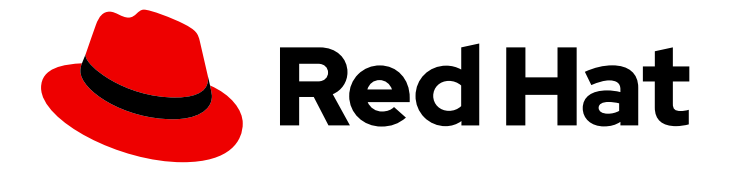

# JBoss Enterprise Application Platform Continuous Delivery 18

## Configuration Guide

For Use with JBoss Enterprise Application Platform Continuous Delivery 18

Last Updated: 2019-12-05

## JBoss Enterprise Application Platform Continuous Delivery 18 Configuration Guide

For Use with JBoss Enterprise Application Platform Continuous Delivery 18

## Legal Notice

Copyright © 2019 Red Hat, Inc.

The text of and illustrations in this document are licensed by Red Hat under a Creative Commons Attribution–Share Alike 3.0 Unported license ("CC-BY-SA"). An explanation of CC-BY-SA is available at

http://creativecommons.org/licenses/by-sa/3.0/

. In accordance with CC-BY-SA, if you distribute this document or an adaptation of it, you must provide the URL for the original version.

Red Hat, as the licensor of this document, waives the right to enforce, and agrees not to assert, Section 4d of CC-BY-SA to the fullest extent permitted by applicable law.

Red Hat, Red Hat Enterprise Linux, the Shadowman logo, the Red Hat logo, JBoss, OpenShift, Fedora, the Infinity logo, and RHCE are trademarks of Red Hat, Inc., registered in the United States and other countries.

Linux ® is the registered trademark of Linus Torvalds in the United States and other countries.

Java ® is a registered trademark of Oracle and/or its affiliates.

XFS ® is a trademark of Silicon Graphics International Corp. or its subsidiaries in the United States and/or other countries.

MySQL<sup>®</sup> is a registered trademark of MySQL AB in the United States, the European Union and other countries.

Node.js ® is an official trademark of Joyent. Red Hat is not formally related to or endorsed by the official Joyent Node.js open source or commercial project.

The OpenStack ® Word Mark and OpenStack logo are either registered trademarks/service marks or trademarks/service marks of the OpenStack Foundation, in the United States and other countries and are used with the OpenStack Foundation's permission. We are not affiliated with, endorsed or sponsored by the OpenStack Foundation, or the OpenStack community.

All other trademarks are the property of their respective owners.

## Abstract

The purpose of this guide is to cover many of the configuration tasks needed for setting up and maintaining JBoss EAP as well as running applications and other services on it.

## Table of Contents

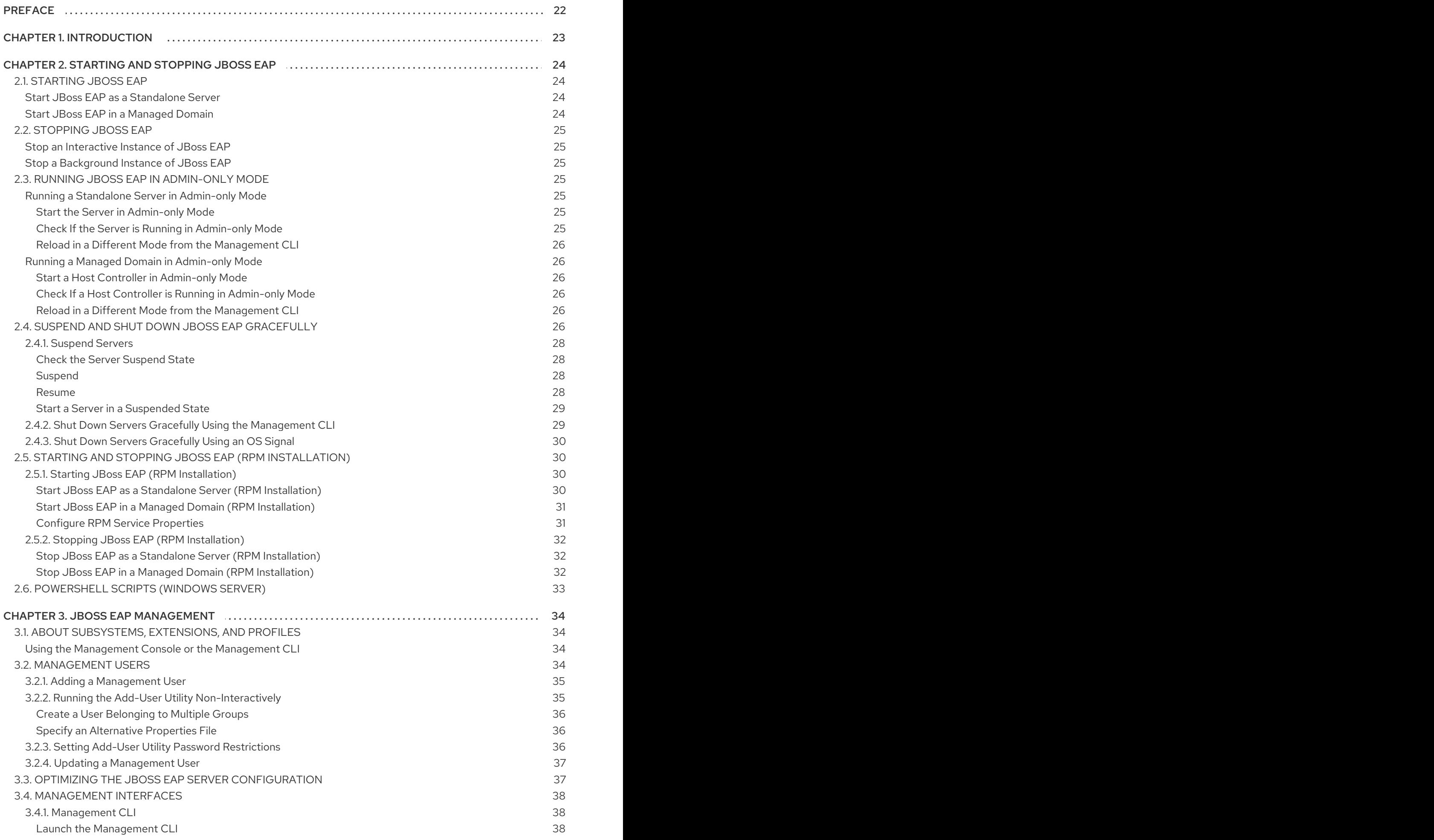

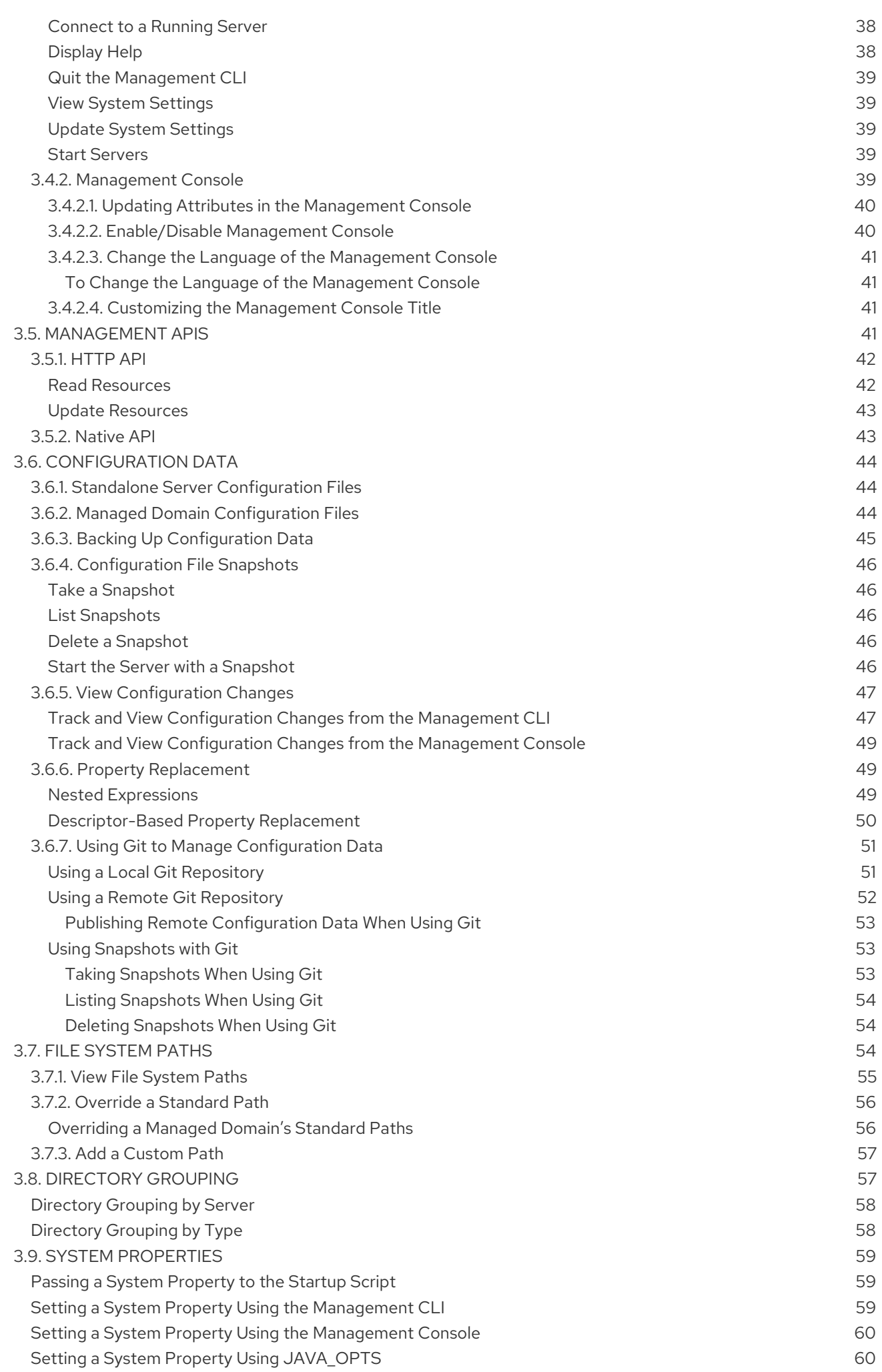

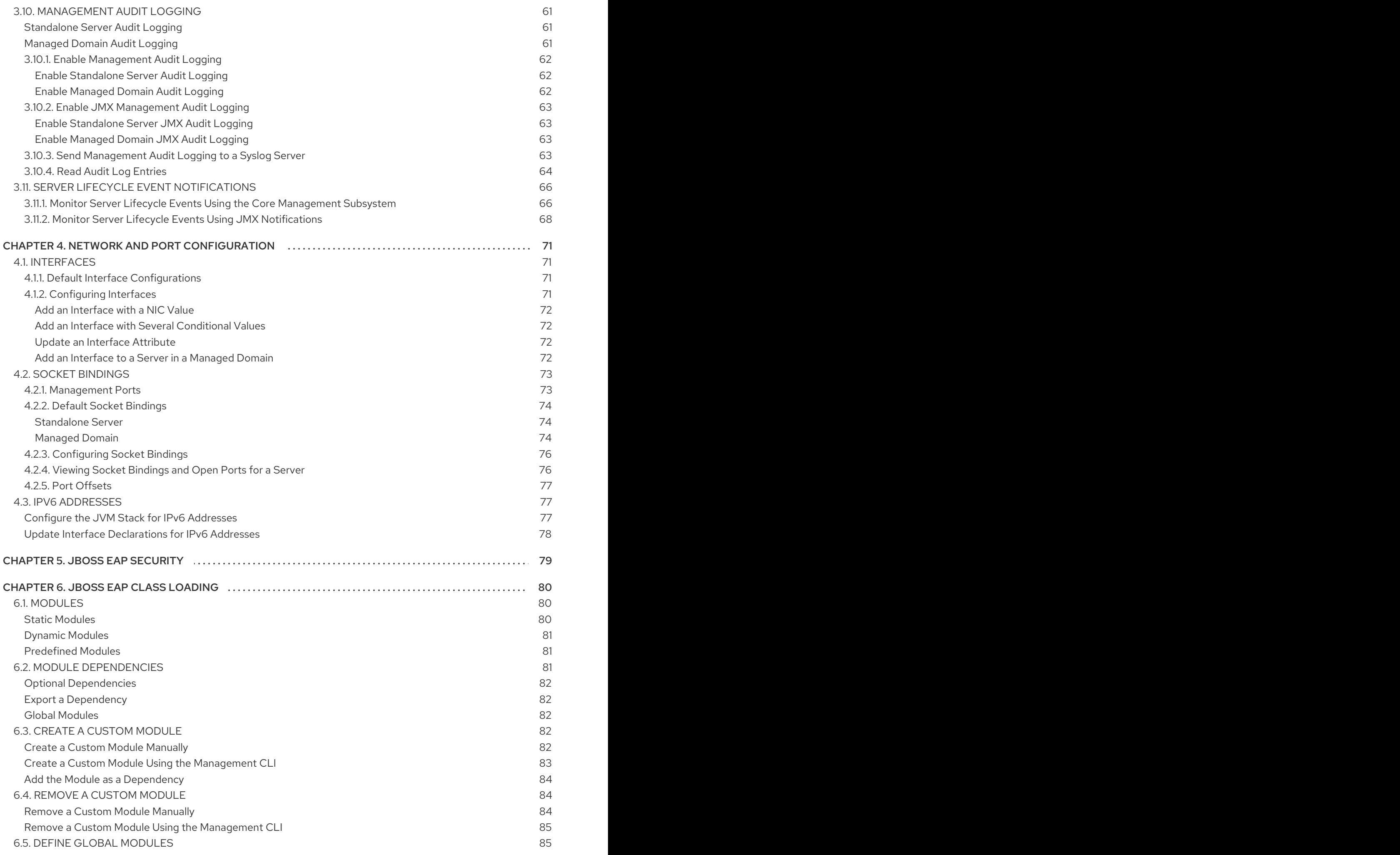

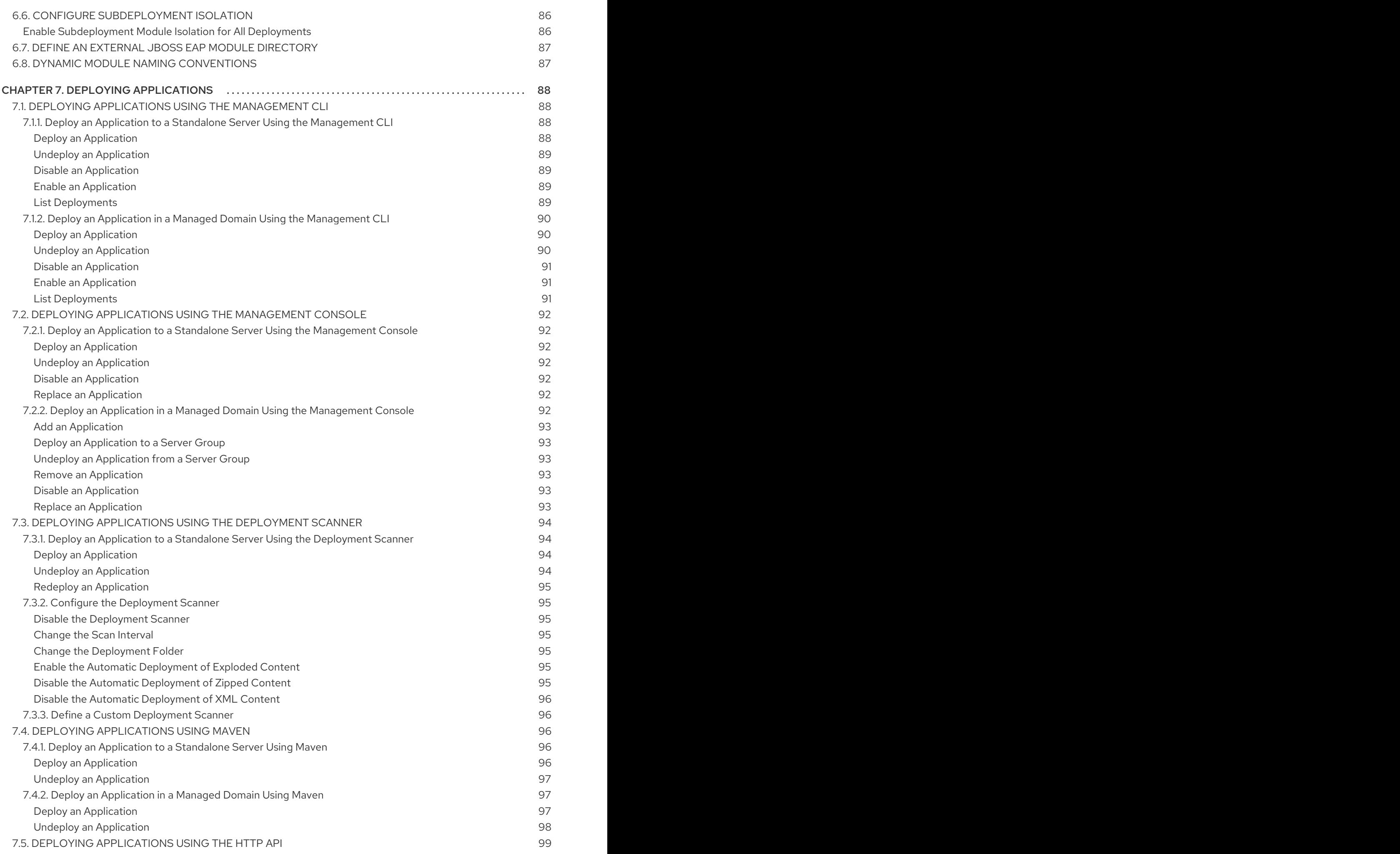

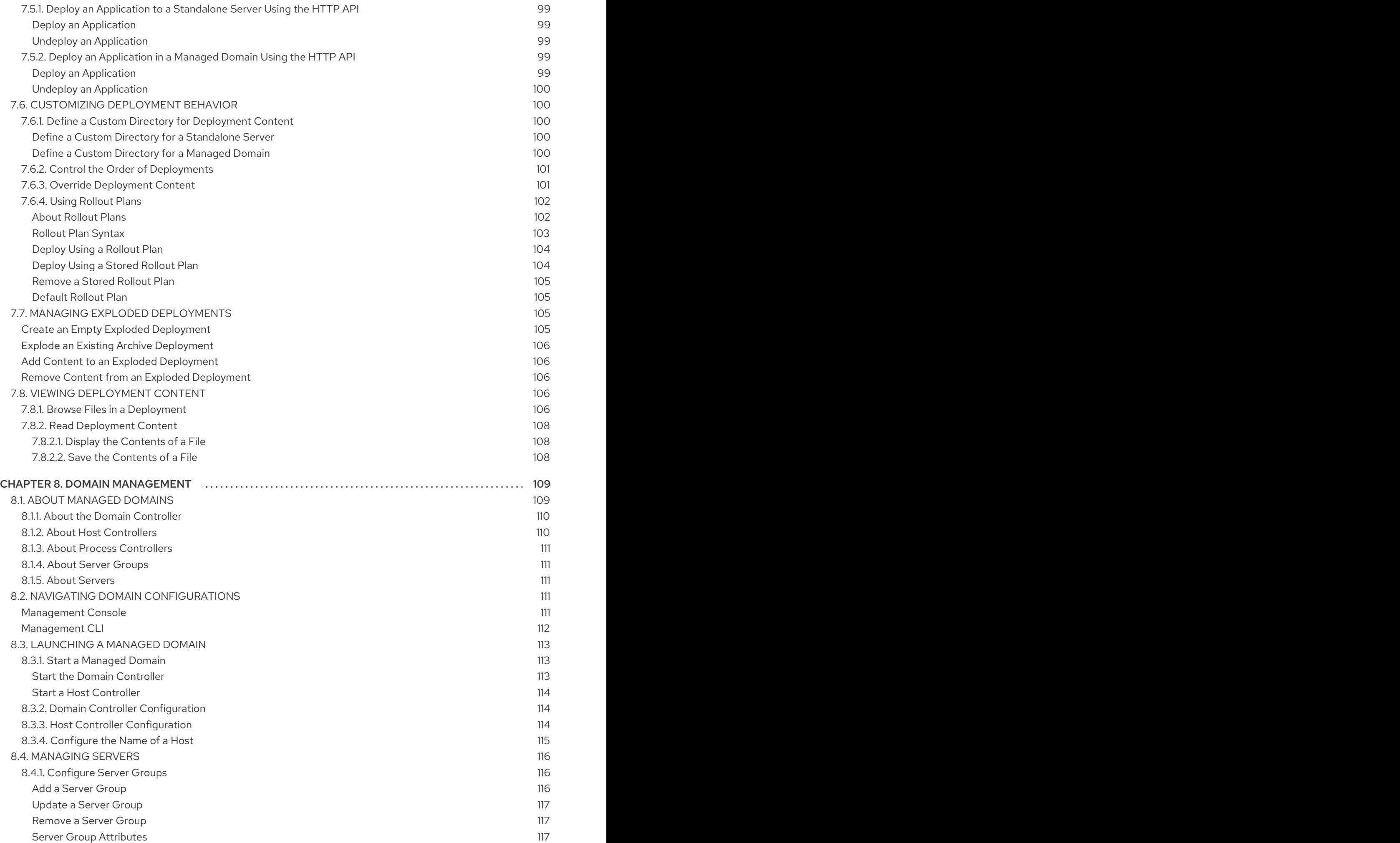

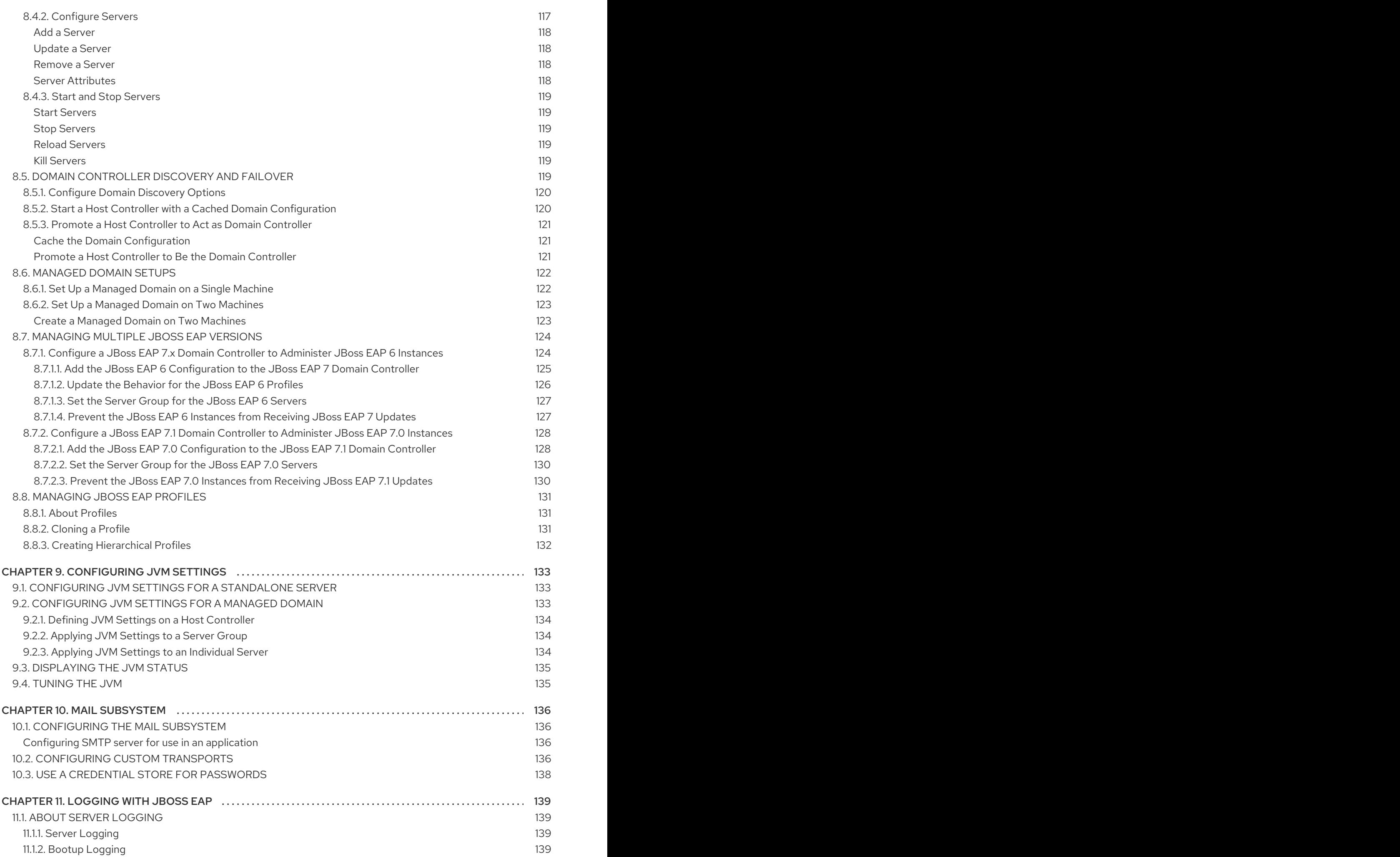

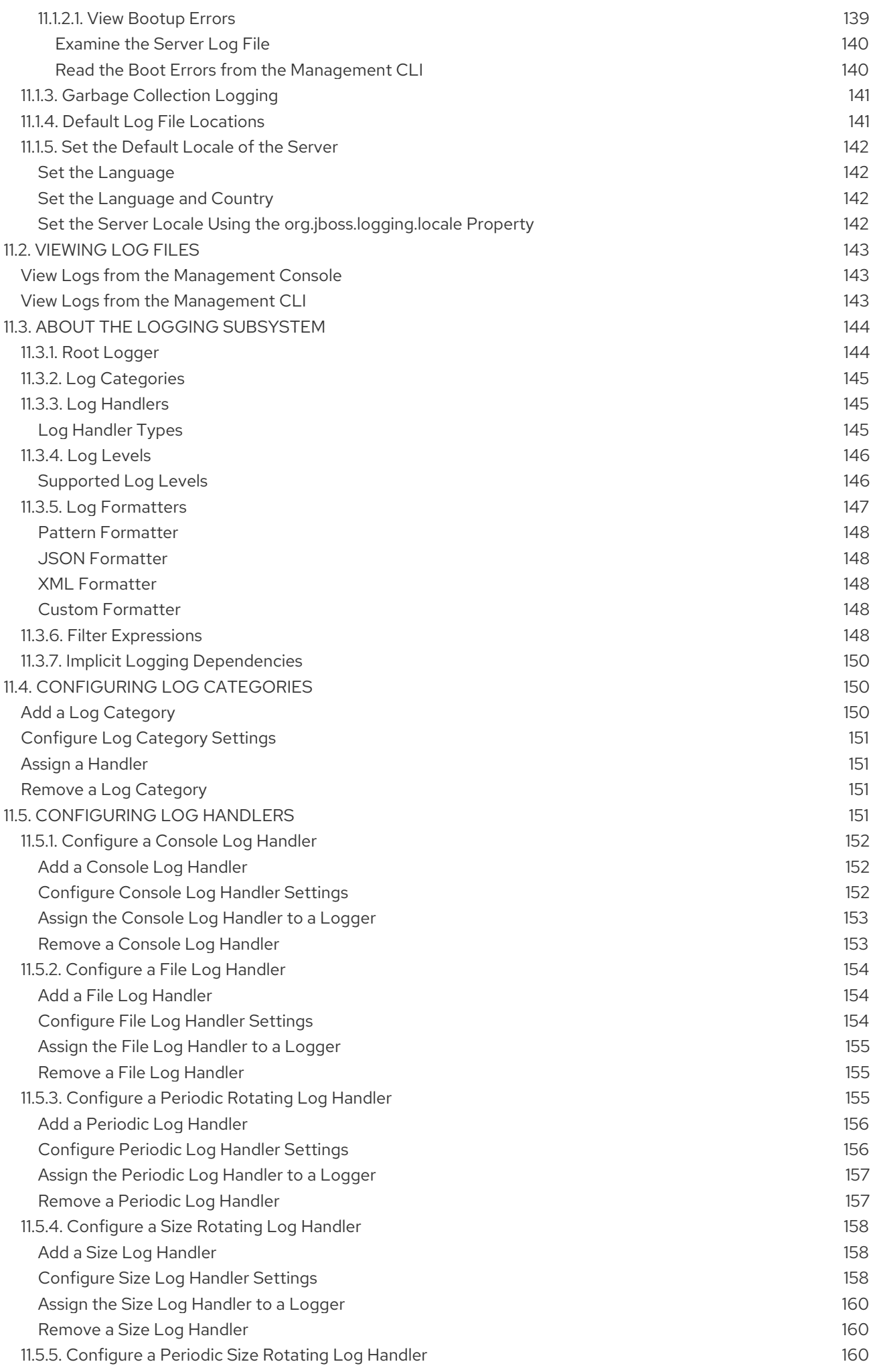

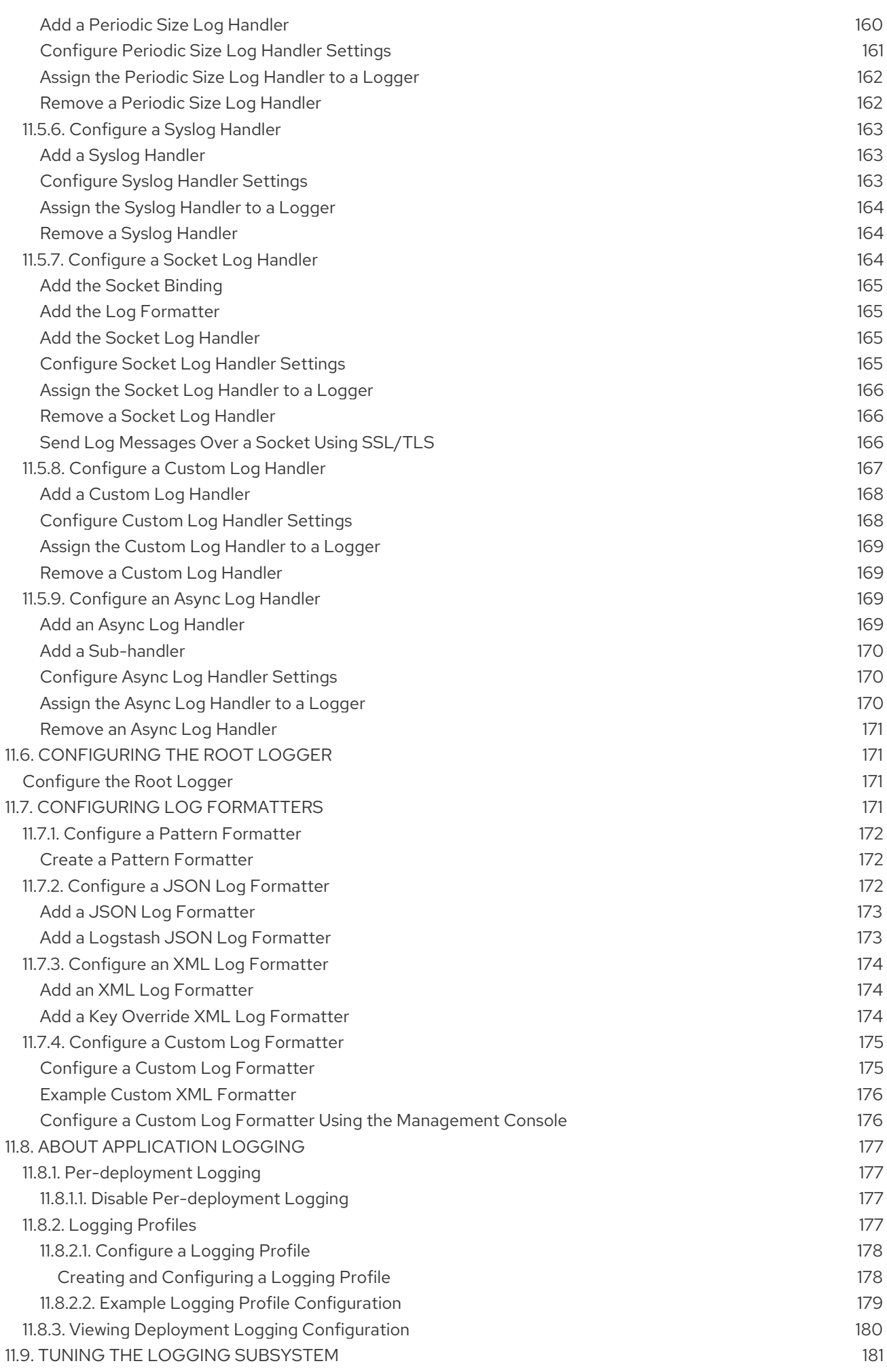

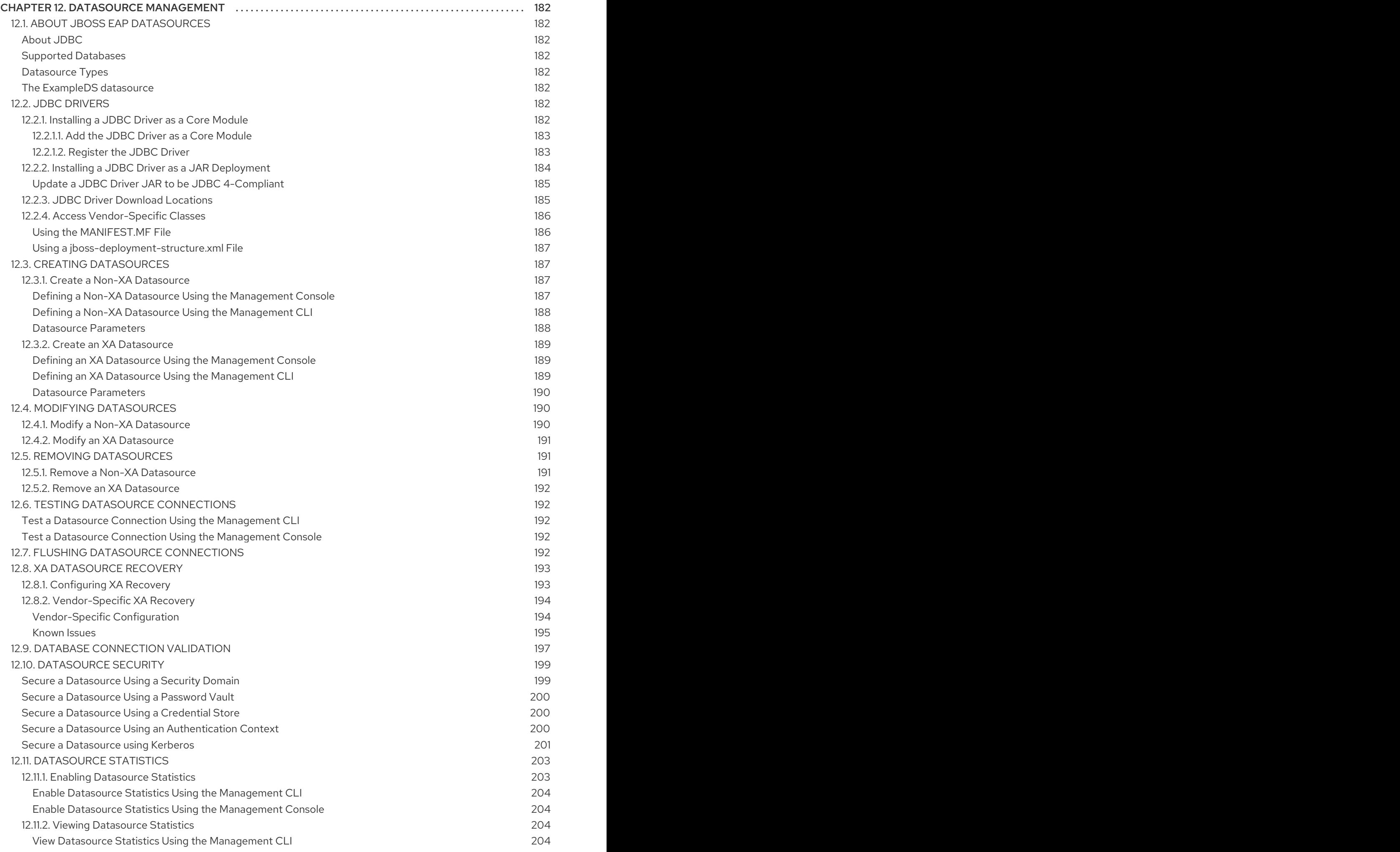

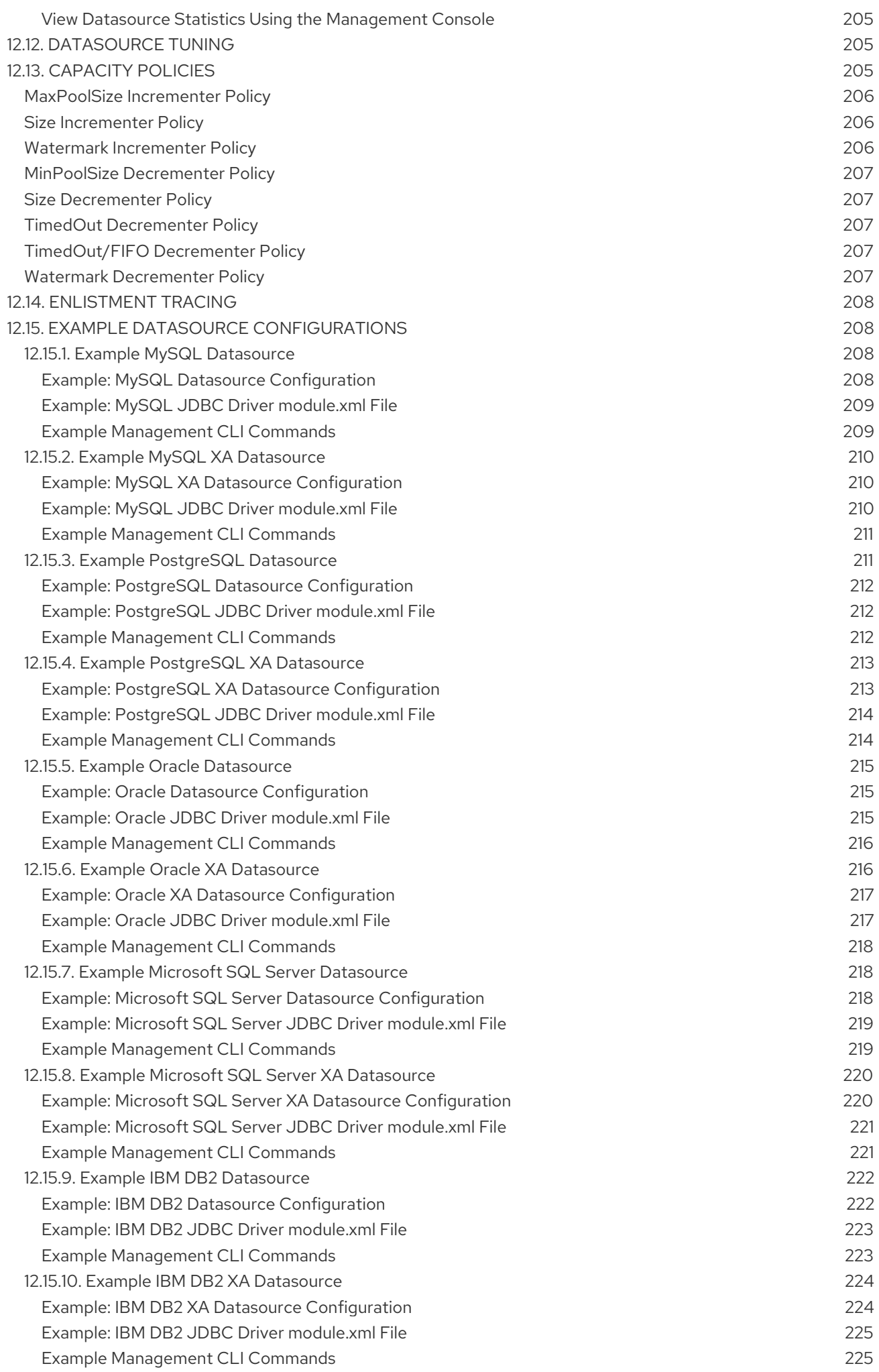

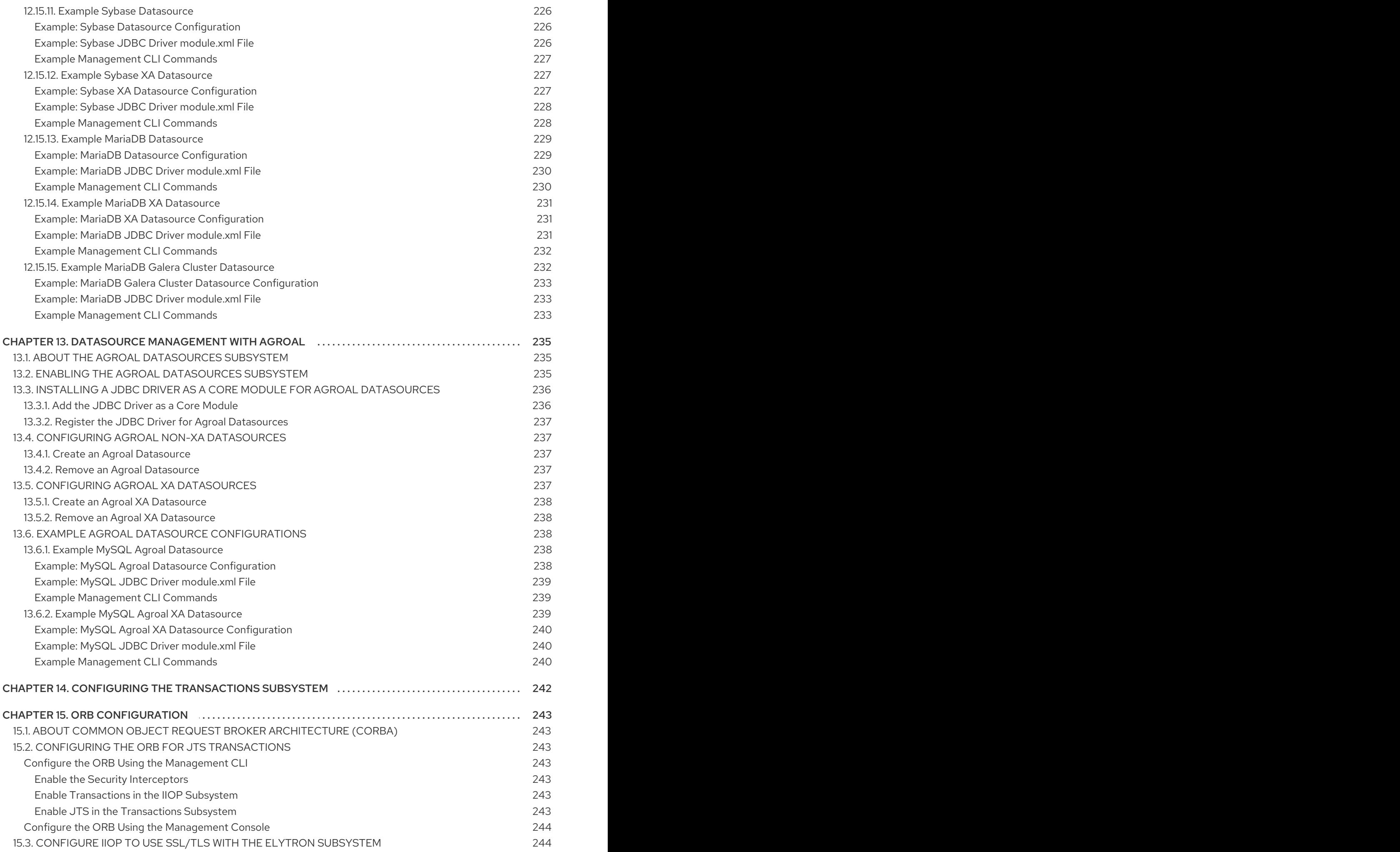

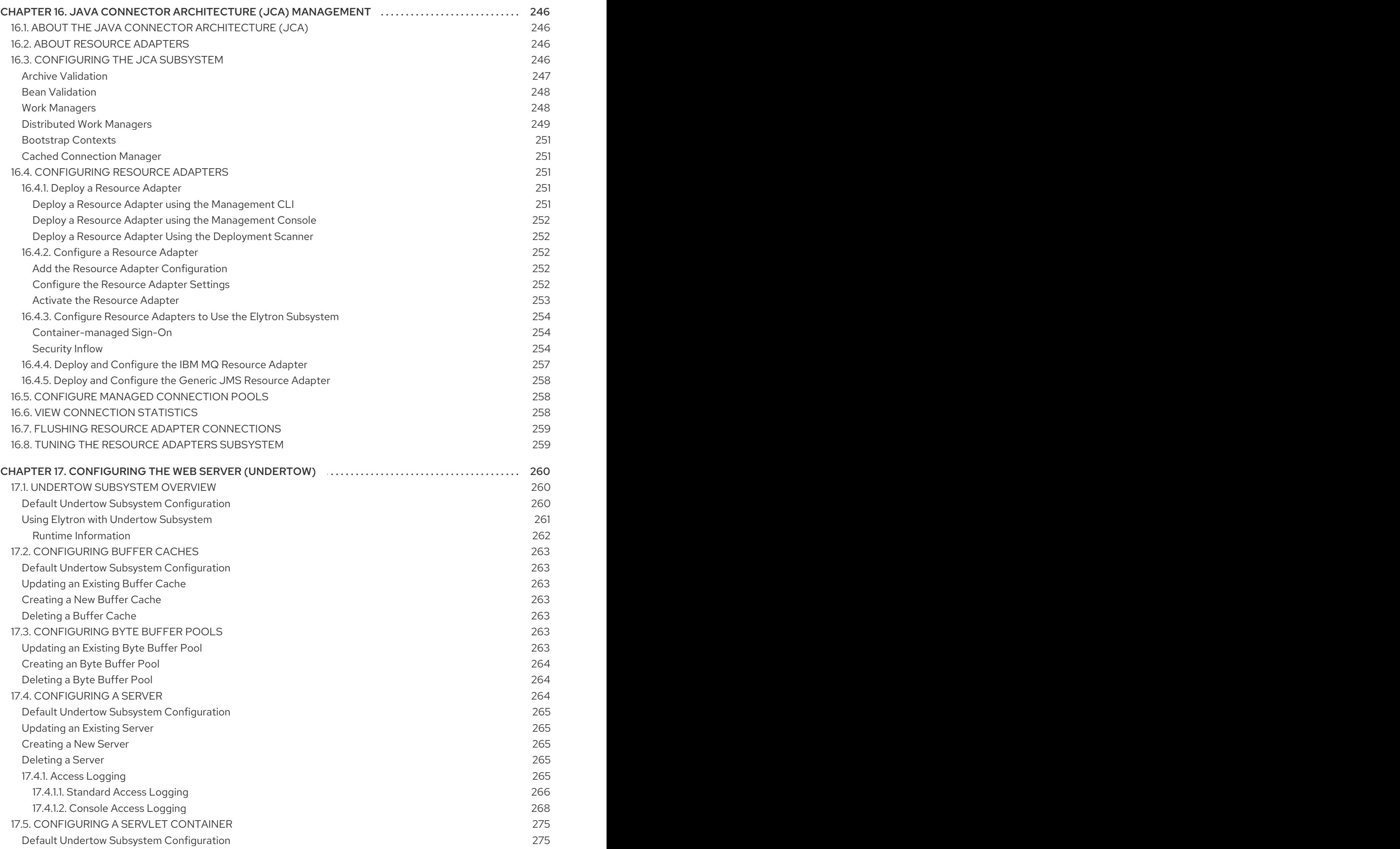

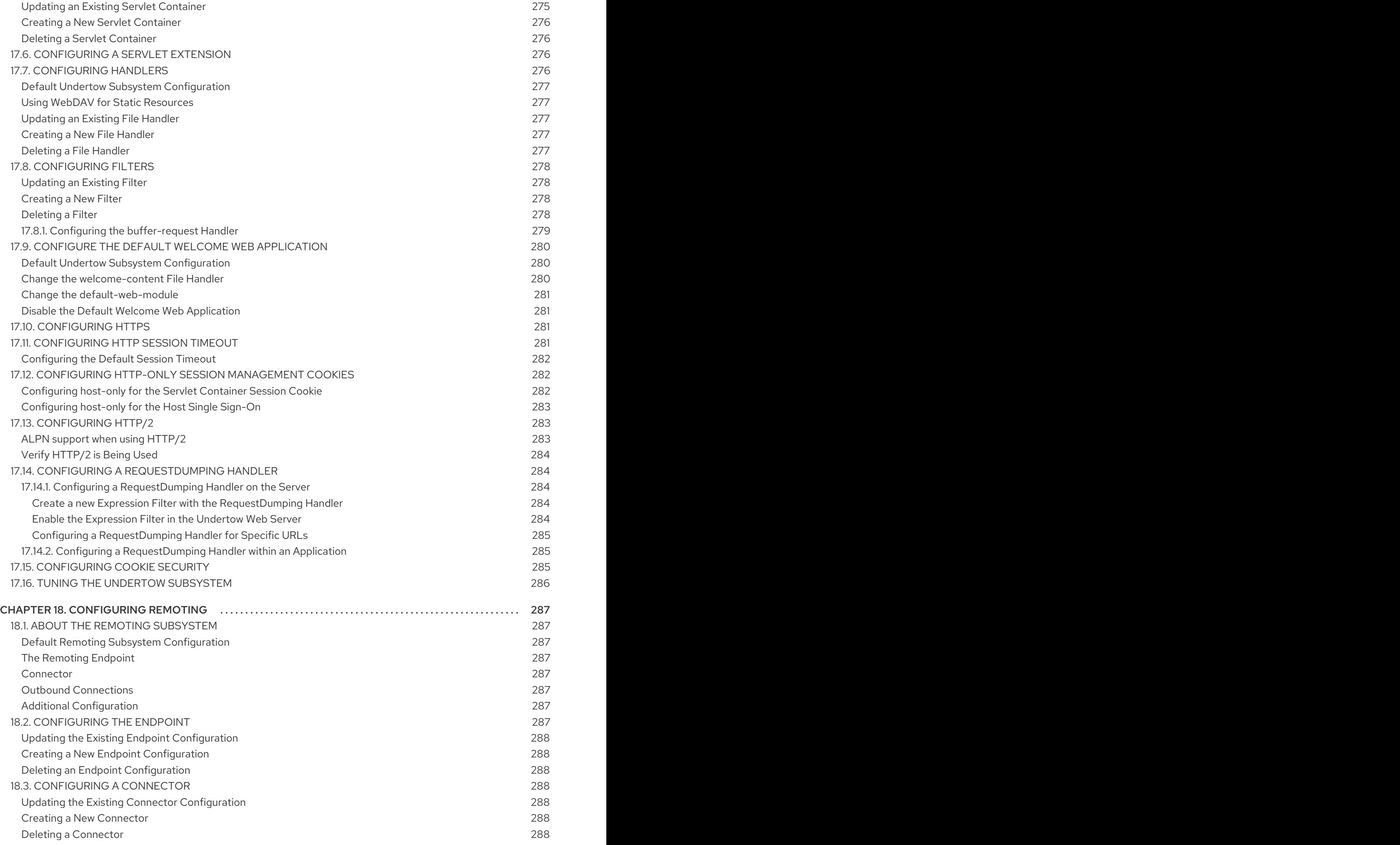

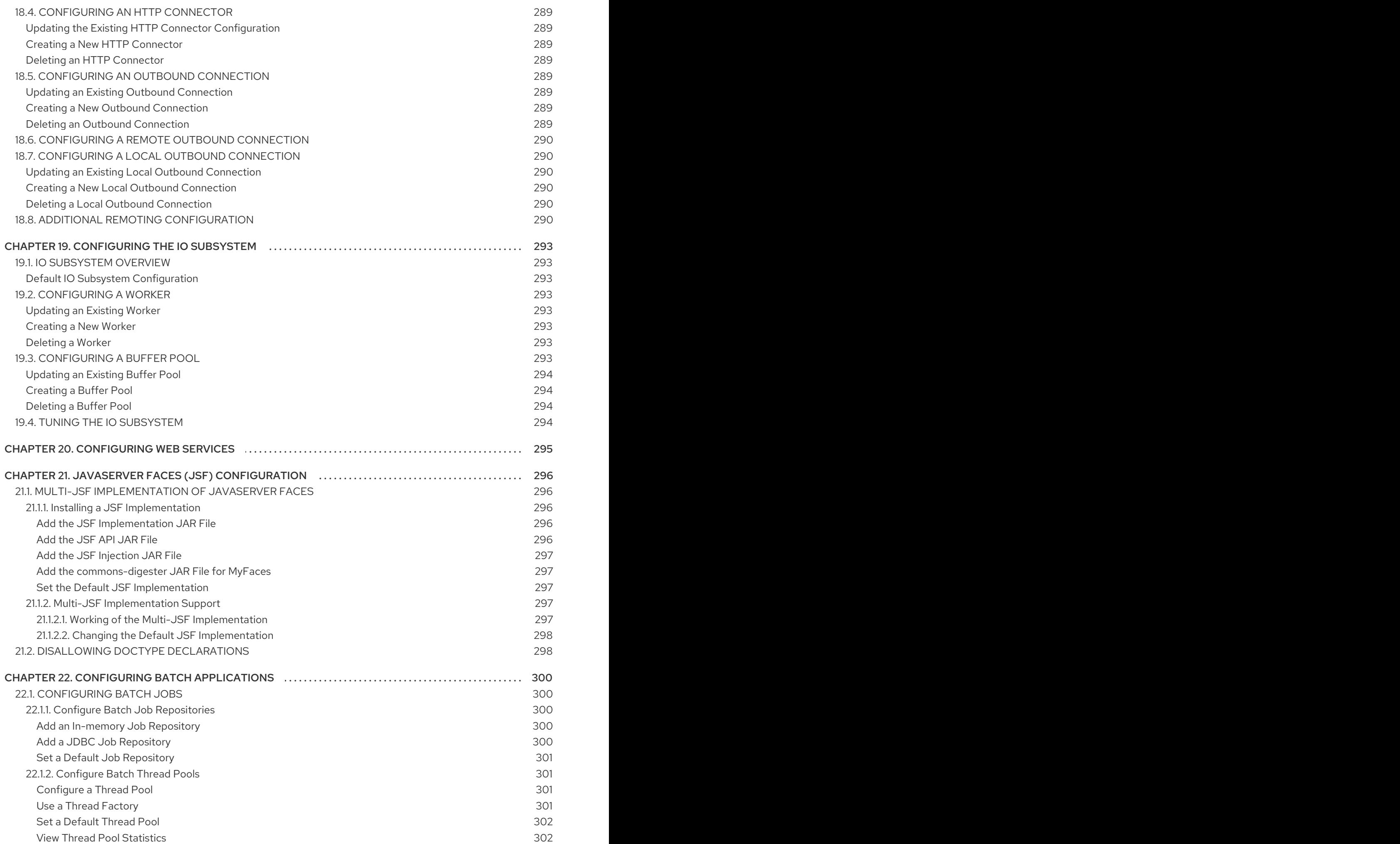

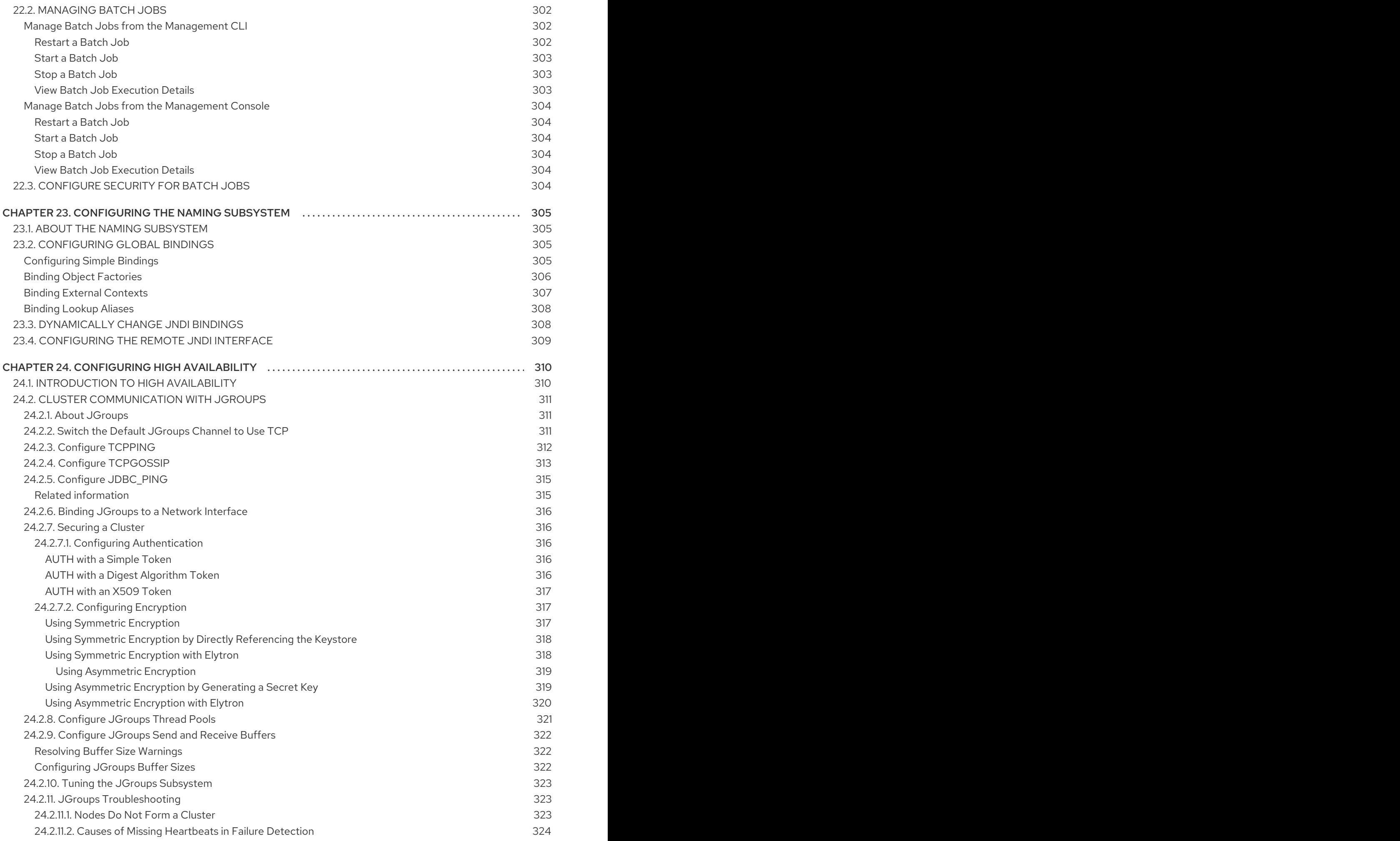

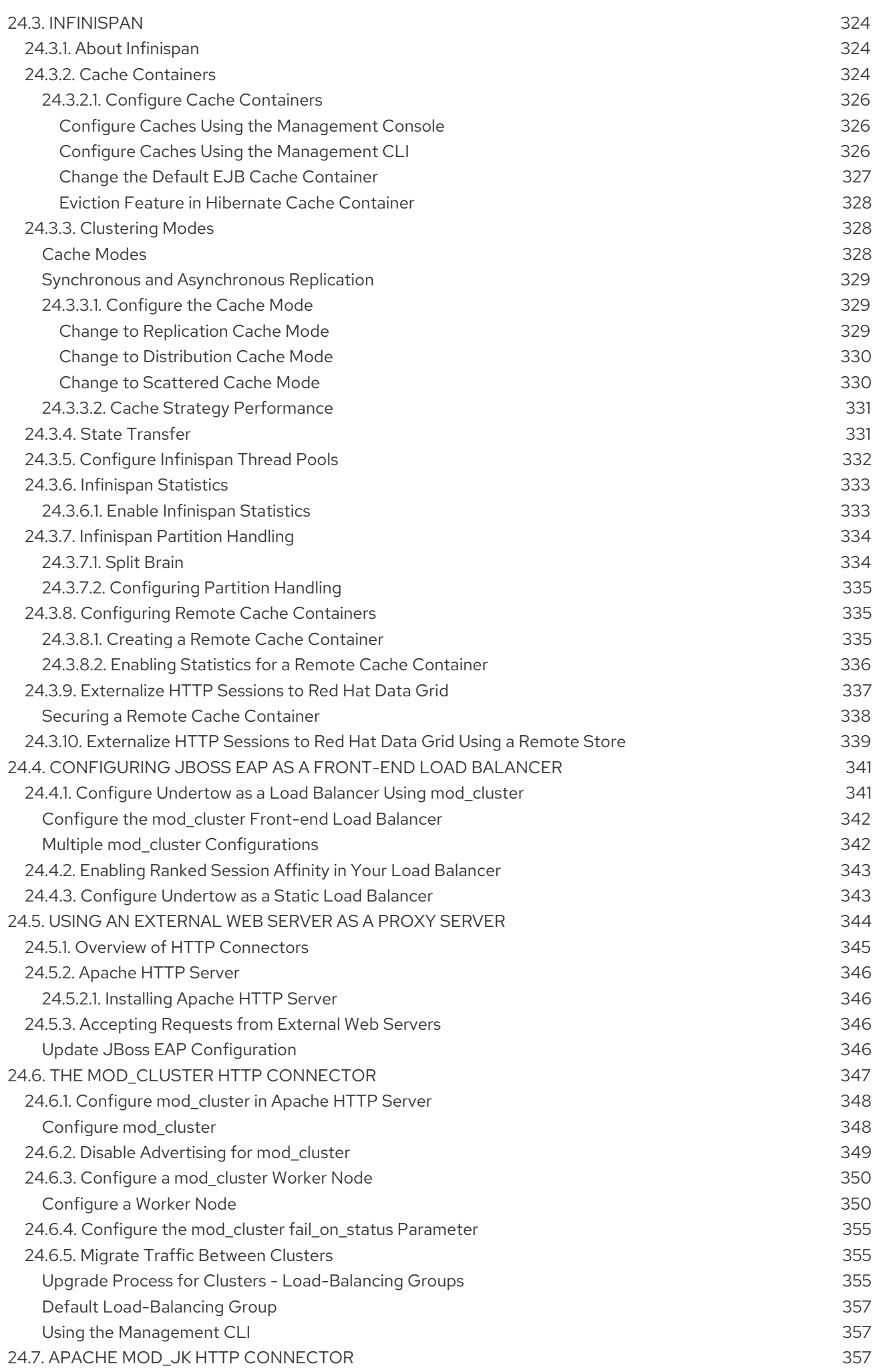

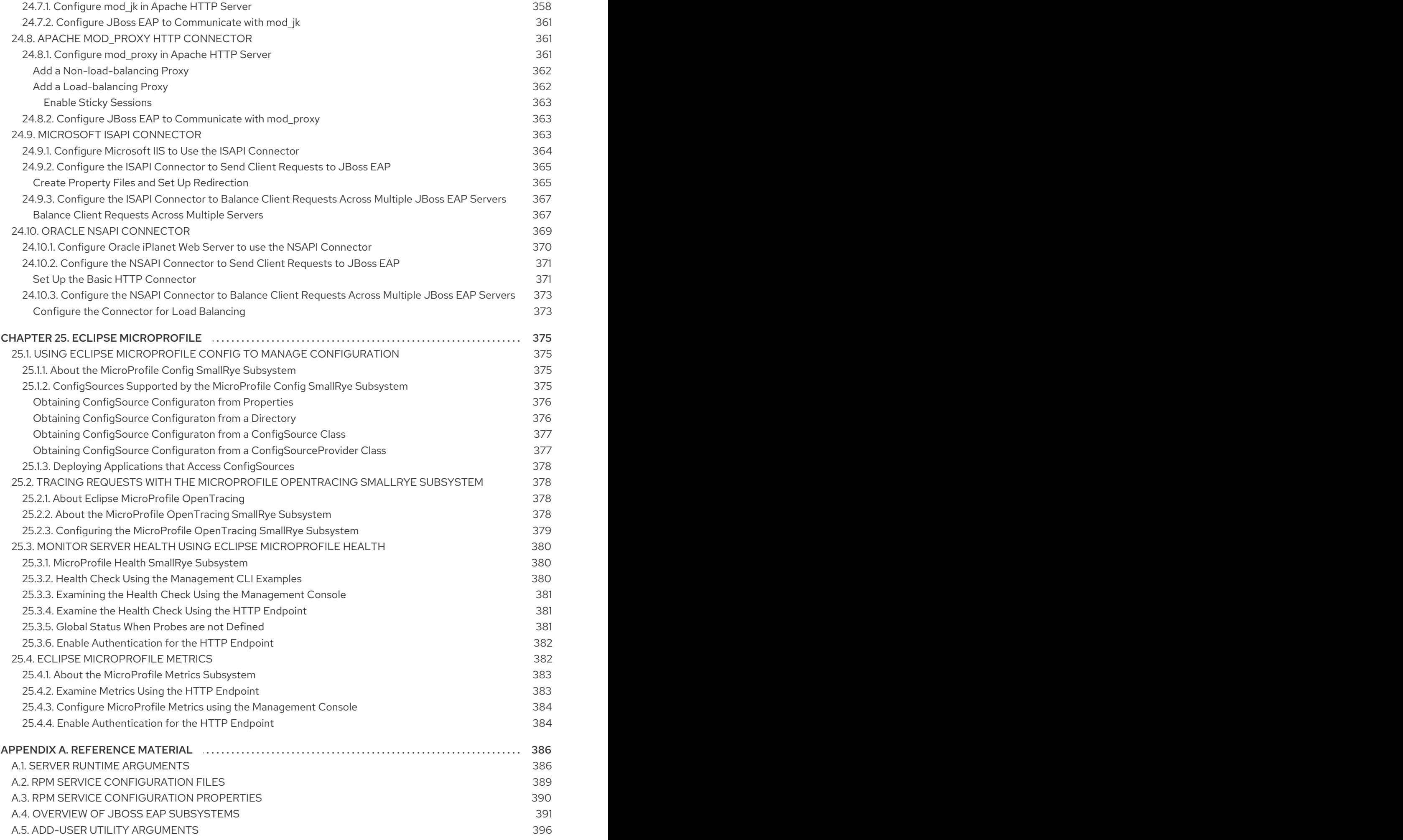

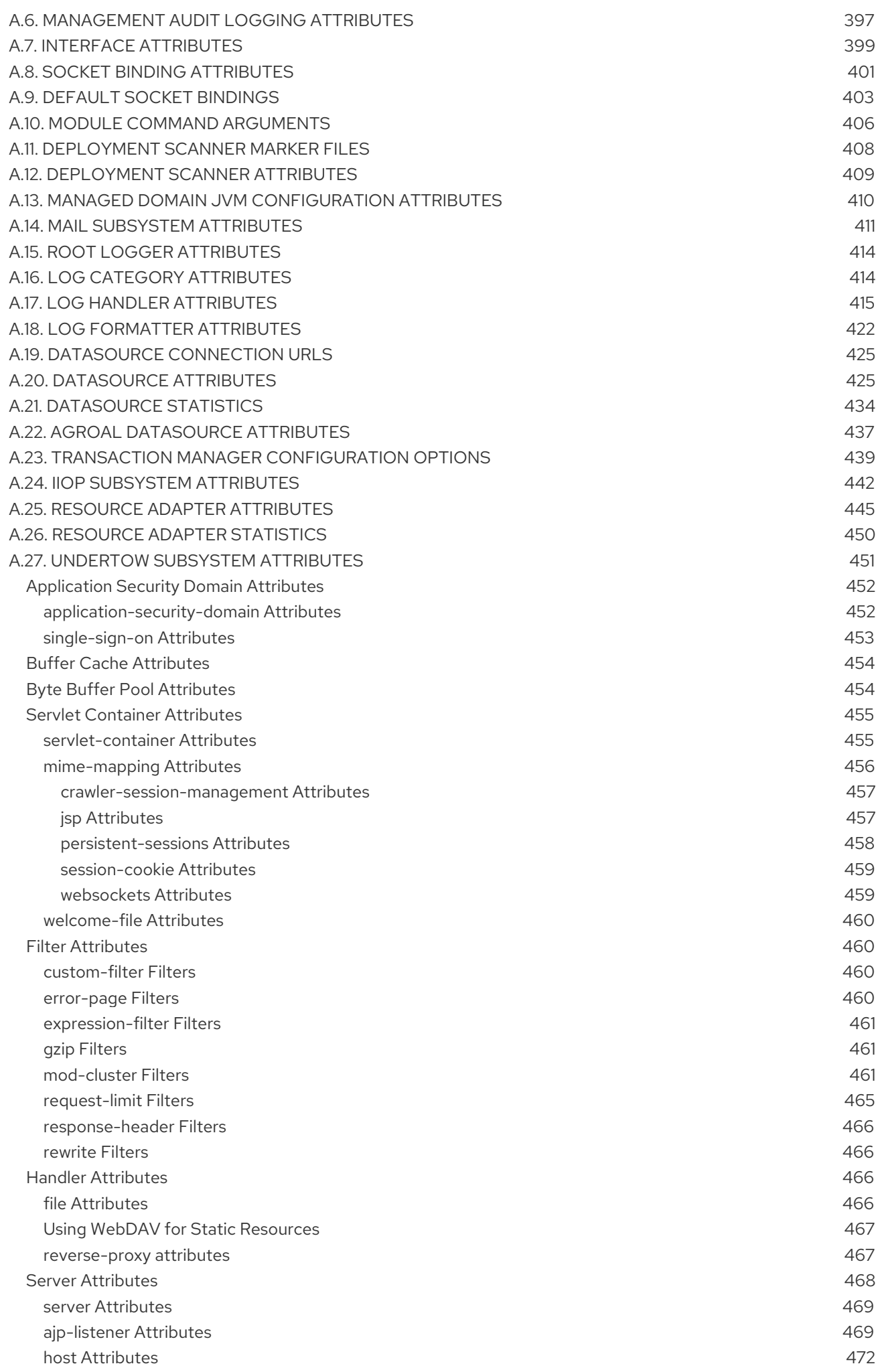

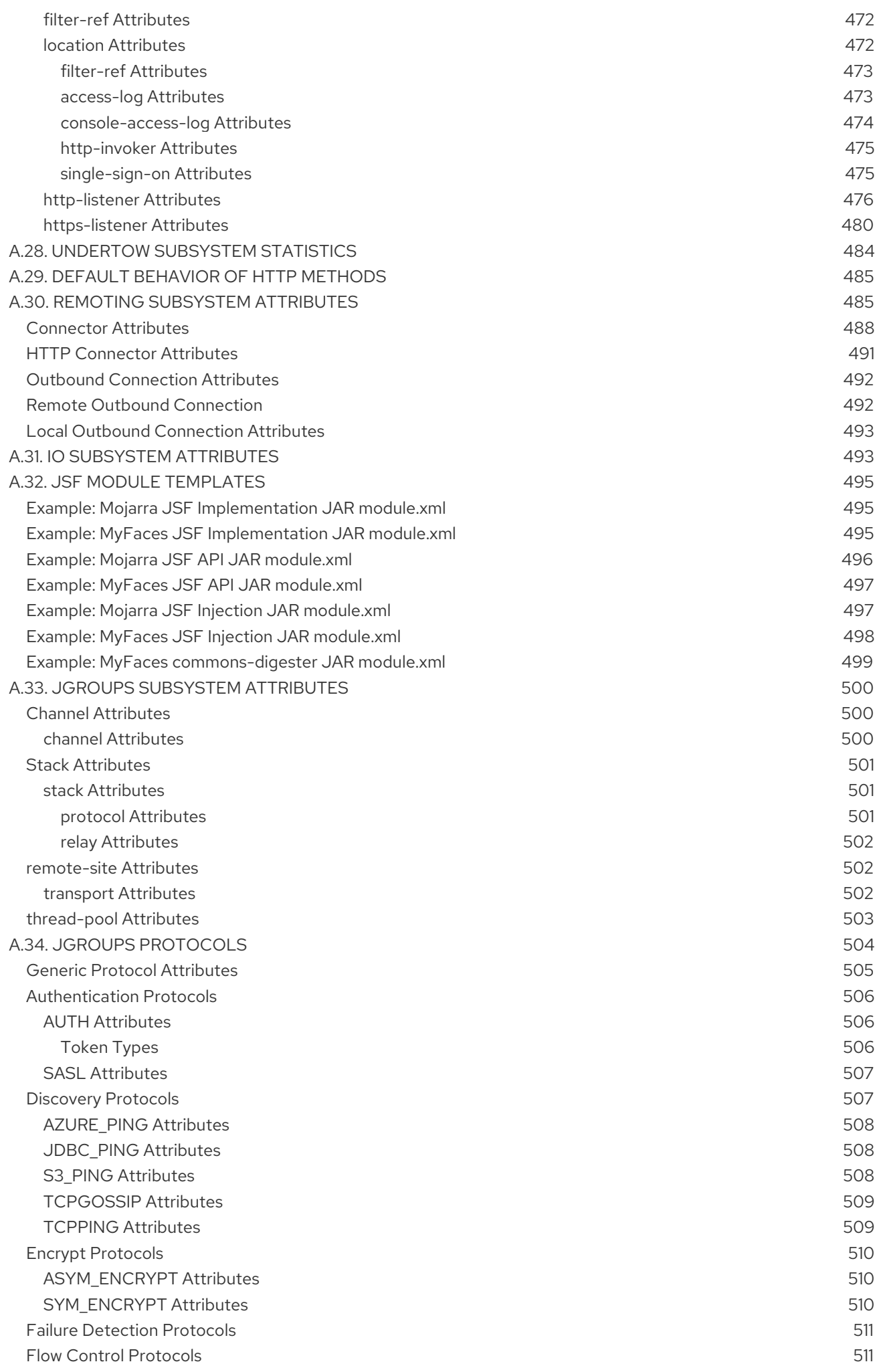

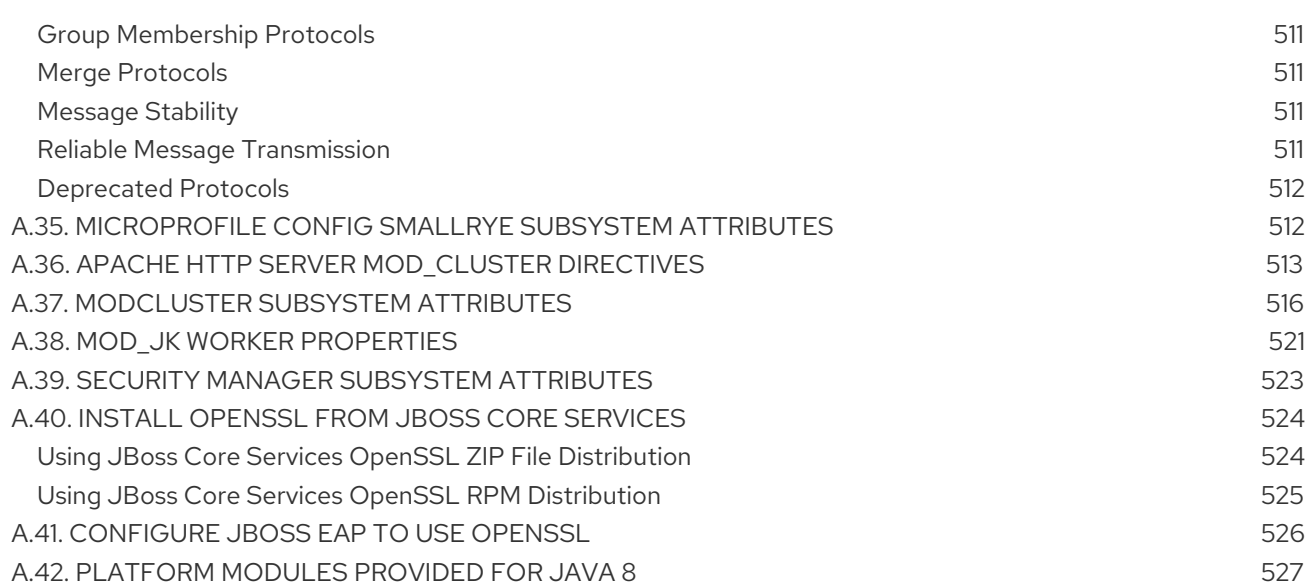

## PREFACE

<span id="page-25-0"></span>This document is intended for use with the JBoss Enterprise Application Platform continuous delivery release 18, which is a Technology Preview release available in the cloud only.

Some features described in this document might not work or might not be available on Red Hat OpenShift Online and Red Hat OpenShift Container Platform. For specific details about the feature differences in the JBoss EAP CD release, see the Release [Limitations](https://access.redhat.com/documentation/en-us/jboss_enterprise_application_platform_continuous_delivery/18/html-single/jboss_eap_continuous_delivery_18_release_notes/#cd_release_limitations) section in the *JBoss EAP Continuous Delivery 18 Release Notes*.

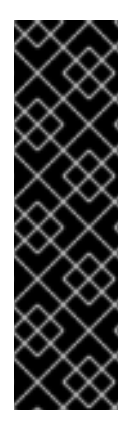

#### IMPORTANT

This continuous delivery release for JBoss EAP is provided as Technology Preview only. Technology Preview features are not supported with Red Hat production service level agreements (SLAs), might not be functionally complete, and Red Hat does not recommend to use them for production. These features provide early access to upcoming product features, enabling customers to test functionality and provide feedback during the development process.

See [Technology](https://access.redhat.com/support/offerings/techpreview) Preview Features Support Scope on the Red Hat Customer Portal for information about the support scope for Technology Preview features.

## CHAPTER 1. INTRODUCTION

<span id="page-26-0"></span>Before using this guide to configure JBoss EAP, it is assumed that the latest version of JBoss EAP has been downloaded and installed. For installation instructions, see the JBoss EAP *[Installation](https://access.redhat.com/documentation/en-us/jboss_enterprise_application_platform_continuous_delivery/18/html-single/installation_guide/) Guide*.

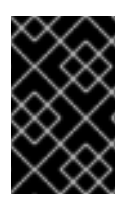

#### IMPORTANT

Since the installation location of JBoss EAP will vary between host machines, this guide refers to the installation location as *EAP\_HOME*. The actual location of the JBoss EAP installation should be used instead of *EAP\_HOME* when performing administrative tasks.

## <span id="page-27-0"></span>CHAPTER 2. STARTING AND STOPPING JBOSS EAP

## <span id="page-27-1"></span>2.1. STARTING JBOSS EAP

JBoss EAP is supported on Red Hat Enterprise Linux, Windows Server, and Oracle Solaris, and runs in either a standalone server or managed domain operating mode. The specific command to start JBoss EAP depends on the underlying platform and the desired operating mode.

Servers are initially started in a suspended state and will not accept any requests until all required services have started, at which time the servers are placed into a normal running state and can start accepting requests.

#### <span id="page-27-2"></span>Start JBoss EAP as a Standalone Server

\$ *EAP\_HOME*/bin/standalone.sh

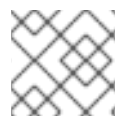

#### **NOTE**

For Windows Server, use the *EAP\_HOME***\bin\standalone.bat** script.

This startup script uses the *EAP\_HOME***/bin/standalone.conf** file, or **standalone.conf.bat** for Windows Server, to set some default preferences, such as JVM options. You can customize the settings in this file.

JBoss EAP uses the **standalone.xml** configuration file by default, but can be started using a different one. For details on the available standalone configuration files and how to use them, see the Standalone Server [Configuration](#page-47-1) Files section.

For a complete listing of all available startup script arguments and their purposes, use the **--help** argument or see the Server Runtime [Arguments](#page-390-0) section.

#### <span id="page-27-3"></span>Start JBoss EAP in a Managed Domain

The domain controller must be started before the servers in any of the server groups in the domain. Use this script to first start the domain controller, and then for each associated host controller.

\$ *EAP\_HOME*/bin/domain.sh

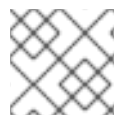

#### **NOTE**

For Windows Server, use the *EAP\_HOME***\bin\domain.bat** script.

This startup script uses the *EAP\_HOME***/bin/domain.conf** file, or **domain.conf.bat** for Windows Server, to set some default preferences, such as JVM options. You can customize the settings in this file.

JBoss EAP uses the **host.xml** host configuration file by default, but can be started using a different one. For details on the available managed domain configuration files and how to use them, see the Managed Domain [Configuration](#page-48-1) Files section.

When setting up a managed domain, additional arguments will need to be passed into the startup script. For a complete listing of all available startup script arguments and their purposes, use the **--help** argument or see the Server Runtime [Arguments](#page-390-0) section.

## <span id="page-28-0"></span>2.2. STOPPING JBOSS EAP

The way that you stop JBoss EAP depends on how it was started.

#### <span id="page-28-1"></span>Stop an Interactive Instance of JBoss EAP

Press **Ctrl+C** in the terminal where JBoss EAP was started.

#### <span id="page-28-2"></span>Stop a Background Instance of JBoss EAP

Use the management CLI to connect to the running instance and shut down the server.

1. Launch the management CLI.

\$ *EAP\_HOME*/bin/jboss-cli.sh --connect

2. Issue the **shutdown** command.

shutdown

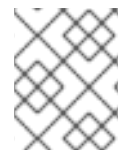

#### **NOTE**

When running in a managed domain, you must specify the host name to shut down by using the **--host** argument with the **shutdown** command.

## <span id="page-28-3"></span>2.3. RUNNING JBOSS EAP IN ADMIN-ONLY MODE

JBoss EAP has the ability to be started in *admin-only* mode. This enables JBoss EAP to run and accept management requests but not start other runtime services or accept end user requests. Admin-only mode is available in both [standalone](#page-28-4) servers as well as [managed](#page-29-1) domains.

#### <span id="page-28-4"></span>Running a Standalone Server in Admin-only Mode

#### <span id="page-28-5"></span>Start the Server in Admin-only Mode

To start a JBoss EAP instance in admin-only mode, use the **--start-mode=admin-only** runtime argument when starting the JBoss EAP instance.

\$ *EAP\_HOME*/bin/standalone.sh --start-mode=admin-only

#### <span id="page-28-6"></span>Check If the Server is Running in Admin-only Mode

Use the following command to check the running mode of the server. The result will be **ADMIN\_ONLY** if the server is running in admin-only mode.

```
:read-attribute(name=running-mode)
{
 "outcome" => "success",
 "result" => "ADMIN_ONLY"
}
```
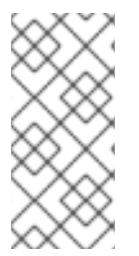

#### **NOTE**

Additionally, you can check the initial running mode in which JBoss EAP was launched by using the following command.

/core-service=server-environment:read-attribute(name=initial-running-mode)

#### <span id="page-29-0"></span>Reload in a Different Mode from the Management CLI

In addition to stopping and starting a JBoss EAP instance with a different runtime switch, the management CLI may also be used to reload it in a different mode.

To reload the server in admin-only mode:

reload --start-mode=admin-only

To reload the server in normal mode:

reload --start-mode=normal

Note that if the server was started in admin-only mode and no **--start-mode** argument is specified to the **reload** command, the server will be started in normal mode.

#### <span id="page-29-1"></span>Running a Managed Domain in Admin-only Mode

In a managed domain, if a domain controller is started in admin-only mode, it will not accept incoming connections from slave host controllers.

#### <span id="page-29-2"></span>Start a Host Controller in Admin-only Mode

Pass in the **--admin-only** runtime argument to start a host controller in admin-only mode.

\$ *EAP\_HOME*/bin/domain.sh --admin-only

#### <span id="page-29-3"></span>Check If a Host Controller is Running in Admin-only Mode

Use the following command to check the running mode of a host controller. The result will be **ADMIN** ONLY if the host controller is running in admin-only mode.

```
/host=HOST_NAME:read-attribute(name=running-mode)
{
 "outcome" => "success",
 "result" => "ADMIN_ONLY"
}
```
#### <span id="page-29-4"></span>Reload in a Different Mode from the Management CLI

In addition to stopping and starting a host controller with a different runtime switch, the management CLI may also be used to reload it in a different mode.

To reload the host controller in admin-only mode:

reload --host=*HOST\_NAME* --admin-only=true

To reload a host controller in normal mode:

reload --host=*HOST\_NAME* --admin-only=false

Note that if the host controller was started in admin-only mode and no **--admin-only** argument is specified to the **reload** command, the host controller will be started in normal mode.

## <span id="page-29-5"></span>2.4. SUSPEND AND SHUT DOWN JBOSS EAP GRACEFULLY

JBoss EAP can be suspended or shut down gracefully. This allows active requests to complete normally, without accepting any new requests. A timeout value specifies how long that the suspend or shut down

operation will wait for active requests to complete. While the server is suspended, management requests are still processed.

Graceful shutdown is coordinated at a server-wide level, mostly focused on the entry points at which a request enters the server. The following subsystems support graceful shutdown:

#### Undertow

The **undertow** subsystem will wait for all requests to finish.

#### mod\_cluster

The **modcluster** subsystem will notify the load balancer that the server is suspending in the PRE SUSPEND phase.

#### EJB

The **ejb3** subsystem will wait for all remote EJB requests and MDB message deliveries to finish. Delivery to MDBs is stopped in the **PRE\_SUSPEND** phase. EJB timers are suspended, and missed timers will be activated when the server is resumed.

#### Transactions

Once suspended, the server will not accept new requests, but in-flight transactions and requests are allowed to continue until they complete or until the timeout period expires. This also applies for web service requests associated with an XTS transaction.

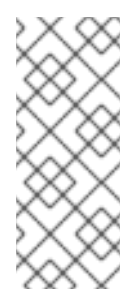

#### **NOTE**

By default, transaction graceful shutdown is disabled for the **ejb** subsystem. You must enable transaction graceful shutdown if you want the server to wait for EJB-related transactions to complete before suspending. For example:

/subsystem=ejb3:write-attribute(name=enable-graceful-txn-shutdown,value=true)

#### EE Concurrency

The server will wait for all active jobs to finish. All queued jobs will be skipped. Currently, since EE Concurrency does not have persistence, those queued jobs that were skipped will be lost. While the server is in a suspended state, scheduled tasks will continue to execute at their scheduled times but will throw a **java.lang.IllegalStateException**. Once the server is resumed, scheduled tasks will continue to execute normally, and in most cases tasks will not need to be rescheduled.

#### Batch

The server will stop all running jobs within the timeout period and defer all scheduled jobs.

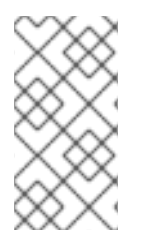

#### **NOTE**

Graceful shutdown currently will not reject new inbound JMS messages. EE batch jobs and EE concurrency tasks scheduled by in-flight activity are currently allowed to proceed; however, EE concurrency tasks submitted that pass the timeout window currently error when executed.

Requests are tracked by the **request-controller** subsystem. Without this subsystem, suspend and resume capabilities are limited and the server will not wait for requests to complete before suspending or shutting down; however, if you do not need this capability, the **request-controller** subsystem can be removed for a small performance improvement.

#### <span id="page-31-0"></span>2.4.1. Suspend Servers

JBoss EAP 7 introduced a *suspend* mode, which suspends server operations gracefully. This allows all active requests to complete normally, but will not accept any new requests. Once the server has been suspended, it can be shut down, returned back to a running state, or left in a suspended state to perform maintenance.

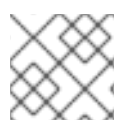

#### **NOTE**

The management interfaces are not impacted by suspending the server.

The server can be suspended and resumed using the management console or the management CLI.

#### <span id="page-31-1"></span>Check the Server Suspend State

The server suspend state can be viewed using the following management CLI commands. The resulting value will be one of **RUNNING**, **PRE\_SUSPEND**, **SUSPENDING**, or **SUSPENDED**.

Check the suspend state for a standalone server.

:read-attribute(name=suspend-state)

Check the suspend state for a server in a managed domain.

/host=master/server=server-one:read-attribute(name=suspend-state)

#### <span id="page-31-2"></span>Suspend

Use the following management CLI commands to suspend the server, specifying the timeout value, in seconds, for the server to wait for active requests to complete. The default is **0**, which will suspend immediately. A value of **-1** will cause the server to wait indefinitely for all active requests to complete.

Each example waits up to 60 seconds for requests to complete before suspending.

**Suspend a standalone server.** 

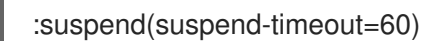

Suspend all servers in a managed domain.

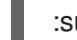

:suspend-servers(suspend-timeout=60)

Suspend a single server in a managed domain.

/host=master/server-config=server-one:suspend(suspend-timeout=60)

• Suspend all servers in a server group.

/server-group=main-server-group:suspend-servers(suspend-timeout=60)

Suspend all servers at the host level.

/host=master:suspend-servers(suspend-timeout=60)

#### <span id="page-31-3"></span>Resume

The **resume** command returns the server to a normal running state to accept new requests. You can initiate the command at the host, server, server group, or domain level. For example:

#### :resume

#### <span id="page-32-0"></span>Start a Server in a Suspended State

You can start a server in a suspended state so that no requests are accepted by the server until it is resumed.

To start a standalone server in a suspended state, use the **--start-mode=suspend** runtime argument when starting the JBoss EAP instance.

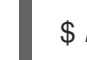

\$ *EAP\_HOME*/bin/standalone.sh --start-mode=suspend

To start a managed domain server in a suspended state, pass the **start-mode=suspend** argument to the **start** operation in the management CLI command.

/host=*HOST\_NAME*/server-config=*SERVER\_NAME*:start(start-mode=suspend)

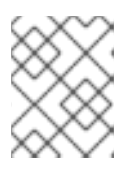

#### **NOTE**

You can also pass the **start-mode** argument to the **reload** and **restart** operations for a server.

To start all servers in a managed domain server group in a suspended state, pass the **startmode=suspend** argument to the **start-servers** operation in the management CLI command.

/server-group=*SERVER\_GROUP\_NAME*:start-servers(start-mode=suspend)

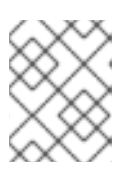

#### **NOTE**

You can also pass the **start-mode** argument to the **reload-servers** and **restartservers** operations for a server group.

#### <span id="page-32-1"></span>2.4.2. Shut Down Servers Gracefully Using the Management CLI

A server will be shut down gracefully if an appropriate timeout value is specified when stopping the server. Once the command is issued, the server will be suspended and will wait up to the specified timeout for all requests to finish before shutting down.

Use the following management CLI commands to shut down the server gracefully. Specify the timeout value, in seconds, for the server to wait for active requests to complete. The default is **0**, which will shut down the server immediately. A value of **-1** will cause the server to wait indefinitely for all active requests to complete before shutting down.

Each example waits up to 60 seconds for requests to complete before shutting down.

Shut down a standalone server gracefully.

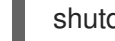

shutdown --suspend-timeout=60

- Stop all servers in a managed domain gracefully.
	-

<span id="page-33-4"></span>:stop-servers(suspend-timeout=60)

Stop a single server in a managed domain gracefully.

/host=master/server-config=server-one:stop(suspend-timeout=60)

Stop all servers in a server group gracefully.

/server-group=main-server-group:stop-servers(suspend-timeout=60)

Shutdown the host controller and all the servers it manages.

/host=master:shutdown(suspend-timeout=60)

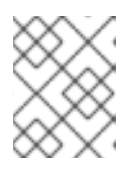

#### **NOTE**

The **suspend-timeout** attribute is only applied to the servers managed by the host controller, not the host controller itself.

#### <span id="page-33-0"></span>2.4.3. Shut Down Servers Gracefully Using an OS Signal

A server can be shut down gracefully by sending an OS **TERM** signal, such as with **kill -15** *PID*. By default, this value is identical to the management CLI's **shutdown --suspend-timeout=0** command, resulting in immediate termination of any currently processing requests. The timeout can be configured by **org.wildfly.sigterm.suspend.timeout** system property, indicating the maximum number of seconds to wait for requests to complete before the server shuts down. A value of **-1** indicates that the server will wait indefinitely.

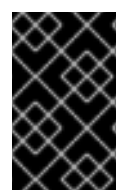

#### IMPORTANT

In a managed domain OS signals should not be used to shut down servers. Instead, servers should be shut down using the [management](#page-33-4) CLI and through the managing Host Controller.

Graceful shutdown using an OS signal will not work if the JVM is configured to disable signal handling, such as if the **-Xrs** java argument has been passed to the JVM options, or if the signal sent is not one the process can respond to, such as if a **KILL** signal is sent.

## <span id="page-33-1"></span>2.5. STARTING AND STOPPING JBOSS EAP (RPM INSTALLATION)

Starting and stopping JBoss EAP is different for an RPM installation compared to a ZIP or installer installation.

#### <span id="page-33-2"></span>2.5.1. Starting JBoss EAP (RPM Installation)

The command for starting an RPM installation of JBoss EAP depends on which operating mode you want to start, a standalone server or a managed domain, and which Red Hat Enterprise Linux version you are running.

#### <span id="page-33-3"></span>Start JBoss EAP as a Standalone Server (RPM Installation)

For Red Hat Enterprise Linux 6:

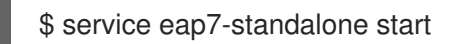

For Red Hat Enterprise Linux 7 and later:

\$ systemctl start eap7-standalone.service

This will start JBoss EAP using the **standalone.xml** configuration file by default. You can start JBoss EAP with a different standalone server [configuration](#page-47-1) file by setting a property in the RPM service [configuration](#page-393-1) file. For more information, see the Configure RPM Service [Properties](#page-34-1) section below.

#### <span id="page-34-0"></span>Start JBoss EAP in a Managed Domain (RPM Installation)

For Red Hat Enterprise Linux 6:

\$ service eap7-domain start

For Red Hat Enterprise Linux 7 and later:

\$ systemctl start eap7-domain.service

This will start JBoss EAP using the **host.xml** configuration file by default. You can start JBoss EAP with a different managed domain [configuration](#page-48-1) file by setting a property in the RPM service configuration file. For more information, see the Configure RPM Service [Properties](#page-34-1) section below.

#### <span id="page-34-1"></span>Configure RPM Service Properties

This section shows you how to configure the RPM service properties and other startup options for your JBoss EAP installation. Note that it is recommended to back up your configuration files before making modifications.

For a listing of all available startup options for an RPM installation, see the RPM Service [Configuration](#page-394-1) Properties section.

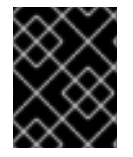

#### IMPORTANT

For Red Hat Enterprise Linux 7 and later, RPM service configuration files are loaded using **systemd**, so variable expressions are not expanded.

Specify the server configuration file.

When starting a standalone server, the **standalone.xml** file is used by default. When running in a managed domain, the **host.xml** file is used by default. You can start JBoss EAP with a different configuration file by setting the **[WILDFLY\\_SERVER\\_CONFIG](#page-393-1)** property in the appropriate RPM configuration file, for example, **eap7-standalone.conf**.

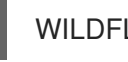

WILDFLY\_SERVER\_CONFIG=standalone-full.xml

● Bind to a specific IP address.

By default, a JBoss EAP RPM installation binds to **0.0.0.0**. You can bind JBoss EAP to a specific IP address by setting the **WILDFLY\_BIND** property in the appropriate RPM [configuration](#page-393-1) file, for example, **eap7-standalone.conf**.

WILDFLY\_BIND=192.168.0.1

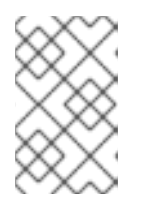

### **NOTE**

If you want to bind the management interfaces to a specific IP address, this can be configured in the JBoss EAP startup configuration file as shown in the next example.

Set JVM options or Java properties.

You can specify JVM options or Java properties to pass into the JBoss EAP startup script by editing the startup configuration file. This file is *EAP\_HOME***/bin/standalone.conf** for a standalone server or *EAP\_HOME***/bin/domain.conf** for a managed domain. The below example configures the heap size and binds the JBoss EAP management interfaces to an IP address.

JAVA\_OPTS="\$JAVA\_OPTS -Xms2048m -Xmx2048m" JAVA\_OPTS="\$JAVA\_OPTS -Djboss.bind.address.management=192.168.0.1"

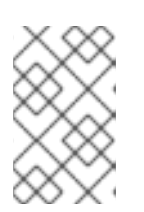

#### **NOTE**

If required, the JBoss EAP bind address must be configured using the **WILDFLY\_BIND** property and not using the **jboss.bind.address** standard property here.

### **NOTE**

If a property has the same name in both the RPM service configuration file, such as **/etc/sysconfig/eap7-standalone**, and in the JBoss EAP startup configuration file, such as *EAP\_HOME***/bin/standalone.conf**, the value that takes precedence is the one in the JBoss EAP startup configuration file. One such property is **JAVA\_HOME**.

## <span id="page-35-0"></span>2.5.2. Stopping JBoss EAP (RPM Installation)

The command for stopping an RPM installation of JBoss EAP depends on which operating mode that was started, a standalone server or a managed domain, and which Red Hat Enterprise Linux version you are running.

#### <span id="page-35-1"></span>Stop JBoss EAP as a Standalone Server (RPM Installation)

For Red Hat Enterprise Linux 6:

\$ service eap7-standalone stop

For Red Hat Enterprise Linux 7 and later:

\$ systemctl stop eap7-standalone.service

#### <span id="page-35-2"></span>Stop JBoss EAP in a Managed Domain (RPM Installation)

For Red Hat Enterprise Linux 6:

\$ service eap7-domain stop

For Red Hat Enterprise Linux 7 and later:

\$ systemctl stop eap7-domain.service
For a listing of all available startup options for an RPM installation, see the RPM Service [Configuration](#page-393-0) Files section.

# 2.6. POWERSHELL SCRIPTS (WINDOWS SERVER)

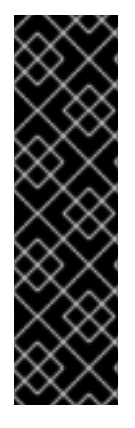

### IMPORTANT

The collection of PowerShell scripts is provided as Technology Preview only. Technology Preview features are not supported with Red Hat production service level agreements (SLAs), might not be functionally complete, and Red Hat does not recommend to use them for production. These features provide early access to upcoming product features, enabling customers to test functionality and provide feedback during the development process.

See [Technology](https://access.redhat.com/support/offerings/techpreview) Preview Features Support Scope on the Red Hat Customer Portal for information about the support scope for Technology Preview features.

JBoss EAP includes PowerShell script equivalents for most of the JBoss EAP management scripts. This includes a PowerShell script to start JBoss EAP on Microsoft Windows Server.

The JBoss EAP PowerShell scripts are designed to work with PowerShell version 2 and newer running on tested versions of Windows Server.

The JBoss EAP PowerShell scripts are located in *EAP\_HOME***\bin**, and are used in mostly the same way as the JBoss EAP batch scripts.

For example, to start a standalone JBoss EAP server with the **standalone-full.xml** configuration file, use the following PowerShell command:

.\standalone.ps1 "-c=standalone-full.xml"

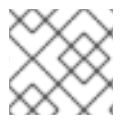

#### **NOTE**

Arguments of the JBoss EAP PowerShell scripts must be in quotes.

# CHAPTER 3. JBOSS EAP MANAGEMENT

JBoss EAP uses a simplified configuration, with one configuration file per standalone server or managed domain. Default configuration for a standalone server is stored in the

*EAP\_HOME***/standalone/configuration/standalone.xml** file and default configuration for a managed domain is stored in the *EAP\_HOME***/domain/configuration/domain.xml** file. Additionally, the default configuration for a host controller is stored in the *EAP\_HOME***/domain/configuration/host.xml** file.

JBoss EAP can be configured using the command-line management CLI, web-based management console, Java API, or HTTP API. Changes made using these management interfaces persist automatically, and the XML configuration files are overwritten by the Management API. The management CLI and management console are the preferred methods, and it is not recommended to edit the XML configuration files manually.

# 3.1. ABOUT SUBSYSTEMS, EXTENSIONS, AND PROFILES

Different aspects of JBoss EAP functionality are configured in different subsystems. For example, application and server logging are configured in the **logging** subsystem.

An *extension* is a module that extends the core functionality of the server. Extensions are loaded as they are needed by deployments, and are unloaded when they are no longer needed. See the JBoss EAP *Management CLI Guide* for how to [add](https://access.redhat.com/documentation/en-us/jboss_enterprise_application_platform_continuous_delivery/18/html-single/management_cli_guide/#how_to_add_extension) and [remove](https://access.redhat.com/documentation/en-us/jboss_enterprise_application_platform_continuous_delivery/18/html-single/management_cli_guide/#how_to_remove_extension) extensions.

A *subsystem* provides configuration options for a particular extension. For more information on the available subsystems, see Overview of JBoss EAP [Subsystems.](#page-397-0)

A collection of subsystem configurations makes up a *profile*, which is configured to satisfy the needs for the server. A standalone server has a single, unnamed profile. A managed domain can define many [profiles](#page-134-0) for use by server groups in the domain.

# Using the Management Console or the Management CLI

Both the management console and the management CLI are valid, supported ways of updating the configuration of a JBoss EAP instance. Deciding between the two is a matter of preference. Those who prefer to use a graphical, web-based interface should use the management console. Those who prefer a command-line interface should use the management CLI.

# 3.2. MANAGEMENT USERS

The default JBoss EAP configuration provides local authentication so that a user can access the management CLI on the local host without requiring authentication.

However, you must add a management user if you want to access the management CLI remotely or use the management console, which is considered remote access even if the traffic originates on the local host. If you attempt to access the management console before adding a management user, you will receive an error message.

If JBoss EAP is installed using the graphical installer, then a management user is created during the installation process.

This guide covers simple user management for JBoss EAP using the **add-user** script, which is a utility for adding new users to the properties files for out-of-the-box authentication.

For more advanced authentication and authorization options, such as LDAP or Role-Based Access Control (RBAC), see the Core Management [Authentication](https://access.redhat.com/documentation/en-us/jboss_enterprise_application_platform_continuous_delivery/18/html-single/security_architecture/#core_management_auth) section of the JBoss EAP *Security Architecture*.

# <span id="page-38-0"></span>3.2.1. Adding a Management User

1. Run the **add-user** utility script and follow the prompts.

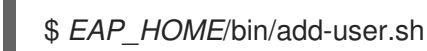

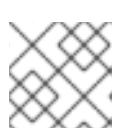

#### **NOTE**

For Windows Server, use the *EAP\_HOME***\bin\add-user.bat** script.

- 2. Press **ENTER** to select the default option **a** to add a management user. This user will be added to the *ManagementRealm* and will be authorized to perform management operations using the management console or management CLI. The other choice, **b**, adds a user to the *ApplicationRealm*, which is used for applications and provides no particular permissions.
- 3. Enter the desired username and password. You will be prompted to confirm the password.

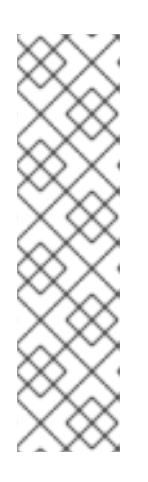

#### **NOTE**

User names can only contain the following characters, in any number and in any order:

- Alphanumeric characters (a-z, A-Z, 0-9)
- Dashes (-), periods (.), commas (,), at sign (@)
- Backslash (\)
- Equals  $(=)$

By default, JBoss EAP allows weak passwords but will issue a warning.

See Setting Add-User Utility Password [Restrictions](#page-40-0) for details on changing this default behavior.

- 4. Enter a comma-separated list of groups to which the user belongs. If you do not want the user to belong to any groups, press **ENTER** to leave it blank.
- 5. Review the information and enter **yes** to confirm.
- 6. Determine whether this user represents a remote JBoss EAP server instance. For a basic management user, enter **no**. One type of user that may need to be added to the *ManagementRealm* is a user representing another instance of JBoss EAP, which must be able to authenticate to join as a member of a cluster. If this is the case, then answer **yes** to this prompt and you will be given a hashed secret value representing the user's password, which will need to be added to a different configuration file.

Users can also be created non-interactively by passing parameters to the **add-user** script. This approach is not recommended on shared systems, because the passwords will be visible in log and history files. For more information, see Running the Add-User Utility [Non-Interactively](#page-39-0) .

# 3.2.2. Running the Add-User Utility Non-Interactively

<span id="page-39-0"></span>You can run the **add-user** script non-interactively by passing in arguments on the command line. At a minimum, the username and password must be provided.

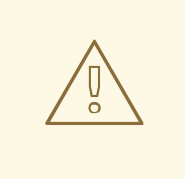

# WARNING

This approach is not recommended on shared systems, because the passwords will be visible in log and history files.

#### Create a User Belonging to Multiple Groups

The following command adds a management user, **mgmtuser1**, with the **guest** and **mgmtgroup** groups.

\$ *EAP\_HOME*/bin/add-user.sh -u 'mgmtuser1' -p 'password1!' -g 'guest,mgmtgroup'

#### Specify an Alternative Properties File

By default, user and group information created using the **add-user** script are stored in properties files located in the server configuration directory.

User information is stored in the following properties files:

- *EAP\_HOME***/standalone/configuration/mgmt-users.properties**
- *EAP\_HOME***/domain/configuration/mgmt-users.properties**

Group information is stored in the following properties files:

- *EAP\_HOME***/standalone/configuration/mgmt-groups.properties**
- *EAP\_HOME***/domain/configuration/mgmt-groups.properties**

These default directories and properties file names can be overridden. The following command adds a new user, specifying a different name and location for the user properties files.

\$ *EAP\_HOME*/bin/add-user.sh -u 'mgmtuser2' -p 'password1!' -sc '*/path/to*/standaloneconfig/' -dc '*/path/to*/domainconfig/' -up 'newname.properties'

The new user was added to the user properties files located at */path/to***/standaloneconfig/newname.properties** and */path/to***/domainconfig/newname.properties**. Note that these files must already exist or you will see an error.

For a complete listing of all available **add-user** arguments and their purposes, use the **--help** argument or see the Add-User Utility [Arguments](#page-399-0) section.

#### 3.2.3. Setting Add-User Utility Password Restrictions

The password restrictions for the **add-user** utility script can be configured using the *EAP\_HOME***/bin/add-user.properties** file.

By default, JBoss EAP allows weak passwords but will issue a warning. To reject passwords that do not meet the minimum requirements specified, set the **password.restriction** property to **REJECT**.

<span id="page-40-0"></span>Additional password requirements that can be configured in the *EAP\_HOME***/bin/add-user.properties** file:

- Minimum length
- Minimum alphabetic characters
- **•** Minimum digits
- Minimum symbols
- List of forbidden passwords, such as **admin**
- Whether to allow a password that matches the username

# 3.2.4. Updating a Management User

You can update the settings for an existing management user using the **add-user** utility script by entering the username when prompted.

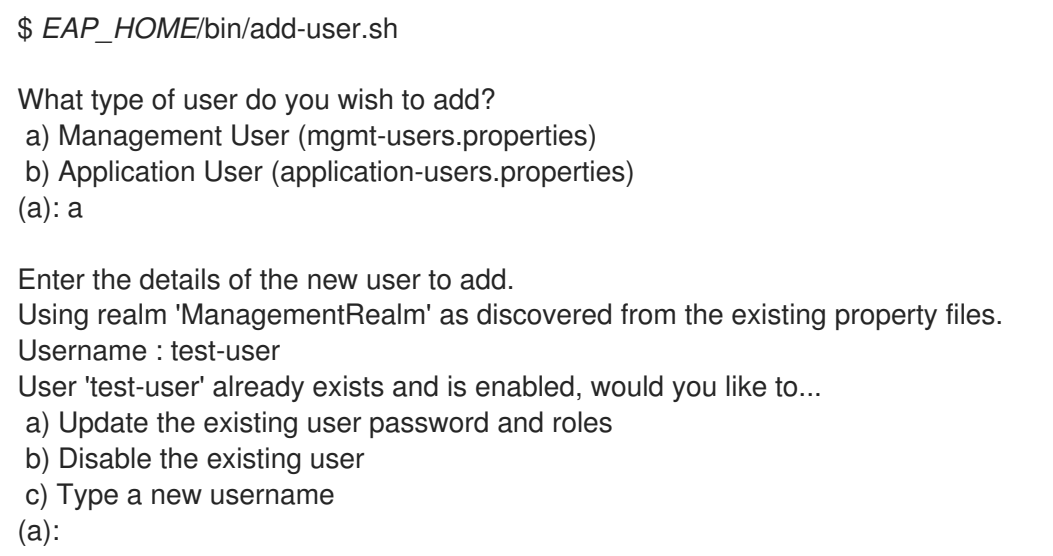

When you enter a username that already exists, you are presented with several options:

- Type **a** to update the password for the existing user.
- **•** Type **b** to disable the existing user.
- Type **c** to enter a new username.

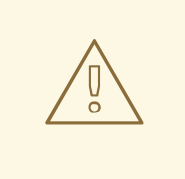

#### WARNING

When updating a user using the **add-user** script non-interactively, the user is updated automatically with no confirmation prompt.

# 3.3. OPTIMIZING THE JBOSS EAP SERVER CONFIGURATION

Once you have [installed](https://access.redhat.com/documentation/en-us/jboss_enterprise_application_platform_continuous_delivery/18/html-single/installation_guide/#installing_jboss_eap) the JBoss EAP server, and you have created a [management](#page-38-0) user, Red Hat recommends that you optimize your server configuration.

Make sure you review information in the *[Performance](https://access.redhat.com/documentation/en-us/jboss_enterprise_application_platform_continuous_delivery/18/html-single/performance_tuning_guide/) Tuning Guide* for information about how to optimize the server configuration to avoid common problems when deploying applications in a production environment. Common optimizations include [setting](https://access.redhat.com/documentation/en-us/jboss_enterprise_application_platform_continuous_delivery/18/html-single/performance_tuning_guide/#setting_ulimits) ulimits, enabling garbage [collection](https://access.redhat.com/documentation/en-us/jboss_enterprise_application_platform_continuous_delivery/18/html-single/performance_tuning_guide/#enabling_garbage_collection) , [creating](https://access.redhat.com/documentation/en-us/jboss_enterprise_application_platform_continuous_delivery/18/html-single/performance_tuning_guide/#heap_dumps) Java heap dumps, and [adjusting](https://access.redhat.com/documentation/en-us/jboss_enterprise_application_platform_continuous_delivery/18/html-single/performance_tuning_guide/#bean_thread_pools) the thread pool size .

It is also a good idea to apply any existing patches for your release of the product. Each patch for EAP contains numerous bug fixes. For more information, see [Patching](https://access.redhat.com/documentation/en-us/jboss_enterprise_application_platform_continuous_delivery/18/html-single/patching_and_upgrading_guide/#patching-jboss-eap) JBoss EAP in the *Patching and Upgrading Guide* for JBoss EAP.

# 3.4. MANAGEMENT INTERFACES

# 3.4.1. Management CLI

The management command-line interface (CLI) is a command-line administration tool for JBoss EAP.

Use the management CLI to start and stop servers, deploy and undeploy applications, configure system settings, and perform other administrative tasks. Operations can be performed in batch mode, allowing multiple tasks to be run as a group.

Many common terminal commands are available, such as **ls**, **cd**, and **pwd**. The management CLI also supports tab completion.

For detailed information on using the management CLI, including commands and operations, syntax, and running in batch mode, see the JBoss EAP *[Management](https://access.redhat.com/documentation/en-us/jboss_enterprise_application_platform_continuous_delivery/18/html-single/management_cli_guide/) CLI Guide*.

#### Launch the Management CLI

\$ *EAP\_HOME*/bin/jboss-cli.sh

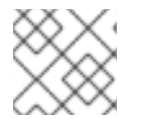

#### **NOTE**

For Windows Server, use the *EAP\_HOME***\bin\jboss-cli.bat** script.

#### Connect to a Running Server

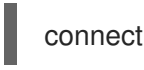

Or you can launch the management CLI and connect in one step by using the *EAP\_HOME***/bin/jbosscli.sh --connect** command.

#### Display Help

Use the following command for general help.

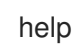

Use the **--help** flag on a command to receive instructions on using that specific command. For instance, to receive information on using **deploy**, the following command is executed.

deploy --help

#### Quit the Management CLI

#### quit

#### View System Settings

The following command uses the **read-attribute** operation to display whether the example datasource is enabled.

```
/subsystem=datasources/data-source=ExampleDS:read-attribute(name=enabled)
{
  "outcome" => "success",
  "result" => true
}
```
When running in a managed domain, you must specify which profile to update by preceding the command with **/profile=***PROFILE\_NAME*.

/profile=default/subsystem=datasources/data-source=ExampleDS:read-attribute(name=enabled)

#### Update System Settings

The following command uses the **write-attribute** operation to disable the example datasource.

/subsystem=datasources/data-source=ExampleDS:write-attribute(name=enabled,value=false)

#### Start Servers

The management CLI can also be used to start and stop servers when running in a managed domain.

/host=*HOST\_NAME*/server-config=server-one:start

#### 3.4.2. Management Console

The management console is a web-based administration tool for JBoss EAP.

Use the management console to start and stop servers, deploy and undeploy applications, tune system settings, and make persistent modifications to the server configuration. The management console also has the ability to perform administrative tasks, with live notifications when any changes performed by the current user require the server instance to be restarted or reloaded.

In a managed domain, server instances and server groups in the same domain can be centrally managed from the management console of the domain controller.

For a JBoss EAP instance running on the local host using the default management port, the management console can be accessed through a web browser at [http://localhost:9990/console/index.html.](http://localhost:9990/console/index.html) You will need to authenticate with a user that has permissions to access the management console.

The management console provides the following tabs for navigating and managing your JBoss EAP standalone server or managed domain.

#### Home

Learn how to accomplish several common configuration and management tasks. Take a tour to become familiar with the JBoss EAP management console.

#### Deployments

Add, remove, and enable deployments. In a managed domain, assign deployments to server groups.

#### Configuration

Configure available subsystems, which provide capabilities such as web services, messaging, or high availability. In a managed domain, manage the profiles that contain different subsystem configurations.

#### Runtime

View runtime information, such as server status, JVM usage, and server logs. In a managed domain, manage your hosts, server groups, and servers.

#### Patching

Apply patches to your JBoss EAP instances.

#### Access Control

Assign roles to users and groups when using Role-Based Access Control.

### 3.4.2.1. Updating Attributes in the Management Console

Once you have navigated to the appropriate section of the management console for the resource that you want to modify, you can edit its attributes as long as you have the proper permissions.

- 1. Click the Edit link.
- 2. Make the desired changes.

Required fields are marked with an asterisk (\*). You can view attribute descriptions by clicking the Help link.

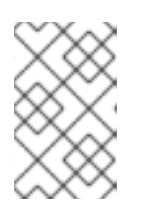

#### **NOTE**

Depending on the attribute type, the input field can be a text field, ON/OFF field, or drop down. In some text fields, as you type, values from elsewhere in the configuration may appear as suggestions.

- 3. Click Save to save the changes.
- 4. If necessary, reload the server for the changes to take effect. A popup appears when saving changes that require a reload in order to take effect. To reload a standalone server, click the Reload link in the popup. To reload a server in a managed domain, click the Topology link, select the appropriate server, and click the Reload drop down option.

To view the history of recent configuration actions you have performed, click the notification icon in the top-right of the management console.

# 3.4.2.2. Enable/Disable Management Console

You can enable or disable the management console by setting the **console-enabled** boolean attribute of the **/core-service=management/management-interface=http-interface** resource. For the master host in domain mode, use **/host=master/core-service=management/management-interface=httpinterface**.

For example, to enable:

/core-service=management/management-interface=http-interface:write-attribute(name=consoleenabled,value=true)

For example, to disable:

/core-service=management/management-interface=http-interface:write-attribute(name=consoleenabled,value=false)

#### 3.4.2.3. Change the Language of the Management Console

By default, the language settings of the management console is English. You can choose to use one of the following languages instead:

- German (de)
- Simplified Chinese (zh-Hans)
- Brazilian Portuguese (pt-BR)
- French (fr)
- Spanish (es)
- Japanese (ja)

#### To Change the Language of the Management Console

- 1. Log in to the management console.
- 2. Click the Settings link in the lower-right corner of the management console.
- 3. Select the required language from the Locale selection box.
- 4. Select Save. A confirmation box informs you that you need to reload the application.
- 5. Click Yes. The system refreshes your web browser automatically to use the selected locale.

#### 3.4.2.4. Customizing the Management Console Title

You can customize the management console title so that each of your JBoss EAP instances can be identified at a quick glance.

To customize the management console title:

- 1. Log in to the management console.
- 2. Click Settings in the lower-right corner of the management console.
- 3. In the Settings window, modify the title in the Title field.
- 4. Click Save.

A confirmation box informs you that you must reload the management console.

5. Click Yes.

The system refreshes your web browser automatically and the new title is displayed on the tab header.

# 3.5. MANAGEMENT APIS

# 3.5.1. HTTP API

The HTTP API endpoint is the entry point for management clients that rely on the HTTP protocol to integrate with the JBoss EAP management layer.

The HTTP API is used by the JBoss EAP management console but offers integration capabilities for other clients as well. By default, the HTTP API is accessible at **http://***HOST\_NAME***:9990/management**. This URL will display the raw attributes and values exposed to the API.

#### Read Resources

While you can read, write, or perform other operations using the HTTP **POST** method, you can perform some read operations using a **GET** request. The HTTP **GET** method uses the following URL format.

http://*HOST\_NAME*:9990/management/*PATH\_TO\_RESOURCE*? operation=*OPERATION*&*PARAMETER*=*VALUE*

Be sure to replace all of the replaceable values with those that are appropriate for your request. The following values are the available options for the *OPERATION* replaceable value:

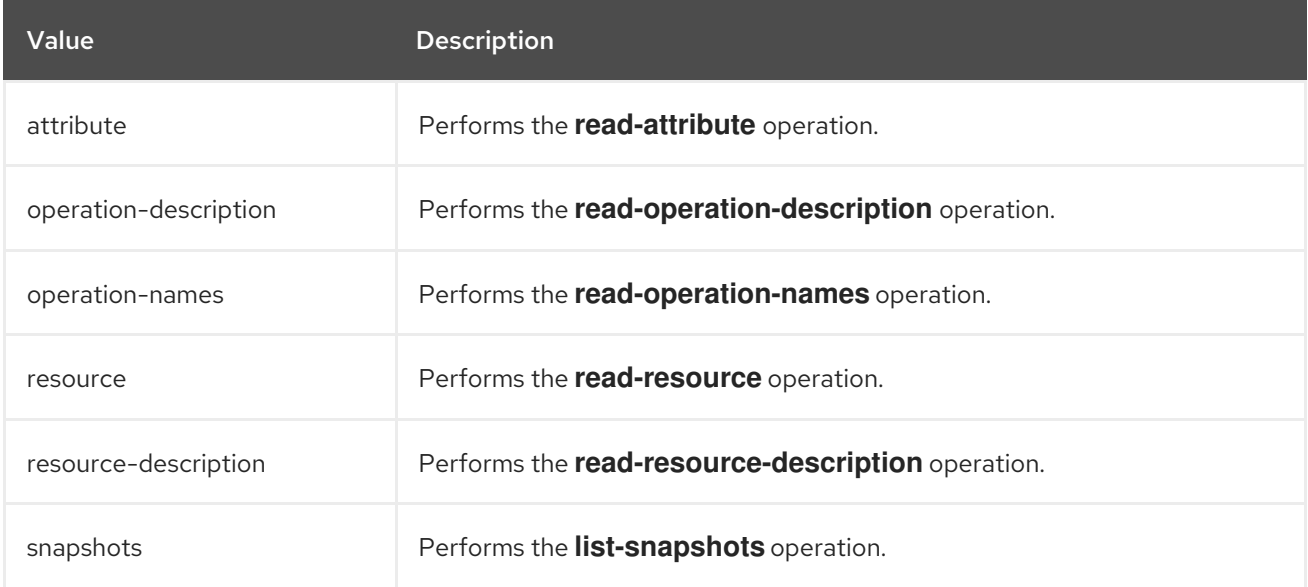

The following example URLs show how to perform read operations using the HTTP API.

#### Example: Read All Attributes and Values for a Resource

http://*HOST\_NAME*:9990/management/subsystem/undertow/server/default-server/httplistener/default

This displays all attributes and their values for the **default** HTTP listener.

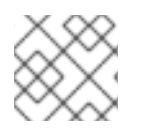

# **NOTE**

The default operation is **read-resource**.

#### Example: Read the Value of an Attribute for a Resource

http://*HOST\_NAME*:9990/management/subsystem/datasources/data-source/ExampleDS? operation=attribute&name=enabled

This reads the value of the **enabled** attribute for the **ExampleDS** datasource.

#### Update Resources

You can use the HTTP **POST** method to update configuration values or perform other operations using the HTTP API. You must provide authentication for these operations.

The following examples show how to update resources using the HTTP API.

#### Example: Update the Value of an Attribute for a Resource

\$ curl --digest http://*HOST\_NAME*:9990/management --header "Content-Type: application/json" -u *USERNAME*:*PASSWORD* -d '{"operation":"write-attribute", "address": ["subsystem","datasources","data-source","ExampleDS"], "name":"enabled", "value":"false", "json.pretty":"1"}'

This updates the value of the **enabled** attribute for the **ExampleDS** datasource to **false**.

#### Example: Issue an Operation to the Server

\$ curl --digest http://localhost:9990/management --header "Content-Type: application/json" -u *USERNAME*:*PASSWORD* -d '{"operation":"reload"}'

This reloads the server.

See Deploying [Applications](#page-102-0) Using the HTTP API for information on how to deploy applications to JBoss EAP using the HTTP API.

# 3.5.2. Native API

The native API endpoint is the entry point for management clients that rely on the native protocol to integrate with the JBoss EAP management layer. The native API is used by the JBoss EAP management CLI but offers integration capabilities for other clients as well.

The following Java code shows an example of how to execute management operations from Java code using the native API.

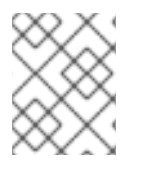

#### **NOTE**

You must add the required JBoss EAP libraries, found in the *EAP\_HOME***/bin/client/jboss-cli-client.jar** file, to your class path.

#### Example: Using the Native API to Read Resources

*// Create the management client* ModelControllerClient client = ModelControllerClient.Factory.create("localhost", 9990);

*// Create the operation request* ModelNode op = new ModelNode();

```
// Set the operation
op.get("operation").set("read-resource");
```
*// Set the address* ModelNode address = op.get("address"); address.add("subsystem", "undertow"); address.add("server", "default-server"); address.add("http-listener", "default");

*// Execute the operation and manipulate the result* ModelNode returnVal = client.execute(op); System.out.println("Outcome: " + returnVal.get("outcome").toString()); System.out.println("Result: " + returnVal.get("result").toString());

*// Close the client* client.close();

# 3.6. CONFIGURATION DATA

# 3.6.1. Standalone Server Configuration Files

The standalone configuration files are located in the *EAP\_HOME***/standalone/configuration/** directory. A separate file exists for each of the five predefined profiles (*default*, *ha*, *full*, *full-ha*, *load-balancer*).

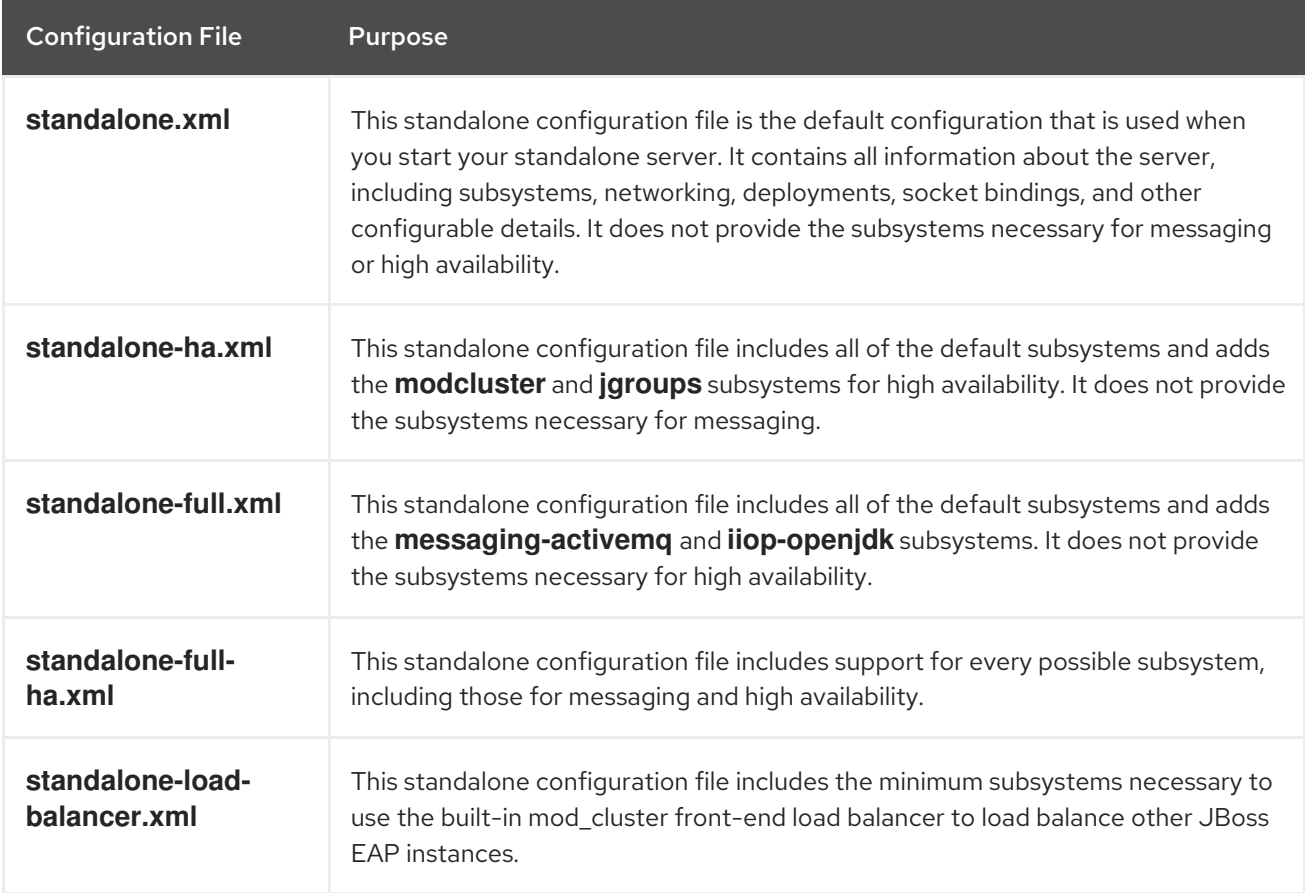

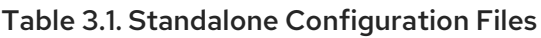

By default, starting JBoss EAP as a standalone server uses the **standalone.xml** file. To start JBoss EAP with a different configuration, use the **--server-config** argument. For example,

\$ *EAP\_HOME*/bin/standalone.sh --server-config=standalone-full.xml

# 3.6.2. Managed Domain Configuration Files

The managed domain configuration files are located in the *EAP\_HOME***/domain/configuration/** directory.

| <b>Configuration File</b> | <b>Purpose</b>                                                                                                    |
|---------------------------|----------------------------------------------------------------------------------------------------|
| domain.xml                | This is the main configuration file for a managed domain. Only the domain master<br>reads this file. This file contains the configurations for all of the profiles (default,<br>ha, full, full-ha, load-balancer).                                                                                                    |
| host.xml                  | This file includes configuration details specific to a physical host in a managed<br>domain, such as network interfaces, socket bindings, the name of the host, and<br>other host-specific details. The <b>host.xml</b> file includes all of the features of both<br>host-master.xml and host-slave.xml, which are described below. |
| host-master.xml           | This file includes only the configuration details necessary to run a server as the<br>master domain controller.                                                                                                    |
| host-slave.xml            | This file includes only the configuration details necessary to run a server as a<br>managed domain host controller.                                                                                                    |

Table 3.2. Managed Domain Configuration Files

By default, starting JBoss EAP in a managed domain uses the **host.xml** file. To start JBoss EAP with a different configuration, use the **--host-config** argument. For example,

\$ *EAP\_HOME*/bin/domain.sh --host-config=host-master.xml

# 3.6.3. Backing Up Configuration Data

In order to later restore the JBoss EAP server configuration, items in the following locations should be backed up:

#### *EAP\_HOME***/standalone/configuration/**

- **•** Back up the entire directory to save user data, server configuration, and logging settings for standalone servers.
- *EAP\_HOME***/domain/configuration/**  $\bullet$ 
	- Back up the entire directory to save user and profile data, domain and host configuration, and logging settings for managed domains.
- *EAP\_HOME***/modules/**
	- **o** Back up any custom modules.
- *EAP\_HOME***/welcome-content/**
	- **o** Back up any custom welcome content.
- *EAP\_HOME***/bin/**
	- Back up any custom scripts or startup configuration files.

# 3.6.4. Configuration File Snapshots

To assist in the maintenance and management of the server, JBoss EAP creates a timestamped version of the original configuration file at the time of startup. Any additional configuration changes made by management operations will result in the original file being automatically backed up, and a working copy of the instance being preserved for reference and rollback. Additionally, configuration snapshots can be taken, which are point-in-time copies of the current server configuration. These snapshots can be saved and loaded by an administrator.

The following examples use the **standalone.xml** file, but the same process applies to the **domain.xml** and **host.xml** files.

#### Take a Snapshot

Use the management CLI to take a snapshot of the current configurations.

```
:take-snapshot
{
  "outcome" => "success",
  "result" => "EAP_HOME/standalone/configuration/standalone_xml_history/snapshot/20151022-
133109702standalone.xml"
}
```
#### List Snapshots

Use the management CLI to list all snapshots that have been taken.

```
:list-snapshots
{
  "outcome" => "success",
  "result" => {
     "directory" => "EAP_HOME/standalone/configuration/standalone_xml_history/snapshot",
     "names" \Rightarrow [
       "20151022-133109702standalone.xml",
       "20151022-132715958standalone.xml"
     ]
  }
}
```
#### Delete a Snapshot

Use the management CLI to delete a snapshot.

:delete-snapshot(name=20151022-133109702standalone.xml)

#### Start the Server with a Snapshot

The server can be started using a snapshot or an automatically-saved version of the configuration.

- 1. Navigate to the *EAP\_HOME***/standalone/configuration/standalone\_xml\_history** directory and identify the snapshot or saved configuration file to be loaded.
- 2. Start the server and point to the selected configuration file. Pass in the file path relative to the configuration directory, *EAP\_HOME***/standalone/configuration/**.

\$ *EAP\_HOME*/bin/standalone.sh --serverconfig=standalone\_xml\_history/snapshot/20151022-133109702standalone.xml

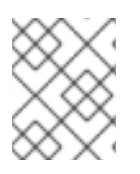

# **NOTE**

When running in a managed domain, use the **--host-config** argument instead to specify the configuration file.

# 3.6.5. View Configuration Changes

JBoss EAP 7 provides the ability to track configuration changes made to the running system. This allows administrators to view a history of configuration changes made by other authorized users.

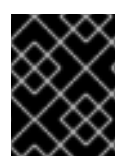

# IMPORTANT

Changes are stored in memory and are not persisted between server restarts. This feature is not a replacement for [management](#page-66-0) audit logging.

You can enable tracking and view configuration changes from either the [management](#page-50-0) CLI or the [management](#page-52-0) console.

#### <span id="page-50-0"></span>Track and View Configuration Changes from the Management CLI

To enable tracking of configuration changes, use the following management CLI command. You can specify how many entries to store using the **max-history** attribute.

/subsystem=core-management/service=configuration-changes:add(max-history=20)

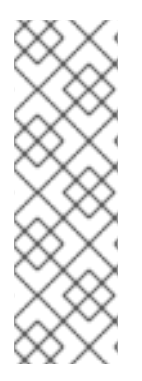

# **NOTE**

In a managed domain, configuration changes are tracked at the host level for host and server-related modifications. Enabling configuration changes for a host controller enables it for all of its managed servers. You can track configuration changes per host using the following command.

/host=*HOST\_NAME*/subsystem=core-management/service=configurationchanges:add(max-history=20)

To view the list of most recent configuration changes, use the following management CLI command.

/subsystem=core-management/service=configuration-changes:list-changes

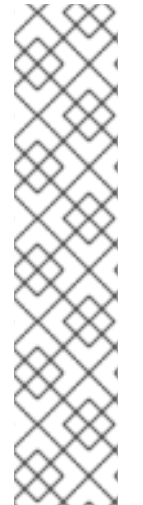

# **NOTE**

In a managed domain, you can list the configuration changes for a host using the following command.

/host=HOST\_NAME/subsystem=core-management/service=configurationchanges:list-changes

You can list the configuration changes that affect a particular server using the following command.

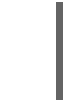

/host=*HOST\_NAME*/server=*SERVER\_NAME*/subsystem=coremanagement/service=configuration-changes:list-changes

This lists each configuration change made, with the date, origin, outcome, and operation details. For example, the below output from the **list-changes** command shows configuration changes, with the most recent displayed first.

```
{
  "outcome" => "success",
  "result" \Rightarrow [
    {
       "operation-date" => "2016-02-12T18:37:00.354Z",
       "access-mechanism" => "NATIVE",
       "remote-address" => "127.0.0.1/127.0.0.1",
       "outcome" => "success",
       "operations" => [{
          "address" => [],
          "operation" => "reload",
          "operation-headers" => {
            "caller-type" => "user",
            "access-mechanism" => "NATIVE"
         }
       }]
    },
     {
       "operation-date" => "2016-02-12T18:34:16.859Z",
       "access-mechanism" => "NATIVE",
       "remote-address" => "127.0.0.1/127.0.0.1",
       "outcome" => "success",
       "operations" => [{
          "address" \Rightarrow [
            ("subsystem" => "datasources"),
            ("data-source" => "ExampleDS")
          ],
          "operation" => "write-attribute",
          "name" => "enabled",
          "value" => false,
          "operation-headers" => {
            "caller-type" => "user",
            "access-mechanism" => "NATIVE"
         }
       }]
    },
    {
       "operation-date" => "2016-02-12T18:24:11.670Z",
       "access-mechanism" => "HTTP",
       "remote-address" => "127.0.0.1/127.0.0.1",
       "outcome" => "success",
       "operations" => [{
          "operation" => "remove",
          "address" => [
            ("subsystem" => "messaging-activemq"),
            ("server" => "default"),
            ("jms-queue" => "ExpiryQueue")
         ],
          "operation-headers" => {"access-mechanism" => "HTTP"}
       }]
```
} ] }

This example lists the details of three operations performed that impacted the configuration:

- Reloading the server from the management CLI.
- Disabling the **ExampleDS** datasource from the management CLI.
- Removing the **ExpiryQueue** queue from the management console.

#### <span id="page-52-0"></span>Track and View Configuration Changes from the Management Console

To enable tracking of configuration changes from the management console, select to the **Runtime** tab, navigate to the server or host to track changes for and select Configuration Changes from the drop down. Click Enable Configuration Changes and provide a maximum history value.

The table on this page then lists each configuration change made, with the date, origin, outcome, and operation details.

# 3.6.6. Property Replacement

JBoss EAP allows you to use expressions to define replaceable properties in place of literal values in the configuration. Expressions use the format **\${***PARAMETER***:***DEFAULT\_VALUE***}**. If the specified parameter is set, then the parameter's value will be used. Otherwise, the default value provided will be used.

The supported sources for resolving expressions are system properties, environment variables, and the vault. For deployments only, the source can be properties listed in a **META-INF/jboss.properties** file in the deployment archive. For deployment types that support subdeployments, the resolution is scoped to all subdeployments if the properties file is in the outer deployment, for example the EAR. If the properties file is in the subdeployment, then the resolution is scoped just to that subdeployment.

The example below from the **standalone.xml** configuration file sets the **inet-address** for the **public** interface to **127.0.0.1** unless the **jboss.bind.address** parameter is set.

<interface name="public"> <inet-address value="\${jboss.bind.address:127.0.0.1}"/> </interface>

The **jboss.bind.address** parameter can be set when starting EAP as a standalone server with the following command:

\$ *EAP\_HOME*/bin/standalone.sh -Djboss.bind.address=*IP\_ADDRESS*

#### Nested Expressions

Expressions can be nested, which allows for more advanced use of expressions in place of fixed values. The format of a nested expression is like that of a normal expression, but one expression is embedded in the other, for example:

\${*SYSTEM\_VALUE\_1*\${*SYSTEM\_VALUE\_2*}}

Nested expressions are evaluated recursively, so the *inner* expression is first evaluated, then the *outer* expression is evaluated. Expressions may also be recursive, where an expression resolves to another expression, which is then resolved. Nested expressions are permitted anywhere that expressions are

permitted, with the exception of management CLI commands.

An example of where a nested expression might be used is if the password used in a datasource definition is masked. The configuration for the datasource might have the following line:

<password>\${VAULT::ds\_ExampleDS::password::1}</password>

The value of **ds\_ExampleDS** could be replaced with a system property ( **datasource\_name**) using a nested expression. The configuration for the datasource could instead have the following line:

<password>\${VAULT::\${datasource\_name}::password::1}</password>

JBoss EAP would first evaluate the expression **\${datasource\_name}**, then input this to the larger expression and evaluate the resulting expression. The advantage of this configuration is that the name of the datasource is abstracted from the fixed configuration.

#### Descriptor-Based Property Replacement

Application configuration, such as datasource connection parameters, typically varies between development, testing, and production environments. This variance is sometimes accommodated by build system scripts, as the Java EE specification does not contain a method to externalize these configurations. With JBoss EAP, you can use descriptor-based property replacement to manage configuration externally.

Descriptor-based property replacement substitutes properties based on descriptors, allowing you to remove assumptions about the environment from the application and the build chain. Environmentspecific configurations can be specified in deployment descriptors rather than annotations or build system scripts. You can provide configuration in files or as parameters at the command line.

There are several flags in the **ee** subsystem that control whether property replacement is applied.

JBoss-specific descriptor replacement is controlled by the **jboss-descriptor-property-replacement** flag and is *enabled* by default. When enabled, properties can be replaced in the following deployment descriptors:

- **jboss-ejb3.xml**
- **jboss-app.xml**
- **jboss-web.xml**
- **\*-jms.xml**
- **\*-ds.xml**

The following management CLI command can be used to enable or disable property replacement in JBoss-specific descriptors:

/subsystem=ee:write-attribute(name="jboss-descriptor-property-replacement",value=*VALUE*)

Java EE descriptor replacement controlled by the **spec-descriptor-property-replacement** flag and is *disabled* by default. When enabled, properties can be replaced in the following deployment descriptors:

- **ejb-jar.xml**
- **persistence.xml**

#### **application.xml**

#### **web.xml**

The following management CLI command can be used to enable or disable property replacement in Java EE descriptors:

/subsystem=ee:write-attribute(name="spec-descriptor-property-replacement",value=*VALUE*)

# 3.6.7. Using Git to Manage Configuration Data

As of JBoss EAP 7.2, you can use Git to manage and persist your server configuration data, properties files, and deployments. This not only allows you to manage the version history for these files, but it also allows you to share server and application configurations across multiple servers and nodes using one or more Git repositories. This feature only works for standalone servers that use the default configuration directory layout.

You can choose to use configuration data in a local Git [repository](#page-54-0) or you can pull the data from a remote Git [repository.](#page-55-0) The Git repository is configured in the **jboss.server.base.dir** directory, which is the base directory for standalone server content. Once the **jboss.server.base.dir** directory is configured to use Git, JBoss EAP automatically commits every update you make to the configuration using the management CLI or management console. Any changes made outside of the server by manually editing the configuration files are not committed or persisted; however, you can use the Git CLI to add and commit manual changes. You can also use the Git CLI to view the commit history, manage branching, and manage the content.

To use this feature, pass one or more of the following arguments on the command line when you start the server.

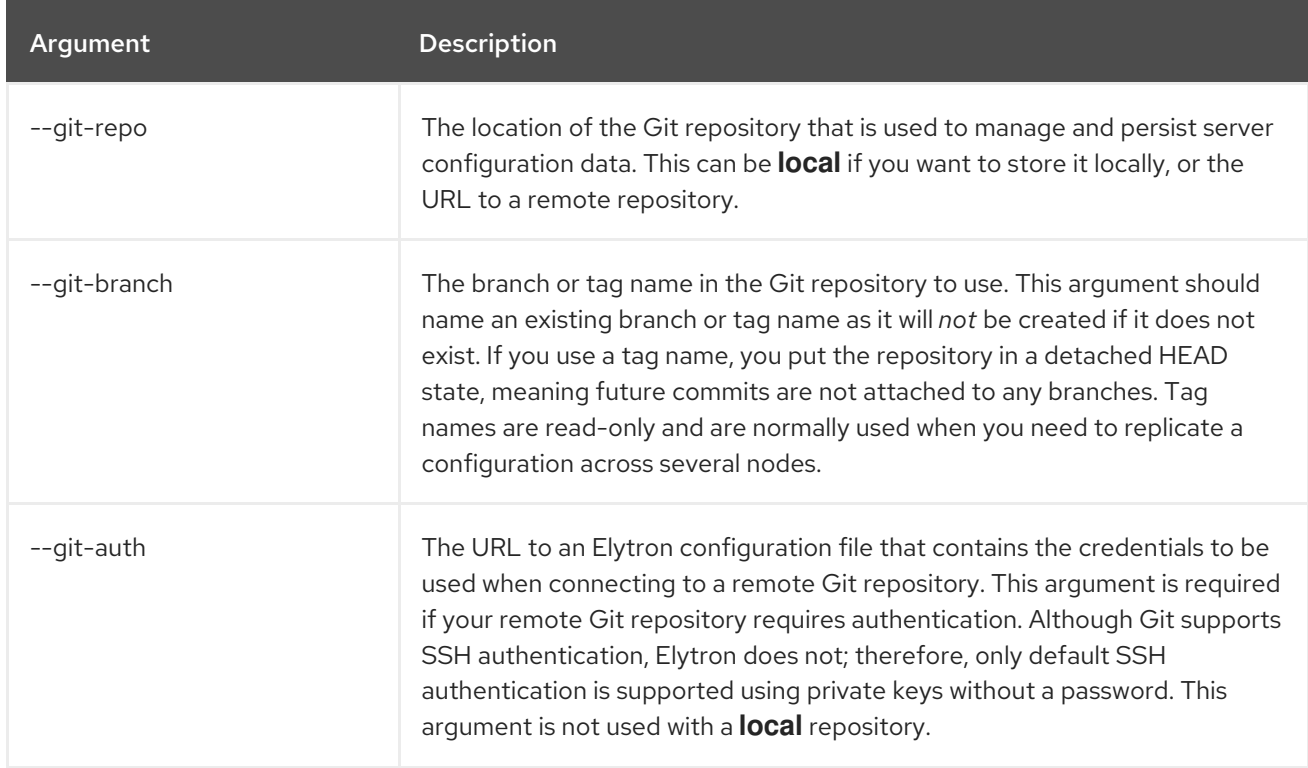

#### Table 3.3. Server Startup Arguments for Git Configuration Management

#### <span id="page-54-0"></span>Using a Local Git Repository

To use a local Git repository, start the server with the **--git-repo=local** argument. You can also specify

an optional branch or tag name in the remote repository by adding the **--git-**

**branch=***GIT\_BRANCH\_NAME* argument when you start the server. This argument should name an existing branch or tag name as it will *not* be created if it does not exist. If you use a tag name, you put the repository in a detached HEAD state, meaning future commits are not attached to any branches.

The following is an example of a command to start the server using the **1.0.x** branch of the **local** repository.

\$ *EAP\_HOME*/bin/standalone.sh --git-repo=local --git-branch=1.0.x

If you start the server with the argument to use a **local** Git repository, JBoss EAP checks whether the **jboss.server.base.dir** directory is already configured for Git. If not, JBoss EAP creates and initializes the Git repository in the **jboss.server.base.dir** directory using the existing configuration content. JBoss EAP checks out a branch name passed by the **--git-branch** argument. If that argument is not passed, it checks out the **master** branch. After initialization, you should see a **.git/** directory and a **.gitignore** file in the base directory for standalone server content.

#### <span id="page-55-0"></span>Using a Remote Git Repository

To use a remote Git repository, start the server with the **--git-repo=***REMOTE\_REPO* argument. The value of the argument can be a URL or a remote alias that you have manually added to the local Git configuration.

You can also specify an optional branch or tag name in the remote repository by adding the **--gitbranch=***GIT\_BRANCH\_NAME* argument when you start the server. This argument should name an existing branch or tag name as it will *not* be created if it does not exist. If you use a tag name, you put the repository in a detached HEAD state, meaning future commits are not attached to any branches.

If your Git repository requires authentication, you must also add the **--git-auth=***AUTH\_FILE\_URL* argument when you start the server. This argument should be the URL to an Elytron configuration file containing the credentials required to connect to the Git repository. The following is an example of an Elytron configuration file that can be used for authentication.

```
<?xml version="1.0" encoding="UTF-8"?>
<configuration>
 <authentication-client xmlns="urn:elytron:client:1.2">
  <authentication-rules>
   <rule use-configuration="test-login">
   \langlerule></authentication-rules>
  <authentication-configurations>
   <configuration name="test-login">
     <sasl-mechanism-selector selector="BASIC" />
     <set-user-name name="eap-user" />
     <credentials>
      <clear-password password="my_api_key" />
     </credentials>
     <set-mechanism-realm name="testRealm" />
   </configuration>
  </authentication-configurations>
 </authentication-client>
</configuration>
```
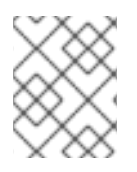

# **NOTE**

Although Git supports SSH authentication, Elytron does not; therefore, only default SSH authentication is supported using private keys without a password.

The following is an example of a command to start the server with the full profile, using the **1.0.x** branch of the remote **eap-configuration** repository, and passing the URL to an Elytron configuration file containing authentication credentials.

\$ *EAP\_HOME*/bin/standalone.sh --git-repo=https://github.com/*MY\_GIT\_ID*/eap-configuration.git --gitbranch=1.0.x --git-auth=file:///home/*USER\_NAME*/github-wildfly-config.xml --serverconfig=standalone-full.xml

If you start the server with the argument to use a remote Git repository, JBoss EAP checks whether the **jboss.server.base.dir** directory is already configured for Git. If not, JBoss EAP deletes the existing configuration files in the **jboss.server.base.dir** directory and replaces them with the remote Git configuration data. JBoss EAP checks out a branch name passed by the **--git-branch** argument. If that argument is not passed, it checks out the **master** branch. Once this process is complete, you should see a **.git/** directory and a **.gitignore** file in the base directory for standalone server content.

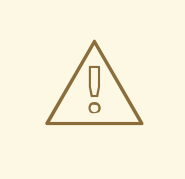

#### WARNING

If you later start the server passing a different **--git-repo** URL or **--git-branch** name than was originally used, you will see the error message **java.lang.RuntimeException: WFLYSRV0268: Failed to pull the repository GIT\_REPO\_NAME** when you attempt to start the server. This is because JBoss EAP attempts to pull configuration data from a different repository and branch than the one that is currently configured in the **jboss.server.base.dir** directory and the Git pull results in conflicts.

#### Publishing Remote Configuration Data When Using Git

You can push your Git repository changes to the remote repository using the management CLI **publish-configuration** operation. Because JBoss EAP pulls the configuration from the remote Git repository during the boot process when you start the server, this allows you to share the configuration data across multiple servers. You can only use this operation with a remote repository. It does not work for a local repository.

The following management CLI operation publishes the configuration data to the remote **eapconfiguration** repository.

:publish-configuration(location="=https://github.com/*MY\_GIT\_ID*/eap-configuration.git") {"outcome" => "success"}

#### Using Snapshots with Git

In addition to using the Git commit history to track configuration changes, you can also take snapshots to preserve a configuration at a specific point in time. You can list the snapshots and delete them.

#### Taking Snapshots When Using Git

Snapshots are stored as tags in Git. You specify the snapshot tag name and commit message as arguments on the **take-snapshot** operation.

The following management CLI operation takes a snapshot and names the tag "snapshot-01".

```
:take-snapshot(name="snapshot-01", comment="1st snapshot")
{
  "outcome" => "success",
  "result" => "1st snapshot"
}
```
#### Listing Snapshots When Using Git

You can list all of the snapshot tags using the **list-snapshots** operation.

The following management CLI operation lists the snapshot tags.

```
:list-snapshots
{
  "outcome" => "success",
  "result" => {
     "directory" => "",
     "names" \Rightarrow [
        "snapshot : 1st snapshot",
        "refs/tags/snapshot-01",
        "snapshot2 : 2nd snapshot",
        "refs/tags/snapshot-02"
     ]
  }
}
```
#### Deleting Snapshots When Using Git

You can delete a specific snapshot by passing the tag name on the **delete-snapshot** operation.

The following management CLI operation deletes the snapshot with the tag name "snapshot-01".

```
:delete-snapshot(name="snapshot-01")
{"outcome" => "success"}
```
# 3.7. FILE SYSTEM PATHS

JBoss EAP uses logical names for file system paths. Other areas of the configuration can then reference the paths using their logical name, avoiding the need to use absolute paths for each instance and allowing specific host configurations to resolve to universal logical names.

For example, the default **logging** subsystem configuration declares **jboss.server.log.dir** as the logical name for the server log directory.

#### Example: Relative Path Example for the Server Log Directory

<file relative-to="jboss.server.log.dir" path="server.log"/>

JBoss EAP automatically provides a number of standard paths without any need for the user to configure them in a configuration file.

#### Table 3.4. Standard Paths

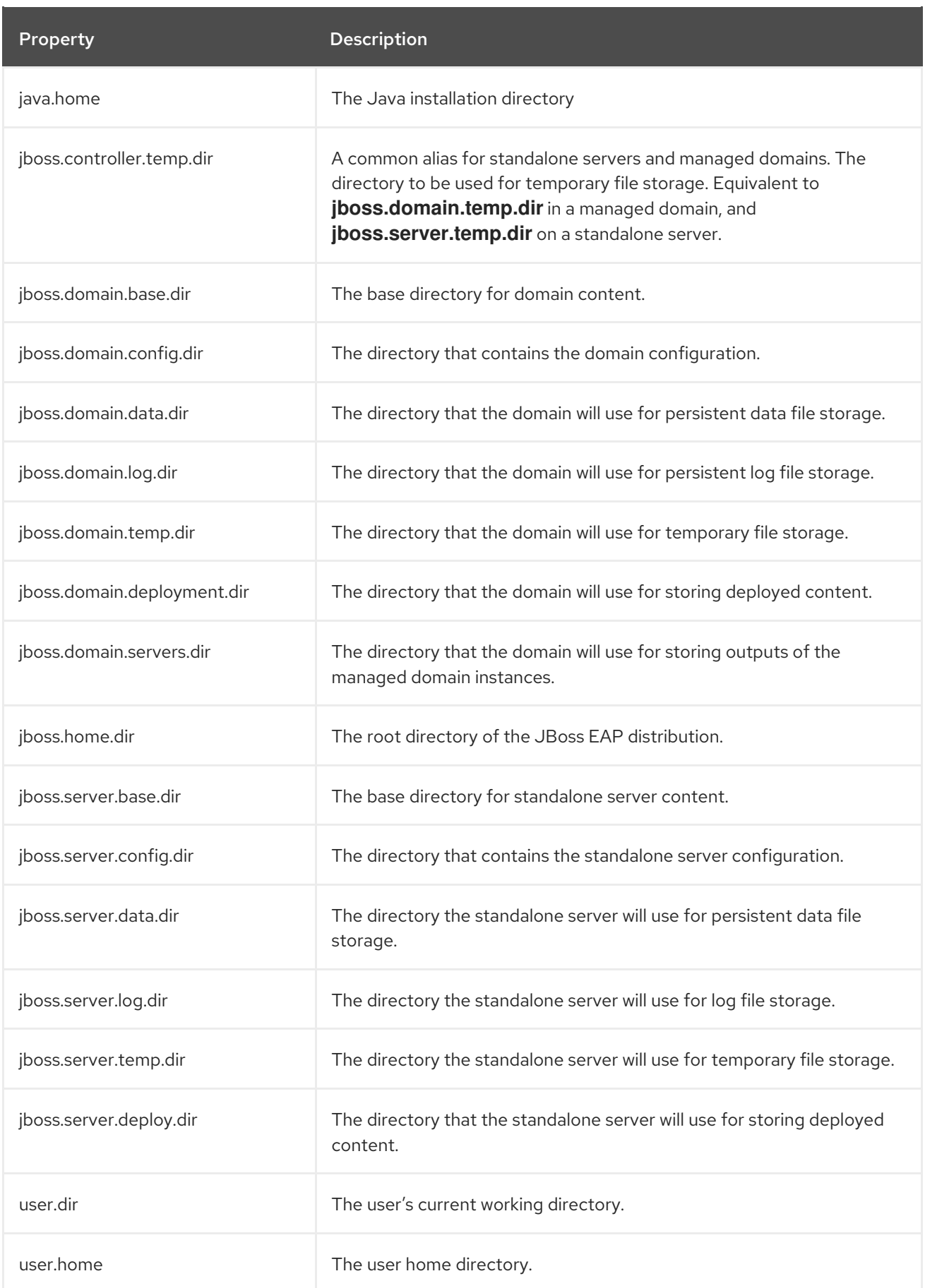

You can override a [standard](#page-59-0) path or add a [custom](#page-60-0) path.

# 3.7.1. View File System Paths

Use the following management CLI command to list the file system paths:

ls /path

# **NOTE**

In a managed domain, you can list the file system paths for a specific server using the following management CLI command:

ls /host=*HOST\_NAME*/server=*SERVER\_NAME*/path

Use the following management CLI command to read the value of a file system path:

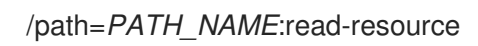

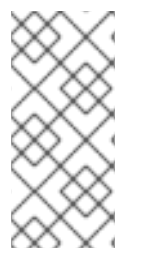

# **NOTE**

In a managed domain, you can read the value of a file system path for a specific server using the following management CLI command:

/host=*HOST\_NAME*/server=*SERVER\_NAME*/path=*PATH\_NAME*:read-resource

# <span id="page-59-0"></span>3.7.2. Override a Standard Path

You can override the default locations of the standard paths that begin with **jboss.server.\*** or **jboss.domain.**\*. This can be done in one of two ways:

Pass in the command-line argument when you start the server. For example:

\$ *EAP* HOME/bin/standalone.sh -Djboss.server.log.dir=/var/log

Modify the **JAVA\_OPTS** variable in the server configuration file, either **standalone.conf** or **domain.conf**, to contain the new location. For example:

JAVA\_OPTS="\$JAVA\_OPTS -Djboss.server.log.dir=/var/log"

#### Overriding a Managed Domain's Standard Paths

In this example, the objective is to store domain files in the **/opt/jboss\_eap/domain\_data** directory, and give each top-level directory a custom name. The default directory grouping, **by-server**, is used.

- Log files are to be stored in the **all\_logs** subdirectory
- **•** Data files are to be stored in the **all data** subdirectory
- **•** Temporary files are to be stored in the **all temp** subdirectory
- **•** Servers' files are to be stored in the **all servers** subdirectory

To achieve this configuration, you would override several system properties when starting JBoss EAP.

\$ *EAP\_HOME*/bin/domain.sh -Djboss.domain.temp.dir=/opt/jboss\_eap/domain\_data/all\_temp -

```
Djboss.domain.log.dir=/opt/jboss_eap/domain_data/all_logs -
Djboss.domain.data.dir=/opt/jboss_eap/domain_data/all_data -
Djboss.domain.servers.dir=/opt/jboss_eap/domain_data/all_servers
```
The resulting path structure will be as follows:

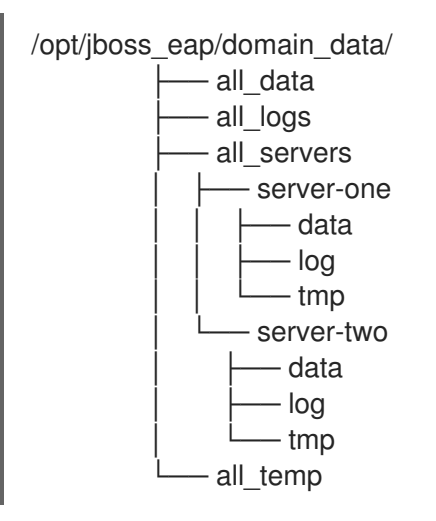

# <span id="page-60-0"></span>3.7.3. Add a Custom Path

You can add a custom file system path using the management CLI or the management console.

From the management CLI, you can add a new path using the following management CLI command.

/path=my.custom.path:add(path=/my/custom/path)

From the management console, you can configure file system paths by navigating to the Configuration tab, selecting Paths, and clicking View. From there, you can add, modify, and remove paths.

You can then use this custom path in your configuration. For example, the below log handler uses a custom path for its relative path.

```
<subsystem xmlns="urn:jboss:domain:logging:6.0">
 ...
<periodic-rotating-file-handler name="FILE" autoflush="true">
  <formatter>
   <named-formatter name="PATTERN"/>
  </formatter>
  <file relative-to="my.custom.path" path="server.log"/>
  <suffix value=".yyyy-MM-dd"/>
  <append value="true"/>
</periodic-rotating-file-handler>
 ...
</subsystem>
```
# 3.8. DIRECTORY GROUPING

In a managed domain, each server's files are stored in the *EAP\_HOME***/domain** directory. You can specify how to organize the subdirectories for servers using the host controller's **directory-grouping** attribute. Directories can be grouped either by *server* or by *type*. By default, directories are grouped by *server*.

### Directory Grouping by Server

By default, directories are grouped by server. If your administration is *server-centric*, this configuration is recommended. For example, it allows backups and log file handling to be configured per server instance.

If JBoss EAP is installed using the ZIP installation method, the default directory structure (grouped by server) will be as follows.

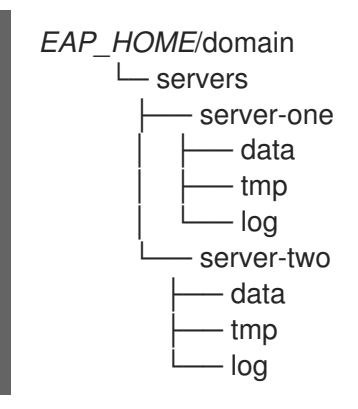

To group domain directories by server, enter the following management CLI command:

/host=*HOST\_NAME*:write-attribute(name=directory-grouping,value=by-server)

This will update the host controller's **host.xml** configuration file:

```
<servers directory-grouping="by-server">
 <server name="server-one" group="main-server-group"/>
 <server name="server-two" group="main-server-group" auto-start="true">
  <socket-bindings port-offset="150"/>
 </server>
</servers>
```
#### Directory Grouping by Type

Instead of grouping directories by server, you can instead group by file type. If your administration is *file type-centric*, this configuration is recommended. For example, this would allow you to easily back up only **data** files.

If JBoss EAP is installed using the ZIP installation method and the domain's files are grouped by type, the directory structure will be as follows.

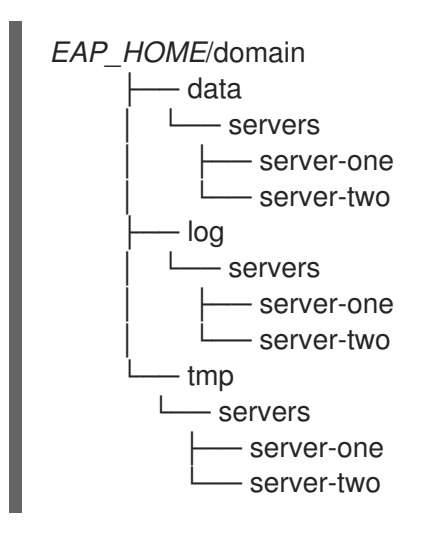

To group domain directories by type, enter the following management CLI command:

/host=*HOST\_NAME*:write-attribute(name=directory-grouping,value=by-type)

This will update the host controller's **host.xml** configuration file:

```
<servers directory-grouping="by-type">
 <server name="server-one" group="main-server-group"/>
 <server name="server-two" group="main-server-group" auto-start="true">
  <socket-bindings port-offset="150"/>
 </server>
</servers>
```
# 3.9. SYSTEM PROPERTIES

You can use Java system properties to configure many JBoss EAP options, as well as set any namevalue pair for use within the application server.

System properties can be used to override default values in the JBoss EAP configuration. For example, the following XML configuration for the public interface bind address shows that it can be set by the **jboss.bind.address** system property, but if the system property is not provided, it will default to **127.0.0.1**.

<inet-address value="\${jboss.bind.address:127.0.0.1}"/>

There are a few ways you can set system properties in JBoss EAP, including:

- passing the system [property](#page-62-0) to the JBoss EAP startup script
- using the [management](#page-62-1) CLI
- using the [management](#page-63-0) console
- using the **[JAVA\\_OPTS](#page-63-1)** environment variable

If you use a JBoss EAP managed domain, system properties can be applied to either the whole domain, a specific server group, a specific host and all its server instances, or just to one specific server instance. As with most other JBoss EAP domain settings, a system property set at a more specific level will override a more abstract one. See the Domain [Management](#page-123-0) chapter for more information.

#### <span id="page-62-0"></span>Passing a System Property to the Startup Script

You can pass a system property to the JBoss EAP startup script by using the **-D** argument. For example:

\$ *EAP\_HOME*/bin/standalone.sh -Djboss.bind.address=192.168.1.2

This method of setting the system property is especially useful for JBoss EAP options that need to be set before JBoss EAP starts.

#### <span id="page-62-1"></span>Setting a System Property Using the Management CLI

Using the management CLI, you can set a system property using the following syntax:

/system-property=*PROPERTY\_NAME*:add(value=*PROPERTY\_VALUE*)

For example:

### /system-property=jboss.bind.address:add(value=192.168.1.2)

When setting system properties using the management CLI, some JBoss EAP options, including the above example of **jboss.bind.address**, will only take effect after the next server restart.

For a managed domain, the above example configures a system property for the entire domain, but you can also set or override system properties at more specific levels of the domain configuration.

#### <span id="page-63-0"></span>Setting a System Property Using the Management Console

- For a standalone JBoss EAP server, you can configure system properties in the management console under the Configuration tab. Select System Properties, and click the View button.
- For a managed domain:
	- o Domain-level system properties can be set in the Configuration tab. Select System Properties, and click the View button.
	- **Server group and server-level system properties can be set in the Runtime tab. Select the** server group or server you want to configure, click the View button next to the server group or server name, and select the System Properties tab.
	- Host-level system properties can be set in the Runtime tab. Select the host you want to configure, then using the drop-down menu next to the host name, select Properties.

#### <span id="page-63-1"></span>Setting a System Property Using JAVA\_OPTS

System properties can also be configured using the **JAVA\_OPTS** environment variable. There are many ways to modify **JAVA\_OPTS**, but JBoss EAP provides a configuration file for setting **JAVA\_OPTS** that is used by the JBoss EAP process.

For a standalone server, this file is *EAP\_HOME***/bin/standalone.conf**, or, for a managed domain, it is *EAP\_HOME***/bin/domain.conf**. For Microsoft Windows systems these files have a **.bat** extension.

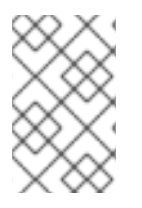

# **NOTE**

For an RPM installation, the RPM service [configuration](#page-393-0) file is the preferred location to modify **JAVA\_OPTS** to configure system properties. For more information, see Configure RPM Service [Properties](#page-34-0).

Add your system property definition to **JAVA OPTS** in the relevant configuration file. The examples below demonstrate setting the bind address on a Red Hat Enterprise Linux system.

For **standalone.conf**, add your **JAVA\_OPTS** system property definition at the end of the file. For example:

... # Set the bind address JAVA\_OPTS="\$JAVA\_OPTS -Djboss.bind.address=192.168.1.2"

For **domain.conf**, **JAVA\_OPTS** must be set before the process controller **JAVA\_OPTS** setting. For example:

... # Set the bind address JAVA\_OPTS="\$JAVA\_OPTS -Djboss.bind.address=192.168.1.2"

# The ProcessController process uses its own set of java options if [ "x\$PROCESS\_CONTROLLER\_JAVA\_OPTS" = "x" ]; then ...

# 3.10. MANAGEMENT AUDIT LOGGING

You can enable audit logging for the management interfaces, which will log all operations performed using the management console, management CLI, or custom application that uses the Management API. Audit log entries are stored in JSON format. By default, audit logging is disabled.

You can configure audit logging to output to a [file](#page-65-0) or to a syslog [server](#page-67-0).

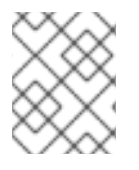

### **NOTE**

Login and logout events cannot be audited as there is no authenticated session in JBoss EAP. Instead, audit messages are logged when an operation is received from the user.

#### Standalone Server Audit Logging

Though disabled by default, the default audit logging configuration writes to a file.

```
<audit-log>
  <formatters>
     <json-formatter name="json-formatter"/>
  </formatters>
  <handlers>
     <file-handler name="file" formatter="json-formatter" path="audit-log.log" relative-
to="jboss.server.data.dir"/>
  </handlers>
  <logger log-boot="true" log-read-only="false" enabled="false">
     <handlers>
       <handler name="file"/>
     </handlers>
  </logger>
</audit-log>
```
This configuration can be read using the following management CLI command.

/core-service=management/access=audit:read-resource(recursive=true)

See Enable Audit [Logging](#page-65-0) to enable audit logging for a standalone server.

#### Managed Domain Audit Logging

Though disabled by default, the default audit logging configuration writes a file for each host and for each server.

```
<audit-log>
  <formatters>
     <json-formatter name="json-formatter"/>
  </formatters>
  <handlers>
     <file-handler name="host-file" formatter="json-formatter" relative-to="jboss.domain.data.dir"
path="audit-log.log"/>
```
<file-handler name="server-file" formatter="json-formatter" relative-to="jboss.server.data.dir" path="audit-log.log"/> </handlers> <logger log-boot="true" log-read-only="false" enabled="false"> <handlers> <handler name="host-file"/> </handlers> </logger> <server-logger log-boot="true" log-read-only="false" enabled="false"> <handlers> <handler name="server-file"/> </handlers> </server-logger> </audit-log>

This configuration can be read using the following management CLI command.

/host=*HOST\_NAME*/core-service=management/access=audit:read-resource(recursive=true)

See Enable Audit [Logging](#page-65-0) to enable audit logging for a managed domain.

### <span id="page-65-0"></span>3.10.1. Enable Management Audit Logging

JBoss EAP is preconfigured with file handlers for audit logging, though audit logging is disabled by default. The management CLI command to enable audit logging depends on whether you are running as a standalone server or in a managed domain. See [Management](#page-401-0) Audit Logging Attributes for file handler attributes.

The following instructions enable **NATIVE** and **HTTP** audit logging. To configure JMX audit logging, see Enable JMX [Management](#page-66-1) Audit Logging .

To set up syslog audit logging, see Send [Management](#page-67-0) Audit Logging to a Syslog Server .

#### Enable Standalone Server Audit Logging

Audit logging can be enabled using the following command.

/core-service=management/access=audit/logger=audit-log:write-attribute(name=enabled,value=true)

By default, this will write the audit log to *EAP\_HOME***/standalone/data/audit-log.log**.

#### Enable Managed Domain Audit Logging

The default audit logging configuration for a managed domain is preconfigured to write an audit log for each host and each server.

Audit logging for each host can be enabled using the following command.

/host=*HOST\_NAME*/core-service=management/access=audit/logger=audit-log:writeattribute(name=enabled,value=true)

By default, this will write the audit logs to *EAP\_HOME***/domain/data/audit-log.log**.

Audit logging for each server can be enabled using the following command.

/host=HOST\_NAME/core-service=management/access=audit/server-logger=audit-log:writeattribute(name=enabled,value=true)

<span id="page-66-0"></span> $\blacksquare$ 

By default, this will write the audit logs to *EAP\_HOME***/domain/servers/***SERVER\_NAME***/data/auditlog.log**.

# <span id="page-66-1"></span>3.10.2. Enable JMX Management Audit Logging

JBoss EAP is preconfigured with file handlers for JMX audit logging, though these logs are disabled by default. The management CLI command to enable audit logging depends on whether you are running as a standalone server or a managed domain.

To configure **NATIVE** or **HTTP** audit logging, see Enable [Management](#page-65-0) Audit Logging.

#### Enable Standalone Server JMX Audit Logging

JMX audit logging can be enabled for a standalone server using the following commands.

/subsystem=jmx/configuration=audit-log:add() /subsystem=jmx/configuration=audit-log/handler=file:add()

This enables JMX audit logging, and then uses the defined **file** handler to write these logs to *EAP\_HOME***/standalone/data/audit-log.log**.

#### Enable Managed Domain JMX Audit Logging

JMX audit logging can be enabled for each host and profile in a managed domain.

#### Enable JMX Audit Logging for a Host

1. Enable audit logging in the host's **jmx** subsystem.

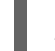

/host=*HOST\_NAME*/subsystem=jmx/configuration=audit-log:add()

2. Once audit logging for the **jmx** subsystem has been enabled, a handler can be defined for the host with the following command.

/host=*HOST\_NAME*/subsystem=jmx/configuration=audit-log/handler=host-file:add()

By default, this will write the JMX audit logs to *EAP\_HOME***/domain/data/audit-log.log**.

#### Enable JMX Audit Logging for a Profile

1. Enable audit logging in the profile's **jmx** subsystem.

/profile=*PROFILE\_NAME*/subsystem=jmx/configuration=audit-log:add()

2. Once audit logging for the **jmx** subsystem has been enabled, a handler can be defined for the profile with the following command.

/profile=*PROFILE\_NAME*/subsystem=jmx/configuration=audit-log/handler=server-file:add()

By default, this will write the JMX audit logs to *EAP\_HOME***/domain/servers/***SERVER\_NAME***/data/audit-log.log**.

# 3.10.3. Send Management Audit Logging to a Syslog Server

<span id="page-67-0"></span>A syslog handler specifies the parameters by which audit log entries are sent to a syslog server, specifically the syslog server's host name and the port on which the syslog server is listening. Sending audit logging to a syslog server provides more security options than logging to a local file or local syslog server. Multiple syslog handlers can be defined and be active at the same time.

By default, audit logging is preconfigured to output to a file when enabled. Use the following steps to set up and enable audit logging to a syslog server. See [Management](#page-401-0) Audit Logging Attributes for syslog handler attributes.

1. Add a syslog handler.

Create the syslog handler, specifying the host and port of the syslog server. In a managed domain, you must precede the **/core-service** commands with **/host=***HOST\_NAME*.

batch /core-service=management/access=audit/sysloghandler=*SYSLOG\_HANDLER\_NAME*:add(formatter=json-formatter) /core-service=management/access=audit/sysloghandler=*SYSLOG\_HANDLER\_NAME*/protocol=udp:add(host=*HOST\_NAME*,port=*PORT*) run-batch

### **NOTE**

The parameters to pass in differ depending on the protocol specified.

To configure the handler to use TLS to communicate securely with the syslog server, you must also configure the authentication, for example:

/core-service=management/access=audit/sysloghandler=*SYSLOG\_HANDLER\_NAME*/protocol=tls/authentication=truststore:ad d(keystore-path=*PATH\_TO\_TRUSTSTORE*,keystorepassword=*TRUSTSTORE\_PASSWORD*)

2. Add a reference to the syslog handler. In a managed domain, you must precede this command with **/host=***HOST\_NAME*.

/core-service=management/access=audit/logger=auditlog/handler=*SYSLOG\_HANDLER\_NAME*:add

3. Enable audit logging. See Enable [Management](#page-65-0) Audit Logging to enable audit logging.

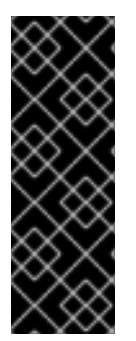

# IMPORTANT

Enabling audit logging to a syslog server in JBoss EAP will not work unless logging is enabled in the operating system as well.

For more information on **rsyslog** configurations on Red Hat Enterprise Linux, see the *Basic Configuration of Rsyslog* section of the *System Administrator's Guide* for Red Hat Enterprise Linux at [https://access.redhat.com/documentation/en/red-hat-enterprise](https://access.redhat.com/documentation/en/red-hat-enterprise-linux/)linux/.

# 3.10.4. Read Audit Log Entries

Audit log entries output to files are best viewed with a text *viewer*, while those output to a syslog server are best viewed using a syslog viewer application.

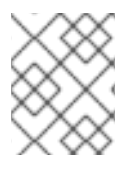

### **NOTE**

Using a text *editor* for viewing log files is not recommended as some may prevent further log entries being written to the log file.

The audit log entries are stored in JSON format. Each log entry begins with an optional timestamp, followed by the fields in the below table.

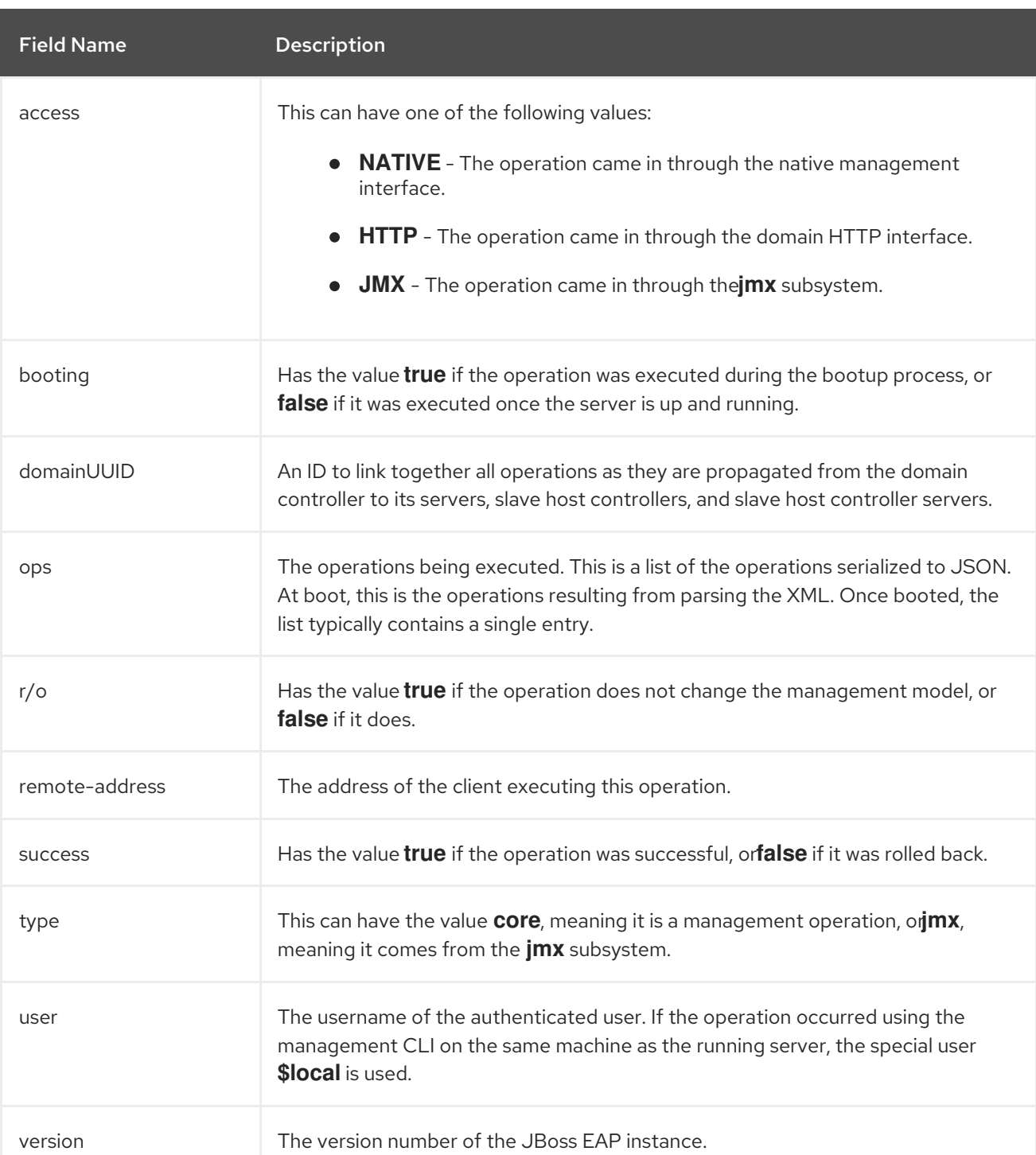

#### Table 3.5. Management Audit Log Fields

# 3.11. SERVER LIFECYCLE EVENT NOTIFICATIONS

You can set up notifications for server lifecycle events using the JBoss EAP **[core-management](#page-70-0)** subsystem or [JMX](#page-72-0). A change in server runtime configuration state or server running state will trigger a notification.

The server runtime configuration states for JBoss EAP are **STARTING**, **RUNNING**, **RELOAD\_REQUIRED**, **RESTART\_REQUIRED**, **STOPPING**, and **STOPPED**.

The server running states for JBoss EAP are **STARTING**, **NORMAL**, **ADMIN\_ONLY**, **PRE\_SUSPEND**, **SUSPENDING**, **SUSPENDED**, **STOPPING**, and **STOPPED**.

#### 3.11.1. Monitor Server Lifecycle Events Using the Core Management Subsystem

You can register a listener to the JBoss EAP **core-management** subsystem to monitor for server lifecycle events. The following steps show how to create and register an example listener that logs the events to a file.

1. Create the listener. Create an implementation of **org.wildfly.extension.core.management.client.ProcessStateListener**, like the example below.

#### Example: Listener Class

package org.simple.lifecycle.events.listener;

import java.io.File; import java.io.FileWriter; import java.io.IOException;

import org.wildfly.extension.core.management.client.ProcessStateListener; import org.wildfly.extension.core.management.client.ProcessStateListenerInitParameters; import org.wildfly.extension.core.management.client.RunningStateChangeEvent; import

org.wildfly.extension.core.management.client.RuntimeConfigurationStateChangeEvent;

public class SimpleListener implements ProcessStateListener {

```
private File file;
private FileWriter fileWriter;
private ProcessStateListenerInitParameters parameters;
```

```
public void init(ProcessStateListenerInitParameters parameters) {
  this.parameters = parameters;
  this.file = new File(parameters.getInitProperties().get("file"));
  try {
     fileWriter = new FileWriter(file, true);
  } catch (IOException e) {
     e.printStackTrace();
  }
}
public void cleanup() {
  try {
```

```
fileWriter.close();
     } catch (IOException e) {
       e.printStackTrace();
     } finally {
       fileWriter = null;
    }
  }
  public void runtimeConfigurationStateChanged(RuntimeConfigurationStateChangeEvent
evt) {
    try {
       fileWriter.write(String.format("Runtime configuration state change for %s: %s to
%s\n", parameters.getProcessType(), evt.getOldState(), evt.getNewState()));
       fileWriter.flush();
     } catch (IOException e) {
       e.printStackTrace();
     }
  }
  public void runningStateChanged(RunningStateChangeEvent evt) {
     try {
       fileWriter.write(String.format("Running state change for %s: %s to %s\n",
parameters.getProcessType(), evt.getOldState(), evt.getNewState()));
       fileWriter.flush();
     } catch (IOException e) {
       e.printStackTrace();
     }
  }
}
```
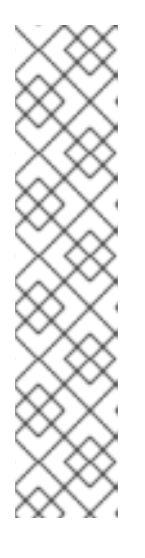

#### **NOTE**

Keep the following in mind when implementing the listener.

- In the event of a server reload, listeners stop listening while the server attempts to stop, and the listeners are reloaded when the server starts. Because of this, implementations must ensure that they can be loaded, initialized, and removed properly several times inside the same JVM.
- Notifications to the listeners are blocking to allow reactions to server state changes. Implementations must ensure that they do not block or deadlock.
- Each listener instance is executed in its own thread and the order is not guaranteed.
- 2. Compile the class and package it into a JAR. Note that to compile, you need to depend on the **org.wildfly.core:wildfly-core-managementclient** Maven module.
- 3. Add the JAR as a JBoss EAP module. Use the following management CLI command and provide the module name and path to the JAR.

module add --name=org.simple.lifecycle.events.listener - dependencies=org.wildfly.extension.core-management-client --resources=/path/to/simplelistener-0.0.1-SNAPSHOT.jar

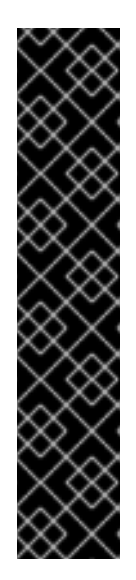

# IMPORTANT

Using the **module** management CLI command to add and remove modules is provided as Technology Preview only. This command is not appropriate for use in a managed domain or when connecting to the management CLI remotely. Modules should be [added](#page-85-0) and [removed](#page-87-0) manually in a production environment.

Technology Preview features are not supported with Red Hat production service level agreements (SLAs), might not be functionally complete, and Red Hat does not recommend to use them for production. These features provide early access to upcoming product features, enabling customers to test functionality and provide feedback during the development process.

See [Technology](https://access.redhat.com/support/offerings/techpreview) Preview Features Support Scope on the Red Hat Customer Portal for information about the support scope for Technology Preview features.

4. Register the listener.

Add the listener to the **core-management** subsystem using the following management CLI command. Specify the class, module, and file location to log the server lifecycle events.

/subsystem=core-management/process-state-listener=my-simplelistener:add(class=org.simple.lifecycle.events.listener.SimpleListener, module=org.simple.lifecycle.events.listener,properties={file=/path/to/my-listener-output.txt})

Now, server lifecycle events will be logged to the **my-listener-output.txt** file based on the **SimpleListener** class above. For example, issuing a **:suspend** command in the management CLI will output the following to the **my-listener-output.txt** file.

Running state change for STANDALONE\_SERVER: normal to suspending Running state change for STANDALONE\_SERVER: suspending to suspended

This shows that the running state changed from **normal** to **suspending**, and then from **suspending** to **suspended**.

# 3.11.2. Monitor Server Lifecycle Events Using JMX Notifications

You can register a JMX notification listener to monitor for server lifecycle events. The following steps show how to create and add an example listener that logs events to a file.

1. Create the listener.

Create an implementation of **javax.management.NotificationListener**, like the example below.

#### Example: Listener Class

import java.io.BufferedWriter; import java.io.IOException; import java.nio.charset.StandardCharsets; import java.nio.file.Files; import java.nio.file.Path;
```
import java.nio.file.Paths;
import java.nio.file.StandardOpenOption;
import javax.management.AttributeChangeNotification;
import javax.management.Notification;
import javax.management.NotificationListener;
import org.jboss.logging.Logger;
public class StateNotificationListener implements NotificationListener {
 public static final String RUNTIME_CONFIGURATION_FILENAME = "runtime-
configuration-notifications.txt";
 public static final String RUNNING FILENAME = "running-notifications.txt";
 private final Path targetFile;
 public StateNotificationListener() {
  this.targetFile = Paths.get("notifications/data").toAbsolutePath();
  init(targetFile);
 }
 protected Path getRuntimeConfigurationTargetFile() {
  return this.targetFile.resolve(RUNTIME_CONFIGURATION_FILENAME);
 }
 protected Path getRunningConfigurationTargetFile() {
  return this.targetFile.resolve(RUNNING_FILENAME);
 }
 protected final void init(Path targetFile) {
  try {
   Files.createDirectories(targetFile);
   if (!Files.exists(targetFile.resolve(RUNTIME_CONFIGURATION_FILENAME))) {
     Files.createFile(targetFile.resolve(RUNTIME_CONFIGURATION_FILENAME));
   }
   if (!Files.exists(targetFile.resolve(RUNNING_FILENAME))) {
     Files.createFile(targetFile.resolve(RUNNING_FILENAME));
   }
  } catch (IOException ex) {
    Logger.getLogger(StateNotificationListener.class).error("Problem handling JMX
Notification", ex);
  }
 }
 @Override
 public void handleNotification(Notification notification, Object handback) {
  AttributeChangeNotification attributeChangeNotification = (AttributeChangeNotification)
notification;
  if ("RuntimeConfigurationState".equals(attributeChangeNotification.getAttributeName())) {
   writeNotification(attributeChangeNotification, getRuntimeConfigurationTargetFile());
  } else {
   writeNotification(attributeChangeNotification, getRunningConfigurationTargetFile());
  }
 }
```

```
private void writeNotification(AttributeChangeNotification notification, Path path) {
  try (BufferedWriter in = Files.newBufferedWriter(path, StandardCharsets.UTF_8,
StandardOpenOption.APPEND)) {
    in.write(String.format("%s %s %s %s", notification.getType(),
notification.getSequenceNumber(), notification.getSource().toString(),
notification.getMessage()));
    in.newLine();
    in.flush();
  } catch (IOException ex) {
    Logger.getLogger(StateNotificationListener.class).error("Problem handling JMX
Notification", ex);
  }
 }
}
```
2. Register the notification listener. Add the notification listener to the **MBeanServer**.

### Example: Add a Notification Listener

MBeanServer server = ManagementFactory.getPlatformMBeanServer(); server.addNotificationListener(ObjectName.getInstance("jboss.root:type=state"), new StateNotificationListener(), null, null);

3. Package and deploy to JBoss EAP.

Server lifecycle events are now logged to a file based on the **StateNotificationListener** class above. For example, issuing a **:suspend** command in the management CLI outputs the following to the **runningnotifications.txt** file.

jmx.attribute.change 5 jboss.root:type=state The attribute 'RunningState' has changed from 'normal' to 'suspending'

jmx.attribute.change 6 jboss.root:type=state The attribute 'RunningState' has changed from 'suspending' to 'suspended'

This shows that the running state changed from **normal** to **suspending**, and then from **suspending** to **suspended**.

# CHAPTER 4. NETWORK AND PORT CONFIGURATION

# 4.1. INTERFACES

JBoss EAP references named interfaces throughout the configuration. This allows the configuration to reference individual interface declarations with logical names, rather than requiring the full details of the interface at each use.

This also allows for easier configuration in a managed domain, where network interface details can vary across multiple machines. Each server instance can correspond to a logical name group.

The **standalone.xml**, **domain.xml**, and **host.xml** files all include interface declarations. There are several preconfigured interface names, depending on which default configuration is used. The **management** interface can be used for all components and services that require the management layer, including the HTTP management endpoint. The **public** interface can be used for all application-related network communications. The **unsecure** interface is used for IIOP sockets in the standard configuration. The **private** interface is used for JGroups sockets in the standard configuration.

# 4.1.1. Default Interface Configurations

```
<interfaces>
 <interface name="management">
  <inet-address value="${jboss.bind.address.management:127.0.0.1}"/>
 </interface>
 <interface name="public">
  <inet-address value="${jboss.bind.address:127.0.0.1}"/>
 </interface>
 <interface name="private">
  <inet-address value="${jboss.bind.address.private:127.0.0.1}"/>
 </interface>
 <interface name="unsecure">
  <inet-address value="${jboss.bind.address.unsecure:127.0.0.1}"/>
 </interface>
</interfaces>
```
By default, JBoss EAP binds these interfaces to **127.0.0.1**, but these values can be overridden at runtime by setting the appropriate property. For example, the **inet-address** of the **public** interface can be set when starting JBoss EAP as a standalone server with the following command.

## \$ *EAP\_HOME*/bin/standalone.sh -Djboss.bind.address=*IP\_ADDRESS*

Alternatively, you can use the **-b** switch on the server start command line. For more information about server start options, see Server Runtime [Arguments.](#page-390-0)

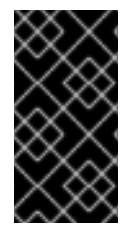

### IMPORTANT

If you modify the default network interfaces or ports that JBoss EAP uses, you must also remember to change any scripts that use the modified interfaces or ports. These include JBoss EAP service scripts, as well as remembering to specify the correct interface and port when accessing the management console or management CLI.

# 4.1.2. Configuring Interfaces

Network interfaces are declared by specifying a logical name and selection criteria for the physical interface. The selection criteria can reference a wildcard address or specify a set of one or more characteristics that an interface or address must have in order to be a valid match. For a listing of all available interface selection criteria, see the Interface [Attributes](#page-403-0) section.

Interfaces can be configured using the management console or the management CLI. Below are several examples of adding and updating interfaces. The management CLI command is shown first, followed by the corresponding configuration XML.

### Add an Interface with a NIC Value

Add a new interface with a NIC value of **eth0**.

```
/interface=external:add(nic=eth0)
```
<interface name="external"> <nic name="eth0"/> </interface>

### Add an Interface with Several Conditional Values

Add a new interface that matches any interface/address on the correct subnet if it is up, supports multicast, and is not point-to-point.

/interface=default:add(subnet-match=192.168.0.0/16,up=true,multicast=true,not={point-to-point=true})

```
<interface name="default">
  <subnet-match value="192.168.0.0/16"/>
  \langleup/<multicast/>
  <sub>not</sub></sub>
    <point-to-point/>
  </not></interface>
```
### Update an Interface Attribute

Update the **public** interface's default **inet-address** value, keeping the **jboss.bind.address** property to allow for this value to be set at runtime.

```
/interface=public:write-attribute(name=inet-address,value="${jboss.bind.address:192.168.0.0}")
```

```
<interface name="public">
  <inet-address value="${jboss.bind.address:192.168.0.0}"/>
</interface>
```
### Add an Interface to a Server in a Managed Domain

```
/host=HOST_NAME/server-config=SERVER_NAME/interface=INTERFACE_NAME:add(inet-
address=127.0.0.1)
```

```
<servers>
 <server name="SERVER_NAME" group="main-server-group">
   <interfaces>
    <interface name="INTERFACE_NAME">
      <inet-address value="127.0.0.1"/>
```
</interface> </interfaces> </server> </servers>

# 4.2. SOCKET BINDINGS

Socket bindings and socket binding groups allow you to define network ports and their relationship to the networking interfaces required for your JBoss EAP configuration. A socket binding is a named configuration for a socket. A socket binding group is a collection of socket binding declarations that are grouped under a logical name.

This allows other sections of the configuration to reference socket bindings by their logical name, rather than requiring the full details of the socket configuration at each use.

The declarations for these named configurations can be found in the **standalone.xml** and **domain.xml** configuration files. A standalone server contains only one socket binding group, while a managed domain can contain multiple groups. You can create a socket binding group for each server group in the managed domain, or share a socket binding group between multiple server groups.

The ports JBoss EAP uses by default depend on which socket binding groups are used and the requirements of your individual deployments.

There are three types of socket bindings that can be defined in a socket binding group in the JBoss EAP configuration:

### Inbound Socket Bindings

The **socket-binding** element is used to configure inbound socket bindings for the JBoss EAP server. The default JBoss EAP configurations provide several preconfigured **socket-binding** elements, for example, for HTTP and HTTPS traffic. Another example can be found in the [Broadcast](https://access.redhat.com/documentation/en-us/jboss_enterprise_application_platform_continuous_delivery/18/html-single/configuring_messaging/#broadcast_groups) Groups section of *Configuring Messaging* for JBoss EAP.

Attributes for this element can be found in the Inbound Socket Binding [Attributes](#page-405-0) table.

### Remote Outbound Socket Bindings

The **remote-destination-outbound-socket-binding** element is used to configure outbound socket bindings for destinations that are remote to the JBoss EAP server. The default JBoss EAP configurations provide an example remote destination socket binding that can be used for a mail server. Another example can be found in the Using the Integrated Artemis Resource Adapter for Remote [Connections](https://access.redhat.com/documentation/en-us/jboss_enterprise_application_platform_continuous_delivery/18/html-single/configuring_messaging/#use_provided_amq_adapter) section of *Configuring Messaging* for JBoss EAP.

Attributes for this element can be found in the Remote [Outbound](#page-405-1) Socket Binding Attributes table.

### Local Outbound Socket Bindings

The **local-destination-outbound-socket-binding** element is used to configure outbound socket bindings for destinations that are local to the JBoss EAP server. This type of socket binding is not expected to be commonly used.

Attributes for this element can be found in the Local [Outbound](#page-406-0) Socket Binding Attributes table.

## 4.2.1. Management Ports

Management ports were consolidated in JBoss EAP 7. By default, JBoss EAP 7 uses port **9990** for both native management, used by the management CLI, and HTTP management, used by the web-based management console. Port **9999**, which was used as the native management port in JBoss EAP 6, is no

longer used but can still be enabled if desired.

If HTTPS is enabled for the management console, then port **9993** is used by default.

### 4.2.2. Default Socket Bindings

JBoss EAP ships with a socket binding group for each of the five predefined profiles (*default*, *ha*, *full*, *full-ha*, *load-balancer*).

For detailed information about the default socket bindings, such as default ports and descriptions, see the Default Socket [Bindings](#page-408-0) section.

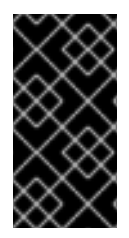

### IMPORTANT

If you modify the default network interfaces or ports that JBoss EAP uses, you must also remember to change any scripts that use the modified interfaces or ports. These include JBoss EAP service scripts, as well as remembering to specify the correct interface and port when accessing the management console or management CLI.

#### Standalone Server

When running as a standalone server, only one socket binding group is defined per configuration file. Each standalone configuration file (**standalone.xml**, **standalone-ha.xml**, **standalone-full.xml**, **standalone-full-ha.xml**, **standalone-load-balancer.xml**) defines socket bindings for the technologies used by its corresponding profile.

For example, the default standalone configuration file (**standalone.xml**) specifies the below socket bindings.

```
<socket-binding-group name="standard-sockets" default-interface="public" port-
offset="${jboss.socket.binding.port-offset:0}">
  <socket-binding name="management-http" interface="management"
port="${jboss.management.http.port:9990}"/>
  <socket-binding name="management-https" interface="management"
port="${jboss.management.https.port:9993}"/>
  <socket-binding name="ajp" port="${jboss.ajp.port:8009}"/>
  <socket-binding name="http" port="${jboss.http.port:8080}"/>
  <socket-binding name="https" port="${jboss.https.port:8443}"/>
  <socket-binding name="txn-recovery-environment" port="4712"/>
  <socket-binding name="txn-status-manager" port="4713"/>
  <outbound-socket-binding name="mail-smtp">
    <remote-destination host="localhost" port="25"/>
  </outbound-socket-binding>
</socket-binding-group>
```
#### Managed Domain

When running in a managed domain, all socket binding groups are defined in the **domain.xml** file. There are five predefined socket binding groups:

- **standard-sockets**
- **ha-sockets**
- **full-sockets**
- **full-ha-sockets**

#### **load-balancer-sockets**

Each socket binding group specifies socket bindings for the technologies used by its corresponding profile. For example, the **full-ha-sockets** socket binding group defines several **jgroups** socket bindings, which are used by the *full-ha* profile for high availability.

```
<socket-binding-groups>
 <socket-binding-group name="standard-sockets" default-interface="public">
  <!-- Needed for server groups using the 'default' profile -->
  <socket-binding name="ajp" port="${jboss.ajp.port:8009}"/>
  <socket-binding name="http" port="${jboss.http.port:8080}"/>
  <socket-binding name="https" port="${jboss.https.port:8443}"/>
  <socket-binding name="txn-recovery-environment" port="4712"/>
  <socket-binding name="txn-status-manager" port="4713"/>
  <outbound-socket-binding name="mail-smtp">
   <remote-destination host="localhost" port="25"/>
  </outbound-socket-binding>
 </socket-binding-group>
 <socket-binding-group name="ha-sockets" default-interface="public">
  <!-- Needed for server groups using the 'ha' profile -->
  ...
 </socket-binding-group>
 <socket-binding-group name="full-sockets" default-interface="public">
  <!-- Needed for server groups using the 'full' profile -->
  ...
 </socket-binding-group>
 <socket-binding-group name="full-ha-sockets" default-interface="public">
  <!-- Needed for server groups using the 'full-ha' profile -->
  <socket-binding name="ajp" port="${jboss.ajp.port:8009}"/>
  <socket-binding name="http" port="${jboss.http.port:8080}"/>
  <socket-binding name="https" port="${jboss.https.port:8443}"/>
  <socket-binding name="iiop" interface="unsecure" port="3528"/>
  <socket-binding name="iiop-ssl" interface="unsecure" port="3529"/>
  <socket-binding name="jgroups-mping" interface="private" port="0" multicast-
address="${jboss.default.multicast.address:230.0.0.4}" multicast-port="45700"/>
  <socket-binding name="jgroups-tcp" interface="private" port="7600"/>
  <socket-binding name="jgroups-udp" interface="private" port="55200" multicast-
address="${jboss.default.multicast.address:230.0.0.4}" multicast-port="45688"/>
  <socket-binding name="modcluster" port="0" multicast-address="224.0.1.105" multicast-
port="23364"/>
  <socket-binding name="txn-recovery-environment" port="4712"/>
  <socket-binding name="txn-status-manager" port="4713"/>
  <outbound-socket-binding name="mail-smtp">
   <remote-destination host="localhost" port="25"/>
  </outbound-socket-binding>
 </socket-binding-group>
 <socket-binding-group name="load-balancer-sockets" default-interface="public">
  <!-- Needed for server groups using the 'load-balancer' profile -->
  ...
 </socket-binding-group>
```
</socket-binding-groups>

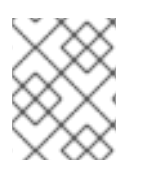

# **NOTE**

The socket configuration for the management interfaces is defined in the domain controller's **host.xml** file.

# 4.2.3. Configuring Socket Bindings

When defining a socket binding, you can configure the **port** and **interface** attributes, as well as multicast settings such as **multicast-address** and **multicast-port**. For details on all available socket bindings attributes, see the Socket Binding [Attributes](#page-405-2) section.

Socket bindings can be configured using the management console or the management CLI. The following steps go through adding a socket binding group, adding a socket binding, and configuring socket binding settings using the management CLI.

1. Add a new socket binding group. Note that this step cannot be performed when running as a standalone server.

/socket-binding-group=new-sockets:add(default-interface=public)

2. Add a socket binding.

/socket-binding-group=new-sockets/socket-binding=new-socket-binding:add(port=1234)

3. Change the socket binding to use an interface other than the default, which is set by the socket binding group.

/socket-binding-group=new-sockets/socket-binding=new-socket-binding:writeattribute(name=interface,value=unsecure)

The following example shows how the XML configuration may look after the above steps have been completed.

```
<socket-binding-groups>
  ...
  <socket-binding-group name="new-sockets" default-interface="public">
    <socket-binding name="new-socket-binding" interface="unsecure" port="1234"/>
  </socket-binding-group>
</socket-binding-groups>
```
### 4.2.4. Viewing Socket Bindings and Open Ports for a Server

You can view the socket binding name and the open ports for a server from the management console. The information is visible when the server is in the following states:

- **running**
- **reload-required**
- **restart-required**

To view the socket bindings and the open ports for a server:

1. Access the management console and navigate to Runtime.

2. Click the server to view the socket binding name and the open ports in the right pane.

## 4.2.5. Port Offsets

A port offset is a numeric offset value added to all port values specified in the socket binding group for that server. This allows the server to inherit the port values defined in its socket binding group, with an offset to ensure that it does not conflict with any other servers on the same host. For instance, if the HTTP port of the socket binding group is **8080**, and a server uses a port offset of **100**, then its HTTP port is **8180**.

Below is an example of setting a port offset of **250** for a server in a managed domain using the management CLI.

/host=master/server-config=server-two/:write-attribute(name=socket-binding-port-offset,value=250)

Port offsets can be used for servers in a managed domain and for running multiple standalone servers on the same host.

You can pass in a port offset when starting a standalone server using the **jboss.socket.binding.portoffset** property.

\$ *EAP\_HOME*/bin/standalone.sh -Djboss.socket.binding.port-offset=100

# 4.3. IPV6 ADDRESSES

By default, JBoss EAP is configured to run using IPv4 addresses. The steps below show how to configure JBoss EAP to run using IPv6 addresses.

### Configure the JVM Stack for IPv6 Addresses

Update the startup configuration to prefer IPv6 addresses.

- 1. Open the startup configuration file.
	- When running as a standalone server, edit the *EAP\_HOME***/bin/standalone.conf** file (or **standalone.conf.bat** for Windows Server).
	- When running in a managed domain, edit the *EAP\_HOME***/bin/domain.conf** file (or **domain.conf.bat** for Windows Server).
- 2. Set the **java.net.preferIPv4Stack** property to **false**.

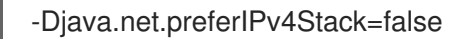

3. Append the **java.net.preferIPv6Addresses** property and set it to **true**.

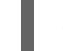

-Djava.net.preferIPv6Addresses=true

The following example shows how the JVM options in the startup configuration file may look after making the above changes.

*# Specify options to pass to the Java VM. #* if  $['x$JAVA$  OPTS" = "x" ]; then JAVA\_OPTS="-Xms1303m -Xmx1303m -Djava.net.preferIPv4Stack=false" JAVA\_OPTS="\$JAVA\_OPTS -

Djboss.modules.system.pkgs=\$JBOSS\_MODULES\_SYSTEM\_PKGS -Djava.awt.headless=true" JAVA\_OPTS="\$JAVA\_OPTS -Djava.net.preferIPv6Addresses=true" else

### Update Interface Declarations for IPv6 Addresses

The default interface values in the configuration can be changed to IPv6 addresses. For example, the below management CLI command sets the **management** interface to the IPv6 loopback address (**::1**).

```
/interface=management:write-attribute(name=inet-
address,value="${jboss.bind.address.management:[::1]}")
```
The following example shows how the XML configuration may look after running the above command.

```
<interfaces>
  <interface name="management">
     <inet-address value="${jboss.bind.address.management:[::1]}"/>
  </interface>
  ....
</interfaces>
```
# CHAPTER 5. JBOSS EAP SECURITY

JBoss EAP offers the ability to configure security for its own interfaces and services as well as provide security for applications that are running on it.

- See the *Security [Architecture](https://access.redhat.com/documentation/en-us/jboss_enterprise_application_platform_continuous_delivery/18/html-single/security_architecture/)* guide for an overview of general security concepts as well as JBoss EAP-specific security concepts.
- See *How to [Configure](https://access.redhat.com/documentation/en-us/jboss_enterprise_application_platform_continuous_delivery/18/html-single/how_to_configure_server_security/) Server Security* for information on securing JBoss EAP itself.
- See *How to Configure Identity [Management](https://access.redhat.com/documentation/en-us/jboss_enterprise_application_platform_continuous_delivery/18/html-single/how_to_configure_identity_management/)* for information on providing security for applications deployed to JBoss EAP.
- See *How to Set Up SSO with [Kerberos](https://access.redhat.com/documentation/en-us/jboss_enterprise_application_platform_continuous_delivery/18/html-single/how_to_set_up_sso_with_kerberos/)* for information on configuring single sign-on for JBoss EAP using Kerberos.
- See *How To Set Up SSO with [SAML](https://access.redhat.com/documentation/en-us/jboss_enterprise_application_platform_continuous_delivery/18/html-single/how_to_set_up_sso_with_saml_v2/) v2* for information on configuring single sign-on for JBoss EAP using SAML v2.

# CHAPTER 6. JBOSS EAP CLASS LOADING

JBoss EAP uses a modular class loading system for controlling the class paths of deployed applications. This system provides more flexibility and control than the traditional system of hierarchical class loaders. Developers have fine-grained control of the classes available to their applications, and can configure a deployment to ignore classes provided by the application server in favor of their own.

The modular class loader separates all Java classes into logical groups called modules. Each module can define dependencies on other modules in order to have the classes from that module added to its own class path. Because each deployed JAR and WAR file is treated as a module, developers can control the contents of their application's class path by adding module configuration to their application.

# <span id="page-83-0"></span>6.1. MODULES

A module is a logical grouping of classes used for class loading and dependency management. JBoss EAP identifies two different types of modules: *static* and *dynamic*. The main difference between the two is how they are packaged.

### Static Modules

Static modules are defined in the *EAP\_HOME***/modules/** directory of the application server. Each module exists as a subdirectory, for example, *EAP\_HOME***/modules/com/mysql/**. Each module directory then contains a slot subdirectory, which defaults to **main** and contains the **module.xml** configuration file and any required JAR files. All the application server-provided APIs are provided as static modules, including the Java EE APIs as well as other APIs.

### Example: MySQL JDBC Driver **module.xml** File

```
<?xml version="1.0" ?>
<module xmlns="urn:jboss:module:1.1" name="com.mysql">
 <resources>
  <resource-root path="mysql-connector-java-8.0.12.jar"/>
 </resources>
 <dependencies>
  <module name="javax.api"/>
  <module name="javax.transaction.api"/>
 </dependencies>
</module>
```
The module name, **com.mysql**, must match the directory structure for the module, excluding the slot name, **main**.

Creating custom static modules can be useful if many applications are deployed on the same server that use the same third-party libraries. Instead of bundling those libraries with each application, a module containing these libraries can be created and installed by an administrator. The applications can then declare an explicit dependency on the custom static modules.

The modules provided in JBoss EAP distributions are located in the **system** directory within the *EAP\_HOME***/modules** directory. This keeps them separate from any modules provided by third parties. Any Red Hat provided products that layer on top of JBoss EAP also install their modules within the **system** directory.

Users must ensure that custom modules are installed into the *EAP\_HOME***/modules** directory, using one directory per module. This ensures that custom versions of modules that already exist in the **system** directory are loaded instead of the shipped versions. In this way, user-provided modules will take precedence over system modules.

If you use the JBOSS MODULEPATH environment variable to change the locations in which JBoss EAP searches for modules, then the product will look for a **system** subdirectory structure within one of the locations specified. A **system** structure must exist somewhere in the locations specified with **JBOSS\_MODULEPATH**.

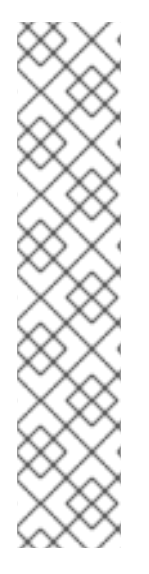

# **NOTE**

Starting with JBoss EAP 7.1, the use of absolute paths in the **resource-root path** element of the **module.xml** file is also supported. This way, your resource libraries can be made accessible without needing to move them to the *EAP\_HOME***/modules** directory.

Example: Absolute Path in the **module.xml** File

<?xml version="1.0" ?> <module xmlns="urn:jboss:module:1.1" name="oracle.jdbc"> <resources> <resource-root path="/home/redhat/test.jar"/> </resources> </module>

## Dynamic Modules

Dynamic modules are created and loaded by the application server for each JAR or WAR deployment, or for each subdeployment in an EAR. The name of a dynamic module is derived from the name of the deployed archive. Because deployments are loaded as modules, they can configure dependencies and be used as dependencies by other deployments.

Modules are only loaded when required. This usually only occurs when an application is deployed that has explicit or implicit dependencies.

## Predefined Modules

Starting with JBoss EAP 7.2, a set of predefined modules is available to you when you use the default module loader. The special module, **org.jboss.modules**, which includes all of the JBoss Modules API, is always available and is provided by JBoss Modules. The standard Java Platform Module System (JPMS) modules, which are provided in Java 9 and later, are also available by their standard names. When using JDK 8, the JDK 9 modules are emulated by JBoss Modules.

For a list of platform modules available on Java 9 or later, see the appropriate JDK documentation.

For the list the platform modules provided for Java 8, see Platform Modules [Provided](#page-531-0) for Java 8 .

# 6.2. MODULE DEPENDENCIES

A module dependency is a declaration that one module requires the classes of one or more other modules in order to function. When JBoss EAP loads a module, the modular class loader parses the dependencies of that module and adds the classes from each dependency to its class path. If a specified dependency cannot be found, the module will fail to load.

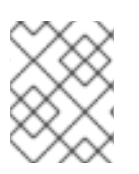

# **NOTE**

See the [Modules](#page-83-0) section for complete details about modules and the modular class loading system.

Deployed applications, such as a JAR or WAR, are loaded as dynamic modules and make use of dependencies to access the APIs provided by JBoss EAP.

There are two types of dependencies: *explicit* and *implicit*.

### Explicit Dependencies

Explicit dependencies are declared by the developer in a configuration file. A static module can declare dependencies in its **module.xml** file. A dynamic module can declare dependencies in the deployment's **MANIFEST.MF** or **jboss-deployment-structure.xml** deployment descriptor.

#### Implicit Dependencies

Implicit dependencies are added automatically by JBoss EAP when certain conditions or meta-data are found in a deployment. The Java EE APIs supplied with JBoss EAP are examples of modules that are added by detection of implicit dependencies in deployments.

Deployments can also be configured to exclude specific implicit dependencies by using the **jbossdeployment-structure.xml** deployment descriptor file. This can be useful when an application bundles a specific version of a library that JBoss EAP will attempt to add as an implicit dependency.

### Optional Dependencies

Explicit dependencies can be specified as optional. Failure to load an optional dependency will not cause a module to fail to load. However, if the dependency becomes available later it will *not* be added to the module's class path. Dependencies must be available when the module is loaded.

### Export a Dependency

A module's class path contains only its own classes and that of its immediate dependencies. A module is not able to access the classes of the dependencies of one of its dependencies. However, a module can specify that an explicit dependency is exported. An exported dependency is provided to any module that depends on the module that exports it.

For example, Module *A* depends on Module *B*, and Module *B* depends on Module *C*. Module *A* can access the classes of Module *B*, and Module *B* can access the classes of Module *C*. Module *A* cannot access the classes of Module *C* unless:

- Module *A* declares an explicit dependency on Module *C*, or
- Module *B* exports its dependency on Module *C*.

#### Global Modules

A global module is a module that JBoss EAP provides as a dependency to every application. Any module can be made global by adding it to JBoss EAP's list of global modules. It does not require changes to the module.

See the Define Global [Modules](#page-89-0) section for details.

# 6.3. CREATE A CUSTOM MODULE

Custom static modules can be added to make resources available for deployments running on JBoss EAP. You can create the module [manually](#page-85-0) or by using the [management](#page-86-0) CLI.

Once you create the module, you must add the module as a [dependency](#page-87-0) if its resources need to be made available to applications.

#### <span id="page-85-0"></span>Create a Custom Module Manually

You can create a custom module manually using the following steps.

1. Create the appropriate directory structure in the *EAP\_HOME***/modules/** directory.

### Example: Create MySQL JDBC Driver Directory Structure

\$ cd *EAP\_HOME*/modules/ \$ mkdir -p com/mysql/main

2. Copy the JAR files or other necessary resources to the **main/** subdirectory.

### Example: Copy MySQL JDBC Driver JAR

\$ cp */path/to*/mysql-connector-java-8.0.12.jar *EAP\_HOME*/modules/com/mysql/main/

3. Create a **module.xml** file in the **main/** subdirectory, specifying the appropriate resources and dependencies in the file.

### Example: MySQL JDBC Driver **module.xml** File

<?xml version="1.0" ?> <module xmlns="urn:jboss:module:1.1" name="com.mysql"> <resources> <resource-root path="mysql-connector-java-8.0.12.jar"/> </resources> <dependencies> <module name="javax.api"/> <module name="javax.transaction.api"/> </dependencies> </module>

### <span id="page-86-0"></span>Create a Custom Module Using the Management CLI

You can create a custom module using the **module add** management CLI command.

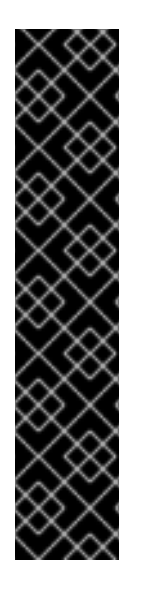

## IMPORTANT

Using the **module** management CLI command to add and remove modules is provided as Technology Preview only. This command is not appropriate for use in a managed domain or when connecting to the management CLI remotely. Modules should be [added](#page-85-0) and [removed](#page-87-1) manually in a production environment.

Technology Preview features are not supported with Red Hat production service level agreements (SLAs), might not be functionally complete, and Red Hat does not recommend to use them for production. These features provide early access to upcoming product features, enabling customers to test functionality and provide feedback during the development process.

See [Technology](https://access.redhat.com/support/offerings/techpreview) Preview Features Support Scope on the Red Hat Customer Portal for information about the support scope for Technology Preview features.

- 1. Start the JBoss EAP server.
- 2. Launch the management CLI.

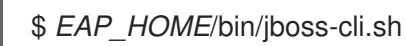

3. Use the **module add** management CLI command to add the new core module.

module add --name=*MODULE\_NAME* --resources=*PATH\_TO\_RESOURCE* - dependencies=*DEPENDENCIES*

### Example: Create a MySQL Module

module add --name=com.mysql --resources=*/path/to*/mysql-connector-java-8.0.12.jar - dependencies=javax.api,javax.transaction.api

See Module Command [Arguments](#page-410-0) for the available arguments to customize this command, such as providing your own **module.xml** file, using an external module directory, or specifying an alternative slot for the module. You can also execute **module --help** for more details on using this command to add and remove modules.

### <span id="page-87-0"></span>Add the Module as a Dependency

In order for your application to be able to access this module's resources, you must add the module as a dependency.

- See the Add an Explicit Module [Dependency](https://access.redhat.com/documentation/en-us/jboss_enterprise_application_platform_continuous_delivery/18/html-single/development_guide/#add_an_explicit_module_dependency_to_a_deployment) to a Deployment section of the JBoss EAP *Development Guide* for adding application-specific dependencies using deployment descriptors.
- See the Define Global [Modules](#page-89-0) section for instructions on adding modules as dependencies to all applications.

As an example, the following steps add a JAR file containing several properties files as a module and define a global module, so that an application can then load these properties.

1. Add the JAR file as a core module.

module add --name=myprops --resources=*/path/to*/properties.jar

2. Define this module as a global module so that it is made available to all deployments.

/subsystem=ee:list-add(name=global-modules,value={name=myprops})

3. The application can then retrieve the properties from one of the properties files contained within the JAR.

Thread.currentThread().getContextClassLoader().getResource("my.properties");

# 6.4. REMOVE A CUSTOM MODULE

Custom static modules can be removed [manually](#page-87-1) or by using the [management](#page-88-0) CLI.

### <span id="page-87-1"></span>Remove a Custom Module Manually

Before manually removing a module, ensure that it is not required by deployed applications or elsewhere in the server configuration, such as by a datasource.

To remove a custom module, remove the module's directory under *EAP\_HOME***/modules/**, which includes its **module.xml** file and associated JAR files or other resources. For example, remove the *EAP\_HOME***/modules/com/mysql/main/** directory to remove a custom MySQL JDBC driver module in the **main** slot.

## <span id="page-88-0"></span>Remove a Custom Module Using the Management CLI

You can remove a custom module using the **module remove** management CLI command.

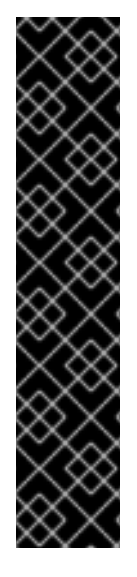

## IMPORTANT

Using the **module** management CLI command to add and remove modules is provided as Technology Preview only. This command is not appropriate for use in a managed domain or when connecting to the management CLI remotely. Modules should be [added](#page-85-0) and [removed](#page-87-1) manually in a production environment.

Technology Preview features are not supported with Red Hat production service level agreements (SLAs), might not be functionally complete, and Red Hat does not recommend to use them for production. These features provide early access to upcoming product features, enabling customers to test functionality and provide feedback during the development process.

See [Technology](https://access.redhat.com/support/offerings/techpreview) Preview Features Support Scope on the Red Hat Customer Portal for information about the support scope for Technology Preview features.

- 1. Start the JBoss EAP server.
- 2. Launch the management CLI.

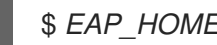

\$ *EAP\_HOME*/bin/jboss-cli.sh

3. Use the **module remove** management CLI command to remove the custom module.

module remove --name=*MODULE\_NAME*

Use the **--slot** argument if the module to remove is in a slot other than **main**.

### Example: Remove a MySQL Module

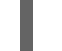

module remove --name=com.mysql

Execute **module --help** for more details on using this command to add and remove modules.

# 6.5. DEFINE GLOBAL MODULES

A list of global modules can be defined for JBoss EAP, which will add the modules as dependencies to all deployments.

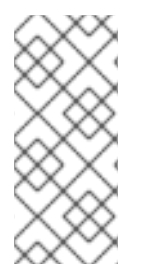

## **NOTE**

You must know the name of the modules that are to be configured as global modules. For the complete listing of the included modules and whether they are supported, see Red Hat JBoss Enterprise [Application](https://access.redhat.com/articles/2158031) Platform 7 Included Modules on the Red Hat Customer Portal. See the [Dynamic](#page-90-0) Module Naming section for naming conventions for modules in deployments.

Use the following management CLI command to define the list of global modules.

<span id="page-89-0"></span>/subsystem=ee:write-attribute(name=global-modules,value=[{name=*MODULE\_NAME\_1*}, {name=*MODULE\_NAME\_2*}]

Use the following management CLI command to add a single module to the list of existing global modules.

/subsystem=ee:list-add(name=global-modules,value={name=*MODULE\_NAME*})

Global modules can also be added and removed using the management console by navigating to the EE subsystem from the Configuration tab and selecting the Global Modules section.

If you want a global module to be accessible by external dependencies, you must explicitly make it available. The following options are available to make the services in a global module available externally.

- Add **services="import"** to the module in your **jboss-deployment-structure.xml**
- Add **services="true"** to the global module definition.

/subsystem=ee:write-attribute(name=global-modules,value=[{name=module1,services=true}]

Or, when adding multiple modules:

/subsystem=ee:write-attribute(name=global-modules,value=[{name=module1,services=true}, {name=module2,services=false}]

To add a new module to an existing list:

/subsystem=ee:list-add(name=global-modules,value={name=module1,services=true})

When defining the global module using the management console, make sure that the value of the *Services* property is **On**.

# 6.6. CONFIGURE SUBDEPLOYMENT ISOLATION

Each subdeployment in an Enterprise Archive (EAR) is a dynamic module with its own class loader. Subdeployments always have an implicit dependency on the parent module, which gives them access to classes in *EAR***/lib**. By default, a subdeployment can access the resources of other subdeployments within that EAR.

If you do not want a subdeployment to be allowed to access classes belonging to other subdeployments, then strict subdeployment isolation can be enabled in JBoss EAP. This setting will affect all deployments.

### Enable Subdeployment Module Isolation for All Deployments

Subdeployment isolation can be enabled or disabled using the management console or the management CLI from the **ee** subsystem. By default, subdeployment isolation is set to false, which allows the subdeployments to access resources of other subdeployments within an EAR deployment.

Use the following management CLI to enable EAR subdeployment isolation.

/subsystem=ee:write-attribute(name=ear-subdeployments-isolated,value=true)

Subdeployments in an EAR will no longer be able to access resources from other subdeployments.

# 6.7. DEFINE AN EXTERNAL JBOSS EAP MODULE DIRECTORY

The default directory for JBoss EAP modules is *EAP\_HOME***/modules**. You can specify a different directory for JBoss EAP modules using the **JBOSS\_MODULEPATH** variable. Follow the below steps to set this variable in the JBoss EAP startup configuration file.

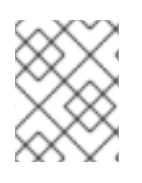

# **NOTE**

You can also set **JBOSS\_MODULEPATH** as an environment variable instead of setting this in the JBoss EAP startup configuration files.

- 1. Edit the startup configuration file.
	- When running as a standalone server, edit the *EAP\_HOME***/bin/standalone.conf** file, or **standalone.conf.bat** for Windows Server.
	- When running in a managed domain, edit the *EAP\_HOME***/bin/domain.conf** file, or **domain.conf.bat** for Windows Server.
- 2. Set the **JBOSS MODULEPATH** variable, for example:

JBOSS\_MODULEPATH="*/path/to*/modules/directory/"

To specify a list of directories use a colon (**:**) to delimit the list of directories.

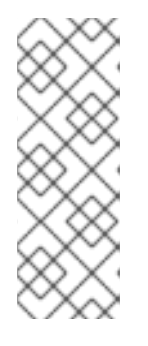

## **NOTE**

For Windows Server, use the following syntax to set the **JBOSS\_MODULEPATH** variable:

set "JBOSS\_MODULEPATH */path/to*/modules/directory/"

To specify a list of directories use a semicolon (**;**) to delimit the list of directories.

# <span id="page-90-0"></span>6.8. DYNAMIC MODULE NAMING CONVENTIONS

JBoss EAP loads all deployments as modules, which are named according to the following conventions.

Deployments of WAR and JAR files are named using the following format:

deployment.*DEPLOYMENT\_NAME*

For example, **inventory.war** and **store.jar** will have the module names of **deployment.inventory.war** and **deployment.store.jar** respectively.

Subdeployments within an Enterprise Archive (EAR) are named using the following format:

deployment.*EAR\_NAME*.*SUBDEPLOYMENT\_NAME*

For example, the subdeployment of **reports.war** within the enterprise archive **accounts.ear** will have the module name of **deployment.accounts.ear.reports.war**.

# CHAPTER 7. DEPLOYING APPLICATIONS

JBoss EAP features a range of application deployment and configuration options to cater to both administrators and developers. For administrators, the [management](#page-96-0) console and the [management](#page-93-0) CLI offer ideal graphical and command-line interfaces to manage application deployment in a production environment. For developers, the range of application deployment testing options include a configurable file system [deployment](#page-98-0) scanner, the [HTTP](#page-102-0) API, an IDE such as Red Hat CodeReady Studio, and [Maven.](#page-100-0)

When deploying applications, you may want to enable validation for deployment descriptors by setting the **org.jboss.metadata.parser.validate** system property to **true**. This can be done one of the following ways:

While starting the server.

\$ *EAP\_HOME*/bin/standalone.sh -Dorg.jboss.metadata.parser.validate=true

By adding it to the server configuration with the following management CLI command.

/system-property=org.jboss.metadata.parser.validate:add(value=true)

# 7.1. DEPLOYING APPLICATIONS USING THE MANAGEMENT CLI

Deploying applications using the management CLI gives you the benefit of a single command-line interface with the ability to create and run deployment scripts. You can use this scripting ability to configure specific application deployment and management scenarios. You can manage the deployments for a single server when running as a standalone server, or an entire network of servers when running in a managed domain.

# 7.1.1. Deploy an Application to a Standalone Server Using the Management CLI

### Deploy an Application

From the management CLI, use the **deployment deploy-file** command and specify the path to the application deployment.

deployment deploy-file */path/to*/test-application.war

A successful deployment does not produce any output to the management CLI, but the server log displays deployment messages.

WFLYSRV0027: Starting deployment of "test-application.war" (runtime-name: "test-application.war") WFLYUT0021: Registered web context: /test-application WFLYSRV0010: Deployed "test-application.war" (runtime-name : "test-application.war")

Similarly, you can use the following **deployment** commands:

Use the **deployment deploy-cli-archive** to deploy the content from a **.cli** archive file. A CLI deployment archive is a **JAR** file with the **.cli** extension. It contains application archives that should be deployed and the CLI script files, **deploy.scr** and **undeploy.scr**, containing commands and operations. One script file, **deploy.scr**, contains the commands and operations that deploy the application archives and set up the environment; the other script file, **undeploy.scr**, contains the commands to undeploy the application archives and clean up the environment.

Use the **deployment deploy-url** to deploy the content referenced by a URL.

You can also enable the [disabled](#page-94-0) applications using the **[deployment](#page-92-0) enable** command.

### Undeploy an Application

From the management CLI, use the **deployment undeploy** command and specify the deployment name. This will delete the deployment content from the repository. See Disable an [Application](#page-92-1) for keeping the deployment content when undeploying.

deployment undeploy test-application.war

A successful undeployment does not produce any output to the management CLI, but the server log displays undeployment messages.

WFLYUT0022: Unregistered web context: /test-application WFLYSRV0028: Stopped deployment test-application.war (runtime-name: test-application.war) in 62ms

WFLYSRV0009: Undeployed "test-application.war" (runtime-name: "test-application.war")

Similarly, you can use the **deployment undeploy-cli-archive** to undeploy the content from a **.cli** archive file. You can also undeploy all deployments using a wildcard (**\***).

deployment undeploy \*

### <span id="page-92-1"></span>Disable an Application

Disable a deployed application without removing the deployment content from the repository.

deployment disable test-application.war

You can use the **deployment disable-all** command to disable all the deployments.

deployment disable-all

### <span id="page-92-0"></span>Enable an Application

Enable a disabled deployed application.

deployment enable test-application.war

You can use the **deployment enable-all** command to enable all the deployments.

deployment enable-all

### List Deployments

From the management CLI, use the **deployment info** command to list deployment information.

deployment info

The output will show details about each deployment, such as the runtime name, status, and whether it is enabled.

NAME RUNTIME-NAME PERSISTENT ENABLED STATUS helloworld.war helloworld.war true true OK test-application.war test-application.war true true OK

<span id="page-93-0"></span>÷

To display deployment information by name:

deployment info helloworld.war

You can also list all the deployments using the **deployment list** command.

## 7.1.2. Deploy an Application in a Managed Domain Using the Management CLI

#### Deploy an Application

From the management CLI, use the **deployment deploy-file** command and specify the path to the application deployment. You must also specify the server groups to which the application should be deployed.

 $\bullet$  To deploy the application to all server groups.

deployment deploy-file */path/to*/test-application.war --all-server-groups

To deploy the application to specific server groups.

deployment deploy-file */path/to*/test-application.war --server-groups=main-server-group,otherserver-group

A successful deployment does not produce any output to the management CLI, but the server log displays deployment messages for each affected server.

[Server:server-one] WFLYSRV0027: Starting deployment of "test-application.war" (runtime-name: "test-application.war") [Server:server-one] WFLYUT0021: Registered web context: /test-application [Server:server-one] WFLYSRV0010: Deployed "test-application.war" (runtime-name : "testapplication.war")

Similarly, you can use the following **deployment** commands:

- Use the **deployment deploy-cli-archive** command to deploy the content from a **.cli** archive file. A CLI deployment archive is a **JAR** file with the **.cli** extension. It contains application archives that should be deployed and the CLI script files, **deploy.scr** and **undeploy.scr**, containing commands and operations. One script file, **deploy.scr**, contains the commands and operations that deploy the application archives and set up the environment; the other script file, **undeploy.scr**, contains the commands to undeploy the application archives and clean up the environment.
- Use the **deployment deploy-url** command to deploy the content referenced by a URL.

You can also enable the [disabled](#page-94-0) applications using the **[deployment](#page-94-1) enable** command.

#### Undeploy an Application

From the management CLI, use the **deployment undeploy** command and specify the deployment name. You must also specify the server groups from which the application should be undeployed. See Disable an [Application](#page-94-0) for undeploying from specific server groups.

Undeploy the application from all server groups with that deployment.

deployment undeploy test-application.war --all-relevant-server-groups

A successful undeployment does not produce any output to the management CLI, but the server log displays undeployment messages for each affected server.

[Server:server-one] WFLYUT0022: Unregistered web context: /test-application [Server:server-one] WFLYSRV0028: Stopped deployment test-application.war (runtime-name: testapplication.war) in 74ms [Server:server-one] WFLYSRV0009: Undeployed "test-application.war" (runtime-name: "testapplication.war")

Similarly, you can use the **deployment undeploy-cli-archive** command to undeploy the content from a **.cli** archive file. You can also undeploy all deployments using a wildcard ( **\***).

deployment undeploy \* --all-relevant-server-groups

### <span id="page-94-0"></span>Disable an Application

Disable a deployed application from specific server groups and retain its content in the repository for other server groups with that deployment.

deployment disable test-application.war --server-groups=other-server-group

You can use the **deployment disable-all** command to disable all the deployments.

deployment disable-all --server-groups=other-server-group

<span id="page-94-1"></span>Enable an Application

Enable a disabled deployed application.

deployment enable test-application.war

You can use the **deployment enable-all** command to enable all the deployments.

deployment enable-all --server-groups=other-server-group

#### List Deployments

From the management CLI, use the **deployment info** command to list deployment information. You can list deployment information by deployment name or by server group.

To display deployment information by name:

deployment info helloworld.war

The output will list the deployment and its state in each server group.

NAME RUNTIME-NAME helloworld.war helloworld.war

SERVER-GROUP STATE main-server-group enabled other-server-group added

To display deployment information by server group:

deployment info --server-group=other-server-group

The output will list the deployments and their state for the specified server group.

NAME RUNTIME-NAME STATE helloworld.war helloworld.war added test-application.war test-application.war enabled

You can also list all deployments in the domain using the **deployment list** command.

# 7.2. DEPLOYING APPLICATIONS USING THE MANAGEMENT CONSOLE

Deploying applications using the management console gives you the benefit of a graphical interface that is easy to use. You can see at a glance which applications are deployed to your server or server groups, and you can enable, disable or remove applications from the content repository as required.

# 7.2.1. Deploy an Application to a Standalone Server Using the Management Console

Deployments can be viewed and managed from the Deployments tab of the JBoss EAP management console.

### Deploy an Application

Click the Add (+) button. You can choose to deploy an application by *uploading a deployment*, *adding an unmanaged deployment*, or *creating an empty deployment* . Deployments are enabled by default.

- Upload a deployment Upload an application that will be copied to the server's content repository and managed by JBoss EAP.
- Adding an unmanaged deployment Specify the location of a deployment. This deployment will not be copied to the server's content repository and will not be managed by JBoss EAP.
- Creating an empty deployment Create an empty, exploded deployment. You can add files to the deployment after it has been created.

### Undeploy an Application

Select the deployment and choose the Undeploy option. JBoss EAP removes the deployment from the content repository.

### Disable an Application

Select the deployment and choose the **Disable** option to disable the application. This undeploys the deployment, but does not remove it from the content repository.

### Replace an Application

Select the deployment and choose the **Replace** option. Select the new version of the deployment, which must have the same name as the original, and click **Finish**. This undeploys and removes the original version of the deployment, and then deploys the new version.

# 7.2.2. Deploy an Application in a Managed Domain Using the Management Console

From the Deployments tab of the JBoss EAP management console, deployments can be viewed and managed by:

### <span id="page-96-0"></span>• Content Repository

All managed and unmanaged deployments are listed in the **Content Repository** section. Deployments can be added and deployed to server groups here.

#### **•** Server Groups

Deployments that have been deployed to one or more server groups are listed in the Server Groups section. Deployments can be enabled and added directly to a server group here.

#### Add an Application

- 1. From Content Repository, click the Add button.
- 2. Choose to add an application by *uploading a deployment* or *adding an unmanaged deployment* .
- 3. Follow the prompts to deploy the application. Note that a deployment must be deployed to a server group before it can be enabled.

### Deploy an Application to a Server Group

- 1. From Content Repository, select a deployment and click the Deploy button.
- 2. Select one or more server groups to which this deployment should be deployed.
- 3. Optionally, select the option to enable the deployment on the selected server groups.

### Undeploy an Application from a Server Group

- 1. From Server Groups, select the appropriate server group.
- 2. Select the desired deployment and click the Undeploy button.

Deployments can also be undeployed from multiple server groups at once by selecting the Undeploy button for the deployment in Content Repository.

#### Remove an Application

- 1. If the deployment is still deployed to any server groups, be sure to undeploy the deployment.
- 2. From Content Repository, select the deployment and click the Remove button.

This removes the deployment from the content repository.

### Disable an Application

- 1. From Server Groups, select the appropriate server group.
- 2. Select the desired deployment and click the Disable button.

This undeploys the deployment, but does not remove it from the content repository.

#### Replace an Application

- 1. From Content Repository, select the deployment and click the Replace button.
- 2. Select the new version of the deployment, which must have the same name as the original, and click Replace.

This undeploys and removes the original version of the deployment, and then deploys the new version.

# 7.3. DEPLOYING APPLICATIONS USING THE DEPLOYMENT SCANNER

The deployment scanner monitors the deployment directory for applications to deploy. By default, the deployment scanner scans the *EAP\_HOME***/standalone/deployments/** directory every five seconds for changes. Marker files are used to indicate the status of a deployment and to trigger actions against deployments, such as undeploying or redeploying.

While it is recommended to use the management console or management CLI for application deployment in a production environment, deploying using the deployment scanner is provided for the convenience of developers. This allows users to build and test applications in a manner suited for rapid development cycles. Additionally, the deployment scanner should not be used in conjunction with other deployment methods.

The deployment scanner is only available when running JBoss EAP as a standalone server.

## 7.3.1. Deploy an Application to a Standalone Server Using the Deployment Scanner

The deployment scanner can be configured to allow or disallow automatic deployment of XML, zipped, and exploded content. If automatic deployment is disabled, you must manually create marker files to trigger deployment actions. For more information about the available marker file types and their purposes, see the [Deployment](#page-411-0) Scanner Marker Files section.

By default, automatic deployment for XML and zipped content is enabled. For details on configuring automatic deployment for each content type, see Configure the [Deployment](#page-98-1) Scanner.

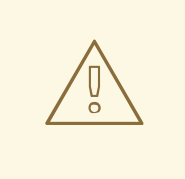

### WARNING

Deploying using the deployment scanner is provided for the convenience of developers and is not recommended for use in a production environment. It should also not be used in conjunction with other deployment methods.

### Deploy an Application

Copy the content to the deployment folder.

\$ cp */path/to*/test-application.war *EAP\_HOME*/standalone/deployments/

If auto-deployment is enabled, this file will be picked up automatically, deployed, and a **.deployed** marker file will be created. If auto-deployment is not enabled, then you will need to manually add a **.dodeploy** marker file to trigger deployment.

\$ touch *EAP\_HOME*/standalone/deployments/test-application.war.dodeploy

### Undeploy an Application

Trigger an undeployment by removing the **.deployed** marker file.

\$ rm *EAP\_HOME*/standalone/deployments/test-application.war.deployed

If auto-deployment is enabled, you can also remove the **test-application.war** file, which will trigger the undeployment. Note that this does not apply for exploded deployments.

### <span id="page-98-0"></span>Redeploy an Application

Create a **.dodeploy** marker file to initiate redeployment.

\$ touch *EAP\_HOME*/standalone/deployments/test-application.war.dodeploy

## <span id="page-98-1"></span>7.3.2. Configure the Deployment Scanner

The deployment scanner can be configured using the management console or the management CLI. You can configure the deployment scanner's behavior, such as the scan interval, deployment folder location, and autodeployment of certain application file types. You can also disable the deployment scanner entirely.

For details on all available deployment scanner attributes, see the [Deployment](#page-413-0) Scanner Attributes section.

Use the below management CLI commands to configure the default deployment scanner.

### Disable the Deployment Scanner

/subsystem=deployment-scanner/scanner=default:write-attribute(name=scan-enabled,value=false)

This disables the **default** deployment scanner.

### Change the Scan Interval

/subsystem=deployment-scanner/scanner=default:write-attribute(name=scan-interval,value=10000)

This updates the scan interval time from **5000** milliseconds (five seconds) to **10000** milliseconds (ten seconds).

### Change the Deployment Folder

/subsystem=deployment-scanner/scanner=default:writeattribute(name=path,value=*/path/to*/deployments)

This changes the location of the deployment folder from the default location of *EAP\_HOME***/standalone/deployments** to */path/to***/deployments**.

The **path** value will be treated as an absolute path unless the **relative-to** attribute is specified, in which case it will be relative to that path.

### Enable the Automatic Deployment of Exploded Content

/subsystem=deployment-scanner/scanner=default:write-attribute(name=auto-deployexploded,value=true)

This enables the automatic deployment of exploded content, which is disabled by default.

### Disable the Automatic Deployment of Zipped Content

/subsystem=deployment-scanner/scanner=default:write-attribute(name=auto-deployzipped,value=false)

This disables the automatic deployment of zipped content, which is enabled by default.

### Disable the Automatic Deployment of XML Content

/subsystem=deployment-scanner/scanner=default:write-attribute(name=auto-deploy-xml,value=false)

This disables the automatic deployment of XML content, which is enabled by default.

# 7.3.3. Define a Custom Deployment Scanner

A new deployment scanner can be added using the management CLI or by navigating to the Deployment Scanners subsystem from the Configuration tab in the management console. This will define a new directory to scan for deployments. The default deployment scanner monitors *EAP\_HOME***/standalone/deployments**. See Configure the [Deployment](#page-98-1) Scanner for details on configuring an existing deployment scanner.

The following management CLI command adds a new deployment scanner that will check *EAP\_HOME***/standalone/new\_deployment\_dir** every five seconds for deployments.

/subsystem=deployment-scanner/scanner=new-scanner:add(path=new\_deployment\_dir,relativeto=jboss.server.base.dir,scan-interval=5000)

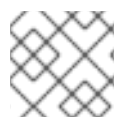

### **NOTE**

The specified directory must already exist or this command will fail with an error.

A new deployment scanner has been defined and the specified directory will be monitored for deployments.

# 7.4. DEPLOYING APPLICATIONS USING MAVEN

Deploying applications using Apache Maven allows you to easily incorporate deployment to JBoss EAP into your existing development workflow.

You can use Maven to deploy applications to JBoss EAP using the [WildFly](https://docs.jboss.org/wildfly/plugins/maven/latest/) Maven Plugin , which provides simple operations to deploy and undeploy applications to the application server.

## 7.4.1. Deploy an Application to a Standalone Server Using Maven

The following instructions show how to deploy and undeploy the JBoss EAP **helloworld** quickstart to a standalone server using Maven.

See Using the [Quickstart](https://access.redhat.com/documentation/en-us/jboss_enterprise_application_platform_continuous_delivery/18/html-single/getting_started_guide/#using_the_quickstart_examples) Examples in the JBoss EAP *Getting Started Guide* for more information on the JBoss EAP quickstarts.

### Deploy an Application

Initialize the WildFly Maven Plugin in your Maven **pom.xml** file. This should already be configured in the JBoss EAP quickstart **pom.xml** files.

<plugin> <groupId>org.wildfly.plugins</groupId> <artifactId>wildfly-maven-plugin</artifactId> <version>\${version.wildfly.maven.plugin}</version> </plugin>

<span id="page-100-0"></span>From the **helloworld** quickstart directory, execute the following Maven command.

### \$ mvn clean install wildfly:deploy

After issuing the Maven command to deploy, the terminal window shows the following output indicating a successful deployment.

[INFO] ------------------------------------------------------------------------ **IINFOI BUILD SUCCESS** [INFO] ------------------------------------------------------------------------ [INFO] Total time: 2.981 s [INFO] Finished at: 2015-12-23T15:06:13-05:00 [INFO] Final Memory: 21M/231M [INFO] ------------------------------------------------------------------------

The deployment can also be confirmed by viewing the server log of the active server instance.

WFLYSRV0027: Starting deployment of "helloworld.war" (runtime-name: "helloworld.war") WFLYUT0021: Registered web context: /helloworld WFLYSRV0010: Deployed "helloworld.war" (runtime-name : "helloworld.war")

#### Undeploy an Application

From the **helloworld** quickstart directory, execute the following Maven command.

\$ mvn wildfly:undeploy

After issuing the Maven command to undeploy, the terminal window shows the following output indicating a successful undeployment.

[INFO] ------------------------------------------------------------------------ [INFO] BUILD SUCCESS [INFO] ------------------------------------------------------------------------ [INFO] Total time: 1.237 s [INFO] Finished at: 2015-12-23T15:09:10-05:00 [INFO] Final Memory: 10M/183M [INFO] ------------------------------------------------------------------------

The undeployment can also be confirmed by viewing the server log of the active server instance.

WFLYUT0022: Unregistered web context: /helloworld WFLYSRV0028: Stopped deployment helloworld.war (runtime-name: helloworld.war) in 27ms WFLYSRV0009: Undeployed "helloworld.war" (runtime-name: "helloworld.war")

## 7.4.2. Deploy an Application in a Managed Domain Using Maven

The following instructions show how to deploy and undeploy the JBoss EAP **helloworld** quickstart in a managed domain using Maven.

See Using the [Quickstart](https://access.redhat.com/documentation/en-us/jboss_enterprise_application_platform_continuous_delivery/18/html-single/getting_started_guide/#using_the_quickstart_examples) Examples in the JBoss EAP *Getting Started Guide* for more information on the JBoss EAP quickstarts.

#### Deploy an Application

When deploying an application in a managed domain, you must specify the server groups to which the application should be deployed. This is configured in the Maven **pom.xml** file.

The following configuration in the **pom.xml** initializes the WildFly Maven Plugin and specifies **mainserver-group** as the server group to which the application should be deployed.

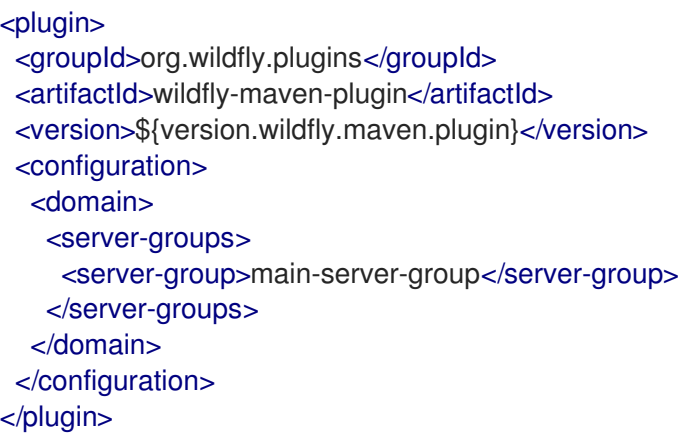

From the **helloworld** quickstart directory, execute the following Maven command.

\$ mvn clean install wildfly:deploy

After issuing the Maven command to deploy, the terminal window shows the following output indicating a successful deployment.

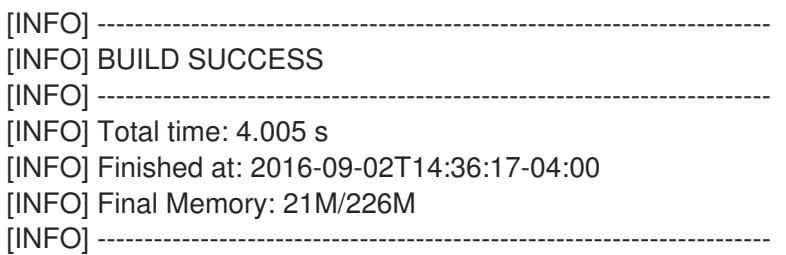

The deployment can also be confirmed by viewing the server log of the active server instance.

WFLYSRV0027: Starting deployment of "helloworld.war" (runtime-name: "helloworld.war") WFLYUT0021: Registered web context: /helloworld WFLYSRV0010: Deployed "helloworld.war" (runtime-name : "helloworld.war")

#### Undeploy an Application

From the **helloworld** quickstart directory, execute the following Maven command.

\$ mvn wildfly:undeploy

After issuing the Maven command to undeploy, the terminal window shows the following output indicating a successful undeployment.

[INFO] ------------------------------------------------------------------------ [INFO] BUILD SUCCESS [INFO] ------------------------------------------------------------------------

[INFO] Total time: 1.750 s

### [INFO] Finished at: 2016-09-02T14:45:10-04:00 [INFO] Final Memory: 10M/184M [INFO] ------------------------------------------------------------------------

The undeployment can also be confirmed by viewing the server log of the active server instance.

WFLYUT0022: Unregistered web context: /helloworld WFLYSRV0028: Stopped deployment helloworld.war (runtime-name: helloworld.war) in 106ms WFLYSRV0009: Undeployed "helloworld.war" (runtime-name: "helloworld.war")

# <span id="page-102-0"></span>7.5. DEPLOYING APPLICATIONS USING THE HTTP API

Applications can be deployed to JBoss EAP using the HTTP API with the **curl** command. For more information on using the HTTP API, see the [HTTP](#page-45-0) API section.

### 7.5.1. Deploy an Application to a Standalone Server Using the HTTP API

By default, the HTTP API is accessible at **http://***HOST***:***PORT***/management**, for example, **http://localhost:9990/management**.

### Deploy an Application

\$ curl --digest -L -D - http://*HOST*:*PORT*/management --header "Content-Type: application/json" -u *USER*:*PASSWORD* -d '{"operation" : "composite", "address" : [], "steps" : [{"operation" : "add", "address" : {"deployment" : "test-application.war"}, "content" : [{"url" : "file:/path/to/testapplication.war"}]},{"operation" : "deploy", "address" : {"deployment" : "testapplication.war"}}],"json.pretty":1}'

### Undeploy an Application

\$ curl --digest -L -D - http://*HOST*:*PORT*/management --header "Content-Type: application/json" -u *USER*:*PASSWORD* -d '{"operation" : "composite", "address" : [], "steps" : [{"operation" : "undeploy", "address" : {"deployment" : "test-application.war"}},{"operation" : "remove", "address" : {"deployment" : "test-application.war"}}],"json.pretty":1}'

See this Red Hat [Knowledgebase](https://access.redhat.com/solutions/82463) article to learn more about programmatically generating the JSON requests.

## 7.5.2. Deploy an Application in a Managed Domain Using the HTTP API

By default, the HTTP API is accessible at **http://***HOST***:***PORT***/management**, for example, **http://localhost:9990/management**.

### Deploy an Application

1. Add the deployment to the content repository.

\$ curl --digest -L -D - http://*HOST*:*PORT*/management --header "Content-Type: application/json" -u *USER*:*PASSWORD* -d '{"operation" : "add", "address" : {"deployment" : "test-application.war"}, "content" : [{"url" : "file:*/path/to*/test-application.war"}],"json.pretty":1}'

2. Add the deployment to the desired server group.

\$ curl --digest -L -D - http://*HOST*:*PORT*/management --header "Content-Type: application/json" -u *USER*:*PASSWORD* -d '{"operation" : "add", "address" : {"server-group" : "main-server-group","deployment":"test-application.war"},"json.pretty":1}'

3. Deploy the application to the server group.

\$ curl --digest -L -D - http://*HOST*:*PORT*/management --header "Content-Type: application/json" -u *USER*:*PASSWORD* -d '{"operation" : "deploy", "address" : {"servergroup" : "main-server-group","deployment":"test-application.war"},"json.pretty":1}'

### Undeploy an Application

1. Remove the deployment from all server groups to which it is assigned.

\$ curl --digest -L -D - http://*HOST*:*PORT*/management --header "Content-Type: application/json" -u *USER*:*PASSWORD* -d '{"operation" : "remove", "address" : {"servergroup" : "main-server-group","deployment":"test-application.war"},"json.pretty":1}'

2. Remove the deployment from the content repository.

\$ curl --digest -L -D - http://*HOST*:*PORT*/management --header "Content-Type: application/json" -u *USER*:*PASSWORD* -d '{"operation" : "remove", "address" : {"deployment" : "test-application.war"}, "json.pretty":1}'

# 7.6. CUSTOMIZING DEPLOYMENT BEHAVIOR

# 7.6.1. Define a Custom Directory for Deployment Content

You can define a custom location for JBoss EAP to store deployed content.

Define a Custom Directory for a Standalone Server

By default, deployed content for a standalone server is stored in the *EAP\_HOME***/standalone/data/content** directory. This location can be changed by passing in the **- Djboss.server.deploy.dir** argument when starting the server.

\$ *EAP\_HOME*/bin/standalone.sh -Djboss.server.deploy.dir=*/path/to*/new\_deployed\_content

The chosen location should be unique among JBoss EAP instances.

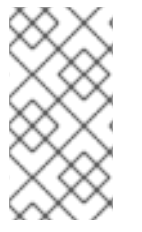

### **NOTE**

The **jboss.server.deploy.dir** property specifies the directory to be used for storing content that has been deployed using the management console or management CLI. To define a custom deployment directory to be monitored by the deployment scanner, see Configure the [Deployment](#page-98-1) Scanner.

### Define a Custom Directory for a Managed Domain

By default, deployed content for a managed domain is stored in the *EAP\_HOME***/domain/data/content** directory. This location can be changed by passing in the **-Djboss.domain.deployment.dir** argument when starting the domain.

\$ *EAP\_HOME*/bin/domain.sh -Djboss.domain.deployment.dir=*/path/to*/new\_deployed\_content

The chosen location should be unique among JBoss EAP instances.

# 7.6.2. Control the Order of Deployments

JBoss EAP offers fine-grained control over the order of deployments when the server is started. Strict order of the deployment of applications present in multiple EAR files can be specified along with persistence of the order after a restart.

You can use the **jboss-all.xml** deployment descriptor to declare dependencies between top-level deployments.

For example, if you have an **app.ear** that depends on **framework.ear** being deployed first, then you can create an **app.ear/META-INF/jboss-all.xml** file as shown below.

<jboss xmlns="urn:jboss:1.0"> <jboss-deployment-dependencies xmlns="urn:jboss:deployment-dependencies:1.0"> <dependency name="framework.ear" /> </jboss-deployment-dependencies> </jboss>

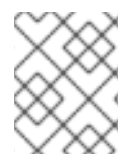

### **NOTE**

You can use the deployment's runtime name as the dependency name in the **jbossall.xml** file.

This ensures that **framework.ear** is deployed before **app.ear**.

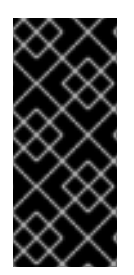

# IMPORTANT

Although the **jboss-all.xml** file and other deployment descriptors allow you to declare dependencies that the server does not otherwise detect, it is not a strict ordering feature. JBoss EAP assumes that all dependencies specified in the deployment descriptor have already been deployed or are available. If there are missing dependencies, JBoss EAP does not automatically deploy them, and the deployment fails.

# 7.6.3. Override Deployment Content

A *deployment overlay* can be used to overlay content into an existing deployment without physically modifying the contents of the deployment archive. It allows you to override deployment descriptors, library JAR files, classes, JSP pages, and other files at runtime without rebuilding the archive.

This can be useful if you need to adapt a deployment for different environments that need different configurations or settings. For example, when moving a deployment through the application lifecycle from development, to testing, to stage, and finally into production, you might want to swap deployment descriptors, modify static web resources to change the branding of the application, or even replace JAR libraries with different versions depending on the target environment. It is also a useful feature for installations that need to change a configuration but can not modify or crack an archive due to policy or security restrictions.

When defining a deployment overlay, you specify the file on a file system that will replace the file in the deployment archive. You must also specify which deployments should be affected by the deployment overlay. Any affected deployments must be redeployed in order for the changes to take effect.

Use the **deployment-overlay add** management CLI command to add a deployment overlay.

deployment-overlay add --name=new-deployment-overlay --content=WEB-INF/web.xml=*/path/to*/other/web.xml --deployments=test-application.war --redeploy-affected

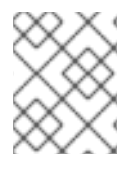

# **NOTE**

In a managed domain, specify the applicable server groups by using **--server-groups** or specify all server groups with **--all-server-groups**.

Once created, you can add content to an existing overlay, link the overlay to a deployment, or remove the overlay. For full usage details, execute **deployment-overlay --help**.

### Parameters

### **name**

The name of the deployment overlay.

### **content**

Comma-separated list that maps the file on the file system to the file in the archive that it will replace. The format for each entry is *ARCHIVE\_PATH***=***FILESYSTEM\_PATH*.

### **deployments**

Comma-separated list of deployments to which this overlay will be linked.

### **redeploy-affected**

Redeploys all affected deployments.

## 7.6.4. Using Rollout Plans

### About Rollout Plans

In a managed domain, operations targeted at domain or host level resources can potentially impact multiple servers. Such operations can include a roll out plan detailing the sequence in which the operation would be applied to the servers, as well as the policies for detailing whether the operation could be reverted if it fails to execute successfully on some servers. If no rollout plan is specified, the [default](#page-108-0) rollout plan is used.

Below is an example rollout plan involving five server groups. Operations can be applied to server groups serially, **in-series**, or concurrently, **[concurrent-groups](#page-106-0)**. The syntax is described in more detail in Rollout Plan Syntax.

```
{"my-rollout-plan" => {"rollout-plan" => {
  "in-series" \Rightarrow [
     {"concurrent-groups" => {
        "group-A" => \{"max-failure-percentage" => "20",
          "rolling-to-servers" => "true"
        },
        "group-B" => undefined
     }},
     {``server-group" = > {``group-C" = > }"rolling-to-servers" => "false",
        "max-failed-servers" => "1"
     }}},
     {"concurrent-groups" => {
        "group-D" => \{
```

```
"max-failure-percentage" => "20",
          "rolling-to-servers" => "true"
       },
        "group-E" => undefined
     }}
  ],
  "rollback-across-groups" => "true"
}}}
```
Looking at the example above, applying the operation to the servers in the domain is done in three phases. If the policy for any server group triggers a rollback of the operation across the server group, all other server groups will be rolled back as well.

- 1. Server groups *group-A* and *group-B* will have the operation applied concurrently. The operation will be applied to the servers in *group-A* in series, while all servers in *group-B* will handle the operation concurrently. If more than 20% of the servers in *group-A* fail to apply the operation, it will be rolled back across that group. If any servers in *group-B* fail to apply the operation it will be rolled back across that group.
- 2. Once all servers in *group-A* and *group-B* are complete, the operation will be applied to the servers in *group-C*. Those servers will handle the operation concurrently. If more than one server in *group-C* fails to apply the operation it will be rolled back across that group.
- 3. Once all servers in *group-C* are complete, server groups *group-D* and *group-E* will have the operation applied concurrently. The operation will be applied to the servers in *group-D* in series, while all servers in *group-E* will handle the operation concurrently. If more than 20% of the servers in *group-D* fail to apply the operation, it will be rolled back across that group. If any servers in *group-E* fail to apply the operation it will be rolled back across that group.

### <span id="page-106-0"></span>Rollout Plan Syntax

You can specify a rollout plan in either of the following ways.

- By defining the rollout plan in the **deploy** [command](#page-107-0) operation headers. See Deploy Using a Rollout Plan for details.
- By storing the rollout plan using the **rollout-plan** command and then referencing the plan name in the **deploy** command operation headers. See Deploy Using a Stored [Rollout](#page-107-1) Plan for details.

Although each method has a different initial command, both methods use the **rollout** operation header to define the rollout plan. This uses the following syntax.

rollout (id=*PLAN\_NAME* | *SERVER\_GROUP\_LIST*) [rollback-across-groups]

- *PLAN\_NAME* is the name for the rollout plan that was stored using the **rollout-plan** command.
- *SERVER\_GROUP\_LIST* is the list of server groups. Use a comma (**,**) to separate multiple server groups to indicate that operations should be performed on each server group sequentially. Use a caret (**^**) separator to indicate that operations should be performed on each server group concurrently.
	- For each server group, set any of the following policies in parentheses. Use a comma to separate multiple policies.
		- **rolling-to-servers**: A boolean that, if set to **true**, applies the operation to each server in  $\mathbf{R}$  . the group in series. If the value is **false** or not specified, the operation will be applied to the servers in the group concurrently.
- **max-failed-servers**: An integer which takes the maximum number of servers in the group that can fail to apply the operation before it should be reverted on all servers in the group. The default value if not specified is **0**, meaning that a failure on any server will trigger rollback across the group.
- **max-failure-percentage**: An integer between **0** and **100** that represents the maximum percentage of the total number of servers in the group that can fail to apply the operation before it should be reverted on all servers in the group. The default value if not specified is **0**, meaning that a failure on any server will trigger rollback across the group.

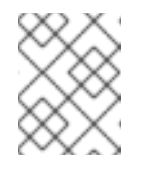

### **NOTE**

If both **max-failed-servers** and **max-failure-percentage** are set to nonzero values, **max-failure-percentage** takes precedence.

**• rollback-across-groups**: A boolean that indicates whether the need to rollback the operation on all the servers in one server group triggers a rollback across all the server groups. This defaults to **false**.

### <span id="page-107-0"></span>Deploy Using a Rollout Plan

You can provide the full details of a rollout plan directly to the **deploy** command by passing the **rollout** settings into the **headers** argument. See the [Rollout](#page-106-0) Plan Syntax for more information on the format.

The following management CLI command deploys an application to the **main-server-group** server group using a deployment plan that specifies **rolling-to-servers=true** for serial deployment.

deploy */path/to*/test-application.war --server-groups=main-server-group --headers={rollout mainserver-group(rolling-to-servers=true)}

### <span id="page-107-1"></span>Deploy Using a Stored Rollout Plan

Since rollout plans can be complex, you have the option to store the details of a rollout plan. This allows you to reference the rollout plan name when you want to use it instead of requiring the full details of the rollout plan each time.

1. Use the **rollout-plan** [management](#page-106-0) CLI command to store a rollout plan. See the Rollout Plan Syntax for more information on the format.

rollout-plan add --name=my-rollout-plan --content={rollout main-server-group(rolling-toservers=false,max-failed-servers=1),other-server-group(rolling-to-servers=true,max-failurepercentage=20) rollback-across-groups=true}

This creates the following deployment plan.

```
"rollout-plan" => {
  "in-series" \Rightarrow [
     {"server-group" => {"main-server-group" => {
        "rolling-to-servers" => false,
        "max-failed-servers" => 1
     }}},
     {"server-group" => {"other-server-group" => {
       "rolling-to-servers" => true,
        "max-failure-percentage" => 20
     }}}
```
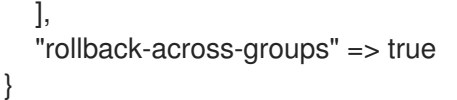

2. Specify the stored rollout plan name when deploying the application. The following management CLI command deploys an application to all server groups using the **my-rollout-plan** stored rollout plan.

deploy */path/to*/test-application.war --all-server-groups --headers={rollout id=my-rollout-plan}

#### Remove a Stored Rollout Plan

You can remove a stored rollout plan using the **rollout-plan** management CLI command by specifying the name of the rollout plan to remove.

rollout-plan remove --name=my-rollout-plan

#### Default Rollout Plan

All operations that impact multiple servers will be executed with a rollout plan. If no rollout plan is specified in the operation request, a default rollout plan will be generated. The plan will have the following characteristics.

- There will only be a single high-level phase. All server groups affected by the operation will have the operation applied concurrently.
- Within each server group, the operation will be applied to all servers concurrently.
- Failure on any server in a server group will cause rollback across the group.
- Failure of any server group will result in rollback of all other server groups.

# 7.7. MANAGING EXPLODED DEPLOYMENTS

Prior to JBoss EAP 7.1, you could only manage exploded deployments by manipulating files on the file system. Starting with JBoss EAP 7.1, you can manage exploded deployments using the management interfaces. This allows you to change the contents of an exploded application without deploying a new version of the application.

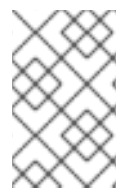

#### **NOTE**

Updates to static files in a deployment, such as JavaScript and CSS files, take effect immediately. Changes to other files, such as Java classes, might require an application redeployment for the changes to take effect.

You can either start with an empty [deployment](#page-108-0) or explode an existing archive [deployment](#page-109-0) and then add or remove content.

See Viewing [Deployment](#page-110-0) Content to browse the files in a deployment or read the contents of the files.

#### <span id="page-108-0"></span>Create an Empty Exploded Deployment

You can create an empty exploded deployment to which you can later add content as necessary. Use the following management CLI command to create an empty exploded deployment.

/deployment=*DEPLOYMENT\_NAME*.war:add(content=[{empty=true}])

The **empty=true** option is required to confirm that you intended to create an empty deployment.

# <span id="page-109-0"></span>Explode an Existing Archive Deployment

You can explode an existing archive deployment to be able to update its contents. Note that a [deployment](#page-92-0) must be disabled before it can be exploded. Use the following management CLI command to explode a deployment.

# /deployment=*ARCHIVE\_DEPLOYMENT\_NAME*.ear:explode

You can now add or remove [content](#page-109-1) from this deployment.

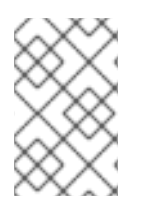

# **NOTE**

You can also explode an existing archive deployment from the management console. From the Deployments tab, select the deployment and select the Explode drop down option.

# <span id="page-109-1"></span>Add Content to an Exploded Deployment

To add content to a deployment, use the **add-content** management CLI operation. Provide the path to the location in the deployment where the content should be added, and provide the content to be uploaded. The content to upload can be provided as a local file stream, URL, hash of content that already exists in the JBoss EAP content repository, or a byte array of the content. The following management CLI command uses the **input-stream-index** option to upload the contents of a local file to the deployment.

/deployment=DEPLOYMENT\_NAME.war:add-content(content=[{targetpath=/path/to/FILE\_IN\_DEPLOYMENT, input-stream-index=/path/to/LOCAL\_FILE\_TO\_UPLOAD}]

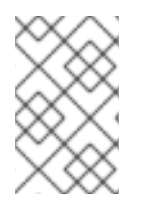

# **NOTE**

When adding content to a deployment using the **add-content** operation, content in the deployment is overwritten by default. You can change this behavior by setting the **overwrite** option to **false**.

# Remove Content from an Exploded Deployment

To remove content from a deployment, use the **remove-content** management CLI operation and provide the path of the content in the deployment to remove.

/deployment=*DEPLOYMENT\_NAME*.war:remove-content(paths=[*/path/to/FILE\_1*, */path/to/FILE\_2*])

# 7.8. VIEWING DEPLOYMENT CONTENT

You can browse [information](#page-110-1) about files in a managed deployment and read the [contents](#page-111-0) of the files using the JBoss EAP management interfaces.

# 7.8.1. Browse Files in a Deployment

Use the **browse-content** operation to view the files and directories in a managed deployment. Provide no arguments to return the entire deployment structure or use the **path** argument to provide the path to a specific directory.

# <span id="page-110-1"></span><span id="page-110-0"></span>**NOTE**

You can also browse contents of a deployment from the management console by navigating to the Deployments tab, selecting the deployment, and selecting View from the drop down.

/deployment=helloworld.war:browse-content(path=META-INF/)

This displays the files and directories in the **META-INF/** directory of the **helloworld.war** deployment.

```
{
  "outcome" => "success",
  "result" => [{
        "path" => "MANIFEST.MF",
        "directory" => false,
        "file-size" => 827L
     },
     {
        "path" => "maven/org.jboss.eap.quickstarts/helloworld/pom.properties",
        "directory" => false,
        "file-size" \Rightarrow 106L
     },
     {
        "path" => "maven/org.jboss.eap.quickstarts/helloworld/pom.xml",
        "directory" => false,
        "file-size" => 2713L
     },
     {
        "path" => "maven/org.jboss.eap.quickstarts/helloworld/",
        "directory" => true
     },
     {
        "path" => "maven/org.jboss.eap.quickstarts/",
        "directory" => true
     },
     {
        "path" \Rightarrow "maven/",
        "directory" => true
     },
     {
        "path" => "INDEX.LIST",
        "directory" => false,
        "file-size" \Rightarrow 251L
     }
  ]
}
```
You can also specify the following arguments to the **browse-content** operation.

# archive

Whether to only return archive files.

# depth

Specify the depth of files to return.

# <span id="page-111-0"></span>7.8.2. Read Deployment Content

You can read the contents of a file in a managed deployment using the **read-content** operation. Provide no arguments to return the entire deployment or use the **path** argument to provide the path to a specific file. For example:

/deployment=helloworld.war:read-content(path=META-INF/MANIFEST.MF)

This returns a file stream, which can be displayed in the [management](#page-111-1) CLI or saved to the file [system](#page-111-2).

```
{
  "outcome" => "success",
  "result" => {"uuid" => "24ba8e06-21bd-4505-b4d4-bdfb16451b95"},
  "response-headers" => {"attached-streams" => [{
    "uuid" => "24ba8e06-21bd-4505-b4d4-bdfb16451b95",
    "mime-type" => "text/plain"
  }]}
}
```
#### <span id="page-111-1"></span>7.8.2.1. Display the Contents of a File

Use the **attachment display** command to read the contents of the **MANIFEST.MF** file.

```
attachment display --operation=/deployment=helloworld.war:read-content(path=META-
INF/MANIFEST.MF)
```
This displays the contents of the **MANIFEST.MF** file from the **helloworld.war** deployment to the management CLI.

```
ATTACHMENT 8af87836-2abd-423a-8e44-e731cc57bd80:
Manifest-Version: 1.0
Implementation-Title: Quickstart: helloworld
Implementation-Version: 7.3.0.GA
Java-Version: 1.8.0_131
Built-By: username
Scm-Connection: scm:git:git@github.com:jboss/jboss-parent-pom.git/quic
kstart-parent/helloworld
Specification-Vendor: JBoss by Red Hat
...
```
### <span id="page-111-2"></span>7.8.2.2. Save the Contents of a File

Use the **attachment save** command to save the contents of the **MANIFEST.MF** file to the file system.

attachment save --operation=/deployment=helloworld.war:read-content(path=META-INF/MANIFEST.MF) --file=*/path/to*/MANIFEST.MF

This saves the **MANIFEST.MF** file from the **helloworld.war** deployment to the file system at *path/to***/MANIFEST.MF**. If you do not specify a file path using the **--file** argument, the file will be named using its unique attachment ID and saved in the working directory of the management CLI, which by default is *EAP\_HOME***/bin/**.

# CHAPTER 8. DOMAIN MANAGEMENT

This section discusses concepts and configuration specific to the managed domain operating mode.

For information on securing a managed domain, see the Securing a [Managed](https://access.redhat.com/documentation/en-us/jboss_enterprise_application_platform_continuous_delivery/18/html-single/how_to_configure_server_security/#securing_managed_domain) Domain section of JBoss EAP *How to Configure Server Security* .

# 8.1. ABOUT MANAGED DOMAINS

The managed domain operating mode allows for the management of multiple JBoss EAP instances from a single control point.

Centrally-managed JBoss EAP server collections are known as members of a domain. All JBoss EAP instances in a domain share a common management policy.

A domain consists of one domain controller, one or more host controllers, and zero or more server groups per host.

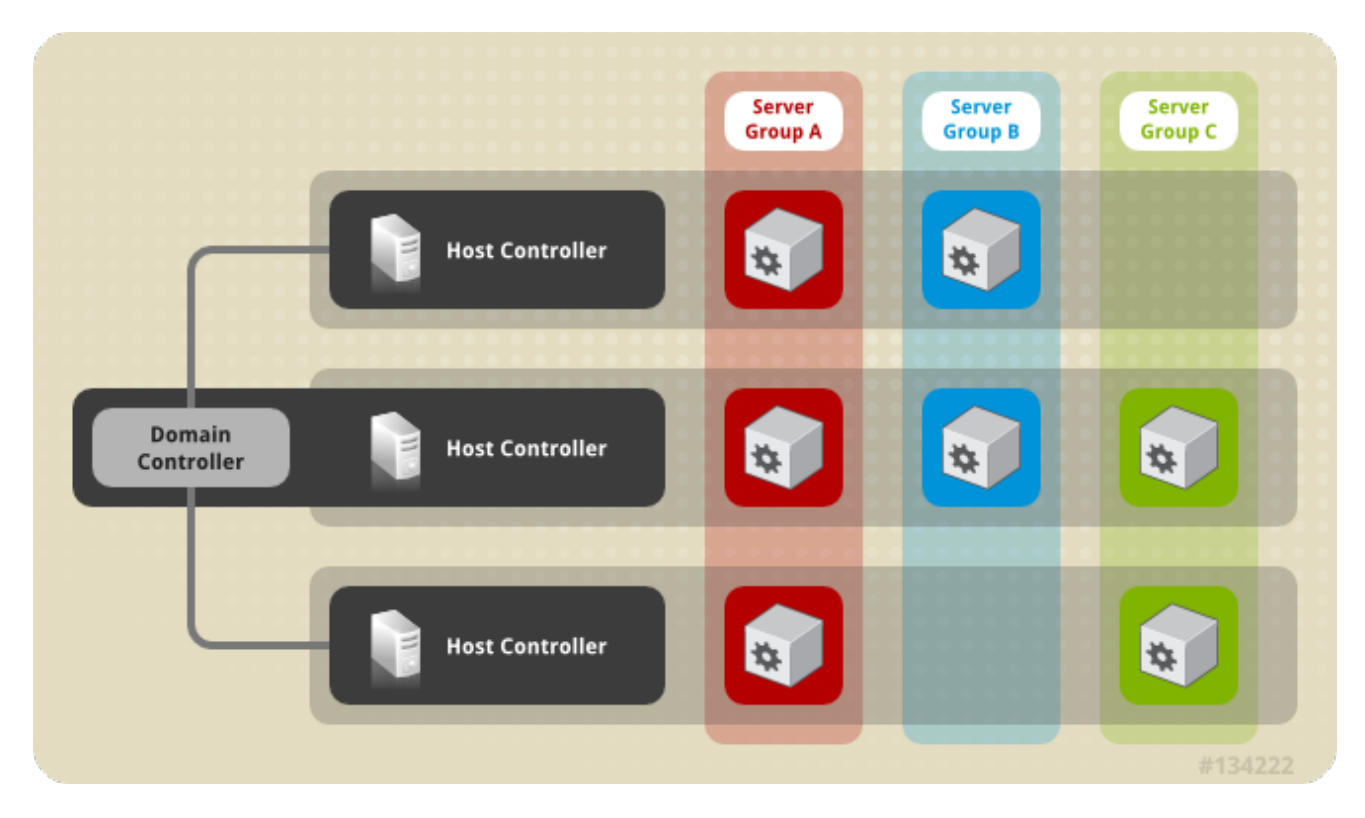

A domain [controller](#page-113-0) is the central point from which the domain is controlled. It ensures that each server is configured according to the management policy of the domain. The domain controller is also a host controller.

A host [controller](#page-113-1) is a physical or virtual host that interacts with the domain controller to control the lifecycle of the application server instances running on its host and to assist the domain controller to manage them. Each host can contain multiple server groups.

A [server](#page-114-0) group is a set of [server](#page-114-1) instances which have JBoss EAP installed on them and are managed and configured as one. The domain controller manages the configuration of and applications deployed onto server groups. Consequently, each server in a server group shares the same configuration and deployments.

Host controllers are tied to specific physical, or virtual, hosts. You can run multiple host controllers on the same hardware if you use different configurations, ensuring their ports and other resources do not conflict. It is possible for a domain controller, a single host controller, and multiple servers to run within the same JBoss EAP instance, on the same physical system.

# <span id="page-113-0"></span>8.1.1. About the Domain Controller

A domain controller is the JBoss EAP server instance that acts as a central management point for a domain. One host controller instance is configured to act as a domain controller.

The primary responsibilities of the domain controller are:

- Maintain the domain's central management policy.
- Ensure all host controllers are aware of its current contents.
- Assist the host controllers in ensuring that all running JBoss EAP server instances are configured in accordance with this policy.

#### By default, the central management policy is stored in the

*EAP\_HOME***/domain/configuration/domain.xml** file. This file is required in this directory of the host controller that is set to run as the domain controller.

The **domain.xml** file contains profile configurations available for use by the servers in the domain. A [profile](#page-134-0) contains the detailed settings of the various subsystems available in that profile. The domain configuration also includes the definition of socket groups and the server group definitions.

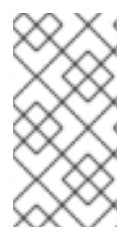

### **NOTE**

It is possible for a JBoss EAP 7 domain controller to administer JBoss EAP 6 hosts and servers, as long as the hosts and servers are running JBoss EAP 6.2 or later. For more [information,](#page-129-0) see Configure a JBoss EAP 7.x Domain Controller to Administer JBoss EAP 6 Instances.

For more information, see the Start a [Managed](#page-116-0) Domain and Domain Controller [Configuration](#page-117-0) sections.

# <span id="page-113-1"></span>8.1.2. About Host Controllers

The primary responsibility of a host controller is server management. It delegates domain management tasks and is responsible for starting and stopping the individual application server processes that run on its host.

It interacts with the domain controller to help manage the communication between the servers and the domain controller. Multiple host controllers of a domain can interact with only a single domain controller. Hence, all the host controllers and server instances running on a single domain mode have a single domain controller and must belong to the same domain.

#### By default, each host controller reads its configuration from the

*EAP\_HOME***/domain/configuration/host.xml** file located in the unzipped JBoss EAP installation file on its host's file system. The **host.xml** file contains the following configuration information that is specific to the particular host:

- The names of the server instances meant to run from this installation.
- Configurations specific to the local physical installation. For example, named interface definitions declared in **domain.xml** can be mapped to an actual machine-specific IP address in **host.xml**. And abstract path names in domain.xml can be mapped to actual file system paths in **host.xml**.
- Any of the following configurations:
	- How the host controller contacts the domain controller to register itself and access the domain configuration.
	- How to find and contact a remote domain controller.
	- Whether the host controller is to act as the domain controller

For more information, see the Start a [Managed](#page-116-0) Domain and Host Controller [Configuration](#page-118-0) sections.

# 8.1.3. About Process Controllers

A process controller is a small, lightweight process that is responsible for spawning the host controller process and monitoring its lifecycle. If the host controller crashes, the process controller will restart it. It also starts server processes as directed by the host controller; however, it will not automatically restart server processes that crash.

The process controller logs to the *EAP\_HOME***/domain/log/process-controller.log** file. You can set JVM options for the process controller in the *EAP\_HOME***/bin/domain.conf** file using the **PROCESS\_CONTROLLER\_JAVA\_OPTS** variable.

# <span id="page-114-0"></span>8.1.4. About Server Groups

A server group is a collection of server instances that are managed and configured as one. In a managed domain, every application server instance belongs to a server group, even if it is the only member. The server instances in a group share the same profile configuration and deployed content.

A domain controller and a host controller enforce the standard configuration on all server instances of every server group in its domain.

A domain can consist of multiple server groups. Different server groups can be configured with different profiles and deployments. For example, a domain can be configured with different server tiers providing different services.

Different server groups can also have the same profile and deployments. This can, for example, allow for rolling application upgrades where the application is upgraded on one server group and then updated on a second server group, avoiding a complete service outage.

For more information, see the [Configuring](#page-120-0) Server Groups section.

### <span id="page-114-1"></span>8.1.5. About Servers

A server represents an application server instance. In a managed domain, all server instances are members of a server group. The host controller launches each server instance in its own JVM process.

For more information, see the [Configuring](#page-121-0) Servers section.

# 8.2. NAVIGATING DOMAIN CONFIGURATIONS

JBoss EAP provides scalable management interfaces to support both small and large-scale managed domains.

#### Management Console

The JBoss EAP management console provides a graphical view of your domain and allows you to easily manage hosts, servers, deployments, and profiles for your domain.

#### Configuration

From the **Configuration** tab, you can configure the subsystems for each profile used in your domain. Different server groups in your domain may use different profiles depending the capabilities needed. Once you select the desired profile, all available subsystems for that profile are listed. For more information on configuring profiles, see [Managing](#page-134-1) JBoss EAP Profiles.

#### Runtime

From the Runtime tab, you can manage servers and server groups as well as host configuration. You can browse the domain by host or by server group.

From Hosts, you can configure host properties and JVM settings as well as add and configure servers for that host.

From Server Groups, you can add new server groups and configure properties and JVM settings as well as add and configure servers for that server group. You can perform operations such as starting, stopping, suspending, and reloading all servers in the selected server group.

From either Hosts or Server Groups, you can add new servers and configure server properties and JVM settings. You can perform operations such as starting, stopping, suspending, and reloading the selected server. You can also view runtime information, such as JVM usage, server logs, and subsystem-specific information.

From Topology, you can see an overview and view detailed information for the hosts, server groups, and servers in your domain. You can perform operations on each of them, such as reloading or suspending.

#### Deployments

From the Deployments tab, you can add and deploy deployments to server groups. You can view all deployments in the content repository or view deployments deployed to a particular server group. For more information on deploying applications using the [management](#page-96-0) console, see Deploy an Application in a Managed Domain

#### Management CLI

The JBoss EAP management CLI provides a command-line interface to manage hosts, servers, deployments and profiles for your domain.

Subsystem configuration can be accessed once the appropriate profile is selected.

/profile=*PROFILE\_NAME*/subsystem=*SUBSYSTEM\_NAME*:read-resource(recursive=true)

# **NOTE**

Instructions and examples throughout this guide may contain management CLI commands for subsystem configuration that apply when running as a standalone server, for example:

/subsystem=datasources/data-source=ExampleDS:read-resource

To adjust these management CLI commands to be run in a managed domain, you must specify the appropriate profile to configure, for example:

/profile=default/subsystem=datasources/data-source=ExampleDS:read-resource

After specifying the appropriate host, you can configure host settings and perform operations on servers on that host.

/host=*HOST\_NAME*/server=*SERVER\_NAME*:read-resource

After specifying the appropriate host, you can configure servers for that host.

/host=*HOST\_NAME*/server-config=*SERVER\_NAME*:writeattribute(name=*ATTRIBUTE\_NAME*,value=*VALUE*)

After specifying the appropriate server group, you can configure server group settings and perform operations on all servers in the selected server group.

/server-group=*SERVER\_GROUP\_NAME*:read-resource

You can deploy applications in a managed domain by using the **deploy** management CLI command and specifying the appropriate server groups. For [instructions,](#page-94-0) see Deploy an Application in a Managed Domain.

# 8.3. LAUNCHING A MANAGED DOMAIN

# <span id="page-116-0"></span>8.3.1. Start a Managed Domain

Domain and host controllers can be started using the **domain.sh** or **domain.bat** script provided with JBoss EAP. For a complete listing of all available startup script arguments and their purposes, use the **- help** argument or see the Server Runtime [Arguments](#page-390-0) section.

The domain controller must be started before any slave servers in any server groups in the domain. Start the domain controller first, then start any other associated host controllers in the domain.

### Start the Domain Controller

Start the domain controller with the **host-master.xml** configuration file, which is preconfigured for a dedicated domain controller.

 $$ EAP$  HOME/bin/domain.sh --host-config=host-master.xml

Depending on your domain setup, you will need to make additional configurations to allow host controllers to connect. Also see the following example domain setups:

- **Set Up a [Managed](#page-125-0) Domain on a Single Machine**
- **Set Up a Managed Domain on Two [Machines](#page-126-0)**

#### Start a Host Controller

Start the host controller with the **host-slave.xml** configuration file, which is preconfigured for a slave host controller.

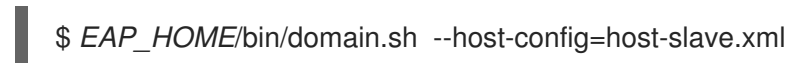

Depending on your domain setup, you will need to make additional configurations connect to, and not conflict with, the domain controller. Also see the following example domain setups:

- Set Up a [Managed](#page-125-0) Domain on a Single Machine
- Set Up a Managed Domain on Two [Machines](#page-126-0)

# <span id="page-117-0"></span>8.3.2. Domain Controller Configuration

You must configure one host in the domain as the domain controller.

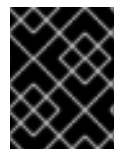

### IMPORTANT

It is not supported to configure multiple domain or host controllers on the same machine when using the RPM installation method to install JBoss EAP.

Configure a host as the domain controller by adding the **<local/>** element in the **<domain-controller>** declaration. The **<domain-controller>** should include no other content.

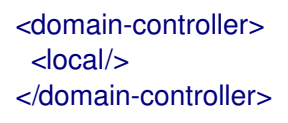

The host acting as the domain controller must expose a management interface that is accessible to other hosts in the domain. The HTTP interface is the standard management interface.

<management-interfaces> <http-interface security-realm="ManagementRealm" http-upgrade-enabled="true"> <socket interface="management" port="\${jboss.management.http.port:9990}"/> </http-interface> </management-interfaces>

The sample minimal domain controller configuration file, *EAP\_HOME***/domain/configuration/hostmaster.xml**, includes these configuration settings.

# 8.3.3. Host Controller Configuration

A host controller must be configured to connect to the domain controller so that the host controller can register itself with the domain.

<span id="page-118-0"></span>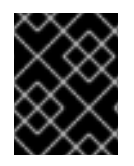

# IMPORTANT

It is not supported to configure multiple domain or host controllers on the same machine when using the RPM installation method to install JBoss EAP.

Use the **<domain-controller>** element of the configuration to configure a connection to the domain controller.

<domain-controller> <remote security-realm="ManagementRealm"> <discovery-options> <static-discovery name="primary" protocol="\${jboss.domain.master.protocol:remote}" host="\${jboss.domain.master.address}" port="\${jboss.domain.master.port:9990}"/> </discovery-options> </remote> </domain-controller>

The sample minimal host controller configuration file, *EAP\_HOME***/domain/configuration/hostslave.xml**, includes the configuration settings to connect to a domain controller. The configuration assumes that you provide the **jboss.domain.master.address** property when starting the host controller.

\$ *EAP\_HOME*/bin/domain.sh --host-config=host-slave.xml - Djboss.domain.master.address=*IP\_ADDRESS*

For more information on domain controller discovery, see the Domain [Controller](#page-124-0) Discovery and Failover section.

Depending on your domain setup, you may also need to provide authentication for the host controller to be authenticated by the domain controller. See Set Up a Managed Domain on Two [Machines](#page-126-0) for details on generating a management user with a secret value and updating the host controller configuration with that value.

# 8.3.4. Configure the Name of a Host

Every host running in a managed domain must have a unique host name. To ease administration and allow for the use of the same host configuration files on multiple hosts, the server uses the following precedence for determining the host name.

- 1. If set, the host element name attribute in the **host.xml** configuration file.
- 2. The value of the **jboss.host.name** system property.
- 3. The value that follows the final period (**.**) character in the **jboss.qualified.host.name** system property, or the entire value if there is no final period (**.**) character.
- 4. The value that follows the period (**.**) character in the **HOSTNAME** environment variable for POSIX-based operating systems, the **COMPUTERNAME** environment variable for Microsoft Windows, or the entire value if there is no final period (**.**) character.

A host controller's name is configured in the **host** element at the top of the relevant **host.xml** configuration file, for example:

<host xmlns="urn:jboss:domain:8.0" name="host1">

Use the following procedure to update the host name using the management CLI.

1. Start the JBoss EAP host controller.

\$ *EAP\_HOME*/bin/domain.sh --host-config=host-slave.xml

2. Launch the management CLI, connecting to the domain controller.

 $$EAP$  HOME/bin/jboss-cli.sh --connect -controller=*DOMAIN\_CONTROLLER\_IP\_ADDRESS*

3. Use the following command to set a new host name.

/host=*EXISTING\_HOST\_NAME*:write-attribute(name=name,value=*NEW\_HOST\_NAME*)

This modifies the host name attribute in the **host-slave.xml** file as follows:

<host name="*NEW\_HOST\_NAME*" xmlns="urn:jboss:domain:8.0">

4. Reload the host controller in order for the changes to take effect.

reload --host=*EXISTING\_HOST\_NAME*

If a host controller does not have a name set in the configuration file, you can also pass in the host name at runtime.

\$ *EAP\_HOME*/bin/domain.sh --host-config=host-slave.xml -Djboss.host.name=*HOST\_NAME*

# 8.4. MANAGING SERVERS

### 8.4.1. Configure Server Groups

The following is an example of a server group definition:

```
<server-group name="main-server-group" profile="full">
<jvm name="default">
  <heap size="64m" max-size="512m"/>
\langle/jvm\rangle<socket-binding-group ref="full-sockets"/>
 <deployments>
  <deployment name="test-application.war" runtime-name="test-application.war"/>
  <deployment name="helloworld.war" runtime-name="helloworld.war" enabled="false"/>
 </deployments>
</server-group>
```
Server groups can be configured using the management CLI or from the management console **Runtime** tab.

#### Add a Server Group

The following management CLI command can be used to add a server group.

#### <span id="page-120-0"></span>/server-group=*SERVER\_GROUP\_NAME*:add(profile=*PROFILE\_NAME*,socket-bindinggroup=*SOCKET\_BINDING\_GROUP\_NAME*)

#### Update a Server Group

The following management CLI command can be used to update server group attributes.

/server-group=*SERVER\_GROUP\_NAME*:write-attribute(name=*ATTRIBUTE\_NAME*,value=*VALUE*)

#### Remove a Server Group

The following management CLI command can be used to remove a server group.

/server-group=*SERVER\_GROUP\_NAME*:remove

#### Server Group Attributes

A server group requires the following attributes:

- **name**: The server group name.
- **profile**: The server group profile name.
- **socket-binding-group**: The default socket binding group used for servers in the group. This can be overridden on a per-server basis.

A server group includes the following optional attributes:

- **management-subsystem-endpoint**: Set to **true** to have servers belonging to the server group connect back to the host controller using the endpoint from their **remoting** subsystem. The **remoting** subsystem must be present for this to work.
- **socket-binding-default-interface**: The socket binding group default interface for this server.
- **socket-binding-port-offset**: The default offset to be added to the port values given by the socket binding group.
- **deployments**: The deployment content to be deployed on the servers in the group.
- **jvm**: The default JVM settings for all servers in the group. The host controller merges these settings with any other configuration provided in **host.xml** to derive the settings used to launch the server's JVM.
- **deployment-overlays**: Links between a defined deployment overlay and deployments in this server group.
- **system-properties**: The system properties to be set on servers in the group.

### 8.4.2. Configure Servers

The default **host.xml** configuration file defines three servers:

```
<servers>
<server name="server-one" group="main-server-group">
</server>
 <server name="server-two" group="main-server-group" auto-start="true">
  <socket-bindings port-offset="150"/>
 </server>
```
<span id="page-121-0"></span><server name="server-three" group="other-server-group" auto-start="false"> <socket-bindings port-offset="250"/> </server> </servers>

A server instance named **server-one** is associated with **main-server-group** and inherits the subsystem configuration and socket bindings specified by that server group. A server instance named **server-two** is also associated with **main-server-group**, but also defines a socket binding **port-offset** value, so as not to conflict with the port values used by **server-one**. A server instance named **server-three** is associated with **other-server-group** and uses that group's configurations. It also defines a **port-offset** value and sets **auto-start** to **false** so that this server does not start when the host controller starts.

Servers can be configured using the management CLI or from the management console **Runtime** tab.

#### Add a Server

The following management CLI command can be used to add a server.

/host=*HOST\_NAME*/server-config=*SERVER\_NAME*:add(group=*SERVER\_GROUP\_NAME*)

#### Update a Server

The following management CLI command can be used to update server attributes.

/host=*HOST\_NAME*/server-config=*SERVER\_NAME*:writeattribute(name=*ATTRIBUTE\_NAME*,value=*VALUE*)

#### Remove a Server

The following management CLI command can be used to remove a server.

/host=*HOST\_NAME*/server-config=*SERVER\_NAME*:remove

#### Server Attributes

A server requires the following attributes:

- **name**: The name of the server.
- **group**: The name of a server group from the domain model.

A server includes the following optional attributes:

- **auto-start**: Whether or not this server should be started when the host controller starts.
- **socket-binding-group**: The socket binding group to which this server belongs.
- **socket-binding-port-offset**: An offset to be added to the port values given by the socket binding group for this server.
- **update-auto-start-with-server-status**: Update the **auto-start** attribute with the status of the server.
- **interface**: A list of fully-specified named network interfaces available for use on the server.
- **jvm**: The JVM settings for this server. If not declared, the settings are inherited from the parent server group or host.
- **path**: A list of named file system paths.

**system-property**: A list of system properties to set on this server.

# 8.4.3. Start and Stop Servers

You can perform operations on servers, such as starting, stopping, and reloading, from the management console by navigating to the **Runtime** tab and selecting the appropriate host or server group.

See the below commands for performing these operations using the management CLI.

#### Start Servers

You can start a single server on a particular host.

/host=*HOST\_NAME*/server-config=*SERVER\_NAME*:start

You can start all servers in a specified server group.

/server-group=*SERVER\_GROUP\_NAME*:start-servers

#### Stop Servers

You can stop a single server on a particular host.

/host=*HOST\_NAME*/server-config=*SERVER\_NAME*:stop

You can stop all servers in a specified server group.

/server-group=*SERVER\_GROUP\_NAME*:stop-servers

#### Reload Servers

You can reload a single server on a particular host.

/host=*HOST\_NAME*/server-config=*SERVER\_NAME*:reload

You can reload all servers in a specified server group.

/server-group=*SERVER\_GROUP\_NAME*:reload-servers

#### Kill Servers

You can kill all server processes in a specified server group.

/server-group=*SERVER\_GROUP\_NAME*:kill-servers

# 8.5. DOMAIN CONTROLLER DISCOVERY AND FAILOVER

When setting up a managed domain, each host controller must be configured with information needed to contact the domain controller. In JBoss EAP, each host controller can be [configured](#page-123-0) with multiple options for finding the domain controller. Host controllers iterate through the list of options until one succeeds.

A backup host controller can be [promoted](#page-124-1) to domain contoller if there is a problem with the primary domain controller. This allows host controllers to automatically fail over to the new domain controller once it has been promoted.

# <span id="page-123-0"></span>8.5.1. Configure Domain Discovery Options

The following is an example of how to configure a host controller with multiple options for finding the domain controller.

# Example: A Host Controller with Multiple Domain Controller Options

<domain-controller> <remote security-realm="ManagementRealm"> <discovery-options> <static-discovery name="primary" protocol="\${jboss.domain.master.protocol:remote}" host="172.16.81.100" port="\${jboss.domain.master.port:9990}"/> <static-discovery name="backup" protocol="\${jboss.domain.master.protocol:remote}" host="172.16.81.101" port="\${jboss.domain.master.port:9990}"/> </discovery-options> </remote> </domain-controller>

A static discovery option includes the following required attributes:

#### name

The name for this domain controller discovery option.

host

The remote domain controller's host name.

#### port

The remote domain controller's port.

In the example above, the first discovery option is the one expected to succeed. The second can be used in failover situations.

# 8.5.2. Start a Host Controller with a Cached Domain Configuration

A host controller can be started without a connection to the domain controller by using the **--cached-dc** option; however, the host controller must have previously cached its domain configuration locally from the domain controller. Starting a host controller with this **--cached-dc** option will cache the host controller's domain configuration from the domain controller.

\$ *EAP\_HOME*/bin/domain.sh --host-config=host-slave.xml --cached-dc

This creates a **domain.cached-remote.xml** file in the *EAP\_HOME***/domain/configuration/** directory that contains the information necessary for this host controller to temporarily manage its current servers without a domain controller connection.

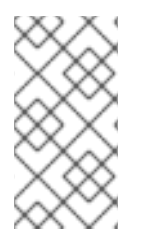

# **NOTE**

By default, using the **--cached-dc** option only caches configuration used by this host controller, which means that it cannot be promoted to domain controller for the entire domain. See Cache the Domain [Configuration](#page-124-2) for information on caching the entire domain configuration to allow a host controller to act as the domain controller.

<span id="page-124-0"></span>If the domain controller is unavailable when starting this host controller with **--cached-dc**, the host controller will start using the cached configuration saved in the **domain.cached-remote.xml** file. Note that this file must exist or the host controller will fail to start.

While in this state, the host controller cannot modify the domain configuration, but can launch servers and manage deployments.

Once started with the cached configuration, the host controller will continue to attempt to reconnect to the domain controller. Once the domain controller becomes available, the host controller will automatically reconnect to it and synchronize the domain configuration. Note that some configuration changes may require you to reload the host controller to take effect. A warning will be logged on the host controller if this occurs.

# <span id="page-124-1"></span>8.5.3. Promote a Host Controller to Act as Domain Controller

You can promote a host controller to act as the domain controller if a problem arises with the primary domain controller. The host controller must first cache the domain [configuration](#page-124-2) locally from the domain controller before it can be [promoted.](#page-124-3)

#### <span id="page-124-2"></span>Cache the Domain Configuration

Use the **--backup** option for any host controller that you might want to become the domain controller.

\$ *EAP\_HOME*/bin/domain.sh --host-config=host-slave.xml --backup

This creates a **domain.cached-remote.xml** file in the *EAP\_HOME***/domain/configuration/** directory that contains a copy of the entire domain configuration. This configuration will be used if the host controller is reconfigured to act as the domain controller.

# **NOTE**

The **ignore-unused-configuration** attribute is used to determine how much configuration to cache for a particular host. A value of **true** means that only the configuration relevant to this host controller is cached, which would not allow it to take over as domain controller. A value of **false** means that the entire domain configuration is cached.

The **--backup** argument defaults this attribute to **false** to cache the entire domain. However, if you set this attribute in the **host.xml** file, that value is used.

You can also use the **--cached-dc** option alone to create a copy of the domain configuration, but must set **ignore-unused-configuration** to **false** in the **host.xml** to cache the entire domain. For example:

<domain-controller> <remote username="\$local" security-realm="ManagementRealm" ignore-unusedconfiguration="false"> <discovery-options> ...

</discovery-options> </remote> </domain-controller>

### <span id="page-124-3"></span>Promote a Host Controller to Be the Domain Controller

1. Ensure the original domain controller is stopped.

- 2. Use the management CLI to connect to the host controller that is to become the new domain controller.
- 3. Execute the following command to configure the host controller to act as the new domain controller.

/host=*HOST\_NAME*:write-local-domain-controller

4. Execute the following command to reload the host controller.

reload --host=*HOST\_NAME*

This host controller will now act as the domain controller.

# 8.6. MANAGED DOMAIN SETUPS

# <span id="page-125-0"></span>8.6.1. Set Up a Managed Domain on a Single Machine

You can run multiple host controllers on a single machine by using the **jboss.domain.base.dir** property.

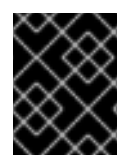

### IMPORTANT

It is not supported to configure more than one JBoss EAP host controller as a system service on a single machine.

1. Copy the *EAP\_HOME***/domain** directory for the domain controller.

\$ cp -r *EAP\_HOME*/domain */path/to*/domain1

2. Copy the *EAP\_HOME***/domain** directory for a host controller.

\$ cp -r *EAP\_HOME*/domain */path/to*/host1

3. Start the domain controller using */path/to***/domain1**.

\$ *EAP\_HOME*/bin/domain.sh --host-config=host-master.xml - Djboss.domain.base.dir=*/path/to*/domain1

4. Start the host controller using */path/to***/host1**.

\$ *EAP\_HOME*/bin/domain.sh --host-config=host-slave.xml -Djboss.domain.base.dir=*/path/to*/host1 -Djboss.domain.master.address=*IP\_ADDRESS* - Djboss.management.http.port=*PORT*

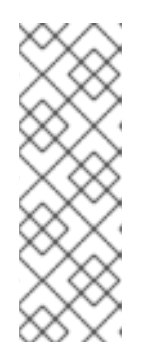

# **NOTE**

When starting a host controller, you must specify the address of the domain controller using the **jboss.domain.master.address** property.

Additionally, since this host controller is running on the same machine as the domain controller, you must change the management interface so that it does not conflict with the domain controller's management interface. This command sets the **jboss.management.http.port** property.

Each instance started in this manner will share the rest of the resources in the base installation directory, for example, **EAP\_HOME/modules/**, but use the domain configuration from the directory specified by **jboss.domain.base.dir**.

# <span id="page-126-0"></span>8.6.2. Set Up a Managed Domain on Two Machines

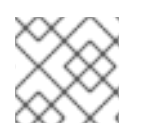

# **NOTE**

You may need to configure your firewall to run this example.

You can create managed domain on two machines, where one machine is a domain controller and the other machine is a host. For more information, see About the Domain [Controller.](#page-113-0)

- *IP1* = IP address of the domain controller (Machine 1)
- *IP2* = IP address of the host (Machine 2)

#### Create a Managed Domain on Two Machines

- 1. On Machine 1
	- a. Add a management user so that the host can be authenticated by the domain controller. Use the **add-user.sh** script to add the management user for the host controller, *HOST\_NAME*. Make sure to answer **yes** to the last prompt and note the secret value provided. This secret value will be used in the host controller configuration, and will appear similar to the line below:

# <secret value="*SECRET\_VALUE*" />

b. Start the domain controller.

Specify the **host-master.xml** configuration file, which is preconfigured for a dedicated domain controller. Also, set the **jboss.bind.address.management** property to make the domain controller visible to other machines.

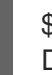

\$ *EAP\_HOME*/bin/domain.sh --host-config=host-master.xml - Djboss.bind.address.management=*IP1*

- 2. On Machine 2
	- a. Update the host configuration with the user credentials. Edit *EAP\_HOME***/domain/configuration/host-slave.xml** and set the host name, *HOST\_NAME*, and secret value, *SECRET\_VALUE*.

<host xmlns="urn:jboss:domain:8.0" name="*HOST\_NAME*">

<management> <security-realms> <security-realm name="ManagementRealm"> <server-identities> <secret value="*SECRET\_VALUE*" /> </server-identities> ...

b. Start the host controller.

Specify the **host-slave.xml** configuration file, which is preconfigured for a slave host controller. Also, set the **jboss.domain.master.address** property to connect to the domain controller and the **jboss.bind.address** property to set the host controller bind address.

\$ *EAP\_HOME*/bin/domain.sh --host-config=host-slave.xml -Djboss.domain.master.address=*IP1* -Djboss.bind.address=*IP2*

You can now manage the domain from the management CLI by specifying the domain controller address with the **--controller** parameter when launching.

\$ *EAP\_HOME*/bin/jboss-cli.sh --connect --controller=*IP1*

Or you can manage the domain from the management console at **http://***IP1***:9990**.

# 8.7. MANAGING MULTIPLE JROSS FAP VERSIONS

The latest version of JBoss EAP can manage JBoss EAP servers and host that are running an earlier version. See the appropriate section depending on which versions of JBoss EAP you need to manage.

- Configure a JBoss EAP 7.x Domain Controller to [Administer](#page-129-0) JBoss EAP 6 Instances
- Configure a JBoss EAP 7.1 Domain Controller to [Administer](#page-132-0) JBoss EAP 7.0 Instances

# 8.7.1. Configure a JBoss EAP 7.x Domain Controller to Administer JBoss EAP 6 Instances

A JBoss EAP 7.1 domain controller can manage hosts and servers running JBoss EAP 6 as long as they are JBoss EAP 6.2 or later.

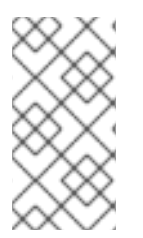

# **NOTE**

For a JBoss EAP 7.0 domain controller managing JBoss EAP 7.0 hosts that are on a different patch release, there are no configuration changes needed. However, the JBoss EAP 7.0 domain controller must be running a patch release that is equal to or higher than the versions on the host controllers that it manages.

Complete the following tasks to successfully manage JBoss EAP 6 instances in a JBoss EAP 7 managed domain.

- 1. Add the JBoss EAP 6 [configuration](#page-128-0) to the JBoss EAP 7 domain controller .
- 2. Update the [behavior](#page-130-0) for the JBoss EAP 6 profiles .
- 3. Set the server group for the JBoss EAP 6 [servers](#page-130-1) .

#### 4. Prevent the JBoss EAP 6 [instances](#page-131-0) from receiving JBoss EAP 7 updates .

Once these tasks are complete, you can manage your JBoss EAP 6 servers and configurations from the JBoss EAP 7 domain controller using the management CLI. Note that JBoss EAP 6 hosts will not be able to take advantage of new JBoss EAP 7 features, such as batch processing.

#### WARNING

Because the management console is optimized for the latest version of JBoss EAP, you should not use it to update your JBoss EAP 6 hosts, servers, and profiles. Use the management CLI instead when managing your JBoss EAP 6 configurations from a JBoss EAP 7 managed domain. 

#### <span id="page-128-0"></span>8.7.1.1. Add the JBoss EAP 6 Configuration to the JBoss EAP 7 Domain Controller

To allow the domain controller to manage your JBoss EAP 6 servers, you must provide the JBoss EAP 6 configuration details in the JBoss EAP 7 domain configuration. You can do this by copying the JBoss EAP 6 profiles, socket binding groups, and server groups to the JBoss EAP 7 **domain.xml** configuration file.

You will need to rename resources if any conflict with the existing names in the JBoss EAP 7 configuration. There are also some additional [adjustments](#page-130-0) to make to ensure the proper behavior.

The following procedure uses the JBoss EAP 6 **default** profile, **standard-sockets** socket binding group, and **main-server-group** server group.

- 1. Edit the JBoss EAP 7 **domain.xml** configuration file. It is recommended to back up this file before editing.
- 2. Copy the applicable JBoss EAP 6 profiles to the JBoss EAP 7 **domain.xml** file. This procedure assumes that the JBoss EAP 6 **default** profile was copied and renamed to **eap6 default**.

#### JBoss EAP 7 **domain.xml**

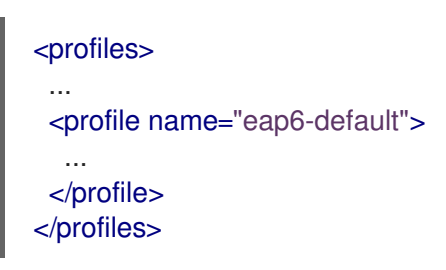

3. Add the necessary extensions used by this profile.

If your JBoss EAP 6 profile uses subsystems that are no longer present in JBoss EAP 7, you must add the appropriate extensions to the JBoss EAP domain configuration.

#### JBoss EAP 7 **domain.xml**

<extensions> ...

<span id="page-129-0"></span><extension module="org.jboss.as.configadmin"/> <extension module="org.jboss.as.threads"/> <extension module="org.jboss.as.web"/> <extensions>

4. Copy the applicable JBoss EAP 6 socket binding groups to the JBoss EAP 7 **domain.xml** file. This procedure assumes that the JBoss EAP 6 **standard-sockets** socket binding group was copied and renamed to **eap6-standard-sockets**.

#### JBoss EAP 7 **domain.xml**

<socket-binding-groups> ... <socket-binding-group name="eap6-standard-sockets" default-interface="public"> ... </socket-binding-group> </socket-binding-groups>

5. Copy the applicable JBoss EAP 6 server groups to the JBoss EAP 7 **domain.xml** file. This procedure assumes that the JBoss EAP 6 **main-server-group** server group was copied and renamed to **eap6-main-server-group**. You must also update this server group to use the JBoss EAP 6 profile, **eap6-default**, and the JBoss EAP 6 socket binding group, **eap6-standardsockets**.

#### JBoss EAP 7 **domain.xml**

<server-groups> ... <server-group name="eap6-main-server-group" profile="eap6-default"> ... <socket-binding-group ref="eap6-standard-sockets"/> </server-group> </server-groups>

### 8.7.1.2. Update the Behavior for the JBoss EAP 6 Profiles

Additional updates to the profiles used by your JBoss EAP 6 instances are necessary depending on the JBoss EAP version and desired behavior. You may require additional changes depending on the subsystems and configuration that your existing JBoss EAP 6 instances use.

Start the JBoss EAP 7 domain controller and launch its management CLI to perform the following updates. These examples assume that the JBoss EAP 6 profile is **eap6-default**.

Remove the **bean-validation** subsystem. JBoss EAP 7 moved bean validation functionality from the **ee** subsystem into its own subsystem, **bean-validation**. If a JBoss EAP 7 domain controller sees a legacy **ee** subsystem, it adds the new **bean-validation** subsystem. However, the JBoss EAP 6 hosts will not recognize this subsystem, so it must be removed.

# JBoss EAP 7 Domain Controller CLI

/profile=eap6-default/subsystem=bean-validation:remove

Set CDI 1.0 behavior.

<span id="page-130-0"></span>This is only necessary if you want CDI 1.0 behavior for your JBoss EAP 6 servers, as opposed to behavior of later CDI versions used in JBoss EAP 7. If you want CDI 1.0 behavior, make the following updates to the **weld** subsystem.

# JBoss EAP 7 Domain Controller CLI

/profile=eap6-default/subsystem=weld:write-attribute(name=require-beandescriptor,value=true)

/profile=eap6-default/subsystem=weld:write-attribute(name=non-portable-mode,value=true)

Enable datasource statistics for JBoss EAP 6.2.

This is only necessary if your profile is being used by JBoss EAP 6.2 servers. JBoss EAP 6.3 introduced the **statistics-enabled** attribute, which defaults to **false** to not collect statistics; however, the JBoss EAP 6.2 behavior was to collect statistics. If this profile is used by a JBoss EAP 6.2 host and a host running a newer JBoss EAP version, the behavior would be inconsistent between hosts, which is not allowed. Therefore, profiles intended for use by a JBoss EAP 6.2 host should make the following change for their datasources.

#### JBoss EAP 7 Domain Controller CLI

/profile=eap6-default/subsystem=datasources/data-source=ExampleDS:writeattribute(name=statistics-enabled,value=true)

### <span id="page-130-1"></span>8.7.1.3. Set the Server Group for the JBoss EAP 6 Servers

If you renamed the server groups, you need to update the JBoss EAP 6 host configuration to use the new server groups specified in the JBoss EAP 7 configuration. This example uses the **eap6-mainserver-group** server group specified in the JBoss EAP 7 **domain.xml**.

### JBoss EAP 6 host-slave.xml

```
<servers>
  <server name="server-one" group="eap6-main-server-group"/>
  <server name="server-two" group="eap6-main-server-group">
    <socket-bindings port-offset="150"/>
  </server>
</servers>
```
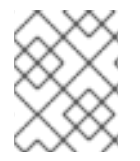

#### **NOTE**

A host cannot use features or configuration settings that were introduced in a newer version of JBoss EAP than the one the host is running.

#### 8.7.1.4. Prevent the JBoss EAP 6 Instances from Receiving JBoss EAP 7 Updates

The domain controller in a managed domain forwards configuration updates to its host controllers. You must use the **host-exclude** configuration to specify the resources that should be hidden from particular versions. Choose the appropriate preconfigured **host-exclude** option for your JBoss EAP 6 version: **EAP62**, **EAP63**, **EAP64**, or **EAP64z**.

The **active-server-groups** attribute of the **host-exclude** configuration specifies the list of server groups that are used by a particular version. These server groups and their associated profiles, socket

<span id="page-131-0"></span>binding groups, and deployment resources will be available to hosts of this version, but all others will be hidden from these hosts.

This example assumes that the version is JBoss EAP 6.4.z and adds the JBoss EAP 6 server group **eap6-main-server-group** as an active server group.

### JBoss EAP 7 Domain Controller CLI

/host-exclude=EAP64z:write-attribute(name=active-server-groups,value=[eap6-main-server-group])

If necessary, you can specify additional socket binding groups used by your servers using the **activesocket-binding-groups** attribute. This is only required for socket binding groups that are not associated with the server groups specified in **active-server-groups**.

# 8.7.2. Configure a JBoss EAP 7.1 Domain Controller to Administer JBoss EAP 7.0 Instances

A JBoss EAP 7.1 domain controller can manage hosts and servers running JBoss EAP 7.0.

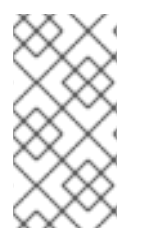

# **NOTE**

For a JBoss EAP 7.1 domain controller managing JBoss EAP 7.1 hosts that are on a different patch release, there are no configuration changes needed. However, the JBoss EAP 7.1 domain controller must be running a patch release that is equal to or higher than the versions on the host controllers that it manages.

Complete the following tasks to successfully manage JBoss EAP 7.0 instances in a JBoss EAP 7.1 managed domain.

- 1. Add the JBoss EAP 7.0 [configuration](#page-132-1) to the JBoss EAP 7.1 domain controller .
- 2. Set the server group for the JBoss EAP 7.0 [servers](#page-133-0) .
- 3. Prevent the JBoss EAP 7.0 [instances](#page-133-1) from receiving JBoss EAP 7.1 updates .

Once these tasks are complete, you can manage your JBoss EAP 7.0 servers and configurations from the JBoss EAP 7.1 domain controller using the management CLI. Note that JBoss EAP 7.0 hosts will not be able to take advantage of new JBoss EAP 7.1 features, such as the **elytron** subsystem.

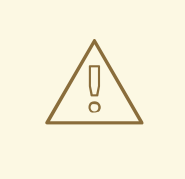

### WARNING

Because the management console is optimized for the latest version of JBoss EAP, you should not use it to update your JBoss EAP 7.0 hosts, servers, and profiles. Use the management CLI instead when managing your JBoss EAP 7.0 configurations from a JBoss EAP 7.1 managed domain.

### 8.7.2.1. Add the JBoss EAP 7.0 Configuration to the JBoss EAP 7.1 Domain Controller

To allow the domain controller to manage your JBoss EAP 7.0 servers, you must provide the JBoss

<span id="page-132-1"></span><span id="page-132-0"></span>EAP 7.0 configuration details in the JBoss EAP 7.1 domain configuration. You can do this by copying the JBoss EAP 7.0 profiles, socket binding groups, and server groups to the JBoss EAP 7.1 **domain.xml** configuration file.

You will need to rename resources if any conflict with the existing names in the JBoss EAP 7.1 configuration.

The following procedure uses the JBoss EAP 7.0 **default** profile, **standard-sockets** socket binding group, and **main-server-group** server group.

- 1. Edit the JBoss EAP 7.1 **domain.xml** configuration file. It is recommended to back up this file before editing.
- 2. Copy the applicable JBoss EAP 7.0 profiles to the JBoss EAP 7.1 **domain.xml** file. This procedure assumes that the JBoss EAP 7.0 **default** profile was copied and renamed to **eap70-default**.

#### JBoss EAP 7.1 **domain.xml**

```
<profiles>
 ...
 <profile name="eap70-default">
  ...
 </profile>
</profiles>
```
3. Copy the applicable JBoss EAP 7.0 socket binding groups to the JBoss EAP 7.1 **domain.xml** file.

This procedure assumes that the JBoss EAP 7.0 **standard-sockets** socket binding group was copied and renamed to **eap70-standard-sockets**.

#### JBoss EAP 7.1 **domain.xml**

```
<socket-binding-groups>
 ...
 <socket-binding-group name="eap70-standard-sockets" default-interface="public">
  ...
 </socket-binding-group>
</socket-binding-groups>
```
4. Copy the applicable JBoss EAP 7.0 server groups to the JBoss EAP 7.1 **domain.xml** file. This procedure assumes that the JBoss EAP 7.0 **main-server-group** server group was copied and renamed to **eap70-main-server-group**. You must also update this server group to use the JBoss EAP 7.0 profile, **eap70-default**, and the JBoss EAP 7.0 socket binding group, **eap70 standard-sockets**.

#### JBoss EAP 7.1 **domain.xml**

```
<server-groups>
 ...
 <server-group name="eap70-main-server-group" profile="eap70-default">
  ...
  <socket-binding-group ref="eap70-standard-sockets"/>
 </server-group>
</server-groups>
```
۰

# <span id="page-133-0"></span>8.7.2.2. Set the Server Group for the JBoss EAP 7.0 Servers

If you renamed the server groups, you need to update the JBoss EAP 7.0 host configuration to use the new server groups specified in the JBoss EAP 7.1 configuration. This example uses the **eap70-mainserver-group** server group specified in the JBoss EAP 7.1 **domain.xml**.

### JBoss EAP 7.0 host-slave.xml

```
<servers>
  <server name="server-one" group="eap70-main-server-group"/>
  <server name="server-two" group="eap70-main-server-group">
    <socket-bindings port-offset="150"/>
  </server>
</servers>
```
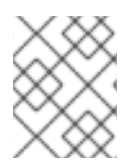

# **NOTE**

A host cannot use features or configuration settings that were introduced in a newer version of JBoss EAP than the one the host is running.

# <span id="page-133-1"></span>8.7.2.3. Prevent the JBoss EAP 7.0 Instances from Receiving JBoss EAP 7.1 Updates

The domain controller in a managed domain forwards configuration updates to its host controllers. So that a JBoss EAP 7.0 host does not get configuration and resources that are specific to JBoss EAP 7.1, you must configure the JBoss EAP 7.0 host to ignore those resources. You can do this by setting the **ignore-unused-configuration** attribute on the JBoss EAP 7.0 host.

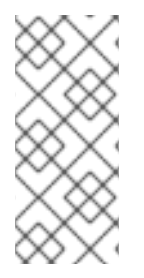

# **NOTE**

You can also use the **host-exclude** configuration to instruct the domain controller to hide certain resources from hosts running certain JBoss EAP versions. To see an example of how to use the **host-exclude** [configuration,](#page-131-0) see Prevent the JBoss EAP 6 Instances from Receiving JBoss EAP 7 Updates. For JBoss EAP 7.0 hosts, you use the **EAP70 host-exclude** option.

Set the **ignore-unused-configuration** attribute to **true** in the JBoss EAP 7.0 host controller's connection configuration to the remote domain controller.

### JBoss EAP 7.0 host-slave.xml

```
<domain-controller>
  <remote security-realm="ManagementRealm" ignore-unused-configuration="true">
    <discovery-options>
       <static-discovery name="primary" protocol="${jboss.domain.master.protocol:remote}"
host="${jboss.domain.master.address}" port="${jboss.domain.master.port:9990}"/>
    </discovery-options>
  </remote>
</domain-controller>
```
With this setting, only the server groups used by this host, and their associated profiles, socket binding groups, and deployment resources will be made available to the host. All others will be ignored.

# <span id="page-134-1"></span>8.8. MANAGING JBOSS EAP PROFILES

# <span id="page-134-0"></span>8.8.1. About Profiles

JBoss EAP uses *profiles* as a way to organize which subsystems are available to a server. A profile consists of a collection of available subsystems along with each subsystem's specific configuration. A profile with a large number of subsystems results in a server with a large set of capabilities. A profile with a small, focused set of subsystems will have fewer capabilities but a smaller footprint.

JBoss EAP comes with five predefined profiles that should satisfy most use cases:

### default

Includes commonly used subsystems, such as **logging**, **security**, **datasources**, **infinispan**, **webservices**, **ee**, **ejb3**, **transactions**, and so on.

#### ha

Includes the subsystems provided in the *default* profile with the addition of the **jgroups** and **modcluster** subsystems for high availability

#### full

Includes the subsystems provided in the *default* profile with the addition of the **messagingactivemq** and **iiop-openjdk** subsystems

#### full-ha

Includes the subsystems provided in the *full* profile with the addition of the **jgroups** and **modcluster** subsystems for high availability

#### load-balancer

Includes the minimum subsystems necessary to use the built-in mod\_cluster front-end load balancer to load balance other JBoss EAP instances.

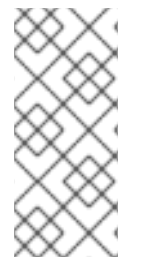

### **NOTE**

JBoss EAP offers the ability to disable extensions or unload drivers and other services manually by removing the subsystems from the configuration of existing profiles. However, for most cases this is unnecessary. Since JBoss EAP dynamically loads subsystems as they are needed, if the server or an application never use a subsystem, it will not be loaded.

In cases where the existing profiles do not provide the necessary capabilities, JBoss EAP also provides the ability to define custom profiles as well.

# 8.8.2. Cloning a Profile

JBoss EAP allows you to create a new profile in a managed domain by cloning an existing profile. This will create a copy of the original profile's configuration and subsystems.

A profile can be cloned using the management CLI by using the **clone** operation on the desired profile to clone.

/profile=full-ha:clone(to-profile=cloned-profile)

You can also clone a profile from the management console by selecting the desired profile to clone and clicking Clone.

# 8.8.3. Creating Hierarchical Profiles

In a managed domain, you can create a hierarchy of profiles. This allows you to create a base profile with common extensions that other profiles can inherit.

The managed domain defines several profiles in **domain.xml**. If multiple profiles use the same configuration for a particular subsystem, you can configure it in just one place instead of different profiles. The values in parent profiles cannot be overridden.

In addition, each profile must be self-sufficient. If an element or subsystem is referenced, then it must be defined in the profile where it is referenced.

A profile can include other profiles in a hierarchy using the management CLI by using the **list-add** operation and providing the profile to include.

/profile=new-profile:list-add(name=includes, value=*PROFILE\_NAME*)

# CHAPTER 9. CONFIGURING JVM SETTINGS

Configuration of Java Virtual Machine (JVM) settings is different for a standalone JBoss EAP server, or a JBoss EAP server in a managed domain.

For a standalone JBoss EAP server instance, the server startup processes pass JVM settings to the JBoss EAP server at startup. These can be declared from the command line before launching JBoss EAP, or using the System Properties page under Configuration in the management console.

In a managed domain, JVM settings are declared in the **host.xml** and **domain.xml** configuration files, and can be configured at host, server group, or server levels.

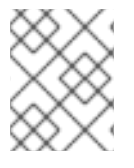

# **NOTE**

System properties must be configured in **JAVA\_OPTS** to be used by JBoss EAP modules (such as the logging manager) during startup.

# 9.1. CONFIGURING JVM SETTINGS FOR A STANDALONE SERVER

JVM settings for standalone JBoss EAP server instances can be declared at runtime by setting the **JAVA** OPTS environment variable before starting the server.

An example of setting the **JAVA\_OPTS** environment variable on Linux is shown below.

\$ export JAVA\_OPTS="-Xmx1024M"

The same setting can be used in a Microsoft Windows environment:

set JAVA\_OPTS="Xmx1024M"

Alternatively, JVM settings can be added to the **standalone.conf** file, or **standalone.conf.bat** for Windows Server, in the *EAP\_HOME***/bin** folder, which contains examples of options to pass to the JVM.

WARNING

Setting the **JAVA\_OPTS** environment variable will override the default values from **standalone.conf**, which may cause JBoss EAP startup issues.

# 9.2. CONFIGURING JVM SETTINGS FOR A MANAGED DOMAIN

In a JBoss EAP managed domain, you can define JVM settings at multiple levels. You can define custom JVM settings on a particular host, and then apply those settings to server groups, or to individual server instances.

By default, server groups and individual servers will inherit the JVM settings from their parent, but you can choose to override JVM settings at each level.

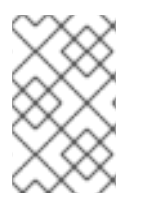

# **NOTE**

The JVM settings in **domain.conf**, or **domain.conf.bat** for Windows Server, are applied to the Java process of the JBoss EAP host controller, and not the individual JBoss EAP server instances controlled by that host controller.

# <span id="page-137-0"></span>9.2.1. Defining JVM Settings on a Host Controller

You can define JVM settings on a host controller, and apply those settings to server groups or individual servers. JBoss EAP comes with a **default** JVM setting, but the following management CLI command demonstrates creating a new JVM setting named **production\_jvm** with some custom JVM settings and options.

/host=*HOST\_NAME*/jvm=production\_jvm:add(heap-size=2048m, max-heap-size=2048m, maxpermgen-size=512m, stack-size=1024k, jvm-options=["-XX:-UseParallelGC"])

See Managed Domain JVM [Configuration](#page-414-0) Attributes for descriptions of all available options.

You can also create and edit JVM settings in the JBoss EAP management console by navigating to Runtime → Hosts, choosing a host and clicking View, and selecting the JVMs tab.

These settings are stored in the within the **<jvm>** tag in **host.xml**.

# <span id="page-137-1"></span>9.2.2. Applying JVM Settings to a Server Group

When creating a server group, you can specify a JVM configuration that all servers in the group will use. The following management CLI commands demonstrate creating a server group name **groupA** that uses the **production** jvm JVM settings that were shown in the previous [example](#page-137-0).

/server-group=groupA:add(profile=default, socket-binding-group=standard-sockets) /server-group=groupA/jvm=production\_jvm:add

All servers in the server group will inherit JVM settings from **production\_jvm**.

You can also override specific JVM settings at the server group level. For example, to set a different heap size, you can use the following command:

/server-group=groupA/jvm=production\_jvm:write-attribute(name=heap-size,value="1024m")

After applying the above command, the server group **groupA** will inherit the JVM settings from **production\_jvm**, except for the heap size which has an overridden value of **1024m**.

See Managed Domain JVM [Configuration](#page-414-0) Attributes for descriptions of all available options.

You can also edit server group JVM settings in the JBoss EAP management console by navigating to Runtime → Server Groups, choosing a server group and clicking View, and selecting the JVMs tab.

These settings for a server group are stored in **domain.xml**.

# 9.2.3. Applying JVM Settings to an Individual Server

By default, an individual JBoss EAP server instance will inherit the JVM settings of the server group it belongs to. However, you can choose to override the inherited settings with another complete JVM setting definition from the host controller, or choose to override specific JVM settings.

For example, the following command overrides the JVM definition of the server group in the previous example, and sets the JVM settings for **[server-one](#page-137-1)** to the **default** JVM definition:

### /host=*HOST\_NAME*/server-config=server-one/jvm=default:add

Also, similar to server groups, you can override specific JVM settings at the server level. For example, to set a different heap size, you can use the following command:

/host=*HOST\_NAME*/server-config=server-one/jvm=default:write-attribute(name=heapsize,value="1024m")

See Managed Domain JVM [Configuration](#page-414-0) Attributes for descriptions of all available options.

You can also edit server JVM settings in the JBoss EAP management console by navigating to **Runtime** → Hosts, choosing the host, clicking View on the server, and selecting the JVMs tab.

These settings for an individual server are stored in **host.xml**.

# 9.3. DISPLAYING THE JVM STATUS

You can view the status of JVM resources, such as heap and thread usage, for standalone or managed domain servers from the management console. While statistics are not displayed in real time, you can click Refresh to provide an up-to-date overview of JVM resources.

To display the JVM status for a standalone JBoss EAP server:

• Navigate to the **Runtime** tab, select the server, and select **Status**.

To display the JVM status for a JBoss EAP server in a managed domain:

● Navigate to Runtime → Hosts, select the host and server, and select Status.

This shows the following heap usage information:

#### Max

The maximum amount of memory that can be used for memory management.

#### Used

The amount of used memory.

#### **Committed**

The amount of memory that is committed for the Java Virtual Machine to use.

Other information, such as JVM uptime and thread usage, is also available.

# 9.4. TUNING THE JVM

For tips on optimizing JVM performance, see the JVM [Tuning](https://access.redhat.com/documentation/en-us/jboss_enterprise_application_platform_continuous_delivery/18/html-single/performance_tuning_guide/#jvm_tuning) section of the *Performance Tuning Guide*.

# CHAPTER 10. MAIL SUBSYSTEM

# 10.1. CONFIGURING THE MAIL SUBSYSTEM

The **mail** subsystem allows you to configure mail sessions in JBoss EAP and then inject those sessions into applications using JNDI. It also supports configuration using the Java EE **@MailSessionDefinition** and **@MailSessionDefinitions** annotations.

### Configuring SMTP server for use in an application

1. Configure the SMTP server and the outbound socket binding using the following CLI commands, for example:

/socket-binding-group=standard-sockets/remote-destination-outbound-socket-binding=mysmtp:add(host=localhost, port=25)

/subsystem=mail/mail-session=mySession:add(jndi-name=java:jboss/mail/MySession)

/subsystem=mail/mail-session=mySession/server=smtp:add(outbound-socket-bindingref=my-smtp, username=user, password=pass, tls=true)

2. Call the configured mail session within an application

@Resource(lookup="java:jboss/mail/MySession") private Session session;

For a full list of the attributes available for [configuring](#page-416-0) mail sessions and servers, see Mail Subsystem Attributes.

# 10.2. CONFIGURING CUSTOM TRANSPORTS

When using a standard mail server, such as POP3 or IMAP, the mail server has a set of attributes that can be defined. Some of these attributes are mandatory. The most important of these is the **outboundsocket-binding-ref**, which is a reference to the outbound mail socket binding and is defined with a host address and port number.

Defining the **outbound-socket-binding-ref** may not be the most effective solution for users who have their host configuration using multiple hosts for load balancing purposes. Standard JavaMail does not support host configuration using multiple hosts for load balancing. Therefore, users who have this configuration using multiple hosts are required to implement custom mail transports. These custom mail transports do not require the **outbound-socket-binding-ref** and allow custom host property formats.

You can configure custom mail transports from the management CLI.

1. Add a new mail session and specify the JNDI name.

/subsystem=mail/mail-session=mySession:add(jndi-name=java:jboss/mail/MySession)

2. Add an outbound socket binding and specify the host and port.

/socket-binding-group=standard-sockets/remote-destination-outbound-socket-binding=mysmtp-binding:add(host=localhost, port=25)

3. Add an SMTP server and specify the outbound socket binding, username, and password.

/subsystem=mail/mail-session=mySession/server=smtp:add(outbound-socket-bindingref=my-smtp-binding, username=user, password=pass, tls=true)

# **NOTE**

You can configure a POP3 or IMAP server using similar steps.

#### POP3 Server

/socket-binding-group=standard-sockets/remote-destination-outbound-socketbinding=my-pop3-binding:add(host=localhost, port=110) /subsystem=mail/mail-session=mySession/server=pop3:add(outbound-socket-bindingref=my-pop3-binding, username=user, password=pass)

#### IMAP Server

/socket-binding-group=standard-sockets/remote-destination-outbound-socketbinding=my-imap-binding:add(host=localhost, port=143) /subsystem=mail/mail-session=mySession/server=imap:add(outbound-socket-bindingref=my-imap-binding, username=user, password=pass)

To use a custom server, create a custom mail server without an outbound socket binding. You can specify the host information in the properties definition of the custom mail server. For example:

/subsystem=mail/mailsession=mySession/custom=myCustomServer:add(username=user,password=pass, properties= {"host" => "myhost", "my-property" =>"value"})

If you define a custom protocol, any property name that includes a period (**.**) is considered a fullyqualified name and is passed directly. Any other format, such as **my-property**, is translated in the following format: **mail.server-name.my-property**.

The following XML is an example mail configuration that includes custom servers.

<subsystem xmlns="urn:jboss:domain:mail:3.0"> <mail-session name="default" jndi-name="java:jboss/mail/Default"> <smtp-server outbound-socket-binding-ref="mail-smtp"/> </mail-session> <mail-session name="myMail" from="user.name@domain.org" jndi-name="java:/Mail"> <smtp-server password="password" username="user" tls="true" outbound-socket-bindingref="mail-smtp"/> <pop3-server outbound-socket-binding-ref="mail-pop3"/> <imap-server password="password" username="nobody" outbound-socket-binding-ref="mailimap"/> </mail-session> <mail-session name="custom" jndi-name="java:jboss/mail/Custom" debug="true"> <custom-server name="smtp" password="password" username="username"> <property name="host" value="mail.example.com"/> </custom-server> </mail-session> <mail-session name="custom2" jndi-name="java:jboss/mail/Custom2" debug="true">

<custom-server name="pop3" outbound-socket-binding-ref="mail-pop3"> <property name="custom-prop" value="some-custom-prop-value"/> </custom-server> </mail-session> </subsystem>

# 10.3. USE A CREDENTIAL STORE FOR PASSWORDS

In addition to providing clear-text passwords in the **mail** subsystem, you can also use a credential store to provide passwords. The **elytron** subsystem provides the ability to create credential stores to securely house and use your passwords throughout JBoss EAP. You can find more details on creating and using credential stores in the [Credential](https://access.redhat.com/documentation/en-us/jboss_enterprise_application_platform_continuous_delivery/18/html-single/how_to_configure_server_security/#credential_store) Store section of *How to Configure Server Security* .

### Using a Credential Store Using the Management CLI

/subsystem=mail/mail-session=mySession/server=smtp:add(outbound-socket-binding-ref=my-smtpbinding, username=user, credential-reference={store=exampleCS, alias=mail-session-pw}, tls=true)

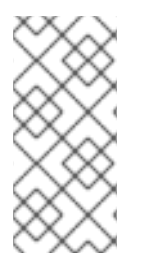

# **NOTE**

The following is an example of how to specify a **credential-reference** attribute that uses a clear-text password.

credential-reference={clear-text="MASK-Ewcyuqd/nP9;A1B2C3D4;351"}

#### Using a Credential Store Using the Management Console

- 1. Access the management console. For more information, see the [Management](#page-43-0) Console.
- 2. Navigate to Configuration  $\rightarrow$  Subsystems  $\rightarrow$  Mail.
- 3. Select the appropriate mail session and click View.
- 4. Select Server and choose the appropriate mail session server. You can configure the credential reference in the Credential Reference tab and edit other attributes in the Attributes tab.

# CHAPTER 11. LOGGING WITH JBOSS EAP

JBoss EAP provides highly-configurable logging facilities for both its own internal use and for use by deployed applications. The **logging** subsystem is based on JBoss LogManager and supports several third-party application logging frameworks in addition to JBoss Logging.

# 11.1. ABOUT SERVER LOGGING

# <span id="page-142-0"></span>11.1.1. Server Logging

By default, all JBoss EAP log entries are written to the **server.log** file. The location of this file depends on your operating mode.

- Standalone server: *EAP\_HOME***/standalone/log/server.log**
- Managed domain: *EAP\_HOME***/domain/servers/***SERVER\_NAME***/log/server.log**

This file is often referred to as the server log. For more information, see the Root [Logger](#page-147-0) section.

# 11.1.2. Bootup Logging

During bootup, JBoss EAP logs information about the Java environment and the startup of each service. This log can be useful when [troubleshooting.](#page-142-0) By default, all log entries are written to the server log.

Bootup logging configuration is specified in the **logging.properties** configuration file, which is active until the JBoss EAP **logging** subsystem is started and takes over. The location of this file depends on your operating mode.

- Standalone server: *EAP\_HOME***/standalone/configuration/logging.properties**
- Managed domain: There is a **logging.properties** file for the domain controller and for each server.
	- Domain controller: *EAP\_HOME***/domain/configuration/logging.properties**
	- Server: *EAP\_HOME***/domain/servers/***SERVER\_NAME***/data/logging.properties**

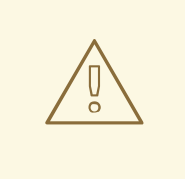

#### WARNING

It is recommended that you do not directly edit the **logging.properties** file unless you know of a specific use case that requires it. Before doing so, it is recommended that you open a support case from the Red Hat [Customer](https://access.redhat.com/) Portal .

Changes made manually to the **logging.properties** file are overwritten on startup.

### 11.1.2.1. View Bootup Errors

When troubleshooting JBoss EAP, checking for errors that occurred during bootup should be one of the first steps taken. You can then use the information provided to diagnose and resolve their causes. Open a support case for assistance in troubleshooting bootup errors.

There are two methods of viewing bootup errors, each with its advantages. You can examine the **[server.log](#page-143-0)** file or read the boot errors using the **[read-boot-errors](#page-143-1)** management CLI command.

#### <span id="page-143-0"></span>Examine the Server Log File

You can open the **server.log** file to view any errors that occurred during bootup.

This method allows you to see each error message together with possibly related messages, allowing you to get more information about *why* an error might have occurred. It also allows you to see error messages in plain text format.

- 1. Open the file **server.log** in a file viewer.
- 2. Navigate to the end of the file.
- 3. Search backward for the **WFLYSRV0049** message identifier, which marks the start of the latest bootup sequence.
- 4. Search the log from that point onward for instances of **ERROR**. Each instance will include a description of the error and list the modules involved.

The following is an example error description from the **server.log** log file.

2016-03-16 14:32:01,627 ERROR [org.jboss.msc.service.fail] (MSC service thread 1-7) MSC000001: Failed to start service jboss.undertow.listener.default: org.jboss.msc.service.StartException in service jboss.undertow.listener.default: Could not start http listener

at org.wildfly.extension.undertow.ListenerService.start(ListenerService.java:142) at

org.jboss.msc.service.ServiceControllerImpl\$StartTask.startService(ServiceControllerImpl.java:1948) at org.jboss.msc.service.ServiceControllerImpl\$StartTask.run(ServiceControllerImpl.java:1881)

- at java.util.concurrent.ThreadPoolExecutor.runWorker(ThreadPoolExecutor.java:1142)
- at java.util.concurrent.ThreadPoolExecutor\$Worker.run(ThreadPoolExecutor.java:617) at java.lang.Thread.run(Thread.java:745)
- Caused by: java.net.BindException: Address already in use

...

#### <span id="page-143-1"></span>Read the Boot Errors from the Management CLI

You can use the **read-boot-errors** management CLI command to view errors if a server starts but reported errors during bootup.

This method does not require access to the server's file system, which is useful for anyone responsible for monitoring for errors who does not have file system access. Since it is a management CLI command, it can be used in a script. For example, you could write a script that starts multiple JBoss EAP instances, then checks for errors that occurred on bootup.

Run the following management CLI command.

/core-service=management:read-boot-errors

Any errors that occurred during bootup will be listed.

```
"outcome" => "success",
```
{
```
"result" \Rightarrow [
     {
        "failed-operation" => {
          "operation" => "add",
          "address" \Rightarrow [
             ("subsystem" => "undertow"),
             ("server" => "default-server"),
             ("http-listener" => "default")
          ]
        },
        "failure-description" => "{\"WFLYCTL0080: Failed services\" =>
{\"jboss.undertow.listener.default\" => \"org.jboss.msc.service.StartException in service
jboss.undertow.listener.default: Could not start http listener
  Caused by: java.net.BindException: Address already in use\"}}",
        "failed-services" => {"jboss.undertow.listener.default" =>
"org.jboss.msc.service.StartException in service jboss.undertow.listener.default: Could not start http
listener
  Caused by: java.net.BindException: Address already in use"}
     }
     ...
  ]
}
```
# 11.1.3. Garbage Collection Logging

Garbage collection logging logs all garbage collection activity to plain text log files. These log files can be useful for diagnostic purposes. Garbage collection logging is enabled by default for a JBoss EAP standalone server on all supported configurations *except* IBM Java development kit.

The location of the garbage collection log is *EAP\_HOME***/standalone/log/gc.log.DIGIT.current**. Garbage collection logs are limited to 3 MB each, and up to five files are rotated.

It is strongly recommended to leave garbage collection logging enabled as it can be useful in troubleshooting and should have minimal overhead. However, you can disable garbage collection logging for a standalone server by setting the **GC\_LOG** variable to **false** before starting the server. For example:

\$ export GC\_LOG=false \$ *EAP\_HOME*/bin/standalone.sh

# 11.1.4. Default Log File Locations

The following log files are created for the default logging configurations. The default configuration writes the server log files using periodic log handlers.

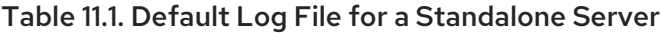

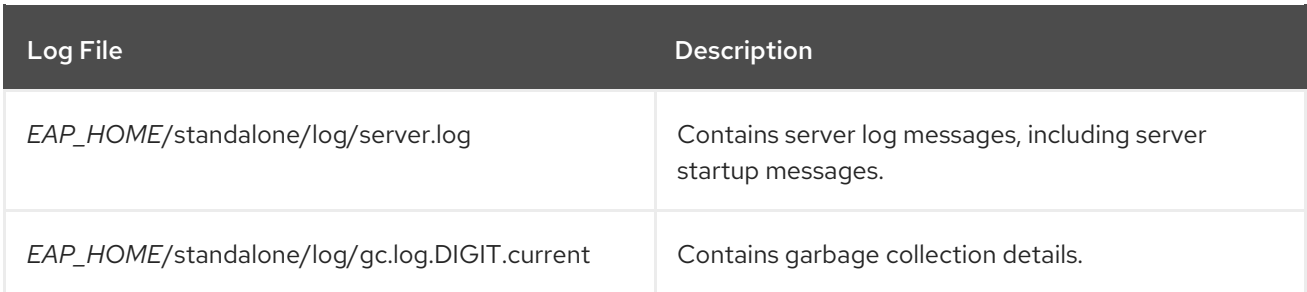

### Table 11.2. Default Log Files for a Managed Domain

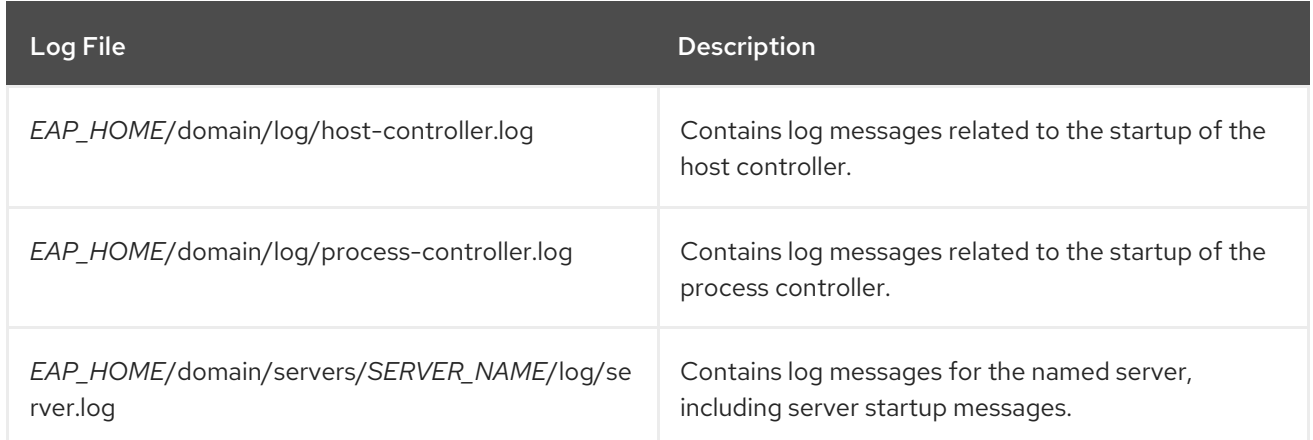

# 11.1.5. Set the Default Locale of the Server

You can configure the default locale for JBoss EAP by setting JVM properties in the appropriate startup configuration file. The startup configuration file is *EAP\_HOME***/bin/standalone.conf** for a standalone server or *EAP\_HOME***/bin/domain.conf** for a managed domain.

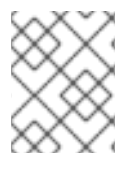

# **NOTE**

For Windows Server, the JBoss EAP startup configuration files are **standalone.conf.bat** and **domain.conf.bat**.

Log messages that have been internationalized and localized will use this default locale. See the JBoss EAP *Development Guide* for information on creating [internationalized](https://access.redhat.com/documentation/en-us/jboss_enterprise_application_platform_continuous_delivery/18/html-single/development_guide/#internationalization_and_localization) log messages .

#### Set the Language

Specify the language by setting the **user.language** property using the **JAVA\_OPTS** variable. For example, add the following line to the startup configuration file to set a French locale.

JAVA\_OPTS="\$JAVA\_OPTS -Duser.language=fr"

Log messages that have been internationalized and localized will now output in French.

### Set the Language and Country

In addition to the language, it may also be necessary to specify the country by setting the **user.country** property. For example, add the following line to the startup configuration file to set the Portuguese locale for Brazil.

JAVA\_OPTS="\$JAVA\_OPTS -Duser.language=pt -Duser.country=BR"

Log messages that have been internationalized and localized will now output in Brazilian Portuguese.

### Set the Server Locale Using the org.jboss.logging.locale Property

You can configure the **org.jboss.logging.locale** property to override the locale for messages logged using JBoss Logging, including any messages from JBoss EAP and its owned dependencies. Other dependencies, such as JSF, cannot get an overridden locale.

To start the JBoss EAP server with a different locale than the system default, you can edit *EAP\_HOME***/bin/standalone.conf** or the *EAP\_HOME***/bin/domain.conf** file, depending on your operating mode, and append the following command to set the JVM parameter for the required locale. The value of the property must be specified in the BCP 47 format. For example, to set Brazilian Portuguese, use pt-BR.

JAVA\_OPTS="\$JAVA\_OPTS -Dorg.jboss.logging.locale=pt-BR"

# 11.2. VIEWING LOG FILES

Viewing server and application logs is important in order to help diagnose errors, performance problems, and other issues. Some users may prefer to view logs directly on the server file system. For those who do not have direct access to the file system, or who prefer a graphical interface, JBoss EAP allows you to view logs from the management console. You can also view logs using the management CLI.

For a log to be accessible from one of the management interfaces, it must be located in the directory specified by the server's **jboss.server.log.dir** property and be defined as a file, periodic rotating, size rotating, or periodic size rotating log handler. RBAC role assignments are also honored, so a user logged in to the management console or CLI can only view logs that they are authorized to access.

### View Logs from the Management Console

You can view logs directly from the management console.

- 1. Select the **Runtime** tab and select the appropriate server.
- 2. Select Log Files and choose a log file from the list.
- 3. Click View to view and search log contents, or choose Download from the drop down to download the log file to your local file system.

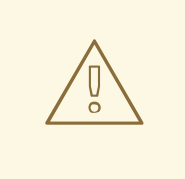

### WARNING

The management console log viewer is not intended to be a text editor replacement for viewing very large log files, for example, greater than 100MB. You will be prompted for confirmation if you attempt to open a log file that is larger than 15MB. Opening a very large file in the management console could crash your browser, so you should always download large log files locally and open them in a text editor.

### View Logs from the Management CLI

You can read the contents of log files from the management CLI using the **read-log-file** command. By default, this displays the last **10** lines of the specified log file.

/subsystem=logging/log-file=*LOG\_FILE\_NAME*:read-log-file

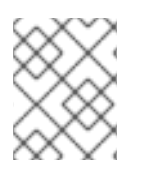

# **NOTE**

In a managed domain, precede this command with **/host=***HOST\_NAME***/server=***SERVER\_NAME*.

You can use the following parameters to customize the log output.

#### encoding

The character encoding used to read the file.

#### lines

The number of lines to read from the file. A value of **-1** will read all log lines. The default is **10**.

#### skip

The number of lines to skip before reading. The default is **0**.

#### tail

Whether to read from the end of the file. Defaults to **true**.

For example, the following management CLI command reads the first **5** lines from the top of the **server.log** log file.

/subsystem=logging/log-file=server.log:read-log-file(lines=5,tail=false)

This produces the following output.

```
{
  "outcome" => "success",
  "result" => ["2016-03-24 08:49:26,612 INFO [org.jboss.modules] (main) JBoss Modules version 1.5.1.Final-
redhat-1",
    "2016-03-24 08:49:26,788 INFO [org.jboss.msc] (main) JBoss MSC version 1.2.6.Final-redhat-
1",
    "2016-03-24 08:49:26,863 INFO [org.jboss.as] (MSC service thread 1-7) WFLYSRV0049:
JBoss EAP 7.0.0.GA (WildFly Core 2.0.13.Final-redhat-1) starting",
    "2016-03-24 08:49:27,973 INFO [org.jboss.as.server] (Controller Boot Thread) WFLYSRV0039:
Creating http management service using socket-binding (management-http)",
    "2016-03-24 08:49:27,994 INFO [org.xnio] (MSC service thread 1-1) XNIO version 3.3.4.Final-
redhat-1"
  ]
}
```
# 11.3. ABOUT THE LOGGING SUBSYSTEM

The JBoss EAP **logging** subsystem is configured using a system of log [categories](#page-148-0) and log [handlers.](#page-148-1) Log categories define what messages to capture. Log handlers define how to deal with those messages, for example, writing to a disk or sending to the console.

[Logging](#page-182-0) profiles allow uniquely-named sets of logging configuration to be created and assigned to applications independent of any other logging configuration. The configuration of logging profiles is almost identical to the main **logging** subsystem.

# 11.3.1. Root Logger

The JBoss EAP root logger captures all log messages, of the specified log level or higher, sent to the server that are not captured by a log category.

By default, the root logger is configured to use a console and a periodic log handler. The periodic log handler is configured to write to the **server.log** file. This file is often referred to as the server log.

See [Configuring](#page-174-0) the Root Logger for more information.

# <span id="page-148-0"></span>11.3.2. Log Categories

A log category defines a set of log messages to capture and one or more log handlers that will process the messages.

The log messages to capture are defined by the specified Java package of origin and log level. Messages from classes in that package and of that log level or higher are captured by the log category and sent to the specified log handlers.

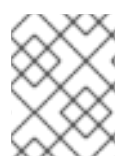

# **NOTE**

Although the log category is typically the Java package and class name, it can be any name specified by the **Logger.getLogger(***LOGGER\_NAME***)** method.

Log categories can optionally use the log handlers of the root logger instead of their own handlers.

See [Configuring](#page-154-0) Log Categories for more information.

# <span id="page-148-1"></span>11.3.3. Log Handlers

Log handlers define how captured log messages are recorded. The available log handler types are *console*, *file*, *periodic*, *size*, *periodic size*, *syslog*, *custom*, and *async*.

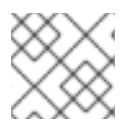

# **NOTE**

A log handler must be added to at least one logger in order to be active.

### Log Handler Types

#### Console

A console log handler writes log messages to either the host operating system's standard out, **stdout**, or standard error, **stderr**, stream. These messages are displayed when JBoss EAP is run from a command line prompt. The messages from a console log handler are not saved unless the operating system is configured to capture the standard out or standard error stream.

#### File

A file log handler writes log messages to a specified file.

#### Periodic

A periodic log handler writes log messages to a named file until a specified period of time has elapsed. Once the time period has passed, the file is renamed by appending the specified timestamp and the handler continues to write into a newly created log file with the original name.

#### Size

A size log handler writes log messages to a named file until the file reaches a specified size. When the file reaches a specified size, it is renamed with a numeric suffix and the handler continues to write into a newly created log file with the original name. Each size log handler must specify the maximum number of files to be kept in this fashion.

#### Periodic Size

A periodic size log handler writes log messages to a named file until the file reaches the specified size *or* the specified time period has passed. Then, the file is renamed and the handler continues to write to a newly created log file with the original name.

This is a combination of the periodic and size log handlers and supports their combined attributes.

### Syslog

A syslog handler can be used to send messages to a remote logging server. This allows multiple applications to send their log messages to the same server, where they can all be parsed together.

#### Socket

A socket log handler can be used to send log messages over a socket to a remote logging server. This can be a TCP or UDP socket.

#### Custom

A custom log handler enables you to configure new types of log handlers that have been implemented. A custom handler must be implemented as a Java class that extends **java.util.logging.Handler** and be contained in a module. You can also use a Log4J appender as a custom log handler.

#### Async

An async log handler is a wrapper log handler that provides asynchronous behavior for one or more other log handlers. This is useful for log handlers that may have high latency or other performance problems such as writing a log file to a network file system.

For details on configuring each of these log handlers, see the [Configuring](#page-164-0) Log Handlers section.

### 11.3.4. Log Levels

A log level is an enumerated value that indicates the nature and severity of a log message. As a developer, you can specify the level of a given log message using the appropriate method of your chosen logging framework to send the message.

JBoss EAP supports all the log levels used by the supported application logging frameworks. The most commonly used log levels from lowest to highest are **TRACE**, **DEBUG**, **INFO**, **WARN**, **ERROR**, and **FATAL**.

Log levels are used by log categories and handlers to limit the messages they are responsible for. Each log level has an assigned numeric value that indicates its order relative to other log levels. Log categories and handlers are assigned a log level, and they only process log messages of that level or higher. For example a log handler with the level of **WARN** will only record messages of the levels **WARN**, **ERROR**, and **FATAL**.

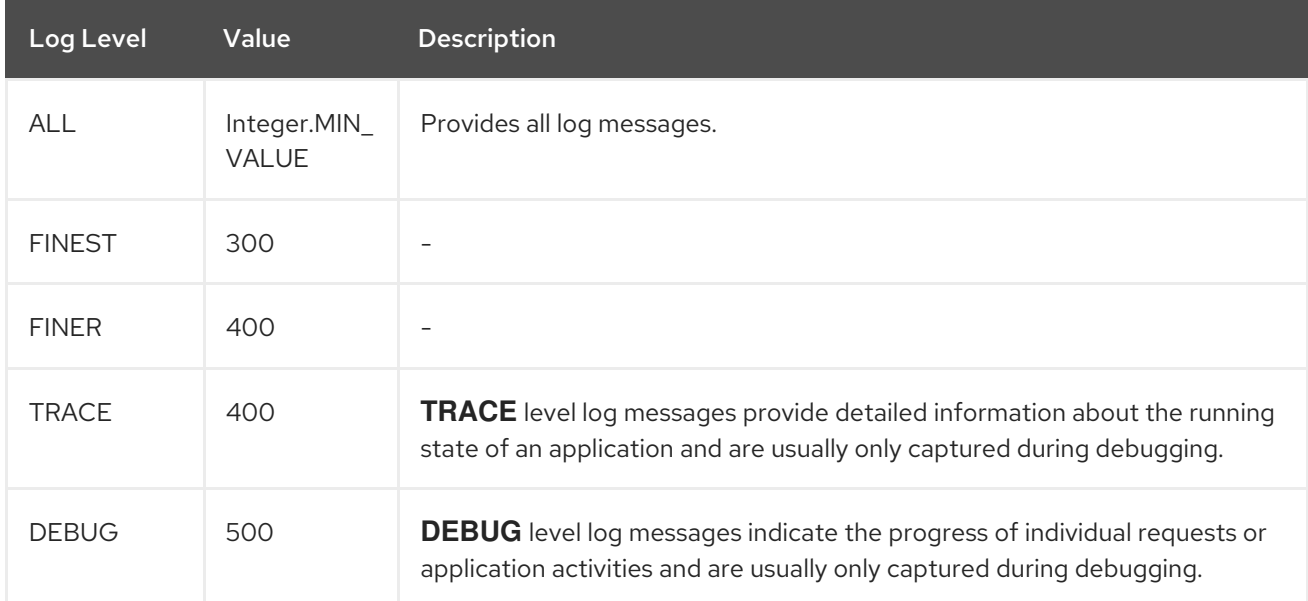

#### Supported Log Levels

<span id="page-150-0"></span>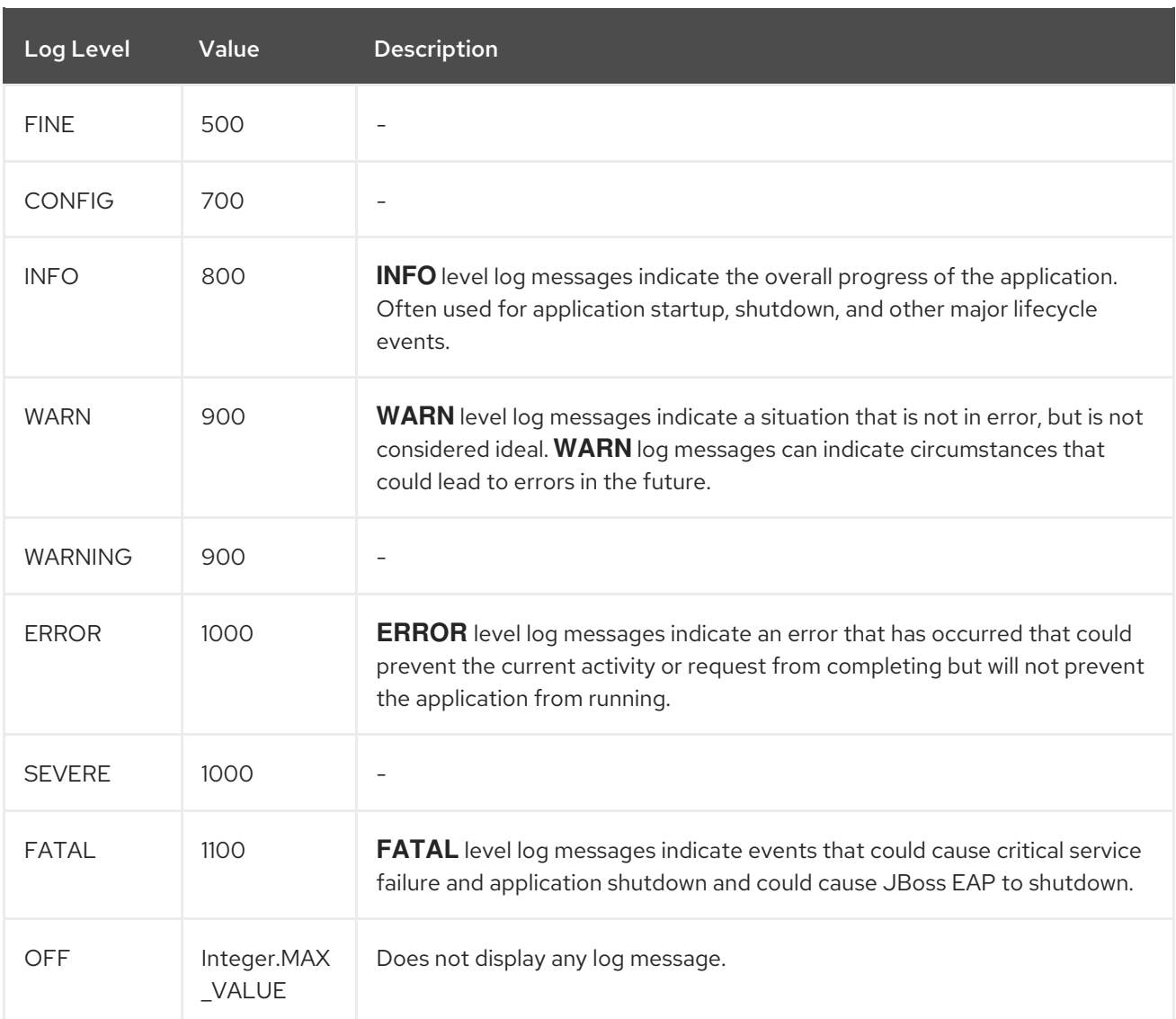

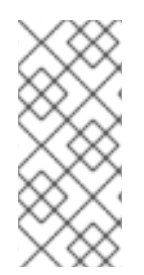

# **NOTE**

ALL is the lowest log level and includes messages of all log levels. This provides the most amount of logging.

**FATAL** is the highest log level and only includes messages of that level. This provides the least amount of logging.

# 11.3.5. Log Formatters

Formatters are used to format a log message. A formatter can be assigned to a logging handler using the **[named-formatter](#page-164-0)** attribute. For more information on logging handler configuration, see Configuring Log Handlers.

The logging subsystem includes four types of formatters:

- Pattern [Formatter](#page-151-0)
- JSON [Formatter](#page-151-1)
- XML [Formatter](#page-151-2)
- **•** Custom [Formatter](#page-151-3)

#### <span id="page-151-0"></span>Pattern Formatter

A pattern formatter is used to format log messages in plain text. In addition to using the formatter as the **named-formatter** attribute of log handlers, it can also be used as a **formatter** attribute, without the need to create the formatter resource first. See Format [Characters](#page-425-0) for Pattern Formatter for more information on the pattern syntax.

See Configure a Pattern [Formatter](#page-175-0) for information on how to configure a pattern formatter.

#### <span id="page-151-1"></span>JSON Formatter

A JSON formatter is used to format log messages in JSON.

See Configure a JSON Log [Formatter](#page-176-0) for information on how to configure a JSON formatter.

#### <span id="page-151-2"></span>XML Formatter

The XML log formatter is used to format log messages in XML.

See Configure an XML Log [Formatter](#page-177-0) for information on how to configure an XML log formatter.

#### <span id="page-151-3"></span>Custom Formatter

A custom formatter to be used with handlers. Note that most log records are formatted in the printf format. Formatters may require invocation of the

**org.jboss.logmanager.ExtLogRecord#getFormattedMessage()** for the message to be properly formatted.

See Configure a Custom Log [Formatter](#page-179-0) for information on how to configure a custom log formatter.

### 11.3.6. Filter Expressions

Filter expressions, configured using the **filter-spec** attribute, are used to record log messages based on various criteria. Filter checking is always done on a raw unformatted message. You can include a filter for a logger or handler, but the logger filter takes precedence over the filter put on a handler.

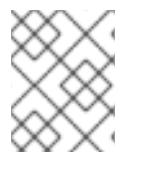

#### **NOTE**

A **filter-spec** specified for the root logger is not inherited by other loggers. Instead a **filter-spec** must be specified per handler.

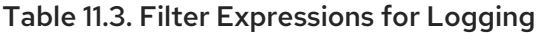

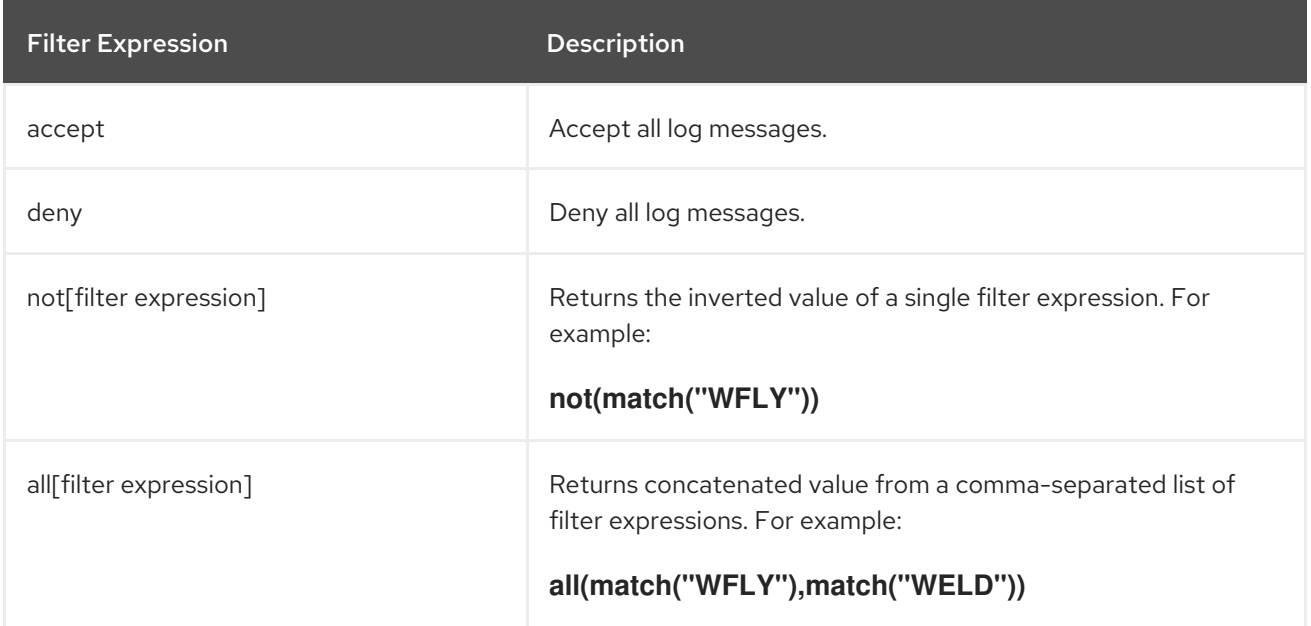

<span id="page-152-0"></span>Filter Expression and Description

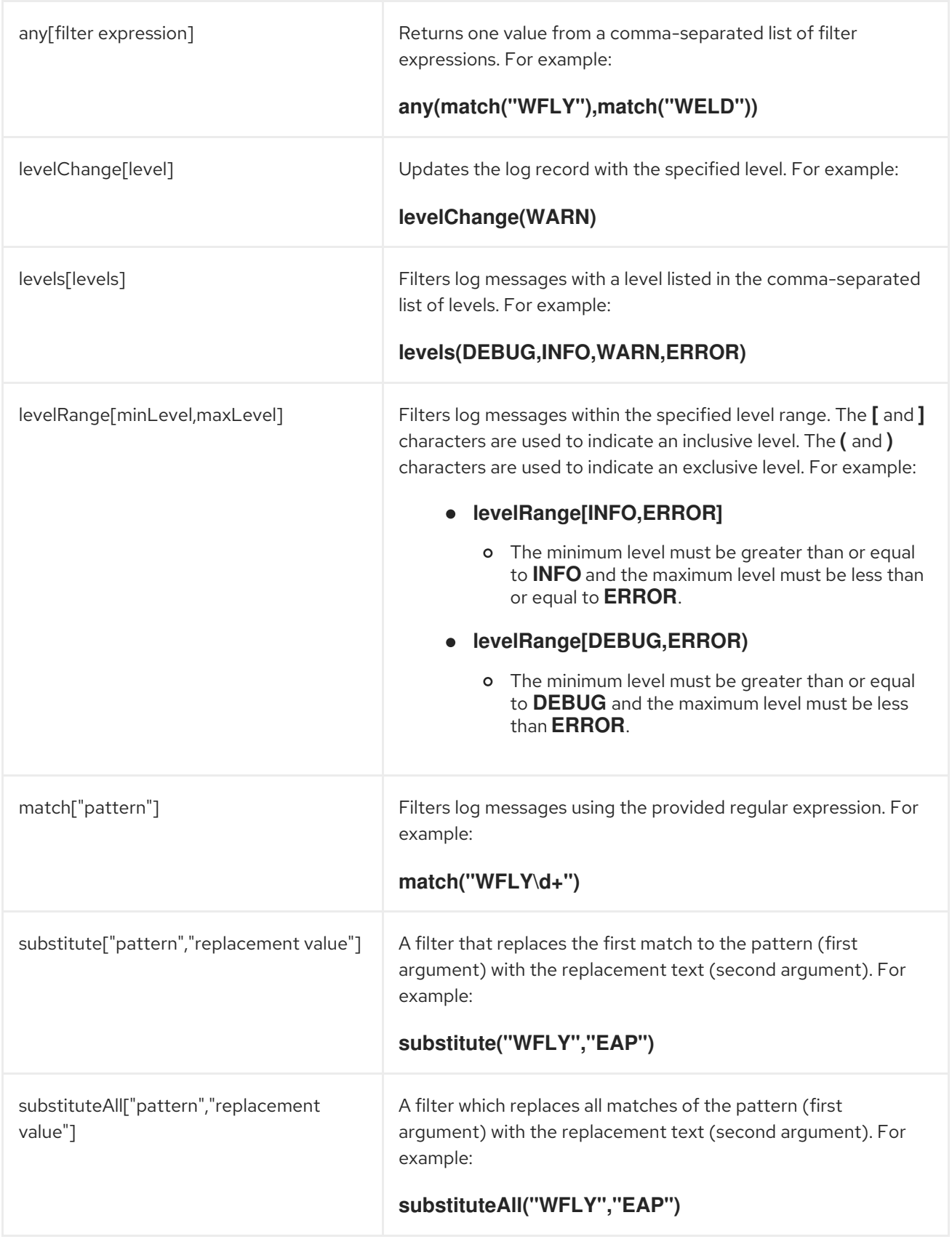

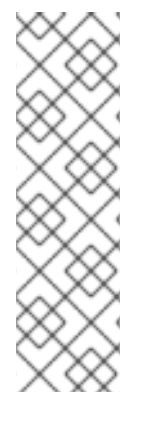

# **NOTE**

When configuring the filter expression using the management CLI, be sure to escape commas and quotation marks in the filter text so that the value is correctly processed as a string. You must precede commas and quotation marks with a backslash (**\**) and wrap the entire expression in quotation marks. Below is an example that properly escapes **substituteAll("WFLY","YLFW")**.

/subsystem=logging/console-handler=CONSOLE:write-attribute(name=filter-spec, value="substituteAll(\"WFLY\"\,\"YLFW\")")

# 11.3.7. Implicit Logging Dependencies

By default, the JBoss EAP **logging** subsystem adds implicit logging API dependencies to deployments. You can control whether these implicit dependencies are added to deployments by using the **addlogging-api-dependencies** attribute, which is **true** by default.

Using the management CLI, you can set the **add-logging-api-dependencies** attribute to **false** so that the implicit logging API dependencies will not be added to deployments.

/subsystem=logging:write-attribute(name=add-logging-api-dependencies, value=false)

For information on the implicit dependencies for the **logging** subsystem, see the Implicit Module [Dependencies](https://access.redhat.com/documentation/en-us/jboss_enterprise_application_platform_continuous_delivery/18/html-single/development_guide/#implicit_module_dependencies) section in the JBoss EAP *Development Guide*.

# 11.4. CONFIGURING LOG CATEGORIES

This section shows you how to configure log categories using the management CLI. You can also configure log categories using the management console by navigating to Configuration → Subsystems → Logging → Configuration, clicking View, and selecting Categories.

The main tasks you will perform to configure a log category are:

- Add a new log [category](#page-153-0).
- [Configure](#page-154-1) the log category settings.
- Assign a log handler to the log [category](#page-154-2) .

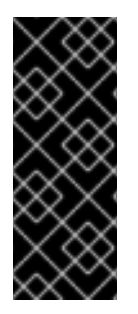

# IMPORTANT

If you are configuring this log category for a logging profile, the start of the command would be **/subsystem=logging/logging-profile=***LOGGING\_PROFILE\_NAME***/** instead of **/subsystem=logging/**.

Additionally, if you are running in a managed domain, precede the commands with **/profile=***PROFILE\_NAME*.

### <span id="page-153-0"></span>Add a Log Category

The log category name is defined by the Java package of origin. Messages from classes in that package will be captured as long as they adhere to the other settings, for example, the log level.

/subsystem=logging/logger=*LOG\_CATEGORY*:add

#### <span id="page-154-1"></span><span id="page-154-0"></span>Configure Log Category Settings

Depending on your needs, you may need to set one or more of the following log category attributes. For a full list of available log category attributes and their descriptions, see Log Category [Attributes](#page-417-0).

• Set the log level.

Set the appropriate log level for the log category. The default is **ALL**. See Log [Levels](#page-150-0) for all available options.

/subsystem=logging/logger=*LOG\_CATEGORY*:write-attribute(name=level,value=*LEVEL*)

Set whether this category should use the log handlers of the root logger. By default, log categories will use the handlers of the root logger in addition to its own. Set the **use-parent-handlers** attribute to **false** if the log category should use only its assigned handlers.

/subsystem=logging/logger=*LOG\_CATEGORY*:write-attribute(name=use-parenthandlers,value=*USE\_PARENT\_HANDLERS*)

• Set the filter expression.

Set the expression for filtering log messages for the log category. Be sure to escape any commas and quotation marks and surround with quotation marks. For example, the **FILTER\_EXPRESSION** replaceable variable below would need to be replaced with **"not(match(\"WFLY\"))"** for a filter expression of **not(match("WFLY"))**.

/subsystem=logging/logger=*LOG\_CATEGORY*:write-attribute(name=filter-spec, value=*FILTER\_EXPRESSION*)

See the Filter [Expressions](#page-152-0) section for more information on available filter expressions.

#### <span id="page-154-2"></span>Assign a Handler

Assign a log handler to the log category.

/subsystem=logging/logger=*LOG\_CATEGORY*:add-handler(name=*LOG\_HANDLER\_NAME*)

#### Remove a Log Category

A log category can be removed with the **remove** operation.

/subsystem=logging/logger=*LOG\_CATEGORY*:remove

# 11.5. CONFIGURING LOG HANDLERS

Log handlers define how captured log messages are recorded. See the appropriate section for configuring the type of log handler that you need.

- [Console](#page-156-0) log handler
- File log [handler](#page-157-0)
- [Periodic](#page-159-0) rotating log handler
- Size [rotating](#page-162-0) log handler
- [Periodic](#page-164-1) size rotating log handler
- Syslog [handler](#page-166-0)
- **Socket log [handler](#page-169-0)**
- **[Custom](#page-171-0) log handler**
- Async log [handler](#page-173-0)

# 11.5.1. Configure a Console Log Handler

This section shows you how to configure a console log handler using the management CLI. You can also configure console log handlers using the management console by navigating to **Configuration**  $\rightarrow$ Subsystems → Logging → Configuration, clicking View, and selecting Handler → Console Handler.

The main tasks you will perform to configure a console log handler are:

- Add a new [console](#page-155-0) log handler .
- [Configure](#page-155-1) the console log handler settings .
- Assign the [console](#page-156-1) log handler to a logger .

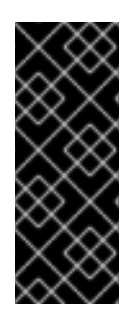

# IMPORTANT

If you are configuring this log handler for a logging profile, the start of the command would be **/subsystem=logging/logging-profile=***LOGGING\_PROFILE\_NAME***/** instead of **/subsystem=logging/**.

Additionally, if you are running in a managed domain, precede the commands with **/profile=***PROFILE\_NAME*.

### <span id="page-155-0"></span>Add a Console Log Handler

/subsystem=logging/console-handler=*CONSOLE\_HANDLER\_NAME*:add

### <span id="page-155-1"></span>Configure Console Log Handler Settings

Depending on your needs, you may need to set one or more of the following console log handler attributes. For a full list of available console log handler attributes and their [descriptions,](#page-418-0) see Console Log Handler Attributes.

• Set the log level.

Set the appropriate log level for the handler. The default is **ALL**. See Log [Levels](#page-150-0) for all available options.

/subsystem=logging/console-handler=*CONSOLE\_HANDLER\_NAME*:writeattribute(name=level,value=*LEVEL*)

Set the target.

Set the target for the handler, which can be one of **System.out**, **System.err**, or **console**. The default is **System.out**.

/subsystem=logging/console-handler=*CONSOLE\_HANDLER\_NAME*:writeattribute(name=target,value=*TARGET*)

<span id="page-156-0"></span>Set the encoding. Set the encoding for the handler, for example, **utf-8**.

> /subsystem=logging/console-handler=*CONSOLE\_HANDLER\_NAME*:writeattribute(name=encoding,value=*ENCODING*)

#### Set the log formatter.

Set the formatter string for the handler. For example, the default format string is **%d{HH:mm:ss,SSS} %-5p [%c] (%t) %s%e%n**. Be sure to enclose the *FORMAT* value in quotation marks.

/subsystem=logging/console-handler=*CONSOLE\_HANDLER\_NAME*:writeattribute(name=formatter,value=*FORMAT*)

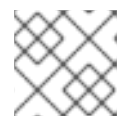

### **NOTE**

Use the **named-formatter** attribute if you want to reference a saved [formatter](#page-177-1).

Set auto flush.

Set whether to automatically flush after each write. The default value is **true**.

/subsystem=logging/console-handler=*CONSOLE\_HANDLER\_NAME*:writeattribute(name=autoflush,value=*AUTO\_FLUSH*)

• Set the filter expression.

Set the expression for filtering log messages for the handler. Be sure to escape any commas and quotation marks and surround with quotation marks. For example, the *FILTER\_EXPRESSION* replaceable variable below would need to be replaced with **"not(match(\"WFLY\"))"** for a filter expression of **not(match("WFLY"))**.

/subsystem=logging/console-handler=*CONSOLE\_HANDLER\_NAME*:writeattribute(name=filter-spec, value=*FILTER\_EXPRESSION*)

See the Filter [Expressions](#page-152-0) section for more information on available filter expressions.

#### <span id="page-156-1"></span>Assign the Console Log Handler to a Logger

In order for a log handler to be active, you must assign it to a logger.

The following management CLI command assigns the console log handler to the root logger.

/subsystem=logging/root-logger=ROOT:add-handler(name=*CONSOLE\_HANDLER\_NAME*)

The following management CLI command assigns the console log handler to a logger whose name is specified by *CATEGORY*.

/subsystem=logging/logger=*CATEGORY*:add-handler(name=*CONSOLE\_HANDLER\_NAME*)

# Remove a Console Log Handler

A log handler can be removed with the **remove** operation. A log handler cannot be removed if it is currently assigned to a logger or async log handler.

/subsystem=logging/console-handler=*CONSOLE\_HANDLER\_NAME*:remove

# <span id="page-157-0"></span>11.5.2. Configure a File Log Handler

This section shows you how to configure a file log handler using the management CLI. You can also configure file log handlers using the management console by navigating to **Configuration**  $\rightarrow$ Subsystems → Logging → Configuration, clicking View, and selecting Handler → File Handler.

The main tasks you will perform to configure a file log handler are:

- Add a new file log [handler](#page-157-1) .
- [Configure](#page-157-2) the file log handler settings.
- Assign the file log [handler](#page-158-0) to a logger .

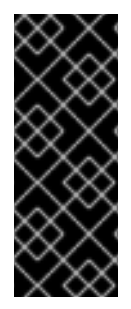

# IMPORTANT

If you are configuring this log handler for a logging profile, the start of the command would be **/subsystem=logging/logging-profile=***LOGGING\_PROFILE\_NAME***/** instead of **/subsystem=logging/**.

Additionally, if you are running in a managed domain, precede the commands with **/profile=***PROFILE\_NAME*.

### <span id="page-157-1"></span>Add a File Log Handler

When adding a file log handler, you must specify the file path using the **file** attribute, which is comprised of the **path** and **relative-to** attributes. Use the **path** attribute to set the file path for the log, including the name, for example **my-log.log**. Optionally, use the **relative-to** attribute to set that the **path** is relative to a named path, for example **jboss.server.log.dir**.

/subsystem=logging/file-handler=*FILE\_HANDLER\_NAME*:add(file={path=*FILE\_PATH*,relativeto=*RELATIVE\_TO\_PATH*})

### <span id="page-157-2"></span>Configure File Log Handler Settings

Depending on your needs, you may need to set one or more of the following file log handler attributes. For a full list of available file log handler attributes and their [descriptions,](#page-419-0) see File Log Handler Attributes.

• Set the log level.

Set the appropriate log level for the handler. The default is **ALL**. See Log [Levels](#page-150-0) for all available options.

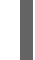

/subsystem=logging/file-handler=*FILE\_HANDLER\_NAME*:writeattribute(name=level,value=*LEVEL*)

• Set the append behavior.

By default, JBoss EAP will append log messages to the same file when the server is restarted. You can set the **append** attribute to **false** to have the file overwritten upon server restart.

/subsystem=logging/file-handler=*FILE\_HANDLER\_NAME*:writeattribute(name=append,value=*APPEND*)

Set the encoding. Set the encoding for the handler, for example, **utf-8**. /subsystem=logging/file-handler=*FILE\_HANDLER\_NAME*:writeattribute(name=encoding,value=*ENCODING*)

• Set the log formatter.

Set the formatter string for the handler. For example, the default format string is **%d{HH:mm:ss,SSS} %-5p [%c] (%t) %s%e%n**. Be sure to enclose the *FORMAT* value in quotation marks.

/subsystem=logging/file-handler=*FILE\_HANDLER\_NAME*:writeattribute(name=formatter,value=*FORMAT*)

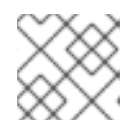

# **NOTE**

Use the **named-formatter** attribute if you want to reference a saved [formatter](#page-175-0).

Set auto flush.

Set whether to automatically flush after each write. The default value is **true**.

/subsystem=logging/file-handler=*FILE\_HANDLER\_NAME*:writeattribute(name=autoflush,value=*AUTO\_FLUSH*)

• Set the filter expression.

Set the expression for filtering log messages for the handler. Be sure to escape any commas and quotation marks and surround with quotation marks. For example, the **FILTER\_EXPRESSION** replaceable variable below would need to be replaced with **"not(match(\"WFLY\"))"** for a filter expression of **not(match("WFLY"))**.

/subsystem=logging/file-handler=*FILE\_HANDLER\_NAME*:write-attribute(name=filter-spec, value=*FILTER\_EXPRESSION*)

See the Filter [Expressions](#page-152-0) section for more information on available filter expressions.

### <span id="page-158-0"></span>Assign the File Log Handler to a Logger

In order for a log handler to be active, you must assign it to a logger.

The following management CLI command assigns the file log handler to the root logger.

/subsystem=logging/root-logger=ROOT:add-handler(name=*FILE\_HANDLER\_NAME*)

The following management CLI command assigns the file log handler to a logger whose name is specified by *CATEGORY*.

```
/subsystem=logging/logger=CATEGORY:add-handler(name=FILE_HANDLER_NAME)
```
#### Remove a File Log Handler

A log handler can be removed with the **remove** operation. A log handler cannot be removed if it is currently assigned to a logger or async log handler.

/subsystem=logging/file-handler=*FILE\_HANDLER\_NAME*:remove

# 11.5.3. Configure a Periodic Rotating Log Handler

<span id="page-159-0"></span>This section shows you how to configure a periodic rotating log handler using the management CLI. You can also configure periodic log handlers using the management console by navigating to **Configuration** → Subsystems → Logging → Configuration, clicking View, and selecting Handler → Periodic Handler.

The main tasks you will perform to configure a periodic log handler are:

- Add a new [periodic](#page-159-1) log handler .
- [Configure](#page-159-2) the periodic log handler settings .
- Assign the [periodic](#page-160-0) log handler to a logger .

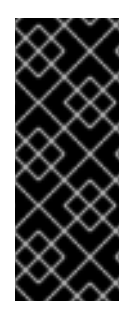

### IMPORTANT

If you are configuring this log handler for a logging profile, the start of the command would be **/subsystem=logging/logging-profile=***LOGGING\_PROFILE\_NAME***/** instead of **/subsystem=logging/**.

Additionally, if you are running in a managed domain, precede the commands with **/profile=***PROFILE\_NAME*.

#### <span id="page-159-1"></span>Add a Periodic Log Handler

When adding a periodic log handler, you must specify the file path using the **file** attribute, which is comprised of the **path** and **relative-to** attributes. Use the **path** attribute to set the file path for the log, including the name, for example **my-log.log**. Optionally, use the **relative-to** attribute to set that the **path** is relative to a named path, for example **jboss.server.log.dir**.

You must also set the suffix for rotated logs using the **suffix** attribute. This must be in a format that can be understood by **java.text.SimpleDateFormat**, for example **.yyyy-MM-dd-HH**. The period of the rotation is automatically calculated based on this suffix.

/subsystem=logging/periodic-rotating-file-handler=*PERIODIC\_HANDLER\_NAME*:add(file= {path=*FILE\_PATH*,relative-to=*RELATIVE\_TO\_PATH*},suffix=*SUFFIX*)

#### <span id="page-159-2"></span>Configure Periodic Log Handler Settings

Depending on your needs, you may need to set one or more of the following periodic log handler attributes. For a full list of available periodic log handler attributes and their [descriptions,](#page-420-0) see Periodic Log Handler Attributes.

• Set the log level.

Set the appropriate log level for the handler. The default is **ALL**. See Log [Levels](#page-150-0) for all available options.

/subsystem=logging/periodic-rotating-file-handler=*PERIODIC\_HANDLER\_NAME*:writeattribute(name=level,value=*LEVEL*)

• Set the append behavior.

By default, JBoss EAP will append log messages to the same file when the server is restarted. You can set the **append** attribute to **false** to have the file overwritten upon server restart.

/subsystem=logging/periodic-rotating-file-handler=*PERIODIC\_HANDLER\_NAME*:writeattribute(name=append,value=*APPEND*)

Set the encoding.

Set the encoding for the handler, for example, **utf-8**.

/subsystem=logging/periodic-rotating-file-handler=*PERIODIC\_HANDLER\_NAME*:writeattribute(name=encoding,value=*ENCODING*)

• Set the log formatter.

Set the formatter string for the handler. For example, the default format string is **%d{HH:mm:ss,SSS} %-5p [%c] (%t) %s%e%n**. Be sure to enclose the *FORMAT* value in quotation marks.

/subsystem=logging/periodic-rotating-file-handler=*PERIODIC\_HANDLER\_NAME*:writeattribute(name=formatter,value=*FORMAT*)

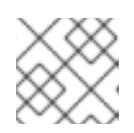

#### **NOTE**

Use the **named-formatter** attribute if you want to reference a saved [formatter](#page-175-0).

Set auto flush. Set whether to automatically flush after each write. The default value is **true**.

/subsystem=logging/periodic-rotating-file-handler=*PERIODIC\_HANDLER\_NAME*:writeattribute(name=autoflush,value=*AUTO\_FLUSH*)

Set the filter expression.

Set the expression for filtering log messages for the handler. Be sure to escape any commas and quotation marks and surround with quotation marks. For example, the **FILTER\_EXPRESSION** replaceable variable below would need to be replaced with **"not(match(\"WFLY\"))"** for a filter expression of **not(match("WFLY"))**.

/subsystem=logging/periodic-rotating-file-handler=*PERIODIC\_HANDLER\_NAME*:writeattribute(name=filter-spec, value=*FILTER\_EXPRESSION*)

See the Filter [Expressions](#page-152-0) section for more information on available filter expressions.

#### <span id="page-160-0"></span>Assign the Periodic Log Handler to a Logger

In order for a log handler to be active, you must assign it to a logger.

The following management CLI command assigns the periodic log handler to the root logger.

/subsystem=logging/root-logger=ROOT:add-handler(name=*PERIODIC\_HANDLER\_NAME*)

The following management CLI command assigns the periodic log handler to a logger whose name is specified by *CATEGORY*.

/subsystem=logging/logger=*CATEGORY*:add-handler(name=*PERIODIC\_HANDLER\_NAME*)

#### Remove a Periodic Log Handler

A log handler can be removed with the **remove** operation. A log handler cannot be removed if it is currently assigned to a logger or async log handler.

/subsystem=logging/periodic-rotating-file-handler=*PERIODIC\_HANDLER\_NAME*:remove

# 11.5.4. Configure a Size Rotating Log Handler

This section shows you how to configure a size rotating log handler using the management CLI. You can also configure size log handlers using the management console by navigating to **Configuration**  $\rightarrow$ Subsystems → Logging → Configuration, clicking View, and selecting Handler → Size Handler.

The main tasks you will perform to configure a size log handler are:

- Add a new size log [handler](#page-161-0).
- [Configure](#page-161-1) the size log handler settings .
- Assign the size log [handler](#page-163-0) to a logger .

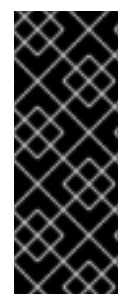

# IMPORTANT

If you are configuring this log handler for a logging profile, the start of the command would be **/subsystem=logging/logging-profile=***LOGGING\_PROFILE\_NAME***/** instead of **/subsystem=logging/**.

Additionally, if you are running in a managed domain, precede the commands with **/profile=***PROFILE\_NAME*.

### <span id="page-161-0"></span>Add a Size Log Handler

When adding a size log handler, you must specify the file path using the **file** attribute, which is comprised of the **path** and **relative-to** attributes. Use the **path** attribute to set the file path for the log, including the name, for example **my-log.log**. Optionally, use the **relative-to** attribute to set that the **path** is relative to a named path, for example **jboss.server.log.dir**.

/subsystem=logging/size-rotating-file-handler=*SIZE\_HANDLER\_NAME*:add(file= {path=*FILE\_PATH*,relative-to=*RELATIVE\_TO\_PATH*})

### <span id="page-161-1"></span>Configure Size Log Handler Settings

Depending on your needs, you may need to set one or more of the following size log handler attributes. For a full list of available size log handler attributes and their [descriptions,](#page-421-0) see Size Log Handler Attributes.

• Set the log level.

Set the appropriate log level for the handler. The default is **ALL**. See Log [Levels](#page-150-0) for all available options.

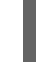

/subsystem=logging/size-rotating-file-handler=*SIZE\_HANDLER\_NAME*:writeattribute(name=level,value=*LEVEL*)

• Set the suffix for rotated logs.

Set the suffix string, which is in a format which can be understood by **java.text.SimpleDateFormat**, for example **.yyyy-MM-dd-HH**. The period of the rotation is automatically calculated based on this suffix.

Set the maximum size that the file can reach before being rotated. The default is **2m** for 2

/subsystem=logging/size-rotating-file-handler=*SIZE\_HANDLER\_NAME*:writeattribute(name=suffix, value=*SUFFIX*)

Set the rotation size.

<span id="page-162-0"></span>Set the maximum size that the file can reach before being rotated. The default is **2m** for 2 megabytes.

/subsystem=logging/size-rotating-file-handler=*SIZE\_HANDLER\_NAME*:writeattribute(name=rotate-size, value=*ROTATE\_SIZE*)

Set the maximum number of backup logs to keep. Set the number of backups to keep. The default is **1**.

> /subsystem=logging/size-rotating-file-handler=*SIZE\_HANDLER\_NAME*:writeattribute(name=max-backup-index, value=*MAX\_BACKUPS*)

Set whether to rotate the log on boot. By default, a new log file is not created on server restart. You can set this to **true** to rotate the log on server restart.

/subsystem=logging/size-rotating-file-handler=*SIZE\_HANDLER\_NAME*:writeattribute(name=rotate-on-boot, value=*ROTATE\_ON\_BOOT*)

• Set the append behavior.

By default, JBoss EAP will append log messages to the same file when the server is restarted. You can set the **append** attribute to **false** to have the file overwritten upon server restart.

/subsystem=logging/size-rotating-file-handler=*SIZE\_HANDLER\_NAME*:writeattribute(name=append,value=*APPEND*)

Set the encoding. Set the encoding for the handler, for example, **utf-8**.

> /subsystem=logging/size-rotating-file-handler=*SIZE\_HANDLER\_NAME*:writeattribute(name=encoding,value=*ENCODING*)

• Set the log formatter.

Set the formatter string for the handler. For example, the default format string is **%d{HH:mm:ss,SSS} %-5p [%c] (%t) %s%e%n**. Be sure to enclose the *FORMAT* value in quotation marks.

/subsystem=logging/size-rotating-file-handler=*SIZE\_HANDLER\_NAME*:writeattribute(name=formatter,value=*FORMAT*)

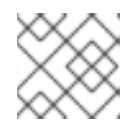

### **NOTE**

Use the **named-formatter** attribute if you want to reference a saved [formatter](#page-175-0).

Set auto flush.

Set whether to automatically flush after each write. The default value is **true**.

/subsystem=logging/size-rotating-file-handler=*SIZE\_HANDLER\_NAME*:writeattribute(name=autoflush,value=*AUTO\_FLUSH*)

Set the filter expression.

Set the expression for filtering log messages for the handler. Be sure to escape any commas and quotation marks and surround with quotation marks. For example, the **FILTER\_EXPRESSION** replaceable variable below would need to be replaced with **"not(match(\"WFLY\"))"** for a filter expression of **not(match("WFLY"))**.

/subsystem=logging/size-rotating-file-handler=*SIZE\_HANDLER\_NAME*:writeattribute(name=filter-spec, value=*FILTER\_EXPRESSION*)

See the Filter [Expressions](#page-152-0) section for more information on available filter expressions.

#### <span id="page-163-0"></span>Assign the Size Log Handler to a Logger

In order for a log handler to be active, you must assign it to a logger.

The following management CLI command assigns the size log handler to the root logger.

/subsystem=logging/root-logger=ROOT:add-handler(name=*SIZE\_HANDLER\_NAME*)

The following management CLI command assigns the size log handler to a logger whose name is specified by *CATEGORY*.

/subsystem=logging/logger=*CATEGORY*:add-handler(name=*SIZE\_HANDLER\_NAME*)

#### Remove a Size Log Handler

A log handler can be removed with the **remove** operation. A log handler cannot be removed if it is currently assigned to a logger or async log handler.

/subsystem=logging/size-rotating-file-handler=*SIZE\_HANDLER\_NAME*:remove

# 11.5.5. Configure a Periodic Size Rotating Log Handler

This section shows you how to configure a periodic size rotating log handler using the management CLI. You can also configure periodic size log handlers using the management console by navigating to Configuration → Subsystems → Logging → Configuration, clicking View, and selecting Handler → Periodic Size Handler.

The main tasks you will perform to configure a periodic size log handler are:

- Add a new [periodic](#page-163-1) size log handler .
- [Configure](#page-164-2) the periodic size log handler settings .
- Assign the [periodic](#page-165-0) size log handler to a logger .

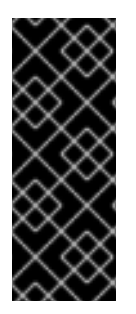

# IMPORTANT

If you are configuring this log handler for a logging profile, the start of the command would be **/subsystem=logging/logging-profile=***LOGGING\_PROFILE\_NAME***/** instead of **/subsystem=logging/**.

Additionally, if you are running in a managed domain, precede the commands with **/profile=***PROFILE\_NAME*.

<span id="page-163-1"></span>Add a Periodic Size Log Handler

<span id="page-164-1"></span><span id="page-164-0"></span>When adding a periodic size log handler, you must specify the file path using the **file** attribute, which is comprised of the **path** and **relative-to** attributes. Use the **path** attribute to set the file path for the log, including the name, for example **my-log.log**. Optionally, use the **relative-to** attribute to set that the **path** is relative to a named path, for example **jboss.server.log.dir**.

You must also set the suffix for rotated logs using the **suffix** attribute. This must be in a format that can be understood by **java.text.SimpleDateFormat**, for example **.yyyy-MM-dd-HH**. The period of the rotation is automatically calculated based on this suffix.

/subsystem=logging/periodic-size-rotating-file-handler=*PERIODIC\_SIZE\_HANDLER\_NAME*:add(file= {path=*FILE\_PATH*,relative-to=*RELATIVE\_TO\_PATH*},suffix=*SUFFIX*)

### <span id="page-164-2"></span>Configure Periodic Size Log Handler Settings

Depending on your needs, you may need to set one or more of the following periodic size log handler attributes. For a full list of available periodic size log handler attributes and their descriptions, see Periodic Size Log Handler [Attributes.](#page-422-0)

• Set the log level.

Set the appropriate log level for the handler. The default is **ALL**. See Log [Levels](#page-150-0) for all available options.

/subsystem=logging/periodic-size-rotating-filehandler=*PERIODIC\_SIZE\_HANDLER\_NAME*:write-attribute(name=level,value=*LEVEL*)

● Set the rotation size.

Set the maximum size that the file can reach before being rotated. The default is **2m** for 2 megabytes.

/subsystem=logging/periodic-size-rotating-filehandler=PERIODIC\_SIZE\_HANDLER\_NAME:write-attribute(name=rotate-size, value=*ROTATE\_SIZE*)

**•** Set the maximum number of backup logs to keep. Set the number of backups to keep. The default is **1**.

> /subsystem=logging/periodic-size-rotating-filehandler=PERIODIC\_SIZE\_HANDLER\_NAME:write-attribute(name=max-backup-index, value=*MAX\_BACKUPS*)

• Set whether to rotate the log on boot. By default, a new log file is not created on server restart. You can set this to **true** to rotate the log on server restart.

/subsystem=logging/periodic-size-rotating-filehandler=PERIODIC\_SIZE\_HANDLER\_NAME:write-attribute(name=rotate-on-boot, value=*ROTATE\_ON\_BOOT*)

• Set the append behavior.

By default, JBoss EAP will append log messages to the same file when the server is restarted. You can set the **append** attribute to **false** to have the file overwritten upon server restart.

/subsystem=logging/periodic-size-rotating-filehandler=*PERIODIC\_SIZE\_HANDLER\_NAME*:write-attribute(name=append,value=*APPEND*) • Set the encoding. Set the encoding for the handler, for example, **utf-8**.

> /subsystem=logging/periodic-size-rotating-filehandler=*PERIODIC\_SIZE\_HANDLER\_NAME*:writeattribute(name=encoding,value=*ENCODING*)

#### • Set the log formatter.

Set the formatter string for the handler. For example, the default format string is **%d{HH:mm:ss,SSS} %-5p [%c] (%t) %s%e%n**. Be sure to enclose the *FORMAT* value in quotation marks.

/subsystem=logging/periodic-size-rotating-filehandler=*PERIODIC\_SIZE\_HANDLER\_NAME*:writeattribute(name=formatter,value=*FORMAT*)

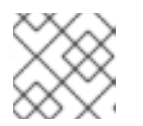

### **NOTE**

Use the **named-formatter** attribute if you want to reference a saved [formatter](#page-175-0).

• Set auto flush.

Set whether to automatically flush after each write. The default value is **true**.

/subsystem=logging/periodic-size-rotating-filehandler=*PERIODIC\_SIZE\_HANDLER\_NAME*:writeattribute(name=autoflush,value=*AUTO\_FLUSH*)

• Set the filter expression.

Set the expression for filtering log messages for the handler. Be sure to escape any commas and quotation marks and surround with quotation marks. For example, the *FILTER\_EXPRESSION* replaceable variable below would need to be replaced with **"not(match(\"WFLY\"))"** for a filter expression of **not(match("WFLY"))**.

/subsystem=logging/periodic-size-rotating-filehandler=PERIODIC\_SIZE\_HANDLER\_NAME:write-attribute(name=filter-spec, value=*FILTER\_EXPRESSION*)

See the Filter [Expressions](#page-152-0) section for more information on available filter expressions.

#### <span id="page-165-0"></span>Assign the Periodic Size Log Handler to a Logger

In order for a log handler to be active, you must assign it to a logger.

The following management CLI command assigns the periodic size log handler to the root logger.

/subsystem=logging/root-logger=ROOT:add-handler(name=*PERIODIC\_SIZE\_HANDLER\_NAME*)

The following management CLI command assigns the periodic size log handler to a logger whose name is specified by *CATEGORY*.

/subsystem=logging/logger=*CATEGORY*:add-handler(name=*PERIODIC\_SIZE\_HANDLER\_NAME*)

#### Remove a Periodic Size Log Handler

A log handler can be removed with the **remove** operation. A log handler cannot be removed if it is currently assigned to a logger or async log handler.

/subsystem=logging/periodic-size-rotating-file-handler=*PERIODIC\_SIZE\_HANDLER\_NAME*:remove

## <span id="page-166-0"></span>11.5.6. Configure a Syslog Handler

This section shows you how to configure a syslog handler using the management CLI, which can be used to send messages to a remote logging server that supports the Syslog protocol, either RFC-3164 or RFC-5424. You can also configure syslog handlers using the management console by navigating to Configuration → Subsystems → Logging → Configuration, clicking View, and selecting Handler → Syslog Handler.

The main tasks you will perform to configure a syslog handler are:

- Add a new syslog [handler](#page-166-1).
- [Configure](#page-166-2) the syslog handler settings .
- Assign the syslog [handler](#page-167-0) to a logger .

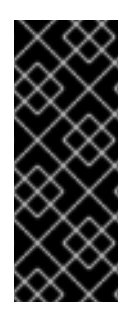

### IMPORTANT

If you are configuring this log handler for a logging profile, the start of the command would be **/subsystem=logging/logging-profile=***LOGGING\_PROFILE\_NAME***/** instead of **/subsystem=logging/**.

Additionally, if you are running in a managed domain, precede the commands with **/profile=***PROFILE\_NAME*.

#### <span id="page-166-1"></span>Add a Syslog Handler

/subsystem=logging/syslog-handler=*SYSLOG\_HANDLER\_NAME*:add

#### <span id="page-166-2"></span>Configure Syslog Handler Settings

Depending on your needs, you may need to set one or more of the following syslog handler attributes. For a full list of available syslog handler attributes and their descriptions, see Syslog Handler [Attributes](#page-423-0) .

Set the log level for the handler. The default level is **ALL**. See Log [Levels](#page-150-0) for all available options.

/subsystem=logging/syslog-handler=*SYSLOG\_HANDLER\_NAME*:writeattribute(name=level,value=*LEVEL*)

Set the name of the application that is logging. The default name is **java**.

/subsystem=logging/syslog-handler=*SYSLOG\_HANDLER\_NAME*:write-attribute(name=appname,value=*APP\_NAME*)

Set the address of the syslog server. The default address is **localhost**.

/subsystem=logging/syslog-handler=*SYSLOG\_HANDLER\_NAME*:writeattribute(name=server-address,value=*SERVER\_ADDRESS*)

Set the port of the syslog server. The default port is **514**.

/subsystem=logging/syslog-handler=*SYSLOG\_HANDLER\_NAME*:writeattribute(name=port,value=*PORT*)

Set the syslog format, as defined by an RFC specification. The default format is **RFC5424**.

/subsystem=logging/syslog-handler=*SYSLOG\_HANDLER\_NAME*:writeattribute(name=syslog-format,value=*SYSLOG\_FORMAT*)

Specify the **named-formatter** attribute to format the message of the syslog payload.

/subsystem=logging/syslog-handler=*SYSLOG\_HANDLER\_NAME*:writeattribute(name=named-formatter, value=FORMATTER\_NAME)

#### <span id="page-167-0"></span>Assign the Syslog Handler to a Logger

In order for a log handler to be active, you must assign it to a logger.

The following management CLI command assigns the syslog handler to the root logger.

/subsystem=logging/root-logger=ROOT:add-handler(name=*SYSLOG\_HANDLER\_NAME*)

The following management CLI command assigns the syslog handler to a logger whose name is specified by *CATEGORY*.

/subsystem=logging/logger=*CATEGORY*:add-handler(name=*SYSLOG\_HANDLER\_NAME*)

#### Remove a Syslog Handler

A log handler can be removed with the **remove** operation. A log handler cannot be removed if it is currently assigned to a logger or async log handler.

/subsystem=logging/syslog-handler=*SYSLOG\_HANDLER\_NAME*:remove

# 11.5.7. Configure a Socket Log Handler

This section shows you how to configure a socket log handler using the management CLI, which can be used to send messages over a socket. This can be a TCP or UDP socket. You can also configure socket log handlers using the management console by navigating to **Configuration → Subsystems → Logging** → Configuration, clicking View, and selecting Handler → Socket Handler.

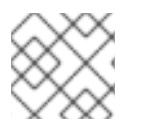

### **NOTE**

If the server is started in admin-only mode, log messages are discarded.

The main tasks you will perform to configure a socket log handler are:

- Add a socket [binding](#page-168-0) .
- Add a log [formatter.](#page-168-1)
- Add the socket log [handler](#page-168-2) and [configure](#page-168-3) its settings.
- Assign the socket log [handler](#page-169-1) to a logger .

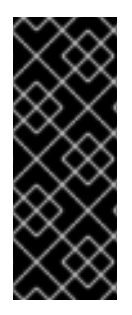

# IMPORTANT

If you are configuring this log handler for a logging profile, the start of the command would be **/subsystem=logging/logging-profile=***LOGGING\_PROFILE\_NAME***/** instead of **/subsystem=logging/**.

Additionally, if you are running in a managed domain, precede the commands with **/profile=***PROFILE\_NAME*.

### <span id="page-168-0"></span>Add the Socket Binding

Define either a **remote-destination-outbound-socket-binding** or **local-destination-outbound-socket[binding](#page-78-0)** as the socket binding to use.

/socket-binding-group=*SOCKET\_BINDING\_GROUP*/remote-destination-outbound-socketbinding=*SOCKET\_BINDING\_NAME*:add(host=*HOST*, port=*PORT*)

### <span id="page-168-1"></span>Add the Log Formatter

Define a log [formatter](#page-177-1) to use, such as a JSON formatter.

/subsystem=logging/json-formatter=*FORMATTER*:add

### <span id="page-168-2"></span>Add the Socket Log Handler

When adding the socket log handler, you must specify the socket binding and formatter to use.

/subsystem=logging/socket-handler=*SOCKET\_HANDLER\_NAME*:add(outbound-socket-bindingref=*SOCKET\_BINDING\_NAME*,named-formatter=*FORMATTER*)

#### <span id="page-168-3"></span>Configure Socket Log Handler Settings

Depending on your needs, you may need to set one or more of the following socket log handler attributes. For a full list of available socket log handler attributes and their [descriptions,](#page-423-1) see Socket Log Handler Attributes.

• Set the protocol. Set the protocol to use. The default is **TCP**.

/subsystem=logging/socket-handler=*SOCKET\_HANDLER\_NAME*:writeattribute(name=protocol,value=*PROTOCOL*)

Set the log level.

Set the appropriate log level for the handler. The default is **ALL**. See Log [Levels](#page-150-0) for all available options.

/subsystem=logging/socket-handler=*SOCKET\_HANDLER\_NAME*:writeattribute(name=level,value=*LEVEL*)

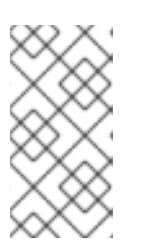

# **NOTE**

During server startup, log messages handled by a socket log handler are queued until the socket binding is configured and the **logging** subsystem is initialized. If the log level is set to a low level, such as **TRACE** or **DEBUG**, this can result in large memory consumption during startup.

<span id="page-169-0"></span>• Set the encoding. Set the encoding for the handler, for example, **utf-8**.

> /subsystem=logging/socket-handler=*SOCKET\_HANDLER\_NAME*:writeattribute(name=encoding,value=*ENCODING*)

Set auto flush.

Set whether to automatically flush after each write. The default value is **true**.

/subsystem=logging/socket-handler=*SOCKET\_HANDLER\_NAME*:writeattribute(name=autoflush,value=*AUTO\_FLUSH*)

Set the filter expression.

Set the expression for filtering log messages for the handler. Be sure to escape any commas and quotation marks and surround with quotation marks. For example, the *FILTER\_EXPRESSION* replaceable variable below would need to be replaced with **"not(match(\"WFLY\"))"** for a filter expression of **not(match("WFLY"))**.

/subsystem=logging/socket-handler=*SOCKET\_HANDLER\_NAME*:write-attribute(name=filterspec, value=*FILTER\_EXPRESSION*)

See the Filter [Expressions](#page-152-0) section for more information on available filter expressions.

#### <span id="page-169-1"></span>Assign the Socket Log Handler to a Logger

In order for a log handler to be active, you must assign it to a logger.

The following management CLI command assigns the socket log handler to the root logger.

/subsystem=logging/root-logger=ROOT:add-handler(name=*SOCKET\_HANDLER\_NAME*)

The following management CLI command assigns the socket log handler to a logger whose name is specified by *CATEGORY*.

```
/subsystem=logging/logger=CATEGORY:add-handler(name=SOCKET_HANDLER_NAME)
```
#### Remove a Socket Log Handler

A log handler can be removed with the **remove** operation. A log handler cannot be removed if it is currently assigned to a logger or async log handler.

/subsystem=logging/socket-handler=*SOCKET\_HANDLER\_NAME*:remove

#### Send Log Messages Over a Socket Using SSL/TLS

The following steps show an example of how to set up a socket log handler to send log messages over a socket using the **SSL\_TCP** protocol. This example configures a keystore, trust manager, and client SSL context in the **elytron** subsystem to be used by the socket log handler. Log messages from the root logger are sent over the specified socket, formatted by a JSON formatter.

For more information on configuring Elytron components, see Elytron [Subsystem](https://access.redhat.com/documentation/en-us/jboss_enterprise_application_platform_continuous_delivery/18/html-single/how_to_configure_server_security/#elytron_subsystem) in *How to Configure Server Security* for JBoss EAP.

- 1. Configure the Elytron settings.
	- a. Add the keystore.

Ė

/subsystem=elytron/key-store=log-server-ks:add(path=/path/to/keystore.jks, type=JKS, credential-reference={clear-text=mypassword})

b. Add the trust manager.

/subsystem=elytron/trust-manager=log-server-tm:add(key-store=log-server-ks)

c. Add the client SSL context.

/subsystem=elytron/client-ssl-context=log-server-context:add(trust-manager=log-servertm, protocols=["TLSv1.2"])

2. Add the socket binding.

/socket-binding-group=standard-sockets/remote-destination-outbound-socket-binding=logserver:add(host=localhost, port=4560)

3. Add a JSON formatter.

/subsystem=logging/json-formatter=json:add

4. Add the socket log handler.

/subsystem=logging/socket-handler=log-server-handler:add(named-formatter=json, level=INFO, outbound-socket-binding-ref=log-server, protocol=SSL\_TCP, ssl-context=logserver-context)

5. Assign the log handler to the root logger.

/subsystem=logging/root-logger=ROOT:add-handler(name=log-server-handler)

# 11.5.8. Configure a Custom Log Handler

This section shows you how to configure a custom log handler using the management CLI. You can also configure custom log handlers using the management console by navigating to Configuration  $\rightarrow$ Subsystems → Logging → Configuration, clicking View, and selecting Handler → Custom Handler.

The main tasks you will perform to configure a custom log handler are:

- Add a new custom log [handler](#page-171-1).
- [Configure](#page-171-2) the custom log handler settings.
- Assign the custom log [handler](#page-172-0) to a logger .

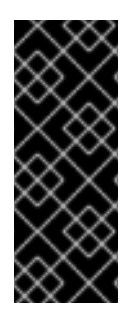

# IMPORTANT

If you are configuring this log handler for a logging profile, the start of the command would be **/subsystem=logging/logging-profile=***LOGGING\_PROFILE\_NAME***/** instead of **/subsystem=logging/**.

Additionally, if you are running in a managed domain, precede the commands with **/profile=***PROFILE\_NAME*.

### <span id="page-171-1"></span><span id="page-171-0"></span>Add a Custom Log Handler

When adding a custom log handler, you must specify the Java class of the handler and the JBoss EAP module in which it is contained. The class must extend **java.util.logging.Handler**.

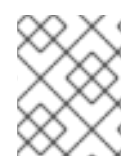

# **NOTE**

You must have already [created](#page-86-0) a module containing the custom logger or this command will fail.

/subsystem=logging/custom-

handler=*CUSTOM\_HANDLER\_NAME*:add(class=*CLASS\_NAME*,module=*MODULE\_NAME*)

### <span id="page-171-2"></span>Configure Custom Log Handler Settings

Depending on your needs, you may need to set one or more of the following custom log handler attributes. For a full list of available custom log handler attributes and their [descriptions,](#page-424-0) see Custom Log Handler Attributes.

• Set the log level.

Set the appropriate log level for the handler. The default is **ALL**. See Log [Levels](#page-150-0) for all available options.

/subsystem=logging/custom-handler=*CUSTOM\_HANDLER\_NAME*:writeattribute(name=level,value=*LEVEL*)

### Set the properties.

Set the necessary properties for the log handler. The properties must be accessible using a setter method.

/subsystem=logging/custom-handler=*CUSTOM\_HANDLER\_NAME*:writeattribute(name=properties.*PROPERTY\_NAME*,value=*PROPERTY\_VALUE*)

Set the encoding. Set the encoding for the handler, for example, **utf-8**.

> /subsystem=logging/custom-handler=*CUSTOM\_HANDLER\_NAME*:writeattribute(name=encoding,value=*ENCODING*)

Set the log formatter.

Set the formatter string for the handler. For example, the default format string is **%d{HH:mm:ss,SSS} %-5p [%c] (%t) %s%e%n**. Be sure to enclose the *FORMAT* value in quotation marks.

/subsystem=logging/custom-handler=*CUSTOM\_HANDLER\_NAME*:writeattribute(name=formatter,value=*FORMAT*)

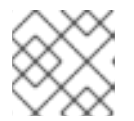

### **NOTE**

Use the **named-formatter** attribute if you want to reference a saved [formatter](#page-175-0).

Set the filter expression. Set the expression for filtering log messages for the handler. Be sure to escape any commas and quotation marks and surround with quotation marks. For example, the **FILTER\_EXPRESSION** replaceable variable below would need to be replaced with **"not(match(\"WFLY\"))"** for a filter expression of **not(match("WFLY"))**.

/subsystem=logging/custom-handler=*CUSTOM\_HANDLER\_NAME*:writeattribute(name=filter-spec, value=*FILTER\_EXPRESSION*)

See the Filter [Expressions](#page-152-0) section for more information on available filter expressions.

#### <span id="page-172-0"></span>Assign the Custom Log Handler to a Logger

In order for a log handler to be active, you must assign it to a logger.

The following management CLI command assigns the custom log handler to the root logger.

/subsystem=logging/root-logger=ROOT:add-handler(name=*CUSTOM\_HANDLER\_NAME*)

The following management CLI command assigns the custom log handler to a logger whose name is specified by *CATEGORY*.

/subsystem=logging/logger=*CATEGORY*:add-handler(name=*CUSTOM\_HANDLER\_NAME*)

#### Remove a Custom Log Handler

A log handler can be removed with the **remove** operation. A log handler cannot be removed if it is currently assigned to a logger or async log handler.

/subsystem=logging/custom-handler=*CUSTOM\_HANDLER\_NAME*:remove

### 11.5.9. Configure an Async Log Handler

This section shows you how to configure an async log handler using the management CLI. You can also configure async log handlers using the management console by navigating to **Configuration**  $\rightarrow$ Subsystems → Logging → Configuration, clicking View, and selecting Handler → Async Handler.

The main tasks you will perform to configure an async log handler are:

- Add a new async log [handler](#page-172-1).
- Add [sub-handlers](#page-173-1) to the async log handler .
- [Configure](#page-173-2) the async log handler settings .
- Assign the async log [handler](#page-173-3) to a logger .

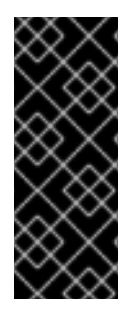

# IMPORTANT

If you are configuring this log handler for a logging profile, the start of the command would be **/subsystem=logging/logging-profile=***LOGGING\_PROFILE\_NAME***/** instead of **/subsystem=logging/**.

Additionally, if you are running in a managed domain, precede the commands with **/profile=***PROFILE\_NAME*.

<span id="page-172-1"></span>Add an Async Log Handler

<span id="page-173-0"></span>When adding an async log handler, you must specify the queue length. This is the maximum number of log requests that can be held in queue.

/subsystem=logging/async-handler=*ASYNC\_HANDLER\_NAME*:add(queuelength=*QUEUE\_LENGTH*)

#### <span id="page-173-1"></span>Add a Sub-handler

You can add one or more handlers as sub-handlers for this async log handler. Note that the handlers must already exist in the configuration or this command will fail.

/subsystem=logging/async-handler=*ASYNC\_HANDLER\_NAME*:addhandler(name=*HANDLER\_NAME*)

#### <span id="page-173-2"></span>Configure Async Log Handler Settings

Depending on your needs, you may need to set one or more of the following async log handler attributes. For a full list of available async log handler attributes and their [descriptions,](#page-425-1) see Async Log Handler Attributes.

• Set the log level.

Set the appropriate log level for the handler. The default is **ALL**. See Log [Levels](#page-150-0) for all available options.

/subsystem=logging/async-handler=*ASYNC\_HANDLER\_NAME*:writeattribute(name=level,value=*LEVEL*)

#### Set the overflow action.

Set the action to take when overflowing. The default value is **BLOCK**, which means that threads will block in the event of a full queue. You can change this value to **DISCARD**, which means that log messages will be discarded in the event of a full queue.

/subsystem=logging/async-handler=*ASYNC\_HANDLER\_NAME*:writeattribute(name=overflow-action,value=*OVERFLOW\_ACTION*)

#### • Set the filter expression.

Set the expression for filtering log messages for the handler. Be sure to escape any commas and quotation marks and surround with quotation marks. For example, the *FILTER\_EXPRESSION* replaceable variable below would need to be replaced with **"not(match(\"WFLY\"))"** for a filter expression of **not(match("WFLY"))**.

/subsystem=logging/async-handler=*ASYNC\_HANDLER\_NAME*:write-attribute(name=filterspec, value=*FILTER\_EXPRESSION*)

See the Filter [Expressions](#page-152-0) section for more information on available filter expressions.

#### <span id="page-173-3"></span>Assign the Async Log Handler to a Logger

In order for a log handler to be active, you must assign it to a logger.

The following management CLI command assigns the async log handler to the root logger.

/subsystem=logging/root-logger=ROOT:add-handler(name=*ASYNC\_HANDLER\_NAME*)

The following management CLI command assigns the async log handler to a logger whose name is specified by *CATEGORY*.

### /subsystem=logging/logger=*CATEGORY*:add-handler(name=*ASYNC\_HANDLER\_NAME*)

#### Remove an Async Log Handler

A log handler can be removed with the **remove** operation. A log handler cannot be removed if it is currently assigned to a logger.

/subsystem=logging/async-handler=*ASYNC\_HANDLER\_NAME*:remove

# <span id="page-174-0"></span>11.6. CONFIGURING THE ROOT LOGGER

The root logger captures all log messages, of the specified log level or higher, sent to the server that are not captured by a log category.

This section shows you how to configure the root logger using the management CLI. You can also configure the root logger using the management console by navigating to Configuration → Subsystems → Logging → Configuration, clicking View, and selecting Root Logger.

### Configure the Root Logger

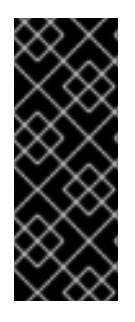

### IMPORTANT

If you are configuring this log handler for a logging profile, the start of the command would be **/subsystem=logging/logging-profile=***LOGGING\_PROFILE\_NAME***/** instead of **/subsystem=logging/**.

Additionally, if you are running in a managed domain, precede the commands with **/profile=***PROFILE\_NAME*.

1. Assign log handlers to the root logger. Add a log handler.

/subsystem=logging/root-logger=ROOT:add-handler(name=*LOG\_HANDLER\_NAME*)

Remove a log handler.

/subsystem=logging/root-logger=ROOT:remove-handler(name=*LOG\_HANDLER\_NAME*)

2. Set the log level.

/subsystem=logging/root-logger=ROOT:write-attribute(name=level,value=*LEVEL*)

For a full list of available root logger attributes and their descriptions, see Root Logger [Attributes](#page-417-1) .

# 11.7. CONFIGURING LOG FORMATTERS

A log formatter defines the appearance of log messages from that handler. The **logging** subsystem allows you to configure the following types of log formatters:

- Pattern [Formatter](#page-175-0)
- **JSON Log [Formatter](#page-176-0)**
- XML Log [Formatter](#page-177-0)
- Custom Log [Formatter](#page-179-0)

# <span id="page-175-0"></span>11.7.1. Configure a Pattern Formatter

You can create a named pattern formatter that can be used across log handlers to format log messages.

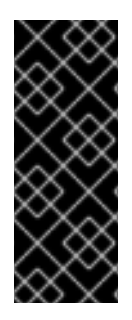

# IMPORTANT

If you are configuring this log formatter for a logging profile, the start of the command would be **/subsystem=logging/logging-profile=***LOGGING\_PROFILE\_NAME***/** instead of **/subsystem=logging/**.

Additionally, if you are running in a managed domain, precede the commands with **/profile=***PROFILE\_NAME*.

### Create a Pattern Formatter

When defining a pattern formatter, you provide a pattern string to use to format log messages. For more information on the pattern syntax, see Format [Characters](#page-425-0) for Pattern Formatter.

/subsystem=logging/pattern-formatter=*PATTERN\_FORMATTER\_NAME*:add(pattern=*PATTERN*)

For example, the default configuration uses the following log formatter string for logging messages to the server log: **%d{yyyy-MM-dd HH:mm:ss,SSS} %-5p [%c] (%t) %s%e%n**. This creates log messages formatted like the one below.

2016-03-18 15:49:32,075 INFO [org.jboss.as] (Controller Boot Thread) WFLYSRV0051: Admin console listening on http://127.0.0.1:9990

You can also define a color map to assign a color to different log levels. The format is a commaseparated list of *LEVEL***:***COLOR*.

- Valid levels: **finest**, **finer**, **fine**, **config**, **trace**, **debug**, **info**, **warning**, **warn**, **error**, **fatal**, **severe**
- Valid colors: **black**, **green**, **red**, **yellow**, **blue**, **magenta**, **cyan**, **white**, **brightblack**, **brightred**, **brightgreen**, **brightblue**, **brightyellow**, **brightmagenta**, **brightcyan**, **brightwhite**

/subsystem=logging/pattern-formatter=*PATTERN\_FORMATTER\_NAME*:write-attribute(name=colormap,value="*LEVEL*:*COLOR*,*LEVEL*:*COLOR*")

You can also configure pattern log formatters using the management console:

- 1. Open the management console in a browser.
- 2. Choose Configuration → Subsystems → Logging.
- 3. Select Configuration and then click View.
- 4. Select Formatter and then choose the Pattern Formatter option.

# 11.7.2. Configure a JSON Log Formatter

You can create a JSON log formatter to format log messages in JSON.

<span id="page-176-0"></span>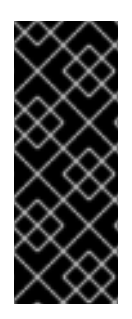

# IMPORTANT

If you are configuring this log formatter for a logging profile, the start of the command would be **/subsystem=logging/logging-profile=***LOGGING\_PROFILE\_NAME***/** instead of **/subsystem=logging/**.

Additionally, if you are running in a managed domain, precede the commands with **/profile=***PROFILE\_NAME*.

### Add a JSON Log Formatter

/subsystem=logging/json-formatter=*JSON\_FORMATTER\_NAME*:add(pretty-print=true, exceptionoutput-type=formatted)

This creates log messages formatted like the one below.

```
{
  "timestamp": "2018-10-18T13:53:43.031-04:00",
  "sequence": 62,
  "loggerClassName": "org.jboss.as.server.logging.ServerLogger_$logger",
  "loggerName": "org.jboss.as",
  "level": "INFO",
  "message": "WFLYSRV0025: JBoss EAP 7.3.0.GA (WildFly Core 10.0.0.Final-redhat-20190924)
started in 5672ms - Started 495 of 679 services (331 services are lazy, passive or on-demand)",
  "threadName": "Controller Boot Thread",
  "threadId": 22,
  "mdc": {
  },
  "ndc": "",
  "hostName": "localhost.localdomain",
  "processName": "jboss-modules.jar",
  "processId": 7461
}
```
### Add a Logstash JSON Log Formatter

/subsystem=logging/json-formatter=logstash:add(exception-output-type=formatted, key-overrides= [timestamp="@timestamp"], meta-data=[@version=1])

You can use the JSON formatter attributes as explained below:

- The **key-overrides** attribute can be used to override the names of the keys defined.
- The exceptions can be formatted as objects by setting the **exception-output-type** attribute to **formatted**.
- The exception stack trace can be included by setting the **exception-output-type** attribute to **detailed**.
- The exceptions can be formatted as objects and stack traces can be included by setting the **exception-output-type** to **detailed-and-formatted**.
- The metadata can be added to log records using the **meta-data** attribute.

For more information on the JSON formatter attributes, see JSON Log [Formatter](#page-426-0) Attributes.

<span id="page-177-1"></span>You can also configure JSON log formatters using the management console:

- 1. Open the management console in a browser.
- 2. Choose Configuration  $→$  Subsystems  $→$  Logging.
- 3. Select Configuration and then click View.
- 4. Select Formatter and then choose the JSON Formatter option.

# <span id="page-177-0"></span>11.7.3. Configure an XML Log Formatter

You can create an XML log formatter to format log messages in XML.

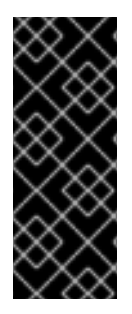

# IMPORTANT

If you are configuring this log formatter for a logging profile, the start of the command would be **/subsystem=logging/logging-profile=***LOGGING\_PROFILE\_NAME***/** instead of **/subsystem=logging/**.

Additionally, if you are running in a managed domain, precede the commands with **/profile=***PROFILE\_NAME*.

### Add an XML Log Formatter

/subsystem=logging/xml-formatter=*XML\_FORMATTER\_NAME*:add(pretty-print=true, exceptionoutput-type=detailed-and-formatted)

This creates log message formatted like the one below.

```
<record>
  <timestamp>2018-10-18T13:55:53.419-04:00</timestamp>
  <sequence>62</sequence>
  <loggerClassName>org.jboss.as.server.logging.ServerLogger_$logger</loggerClassName>
  <loggerName>org.jboss.as</loggerName>
  <level>INFO</level>
  <message>WFLYSRV0025: JBoss EAP 7.3.0.GA (WildFly Core 10.0.0.Final-redhat-20190924)
started in 6271ms - Started 495 of 679 services (331 services are lazy, passive or on-
demand)</message>
  <threadName>Controller Boot Thread</threadName>
  <threadId>22</threadId>
  <mdc>
  </mdc>
  <ndc></ndc>
  <hostName>localhost.localdomain</hostName>
  <processName>jboss-modules.jar</processName>
  <processId>7790</processId>
</record>
```
### Add a Key Override XML Log Formatter

```
/subsystem=logging/xml-formatter=XML_FORMATTER_NAME:add(pretty-print=true, print-
namespace=true, namespace-uri="urn:custom:1.0", key-overrides={message=msg,
record=logRecord, timestamp=date}, print-details=true)
```
You can use the XML formatter attributes as explained below:

- The **key-overrides** attribute can be used to override the names of the keys defined.
- The exceptions can be formatted as objects by setting the **exception-output-type** attribute to **formatted**.
- The exception stack trace can be included by setting the **exception-output-type** attribute to **detailed**.
- The exceptions can be formatted as objects and stack traces can be included by setting the **exception-output-type** to **detailed-and-formatted**.
- The metadata can be added to log records using the **meta-data** attribute.

For more information on the XML formatter attributes, see XML Log [Formatter](#page-427-0) Attributes.

You can also configure XML log formatters using the management console:

- 1. Open the management console in a browser.
- 2. Choose Configuration → Subsystems → Logging.
- 3. Select Configuration and then click View.
- 4. Select Formatter and then choose the XML Formatteroption.

# 11.7.4. Configure a Custom Log Formatter

You can create a custom log formatter that can be used across log handlers to format log messages.

This section shows you how to configure a custom log formatter using the management CLI.

### Configure a Custom Log Formatter

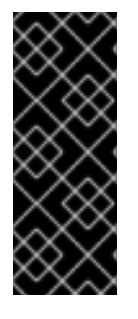

# IMPORTANT

If you are configuring this log formatter for a logging profile, the start of the command would be **/subsystem=logging/logging-profile=***LOGGING\_PROFILE\_NAME***/** instead of **/subsystem=logging/**.

Additionally, if you are running in a managed domain, precede the commands with **/profile=***PROFILE\_NAME*.

1. Add the custom log formatter.

When adding a custom log formatter, you must specify the Java class of the formatter and the JBoss EAP module in which it is contained. The class must extend **java.util.logging.Formatter**.

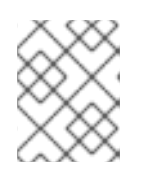

### **NOTE**

You must have already created a module containing the custom formatter or this command will fail.

<span id="page-179-0"></span>/subsystem=logging/customformatter=*CUSTOM\_FORMATTER\_NAME*:add(class=*CLASS\_NAME*, module=*MODULE\_NAME*)

2. Set the necessary properties for the log formatter. The properties must be accessible using a setter method.

/subsystem=logging/custom-formatter=*CUSTOM\_FORMATTER\_NAME*:writeattribute(name=properties.*PROPERTY\_NAME*,value=*PROPERTY\_VALUE*)

3. Assign the custom formatter to a log handler. The following management CLI command assigns a custom formatter to be used by a periodic rotating file handler.

/subsystem=logging/periodic-rotating-file-handler=*FILE\_HANDLER\_NAME*:writeattribute(name=named-formatter, value=*CUSTOM\_FORMATTER\_NAME*)

#### Example Custom XML Formatter

The following example configures a custom XML formatter. It uses the **java.util.logging.XMLFormatter** class provided in the **org.jboss.logmanager** module and assigns it to the console log handler.

/subsystem=logging/custom-formatter=custom-xmlformatter:add(class=java.util.logging.XMLFormatter, module=org.jboss.logmanager) /subsystem=logging/console-handler=CONSOLE:write-attribute(name=named-formatter, value=custom-xml-formatter)

A log message using this formatter would be formatted as below.

<record> <date>2016-03-23T12:58:13</date> <millis>1458752293091</millis> <sequence>93963</sequence> <logger>org.jboss.as</logger> <level>INFO</level> <class>org.jboss.as.server.BootstrapListener</class> <method>logAdminConsole</method> <thread>22</thread> <message>WFLYSRV0051: Admin console listening on http://%s:%d</message> <param>127.0.0.1</param> <param>9990</param> </record>

#### Configure a Custom Log Formatter Using the Management Console

You can also configure log formatters using the management console.

- 1. Open the management console in a browser.
- 2. Choose Configuration → Subsystems → Logging.
- 3. Select Configuration and then click View.
- 4. Select Formatter and then choose the Custom Formatter option.
# 11.8. ABOUT APPLICATION LOGGING

Logging for applications can be configured using the JBoss EAP **logging** subsystem or on a perdeployment basis.

See About the Logging [Subsystem](#page-150-0) for using JBoss EAP log categories and handlers for capturing log messages.

For more information on application logging, such as supported application logging frameworks and configuring per-deployment logging, see the [Logging](https://access.redhat.com/documentation/en-us/jboss_enterprise_application_platform_continuous_delivery/18/html-single/development_guide/#logging_for_developers) chapter in the JBoss EAP *Development Guide*.

# 11.8.1. Per-deployment Logging

Per-deployment logging allows a developer to configure the logging configuration for their application in advance. When the application is deployed, logging begins according to the defined configuration. The log files created through this configuration contain information only about the behavior of the application.

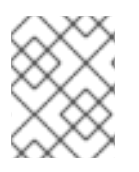

# **NOTE**

If the per-deployment logging configuration is not done, the configuration from **logging** subsystem is used for all the applications as well as the server.

This approach has advantages and disadvantages over using system-wide logging. An advantage is that the administrator of the JBoss EAP instance does not need to configure any other logging than the server logging. A disadvantage is that the per-deployment logging configuration is read only on server startup, and so cannot be changed at runtime.

For instructions on using per-deployment logging in your applications, see Add [Per-deployment](https://access.redhat.com/documentation/en-us/jboss_enterprise_application_platform_continuous_delivery/18/html-single/development_guide/#add_per_deployment_logging_to_an_application) Logging to an Application in the JBoss EAP *Development Guide*.

# 11.8.1.1. Disable Per-deployment Logging

You can disable per-deployment logging in one of the following ways:

Set the **use-deployment-logging-config** attribute to **false**. The **use-deployment-logging-config** attribute controls whether or not your deployment is scanned for per-deployment logging. This defaults to **true** by default. You can set this attribute to **false** to disable per-deployment logging.

/subsystem=logging:write-attribute(name=use-deployment-logging-config,value=false)

Exclude the **logging** subsystem using a **jboss-deployment-structure.xml** file. For instructions, see Exclude a Subsystem from a [Deployment](https://access.redhat.com/documentation/en-us/jboss_enterprise_application_platform_continuous_delivery/18/html-single/development_guide/#exclude_a_subsystem_from_a_deployment) in the JBoss EAP *Development Guide*.

# 11.8.2. Logging Profiles

Logging profiles are independent sets of logging configurations that can be assigned to deployed applications. As with the regular **logging** subsystem, a logging profile can define handlers, categories, and a root logger, but it cannot refer to configurations in other profiles or the main **logging** subsystem. The design of logging profiles mimics the **logging** subsystem for ease of configuration.

Logging profiles allow administrators to create logging configurations that are specific to one or more

applications without affecting any other logging configurations. Because each profile is defined in the server configuration, the logging configuration can be changed without requiring that the affected applications be redeployed.

Each logging profile can have:

- A unique name. This value is required.
- Any number of log handlers.
- Any number of log categories.
- Up to one root logger.

An application can specify a logging profile to use in its **MANIFEST.MF** file, using the **Logging-Profile** attribute.

### 11.8.2.1. Configure a Logging Profile

A logging profile can be configured with log handlers, categories, and a root logger. Configuring a logging profile uses the same syntax as configuring the **logging** subsystem, except for the following differences:

- The root configuration path is **/subsystem=logging/logging-profile=***NAME*.
- A logging profile cannot contain other logging profiles.
- The **logging** subsystem has the following attributes that are not available for a logging profile:
	- **add-logging-api-dependencies**
	- **use-deployment-logging-config**

#### Creating and Configuring a Logging Profile

The following procedure uses the management CLI to create a logging profile and set a file handler and logger category. Logging profiles can also be configured using the management console by navigating to Configuration → Subsystems → Logging → Logging Profiles.

1. Create the logging profile.

/subsystem=logging/logging-profile=*PROFILE\_NAME*:add

2. Create the file handler.

```
/subsystem=logging/logging-profile=PROFILE_NAME/file-
handler=FILE_HANDLER_NAME:add(file={path=>"LOG_NAME.log", "relative-
to"=>"jboss.server.log.dir"})
```
/subsystem=logging/logging-profile=*PROFILE\_NAME*/filehandler=*FILE\_HANDLER\_NAME*:write-attribute(name="level", value="DEBUG")

See File Log Handler [Attributes](#page-419-0) for the list of file handler attributes.

3. Create the logger category.

<span id="page-182-0"></span>/subsystem=logging/loggingprofile=*PROFILE\_NAME*/logger=*CATEGORY\_NAME*:add(level=TRACE)

See Log Category [Attributes](#page-417-0) for the list of log category attributes.

4. Assign the file handler to the category.

/subsystem=logging/logging-profile=*PROFILE\_NAME*/logger=*CATEGORY\_NAME*:addhandler(name="*FILE\_HANDLER\_NAME*")

You can then set the logging profile to use by an application in its **MANIFEST.MF** file. For more information, see Specify a Logging Profile in an [Application](https://access.redhat.com/documentation/en-us/jboss_enterprise_application_platform_continuous_delivery/18/html-single/development_guide/#specify_a_logging_profile_in_an_application) in the JBoss EAP *Development Guide*.

### 11.8.2.2. Example Logging Profile Configuration

This example shows the configuration of a logging profile and the application that uses it. It shows the management CLI commands, the resulting XML, and the application's **MANIFEST.MF** file.

The example logging profile has the following characteristics:

- The name is **accounts-app-profile**.
- The log category is **com.company.accounts.ejbs**.
- The log level **TRACE**.
- The log handler is a file handler using the file **ejb-trace.log**.

#### Management CLI Session

/subsystem=logging/logging-profile=accounts-app-profile:add

```
/subsystem=logging/logging-profile=accounts-app-profile/file-handler=ejb-trace-file:add(file=
{path=>"ejb-trace.log", "relative-to"=>"jboss.server.log.dir"})
```
/subsystem=logging/logging-profile=accounts-app-profile/file-handler=ejb-trace-file:writeattribute(name="level", value="DEBUG")

/subsystem=logging/logging-profile=accounts-appprofile/logger=com.company.accounts.ejbs:add(level=TRACE)

/subsystem=logging/logging-profile=accounts-app-profile/logger=com.company.accounts.ejbs:addhandler(name="ejb-trace-file")

#### XML Configuration

```
<logging-profiles>
 <logging-profile name="accounts-app-profile">
   <file-handler name="ejb-trace-file">
     <level name="DEBUG"/>
     <file relative-to="jboss.server.log.dir" path="ejb-trace.log"/>
   </file-handler>
   <logger category="com.company.accounts.ejbs">
     <level name="TRACE"/>
```
<handlers> <handler name="ejb-trace-file"/> </handlers> </logger> </logging-profile> </logging-profiles>

## Application MANIFEST.MF file

Manifest-Version: 1.0 Logging-Profile: accounts-app-profile

# 11.8.3. Viewing Deployment Logging Configuration

You can obtain information about the logging configuration for a particular deployment using the following management CLI command.

/deployment=*DEPLOYMENT\_NAME*/subsystem=logging/configuration=*CONFIG*:read-resource

The logging configuration value, *CONFIG*, for a deployment can be one of three values:

- **default**, if the deployment is using the **logging** [subsystem](#page-150-0). This will output the **logging** subsystem configuration.
- **profile-***PROFILE\_NAME*, if the deployment is using a [logging](#page-182-0) profile defined in the **logging** subsystem. This will output the logging profile configuration.
- **•** The path to the configuration file being used, for example, **myear.ear/META-INF/logging.properties**.

For example, the below management CLI command displays the configuration for the **MYPROFILE** logging profile, which is used by the specified deployment.

/deployment=mydeployment.war/subsystem=logging/configuration=profile-MYPROFILE:readresource(recursive=true,include-runtime=true)

This will output the following information.

```
{
  "outcome" => "success",
  "result" \Rightarrow {
     "error-manager" => undefined,
     "filter" => undefined,
     "formatter" => {
       "MYFORMATTER" => {
         "class-name" => "org.jboss.logmanager.formatters.PatternFormatter",
         "module" => undefined,
         "properties" => {"pattern" => "%d{HH:mm:ss,SSS} %-5p [%c] (%t) %s%e%n"}
       }
     },
     "handler" => {
       "MYPERIODIC" => {
         "class-name" => "org.jboss.logmanager.handlers.PeriodicRotatingFileHandler",
         "encoding" => undefined,
```

```
"error-manager" => undefined,
          "filter" => undefined,
          "formatter" => "MYFORMATTER",
          "handlers" \Rightarrow [],
          "level" => "ALL",
          "module" => undefined,
          "properties" => {
            "append" => "true",
            "autoFlush" => "true",
            "enabled" => "true",
            "suffix" => ".yyyy-MM-dd",
            "fileName" => "EAP_HOME/standalone/log/deployment.log"
         }
       }
     },
     "logger" => {"MYCATEGORY" => {
       "filter" => undefined,
       "handlers" => [],
       "level" => "DEBUG",
       "use-parent-handlers" => true
     }},
     "pojo" => undefined
  }
}
```
You could also use a recursive **read-resource** operation to read the logging configuration and other information about a deployment.

/deployment=*DEPLOYMENT\_NAME*/subsystem=logging:read-resource(include-runtime=true, recursive=true)

# 11.9. TUNING THE LOGGING SUBSYSTEM

For tips on monitoring and optimizing [performance](https://access.redhat.com/documentation/en-us/jboss_enterprise_application_platform_continuous_delivery/18/html-single/performance_tuning_guide/#logging_tuning) for the **logging** subsystem, see the Logging Subsystem Tuning section of the *Performance Tuning Guide*.

# CHAPTER 12. DATASOURCE MANAGEMENT

# 12.1. ABOUT JBOSS EAP DATASOURCES

## About JDBC

The JDBC API is the standard that defines how databases are accessed by Java applications. An application configures a datasource that references a JDBC driver. Application code can then be written against the driver, rather than the database. The driver converts the code to the database language. This means that if the correct driver is installed, an application can be used with any supported database.

For more information, see the JDBC 4.0 [specification.](http://jcp.org/en/jsr/detail?id=221)

#### Supported Databases

See JBoss EAP supported [configurations](https://access.redhat.com/articles/2026253) for the list of JDBC-compliant databases supported by JBoss EAP 7.

### Datasource Types

The two general types of resources are referred to as *datasources* and *XA datasources*.

#### Non-XA datasources

Used for applications that do not use transactions, or applications that use transactions with a single database.

#### XA datasources

Used by applications that use multiple databases or other XA resources as part of one XA transaction. XA datasources introduce additional overhead.

You specify which type of datasource to use when creating the datasource using the JBoss EAP management interfaces.

#### The ExampleDS datasource

JBoss EAP ships with an example datasource configuration, *ExampleDS*, which is provided to demonstrate how datasources are defined. This datasource uses an H2 database, which is a lightweight, relational database management system that provides developers with the ability to quickly build applications.

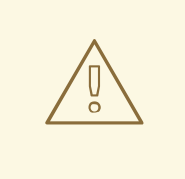

# WARNING

The *ExampleDS* datasource and the H2 database should *not* be used in a production environment. This is a very small, self-contained datasource that supports all of the standards needed for testing and building applications, but is not robust or scalable enough for production use.

# 12.2. JDBC DRIVERS

Before defining datasources in JBoss EAP for your applications to use, you must first install the appropriate JDBC driver.

# 12.2.1. Installing a JDBC Driver as a Core Module

<span id="page-186-1"></span>To install a JDBC driver as a core module, you must first add the JDBC driver as a core [module](#page-186-0) and then [register](#page-187-0) the JDBC driver in the **datasources** subsystem.

## <span id="page-186-0"></span>12.2.1.1. Add the JDBC Driver as a Core Module

JDBC drivers can be installed as a core module using the management CLI using the following steps.

1. Download the JDBC driver.

Download the [appropriate](#page-189-0) JDBC driver from your database vendor. See JDBC Driver Download Locations for standard download locations for JDBC drivers of common databases.

Make sure to extract the archive if the JDBC driver JAR file is contained within a ZIP or TAR archive.

- 2. Start the JBoss EAP server.
- 3. Launch the management CLI.

 $$EAP$  HOME/bin/jboss-cli.sh

4. Use the **module add** management CLI command to add the new core module.

module add --name=*MODULE\_NAME* --resources=*PATH\_TO\_JDBC\_JAR* - dependencies=*DEPENDENCIES*

For example, the following command adds a MySQL JDBC driver module.

module add --name=com.mysql --resources=*/path/to*/mysql-connector-java-8.0.12.jar - dependencies=javax.api,javax.transaction.api

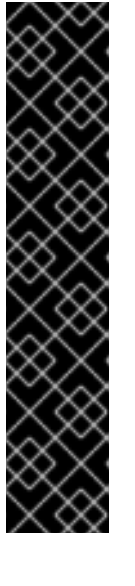

## IMPORTANT

Using the **module** management CLI command to add and remove modules is provided as Technology Preview only. This command is not appropriate for use in a managed domain or when connecting to the management CLI remotely. Modules should be [added](#page-85-0) and [removed](#page-87-0) manually in a production environment.

Technology Preview features are not supported with Red Hat production service level agreements (SLAs), might not be functionally complete, and Red Hat does not recommend to use them for production. These features provide early access to upcoming product features, enabling customers to test functionality and provide feedback during the development process.

See [Technology](https://access.redhat.com/support/offerings/techpreview) Preview Features Support Scope on the Red Hat Customer Portal for information about the support scope for Technology Preview features.

Execute **module --help** for more details on using this command to add and remove modules.

You must next register it as a JDBC driver for it to be referenced by application datasources.

After the driver has been installed as a core module , you must register it as a JDBC driver using the

#### 12.2.1.2. Register the JDBC Driver

<span id="page-187-0"></span>After the driver has been [installed](#page-186-0) as a core module , you must register it as a JDBC driver using the following management CLI command. When running in a managed domain, be sure to precede this command with **/profile=***PROFILE\_NAME*.

/subsystem=datasources/jdbc-driver=*DRIVER\_NAME*:add(driver-name=*DRIVER\_NAME*,drivermodule-name=*MODULE\_NAME*,driver-xa-datasource-classname=*XA\_DATASOURCE\_CLASS\_NAME*, driver-class-name=*DRIVER\_CLASS\_NAME*)

# **NOTE**

The **driver-class-name** parameter is only required if the JDBC driver jar defines more than one class in its **/META-INF/services/java.sql.Driver** file.

For example, the **/META-INF/services/java.sql.Driver** file in the MySQL 5.1.36 JDBC driver JAR defines two classes:

- com.mysql.jdbc.Driver
- com.mysql.fabric.jdbc.FabricMySQLDriver

For this case, you would pass in **driver-class-name=com.mysql.jdbc.Driver**.

For example, the following command registers a MySQL JDBC driver.

/subsystem=datasources/jdbc-driver=mysql:add(driver-name=mysql,driver-modulename=com.mysql,driver-xa-datasource-class-name=com.mysql.cj.jdbc.MysqlXADataSource, driverclass-name=com.mysql.jdbc.Driver)

The JDBC driver is now available to be referenced by application datasources.

# 12.2.2. Installing a JDBC Driver as a JAR Deployment

JDBC drivers can be installed as a JAR deployment using either the management CLI or the management console. As long as the driver is JDBC 4-compliant, it will automatically be recognized and installed as a JDBC driver upon deployment.

The following steps describe how to install a JDBC driver using the management CLI.

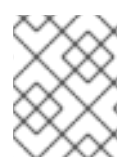

#### **NOTE**

The [recommended](#page-186-1) installation method for JDBC drivers is to install them as a core module.

1. Download the JDBC driver.

Download the [appropriate](#page-189-0) JDBC driver from your database vendor. See JDBC Driver Download Locations for standard download locations for JDBC drivers of common databases.

Make sure to extract the archive if the JDBC driver JAR file is contained within a ZIP or TAR archive.

- 2. If the JDBC driver is not JDBC 4-compliant, see the steps to Update a JDBC Driver JAR to be JDBC [4-Compliant.](#page-188-0)
- 3. Deploy the JAR to JBoss EAP.

# deploy *PATH\_TO\_JDBC\_JAR*

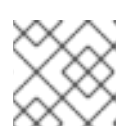

## **NOTE**

In a managed domain, specify the appropriate server groups.

For example, the following command deploys a MySQL JDBC driver.

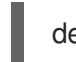

deploy */path/to*/mysql-connector-java-8.0.12.jar

A message will be displayed in the JBoss EAP server log that displays the deployed driver name, which will be used when defining datasources.

WFLYJCA0018: Started Driver service with driver-name = mysql-connector-java-8.0.12.jar

The JDBC driver is now available to be referenced by application datasources.

#### <span id="page-188-0"></span>Update a JDBC Driver JAR to be JDBC 4-Compliant

If the JDBC driver JAR is not JDBC 4-compliant, it can be made deployable using the following steps.

- 1. Create an empty temporary directory.
- 2. Create a **META-INF** subdirectory.
- 3. Create a **META-INF/services** subdirectory.
- 4. Create a **META-INF/services/java.sql.Driver** file and add one line to indicate the fully-qualified class name of the JDBC driver.

For example, the below line would be added for a MySQL JDBC driver.

com.mysql.jdbc.Driver

5. Use the JAR command-line tool to add this new file to the JAR.

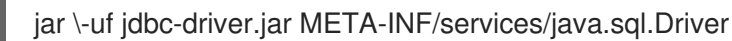

# 12.2.3. JDBC Driver Download Locations

The following table gives the standard download locations for JDBC drivers of common databases used with JBoss EAP.

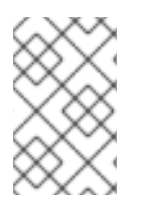

#### **NOTE**

These links point to third-party websites which are not controlled or actively monitored by Red Hat. For the most up-to-date drivers for your database, check your database vendor's documentation and website.

Table 12.1. JDBC Driver Download Locations

<span id="page-189-0"></span>JBoss Enterprise Application Platform Continuous Delivery 18 Configuration Guide

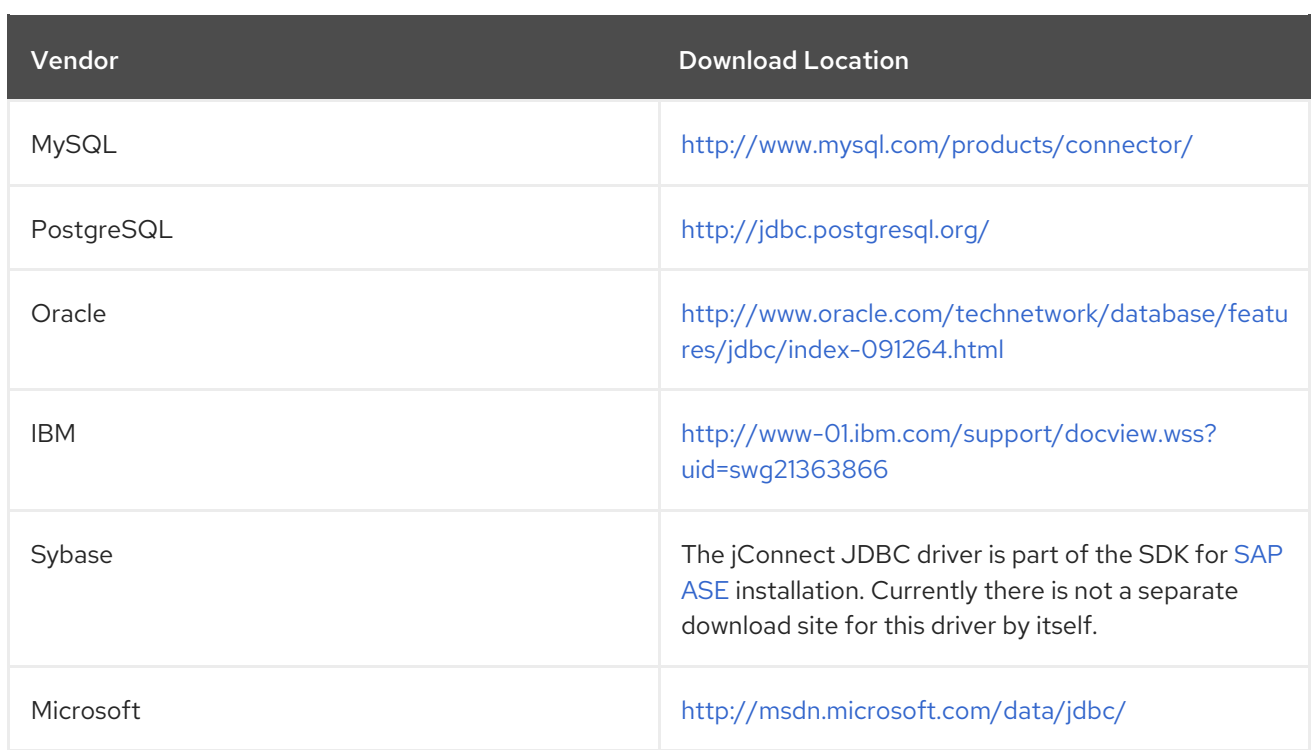

# 12.2.4. Access Vendor-Specific Classes

In some cases, it is necessary for an application to use vendor-specific functionality that is not part of the JDBC API. In these cases, you can access vendor-specific APIs by declaring a dependency in that application.

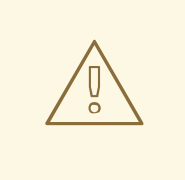

# WARNING

This is advanced usage. Only applications that need functionality not found in the JDBC API should implement this procedure.

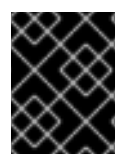

## IMPORTANT

This process is required when using the reauthentication mechanism, and accessing vendor-specific classes.

You can define a dependency for an application using either the **MANIFEST.MF** file or a **jbossdeployment-structure.xml** file.

If you have not yet done so, install a JDBC driver as a core [module](#page-186-1) .

#### Using the**MANIFEST.MF** File

- 1. Edit the application's **META-INF/MANIFEST.MF** file.
- 2. Add the **Dependencies** line and specify the module name. For example, the below line declares the **com.mysql** module as a dependency.

Dependencies: com.mysql

### Using a**jboss-deployment-structure.xml** File

- 1. Create a file called **jboss-deployment-structure.xml** in the **META-INF/** or **WEB-INF/** folder of the application.
- 2. Specify the module using the **dependencies** element. For example, the following example **jboss-deployment-structure.xml** file declares the **com.mysql** module as a dependency.

```
<jboss-deployment-structure>
 <deployment>
  <dependencies>
   <module name="com.mysql"/>
  </dependencies>
 </deployment>
</jboss-deployment-structure>
```
The example code below accesses the MySQL API.

import java.sql.Connection: import org.jboss.jca.adapters.jdbc.WrappedConnection;

```
...
```
Connection c = ds.getConnection(); WrappedConnection wc = (WrappedConnection)c; com.mysql.jdbc.Connection mc = wc.getUnderlyingConnection();

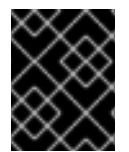

# IMPORTANT

Follow the vendor-specific API guidelines closely, as the connection is being controlled by the IronJacamar container.

# 12.3. CREATING DATASOURCES

Datasources can be created using the management console or the management CLI.

JBoss EAP 7 allows you to use expressions in datasource attribute values, such as the **enabled** attribute. See the Property [Replacement](#page-53-0) section for details on using expressions in the configuration.

# 12.3.1. Create a Non-XA Datasource

You can create non-XA datasources using either the management CLI or the management console.

#### Defining a Non-XA Datasource Using the Management Console

- 1. Navigate to Configuration → Subsystems → Datasources & Drivers→ Datasources.
- 2. Click the Add (+) button and choose Add Datasource.
- 3. It opens the Add Datasource wizard where you can choose the datasource type and click Next. This creates a template for your database. The following pages of the wizard are prefilled with values specific for the selected datasource. This makes the datasource creation process easy.
- 4. You can test your connection on the Test Connection page before finishing the datasource creation process.
- 5. Review the details and click Finish to create the datasource.

#### Defining a Non-XA Datasource Using the Management CLI

Non-XA datasources can be defined using the **data-source add** management CLI command.

- 1. If you have not yet done so, install and register the appropriate JDBC Driver as a Core [Module](#page-186-1) .
- 2. Define the datasource using the **data-source add** command, specifying the appropriate argument values.

data-source add --name=*DATASOURCE\_NAME* --jndi-name=*JNDI\_NAME* --drivername=*DRIVER\_NAME* --connection-url=*CONNECTION\_URL*

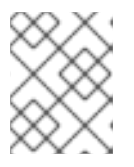

### **NOTE**

In a managed domain, you must specify the **--profile=***PROFILE\_NAME* argument.

See the Datasource [Parameters](#page-191-0) section below for tips on these parameter values.

For detailed examples, see the Example Datasource [Configurations](#page-224-0) for the supported databases.

#### <span id="page-191-0"></span>Datasource Parameters

#### jndi-name

The JNDI name for the datasource must start with **java:/** or **java:jboss/**. For example, **java:jboss/datasources/ExampleDS**.

#### driver-name

The driver name value depends on whether the JDBC driver was installed as a core module or a JAR deployment.

- 1. For a core module, the driver name value will be the name given to the JDBC driver when it was registered.
- 2. For a JAR deployment, the driver name is the name of the JAR if there is only one class listed in its **/META-INF/services/java.sql.Driver** file. If there are multiple classes listed, then the value is *JAR\_NAME* + "\_" + *DRIVER\_CLASS\_NAME* + "\_" + *MAJOR\_VERSION* + "\_" + *MINOR\_VERSION* (for example **mysql-connector-java-5.1.36 bin.jar\_com.mysql.jdbc.Driver\_5\_1**).

You can also see the driver name listed in the JBoss EAP server log when the JDBC JAR is deployed.

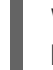

WFLYJCA0018: Started Driver service with driver-name = mysql-connector-java-5.1.36 bin.jar\_com.mysql.jdbc.Driver\_5\_1

#### connection-url

For details on the connection URL formats for the supported databases, see the list of Datasource [Connection](#page-428-0) URLs.

For a complete listing of all available datasource attributes, see the [Datasource](#page-433-0) Attributes section.

# 12.3.2. Create an XA Datasource

You can create XA datasources using either the management CLI or the management console.

#### Defining an XA Datasource Using the Management Console

- 1. Navigate to Configuration → Subsystems → Datasources & Drivers→ Datasources.
- 2. Click the Add (+) button and choose Add XA Datasource.
- 3. It opens the Add XA Datasource wizard where you can choose the datasource type and click Next. This creates a template for your database. The following pages of the wizard are prefilled with values specific for the selected datasource. This makes the datasource creation process easy.
- 4. You can test your connection on the Test Connection page before finishing the datasource creation process.
- 5. Review the details and click Finish to create the datasource.

#### Defining an XA Datasource Using the Management CLI

XA datasources can be defined using the **xa-data-source add** management CLI command.

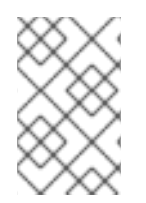

## **NOTE**

In a managed domain, you will need to specify the profile to use. Depending on the format of the management CLI command, you will either precede the command with **/profile=***PROFILE\_NAME* or pass in the **--profile=***PROFILE\_NAME* argument.

- 1. If you have not yet done so, install and register the appropriate JDBC Driver as a Core [Module](#page-186-1) .
- 2. Define the datasource using the **xa-data-source add** command, specifying the appropriate argument values.

xa-data-source add --name=*XA\_DATASOURCE\_NAME* --jndi-name=*JNDI\_NAME* --drivername=*DRIVER\_NAME* --xa-datasource-class=*XA\_DATASOURCE\_CLASS* --xa-datasourceproperties={"ServerName"=>"*HOST\_NAME*","DatabaseName"=>"*DATABASE\_NAME*"}

See the Datasource [Parameters](#page-193-0) section below for tips on these parameter values.

3. Set *XA datasource properties*.

At least one *XA datasource property* is required when defining an XA datasource or you will receive an error when adding the datasource in the previous step. Any properties that were not set when defining the XA datasource can be set individually afterward.

a. Set the server name.

/subsystem=datasources/xa-data-source=*XA\_DATASOURCE\_NAME*/xa-datasourceproperties=ServerName:add(value=*HOST\_NAME*)

b. Set the database name.

/subsystem=datasources/xa-data-source=*XA\_DATASOURCE\_NAME*/xa-datasourceproperties=DatabaseName:add(value=*DATABASE\_NAME*)

For detailed examples, see the Example Datasource [Configurations](#page-224-0) for the supported databases.

#### <span id="page-193-0"></span>Datasource Parameters

#### jndi-name

The JNDI name for the datasource must start with **java:/** or **java:jboss/**. For example, **java:jboss/datasources/ExampleDS**.

#### driver-name

The driver name value depends on whether the JDBC driver was installed as a core module or a JAR deployment.

- 1. For a core module, the driver name value will be the name given to the JDBC driver when it was registered.
- 2. For a JAR deployment, the driver name is the name of the JAR if there is only one class listed in its **/META-INF/services/java.sql.Driver** file. If there are multiple classes listed, then the value is *JAR\_NAME* + "\_" + *DRIVER\_CLASS\_NAME* + "\_" + *MAJOR\_VERSION* + "\_" + *MINOR\_VERSION*, for example, **mysql-connector-java-5.1.36 bin.jar\_com.mysql.jdbc.Driver\_5\_1**.

You can also see the driver name listed in the JBoss EAP server log when the JDBC JAR is deployed.

WFLYJCA0018: Started Driver service with driver-name = mysql-connector-java-5.1.36 bin.jar\_com.mysql.jdbc.Driver\_5\_1

#### xa-datasource-class

Specify the XA datasource class for the JDBC driver's implementation of the **javax.sql.XADataSource** class.

#### xa-datasource-properties

At least one *XA datasource property* is required when defining an XA datasource or you will receive an error when attempting to add it. Additional properties can also be added to the XA datasource after it has been defined.

For a complete listing of all available datasource attributes, see the [Datasource](#page-433-0) Attributes section.

# 12.4. MODIFYING DATASOURCES

Datasources settings can be configured using the management console or the management CLI.

JBoss EAP 7 allows you to use expressions in datasource attribute values, such as the **enabled** attribute. See the Property [Replacement](#page-53-0) section for details on using expressions in the configuration.

## 12.4.1. Modify a Non-XA Datasource

Non-XA datasource settings can be updated using the **data-source** management CLI command. You can also update datasource attributes from the management console by navigating to Configuration  $\rightarrow$ Subsystems → Datasources & Drivers→ Datasources.

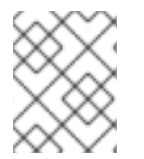

## **NOTE**

Non-XA datasources can be integrated with JTA transactions. To integrate the datasource with JTA, ensure that the **jta** parameter is set to **true**.

Settings for a datasource can be updated by using the following management CLI command.

data-source --name=*DATASOURCE\_NAME* --*ATTRIBUTE\_NAME*=*ATTRIBUTE\_VALUE*

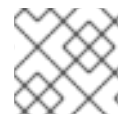

## **NOTE**

In a managed domain, you must specify the **--profile=***PROFILE\_NAME* argument.

A server reload may be required for the changes to take effect.

# <span id="page-194-0"></span>12.4.2. Modify an XA Datasource

XA datasource settings can be updated using the **xa-data-source** management CLI command. You can also update datasource attributes from the management console by navigating to Configuration → Subsystems → Datasources & Drivers→ Datasources.

Settings for an XA datasource can be updated by using the following management CLI command.

xa-data-source --name=*XA\_DATASOURCE\_NAME* - -*ATTRIBUTE\_NAME*=*ATTRIBUTE\_VALUE*

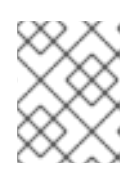

### **NOTE**

In a managed domain, you must specify the **--profile=***PROFILE\_NAME* argument.

An *XA datasource property* can be added using the following management CLI command.

/subsystem=datasources/xa-data-source=*XA\_DATASOURCE\_NAME*/xa-datasourceproperties=*PROPERTY*:add(value=*VALUE*)

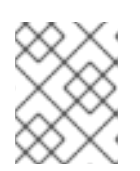

## **NOTE**

In a managed domain, you must precede this command with **/profile=***PROFILE\_NAME*.

A server reload may be required for the changes to take effect.

# 12.5. REMOVING DATASOURCES

Datasources can be removed using the management console or the management CLI.

# 12.5.1. Remove a Non-XA Datasource

Non-XA datasources can be removed using the **data-source remove** management CLI command. You can also use the management console to remove datasources by navigating to **Configuration**  $\rightarrow$ Subsystems → Datasources & Drivers→ Datasources.

data-source remove --name=*DATASOURCE\_NAME*

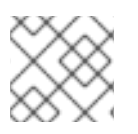

# **NOTE**

In a managed domain, you must specify the **--profile=***PROFILE\_NAME* argument.

The server will require a reload after the datasource is removed.

# 12.5.2. Remove an XA Datasource

XA datasources can be removed using the **xa-data-source remove** management CLI command. You can also use the management console to remove datasources by navigating to Configuration → Subsystems → Datasources & Drivers→ Datasources.

xa-data-source remove --name=*XA\_DATASOURCE\_NAME*

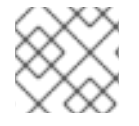

# **NOTE**

In a managed domain, you must specify the **--profile=***PROFILE\_NAME* argument.

The server will require a reload after the XA datasource is removed.

# 12.6. TESTING DATASOURCE CONNECTIONS

You can use the management CLI or management console to test a datasource connection to verify that its settings are correct.

## Test a Datasource Connection Using the Management CLI

The following management CLI command can be used to test a datasource's connection.

/subsystem=datasources/data-source=*DATASOURCE\_NAME*:test-connection-in-pool

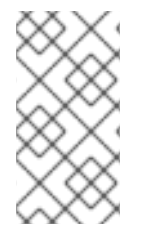

# **NOTE**

In a managed domain, you must precede this command with **/host=***HOST\_NAME***/server=***SERVER\_NAME*. If you are testing an XA datasource, replace **data-source=***DATASOURCE\_NAME* with **xa-datasource=***XA\_DATASOURCE\_NAME*.

#### Test a Datasource Connection Using the Management Console

When using the Add Datasource wizard in the management console, you have the opportunity to test the connection before creating the datasource. On the Test Connection screen of the wizard, click the Test Connection button.

Once a datasource has been added, you can test the connection by navigating to **Configuration** → Subsystems → Datasources & Drivers→ Datasources, selecting the datasource, and choosing Test Connection from the drop down.

# 12.7. FLUSHING DATASOURCE CONNECTIONS

You can flush datasource connections using the following management CLI commands.

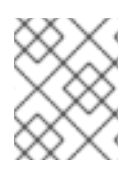

# **NOTE**

In a managed domain, you must precede these commands with **/host=***HOST\_NAME***/server=***SERVER\_NAME*.

Flush all connections in the pool.

/subsystem=datasources/data-source=*DATASOURCE\_NAME*:flush-all-connection-in-pool

Gracefully flush all connections in the pool.

/subsystem=datasources/data-source=*DATASOURCE\_NAME*:flush-gracefully-connection-inpool

The server will wait until connections become idle before flushing them.

Flush all idle connections in the pool.

/subsystem=datasources/data-source=*DATASOURCE\_NAME*:flush-idle-connection-in-pool

Flush all invalid connections in the pool.

/subsystem=datasources/data-source=*DATASOURCE\_NAME*:flush-invalid-connection-inpool

The server will flush all connections that it determines to be invalid, for example, by the **validconnection-checker-class-name** or **check-valid-connection-sql** validation mechanism discussed in Database [Connection](#page-201-0) Validation.

You can also flush connections using the management console. From the **Runtime** tab, select the server, select Datasources, choose a datasource, and use the drop down to select the appropriate action.

# 12.8. XA DATASOURCE RECOVERY

An XA datasource is a datasource that can participate in an XA global transaction, which is coordinated by the transaction manager and can span multiple resources in a single transaction. If one of the participants fails to commit its changes, the other participants abort the transaction and restore their state as it was before the transaction occurred. This is to maintain consistency and avoid potential data loss or corruption.

XA recovery is the process of ensuring that all resources affected by a transaction are updated or rolled back, even if any of the resources or transaction participants crash or become unavailable. XA recovery happens without user intervention.

Each XA resource needs to have a recovery module associated with its configuration. The recovery module is the code that is executed when recovery is being performed. JBoss EAP automatically registers recovery modules for JDBC XA resources. You can register a custom module with your XA datasource if you wish to implement custom recovery code. The recovery module must extend class **com.arjuna.ats.jta.recovery.XAResourceRecovery**.

# 12.8.1. Configuring XA Recovery

For most JDBC resources, the recovery module is automatically associated with the resource. In these cases, you only need to configure the options that allow the recovery module to connect to your resource to perform recovery.

The following table describes the XA datasource parameters specific to XA recovery. Each of these configuration attributes can be set during datasource creation or afterward. You can set them using either the management console or the management CLI. See Modify an XA [Datasource](#page-194-0) for information on configuring XA datasources.

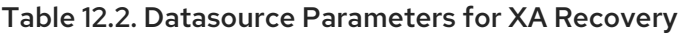

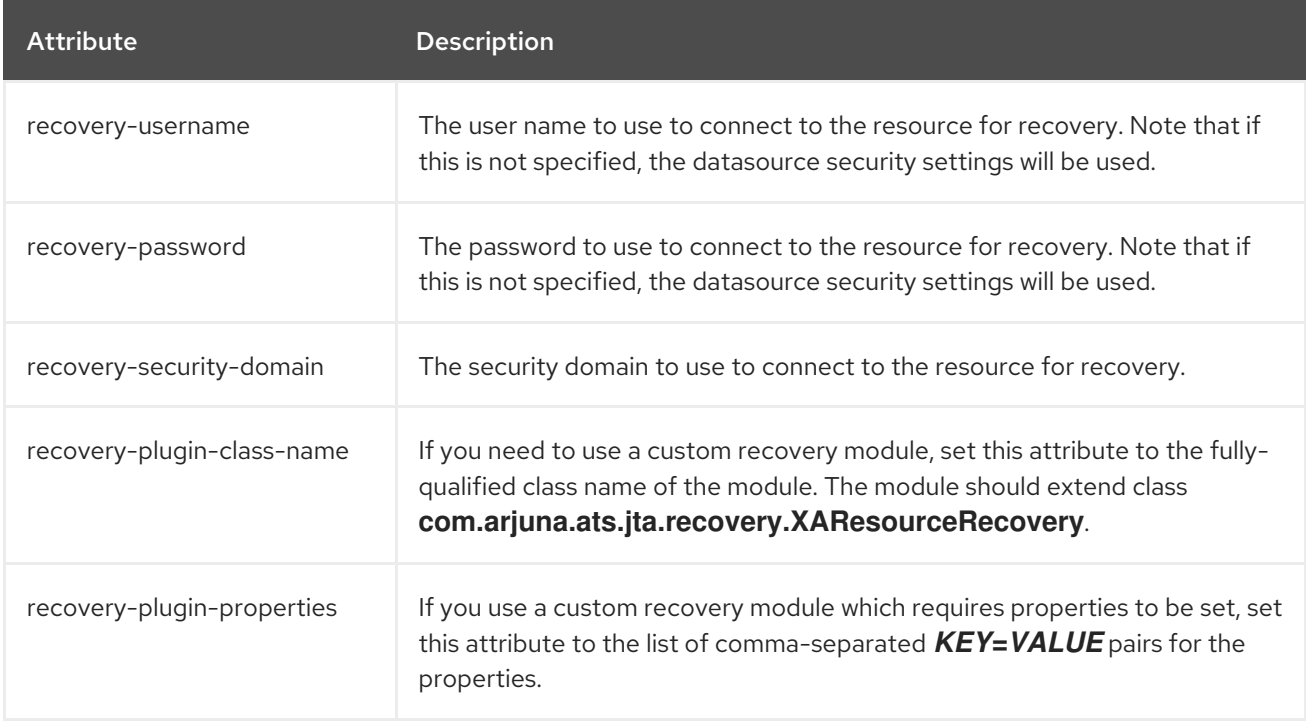

## Disable XA Recovery

If multiple XA datasources connect to the same physical database, then XA recovery typically needs to be configured for only one of them.

Use the following management CLI command to disable recovery for an XA datasource:

/subsystem=datasources/xa-data-source=*XA\_DATASOURCE\_NAME*:write-attribute(name=norecovery,value=true)

# 12.8.2. Vendor-Specific XA Recovery

#### Vendor-Specific Configuration

Some databases require specific configurations in order to cooperate in XA transactions managed by the JBoss EAP transaction manager. For detailed and up-to-date information, see your database vendor's documentation.

## MySQL

No special configuration is required. For more information, see the MySQL documentation.

#### PostgreSQL and Postgres Plus Advanced Server

For PostgreSQL to be able to handle XA transactions, change the configuration parameter **max** prepared transactions to a value greater than 0 and equal to or greater than **max\_connections**.

#### Oracle

Ensure that the Oracle user, **USER**, has access to the tables needed for recovery.

GRANT SELECT ON sys.dba\_pending\_transactions TO USER; GRANT SELECT ON sys.pending\_trans\$ TO USER; GRANT SELECT ON sys.dba\_2pc\_pending TO USER; GRANT EXECUTE ON sys.dbms\_xa TO USER;

If the Oracle user does not have the proper permissions, you may see an error such as the following:

WARN [com.arjuna.ats.jta.logging.loggerI18N] [com.arjuna.ats.internal.jta.recovery.xarecovery1] Local XARecoveryModule.xaRecovery got XA exception javax.transaction.xa.XAException, XAException.XAER\_RMERR

#### Microsoft SQL Server

For more information, see the Microsoft SQL Server documentation, including <http://msdn.microsoft.com/en-us/library/aa342335.aspx>.

#### IBM DB2

No special configuration is required. For more information, see the IBM DB2 documentation.

#### Sybase

Sybase expects XA transactions to be enabled on the database. Without correct database configuration, XA transactions will not work. The **enable xact coordination** parameter enables or disables Adaptive Server transaction coordination services. When this parameter is enabled, Adaptive Server ensures that updates to remote Adaptive Server data commit or roll back with the original transaction.

To enable transaction coordination, use:

sp\_configure 'enable xact coordination', 1

#### MariaDB

No special configuration is required. For more information, see the MariaDB documentation.

#### Known Issues

These known issues with handling XA transactions are for the specific database and JDBC driver versions supported with JBoss EAP 7. For up-to-date information on the supported databases, see JBoss EAP supported [configurations](https://access.redhat.com/articles/2026253) .

#### MySQL

MySQL is not fully capable of handling XA transactions. If a client is disconnected from MySQL, then all the information about such transactions is lost. See this [MySQL](http://bugs.mysql.com/bug.php?id=12161) bug for more information. Note that this issue was fixed in MySQL 5.7.

#### PostgreSQL and Postgres Plus Advanced Server

The JDBC driver returns the **XAER\_RMERR** XAException error code when a network failure occurs during the commit phase of two-phase commit (2PC). This error signals an unrecoverable catastrophic event to the transaction manager, but the transaction is left in the **in-doubt** state on the database side and could be easily corrected after network connection is established again. The correct return code should be **XAER\_RMFAIL** or **XAER\_RETRY**. The incorrect error code causes the transaction to be left in the **Heuristic** state on the JBoss EAP side and holding locks in the database which requires manual intervention. See this [PostgreSQL](https://github.com/pgjdbc/pgjdbc/issues/236) bug for more information. If a connection failure happens when the one-phase commit optimization is used, the JDBC driver returns **XAER\_RMERR**, but the **XAER\_RMFAIL** error code should be returned. This could lead to

data inconsistency if the database commits data during one-phase commit and the connection goes down at that moment, then the client is informed that transaction was rolled back.

The Postgres Plus JDBC driver returns XIDs for all prepared transactions that exist in the Postgres Plus Server, so there is no way to determine the database to which the XID belongs. If you define more than one data source for the same database in JBoss EAP, an in-doubt transaction recovery attempt could be run under wrong account, which causes the recovery to fail.

#### **Oracle**

The JDBC driver returns XIDs belonging to all users on the database instance, when the Recovery Manager calls recovery using datasource configured with some user credentials. The JDBC driver throws the exception **ORA-24774: cannot switch to specified transaction** because it tries to recover XIDs belonging to other users.

The workaround for this issue is to grant **FORCE ANY TRANSACTION** privilege to the user whose credentials are used in recovery datasource configuration. More information about configuring the privilege can be found here:

[http://docs.oracle.com/database/121/ADMIN/ds\\_txnman.htm#ADMIN12259](http://docs.oracle.com/database/121/ADMIN/ds_txnman.htm#ADMIN12259).

#### Microsoft SQL Server

The JDBC driver returns the **XAER\_RMERR** XAException error code when a network failure occurs during the commit phase of two-phase commit (2PC). This error signals an unrecoverable catastrophic event to the transaction manager, but the transaction is left in the **in-doubt** state on the database side and could be easily corrected after network connection is established again. The correct return code should be **XAER\_RMFAIL** or **XAER\_RETRY**. The incorrect error code causes the transaction to be left in the **Heuristic** state on the JBoss EAP side and holding locks in the database which requires manual intervention. See this [Microsoft](https://connect.microsoft.com/SQLServer/feedback/details/1207381/jdbc-driver-is-not-xa-compliant-in-case-of-connection-failure-error-code-xaer-rmerr-is-returned-instead-of-xaer-rmretry) SQL Server issue report for more information.

If a connection failure happens when the one-phase commit optimization is used, the JDBC driver returns **XAER\_RMERR**, but the **XAER\_RMFAIL** error code should be returned. This could lead to data inconsistency if the database commits data during one-phase commit and the connection goes down at that moment, then the client is informed that transaction was rolled back.

#### IBM DB2

If a connection failure happens during a one-phase commit, the JDBC driver returns **XAER\_RETRY**, but the **XAER\_RMFAIL** error code should be returned. This could lead to data inconsistency if the database commits data during one-phase commit and the connection goes down at that moment, then the client is informed that transaction was rolled back.

#### **Sybase**

The JDBC driver returns the **XAER\_RMERR** XAException error code when a network failure occurs during the commit phase of two-phase commit (2PC). This error signals an unrecoverable catastrophic event to the transaction manager, but the transaction is left in the **in-doubt** state on the database side and could be easily corrected after network connection is established again. The correct return code should be **XAER\_RMFAIL** or **XAER\_RETRY**. The incorrect error code causes the transaction to be left in the **Heuristic** state on the JBoss EAP side and holding locks in the database which requires manual intervention.

If a connection failure happens when the one-phase commit optimization is used, the JDBC driver returns **XAER\_RMERR**, but the **XAER\_RMFAIL** error code should be returned. This could lead to data inconsistency if the database commits data during one-phase commit and the connection goes down at that moment, then the client is informed that transaction was rolled back.

If an XA transaction that includes an insert to a Sybase 15.7 or 16 database fails before the Sybase transaction branch is in a prepared state, then repeating the XA transaction and inserting the same record with the same primary key will fail with an error of

**com.sybase.jdbc4.jdbc.SybSQLException: Attempt to insert duplicate key row**. This exception will be thrown until the original unfinished Sybase transaction branch is rolled back.

### MariaDB

MariaDB is not fully capable of handling XA transactions. If a client is disconnected from MariaDB, then all the information about such transactions is lost.

#### MariaDB Galera Cluster

XA transactions are not supported in MariaDB Galera Cluster.

# 12.9. DATABASE CONNECTION VALIDATION

Database maintenance, network problems, or other outage events may cause JBoss EAP to lose the connection to the database. In order to recover from these situations, you can enable database connection validation for your datasources.

To configure database connection validation, you specify the validation timing method to define when the validation occurs, the validation mechanism to determine how the validation is performed, and the exception sorter to define how exceptions are handled.

1. Choose *one* of the validation timing methods.

#### validate-on-match

When the **validate-on-match** option is set to **true**, the database connection is validated every time it is checked out from the connection pool using the validation mechanism specified in the next step.

If a connection is not valid, a warning is written to the log and the next connection in the pool is retrieved. This process continues until a valid connection is found. If you prefer not to cycle through every connection in the pool, you can use the **use-fast-fail** option. If a valid connection is not found in the pool, a new connection is created. If the connection creation fails, an exception is returned to the requesting application.

This setting results in the quickest recovery but creates the highest load on the database. However, this is the safest selection if the minimal performance hit is not a concern.

#### background-validation

When the **background-validation** option is set to **true**, connections are validated periodically in a background thread prior to use. The frequency of the validation is specified by the **background-validation-millis** property. The default value of **backgroundvalidation-millis** is **0**, meaning that it is disabled.

When determining the value of the **background-validation-millis** property, consider the following:

- This value should not be set to the same value as your **idle-timeout-minutes** setting.
- The lower the value, the more frequently the pool is validated and the sooner invalid connections are removed from the pool.
- Lower values take more database resources. Higher values result in less frequent connection validation checks and use less database resources, but dead connections are undetected for longer periods of time.

<span id="page-201-0"></span>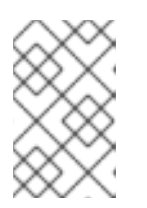

# **NOTE**

These options are mutually exclusive. If **validate-on-match** is set to **true**, then **background-validation** must be set to **false**. If **background-validation** is set to true, then **validate-on-match** must be set to **false**.

2. Choose *one* of the validation mechanisms.

#### valid-connection-checker-class-name

Using **valid-connection-checker-class-name** is the preferred validation mechanism. This specifies a connection checker class that is used to validate connections for the particular database in use. JBoss EAP provides the following connection checkers:

- **org.jboss.jca.adapters.jdbc.extensions.db2.DB2ValidConnectionChecker**
- **org.jboss.jca.adapters.jdbc.extensions.mssql.MSSQLValidConnectionChecker**
- **org.jboss.jca.adapters.jdbc.extensions.mysql.MySQLReplicationValidConnectionC hecker**
- **org.jboss.jca.adapters.jdbc.extensions.mysql.MySQLValidConnectionChecker**
- **org.jboss.jca.adapters.jdbc.extensions.novendor.JDBC4ValidConnectionChecker**
- **org.jboss.jca.adapters.jdbc.extensions.novendor.NullValidConnectionChecker**
- **org.jboss.jca.adapters.jdbc.extensions.oracle.OracleValidConnectionChecker**
- **org.jboss.jca.adapters.jdbc.extensions.postgres.PostgreSQLValidConnectionChec ker**
- **org.jboss.jca.adapters.jdbc.extensions.sybase.SybaseValidConnectionChecker**

#### check-valid-connection-sql

Using **check-valid-connection-sql**, you provide the SQL statement that will be used to validate the connection.

The following is an example SQL statement that you might use to validate Oracle connections.

## select 1 from dual

The following is an example SQL statement that you might use to validate MySQL or PostgreSQL connections.

## select 1

3. Set the exception sorter class name.

When an exception is marked as fatal, the connection is closed immediately, even if the connection is participating in a transaction. Use the exception sorter class option to properly detect and clean up after fatal connection exceptions. Choose the appropriate JBoss EAP exception sorter for your datasource type.

**org.jboss.jca.adapters.jdbc.extensions.db2.DB2ExceptionSorter**

- **org.jboss.jca.adapters.jdbc.extensions.informix.InformixExceptionSorter**
- **org.jboss.jca.adapters.jdbc.extensions.mssql.MSSQLExceptionSorter**
- **org.jboss.jca.adapters.jdbc.extensions.mysql.MySQLExceptionSorter**
- **org.jboss.jca.adapters.jdbc.extensions.novendor.NullExceptionSorter**
- **org.jboss.jca.adapters.jdbc.extensions.oracle.OracleExceptionSorter**
- **org.jboss.jca.adapters.jdbc.extensions.postgres.PostgreSQLExceptionSorter**
- **org.jboss.jca.adapters.jdbc.extensions.sybase.SybaseExceptionSorter**

# 12.10. DATASOURCE SECURITY

Datasource security refers to encrypting or obscuring passwords for datasource connections. These passwords can be stored in plain text in configuration files, but this represents a security risk.

There are several methods you can use for datasource security. Examples of each are included below.

### Secure a Datasource Using a Security Domain

A security domain for the datasource is defined.

<security-domain name="DsRealm" cache-type="default"> <authentication> <login-module code="ConfiguredIdentity" flag="required"> <module-option name="userName" value="sa"/> <module-option name="principal" value="sa"/> <module-option name="password" value="sa"/> </login-module> </authentication> </security-domain>

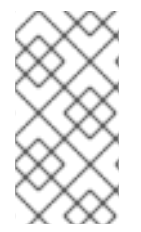

## **NOTE**

If a security domain will be used with multiple datasources, then caching should be disabled on the security domain. This can be accomplished by setting the value of the **cache-type** attribute to **none** or by removing the attribute altogether; however, if caching is desired, then a separate security domain should be used for each datasource.

The **DsRealm** security domain is then referenced by the datasource configuration.

```
<datasources>
<datasource jndi-name="java:jboss/datasources/securityDs"
  pool-name="securityDs">
  <connection-url>jdbc:h2:mem:test;DB_CLOSE_DELAY=-1</connection-url>
   <driver>h2</driver>
   <new-connection-sql>select current_user()</new-connection-sql>
   <security>
    <security-domain>DsRealm</security-domain>
   </security>
  </datasource>
</datasources>
```
For more information on using Security Domains, see *How to Configure Identity [Management](https://access.redhat.com/documentation/en-us/jboss_enterprise_application_platform_continuous_delivery/18/html-single/how_to_configure_identity_management/)*.

### Secure a Datasource Using a Password Vault

<security> <user-name>admin</user-name>

<password>\${VAULT::ds\_ExampleDS::password::N2NhZDYzOTMtNWE0OS00ZGQ0LWE4MmEtMW NlMDMyNDdmNmI2TElORV9CUkVBS3ZhdWx0}</password> </security>

For more information on using the Password Vault, see the [Password](https://access.redhat.com/documentation/en-us/jboss_enterprise_application_platform_continuous_delivery/18/html-single/how_to_configure_server_security/#password_vault) Vault section in the JBoss EAP *How to Configure Server Security* guide.

#### Secure a Datasource Using a Credential Store

You can also use a credential store to provide passwords. The **elytron** subsystem provides the ability to create credential stores to securely house and use your passwords throughout JBoss EAP. You can find more details on creating and using credential stores in the [Credential](https://access.redhat.com/documentation/en-us/jboss_enterprise_application_platform_continuous_delivery/18/html-single/how_to_configure_server_security/#credential_store) Store section in the JBoss EAP *How to Configure Server Security* guide.

#### Adding a Credential Store Reference to ExampleDS

/subsystem=datasources/data-source=ExampleDS:write-attribute(name=credential-reference,value= {store=exampleCS, alias=example-ds-pw})

#### Secure a Datasource Using an Authentication Context

You can also use an Elytron authentication context to provide usernames and passwords.

Use the following steps to configure and use an authentication context for datasource security.

#### 1. Remove **password** and **user-name**.

/subsystem=datasources/data-source=ExampleDS:undefine-attribute(name=password) /subsystem=datasources/data-source=ExampleDS:undefine-attribute(name=user-name)

2. Enable Elytron security for the datasource.

/subsystem=datasources/data-source=ExampleDS:write-attribute(name=elytronenabled,value=true)

reload

3. Create an **authentication-configuration** for your credentials.

The authentication configuration contains the credentials you want your datasource to use when making a connection. The below example uses a reference to a credential store, but you could also use an Elytron security domain.

/subsystem=elytron/authentication-configuration=exampleAuthConfig:add(authenticationname=sa,credential-reference={clear-text=sa})

4. Create an **authentication-context**.

/subsystem=elytron/authentication-context=exampleAuthContext:add(match-rules= [{authentication-configuration=exampleAuthConfig}])

- 
- 5. Update the datasource to use the authentication context. The below example updates **ExampleDS** to use an authentication context.

/subsystem=datasources/data-source=ExampleDS:write-attribute(name=authenticationcontext,value=exampleAuthContext)

reload

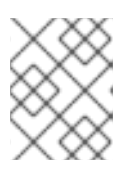

## **NOTE**

If **authentication-context** is not set and **elytron-enabled** is set to **true**, JBoss EAP will use the current context for authentication.

### Secure a Datasource using Kerberos

To secure a datasource using kerberos authentication, the following configuration is required:

- Kerberos is configured on the database server.
- JBoss EAP host server has a keytab entry for the database server.

To secure a datasource using kerberos:

1. Configure JBoss EAP to use kerberos.

/system-property=java.security.krb5.conf:add(value="/path/to/krb5.conf") /system-property=sun.security.krb5.debug:add(value="false") /system-property=sun.security.spnego.debug:add(value="false")

For debugging, change the values of **sun.security.krb5.debug** and **sun.security.spnego.debug** to **true**. In a production environment, it is recommended to set the values to **false**.

### 2. Configure security.

You can use legacy security or Elytron security to secure a datasource.

- $\bullet$  To use kerberos with legacy security:
	- a. Configure infinispan cache to periodically remove expired tickets from cache.

#### batch

/subsystem=infinispan/cache-container=security:add(default-cache=auth-cache) /subsystem=infinispan/cache-container=security/local-cache=auth-cache:add() /subsystem=infinispan/cache-container=security/local-cache=authcache/expiration=EXPIRATION:add(lifespan=3540000,max-idle=3540000) /subsystem=infinispan/cache-container=security/local-cache=authcache/eviction=EVICTION:add(strategy=LRU, max-entries=1000) run-batch

The following attributes define ticket expiration:

**lifespan**: Interval, in milliseconds, at which new certificates are requested from the KDC. Set the value of the **lifespan** attribute to be just smaller than the lifespan defined by the KDC.

- **max-idle**: Interval, in milliseconds, at which a valid ticket should be removed from the cache, if it unused.
- **max-entries**: The maximum number copies of the kerberos tickets to keep in cache. The value corresponds to the number of configured connections in your datasource. For information about the **eviction** feature, see the Eviction and Data [Container](http://infinispan.org/docs/9.4.x/user_guide/user_guide.html#eviction_anchor) section in the Infinispan User Guide.
- b. Create a security domain.

#### batch

/subsystem=security/security-domain=KerberosDatabase:add(cache-type=infinispan) /subsystem=security/security-domain=KerberosDatabase/authentication=classic:add /subsystem=security/securitydomain=KerberosDatabase/authentication=classic/loginmodule="KerberosDatabase-Module":add(code="org.jboss.security.negotiation.KerberosLoginModule",module="org. jboss.security.negotiation",flag=required, module-options={ "debug" => "false", "storeKey" => "false", "useKeyTab" => "true", "keyTab" => "/path/to/eap.keytab", "principal" => "PRINCIPAL@SERVER.COM", "doNotPrompt" => "true", "refreshKrb5Config" => "true", "isInitiator" => "true", "addGSSCredential" => "true", "credentialLifetime" => "-1"}) run-batch

- When using Microsoft JDBC driver for SQL server, add attribute and value **"wrapGSSCredential" ⇒ "true"** in **module-options**.
- For debugging, change the value of the **debug** attribute in **module-options** to **true**.
- To use kerberos with Elytron:
	- a. Set up a kerberos factory in Elytron.

/subsystem=elytron/kerberos-security-factory=krbsf:add(debug=false, principal=PRINCIPAL@SERVER.COM, path=/path/to/keytab, request-lifetime=-1, obtain-kerberos-ticket=true, server=false)

- For debugging, add attribute and value **debug = true**. For a list of supported attributes, see the Kerberos Security Factory [Attributes](https://access.redhat.com/documentation/en-us/jboss_enterprise_application_platform_continuous_delivery/18/html-single/how_to_configure_server_security/#kerberos-security-factory-attributes) section in the *How to Configure Server Security guide* .
- b. Create an authentication configuration to use the kerberos factory.

/subsystem=elytron/authentication-configuration=kerberos-conf:add(kerberossecurity-factory=krbsf)

c. Create an authentication context.

/subsystem=elytron/authentication-context=ds-context:add(match-rules= [{authentication-configuration=kerberos-conf}])

- 3. Secure the datasource with kerberos.
	- **If you use legacy security:**

a. Configure the datasource to use a security domain.

/subsystem=datasources/data-source=KerberosDS:add(connection-url="URL", minpool-size=0, max-pool-size=10, jndi-name="java:jboss/datasource/KerberosDS", driver-name=<jdbc-driver>.jar, security-domain=KerberosDatabase, allow-multipleusers=false, pool-prefill=false, pool-use-strict-min=false, idle-timeout-minutes=2)

b. Configure vendor-specific connection properties.

/subsystem=datasources/data-source=KerberosDS/connection-properties= <connection-property-name>:add(value="(<kerberos-value>)")

Example: connection properties for Oracle database.

/subsystem=datasources/data-source=KerberosDS/connectionproperties=oracle.net.authentication\_services:add(value="(KERBEROS5)")

- **If you use Elytron:** 
	- a. Configure the datasource to use an authentication context.

/subsystem=datasources/data-source=KerberosDS:add(connection-url="URL", minpool-size=0, max-pool-size=10, jndi-name="java:jboss/datasource/KerberosDS", driver-name=<jdbc-driver>.jar, elytron-enabled=true, authentication-context=dscontext, allow-multiple-users=false, pool-prefill=false, pool-use-strict-min=false, idletimeout-minutes=2)

b. Configure vendor-specific connection properties.

/subsystem=datasources/data-source=KerberosDS/connection-properties= <connection-property-name>:add(value="(<kerberos-value>)")

Example: connection properties for Oracle database

/subsystem=datasources/data-source=KerberosDS/connectionproperties=oracle.net.authentication\_services:add(value="(KERBEROS5)")

When using kerberos authentication, it is recommended to use the following attributes and values for the datasource:

- **pool-prefill=false**
- **pool-use-strict-min=false**
- **idle-timeout-minutes**

For a list of supported attributes, see [Datasource](https://access.redhat.com/documentation/en-us/jboss_enterprise_application_platform_continuous_delivery/18/html-single/configuration_guide/datasource_parameters) Attributes.

# 12.11. DATASOURCE STATISTICS

When statistics collection is [enabled](#page-207-0) for a datasource, you can view runtime [statistics](#page-208-0) for the datasource.

### 12.11.1. Enabling Datasource Statistics

<span id="page-207-0"></span>By default, datasource statistics are *not* enabled. You can enable datasource statistics collection using the [management](#page-207-1) CLI or the [management](#page-207-2) console.

#### <span id="page-207-1"></span>Enable Datasource Statistics Using the Management CLI

The following management CLI command enables the collection of statistics for the **ExampleDS** datasource.

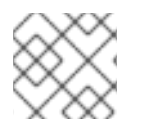

## **NOTE**

In a managed domain, precede this command with **/profile=***PROFILE\_NAME*.

/subsystem=datasources/data-source=ExampleDS:write-attribute(name=statisticsenabled,value=true)

Reload the server for the changes to take effect.

#### <span id="page-207-2"></span>Enable Datasource Statistics Using the Management Console

Use the following steps to enable statistics collection for a datasource using the management console.

- 1. Navigate to Configuration → Subsystems → Datasources & Drivers→ Datasources.
- 2. Select the datasource and click View.
- 3. Click Edit under the Attributes tab.
- 4. Set the Statistics Enabled field to ON and click Save. A popup appears indicating that the changes require a reload in order to take effect.
- 5. Reload the server.
	- For a standalone server, click the Reload link from the popup to reload the server.
	- For a managed domain, click the Topology link from the popup. From the Topology tab, select the appropriate server and select the Reload drop down option to reload the server.

#### 12.11.2. Viewing Datasource Statistics

You can view runtime statistics for a datasource using the [management](#page-207-3) CLI or [management](#page-208-1) console.

#### <span id="page-207-3"></span>View Datasource Statistics Using the Management CLI

The following management CLI command retrieves the core *pool* statistics for the **ExampleDS** datasource.

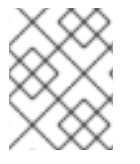

#### **NOTE**

In a managed domain, precede these commands with **/host=***HOST\_NAME***/server=***SERVER\_NAME*.

```
/subsystem=datasources/data-source=ExampleDS/statistics=pool:read-resource(include-
runtime=true)
```

```
{
  "outcome" => "success",
  "result" => {
     "ActiveCount" => 1,
```

```
"AvailableCount" => 20,
"AverageBlockingTime" => 0L,
"AverageCreationTime" => 122L,
"AverageGetTime" => 128L,
"AveragePoolTime" => 0L,
"AverageUsageTime" => 0L,
"BlockingFailureCount" => 0,
"CreatedCount" => 1,
"DestroyedCount" => 0,
"IdleCount" => 1,
...
```
The following management CLI command retrieves the *JDBC* statistics for the **ExampleDS** datasource.

```
/subsystem=datasources/data-source=ExampleDS/statistics=jdbc:read-resource(include-
runtime=true)
{
  "outcome" => "success",
  "result" => {
    "PreparedStatementCacheAccessCount" => 0L,
    "PreparedStatementCacheAddCount" => 0L,
    "PreparedStatementCacheCurrentSize" => 0,
    "PreparedStatementCacheDeleteCount" => 0L,
    "PreparedStatementCacheHitCount" => 0L,
    "PreparedStatementCacheMissCount" => 0L,
    "statistics-enabled" => true
  }
}
```
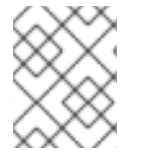

}

## **NOTE**

Since statistics are runtime information, be sure to specify the **include-runtime=true** argument.

See [Datasource](#page-439-0) Statistics for a detailed list of all available statistics.

## <span id="page-208-1"></span>View Datasource Statistics Using the Management Console

To view datasource statistics from the management console, navigate to the Datasources subsystem from the **Runtime** tab, select a datasource, and click View.

See [Datasource](#page-439-0) Statistics for a detailed list of all available statistics.

# 12.12. DATASOURCE TUNING

For tips on monitoring and optimizing performance for the **datasources** subsystem, see the [Datasource](https://access.redhat.com/documentation/en-us/jboss_enterprise_application_platform_continuous_delivery/18/html-single/performance_tuning_guide/#datasource_and_resource_adapter_tuning) and Resource Adapter Tuning section of the *Performance Tuning Guide*.

# 12.13. CAPACITY POLICIES

JBoss EAP supports defining capacity polices for JCA deployments, including datasources. Capacity policies define how physical connections for a pool are created, referred to as capacity incrementing, and destroyed, referred to as capacity decrementing. The default policies are set to create one

connection per request for capacity incrementing, and destroy all connections when they time out when the idle timeout is scheduled for capacity decrementing.

To configure capacity polices, you need to specify a capacity incrementer class, a capacity decrementer class, or both.

## Example: Defining Capacity Policies

/subsystem=datasources/data-source=ExampleDS:write-attribute(name=capacity-incrementer-class, value="org.jboss.jca.core.connectionmanager.pool.capacity.SizeIncrementer")

/subsystem=datasources/data-source=ExampleDS:write-attribute(name=capacity-decrementer-class, value="org.jboss.jca.core.connectionmanager.pool.capacity.SizeDecrementer")

You can also configure properties on the specified capacity incrementer or decrementer class.

## Example: Configuring Properties for Capacity Policies

/subsystem=datasources/data-source=ExampleDS:write-attribute(name=capacity-incrementerproperties.size, value=2)

/subsystem=datasources/data-source=ExampleDS:write-attribute(name=capacity-decrementerproperties.size, value=2)

#### MaxPoolSize Incrementer Policy

#### *Class name*: **org.jboss.jca.core.connectionmanager.pool.capacity.MaxPoolSizeIncrementer**

The *MaxPoolSize* incrementer policy will fill the pool to its max size for each request. This policy is useful when you want to keep the maximum number of connections available all the time.

#### Size Incrementer Policy

#### *Class name*: **org.jboss.jca.core.connectionmanager.pool.capacity.SizeIncrementer**

The *Size* incrementer policy will fill the pool by the specified number of connections for each request. This policy is useful when you want to increment with an additional number of connections per request in anticipation that the next request will also need a connection.

#### Table 12.3. Size policy properties

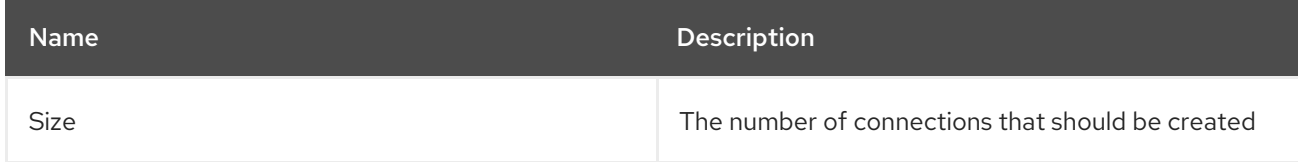

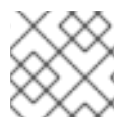

#### **NOTE**

This is the default increment policy, and has a *size* value of 1.

#### Watermark Incrementer Policy

#### *Class name*: **org.jboss.jca.core.connectionmanager.pool.capacity.WatermarkIncrementer**

The *Watermark* incrementer policy will fill the pool to the specified number of connections for each request. This policy is useful when you want to keep a specified number of connections in the pool at all time.

#### Table 12.4. Watermark policy properties

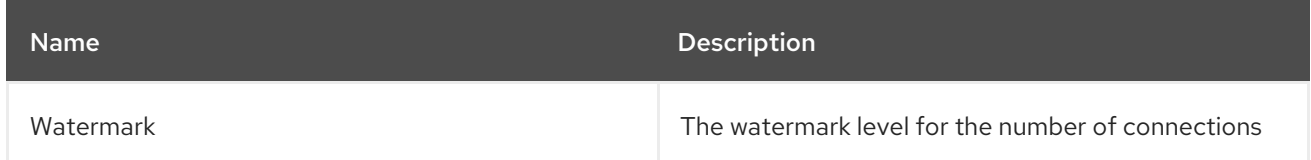

### MinPoolSize Decrementer Policy

#### *Class name*: **org.jboss.jca.core.connectionmanager.pool.capacity.MinPoolSizeDecrementer**

The *MinPoolSize* decrementer policy will decrement the pool to its min size for each request. This policy is useful when you want to limit the number of connections after each idle timeout request. The pool will operate in a First In First Out (FIFO) manner.

### Size Decrementer Policy

#### *Class name*: **org.jboss.jca.core.connectionmanager.pool.capacity.SizeDecrementer**

The *Size* decrementer policy will decrement the pool by the specified number of connections for each idle timeout request.

#### Table 12.5. Size policy properties

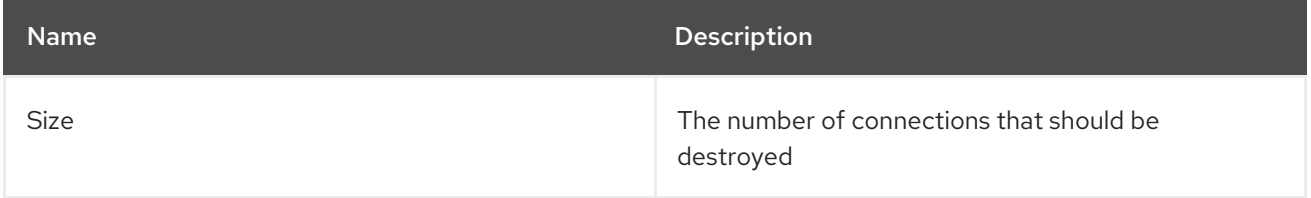

This policy is useful when you want to decrement an additional number of connections per idle timeout request in anticipation that the pool usage will lower over time.

The pool will operate in a First In First Out (FIFO) manner.

#### TimedOut Decrementer Policy

#### *Class name*: **org.jboss.jca.core.connectionmanager.pool.capacity.TimedOutDecrementer**

The *TimedOut* decrementer policy will removed all connections that have timed out from the pool for each idle timeout request. The pool will operate in a First In Last Out (FILO) manner.

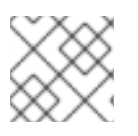

## **NOTE**

This policy is the default decrement policy.

#### TimedOut/FIFO Decrementer Policy

*Class name*: **org.jboss.jca.core.connectionmanager.pool.capacity.TimedOutFIFODecrementer**

The *TimedOutFIFO* decrementer policy will removed all connections that have timed out from the pool for each idle timeout request. The pool will operate in a First In First Out (FIFO) manner.

#### Watermark Decrementer Policy

#### *Class name*: **org.jboss.jca.core.connectionmanager.pool.capacity.WatermarkDecrementer**

The *Watermark* decrementer policy will decrement the pool to the specified number of connections for each idle timeout request. This policy is useful when you want to keep a specified number of connections in the pool at all time. The pool will operate in a First In First Out (FIFO) manner.

#### Table 12.6. Watermark policy properties

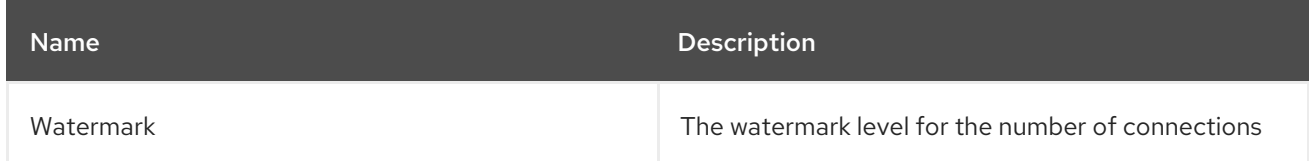

# 12.14. ENLISTMENT TRACING

Enlistment traces can be recorded in order to help locate error situations that happen during enlistment of **XAResource** instances. When enlistment tracing is enabled, the **jca** subsystem creates an exception object for every pool operation, so that an accurate stack trace can be produced if necessary; however, this does come with performance overhead.

As of JBoss EAP 7.1, enlistment tracing is disabled by default. You can enable the recording of enlistment traces for a datasource using the management CLI by setting the **enlistment-trace** attribute to **true**.

Enable enlistment tracing for a non-XA datasource.

data-source --name=*DATASOURCE\_NAME* --enlistment-trace=true

Enable enlistment tracing for an XA datasource.

xa-data-source --name=*XA\_DATASOURCE\_NAME* --enlistment-trace=true

WARNING 

Enabling enlistment tracing can cause a performance impact.

# 12.15. EXAMPLE DATASOURCE CONFIGURATIONS

## 12.15.1. Example MySQL Datasource

This is an example of a MySQL datasource configuration with connection information, basic security, and validation options.

#### Example: MySQL Datasource Configuration

```
<datasources>
 <datasource jndi-name="java:jboss/MySqlDS" pool-name="MySqlDS">
  <connection-url>jdbc:mysql://localhost:3306/jbossdb</connection-url>
  <driver>mysql</driver>
  <security>
   <user-name>admin</user-name>
   <password>admin</password>
  </security>
  <validation>
```
<valid-connection-checker classname="org.jboss.jca.adapters.jdbc.extensions.mysql.MySQLValidConnectionChecker"/> <validate-on-match>true</validate-on-match> <background-validation>false</background-validation> <exception-sorter classname="org.jboss.jca.adapters.jdbc.extensions.mysql.MySQLExceptionSorter"/> </validation> </datasource> <drivers> <driver name="mysql" module="com.mysql"> <driver-class>com.mysql.jdbc.Driver</driver-class> <xa-datasource-class>com.mysql.cj.jdbc.MysqlXADataSource</xa-datasource-class> </driver> </drivers> </datasources>

#### Example: MySQL JDBC Driver**module.xml** File

```
<?xml version="1.0" ?>
<module xmlns="urn:jboss:module:1.1" name="com.mysql">
 <resources>
  <resource-root path="mysql-connector-java-8.0.12.jar"/>
 </resources>
 <dependencies>
  <module name="javax.api"/>
  <module name="javax.transaction.api"/>
 </dependencies>
</module>
```
#### Example Management CLI Commands

This example configuration can be achieved by using the following management CLI commands.

1. Add the MySQL JDBC driver as a core module.

module add --name=com.mysql --resources=*/path/to/mysql-connector-java-8.0.12.jar* - dependencies=javax.api,javax.transaction.api

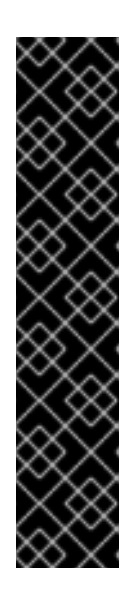

#### IMPORTANT

Using the **module** management CLI command to add and remove modules is provided as Technology Preview only. This command is not appropriate for use in a managed domain or when connecting to the management CLI remotely. Modules should be [added](#page-85-0) and [removed](#page-87-0) manually in a production environment.

Technology Preview features are not supported with Red Hat production service level agreements (SLAs), might not be functionally complete, and Red Hat does not recommend to use them for production. These features provide early access to upcoming product features, enabling customers to test functionality and provide feedback during the development process.

See [Technology](https://access.redhat.com/support/offerings/techpreview) Preview Features Support Scope on the Red Hat Customer Portal for information about the support scope for Technology Preview features.

2. Register the MySQL JDBC driver.

/subsystem=datasources/jdbc-driver=mysql:add(driver-name=mysql,driver-modulename=com.mysql,driver-xa-datasource-class-name=com.mysql.cj.jdbc.MysqlXADataSource, driver-class-name=com.mysql.jdbc.Driver)

3. Add the MySQL datasource.

data-source add --name=MySqlDS --jndi-name=java:jboss/MySqlDS --driver-name=mysql - connection-url=jdbc:mysql://localhost:3306/jbossdb --user-name=admin --password=admin - validate-on-match=true --background-validation=false --valid-connection-checker-classname=org.jboss.jca.adapters.jdbc.extensions.mysql.MySQLValidConnectionChecker - exception-sorter-class-

name=org.jboss.jca.adapters.jdbc.extensions.mysql.MySQLExceptionSorter

# 12.15.2. Example MySQL XA Datasource

This is an example of a MySQL XA datasource configuration with XA datasource properties, basic security, and validation options.

### Example: MySQL XA Datasource Configuration

```
<datasources>
 <xa-datasource jndi-name="java:jboss/MySqlXADS" pool-name="MySqlXADS">
  <xa-datasource-property name="ServerName">
   localhost
  </xa-datasource-property>
  <xa-datasource-property name="DatabaseName">
   mysqldb
  </xa-datasource-property>
  <driver>mysql</driver>
  <security>
   <user-name>admin</user-name>
   <password>admin</password>
  </security>
  <validation>
   <valid-connection-checker class-
name="org.jboss.jca.adapters.jdbc.extensions.mysql.MySQLValidConnectionChecker"/>
   <validate-on-match>true</validate-on-match>
   <background-validation>false</background-validation>
   <exception-sorter class-
name="org.jboss.jca.adapters.jdbc.extensions.mysql.MySQLExceptionSorter"/>
  </validation>
 </xa-datasource>
 <drivers>
  <driver name="mysql" module="com.mysql">
   <driver-class>com.mysql.jdbc.Driver</driver-class>
   <xa-datasource-class>com.mysql.cj.jdbc.MysqlXADataSource</xa-datasource-class>
  </driver>
 </drivers>
</datasources>
```
### Example: MySQL JDBC Driver**module.xml** File

```
<?xml version="1.0" ?>
<module xmlns="urn:jboss:module:1.1" name="com.mysql">
```
<resources> <resource-root path="mysql-connector-java-8.0.12.jar"/> </resources> <dependencies> <module name="javax.api"/> <module name="javax.transaction.api"/> </dependencies> </module>

#### Example Management CLI Commands

This example configuration can be achieved by using the following management CLI commands.

1. Add the MySQL JDBC driver as a core module.

module add --name=com.mysql --resources=*/path/to/mysql-connector-java-8.0.12.jar* - dependencies=javax.api,javax.transaction.api

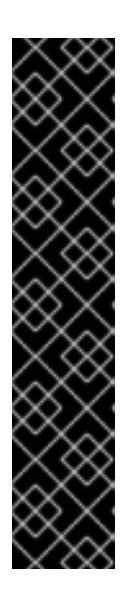

#### IMPORTANT

Using the **module** management CLI command to add and remove modules is provided as Technology Preview only. This command is not appropriate for use in a managed domain or when connecting to the management CLI remotely. Modules should be [added](#page-85-0) and [removed](#page-87-0) manually in a production environment.

Technology Preview features are not supported with Red Hat production service level agreements (SLAs), might not be functionally complete, and Red Hat does not recommend to use them for production. These features provide early access to upcoming product features, enabling customers to test functionality and provide feedback during the development process.

See [Technology](https://access.redhat.com/support/offerings/techpreview) Preview Features Support Scope on the Red Hat Customer Portal for information about the support scope for Technology Preview features.

2. Register the MySQL JDBC driver.

/subsystem=datasources/jdbc-driver=mysql:add(driver-name=mysql,driver-modulename=com.mysql,driver-xa-datasource-class-name=com.mysql.cj.jdbc.MysqlXADataSource, driver-class-name=com.mysql.jdbc.Driver)

3. Add the MySQL XA datasource.

xa-data-source add --name=MySqlXADS --jndi-name=java:jboss/MySqlXADS --drivername=mysql --user-name=admin --password=admin --validate-on-match=true --backgroundvalidation=false --valid-connection-checker-classname=org.jboss.jca.adapters.jdbc.extensions.mysql.MySQLValidConnectionChecker - exception-sorter-classname=org.jboss.jca.adapters.jdbc.extensions.mysql.MySQLExceptionSorter --xadatasource-properties={"ServerName"=>"localhost","DatabaseName"=>"mysqldb"}

# 12.15.3. Example PostgreSQL Datasource

This is an example of a PostgreSQL datasource configuration with connection information, basic security, and validation options.

## Example: PostgreSQL Datasource Configuration

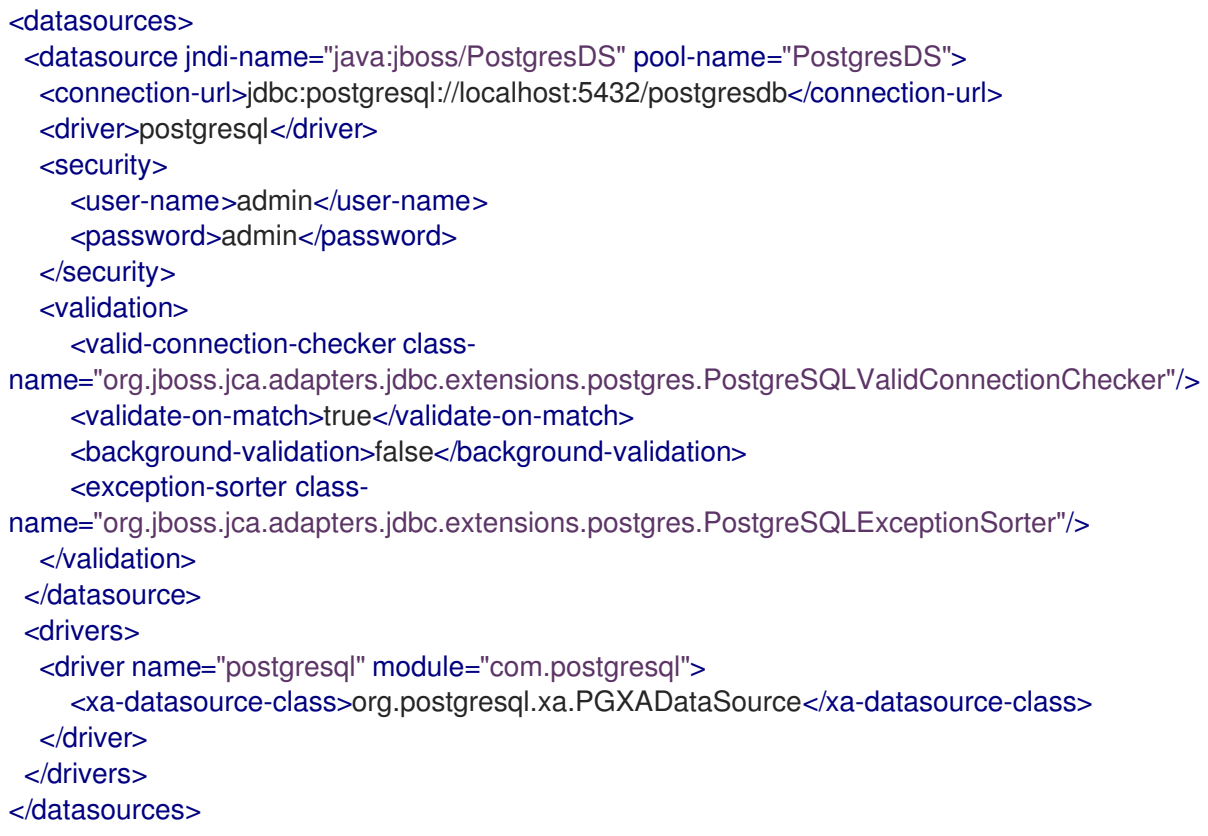

### Example: PostgreSQL JDBC Driver**module.xml** File

```
<?xml version="1.0" ?>
<module xmlns="urn:jboss:module:1.1" name="com.postgresql">
 <resources>
  <resource-root path="postgresql-9.3-1102.jdbc4.jar"/>
 </resources>
 <dependencies>
  <module name="javax.api"/>
  <module name="javax.transaction.api"/>
 </dependencies>
</module>
```
#### Example Management CLI Commands

This example configuration can be achieved by using the following management CLI commands.

1. Add the PostgreSQL JDBC driver as a core module.

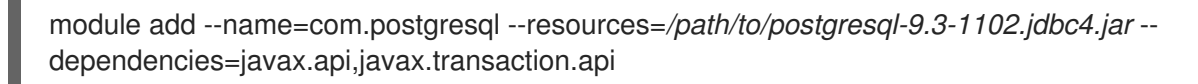
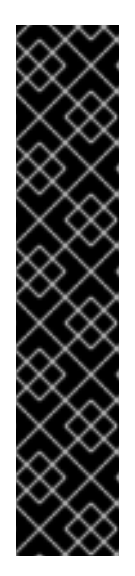

# IMPORTANT

Using the **module** management CLI command to add and remove modules is provided as Technology Preview only. This command is not appropriate for use in a managed domain or when connecting to the management CLI remotely. Modules should be [added](#page-85-0) and [removed](#page-87-0) manually in a production environment.

Technology Preview features are not supported with Red Hat production service level agreements (SLAs), might not be functionally complete, and Red Hat does not recommend to use them for production. These features provide early access to upcoming product features, enabling customers to test functionality and provide feedback during the development process.

See [Technology](https://access.redhat.com/support/offerings/techpreview) Preview Features Support Scope on the Red Hat Customer Portal for information about the support scope for Technology Preview features.

2. Register the PostgreSQL JDBC driver.

/subsystem=datasources/jdbc-driver=postgresql:add(driver-name=postgresql,driver-modulename=com.postgresql,driver-xa-datasource-classname=org.postgresql.xa.PGXADataSource)

3. Add the PostgreSQL datasource.

data-source add --name=PostgresDS --jndi-name=java:jboss/PostgresDS --drivername=postgresql --connection-url=jdbc:postgresql://localhost:5432/postgresdb --username=admin --password=admin --validate-on-match=true --background-validation=false - valid-connection-checker-class-

name=org.jboss.jca.adapters.jdbc.extensions.postgres.PostgreSQLValidConnectionChecker --exception-sorter-class-

name=org.jboss.jca.adapters.jdbc.extensions.postgres.PostgreSQLExceptionSorter

# 12.15.4. Example PostgreSQL XA Datasource

This is an example of a PostgreSQL XA datasource configuration with XA datasource properties, basic security, and validation options.

#### Example: PostgreSQL XA Datasource Configuration

```
<datasources>
 <xa-datasource jndi-name="java:jboss/PostgresXADS" pool-name="PostgresXADS">
  <xa-datasource-property name="ServerName">
   localhost
  </xa-datasource-property>
  <xa-datasource-property name="PortNumber">
   5432
  </xa-datasource-property>
  <xa-datasource-property name="DatabaseName">
   postgresdb
  </xa-datasource-property>
  <driver>postgresql</driver>
  <security>
   <user-name>admin</user-name>
   <password>admin</password>
  </security>
```
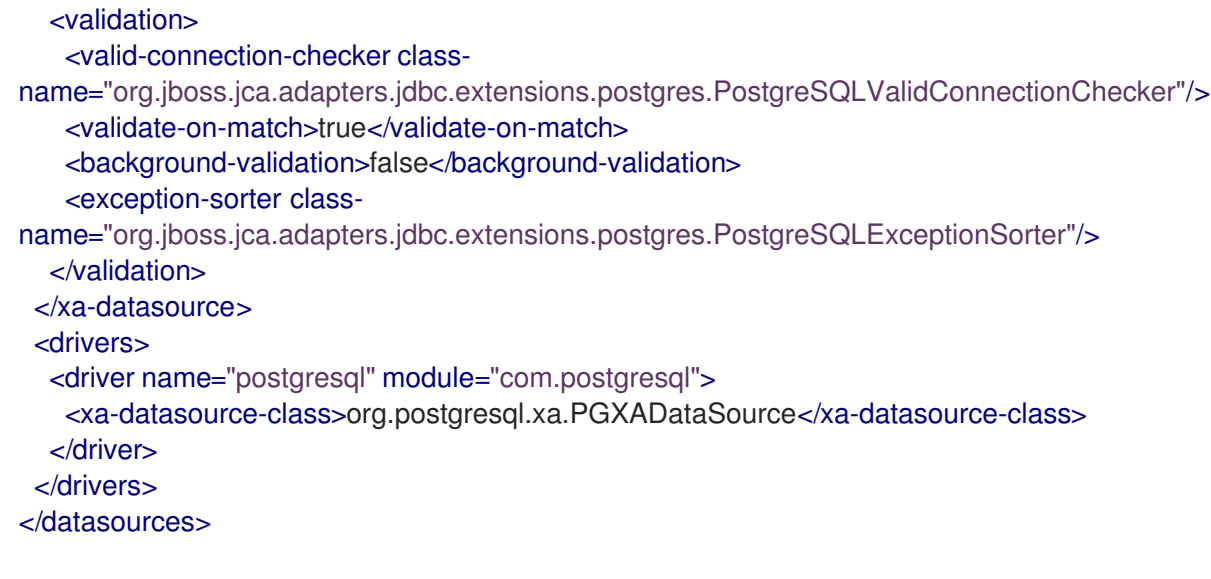

## Example: PostgreSQL JDBC Driver**module.xml** File

```
<?xml version="1.0" ?>
<module xmlns="urn:jboss:module:1.1" name="com.postgresql">
 <resources>
  <resource-root path="postgresql-9.3-1102.jdbc4.jar"/>
 </resources>
 <dependencies>
  <module name="javax.api"/>
  <module name="javax.transaction.api"/>
 </dependencies>
</module>
```
#### Example Management CLI Commands

This example configuration can be achieved by using the following management CLI commands.

1. Add the PostgreSQL JDBC driver as a core module.

module add --name=com.postgresql --resources=*/path/to/postgresql-9.3-1102.jdbc4.jar* - dependencies=javax.api,javax.transaction.api

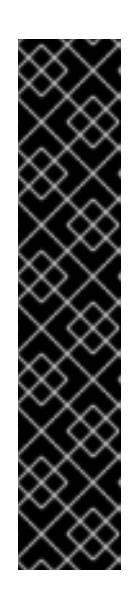

# IMPORTANT

Using the **module** management CLI command to add and remove modules is provided as Technology Preview only. This command is not appropriate for use in a managed domain or when connecting to the management CLI remotely. Modules should be [added](#page-85-0) and [removed](#page-87-0) manually in a production environment.

Technology Preview features are not supported with Red Hat production service level agreements (SLAs), might not be functionally complete, and Red Hat does not recommend to use them for production. These features provide early access to upcoming product features, enabling customers to test functionality and provide feedback during the development process.

See [Technology](https://access.redhat.com/support/offerings/techpreview) Preview Features Support Scope on the Red Hat Customer Portal for information about the support scope for Technology Preview features.

2. Register the PostgreSQL JDBC driver.

/subsystem=datasources/jdbc-driver=postgresql:add(driver-name=postgresql,driver-modulename=com.postgresql,driver-xa-datasource-classname=org.postgresql.xa.PGXADataSource)

3. Add the PostgreSQL XA datasource.

xa-data-source add --name=PostgresXADS --jndi-name=java:jboss/PostgresXADS --drivername=postgresql --user-name=admin --password=admin --validate-on-match=true - background-validation=false --valid-connection-checker-classname=org.jboss.jca.adapters.jdbc.extensions.postgres.PostgreSQLValidConnectionChecker --exception-sorter-classname=org.jboss.jca.adapters.jdbc.extensions.postgres.PostgreSQLExceptionSorter --xadatasource-properties=

{"ServerName"=>"localhost","PortNumber"=>"5432","DatabaseName"=>"postgresdb"}

## 12.15.5. Example Oracle Datasource

This is an example of an Oracle datasource configuration with connection information, basic security, and validation options.

#### Example: Oracle Datasource Configuration

```
<datasources>
 <datasource jndi-name="java:jboss/OracleDS" pool-name="OracleDS">
  <connection-url>jdbc:oracle:thin:@localhost:1521:XE</connection-url>
  <driver>oracle</driver>
  <security>
    <user-name>admin</user-name>
    <password>admin</password>
  </security>
  <validation>
    <valid-connection-checker class-
name="org.jboss.jca.adapters.jdbc.extensions.oracle.OracleValidConnectionChecker"/>
    <validate-on-match>true</validate-on-match>
    <background-validation>false</background-validation>
    <exception-sorter class-
name="org.jboss.jca.adapters.jdbc.extensions.oracle.OracleExceptionSorter"/>
  </validation>
 </datasource>
 <drivers>
  <driver name="oracle" module="com.oracle">
    <xa-datasource-class>oracle.jdbc.xa.client.OracleXADataSource</xa-datasource-class>
  </driver>
 </drivers>
</datasources>
```
#### Example: Oracle JDBC Driver**module.xml** File

```
<?xml version="1.0" ?>
<module xmlns="urn:jboss:module:1.1" name="com.oracle">
  <resources>
    <resource-root path="ojdbc7.jar"/>
  </resources>
  <dependencies>
```

```
<module name="javax.api"/>
    <module name="javax.transaction.api"/>
  </dependencies>
</module>
```
#### Example Management CLI Commands

This example configuration can be achieved by using the following management CLI commands.

1. Add the Oracle JDBC driver as a core module.

module add --name=com.oracle --resources=*/path/to/ojdbc7.jar* - dependencies=javax.api,javax.transaction.api

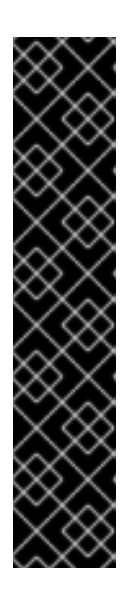

## IMPORTANT

Using the **module** management CLI command to add and remove modules is provided as Technology Preview only. This command is not appropriate for use in a managed domain or when connecting to the management CLI remotely. Modules should be [added](#page-85-0) and [removed](#page-87-0) manually in a production environment.

Technology Preview features are not supported with Red Hat production service level agreements (SLAs), might not be functionally complete, and Red Hat does not recommend to use them for production. These features provide early access to upcoming product features, enabling customers to test functionality and provide feedback during the development process.

See [Technology](https://access.redhat.com/support/offerings/techpreview) Preview Features Support Scope on the Red Hat Customer Portal for information about the support scope for Technology Preview features.

2. Register the Oracle JDBC driver.

/subsystem=datasources/jdbc-driver=oracle:add(driver-name=oracle,driver-modulename=com.oracle,driver-xa-datasource-classname=oracle.jdbc.xa.client.OracleXADataSource)

3. Add the Oracle datasource.

data-source add --name=OracleDS --jndi-name=java:jboss/OracleDS --driver-name=oracle - -connection-url=jdbc:oracle:thin:@localhost:1521:XE --user-name=admin --password=admin --validate-on-match=true --background-validation=false --valid-connection-checker-classname=org.jboss.jca.adapters.jdbc.extensions.oracle.OracleValidConnectionChecker - exception-sorter-class-

name=org.jboss.jca.adapters.jdbc.extensions.oracle.OracleExceptionSorter

## 12.15.6. Example Oracle XA Datasource

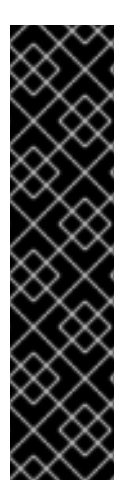

# IMPORTANT

The following settings must be applied for the user accessing an Oracle XA datasource in order for XA recovery to operate correctly. The value **user** is the user defined to connect from JBoss EAP to Oracle:

- **GRANT SELECT ON sys.dba\_pending\_transactions TO user;**
- **GRANT SELECT ON sys.pending\_trans\$ TO user;**
- **GRANT SELECT ON sys.dba\_2pc\_pending TO user;**
- **GRANT EXECUTE ON sys.dbms\_xa TO user;**

This is an example of an Oracle XA datasource configuration with XA datasource properties, basic security, and validation options.

#### Example: Oracle XA Datasource Configuration

```
<datasources>
 <xa-datasource jndi-name="java:jboss/OracleXADS" pool-name="OracleXADS">
  <xa-datasource-property name="URL">
   jdbc:oracle:thin:@oracleHostName:1521:orcl
  </xa-datasource-property>
  <driver>oracle</driver>
  <xa-pool>
   <is-same-rm-override>false</is-same-rm-override>
  </xa-pool>
  <security>
   <user-name>admin</user-name>
   <password>admin</password>
  </security>
  <validation>
   <valid-connection-checker class-
name="org.jboss.jca.adapters.jdbc.extensions.oracle.OracleValidConnectionChecker"/>
   <validate-on-match>true</validate-on-match>
   <background-validation>false</background-validation>
   <exception-sorter class-
name="org.jboss.jca.adapters.jdbc.extensions.oracle.OracleExceptionSorter"/>
  </validation>
 </xa-datasource>
 <drivers>
  <driver name="oracle" module="com.oracle">
   <xa-datasource-class>oracle.jdbc.xa.client.OracleXADataSource</xa-datasource-class>
  </driver>
 </drivers>
</datasources>
```
#### Example: Oracle JDBC Driver**module.xml** File

```
<?xml version="1.0" ?>
<module xmlns="urn:jboss:module:1.1" name="com.oracle">
  <resources>
    <resource-root path="ojdbc7.jar"/>
  </resources>
  <dependencies>
```

```
<module name="javax.api"/>
    <module name="javax.transaction.api"/>
  </dependencies>
</module>
```
#### Example Management CLI Commands

This example configuration can be achieved by using the following management CLI commands.

1. Add the Oracle JDBC driver as a core module.

module add --name=com.oracle --resources=*/path/to/ojdbc7.jar* - dependencies=javax.api,javax.transaction.api

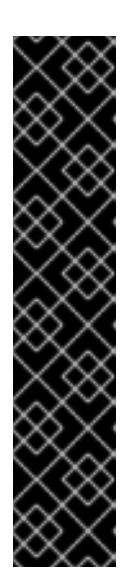

## IMPORTANT

Using the **module** management CLI command to add and remove modules is provided as Technology Preview only. This command is not appropriate for use in a managed domain or when connecting to the management CLI remotely. Modules should be [added](#page-85-0) and [removed](#page-87-0) manually in a production environment.

Technology Preview features are not supported with Red Hat production service level agreements (SLAs), might not be functionally complete, and Red Hat does not recommend to use them for production. These features provide early access to upcoming product features, enabling customers to test functionality and provide feedback during the development process.

See [Technology](https://access.redhat.com/support/offerings/techpreview) Preview Features Support Scope on the Red Hat Customer Portal for information about the support scope for Technology Preview features.

2. Register the Oracle JDBC driver.

/subsystem=datasources/jdbc-driver=oracle:add(driver-name=oracle,driver-modulename=com.oracle,driver-xa-datasource-classname=oracle.jdbc.xa.client.OracleXADataSource)

3. Add the Oracle XA datasource.

xa-data-source add --name=OracleXADS --jndi-name=java:jboss/OracleXADS --drivername=oracle --user-name=admin --password=admin --validate-on-match=true - background-validation=false --valid-connection-checker-classname=org.jboss.jca.adapters.jdbc.extensions.oracle.OracleValidConnectionChecker - exception-sorter-classname=org.jboss.jca.adapters.jdbc.extensions.oracle.OracleExceptionSorter --same-rmoverride=false --xa-datasource-properties= {"URL"=>"jdbc:oracle:thin:@oracleHostName:1521:orcl"}

## 12.15.7. Example Microsoft SQL Server Datasource

This is an example of a Microsoft SQL Server datasource configuration with connection information, basic security, and validation options.

#### Example: Microsoft SQL Server Datasource Configuration

<datasources>

```
<datasource jndi-name="java:jboss/MSSQLDS" pool-name="MSSQLDS">
  <connection-url>jdbc:sqlserver://localhost:1433;DatabaseName=MyDatabase</connection-url>
  <driver>sqlserver</driver>
  <security>
   <user-name>admin</user-name>
   <password>admin</password>
  </security>
  <validation>
   <valid-connection-checker class-
name="org.jboss.jca.adapters.jdbc.extensions.mssql.MSSQLValidConnectionChecker"/>
   <validate-on-match>true</validate-on-match>
   <background-validation>false</background-validation>
   <exception-sorter class-
name="org.jboss.jca.adapters.jdbc.extensions.mssql.MSSQLExceptionSorter"/>
  </validation>
 </datasource>
 <drivers>
  <driver name="sqlserver" module="com.microsoft">
   <xa-datasource-class>com.microsoft.sqlserver.jdbc.SQLServerXADataSource</xa-datasource-
class>
  </driver>
 </drivers>
</datasources>
```
#### Example: Microsoft SQL Server JDBC Driver**module.xml** File

```
<?xml version="1.0" ?>
<module xmlns="urn:jboss:module:1.1" name="com.microsoft">
 <resources>
  <resource-root path="sqljdbc42.jar"/>
 </resources>
 <dependencies>
  <module name="javax.api"/>
  <module name="javax.transaction.api"/>
  <module name="javax.xml.bind.api"/>
 </dependencies>
</module>
```
#### Example Management CLI Commands

This example configuration can be achieved by using the following management CLI commands.

1. Add the Microsoft SQL Server JDBC driver as a core module.

module add --name=com.microsoft --resources=*/path/to/sqljdbc42.jar* - dependencies=javax.api,javax.transaction.api,javax.xml.bind.api

IMPORTANT

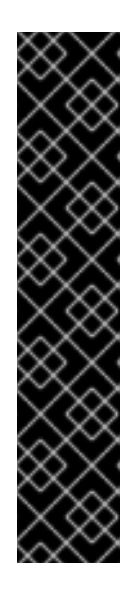

Using the **module** management CLI command to add and remove modules is provided as Technology Preview only. This command is not appropriate for use in a managed domain or when connecting to the management CLI remotely. Modules should be [added](#page-85-0) and [removed](#page-87-0) manually in a production environment.

Technology Preview features are not supported with Red Hat production service level agreements (SLAs), might not be functionally complete, and Red Hat does not recommend to use them for production. These features provide early access to upcoming product features, enabling customers to test functionality and provide feedback during the development process.

See [Technology](https://access.redhat.com/support/offerings/techpreview) Preview Features Support Scope on the Red Hat Customer Portal for information about the support scope for Technology Preview features.

2. Register the Microsoft SQL Server JDBC driver.

/subsystem=datasources/jdbc-driver=sqlserver:add(driver-name=sqlserver,driver-modulename=com.microsoft,driver-xa-datasource-classname=com.microsoft.sqlserver.jdbc.SQLServerXADataSource)

3. Add the Microsoft SQL Server datasource.

data-source add --name=MSSQLDS --jndi-name=java:jboss/MSSQLDS --drivername=sqlserver --connectionurl=jdbc:sqlserver://localhost:1433;DatabaseName=MyDatabase --user-name=admin -password=admin --validate-on-match=true --background-validation=false --valid-connectionchecker-classname=org.jboss.jca.adapters.jdbc.extensions.mssql.MSSQLValidConnectionChecker - exception-sorter-class-

name=org.jboss.jca.adapters.jdbc.extensions.mssql.MSSQLExceptionSorter

# 12.15.8. Example Microsoft SQL Server XA Datasource

This is an example of a Microsoft SQL Server XA datasource configuration with XA datasource properties, basic security, and validation options.

## Example: Microsoft SQL Server XA Datasource Configuration

```
<datasources>
<xa-datasource jndi-name="java:jboss/MSSQLXADS" pool-name="MSSQLXADS">
  <xa-datasource-property name="ServerName">
   localhost
  </xa-datasource-property>
  <xa-datasource-property name="DatabaseName">
   mssqldb
  </xa-datasource-property>
  <xa-datasource-property name="SelectMethod">
   cursor
  </xa-datasource-property>
  <driver>sqlserver</driver>
  <xa-pool>
   <is-same-rm-override>false</is-same-rm-override>
  </xa-pool>
```

```
<security>
   <user-name>admin</user-name>
   <password>admin</password>
  </security>
  <validation>
   <valid-connection-checker class-
name="org.jboss.jca.adapters.jdbc.extensions.mssql.MSSQLValidConnectionChecker"/>
   <validate-on-match>true</validate-on-match>
   <background-validation>false</background-validation>
   <exception-sorter class-
name="org.jboss.jca.adapters.jdbc.extensions.mssql.MSSQLExceptionSorter"/>
  </validation>
 </xa-datasource>
 <drivers>
  <driver name="sqlserver" module="com.microsoft">
   <xa-datasource-class>com.microsoft.sqlserver.jdbc.SQLServerXADataSource</xa-datasource-
class>
  </driver>
 </drivers>
</datasources>
```
#### Example: Microsoft SQL Server JDBC Driver**module.xml** File

```
<?xml version="1.0" ?>
<module xmlns="urn:jboss:module:1.1" name="com.microsoft">
 <resources>
  <resource-root path="sqljdbc42.jar"/>
 </resources>
 <dependencies>
  <module name="javax.api"/>
  <module name="javax.transaction.api"/>
  <module name="javax.xml.bind.api"/>
 </dependencies>
</module>
```
#### Example Management CLI Commands

This example configuration can be achieved by using the following management CLI commands.

1. Add the Microsoft SQL Server JDBC driver as a core module.

```
module add --name=com.microsoft --resources=/path/to/sqljdbc42.jar --
dependencies=javax.api,javax.transaction.api,javax.xml.bind.api
```
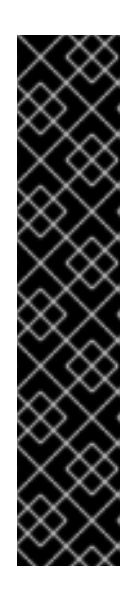

IMPORTANT

Using the **module** management CLI command to add and remove modules is provided as Technology Preview only. This command is not appropriate for use in a managed domain or when connecting to the management CLI remotely. Modules should be [added](#page-85-0) and [removed](#page-87-0) manually in a production environment.

Technology Preview features are not supported with Red Hat production service level agreements (SLAs), might not be functionally complete, and Red Hat does not recommend to use them for production. These features provide early access to upcoming product features, enabling customers to test functionality and provide feedback during the development process.

See [Technology](https://access.redhat.com/support/offerings/techpreview) Preview Features Support Scope on the Red Hat Customer Portal for information about the support scope for Technology Preview features.

2. Register the Microsoft SQL Server JDBC driver.

/subsystem=datasources/jdbc-driver=sqlserver:add(driver-name=sqlserver,driver-modulename=com.microsoft,driver-xa-datasource-classname=com.microsoft.sqlserver.jdbc.SQLServerXADataSource)

3. Add the Microsoft SQL Server XA datasource.

xa-data-source add --name=MSSQLXADS --jndi-name=java:jboss/MSSQLXADS --drivername=sqlserver --user-name=admin --password=admin --validate-on-match=true - background-validation=false --background-validation=false --valid-connection-checker-classname=org.jboss.jca.adapters.jdbc.extensions.mssql.MSSQLValidConnectionChecker - exception-sorter-class-

name=org.jboss.jca.adapters.jdbc.extensions.mssql.MSSQLExceptionSorter --same-rmoverride=false --xa-datasource-properties=

{"ServerName"=>"localhost","DatabaseName"=>"mssqldb","SelectMethod"=>"cursor"}

# 12.15.9. Example IBM DB2 Datasource

This is an example of an IBM DB2 datasource configuration with connection information, basic security, and validation options.

## Example: IBM DB2 Datasource Configuration

```
<datasources>
<datasource jndi-name="java:jboss/DB2DS" pool-name="DB2DS">
  <connection-url>jdbc:db2://localhost:50000/ibmdb2db</connection-url>
  <driver>ibmdb2</driver>
  <pool><min-pool-size>0</min-pool-size>
   <max-pool-size>50</max-pool-size>
  </pool>
  <security>
   <user-name>admin</user-name>
   <password>admin</password>
  </security>
  <validation>
   <valid-connection-checker class-
name="org.jboss.jca.adapters.jdbc.extensions.db2.DB2ValidConnectionChecker"/>
```
<validate-on-match>true</validate-on-match> <background-validation>false</background-validation> <exception-sorter classname="org.jboss.jca.adapters.jdbc.extensions.db2.DB2ExceptionSorter"/> </validation> </datasource> <drivers> <driver name="ibmdb2" module="com.ibm"> <xa-datasource-class>com.ibm.db2.jcc.DB2XADataSource</xa-datasource-class> </driver> </drivers> </datasources>

#### Example: IBM DB2 JDBC Driver**module.xml** File

```
<?xml version="1.0" ?>
<module xmlns="urn:jboss:module:1.1" name="com.ibm">
 <resources>
  <resource-root path="db2jcc4.jar"/>
 </resources>
 <dependencies>
  <module name="javax.api"/>
  <module name="javax.transaction.api"/>
 </dependencies>
</module>
```
#### Example Management CLI Commands

This example configuration can be achieved by using the following management CLI commands.

1. Add the IBM DB2 JDBC driver as a core module.

module add --name=com.ibm --resources=*/path/to/db2jcc4.jar* - dependencies=javax.api,javax.transaction.api

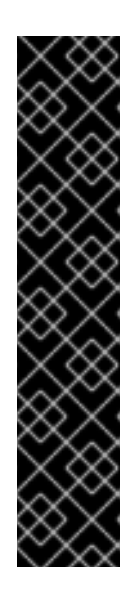

# IMPORTANT

Using the **module** management CLI command to add and remove modules is provided as Technology Preview only. This command is not appropriate for use in a managed domain or when connecting to the management CLI remotely. Modules should be [added](#page-85-0) and [removed](#page-87-0) manually in a production environment.

Technology Preview features are not supported with Red Hat production service level agreements (SLAs), might not be functionally complete, and Red Hat does not recommend to use them for production. These features provide early access to upcoming product features, enabling customers to test functionality and provide feedback during the development process.

See [Technology](https://access.redhat.com/support/offerings/techpreview) Preview Features Support Scope on the Red Hat Customer Portal for information about the support scope for Technology Preview features.

2. Register the IBM DB2 JDBC driver.

/subsystem=datasources/jdbc-driver=ibmdb2:add(driver-name=ibmdb2,driver-modulename=com.ibm,driver-xa-datasource-class-name=com.ibm.db2.jcc.DB2XADataSource) 3. Add the IBM DB2 datasource.

data-source add --name=DB2DS --jndi-name=java:jboss/DB2DS --driver-name=ibmdb2 - connection-url=jdbc:db2://localhost:50000/ibmdb2db --user-name=admin --password=admin --validate-on-match=true --background-validation=false --valid-connection-checker-classname=org.jboss.jca.adapters.jdbc.extensions.db2.DB2ValidConnectionChecker --exceptionsorter-class-name=org.jboss.jca.adapters.jdbc.extensions.db2.DB2ExceptionSorter --minpool-size=0 --max-pool-size=50

## 12.15.10. Example IBM DB2 XA Datasource

This is an example of an IBM DB2 XA datasource configuration with XA datasource properties, basic security, and validation options.

#### Example: IBM DB2 XA Datasource Configuration

```
<datasources>
 <xa-datasource jndi-name="java:jboss/DB2XADS" pool-name="DB2XADS">
  <xa-datasource-property name="ServerName">
   localhost
  </xa-datasource-property>
  <xa-datasource-property name="DatabaseName">
   ibmdb2db
  </xa-datasource-property>
  <xa-datasource-property name="PortNumber">
   50000
  </xa-datasource-property>
  <xa-datasource-property name="DriverType">
   4
  </xa-datasource-property>
  <driver>ibmdb2</driver>
  <xa-pool>
   <is-same-rm-override>false</is-same-rm-override>
  </xa-pool>
  <security>
   <user-name>admin</user-name>
   <password>admin</password>
  </security>
  <recovery>
   <recover-plugin class-name="org.jboss.jca.core.recovery.ConfigurableRecoveryPlugin">
    <config-property name="EnableIsValid">
     false
    </config-property>
    <config-property name="IsValidOverride">
      false
    </config-property>
    <config-property name="EnableClose">
     false
    </config-property>
   </recover-plugin>
  </recovery>
  <validation>
   <valid-connection-checker class-
name="org.jboss.jca.adapters.jdbc.extensions.db2.DB2ValidConnectionChecker"/>
   <validate-on-match>true</validate-on-match>
```

```
<background-validation>false</background-validation>
   <exception-sorter class-
name="org.jboss.jca.adapters.jdbc.extensions.db2.DB2ExceptionSorter"/>
  </validation>
 </xa-datasource>
 <drivers>
  <driver name="ibmdb2" module="com.ibm">
    <xa-datasource-class>com.ibm.db2.jcc.DB2XADataSource</xa-datasource-class>
  </driver>
 </drivers>
</datasources>
```
#### Example: IBM DB2 JDBC Driver**module.xml** File

```
<?xml version="1.0" ?>
<module xmlns="urn:jboss:module:1.1" name="com.ibm">
 <resources>
  <resource-root path="db2jcc4.jar"/>
 </resources>
 <dependencies>
  <module name="javax.api"/>
  <module name="javax.transaction.api"/>
 </dependencies>
</module>
```
#### Example Management CLI Commands

This example configuration can be achieved by using the following management CLI commands.

1. Add the IBM DB2 JDBC driver as a core module.

module add --name=com.ibm --resources=*/path/to/db2jcc4.jar* - dependencies=javax.api,javax.transaction.api

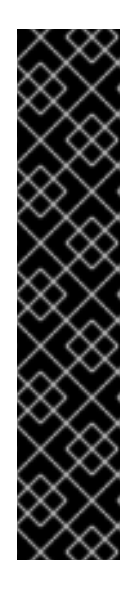

# IMPORTANT

Using the **module** management CLI command to add and remove modules is provided as Technology Preview only. This command is not appropriate for use in a managed domain or when connecting to the management CLI remotely. Modules should be [added](#page-85-0) and [removed](#page-87-0) manually in a production environment.

Technology Preview features are not supported with Red Hat production service level agreements (SLAs), might not be functionally complete, and Red Hat does not recommend to use them for production. These features provide early access to upcoming product features, enabling customers to test functionality and provide feedback during the development process.

See [Technology](https://access.redhat.com/support/offerings/techpreview) Preview Features Support Scope on the Red Hat Customer Portal for information about the support scope for Technology Preview features.

2. Register the IBM DB2 JDBC driver.

/subsystem=datasources/jdbc-driver=ibmdb2:add(driver-name=ibmdb2,driver-modulename=com.ibm,driver-xa-datasource-class-name=com.ibm.db2.jcc.DB2XADataSource) 3. Add the IBM DB2 XA datasource.

xa-data-source add --name=DB2XADS --jndi-name=java:jboss/DB2XADS --drivername=ibmdb2 --user-name=admin --password=admin --validate-on-match=true - background-validation=false --background-validation=false --valid-connection-checker-classname=org.jboss.jca.adapters.jdbc.extensions.db2.DB2ValidConnectionChecker --exceptionsorter-class-name=org.jboss.jca.adapters.jdbc.extensions.db2.DB2ExceptionSorter --samerm-override=false --recovery-plugin-classname=org.jboss.jca.core.recovery.ConfigurableRecoveryPlugin --recovery-plugin-properties=

{"EnableIsValid"=>"false","IsValidOverride"=>"false","EnableClose"=>"false"} --xadatasource-properties=

{"ServerName"=>"localhost","DatabaseName"=>"ibmdb2db","PortNumber"=>"50000","DriverT ype"=>"4"}

# 12.15.11. Example Sybase Datasource

This is an example of a Sybase datasource configuration with connection information, basic security, and validation options.

#### Example: Sybase Datasource Configuration

```
<datasources>
 <datasource jndi-name="java:jboss/SybaseDB" pool-name="SybaseDB">
  <connection-url>jdbc:sybase:Tds:localhost:5000/DATABASE?
JCONNECT_VERSION=6</connection-url>
  <driver>sybase</driver>
  <security>
   <user-name>admin</user-name>
   <password>admin</password>
  </security>
  <validation>
   <valid-connection-checker class-
name="org.jboss.jca.adapters.jdbc.extensions.sybase.SybaseValidConnectionChecker"/>
   <validate-on-match>true</validate-on-match>
   <background-validation>false</background-validation>
   <exception-sorter class-
name="org.jboss.jca.adapters.jdbc.extensions.sybase.SybaseExceptionSorter"/>
  </validation>
 </datasource>
 <drivers>
  <driver name="sybase" module="com.sybase">
   <xa-datasource-class>com.sybase.jdbc4.jdbc.SybXADataSource</xa-datasource-class>
  </driver>
 </drivers>
</datasources>
```
#### Example: Sybase JDBC Driver**module.xml** File

```
<?xml version="1.0" ?>
<module xmlns="urn:jboss:module:1.1" name="com.sybase">
  <resources>
   <resource-root path="jconn4.jar"/>
  </resources>
  <dependencies>
   <module name="javax.api"/>
```
<module name="javax.transaction.api"/> </dependencies> </module>

#### Example Management CLI Commands

This example configuration can be achieved by using the following management CLI commands.

1. Add the Sybase JDBC driver as a core module.

module add --name=com.sybase --resources=*/path/to/jconn4.jar* - dependencies=javax.api,javax.transaction.api

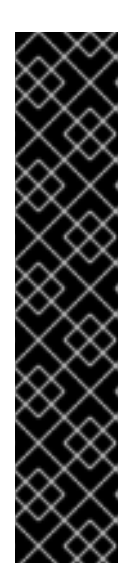

# IMPORTANT

Using the **module** management CLI command to add and remove modules is provided as Technology Preview only. This command is not appropriate for use in a managed domain or when connecting to the management CLI remotely. Modules should be [added](#page-85-0) and [removed](#page-87-0) manually in a production environment.

Technology Preview features are not supported with Red Hat production service level agreements (SLAs), might not be functionally complete, and Red Hat does not recommend to use them for production. These features provide early access to upcoming product features, enabling customers to test functionality and provide feedback during the development process.

See [Technology](https://access.redhat.com/support/offerings/techpreview) Preview Features Support Scope on the Red Hat Customer Portal for information about the support scope for Technology Preview features.

2. Register the Sybase JDBC driver.

/subsystem=datasources/jdbc-driver=sybase:add(driver-name=sybase,driver-modulename=com.sybase,driver-xa-datasource-classname=com.sybase.jdbc4.jdbc.SybXADataSource)

3. Add the Sybase datasource.

data-source add --name=SybaseDB --jndi-name=java:jboss/SybaseDB --drivername=sybase --connection-url=jdbc:sybase:Tds:localhost:5000/DATABASE? JCONNECT\_VERSION=6 --user-name=admin --password=admin --validate-on-match=true - -background-validation=false --valid-connection-checker-classname=org.jboss.jca.adapters.jdbc.extensions.sybase.SybaseValidConnectionChecker - exception-sorter-classname=org.jboss.jca.adapters.jdbc.extensions.sybase.SybaseExceptionSorter

# 12.15.12. Example Sybase XA Datasource

This is an example of a Sybase XA datasource configuration with XA datasource properties, basic security, and validation options.

#### Example: Sybase XA Datasource Configuration

#### <datasources> <xa-datasource jndi-name="java:jboss/SybaseXADS" pool-name="SybaseXADS"> <xa-datasource-property name="ServerName">

localhost </xa-datasource-property> <xa-datasource-property name="DatabaseName"> mydatabase </xa-datasource-property> <xa-datasource-property name="PortNumber"> 4100 </xa-datasource-property> <xa-datasource-property name="NetworkProtocol"> Tds </xa-datasource-property> <driver>sybase</driver> <xa-pool> <is-same-rm-override>false</is-same-rm-override> </xa-pool> <security> <user-name>admin</user-name> <password>admin</password> </security> <validation> <valid-connection-checker classname="org.jboss.jca.adapters.jdbc.extensions.sybase.SybaseValidConnectionChecker"/> <validate-on-match>true</validate-on-match> <background-validation>false</background-validation> <exception-sorter classname="org.jboss.jca.adapters.jdbc.extensions.sybase.SybaseExceptionSorter"/> </validation> </xa-datasource> <drivers> <driver name="sybase" module="com.sybase"> <xa-datasource-class>com.sybase.jdbc4.jdbc.SybXADataSource</xa-datasource-class> </driver> </drivers> </datasources>

#### Example: Sybase JDBC Driver**module.xml** File

```
<?xml version="1.0" ?>
<module xmlns="urn:jboss:module:1.1" name="com.sybase">
  <resources>
   <resource-root path="jconn4.jar"/>
  </resources>
  <dependencies>
   <module name="javax.api"/>
   <module name="javax.transaction.api"/>
  </dependencies>
</module>
```
#### Example Management CLI Commands

This example configuration can be achieved by using the following management CLI commands.

1. Add the Sybase JDBC driver as a core module.

module add --name=com.sybase --resources=*/path/to/jconn4.jar* - dependencies=javax.api,javax.transaction.api

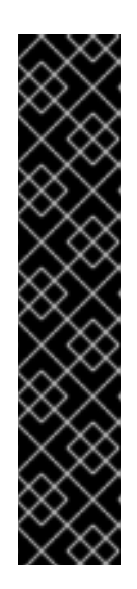

# IMPORTANT

Using the **module** management CLI command to add and remove modules is provided as Technology Preview only. This command is not appropriate for use in a managed domain or when connecting to the management CLI remotely. Modules should be [added](#page-85-0) and [removed](#page-87-0) manually in a production environment.

Technology Preview features are not supported with Red Hat production service level agreements (SLAs), might not be functionally complete, and Red Hat does not recommend to use them for production. These features provide early access to upcoming product features, enabling customers to test functionality and provide feedback during the development process.

See [Technology](https://access.redhat.com/support/offerings/techpreview) Preview Features Support Scope on the Red Hat Customer Portal for information about the support scope for Technology Preview features.

2. Register the Sybase JDBC driver.

/subsystem=datasources/jdbc-driver=sybase:add(driver-name=sybase,driver-modulename=com.sybase,driver-xa-datasource-classname=com.sybase.jdbc4.jdbc.SybXADataSource)

3. Add the Sybase XA datasource.

xa-data-source add --name=SybaseXADS --jndi-name=java:jboss/SybaseXADS --drivername=sybase --user-name=admin --password=admin --validate-on-match=true - background-validation=false --background-validation=false --valid-connection-checker-classname=org.jboss.jca.adapters.jdbc.extensions.sybase.SybaseValidConnectionChecker - exception-sorter-class-

name=org.jboss.jca.adapters.jdbc.extensions.sybase.SybaseExceptionSorter --same-rmoverride=false --xa-datasource-properties=

{"ServerName"=>"localhost","DatabaseName"=>"mydatabase","PortNumber"=>"4100","Netwo rkProtocol"=>"Tds"}

# 12.15.13. Example MariaDB Datasource

This is an example of a MariaDB datasource configuration with connection information, basic security, and validation options.

## Example: MariaDB Datasource Configuration

```
<datasources>
 <datasource jndi-name="java:jboss/MariaDBDS" pool-name="MariaDBDS">
  <connection-url>jdbc:mariadb://localhost:3306/jbossdb</connection-url>
  <driver>mariadb</driver>
  <security>
   <user-name>admin</user-name>
   <password>admin</password>
  </security>
  <validation>
   <valid-connection-checker class-
name="org.jboss.jca.adapters.jdbc.extensions.mysql.MySQLValidConnectionChecker"/>
   <validate-on-match>true</validate-on-match>
   <background-validation>false</background-validation>
   <exception-sorter class-
```
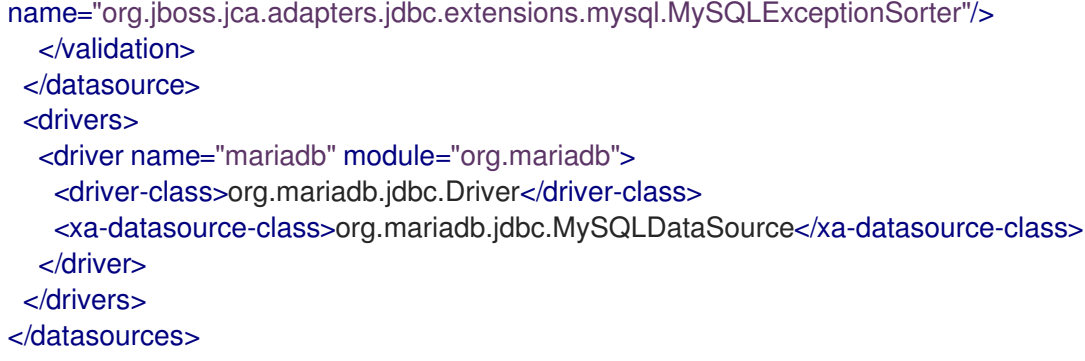

#### Example: MariaDB JDBC Driver**module.xml** File

```
<?xml version="1.0" ?>
<module xmlns="urn:jboss:module:1.1" name="org.mariadb">
 <resources>
  <resource-root path="mariadb-java-client-1.2.3.jar"/>
 </resources>
 <dependencies>
  <module name="javax.api"/>
  <module name="javax.transaction.api"/>
 </dependencies>
</module>
```
#### Example Management CLI Commands

This example configuration can be achieved by using the following management CLI commands.

1. Add the MariaDB JDBC driver as a core module.

module add --name=org.mariadb --resources=*/path/to/mariadb-java-client-1.2.3.jar* - dependencies=javax.api,javax.transaction.api

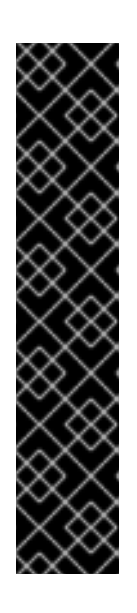

# IMPORTANT

Using the **module** management CLI command to add and remove modules is provided as Technology Preview only. This command is not appropriate for use in a managed domain or when connecting to the management CLI remotely. Modules should be [added](#page-85-0) and [removed](#page-87-0) manually in a production environment.

Technology Preview features are not supported with Red Hat production service level agreements (SLAs), might not be functionally complete, and Red Hat does not recommend to use them for production. These features provide early access to upcoming product features, enabling customers to test functionality and provide feedback during the development process.

See [Technology](https://access.redhat.com/support/offerings/techpreview) Preview Features Support Scope on the Red Hat Customer Portal for information about the support scope for Technology Preview features.

2. Register the MariaDB JDBC driver.

/subsystem=datasources/jdbc-driver=mariadb:add(driver-name=mariadb,driver-modulename=org.mariadb,driver-xa-datasource-class-name=org.mariadb.jdbc.MySQLDataSource, driver-class-name=org.mariadb.jdbc.Driver)

3. Add the MariaDB datasource.

data-source add --name=MariaDBDS --jndi-name=java:jboss/MariaDBDS --drivername=mariadb --connection-url=jdbc:mariadb://localhost:3306/jbossdb --user-name=admin - -password=admin --validate-on-match=true --background-validation=false --valid-connectionchecker-class-

name=org.jboss.jca.adapters.jdbc.extensions.mysql.MySQLValidConnectionChecker - exception-sorter-class-

name=org.jboss.jca.adapters.jdbc.extensions.mysql.MySQLExceptionSorter

## 12.15.14. Example MariaDB XA Datasource

This is an example of a MariaDB XA datasource configuration with XA datasource properties, basic security, and validation options.

#### Example: MariaDB XA Datasource Configuration

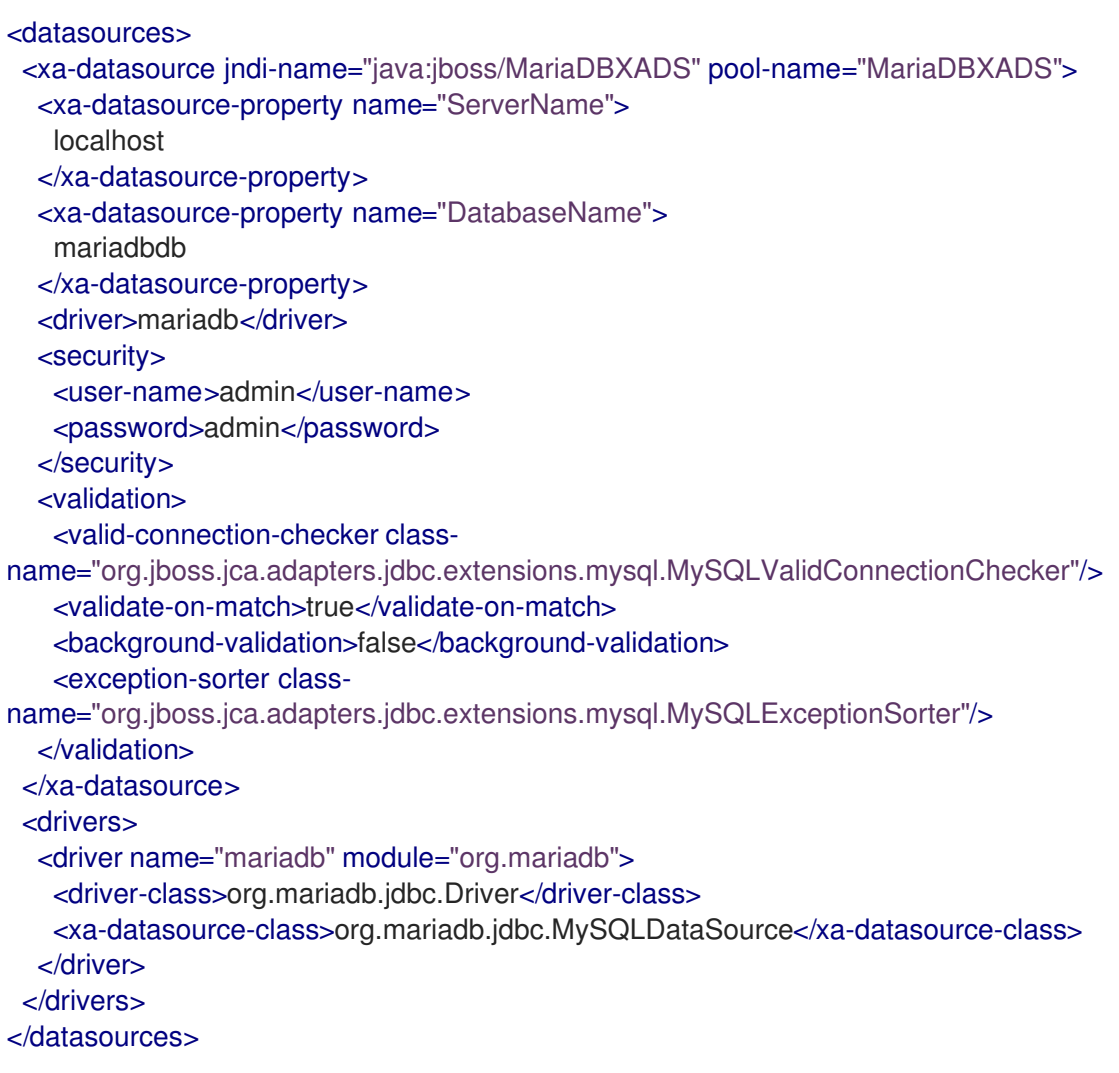

#### Example: MariaDB JDBC Driver**module.xml** File

```
<?xml version="1.0" ?>
<module xmlns="urn:jboss:module:1.1" name="org.mariadb">
 <resources>
  <resource-root path="mariadb-java-client-1.2.3.jar"/>
 </resources>
 <dependencies>
```
<module name="javax.api"/> <module name="javax.transaction.api"/> </dependencies> </module>

#### Example Management CLI Commands

This example configuration can be achieved by using the following management CLI commands.

1. Add the MariaDB JDBC driver as a core module.

module add --name=org.mariadb --resources=*/path/to/mariadb-java-client-1.2.3.jar* - dependencies=javax.api,javax.transaction.api

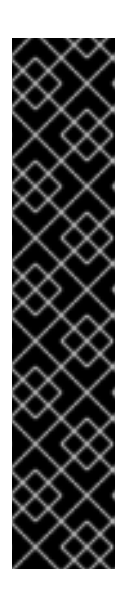

## IMPORTANT

Using the **module** management CLI command to add and remove modules is provided as Technology Preview only. This command is not appropriate for use in a managed domain or when connecting to the management CLI remotely. Modules should be [added](#page-85-0) and [removed](#page-87-0) manually in a production environment.

Technology Preview features are not supported with Red Hat production service level agreements (SLAs), might not be functionally complete, and Red Hat does not recommend to use them for production. These features provide early access to upcoming product features, enabling customers to test functionality and provide feedback during the development process.

See [Technology](https://access.redhat.com/support/offerings/techpreview) Preview Features Support Scope on the Red Hat Customer Portal for information about the support scope for Technology Preview features.

2. Register the MariaDB JDBC driver.

/subsystem=datasources/jdbc-driver=mariadb:add(driver-name=mariadb,driver-modulename=org.mariadb,driver-xa-datasource-class-name=org.mariadb.jdbc.MySQLDataSource, driver-class-name=org.mariadb.jdbc.Driver)

3. Add the MariaDB XA datasource.

xa-data-source add --name=MariaDBXADS --jndi-name=java:jboss/MariaDBXADS --drivername=mariadb --user-name=admin --password=admin --validate-on-match=true - background-validation=false --valid-connection-checker-classname=org.jboss.jca.adapters.jdbc.extensions.mysql.MySQLValidConnectionChecker - exception-sorter-classname=org.jboss.jca.adapters.jdbc.extensions.mysql.MySQLExceptionSorter --xadatasource-properties={"ServerName"=>"localhost","DatabaseName"=>"mariadbdb"}

## 12.15.15. Example MariaDB Galera Cluster Datasource

This is an example of a MariaDB Galera Cluster datasource configuration with connection information, basic security, and validation options.

# 

## WARNING

MariaDB Galera Cluster does not support XA transactions.

#### Example: MariaDB Galera Cluster Datasource Configuration

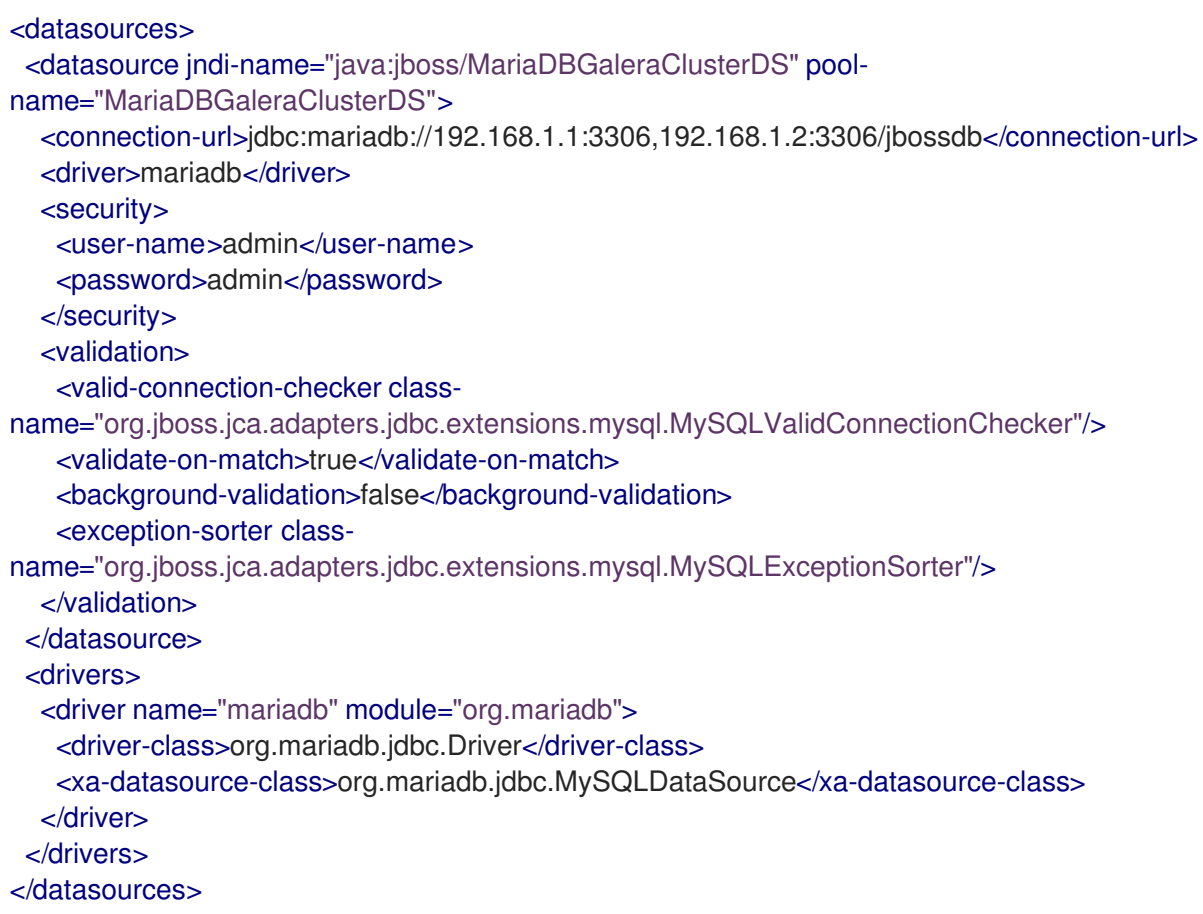

#### Example: MariaDB JDBC Driver**module.xml** File

```
<?xml version='1.0' encoding='UTF-8'?>
<module xmlns="urn:jboss:module:1.1" name="org.mariadb">
 <resources>
  <resource-root path="mariadb-java-client-1.5.4.jar"/>
 </resources>
 <dependencies>
  <module name="javax.api"/>
  <module name="javax.transaction.api"/>
 </dependencies>
</module>
```
#### Example Management CLI Commands

This example configuration can be achieved by using the following management CLI commands.

1. Add the MariaDB JDBC driver as a core module.

module add --name=org.mariadb --resources=*/path/to/mariadb-java-client-1.5.4.jar* - dependencies=javax.api,javax.transaction.api

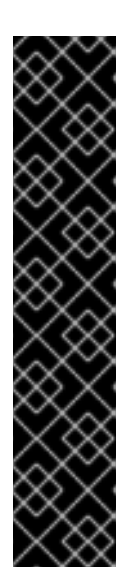

# IMPORTANT

Using the **module** management CLI command to add and remove modules is provided as Technology Preview only. This command is not appropriate for use in a managed domain or when connecting to the management CLI remotely. Modules should be [added](#page-85-0) and [removed](#page-87-0) manually in a production environment.

Technology Preview features are not supported with Red Hat production service level agreements (SLAs), might not be functionally complete, and Red Hat does not recommend to use them for production. These features provide early access to upcoming product features, enabling customers to test functionality and provide feedback during the development process.

See [Technology](https://access.redhat.com/support/offerings/techpreview) Preview Features Support Scope on the Red Hat Customer Portal for information about the support scope for Technology Preview features.

2. Register the MariaDB JDBC driver.

/subsystem=datasources/jdbc-driver=mariadb:add(driver-name=mariadb,driver-modulename=org.mariadb,driver-xa-datasource-class-name=org.mariadb.jdbc.MySQLDataSource, driver-class-name=org.mariadb.jdbc.Driver)

3. Add the MariaDB Galera Cluster datasource.

data-source add --name=MariaDBGaleraClusterDS --jndiname=java:jboss/MariaDBGaleraClusterDS --driver-name=mariadb --connectionurl=jdbc:mariadb://192.168.1.1:3306,192.168.1.2:3306/jbossdb --user-name=admin - password=admin --validate-on-match=true --background-validation=false --valid-connectionchecker-class-

name=org.jboss.jca.adapters.jdbc.extensions.mysql.MySQLValidConnectionChecker - exception-sorter-class-

name=org.jboss.jca.adapters.jdbc.extensions.mysql.MySQLExceptionSorter

# CHAPTER 13. DATASOURCE MANAGEMENT WITH AGROAL

# 13.1. ABOUT THE AGROAL DATASOURCES SUBSYSTEM

A new **datasources-agroal** subsystem was introduced in JBoss EAP 7.2. This is a new high performance direct connection pool backed by the Agroal project. This can be used as an alternative to the current JCA-based **datasources** subsystem.

The **datasources-agroal** subsystem is not available by default and you must [enable](#page-238-0) it in order to use this new implementation.

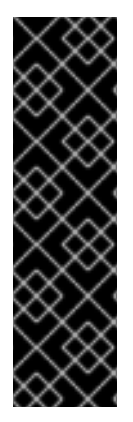

# IMPORTANT

The **datasources-agroal** subsystem is provided as Technology Preview only. Technology Preview features are not supported with Red Hat production service level agreements (SLAs), might not be functionally complete, and Red Hat does not recommend to use them for production. These features provide early access to upcoming product features, enabling customers to test functionality and provide feedback during the development process.

See [Technology](https://access.redhat.com/support/offerings/techpreview) Preview Features Support Scope on the Red Hat Customer Portal for information about the support scope for Technology Preview features.

# <span id="page-238-0"></span>13.2. ENABLING THE AGROAL DATASOURCES SUBSYSTEM

The **datasources-agroal** subsystem is not enabled in the default JBoss EAP configuration. Use the following management CLI commands to enable it.

1. Add the extension.

/extension=org.wildfly.extension.datasources-agroal:add

2. Add the subsystem.

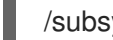

/subsystem=datasources-agroal:add

3. Reload the server for the changes to take effect.

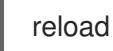

This adds the following XML in the server configuration file.

```
<server xmlns="urn:jboss:domain:8.0">
 <extensions>
  ...
  <extension module="org.wildfly.extension.datasources-agroal"/>
  ...
</extensions>
 ...
<subsystem xmlns="urn:jboss:domain:datasources-agroal:1.0"/>
 ...
</server>
```
# 13.3. INSTALLING A JDBC DRIVER AS A CORE MODULE FOR AGROAL DATASOURCES

Before defining Agroal datasources in JBoss EAP for your applications to use, you must first install the appropriate JDBC driver.

To install a JDBC driver as a core module for Agroal datasources, you must first add the JDBC driver as a core module and then [register](#page-240-0) the JDBC driver in the **[datasources-agroal](#page-239-0)** subsystem.

# <span id="page-239-0"></span>13.3.1. Add the JDBC Driver as a Core Module

JDBC drivers can be installed as a core module using the management CLI using the following steps.

1. Download the JDBC driver.

Download the [appropriate](#page-189-0) JDBC driver from your database vendor. See JDBC Driver Download Locations for standard download locations for JDBC drivers of common databases.

Make sure to extract the archive if the JDBC driver JAR file is contained within a ZIP or TAR archive.

- 2. Start the JBoss EAP server.
- 3. Launch the management CLI.

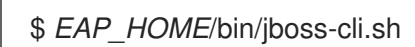

4. Use the **module add** management CLI command to add the new core module.

module add --name=*MODULE\_NAME* --resources=*PATH\_TO\_JDBC\_JAR* - dependencies=*DEPENDENCIES*

For example, the following command adds a MySQL JDBC driver module.

module add --name=com.mysql --resources=*/path/to*/mysql-connector-java-8.0.12.jar - dependencies=javax.api,javax.transaction.api

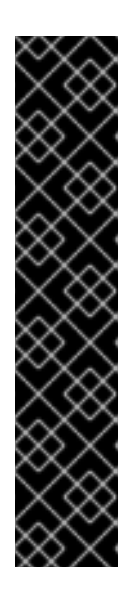

# IMPORTANT

Using the **module** management CLI command to add and remove modules is provided as Technology Preview only. This command is not appropriate for use in a managed domain or when connecting to the management CLI remotely. Modules should be [added](#page-85-0) and [removed](#page-87-0) manually in a production environment.

Technology Preview features are not supported with Red Hat production service level agreements (SLAs), might not be functionally complete, and Red Hat does not recommend to use them for production. These features provide early access to upcoming product features, enabling customers to test functionality and provide feedback during the development process.

See [Technology](https://access.redhat.com/support/offerings/techpreview) Preview Features Support Scope on the Red Hat Customer Portal for information about the support scope for Technology Preview features.

Execute **module --help** for more details on using this command to add and remove modules.

You must next register it as a JDBC driver for it to be referenced by application datasources.

# <span id="page-240-0"></span>13.3.2. Register the JDBC Driver for Agroal Datasources

After the driver has been [installed](#page-239-0) as a core module , you must register it as a JDBC driver using the following management CLI command. When running in a managed domain, be sure to precede this command with **/profile=***PROFILE\_NAME*.

/subsystem=datasourcesagroal/driver=*DRIVER\_NAME*:add(module=*MODULE\_NAME*,class=*CLASS\_NAME*)

The *CLASS\_NAME* must be a fully qualified class name that implements either **java.sql.Driver** or **javax.sql.DataSource** for non-XA datasources, or **javax.sql.XADataSource** for XA datasources.

# 13.4. CONFIGURING AGROAL NON-XA DATASOURCES

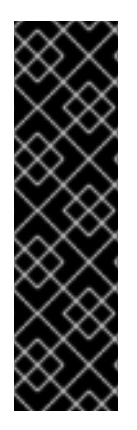

#### IMPORTANT

The use of Agroal datasources is provided as Technology Preview only. Technology Preview features are not supported with Red Hat production service level agreements (SLAs), might not be functionally complete, and Red Hat does not recommend to use them for production. These features provide early access to upcoming product features, enabling customers to test functionality and provide feedback during the development process.

See [Technology](https://access.redhat.com/support/offerings/techpreview) Preview Features Support Scope on the Red Hat Customer Portal for information about the support scope for Technology Preview features.

## 13.4.1. Create an Agroal Datasource

The following management CLI command creates an Agroal datasource. When running in a managed domain, be sure to precede this command with **/profile=***PROFILE\_NAME*.

/subsystem=datasources-agroal/datasource=*DATASOURCE\_NAME*:add(jndiname=*JNDI\_NAME*,connection-factory={driver=*DRIVER\_NAME*,url=*URL*},connection-pool={maxsize=*MAX\_POOL\_SIZE*})

For a complete listing of all available Agroal datasource attributes, see the Agroal [Datasource](#page-441-0) Attributes section.

See Example MySQL Agroal [Datasource](#page-242-0) for an example Agroal datasource configuration.

# 13.4.2. Remove an Agroal Datasource

The following management CLI command removes an Agroal datasource. When running in a managed domain, be sure to precede this command with **/profile=***PROFILE\_NAME*.

/subsystem=datasources-agroal/datasource=*DATASOURCE\_NAME*:remove

# 13.5. CONFIGURING AGROAL XA DATASOURCES

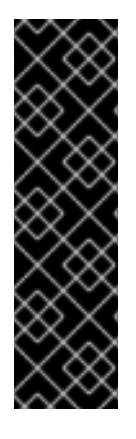

# IMPORTANT

The use of Agroal datasources is provided as Technology Preview only. Technology Preview features are not supported with Red Hat production service level agreements (SLAs), might not be functionally complete, and Red Hat does not recommend to use them for production. These features provide early access to upcoming product features, enabling customers to test functionality and provide feedback during the development process.

See [Technology](https://access.redhat.com/support/offerings/techpreview) Preview Features Support Scope on the Red Hat Customer Portal for information about the support scope for Technology Preview features.

# 13.5.1. Create an Agroal XA Datasource

The following management CLI command creates an Agroal XA datasource. When running in a managed domain, be sure to precede this command with **/profile=***PROFILE\_NAME*.

/subsystem=datasources-agroal/xa-datasource=*XA\_DATASOURCE\_NAME*:add(jndiname=*JNDI\_NAME*,connection-factory={driver=*DRIVER\_NAME*,connection-properties= {ServerName=*HOST\_NAME*,PortNumber=*PORT*,DatabaseName=*DATABASE\_NAME*}},connectionpool={max-size=*MAX\_POOL\_SIZE*})

For a complete listing of all available Agroal datasource attributes, see the Agroal [Datasource](#page-441-0) Attributes section.

See Example MySQL Agroal XA [Datasource](#page-243-0) for an example Agroal XA datasource configuration.

# 13.5.2. Remove an Agroal XA Datasource

The following management CLI command removes an Agroal XA datasource. When running in a managed domain, be sure to precede this command with **/profile=***PROFILE\_NAME*.

/subsystem=datasources-agroal/xa-datasource=*DATASOURCE\_NAME*:remove

# 13.6. EXAMPLE AGROAL DATASOURCE CONFIGURATIONS

# 13.6.1. Example MySQL Agroal Datasource

This is an example of a MySQL Agroal datasource configuration with connection and basic security settings.

## Example: MySQL Agroal Datasource Configuration

```
<subsystem xmlns="urn:jboss:domain:datasources-agroal:1.0">
  <datasource name="ExampleAgroalDS" jndi-name="java:jboss/datasources/ExampleAgroalDS">
    <connection-factory driver="mysql" url="jdbc:mysql://localhost:3306/jbossdb" username="admin"
password="admin"/>
    <connection-pool max-size="30"/>
  </datasource>
  <drivers>
    <driver name="mysql" module="com.mysql" class="com.mysql.cj.jdbc.Driver"/>
  </drivers>
</subsystem>
```
#### <span id="page-242-0"></span>Example: MySQL JDBC Driver**module.xml** File

```
<?xml version='1.0' encoding='UTF-8'?>
<module xmlns="urn:jboss:module:1.1" name="com.mysql">
  <resources>
    <resource-root path="mysql-connector-java-8.0.12.jar"/>
  </resources>
  <dependencies>
    <module name="javax.api"/>
    <module name="javax.transaction.api"/>
  </dependencies>
</module>
```
#### Example Management CLI Commands

This example configuration can be achieved by using the following management CLI commands.

1. Add the MySQL JDBC driver as a core module.

module add --name=com.mysql --resources=*/path/to/mysql-connector-java-8.0.12.jar* - dependencies=javax.api,javax.transaction.api

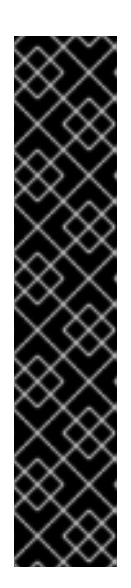

## IMPORTANT

Using the **module** management CLI command to add and remove modules is provided as Technology Preview only. This command is not appropriate for use in a managed domain or when connecting to the management CLI remotely. Modules should be [added](#page-85-0) and [removed](#page-87-0) manually in a production environment.

Technology Preview features are not supported with Red Hat production service level agreements (SLAs), might not be functionally complete, and Red Hat does not recommend to use them for production. These features provide early access to upcoming product features, enabling customers to test functionality and provide feedback during the development process.

See [Technology](https://access.redhat.com/support/offerings/techpreview) Preview Features Support Scope on the Red Hat Customer Portal for information about the support scope for Technology Preview features.

2. Register the MySQL JDBC driver.

/subsystem=datasourcesagroal/driver=mysql:add(module=com.mysql,class=com.mysql.cj.jdbc.Driver)

3. Add the MySQL datasource.

/subsystem=datasources-agroal/datasource=ExampleAgroalDS:add(jndiname=java:jboss/datasources/ExampleAgroalDS,connection-factory= {driver=mysql,url=jdbc:mysql://localhost:3306/jbossdb,username=admin,password=admin},conn ection-pool={max-size=30})

# 13.6.2. Example MySQL Agroal XA Datasource

<span id="page-243-0"></span>This is an example of a MySQL Agroal XA datasource configuration with XA datasource properties and basic security settings.

#### Example: MySQL Agroal XA Datasource Configuration

```
<subsystem xmlns="urn:jboss:domain:datasources-agroal:1.0">
  <xa-datasource name="ExampleAgroalXADS" jndi-
name="java:jboss/datasources/ExampleAgroalXADS">
    <connection-factory driver="mysqlXA" username="admin" password="admin">
       <connection-properties>
         <property name="ServerName" value="localhost"/>
         <property name="PortNumber" value="3306"/>
         <property name="DatabaseName" value="jbossdb"/>
       </connection-properties>
    </connection-factory>
    <connection-pool max-size="30"/>
  </xa-datasource>
  <drivers>
    <driver name="mysqlXA" module="com.mysql" class="com.mysql.cj.jdbc.MysqlXADataSource"/>
  </drivers>
</subsystem>
```
#### Example: MySQL JDBC Driver**module.xml** File

```
<?xml version='1.0' encoding='UTF-8'?>
<module xmlns="urn:jboss:module:1.1" name="com.mysql">
  <resources>
    <resource-root path="mysql-connector-java-8.0.12.jar"/>
  </resources>
  <dependencies>
    <module name="javax.api"/>
    <module name="javax.transaction.api"/>
  </dependencies>
</module>
```
# Example Management CLI Commands

This example configuration can be achieved by using the following management CLI commands.

1. Add the MySQL JDBC driver as a core module.

module add --name=com.mysql --resources=*/path/to/mysql-connector-java-8.0.12.jar* - dependencies=javax.api,javax.transaction.api

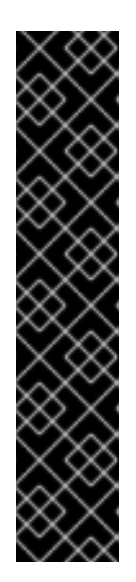

# IMPORTANT

Using the **module** management CLI command to add and remove modules is provided as Technology Preview only. This command is not appropriate for use in a managed domain or when connecting to the management CLI remotely. Modules should be [added](#page-85-0) and [removed](#page-87-0) manually in a production environment.

Technology Preview features are not supported with Red Hat production service level agreements (SLAs), might not be functionally complete, and Red Hat does not recommend to use them for production. These features provide early access to upcoming product features, enabling customers to test functionality and provide feedback during the development process.

See [Technology](https://access.redhat.com/support/offerings/techpreview) Preview Features Support Scope on the Red Hat Customer Portal for information about the support scope for Technology Preview features.

2. Register the MySQL XA JDBC driver.

/subsystem=datasourcesagroal/driver=mysqlXA:add(module=com.mysql,class=com.mysql.cj.jdbc.MysqlXADataSource)

3. Add the MySQL XA datasource.

/subsystem=datasources-agroal/xa-datasource=ExampleAgroalXADS:add(jndiname=java:jboss/datasources/ExampleAgroalXADS,connection-factory= {driver=mysqlXA,connection-properties= {ServerName=localhost,PortNumber=3306,DatabaseName=jbossdb},username=admin,passwo rd=admin},connection-pool={max-size=30})

# CHAPTER 14. CONFIGURING THE TRANSACTIONS **SUBSYSTEM**

The **transactions** subsystem allows you to configure the Transaction Manager (TM) options, such as timeout values, transaction logging, statistics collection, and whether to use Java Transaction Service (JTS). JBoss EAP provides transactional services using the Narayana framework. This framework leverages support for a broad range of transaction protocols based on standards, such as JTA, JTS, Web Service transactions, REST transactions, Software Transactional Memory (STM), and XATMI/TX specifications.

For more information, see *Managing [Transactions](https://access.redhat.com/documentation/en-us/jboss_enterprise_application_platform_continuous_delivery/18/html-single/managing_transactions_on_jboss_eap/) on JBoss EAP* .

# CHAPTER 15. ORB CONFIGURATION

# 15.1. ABOUT COMMON OBJECT REQUEST BROKER ARCHITECTURE (CORBA)

Common Object Request Broker Architecture (CORBA) is a standard that enables applications and services to work together even when they are written in multiple, otherwise-incompatible, languages or hosted on separate platforms. CORBA requests are brokered by a server-side component called an Object Request Broker (ORB). JBoss EAP provides an ORB instance, by means of the Open JDK ORB component.

The ORB is used internally for Java Transaction Service (JTS) transactions, and is also available for use by your own applications.

# 15.2. CONFIGURING THE ORB FOR JTS TRANSACTIONS

In a default installation of JBoss EAP, the Object Request Broker (ORB) support for transactions is disabled. You can configure ORB settings in the **iiop-openjdk** subsystem using the management CLI or the management console.

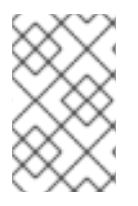

# **NOTE**

The **iiop-openjdk** subsystem is available when using the *full* or *full-ha* profile in a managed domain, or the **standalone-full.xml** or **standalone-full-ha.xml** configuration file for a standalone server.

For a listing of the available [configuration](#page-447-0) options for the **iiop-openjdk** subsystem, see IIOP Subsystem Attributes.

# Configure the ORB Using the Management CLI

You can configure each aspect of the ORB using the management CLI. This is the minimum configuration for the ORB to be used with JTS.

You can configure the following management CLI commands for a managed domain using the **full** profile. If necessary, change the profile to suit the one you need to configure. If you are using a standalone server, omit the **/profile=full** portion of the commands.

# Enable the Security Interceptors

Enable the **security** attribute by setting the value to **identity**.

/profile=full/subsystem=iiop-openjdk:write-attribute(name=security,value=identity)

## Enable Transactions in the IIOP Subsystem

To enable the ORB for JTS, set the value of **transactions** attribute to **full**, rather than the default **spec**.

/profile=full/subsystem=iiop-openjdk:write-attribute(name=transactions, value=full)

Enable JTS in the Transactions Subsystem

/profile=full/subsystem=transactions:write-attribute(name=jts,value=true)

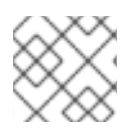

# **NOTE**

For JTS activation, the server must be restarted as reload is not enough.

## Configure the ORB Using the Management Console

- 1. Select the **Configuration** tab from the top of the management console. In a managed domain, you must select the appropriate profile to modify.
- 2. Select Subsystems → IIOP (OpenJDK) and click View.
- 3. Click Edit and modify the attributes as needed.
- 4. Click **Save** to save the changes.

# 15.3. CONFIGURE IIOP TO USE SSL/TLS WITH THE ELYTRON **SUBSYSTEM**

You can configure the **iiop-openjdk** subsystem to use SSL/TLS to secure communication between clients and servers. The **elytron** subsystem, as well as the legacy **security** subsystem, provide the necessary components for configuring SSL/TLS for the **iiop-openjdk** subsystem as well as other subsystems within JBoss EAP. Use the following steps to configure the **iiop-openjdk** subsystem to use the **elytron** subsystem for SSL/TLS.

1. Use the following management CLI command to display the current legacy SSL/TLS configuration in the **iiop-openjdk** subsystem.

```
/subsystem=iiop-openjdk:read-attribute(name=security-domain)
{
  "outcome" => "success",
  "result" => "iiopSSLSecurityDomain"
}
```
The **iiop-openjdk** subsystem must use either the legacy **security** subsystem or the **elytron** subsystem for SSL/TLS. You cannot use both at the same time. The above command shows the **iiop-openjdk** subsystem is using a legacy security domain for handling SSL/TLS. Before you can configure the **iiop-openjdk** subsystem to use the **elytron** subsystem for SSL/TLS, you need to remove this reference:

/subsystem=iiop-openjdk:undefine-attribute(name=security-realm)

If the **security-domain** attribute in the **iiop-openjdk** is not defined, you can proceed to the next step.

#### 2. Create a **server-ssl-context**.

To use SSL/TLS with the **iiop-openjdk** subsystem, you need to define a **server-ssl-context**. JBoss EAP uses the configuration provided by the **server-ssl-context** when making an SSL/TLS connection as a server. You can find more details on creating a **server-ssl-context** in Enable One-way SSL/TLS for [Applications](https://access.redhat.com/documentation/en-us/jboss_enterprise_application_platform_continuous_delivery/18/html-single/how_to_configure_server_security/#elytron_one_way_ssl_apps) using the Elytron Subsystem in *How to Configure Server Security* guide.

#### 3. Create a **client-ssl-context**.

To use SSL/TLS with the **iiop-openjdk** subsystem, you need to define a **client-ssl-context**. JBoss EAP uses the configuration provided by the **client-ssl-context** when making an SSL/TLS connection as a client. You can find more details on creating a **[client-ssl-context](https://access.redhat.com/documentation/en-us/jboss_enterprise_application_platform_continuous_delivery/18/html-single/how_to_configure_server_security/#using_client_ssl_context)** in Using a

client-ssl-context in the *How to Configure Server Security* guide.

4. Configure the **iiop-openjdk** subsystem to use the **client-ssl-context** and **server-ssl-context**.

#### Example: Setting **client-ssl-context** and **server-ssl-context**

batch

/subsystem=iiop-openjdk:write-attribute(name=client-ssl-context,value=iiopClientSSC)

/subsystem=iiop-openjdk:write-attribute(name=server-ssl-context,value=iiopServerSSC)

run-batch

reload

- 5. Configure the connection to and from the **iiop-openjdk** subsystem. You can indicate whether or not SSL/TLS connections are required when connecting to and from the **iiop-openjdk** subsystem by adjusting the following attributes:
	- To enable support for SSL in the **iiop-openjdk** subsystem, set **support-ssl** to **true**. Defaults to **false**.
	- To require SSL/TLS connections from the **iiop-openjdk** subsystem, set **client-requires-ssl** to **true**. Defaults to **false**.
	- To require SSL/TLS connections to the **iiop-openjdk** subsystem, set **server-requires-ssl** to **true**. Defaults to **false**. Note that setting this to **true** will block attempts to connect to the non-SSL IIOP socket.
	- To adjust the **socket-binding**, set **ssl-socket-binding** to the desired binding. Defaults to **iiop-ssl**.

## Example: Setting SSL/TLS Connections to and from IIOP as Required

/subsystem=iiop-openjdk:write-attribute(name=support-ssl,value=true)

/subsystem=iiop-openjdk:write-attribute(name=client-requires-ssl,value=true)

/subsystem=iiop-openjdk:write-attribute(name=server-requires-ssl,value=true)

/subsystem=iiop-openjdk:write-attribute(name=ssl-socket-binding,value=iiop-ssl)

reload

# CHAPTER 16. JAVA CONNECTOR ARCHITECTURE (JCA) MANAGEMENT

# 16.1. ABOUT THE JAVA CONNECTOR ARCHITECTURE (JCA)

The Java EE Connector Architecture (JCA) defines a standard architecture for Java EE systems to external heterogeneous Enterprise Information Systems (EIS). Examples of EISs include Enterprise Resource Planning (ERP) systems, mainframe transaction processing (TP), databases, and messaging systems. A [resource](#page-249-0) adapter is a component that implements the Java EE Connector API architecture.

JCA 1.7 provides features for managing:

- connections
- **•** transactions
- security
- life-cycle
- work instances
- transaction inflow
- message inflow

JCA 1.7 was developed under the Java Community Process as [JSR-322](https://www.jcp.org/en/jsr/detail?id=322).

# <span id="page-249-0"></span>16.2. ABOUT RESOURCE ADAPTERS

A resource adapter is a deployable Java EE component that provides communication between a Java EE application and an Enterprise Information System (EIS) using the Java Connector Architecture (JCA) specification. A resource adapter is often provided by EIS vendors to allow easy integration of their products with Java EE applications.

An Enterprise Information System can be any other software system within an organization. Examples include Enterprise Resource Planning (ERP) systems, database systems, e-mail servers and proprietary messaging systems.

A resource adapter is packaged in a Resource Adapter Archive (RAR) file which can be deployed to JBoss EAP. A RAR file may also be included in an Enterprise Archive (EAR) deployment.

The resource adapter itself is defined within the **resource-adapters** subsystem, which is provided by the IronJacamar project.

# 16.3. CONFIGURING THE JCA SUBSYSTEM

The **jca** subsystem controls the general settings for the JCA container and resource adapter deployments. You can configure the **jca** subsystem using the management console or the management CLI.

The main JCA elements to configure are:

**•** Archive [validation](#page-250-0)

- Bean [validation](#page-251-0)
- Work [managers](#page-251-1)
- **•** [Distributed](#page-252-0) work managers
- [Bootstrap](#page-254-0) contexts
- Cached [connection](#page-254-1) manager

## Configure JCA settings from the management console

The **jca** subsystem can be configured from the management console by navigating to Configuration → Subsystems → JCA and clicking View. Then, select the appropriate tab:

- Configuration Contains settings for the cached connection manager, archive validation, and bean validation. Each of these is contained in their own tab as well. Modify these settings by opening the appropriate tab and clicking the Edit link.
- **Bootstrap Context** Contains the list of configured bootstrap contexts. New bootstrap context objects can be added, removed, and configured. Each bootstrap context must be assigned a work manager.
- Workmanager Contains the list of configured work managers. New work managers can be added, removed, and their thread pools configured here. Each work manager can have one short-running thread pool and an optional long-running thread pool. The thread pool attributes can be configured by clicking **Thread Pools** on the selected work manager.

## Configure JCA settings from the management CLI

The **jca** subsystem can be configured from the management CLI from the **/subsystem=jca** address. In a managed domain, you must precede the command with **/profile=***PROFILE\_NAME*.

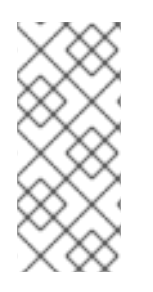

# **NOTE**

Attribute names in the tables in the following sections are listed as they appear in the management model, for example, when using the management CLI. See the schema definition file located at *EAP\_HOME***/docs/schema/wildfly-jca\_5\_0.xsd** to view the elements as they appear in the XML, as there may be differences from the management model.

# <span id="page-250-0"></span>Archive Validation

This determines whether archive validation will be performed on the deployment units. The following table describes the attributes you can set for archive validation.

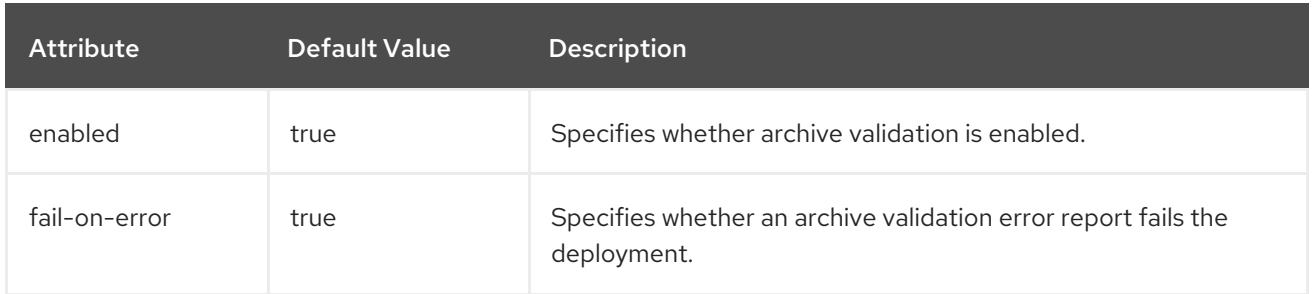

## Table 16.1. Archive Validation Attributes

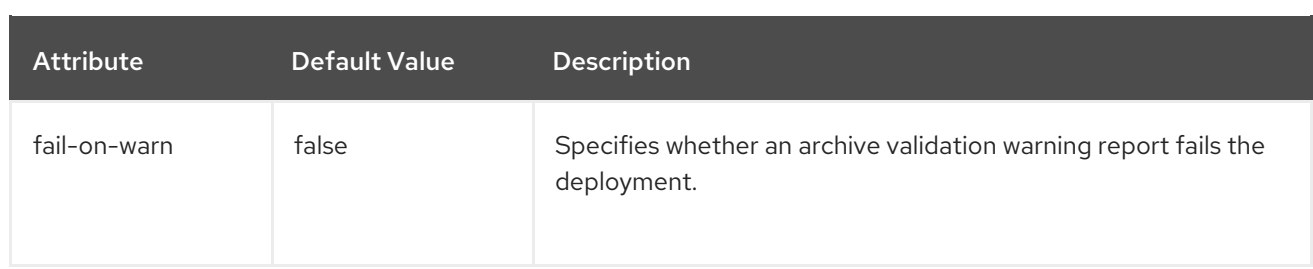

If an archive does not implement the JCA specification correctly and archive validation is enabled, an error message will display during deployment describing the problem. For example:

Severity: ERROR Section: 19.4.2 Description: A ResourceAdapter must implement a "public int hashCode()" method. Code: com.mycompany.myproject.ResourceAdapterImpl

Severity: ERROR Section: 19.4.2 Description: A ResourceAdapter must implement a "public boolean equals(Object)" method. Code: com.mycompany.myproject.ResourceAdapterImpl

If archive validation is not specified, it is considered present and the **enabled** attribute defaults to **true**.

#### <span id="page-251-0"></span>Bean Validation

This setting determines whether bean validation, defined in [JSR-303,](https://jcp.org/en/jsr/detail?id=303) will be performed on the deployment units. The following table describes the attributes you can set for bean validation.

#### Table 16.2. Bean Validation Attributes

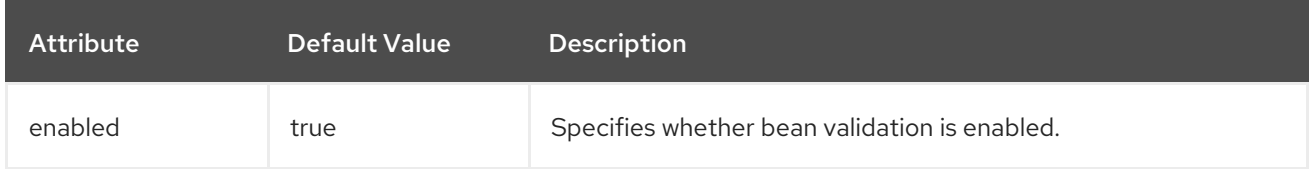

If bean validation is not specified, it is considered present and the **enabled** attribute defaults to **true**.

#### <span id="page-251-1"></span>Work Managers

There are two types of work managers:

#### Default work manager

The default work manager and its thread pools.

#### Custom work manager

A custom work manager definition and its thread pools.

The following table describes the attributes you can set for work managers.

#### Table 16.3. Work Manager Attributes

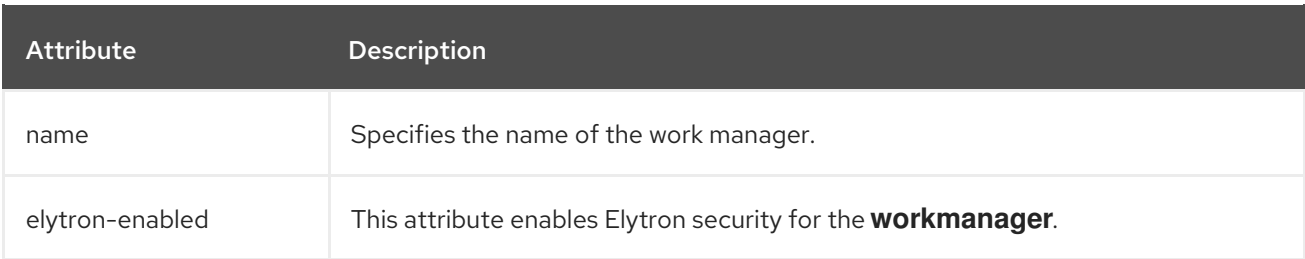
A work manager also has the following child elements.

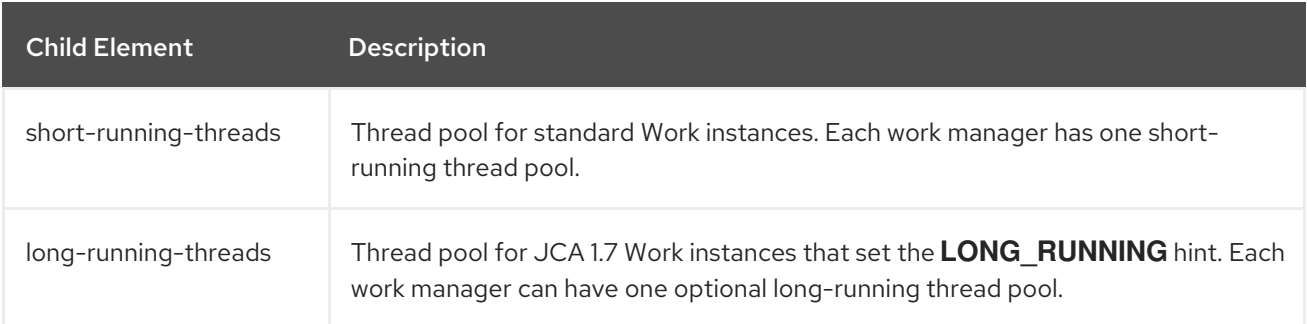

#### Table 16.4. Work Manager Child Elements

The following table describes the attributes you can set for work manager thread pools.

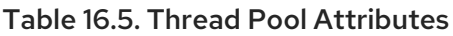

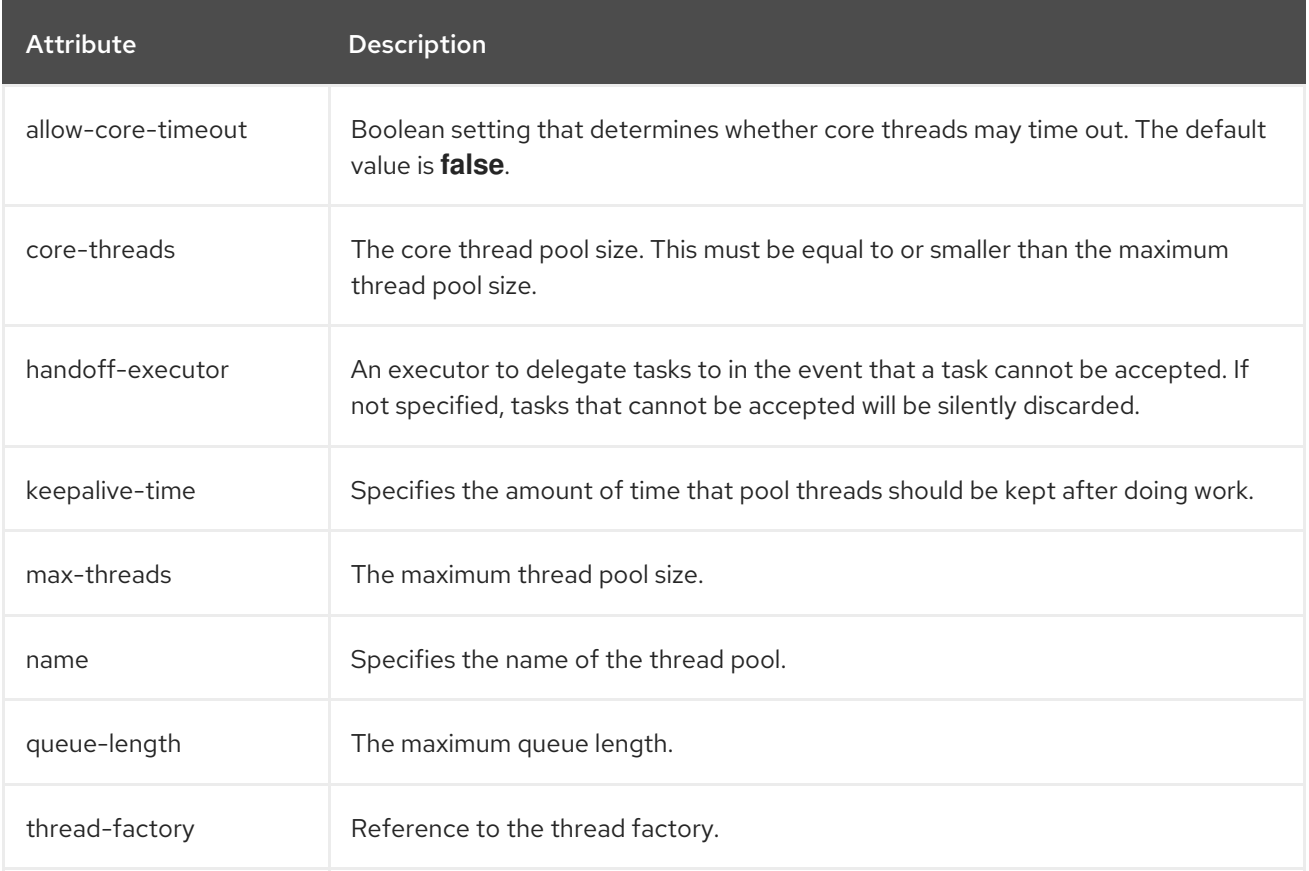

#### Distributed Work Managers

A distributed work manager is a work manager instance that is able to reschedule work execution on another work manager instance.

The following example management CLI commands configure a distributed work manager. Note that you must use a configuration that provides high availability capabilities, such as the **standalone-ha.xml** or **standalone-full-ha.xml** configuration file for a standalone server.

## Example: Configure a Distributed Work Manager

#### batch

/subsystem=jca/distributed-workmanager=myDistWorkMgr:add(name=myDistWorkMgr) /subsystem=jca/distributed-workmanager=myDistWorkMgr/short-runningthreads=myDistWorkMgr:add(queue-length=10,max-threads=10) /subsystem=jca/bootstrapcontext=myCustomContext:add(name=myCustomContext,workmanager=myDistWorkMgr) run-batch

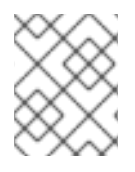

# **NOTE**

The name of the **short-running-threads** element must be the same as the name of the **distributed-workmanager** element.

The following table describes the attributes you can configure for distributed work managers.

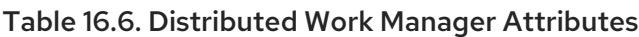

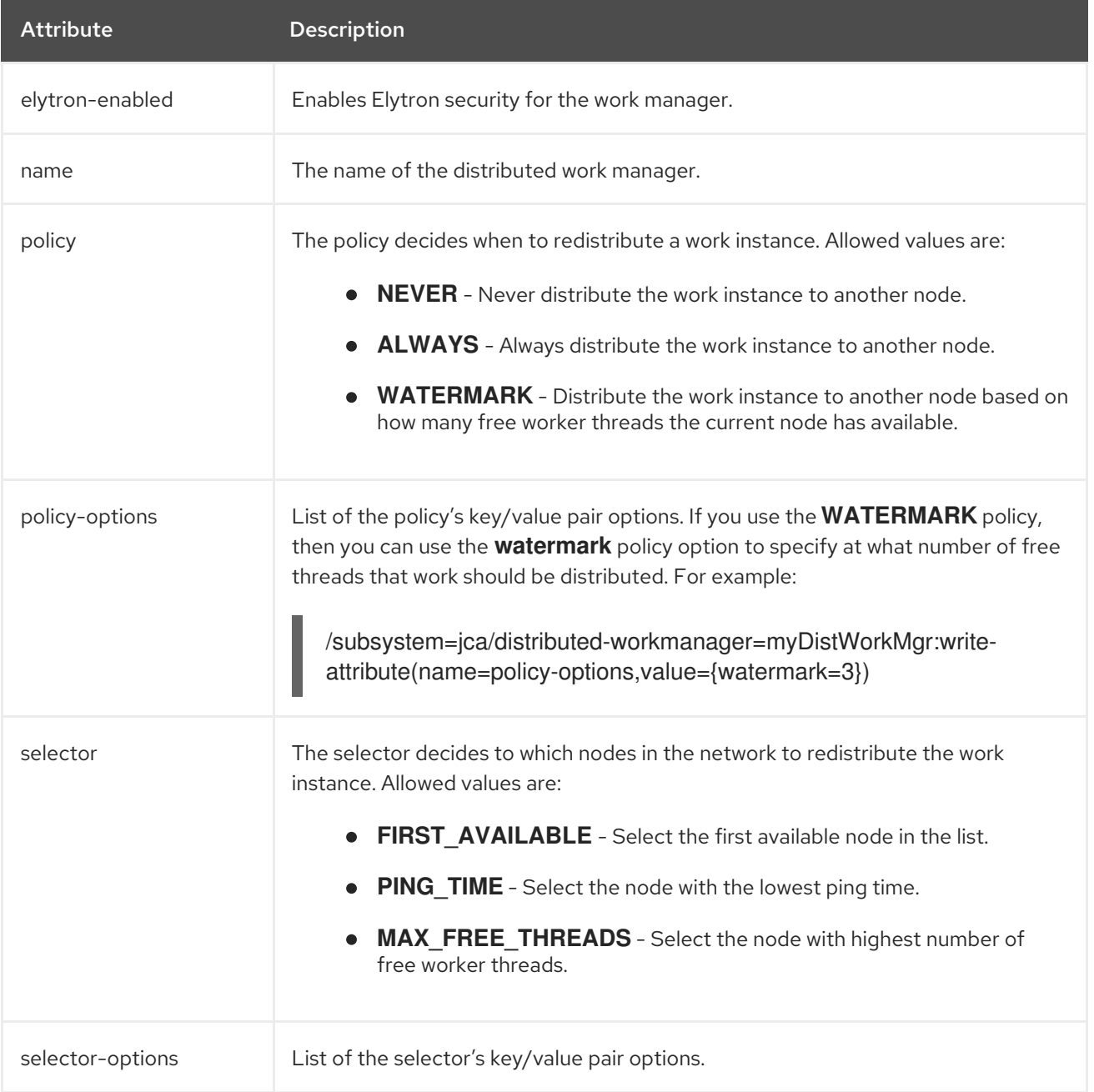

A distributed work manager also has the following child elements.

#### Table 16.7. Distributed Work Manager Child Elements

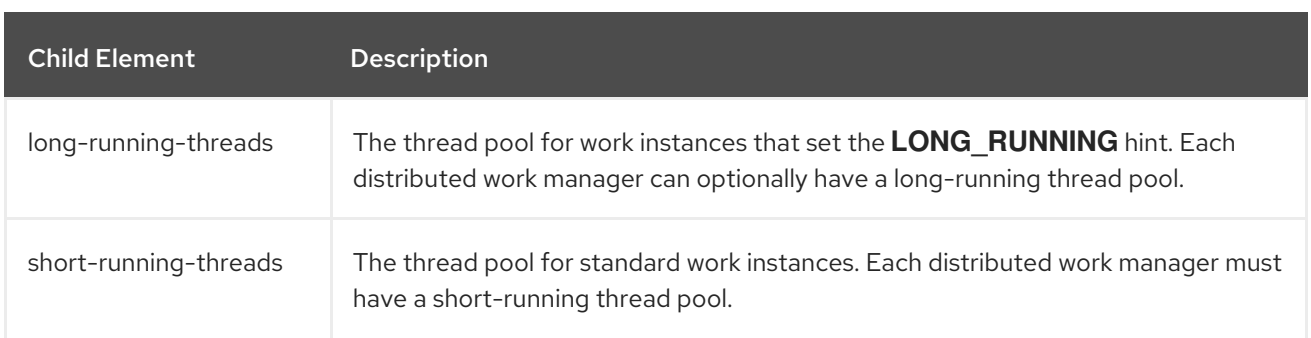

#### Bootstrap Contexts

This is used to define custom bootstrap contexts. The following table describes the attributes you can set for bootstrap contexts.

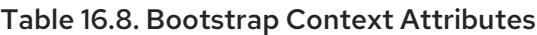

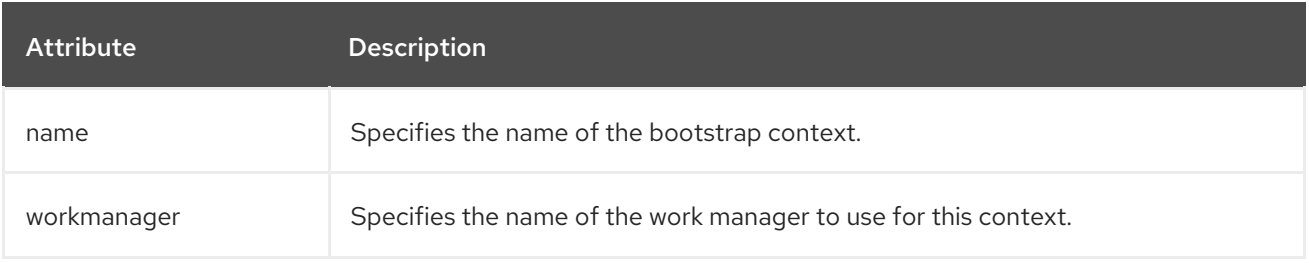

#### Cached Connection Manager

This is used for debugging connections and supporting lazy enlistment of a connection in a transaction, tracking whether they are used and released properly by the application. The following table describes the attributes you can set for the cached connection manager.

Table 16.9. Cached Connection Manager Attributes

| <b>Attribute</b>               | Default Value | <b>Description</b>                                                        |
|--------------------------------|---------------|---------------------------------------------------------------------------|
| debug                          | false         | Outputs warning on failure to explicitly close connections.               |
| error                          | false         | Throws exception on failure to explicitly close connections.              |
| ignore-unknown-<br>connections | false         | Specifies that unknown connections will not be cached.                    |
| install                        | false         | Enable or disable the cached connection manager valve and<br>interceptor. |

# 16.4. CONFIGURING RESOURCE ADAPTERS

## 16.4.1. Deploy a Resource Adapter

Resource adapters can be deployed just like other deployments using the management CLI or the management console. When running a standalone server, you can also copy the archive to the deployments directory to be picked up by the deployment scanner.

#### Deploy a Resource Adapter using the Management CLI

To deploy the resource adapter to a standalone server, enter the following management CLI command.

#### deploy */path/to*/resource-adapter.rar

To deploy the resource adapter to all server groups in a managed domain, enter the following management CLI command.

deploy */path/to*/resource-adapter.rar --all-server-groups

#### Deploy a Resource Adapter using the Management Console

- 1. Log in to the management console and click on the Deployments tab.
- 2. Click the Add (+) button. In a managed domain, you will first need to select **Content Repository**.
- 3. Choose the Upload Deployment option.
- 4. Browse to the resource adapter archive and click **Next**.
- 5. Verify the upload, then click Finish.
- 6. In a managed domain, deploy the deployment to the appropriate server groups and enable the deployment.

#### Deploy a Resource Adapter Using the Deployment Scanner

To deploy a resource adapter manually to a standalone server, copy the resource adapter archive to the server deployments directory, for example, *EAP\_HOME***/standalone/deployments/**. This will be picked up and deployed by the deployment scanner.

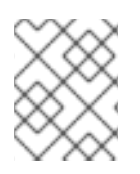

#### **NOTE**

This option is not available for managed domains. You must use either the management console or the management CLI to deploy the resource adapter to server groups.

#### 16.4.2. Configure a Resource Adapter

You can configure resource adapters using the management interfaces. The below example shows how to configure a resource adapter using the management CLI. See your resource adapter vendor's documentation for supported properties and other important information.

#### Add the Resource Adapter Configuration

Add the resource adapter configuration.

/subsystem=resource-adapters/resource-adapter=eis.rar:add(archive=eis.rar, transactionsupport=XATransaction)

#### Configure the Resource Adapter Settings

Configure any of the following settings as necessary.

Configure **config-properties**. Add the **server** configuration property.

> /subsystem=resource-adapters/resource-adapter=eis.rar/configproperties=server:add(value=localhost)

Add the **port** configuration property.

/subsystem=resource-adapters/resource-adapter=eis.rar/configproperties=port:add(value=9000)

Configure **admin-objects**. Add an admin object.

> /subsystem=resource-adapters/resource-adapter=eis.rar/admin-objects=aoName:add(classname=com.acme.eis.ra.EISAdminObjectImpl, jndi-name=java:/eis/AcmeAdminObject)

Configure an admin object configuration property.

/subsystem=resource-adapters/resource-adapter=eis.rar/admin-objects=aoName/configproperties=threshold:add(value=10)

#### Configure **connection-definitions**.

Add a connection definition for a managed connection factory.

/subsystem=resource-adapters/resource-adapter=eis.rar/connectiondefinitions=cfName:add(class-name=com.acme.eis.ra.EISManagedConnectionFactory, jndiname=java:/eis/AcmeConnectionFactory)

Configure a managed connection factory configuration property.

/subsystem=resource-adapters/resource-adapter=eis.rar/connectiondefinitions=cfName/config-properties=name:add(value=Acme Inc)

Configure whether to record the enlistment trace. You can enable the recording of enlistment traces by setting the **enlistment-trace** attribute to **true**.

/subsystem=resource-adapters/resource-adapter=eis.rar/connectiondefinitions=cfName:write-attribute(name=enlistment-trace,value=true)

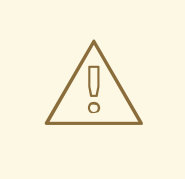

#### WARNING

Enabling enlistment tracing makes tracking down errors during transaction enlistment easier, but comes with a performance impact.

See Resource Adapter [Attributes](#page-451-0) for all available configuration options for resource adapters.

#### Activate the Resource Adapter Activate the resource adapter.

/subsystem=resource-adapters/resource-adapter=eis.rar:activate

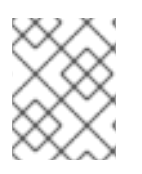

## **NOTE**

You can also define capacity policies for resource adapters. For more details, see the [Capacity](#page-210-0) Policies section.

## 16.4.3. Configure Resource Adapters to Use the Elytron Subsystem

Two types of communications occur between the server and the resource adapter in IronJacamar.

One of them is when the server opens a resource adapter connection. As defined by the specifications, this can be secured by container-managed sign-on, which requires propagation of a JAAS subject with principal and credentials to the resource adapter when opening the connection. This sign-on can be delegated to Elytron.

IronJacamar supports security inflow. This mechanism enables a resource adapter to establish security information when submitting a work to the work manager, and when delivering messages to endpoints residing in the same JBoss EAP instance.

#### Container-managed Sign-On

In order to achieve container-managed sign-on with Elytron, the **elytron-enabled** attribute needs to be set to **true**. This will result in all connections to the resource adapter to be secured by Elytron.

/subsystem=resource-adapters/resource-adapter=*RAR\_NAME*/connectiondefinitions=*FACTORY\_NAME*:write-attribute(name=elytron-enabled,value=true)

The **elytron-enabled** attribute can be configured using the management CLI by setting the **elytronenabled** attribute, in the **resource-adapters** subsystems, to **true**. By default this attribute is set to **false**.

The **authentication-context** attribute defines the name of the Elytron authentication context that will be used for performing sign-on.

An Elytron **authentication-context** attribute can contain one or more **authentication-configuration** elements, which in turn contains the credentials you want to use.

If the **authentication-context** attribute is not set, JBoss EAP will use the current **authenticationcontext**, which is the **authentication-context** used by the caller code that is opening the connection.

#### Example: Creating an **authentication-configuration**

/subsystem=elytron/authentication-configuration=exampleAuthConfig:add(authenticationname=sa,credential-reference={clear-text=sa})

#### Example: Creating the **authentication-context** Using the above Configuration

/subsystem=elytron/authentication-context=exampleAuthContext:add(match-rules=[{authenticationconfiguration=exampleAuthConfig}])

#### Security Inflow

It is also possible for the resource manager to inflow security credentials when submitting the work which is to be executed by the work manager. Security inflow allows the work to authenticate itself before execution. If authentication succeeds, the submitted work will be executed under the resulting authentication context. If it fails, the work execution will be rejected.

To enable Elytron security inflow, set the **wm-elytron-security-domain** attribute when configuring the resource adapter work manager. Elytron will perform the authentication based on the specified domain.

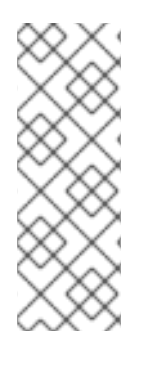

## **NOTE**

When the resource adapter work manager is configured to use the Elytron security domain, **wm-elytron-security-domain**, the referenced work manager should have the **elytron-enabled** attribute set to **true**.

/subsystem=jca/workmanager=customWM:add(name=customWM, elytronenabled=true)

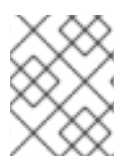

## **NOTE**

If instead of **wm-elytron-security-domain** the **wm-security-domain** attribute is used, the security inflow will be performed by the legacy **security** subsystem.

In the example configuration of **jca** subsystem below, we can see the configuration of a resource adapter called **ra-with-elytron-security-domain**. This resource adapter configures work manager security to use the Elytron security domain's **wm-realm**.

<subsystem xmlns="urn:jboss:domain:jca:5.0"> <archive-validation enabled="true" fail-on-error="true" fail-on-warn="false"/> <bean-validation enabled="true"/> <default-workmanager> <short-running-threads> <core-threads count="50"/> <queue-length count="50"/> <max-threads count="50"/> <keepalive-time time="10" unit="seconds"/> </short-running-threads> <long-running-threads> <core-threads count="50"/> <queue-length count="50"/> <max-threads count="50"/> <keepalive-time time="10" unit="seconds"/> </long-running-threads> </default-workmanager> <workmanager name="customWM"> <elytron-enabled>true</elytron-enabled> <short-running-threads> <core-threads count="20"/> <queue-length count="20"/> <max-threads count="20"/> </short-running-threads> </workmanager> <bootstrap-contexts> <bootstrap-context name="customContext" workmanager="customWM"/> </bootstrap-contexts> <cached-connection-manager/> </subsystem>

The work manager is then referenced using the boostrap context from the **resource-adapter** subsystem.

<subsystem xmlns="urn:jboss:domain:resource-adapters:5.0"> <resource-adapters> <resource-adapter id="ra-with-elytron-security-domain"> <archive> ra-with-elytron-security-domain.rar </archive> <bootstrap-context>customContext</bootstrap-context> <transaction-support>NoTransaction</transaction-support> <workmanager> <security> <elytron-security-domain>wm-realm</elytron-security-domain> <default-principal>wm-default-principal</default-principal> <default-groups> <group> wm-default-group </group> </default-groups> </security> </workmanager> </resource-adapter> </resource-adapters> </subsystem>

#### Example: Configuration of the Security Domain

/subsystem=elytron/properties-realm=wm-properties-realm:add(users-properties={path=/securitydir/users.properties, plain-text=true}, groups-properties={path=/security-dir/groups.properties})

/subsystem=elytron/simple-role-decoder=wm-role-decoder:add(attribute=groups)

/subsystem=elytron/constant-permission-mapper=wm-permission-mapper:add(permissions=[{classname="org.wildfly.security.auth.permission.LoginPermission"}])

/subsystem=elytron/security-domain=wm-realm:add(default-realm=wm-properties-realm, permissionmapper=wm-permission-mapper, realms=[{role-decoder=wm-role-decoder, realm=wm-propertiesrealm}])

The **Work** class is responsible for providing the credentials for Elytron's authentication under the specified domain. For that, it must implement **javax.resource.spi.work.WorkContextProvider**.

```
public interface WorkContextProvider {
  /**
  * Gets an instance of <code>WorkContexts</code> that needs to be used
  * by the <code>WorkManager</code> to set up the execution context while
  * executing a <code>Work</code> instance.
  *
  * @return an <code>List</code> of <code>WorkContext</code> instances.
  */
 List<WorkContext> getWorkContexts();
}
```
This interface allows the **Work** class to use the **WorkContext** to configure some aspects of the context in which the work will be executed. One of those aspects is the security inflow. For that, the **List<WorkContext> getWorkContexts** method must provide a

**javax.resource.spi.work.SecurityContext**. This context will use **javax.security.auth.callback.Callback** objects as defined in the JSR-196 [specification](https://www.jcp.org/en/jsr/detail?id=196) to provide the credentials.

#### Example: Creation of Callbacks Using Context

```
public class ExampleWork implements Work, WorkContextProvider {
  private final String username;
  private final String role;
  public MyWork(TestBean bean, String username, String role) {
     this.principals = null;
     this.roles = null;
     this.bean = bean:
     this.username = username;
     this.role = role;
  }
  public List<WorkContext> getWorkContexts() {
     List<WorkContext> l = new ArrayList \leq (1);l.add(new MySecurityContext(username, role));
     return l;
  }
  public void run() {
     ...
  }
  public void release() {
     ...
  }
  public class ExampleSecurityContext extends SecurityContext {
     public void setupSecurityContext(CallbackHandler handler, Subject executionSubject, Subject
serviceSubject) {
       try {
          List<javax.security.auth.callback.Callback> cbs = new ArrayList<>();
          cbs.add(new CallerPrincipalCallback(executionSubject, new SimplePrincipal(username)));
          cbs.add(new GroupPrincipalCallback(executionSubject, new String[]{role}));
          handler.handle(cbs.toArray(new javax.security.auth.callback.Callback[cbs.size()]));
       } catch (Throwable t) {
          throw new RuntimeException(t);
       }
     }
  }
```
In the above example, **ExampleWork** implements the **WorkContextProvider** interface to provide **ExampleSecurityContext**. That context will create the callbacks necessary to provide the security information that will be authenticated by Elytron upon work execution.

## 16.4.4. Deploy and Configure the IBM MQ Resource Adapter

You can find the instructions for [deploying](https://access.redhat.com/documentation/en-us/jboss_enterprise_application_platform_continuous_delivery/18/html-single/configuring_messaging/#deploy_the_ibm_mq_resource_adapter) the IBM MQ resource adapter in *Configuring Messaging* for JBoss EAP.

## 16.4.5. Deploy and Configure the Generic JMS Resource Adapter

You can find the instructions for [configuring](https://access.redhat.com/documentation/en-us/jboss_enterprise_application_platform_continuous_delivery/18/html-single/configuring_messaging/#deploy_configure_generic_jms_resource_adapter) the generic JMS resource adapter in *Configuring Messaging* for JBoss EAP.

## 16.5. CONFIGURE MANAGED CONNECTION POOLS

JBoss EAP provides three implementations of the **ManagedConnectionPool** interface.

#### **org.jboss.jca.core.connectionmanager.pool.mcp.SemaphoreConcurrentLinkedQueueManagedCo nnectionPool**

This is the default connection pool in JBoss EAP 7 and provides the best out-of-the-box performance.

#### **org.jboss.jca.core.connectionmanager.pool.mcp.SemaphoreArrayListManagedConnectionPool**

This was the default connection pool in previous JBoss EAP versions.

#### **org.jboss.jca.core.connectionmanager.pool.mcp.LeakDumperManagedConnectionPool**

This connection pool is used for debugging purposes only and will report any leaks upon shutdown or when the pool is flushed.

You can set the managed connection pool implementation for a datasource using the following management CLI command.

/subsystem=datasources/data-source=*DATA\_SOURCE*:writeattribute(name=mcp,value=*MCP\_CLASS*)

You can set the managed connection pool implementation for a resource adapter using the following management CLI command.

/subsystem=resource-adapters/resource-adapter=*RESOURCE\_ADAPTER*/connectiondefinitions=*CONNECTION\_DEFINITION*:write-attribute(name=mcp,value=*MCP\_CLASS*)

You can set the managed connection pool implementation for a messaging server using the following management CLI command.

/subsystem=messaging-activemq/server=*SERVER*/pooled-connectionfactory=*CONNECTION\_FACTORY*:write-attribute(name=managed-connectionpool,value=*MCP\_CLASS*)

## 16.6. VIEW CONNECTION STATISTICS

You can read statistics for a defined connection from the **/deployment=***NAME***.rar** subtree. This is so that you can access statistics for any RAR, even if it not defined in a **standalone.xml** or **domain.xml** configuration.

/deployment=NAME.rar/subsystem=resource-adapters/statistics=statistics/connectiondefinitions=java\:\/testMe:read-resource(include-runtime=true)

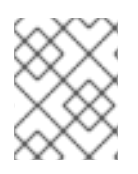

## **NOTE**

Be sure to specify the **include-runtime=true** argument, as all statistics are runtime-only information.

See [Resource](#page-454-0) Adapter Statistics for information on the available statistics.

# 16.7. FLUSHING RESOURCE ADAPTER CONNECTIONS

You can flush resource adapter connections using the following management CLI commands.

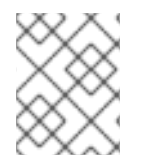

## **NOTE**

In a managed domain, you must precede these commands with **/host=***HOST\_NAME***/server=***SERVER\_NAME*.

Flush all connections in the pool.

/subsystem=resource-adapters/resource-adapter=*RESOURCE\_ADAPTER*/connectiondefinitions=*CONNECTION\_DEFINITION*:flush-all-connection-in-pool

Gracefully flush all connections in the pool.

/subsystem=resource-adapters/resource-adapter=*RESOURCE\_ADAPTER*/connectiondefinitions=*CONNECTION\_DEFINITION*:flush-gracefully-connection-in-pool

The server will wait until connections become idle before flushing them.

Flush all idle connections in the pool.

/subsystem=resource-adapters/resource-adapter=*RESOURCE\_ADAPTER*/connectiondefinitions=*CONNECTION\_DEFINITION*:flush-idle-connection-in-pool

Flush all invalid connections in the pool.

/subsystem=resource-adapters/resource-adapter=*RESOURCE\_ADAPTER*/connectiondefinitions=*CONNECTION\_DEFINITION*:flush-invalid-connection-in-pool

The server will flush all connections that it determines to be invalid.

# 16.8. TUNING THE RESOURCE ADAPTERS SUBSYSTEM

For tips on monitoring and optimizing performance for the **resource-adapters** subsystem, see the [Datasource](https://access.redhat.com/documentation/en-us/jboss_enterprise_application_platform_continuous_delivery/18/html-single/performance_tuning_guide/#datasource_and_resource_adapter_tuning) and Resource Adapter Tuning section of the *Performance Tuning Guide*.

# CHAPTER 17. CONFIGURING THE WEB SERVER (UNDERTOW)

# 17.1. UNDERTOW SUBSYSTEM OVERVIEW

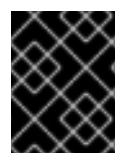

## IMPORTANT

In JBoss EAP 7, the **undertow** subsystem takes the place of the **web** subsystem from JBoss EAP 6.

The **undertow** subsystem allows you to configure the web server and servlet container settings. It implements the Java Servlet 4.0 [Specification](https://jcp.org/en/jsr/detail?id=369) as well as websockets. It also supports HTTP upgrade and using high performance non-blocking handlers in servlet deployments. The **undertow** subsystem also has the ability to act as a high performance reverse proxy which supports mod\_cluster.

Within the **undertow** subsystem, there are five main components to configure:

- buffer [caches](#page-266-0)
- [server](#page-272-0)
- servlet [container](#page-278-0)
- [handlers](#page-280-0)
- [filters](#page-282-0)

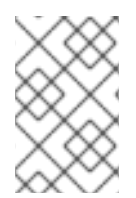

#### **NOTE**

While JBoss EAP does offer the ability to update the configuration for each of these components, the default configuration is suitable for most use cases and provides reasonable performance settings.

#### Default Undertow Subsystem Configuration

```
<subsystem xmlns="urn:jboss:domain:undertow:10.0" default-server="default-server" default-virtual-
host="default-host" default-servlet-container="default" default-security-domain="other">
  <buffer-cache name="default"/>
  <server name="default-server">
     <http-listener name="default" socket-binding="http" redirect-socket="https" enable-http2="true"/>
     <https-listener name="https" socket-binding="https" security-realm="ApplicationRealm" enable-
http2="true"/>
     <host name="default-host" alias="localhost">
       <location name="/" handler="welcome-content"/>
       <http-invoker security-realm="ApplicationRealm"/>
     </host>
  </server>
  <servlet-container name="default">
     <jsp-config/>
     <websockets/>
  </servlet-container>
  <handlers>
```
<file name="welcome-content" path="\${jboss.home.dir}/welcome-content"/> </handlers> </subsystem>

## IMPORTANT

The **undertow** subsystem also relies on the **io** subsystem to provide XNIO workers and buffer pools. The **io** subsystem is configured separately and provides a default configuration which should give optimal performance in most cases.

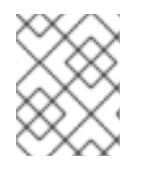

#### **NOTE**

Compared to the **web** subsystem in JBoss EAP 6, the **undertow** subsystem in JBoss EAP 7 has different default [behaviors](#page-488-0) of HTTP methods .

## Using Elytron with Undertow Subsystem

As a web application is deployed, the name of the security domain required by that application will be identified. This will either be from within the deployment or if the deployment does not have a security domain, the **default-security-domain** as defined on the **undertow** subsystem will be assumed. By default it is assumed that the security domain maps to a **PicketBox** defined in the legacy security subsystem. However, an **application-security-domain** resource can be added to the **undertow** subsystem which maps from the name of the security domain required by the application to the appropriate Elytron configuration.

## Example: Adding a Mapping.

/subsystem=undertow/application-security-domain=MyAppSecurity:add(securitydomain=ApplicationDomain)

#### The addition of mapping is successful if the result is:

```
<subsystem xmlns="urn:jboss:domain:undertow:10.0" ... default-security-domain="other">
...
  <application-security-domains>
```
<application-security-domain name="MyAppSecurity" security-domain="ApplicationDomain"/> </application-security-domains>

#### ... </subsystem>

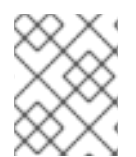

#### **NOTE**

If the deployment was already deployed at this point, the application server should be reloaded for the application security domain mapping to take effect.

This simple form is suitable where a deployment is using the standard HTTP mechanism as defined within the Servlet specification like **BASIC**, **CLIENT\_CERT**, **DIGEST**, **FORM**. Here, the authentication will be performed against the **ApplicationDomain** security domain. This form is also suitable where an application is not using any authentication mechanism and instead is using programmatic authentication or is trying to obtain the **SecurityDomain** associated with the deployment and use it directly.

#### Example: Advanced Form of the Mapping:

/subsystem=undertow/application-security-domain=MyAppSecurity:add(http-authenticationfactory=application-http-authentication)

#### The advanced mapping is successful if the result is:

```
<subsystem xmlns="urn:jboss:domain:undertow:10.0" ... default-security-domain="other">
...
  <application-security-domains>
     <application-security-domain name="MyAppSecurity" http-authentication-factory="application-
http-authentication"/>
  </application-security-domains>
...
</subsystem>
```
In this form of the configuration, instead of referencing a security domain, an **http-authenticationfactory** is referenced. This is the factory that will be used to obtain the instances of the authentication mechanisms and is in turn associated with the security domain.

You should reference an **http-authentication-factory** attribute when using custom HTTP authentication mechanisms or where additional configuration must be defined for mechanisms such as principal transformers, credential factories, and mechanism realms. It is also better to reference an **httpauthentication-factory** attribute when using mechanisms other than the four described in the **Servlet** specification.

When the advanced form of mapping is used, another configuration option is available, **overridedeployment-config**. The referenced **http-authentication-factory** can return a complete set of authentication mechanisms. By default, these are filtered to just match the mechanisms requested by the application. If this option is set to **true**, then the mechanisms offered by the factory will override the mechanisms requested by the application.

The **application-security-domain** resource also has one additional option **enable-jacc**. If this is set to **true**, JACC will be enabled for any deployments matching this mapping.

#### Runtime Information

Where an **application-security-domain** mapping is in use, it can be useful to double check that deployments did match against it as expected. If the resource is read with **include-runtime=true**, the deployments that are associated with the mapping will also be shown as:

```
/subsystem=undertow/application-security-domain=MyAppSecurity:read-resource(include-
runtime=true)
{
  "outcome" => "success",
  "result" => {
```

```
"enable-jacc" => false,
  "http-authentication-factory" => undefined,
  "override-deployment-config" => false,
  "referencing-deployments" => ["simple-webapp.war"],
  "security-domain" => "ApplicationDomain",
  "setting" => undefined
}
```
In this output, the **referencing-deployments** attribute shows that the deployment **simple-webapp.war** has been deployed using the mapping.

}

# <span id="page-266-0"></span>17.2. CONFIGURING BUFFER CACHES

The buffer cache is used to cache static resources. JBoss EAP enables multiple caches to be configured and referenced by deployments, allowing different deployments to use different cache sizes. Buffers are allocated in regions and are a fixed size. The total amount of space used can be calculated by multiplying the buffer size by the number of buffers per region by the maximum number of regions. The default size of a buffer cache is 10MB.

JBoss EAP provides a single cache by default:

#### Default Undertow Subsystem Configuration

<subsystem xmlns="urn:jboss:domain:undertow:10.0" default-server="default-server" default-virtualhost="default-host" default-servlet-container="default" default-security-domain="other"> <buffer-cache name="default"/>

</subsystem>

...

#### Updating an Existing Buffer Cache

To update an existing buffer cache:

/subsystem=undertow/buffer-cache=default/:write-attribute(name=buffer-size,value=2048)

reload

#### Creating a New Buffer Cache

To create a new buffer cache:

/subsystem=undertow/buffer-cache=new-buffer:add

#### Deleting a Buffer Cache

To delete a buffer cache:

/subsystem=undertow/buffer-cache=new-buffer:remove

#### reload

For a full list of the attributes available for [configuring](#page-470-0) buffer caches, please see the Undertow Subsystem Attributes section.

# 17.3. CONFIGURING BYTE BUFFER POOLS

Undertow byte buffer pools are used to allocate pooled NIO **ByteBuffer** instances. All listeners have a byte buffer pool and you can use different buffer pools and workers for each listener. Byte buffer pools can be shared between different server instances.

These buffers are used for IO operations, and the buffer size has a big impact on application performance. For most servers, the ideal size is usually 16k.

## Updating an Existing Byte Buffer Pool

To update an existing byte buffer pool:

/subsystem=undertow/byte-buffer-pool=myByteBufferPool:write-attribute(name=buffersize,value=1024)

reload

Creating an Byte Buffer Pool

To create a new byte buffer pool:

/subsystem=undertow/byte-buffer-pool=newByteBufferPool:add

Deleting a Byte Buffer Pool

To delete a byte buffer pool:

/subsystem=undertow/byte-buffer-pool=newByteBufferPool:remove

reload

For a full list of the attributes available for [configuring](#page-457-0) byte buffer pools, see the Byte Buffer Pool Attributes reference.

# 17.4. CONFIGURING A SERVER

A server represents an instance of Undertow and consists of several elements:

- host
- http-listener
- https-listener
- ajp-listener

The host element provides a virtual host configuration, while the three listeners provide connections of that type to the Undertow instance.

The default behavior of the server is to queue requests while the server is starting. You can change the default behavior using the **queue-requests-on-start** attribute on the host. If this attribute is set to **true**, which is the default, then requests that arrive when the server is starting will be held until the server is ready. If this attribute is set to **false**, then requests that arrive before the server has completely started will be rejected with the default response code.

Regardless of the attribute value, request processing does not start until the server is completely started.

You can configure the **queue-requests-on-start** attribute using the management console by navigating to Configuration  $\rightarrow$  Subsystems  $\rightarrow$  Web (Undertow)  $\rightarrow$  Server, selecting the server and clicking View, and selecting the Hosts tab. For a managed domain, you must specify which profile to configure.

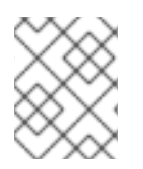

#### **NOTE**

Multiple servers can be configured, allowing deployments and servers to be completely isolated. This can be useful in certain scenarios such as multi-tenant environments.

JBoss EAP provides a server by default:

#### Default Undertow Subsystem Configuration

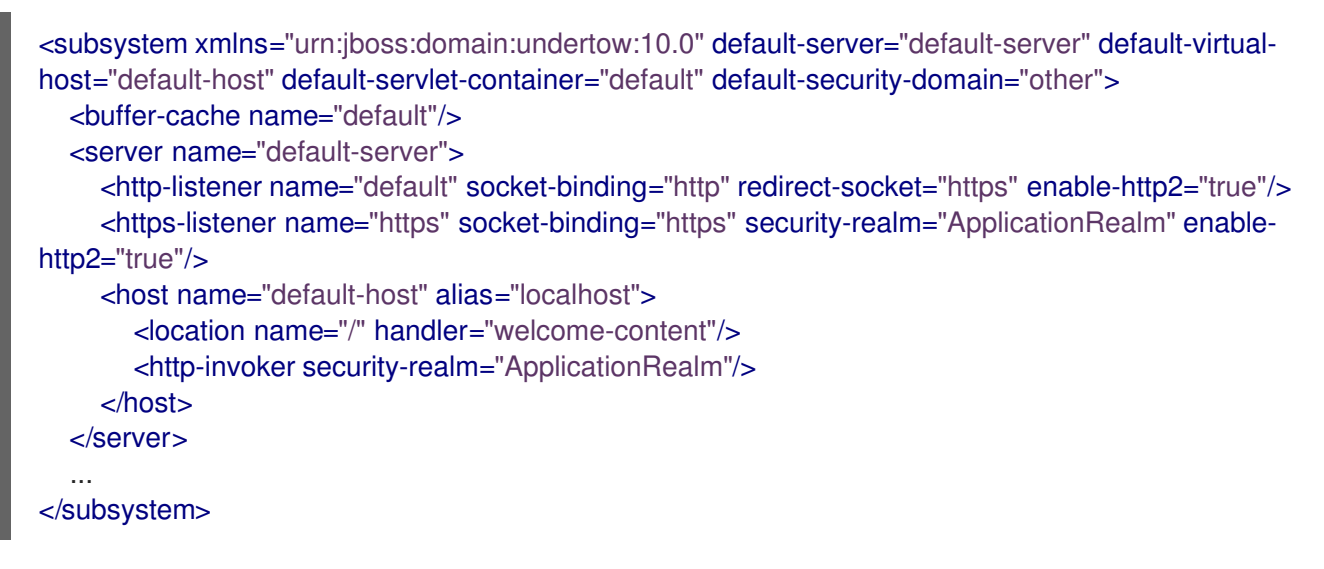

The following examples show how to configure a server using the management CLI. You can also configure a server using the management console by navigating to **Configuration → Subsystems →** Web (Undertow)  $\rightarrow$  Server.

#### Updating an Existing Server

To update an existing server:

/subsystem=undertow/server=default-server:write-attribute(name=default-host,value=default-host)

reload

#### Creating a New Server

To create a new server:

/subsystem=undertow/server=new-server:add

reload

#### Deleting a Server

To delete a server:

/subsystem=undertow/server=new-server:remove

reload

For a full list of the attributes available for configuring servers, see the Undertow [Subsystem](#page-470-0) Attributes section.

## 17.4.1. Access Logging

You can configure access logging on each host you define.

Two access logging options are available: standard access logging and console access logging.

Note that the additional processing required for access logging can affect system performance.

#### 17.4.1.1. Standard Access Logging

Standard access logging writes log entries to a log file.

By default, the log file is stored in the directory standalone/log/access\_log.log.

To enable standard access logging, add the access-log setting to the host for which you want to capture access log data. The following CLI command illustrates the configuration on the default host in the default JBoss EAP server:

/subsystem=undertow/server=default-server/host=default-host/setting=access-log:add

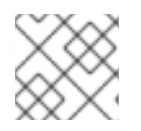

#### **NOTE**

You must reload the server after enabling standard access logging.

By default, the access log record includes the following data:

- Remote host name
- Remote logical user name (always -)
- Remote user that was authenticated
- The date and time of the request, in Common Log Format
- The first line of the request
- The HTTP status code of the response
- The number of bytes sent, excluding HTTP headers

This set of data is defined as the common pattern. Another pattern, combined, is also available. In addition to the data logged in the common pattern, the combined pattern includes the referer and user agent from the incoming header.

You can change the data logged using the **pattern** attribute. The following CLI command illustrates updating the **pattern** attribute to use the combined pattern:

/subsystem=undertow/server=default-server/host=default-host/setting=access-log:writeattribute(name=pattern,value="combined"

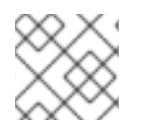

#### **NOTE**

You must reload the server after updating the pattern attribute.

#### Table 17.1. Available patterns

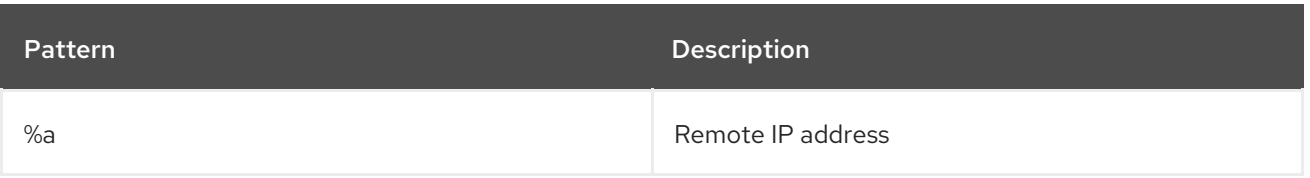

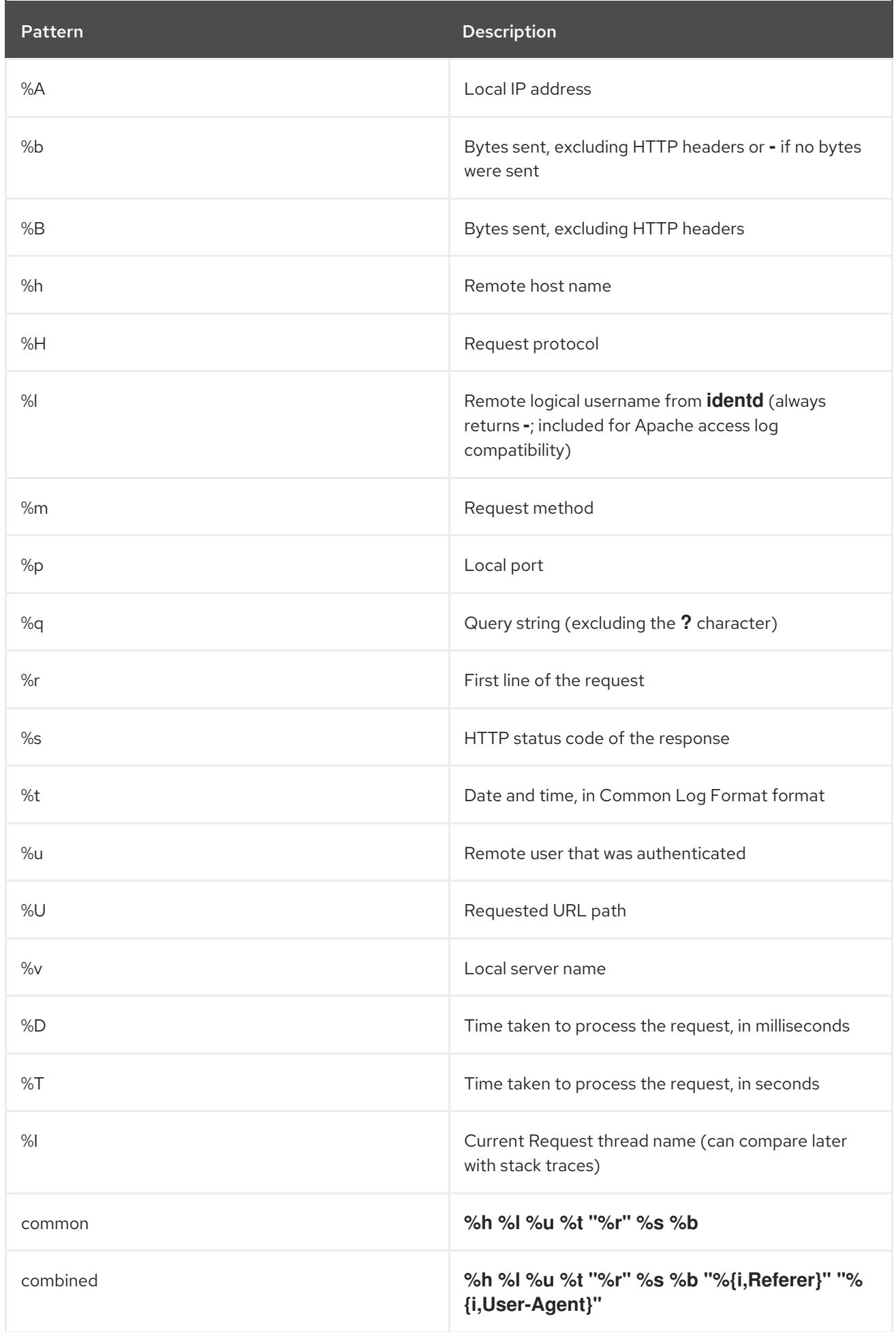

You can also write information from the cookie, the incoming header and response header, or the session. The syntax is modeled after the Apache syntax:

- **%{i,xxx}** for incoming headers
- **•** %{**o,xxx**} for outgoing response headers
- **%{c,xxx}** for a specific cookie
- **%{r,xxx}** where **xxx** is an attribute in the **ServletRequest**
- **%{s,xxx}** where **xxx** is an attribute in the **HttpSession**

Additional configuration options are available for this log. For more information see "access-log Attributes" in the appendix.

#### 17.4.1.2. Console Access Logging

Console access logging writes data to stdout as structured as JSON data.

Each access log record is a single line of data. You can capture this data for processing by log aggregation systems.

To configure console access logging, add the console-access-log setting to the host for which you want to capture access log data. The following CLI command illustrates the configuration on the default host in the default JBoss EAP server:

/subsystem=undertow/server=default-server/host=default-host/setting=console-access-log:add

By default, the console access log record includes the following data:

Table 17.2. Default console access log data

| Log data field name | <b>Description</b>                                                          |
|---------------------|-----------------------------------------------------------------------------|
| eventSource         | The source of the event in the request                                      |
| hostName            | The JBoss EAP host that processed the request                               |
| bytesSent           | The number of bytes the JBoss EAP server sent in<br>response to the request |
| dateTime            | The date and time that the request was processed by<br>the JBoss EAP server |
| remoteHost          | The IP address of the machine where the request<br>originated               |
| remoteUser          | The user name associated with the remote request                            |
| requestLine         | The request submitted                                                       |

<span id="page-272-0"></span>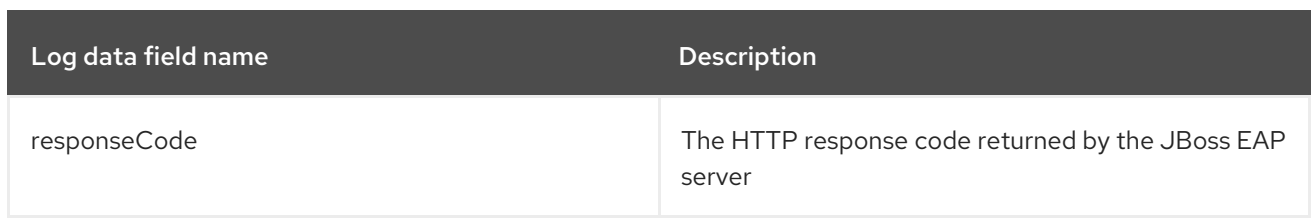

Default properties are always included in the log output. You can use the **attributes** attribute to change the labels of the default log data, and in some cases to change the data configuration. You can also use the **attributes** attribute to add additional log data to the output.

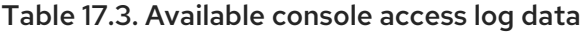

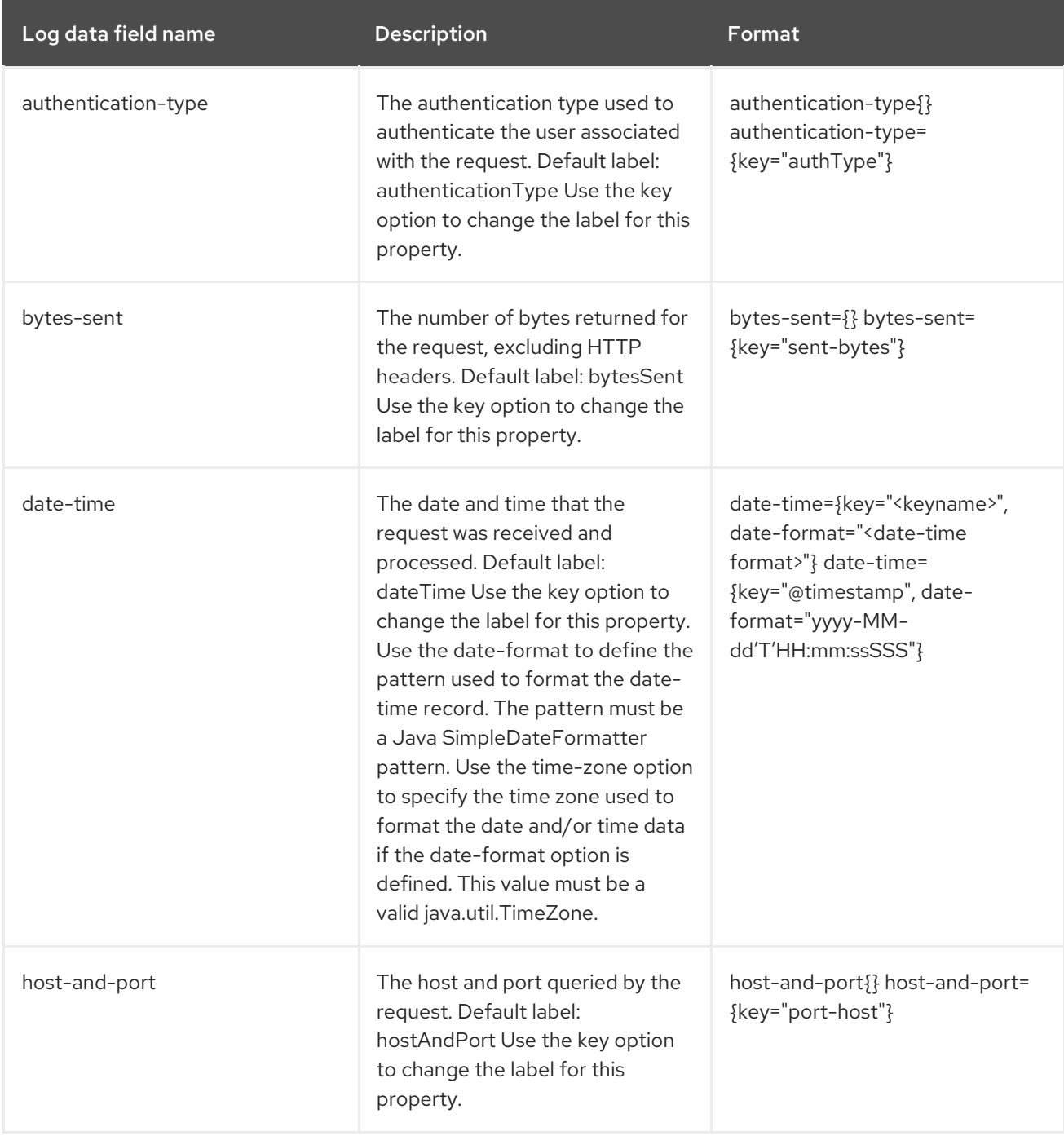

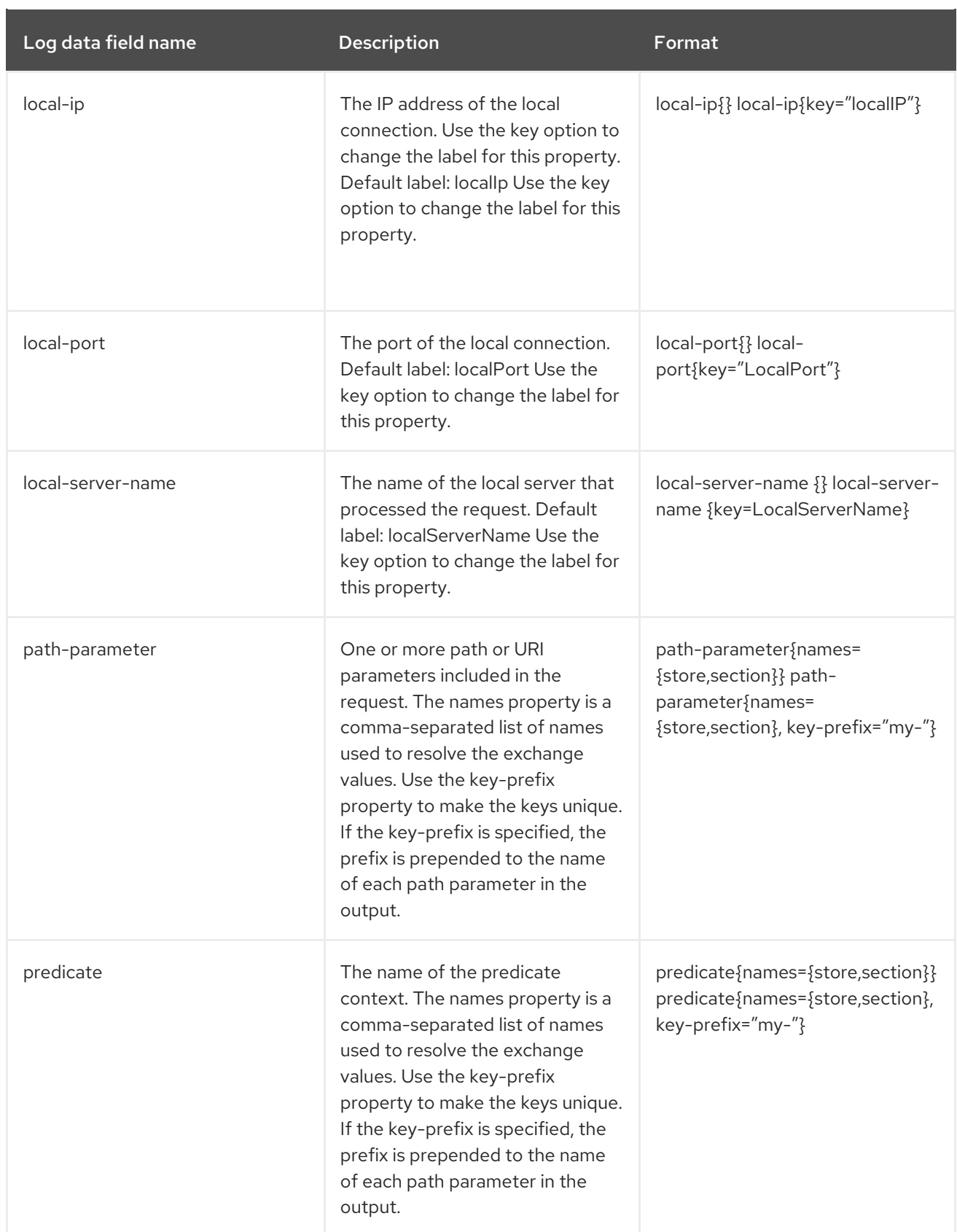

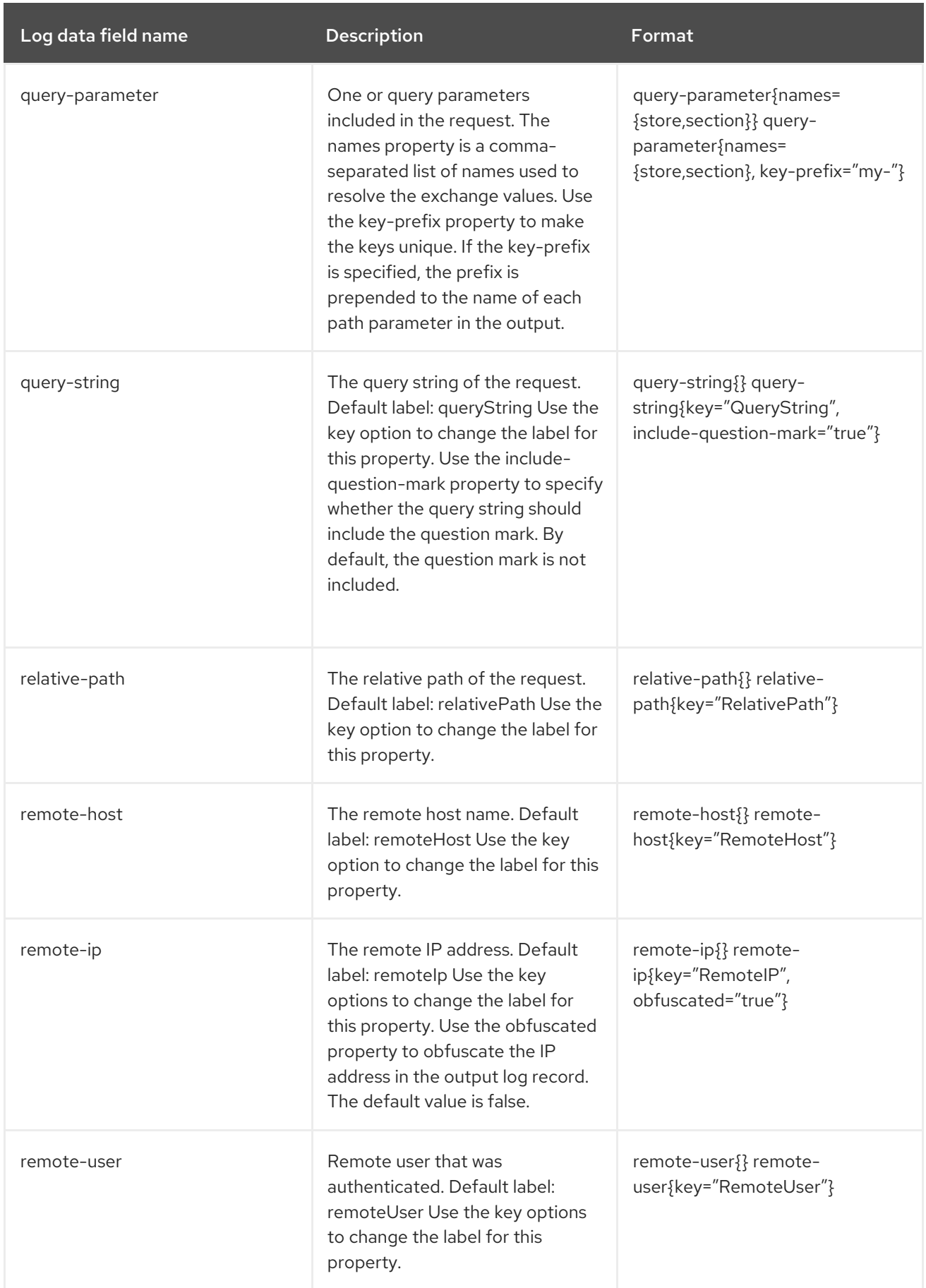

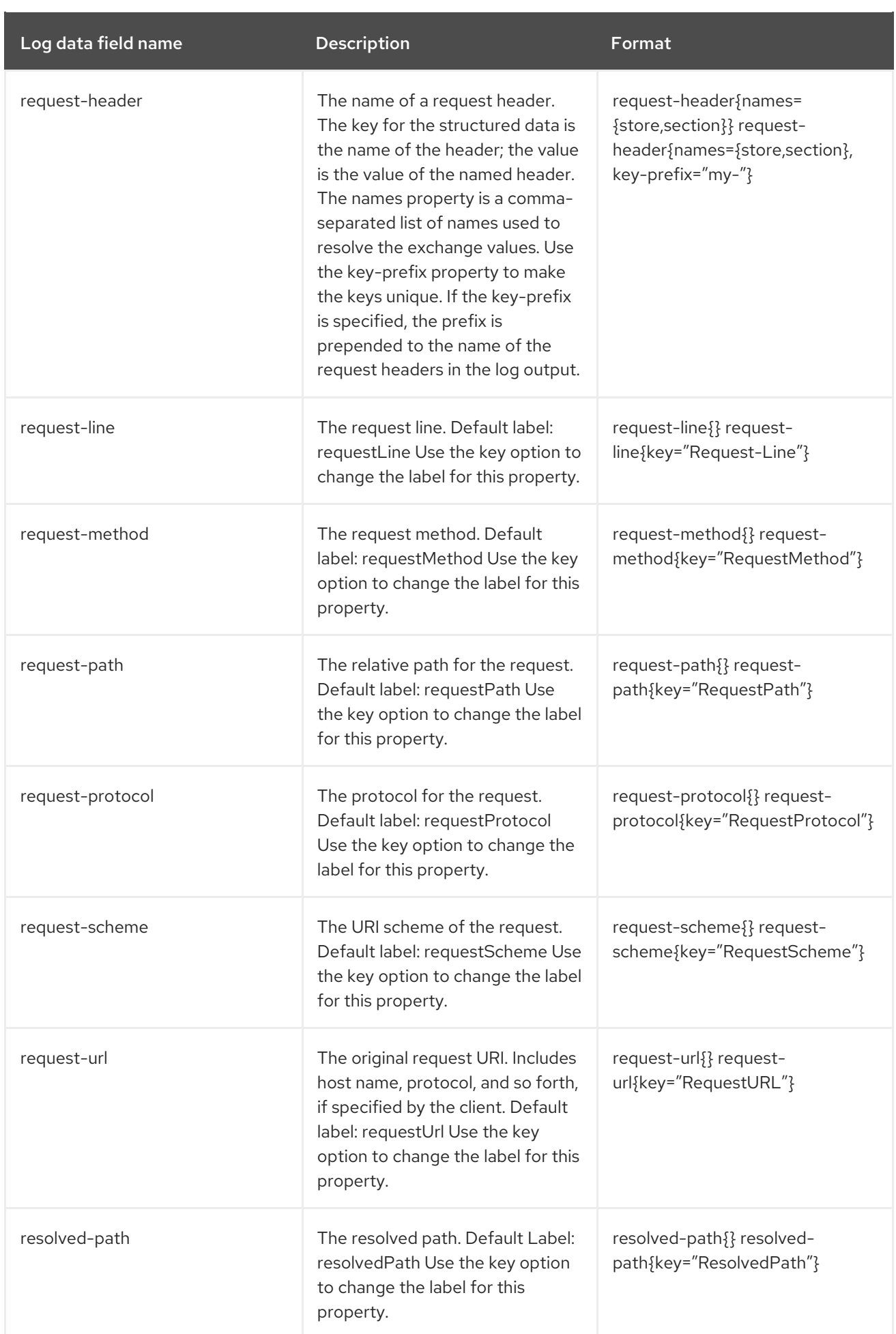

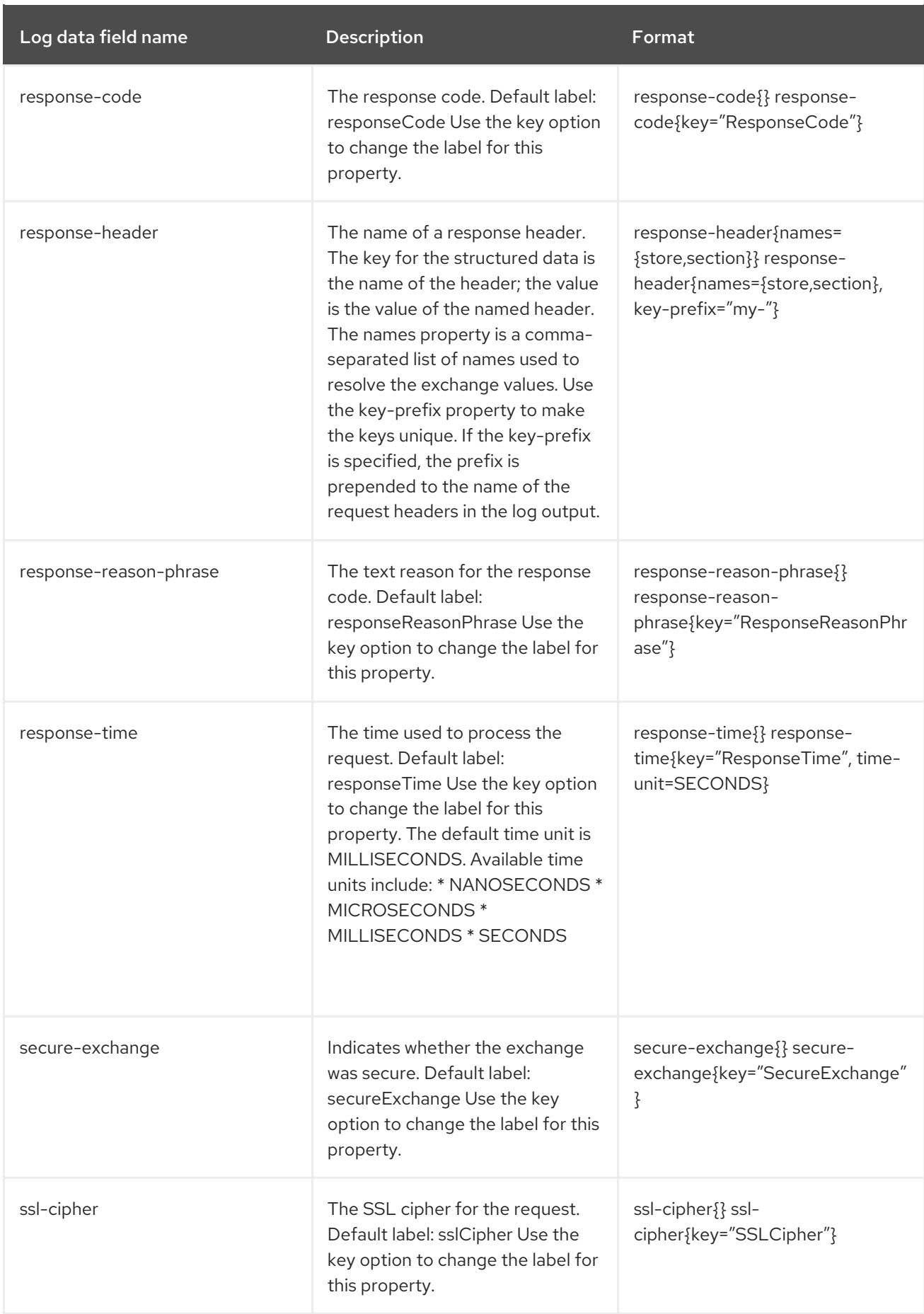

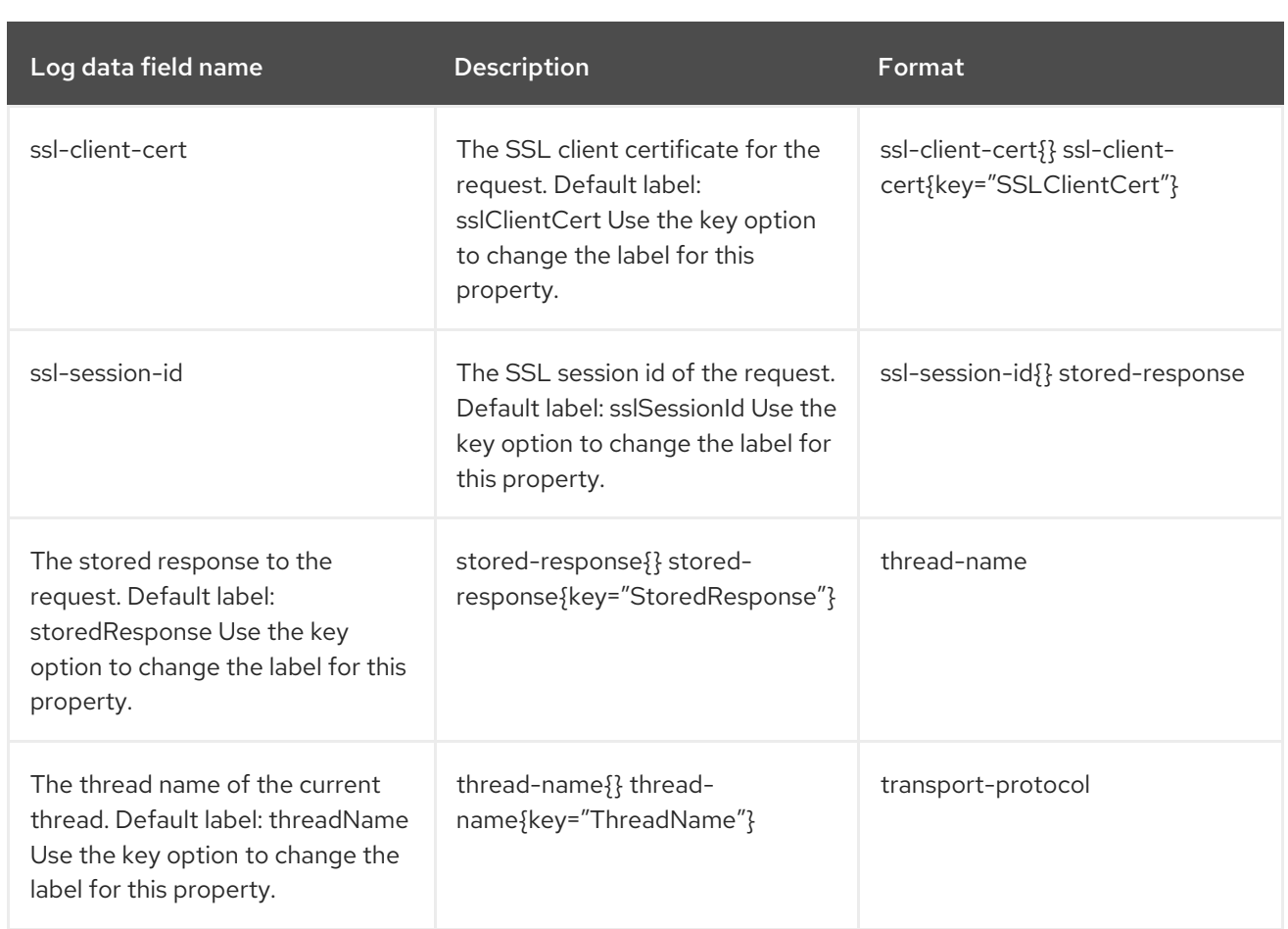

You can use the **metadata** attribute to configure additional arbitrary data to include in the access log record. The value of the **metadata** attribute is a set of key:value pairs that defines the data to include in the access log record. The value in a pair can be a management model expression. Management model expressions are resolved when the server is started or reloaded. Key-value pairs are comma-separated.

The following CLI command demonstrates an example of a complex console log configuration, including additional log data, customization of log data, and additional metadata:

/subsystem=undertow/server=default-server/host=default-host/setting=console-accesslog:add(metadata={"@version"="1", "qualifiedHostName"=\${jboss.qualified.host.name:unknown}}, attributes={bytes-sent={}, date-time={key="@timestamp", date-format="yyyy-MMdd'T'HH:mm:ssSSS"}, remote-host={}, request-line={}, response-header={keyprefix="responseHeader", names=["Content-Type"]}, response-code={}, remote-user={}})

The resulting access log record would resemble the following additional JSON data (Note: the example output below is formatted for readability; in an actual record, all data would be output as a single line):

```
{
  "eventSource":"web-access",
  "hostName":"default-host",
  "@version":"1",
  "qualifiedHostName":"localhost.localdomain",
  "bytesSent":1504,
  "@timestamp":"2019-05-02T11:57:37123",
  "remoteHost":"127.0.0.1",
  "remoteUser":null,
  "requestLine":"GET / HTTP/2.0",
```
"responseCode":200, "responseHeaderContent-Type":"text/html"

The following command illustrates updates to the log data after activating the console access log:

/subsystem=undertow/server=default-server/host=default-host/setting=console-access-log:writeattribute(name=attributes,value={bytes-sent={}, date-time={key="@timestamp", date-format="yyyy-MM-dd'T'HH:mm:ssSSS"}, remote-host={}, request-line={}, response-header={keyprefix="responseHeader", names=["Content-Type"]}, response-code={}, remote-user={}})

The following command illustrates updates to the custom metadata after activating the console access log:

/subsystem=undertow/server=default-server/host=default-host/setting=console-access-log:writeattribute(name=metadata,value={"@version"="1", "qualifiedHostName"=\${jboss.qualified.host.name:unknown}}

# <span id="page-278-0"></span>17.5. CONFIGURING A SERVLET CONTAINER

A servlet container provides all servlet, JSP and websocket-related configuration, including sessionrelated configuration. While most servers will only need a single servlet container, it is possible to configure multiple servlet containers by adding an additional **servlet-container** element. Having multiple servlet containers enables behavior such as allowing multiple deployments to be deployed to the same context path on different virtual hosts.

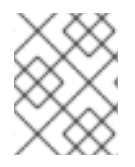

}

#### **NOTE**

Much of the configuration provided in by servlet container can be individually overridden by deployed applications using their **web.xml** file.

JBoss EAP provides a servlet container by default:

#### Default Undertow Subsystem Configuration

```
<subsystem xmlns="urn:jboss:domain:undertow:10.0">
 <buffer-cache name="default"/>
<server name="default-server">
  ...
</server>
<servlet-container name="default">
   <jsp-config/>
   <websockets/>
</servlet-container>
...
</subsystem>
```
The following examples show how to configure a servlet container using the management CLI. You can also configure a servlet container using the management console by navigating to **Configuration** → Subsystems → Web (Undertow) → Servlet Container.

## Updating an Existing Servlet Container

To update an existing servlet container:

/subsystem=undertow/servlet-container=default:write-attribute(name=ignore-flush,value=true)

reload

Creating a New Servlet Container To create a new servlet container:

/subsystem=undertow/servlet-container=new-servlet-container:add

reload

#### Deleting a Servlet Container

To delete a servlet container:

/subsystem=undertow/servlet-container=new-servlet-container:remove

reload

For a full list of the attributes available for [configuring](#page-470-0) servlet containers, see the Undertow Subsystem Attributes section.

# 17.6. CONFIGURING A SERVLET EXTENSION

Servlet extensions allow you to hook into the servlet deployment process and modify aspects of a servlet deployment. This can be useful in cases where you need to add additional authentication mechanisms to a deployment or use native Undertow handlers as part of a servlet deployment.

To create a custom servlet extension, it is necessary to implement the

**io.undertow.servlet.ServletExtension** interface and then add the name of your implementation class to the **META-INF/services/io.undertow.servlet.ServletExtension** file in the deployment. You also need to include the compiled class file of the **ServletExtension** implementation. When Undertow deploys the servlet, it loads all the services from the **deployments** class loader and then invokes their **handleDeployment** methods.

An Undertow **DeploymentInfo** structure, which contains a complete and mutable description of the deployment, is passed to this method. You can modify this structure to change any aspect of the deployment.

The **DeploymentInfo** structure is the same structure that is used by the embedded API, so in effect a **ServletExtension** has the same amount of flexibility that you have when using Undertow in embedded mode.

# 17.7. CONFIGURING HANDLERS

JBoss EAP allows for two types of handlers to be configured:

- **•** file handlers
- reverse-proxy handlers

File handlers serve static files. Each file handler must be attached to a location in a virtual host. Reverseproxy handlers allow JBoss EAP to serve as a high performance reverse-proxy.

<span id="page-280-0"></span>JBoss EAP provides a file handler by default:

#### Default Undertow Subsystem Configuration

```
<subsystem xmlns="urn:jboss:domain:undertow:10.0" default-server="default-server" default-virtual-
host="default-host" default-servlet-container="default" default-security-domain="other">
  <buffer-cache name="default"/>
  <server name="default-server">
     ...
  </server>
  <servlet-container name="default">
     ...
  </servlet-container>
  <handlers>
     <file name="welcome-content" path="${jboss.home.dir}/welcome-content"/>
  </handlers>
</subsystem>
```
#### Using WebDAV for Static Resources

Previous versions of JBoss EAP allowed for using WebDAV with the **web** subsystem, by way of the **WebdavServlet**, to host static resources and enable additional HTTP methods for accessing and manipulating those files. In JBoss EAP 7, the **undertow** subsystem does provide a mechanism for serving static files using a file handler, but the **undertow** subsystem does not support WebDAV. If you want to use WebDAV with JBoss EAP 7, you can write a custom WebDAV servlet.

#### Updating an Existing File Handler

To update an existing file handler:

/subsystem=undertow/configuration=handler/file=welcome-content:write-attribute(name=casesensitive,value=true)

reload

#### Creating a New File Handler

To create a new file handler:

/subsystem=undertow/configuration=handler/file=new-filehandler:add(path="\${jboss.home.dir}/welcome-content")

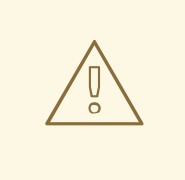

## WARNING

If you set a file handler's **path** directly to a file instead of a directory, any **location** elements that reference that file handler must not end with a forward slash (**/**). Otherwise, the server will return a **404 - Not Found** response.

Deleting a File Handler To delete a file handler

/subsystem=undertow/configuration=handler/file=new-file-handler:remove

## reload

For a full list of the attributes available for configuring handlers, see the Undertow [Subsystem](#page-470-0) Attributes section.

# 17.8. CONFIGURING FILTERS

A filter enables some aspect of a request to be modified and can use predicates to control when a filter executes. Some common use cases for filters include setting headers or doing GZIP compression.

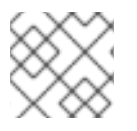

#### **NOTE**

A filter is functionally equivalent to a global valve used in JBoss EAP 6.

The following types of filters can be defined:

- custom-filter
- error-page
- expression-filter
- gzip
- mod-cluster
- request-limit
- response-header
- rewrite

The following examples show how to configure a filter using the management CLI. You can also configure a filter using the management console by navigating to Configuration → Subsystems → Web  $(Underrow) \rightarrow Filters.$ 

#### Updating an Existing Filter

To update an existing filter:

/subsystem=undertow/configuration=filter/response-header=myHeader:write-attribute(name=headervalue,value="JBoss-EAP")

reload

#### Creating a New Filter

To create a new filter:

/subsystem=undertow/configuration=filter/response-header=new-response-header:add(headername=new-response-header,header-value="My Value")

## Deleting a Filter

<span id="page-282-0"></span>To delete a filter:

/subsystem=undertow/configuration=filter/response-header=new-response-header:remove

#### reload

For a full list of the attributes available for configuring filters, see the Undertow [Subsystem](#page-470-0) Attributes section.

## 17.8.1. Configuring the buffer-request Handler

A request from the client or the browser consists of two parts: the header and the body. In a typical situation, the header and the body are sent to JBoss EAP without any delays in between. However, if the header is sent first and then after few seconds, the body is sent, there is a delay sending the complete request. This scenario creates a thread in JBoss EAP to show as **waiting** to execute the complete request.

The delay caused in sending the header and the body of the request can be corrected using the **bufferrequest** handler. The **buffer-request** handler attempts to consume the request from a non-blocking IO thread before allocating it to a worker thread. When no **buffer-request** handler is added, the thread allocation to the worker thread happens directly. However, when the **buffer-request** handler is added, the handler attempts to read the amount of data that it can buffer in a non-blocking manner using the IO thread before allocating it to the worker thread.

You can use the following management CLI commands to configure the **buffer-request** handler:

/subsystem=undertow/configuration=filter/expression-filter=buf:add(expression="bufferrequest(buffers=1)")

/subsystem=undertow/server=default-server/host=default-host/filter-ref=buf:add

There is a limit to the size of the buffer requests that can be processed. This limit is determined by a combination of the buffer size and the total number of buffers, as shown in the equation below.

#### **Total\_size = num\_buffers × buffer\_size**

In the equation above:

- **Total\_size** is the size of data that will be buffered before the request is dispatched to a worker thread.
- **num buffers** is the number of buffers. The number of buffers is set by the **buffers** parameter on the handler.
- **buffer\_size** is the size of each buffer. The buffer size is set in the **io** subsystem, and is 16KB by default per request.

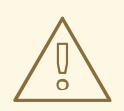

WARNING<br>Avoid configuring very large buffer requests, or else you might run out of memory.

# 17.9. CONFIGURE THE DEFAULT WELCOME WEB APPLICATION

JBoss EAP includes a default **Welcome** application, which displays at the root context on port **8080** by default.

There is a default server preconfigured in Undertow that serves up the welcome content.

#### Default Undertow Subsystem Configuration

```
<subsystem xmlns="urn:jboss:domain:undertow:10.0" default-server="default-server" default-virtual-
host="default-host" default-servlet-container="default" default-security-domain="other">
  ...
  <server name="default-server">
     <http-listener name="default" socket-binding="http" redirect-socket="https" enable-http2="true"/>
     <https-listener name="https" socket-binding="https" security-realm="ApplicationRealm" enable-
http2="true"/>
     <host name="default-host" alias="localhost">
       <location name="/" handler="welcome-content"/>
       <http-invoker security-realm="ApplicationRealm"/>
     </host>
  </server>
  ...
  <handlers>
     <file name="welcome-content" path="${jboss.home.dir}/welcome-content"/>
  </handlers>
</subsystem>
```
The default server, **default-server**, has a default host, **default-host**, configured. The default host is configured to handle requests to the server's root, using the **<location>** element, with the **welcomecontent** file handler. The **welcome-content** handler serves up the content in the location specified in the **path** property.

This default **Welcome** application can be replaced with your own web application. This can be configured in one of two ways:

- Change the **[welcome-content](#page-283-0)** file handler
- Change the **[default-web-module](#page-284-0)**

You can also disable the [welcome](#page-284-1) content .

#### <span id="page-283-0"></span>Change the welcome-content File Handler

1. Modify the existing **welcome-content** file handler's path to point to the new deployment.

/subsystem=undertow/configuration=handler/file=welcome-content:writeattribute(name=path,value="*/path/to/content*")

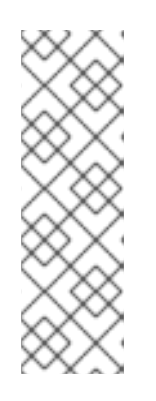

## **NOTE**

Alternatively, you could create a different file handler to be used by the server's root.

/subsystem=undertow/configuration=handler/file=*NEW\_FILE\_HANDLER*:add( path="*/path/to/content*") /subsystem=undertow/server=default-server/host=defaulthost/location=\/:write-attribute(name=handler,value=*NEW\_FILE\_HANDLER*)

2. Reload the server for the changes to take effect.

reload

## <span id="page-284-0"></span>Change the default-web-module

1. Map a deployed web application to the server's root.

/subsystem=undertow/server=default-server/host=default-host:write-attribute(name=defaultweb-module,value=hello.war)

2. Reload the server for the changes to take effect.

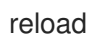

## <span id="page-284-1"></span>Disable the Default Welcome Web Application

1. Disable the welcome application by removing the **location** entry **/** for the **default-host**.

/subsystem=undertow/server=default-server/host=default-host/location=\/:remove

2. Reload the server for the changes to take effect.

reload

# 17.10. CONFIGURING HTTPS

For information on configuring HTTPS for web [applications,](https://access.redhat.com/documentation/en-us/jboss_enterprise_application_platform_continuous_delivery/18/html-single/how_to_configure_server_security/#configure_one_way_and_two_way_ssl_tls_for_application) see Configure One-way and Two-way SSL/TLS for Applications in *How to Configure Server Security* .

For information on configuring HTTPS for use with the JBoss EAP management interfaces, see How to Secure the [Management](https://access.redhat.com/documentation/en-us/jboss_enterprise_application_platform_continuous_delivery/18/html-single/how_to_configure_server_security/#secure_the_management_interfaces) Interfaces in *How to Configure Server Security* .

# 17.11. CONFIGURING HTTP SESSION TIMEOUT

The HTTP session timeout defines the period of inactive time needed to declare an HTTP session invalid. For example, a user accesses an application deployed to JBoss EAP which creates an HTTP session. If that user then attempts to access that application again after the HTTP session timeout, the original HTTP session will be invalidated and the user will be forced to create a new HTTP session. This may result in the loss of unpersisted data or the user having to reauthenticate.

The HTTP session timeout is configured in an application's **web.xml** file, but a default HTTP session timeout can be specified within JBoss EAP. The server's timeout value will apply to all deployed applications, but an application's **web.xml** will override the server's value.

The server value is specified in the **default-session-timeout** property which is found in the **servletcontainer** section of the **undertow** subsystem. The value of **default-session-timeout** is specified in minutes and the default is **30**.

Configuring the Default Session Timeout To configure the **default-session-timeout**:

/subsystem=undertow/servlet-container=default:write-attribute(name=default-session-timeout, value=60)

reload

# 17.12. CONFIGURING HTTP-ONLY SESSION MANAGEMENT COOKIES

Session management cookies can be accessed by both HTTP APIs and non-HTTP APIs such as JavaScript. JBoss EAP offers the ability to send the **HttpOnly** header as part of the **Set-Cookie** response header to the client, usually a browser. In supported browsers, enabling this header tells the browser that it should prevent accessing session management cookies through non-HTTP APIs. Restricting session management cookies to only HTTP APIs can help to mitigate the threat of session cookie theft via cross-site scripting attacks. To enable this behavior, the **http-only** attribute should be set to **true**.

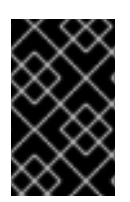

## IMPORTANT

Using the **HttpOnly** header does not actually prevent cross-site scripting attacks by itself, it merely notifies the browser. The browser must also support **HttpOnly** for this behavior to take affect.

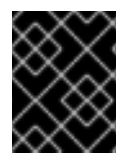

## IMPORTANT

Using the **http-only** attribute only applies the restriction to session management cookies and not other browser cookies.

The **http-only** attribute is set in two places in the **undertow** subsystem:

- In the servlet container as a session cookie setting
- In the host section of the server as a single sign-on property

#### Configuring **host-only** for the Servlet Container Session Cookie

To configure the **host-only** property for the servlet container session cookie:

/subsystem=undertow/servlet-container=default/setting=session-cookie:add

/subsystem=undertow/servlet-container=default/setting=session-cookie:write-attribute(name=httponly,value=true)

reload

## Configuring **host-only** for the Host Single Sign-On

To configure the **host-only** property for the host single sign-on:

/subsystem=undertow/server=default-server/host=default-host/setting=single-sign-on:add

/subsystem=undertow/server=default-server/host=default-host/setting=single-sign-on:writeattribute(name=http-only,value=true)

reload

# 17.13. CONFIGURING HTTP/2

Undertow allows for the use of the [HTTP/2](https://datatracker.ietf.org/doc/rfc7540/) standard, which reduces latency by compressing headers and multiplexing many streams over the same TCP connection. It also provides the ability for a server to push resources to the client before it has requested them, leading to faster page loads.

Be aware that HTTP/2 only works with clients and browsers that also support the HTTP/2 standard.

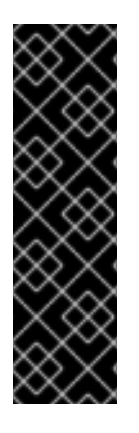

#### IMPORTANT

Most modern browsers enforce HTTP/2 over a secured TLS connection, known as **h2** and may not support HTTP/2 over plain HTTP, known as **h2c**. It is still possible to configure JBoss EAP to use HTTP/2 with **h2c**, in other words, without using HTTPS and only using plain HTTP with HTTP upgrade. In that case, you can simply enable HTTP/2 in the HTTP listener Undertow:

/subsystem=undertow/server=default-server/http-listener=default:writeattribute(name=enable-http2,value=true)

To configure Undertow to use HTTP/2, enable the HTTPS listener in Undertow to use HTTP/2 by setting the **enable-http2** attribute to **true**:

/subsystem=undertow/server=default-server/https-listener=https:write-attribute(name=enablehttp2,value=true)

For more information on the HTTPS listener and configuring Undertow to use HTTPS for web applications, see Configure One-way and Two-way SSL/TLS for [Applications](https://access.redhat.com/documentation/en-us/jboss_enterprise_application_platform_continuous_delivery/18/html-single/how_to_configure_server_security/#configure_one_way_and_two_way_ssl_tls_for_application) in *How to Configure Server Security*.

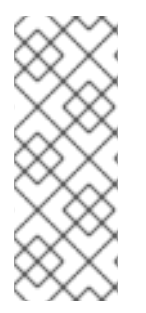

## **NOTE**

In order to utilize HTTP/2 with the **elytron** subsystem, you will need to ensure that the configured **ssl-context** in the **https-listener** of the Undertow is configured as modifiable. This can be achieved by setting the **wrap** attribute of the appropriate **server-ssl-context** to **false**. By default, the **wrap** attribute is set to **false**. This is required by Undertow to make modifications in the **ssl-context** about the ALPN. If the provided **ssl-context** is not writable, ALPN cannot be used and the connection falls back to HTTP/1.1.

## ALPN support when using HTTP/2

When using HTTP/2 over a secured TLS connection, a TLS stack that supports ALPN TLS protocol extension is required. Obtaining this stack varies based on the installed JDK.

- When using Java 8, the ALPN implementation is introduced directly into JBoss EAP with dependencies on Java internals. Therefore, this ALPN implementation only works with Oracle and OpenJDK. It does not work with IBM Java. Red Hat strongly recommends that you utilize ALPN TLS protocol extension support from the OpenSSL provider in JBoss EAP, with OpenSSL libraries that implement ALPN capability. Using the ALPN TLS protocol extension support from the OpenSSL provider should result in better performance.
- As of Java 9, the JDK supports ALPN natively; however, using the ALPN TLS protocol extension support from the OpenSSL provider should also result in better performance when using Java 9 or later.

Instructions for installing OpenSSL, to obtain the ALPN TLS protocol extension support, are available in Install [OpenSSL](#page-528-0) from JBoss Core Services . The standard system OpenSSL is supported on Red Hat Enterprise Linux 8 and no additional JBoss Core Services OpenSSL is required.

Once OpenSSL has been installed, follow the instructions in [Configure](#page-529-0) JBoss EAP to Use OpenSSL .

#### Verify HTTP/2 is Being Used

To verify that Undertow is using HTTP/2, you will need to inspect the headers coming from Undertow. Navigate to your JBoss EAP instance using https, for example <https://localhost:8443>, and use your browser's developer tools to inspect the headers. Some browsers, for example Google Chrome, will show HTTP/2 pseudo headers, such as **:path**, **:authority**, **:method** and **:scheme**, when using HTTP/2. Other browsers, for example Firefox and Safari, will report the status or version of the header as **HTTP/2.0**.

# 17.14. CONFIGURING A REQUESTDUMPING HANDLER

The **RequestDumping** handler, **io.undertow.server.handlers.RequestDumpingHandler**, logs the details of a request and corresponding response objects handled by Undertow within JBoss EAP.

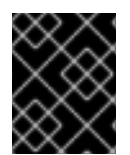

## IMPORTANT

While this handler can be useful for debugging, it may also log sensitive information. Please keep this in mind when enabling this handler.

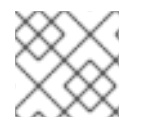

#### **NOTE**

The **RequestDumping** handler replaces the **RequestDumperValve** from JBoss EAP 6.

You can configure a **RequestDumping** handler at either at the server level directly in JBoss EAP or within an individual application.

## 17.14.1. Configuring a RequestDumping Handler on the Server

A **RequestDumping** handler should be configured as an expression filter. To configure a **RequestDumping** handler as an expression filter, you need to do the following:

#### Create a new Expression Filter with the**RequestDumping** Handler

/subsystem=undertow/configuration=filter/expressionfilter=requestDumperExpression:add(expression="dump-request")

## Enable the Expression Filter in the Undertow Web Server
/subsystem=undertow/server=default-server/host=default-host/filterref=requestDumperExpression:add

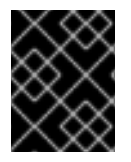

## IMPORTANT

All requests and corresponding responses handled by the Undertow web server will be logged when enabling the **RequestDumping** handler as a expression filter in this manner.

## Configuring a RequestDumping Handler for Specific URLs

In addition to logging all requests, you can also use an expression filter to only log requests and corresponding responses for specific URLs. This can be accomplished using a predicate in your expression such as **path**, **path-prefix**, or **path-suffix**. For example, if you want to log all requests and corresponding responses to **/myApplication/test**, you can use the expression **"path(/myApplication/test) -> dump-request"** instead of the expression **"dump-request"** when creating your expression filter. This will only direct requests with a path exactly matching **/myApplication/test** to the **RequestDumping** handler.

# 17.14.2. Configuring a RequestDumping Handler within an Application

In addition to configuring a **RequestDumping** handler at the server, you can also configure it within individual applications. This will limit the scope of the handler to only that specific application. A **RequestDumping** handler should be configured in **WEB-INF/undertow-handlers.conf**.

To configure the **RequestDumping** handler in **WEB-INF/undertow-handlers.conf** to log all requests and corresponding responses for this application, add the following expression to **WEB-INF/undertowhandlers.conf**:

## Example: **WEB-INF/undertow-handlers.conf**

dump-request

To configure the **RequestDumping** handler in **WEB-INF/undertow-handlers.conf** to only log requests and corresponding responses to specific URLs within this application, you can use a predicate in your expression such as **path**, **path-prefix**, or **path-suffix**. For example, to log all requests and corresponding responses to **test** in your application, the following expression with the **path** predicate could be used:

## Example: **WEB-INF/undertow-handlers.conf**

path(/test) -> dump-request

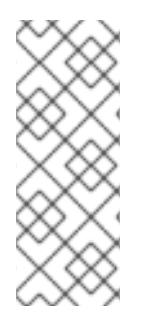

## **NOTE**

When using the predicates such as **path**, **path-prefix**, or **path-suffix** in expressions defined in the application's **WEB-INF/undertow-handlers.conf**, the value used will be relative to the context root of the application. For example, if the application's context root is **myApplication** with an expression **path(/test) -> dump-request** configured in **WEB-INF/undertow-handlers.conf**, it will only log requests and corresponding responses to **/myApplication/test**.

# 17.15. CONFIGURING COOKIE SECURITY

You can use the **secure-cookie** handler to enhance the security of cookies that are created over a connection between a server and a client. In this case, if the connection over which the cookie is set is marked as secure, the cookie will have its **secure** attribute set to **true**.

You can secure the connection by configuring a listener or by using HTTPS. You configure the **securecookie** handler by defining an **expression-filter** in the **undertow** subsystem. For more information, see [Configuring](#page-282-0) Filters.

When the **secure-cookie** handler is in use, cookies that are set over a secure connection will be implicitly set as secure and will never be sent over an unsecure connection.

# 17.16. TUNING THE UNDERTOW SUBSYSTEM

For tips on optimizing performance for the **undertow** subsystem, see the Undertow [Subsystem](https://access.redhat.com/documentation/en-us/jboss_enterprise_application_platform_continuous_delivery/18/html-single/performance_tuning_guide/#undertow_tuning) Tuning section of the *Performance Tuning Guide*.

# CHAPTER 18. CONFIGURING REMOTING

# 18.1. ABOUT THE REMOTING SUBSYSTEM

The **remoting** subsystem allows you to configure inbound and outbound connections for local and remote services as well as the settings for those connections.

JBoss Remoting includes the following configurable elements: the endpoint, connectors, and a series of local and remote connection URIs. Most people will not need to configure the **remoting** subsystem at all, unless they use custom connectors for their own applications. Applications that act as remoting clients, such as EJBs, need separate configuration to connect to a specific connector.

## Default Remoting Subsystem Configuration

<subsystem xmlns="urn:jboss:domain:remoting:4.0"> <endpoint/> <http-connector name="http-remoting-connector" connector-ref="default" securityrealm="ApplicationRealm"/> </subsystem>

See Remoting [Subsystem](#page-492-0) Attributes for a full list of the attributes available for the **remoting** subsystem.

## The Remoting Endpoint

The remoting endpoint uses the XNIO worker declared and configured by the **io** subsystem.

See [Configuring](#page-291-0) the Endpoint for details on how to configure the remoting endpoint.

## Connector

The connector is the main remoting configuration element. Multiple connectors are allowed. Each connector consists of a **<connector>** element with several sub-elements, and few other attributes. The default connector is used by several JBoss EAP subsystems. Specific settings for the elements and attributes of your custom connectors depend on your applications. Contact Red Hat Global Support Services for more information.

See [Configuring](#page-291-1) a Connector for details on how to configure connectors.

## Outbound Connections

You can specify three different types of outbound connections:

- An outbound [connection,](#page-292-0) specified by a URI
- A local outbound [connection,](#page-293-0) which connects to a local resource such as a socket
- A remote outbound [connection](#page-293-1), which connects to a remote resource and authenticates using a security realm

## Additional Configuration

Remoting depends on several elements that are configured outside of the **remoting** subsystem, such as the network interface and IO worker.

For more information, see Additional Remoting [Configuration](#page-294-0).

# 18.2. CONFIGURING THE ENDPOINT

<span id="page-291-0"></span>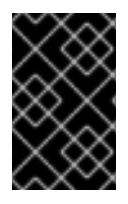

## IMPORTANT

In JBoss EAP 6, the worker thread pool was configured directly in the **remoting** subsystem. In JBoss EAP 7, the remoting **endpoint** configuration references a worker from the **io** subsystem.

JBoss EAP provides the following **endpoint** configuration by default.

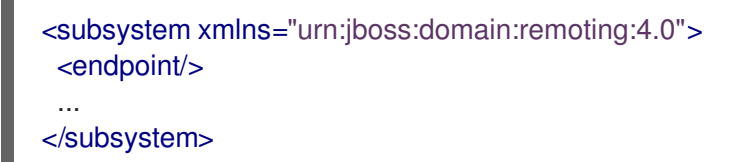

## Updating the Existing Endpoint Configuration

/subsystem=remoting/configuration=endpoint:write-attribute(name=authentication-retries,value=2)

reload

### Creating a New Endpoint Configuration

/subsystem=remoting/configuration=endpoint:add

### Deleting an Endpoint Configuration

/subsystem=remoting/configuration=endpoint:remove

reload

See Endpoint [Attributes](#page-490-0) for a full list of the attributes available for the endpoint configuration.

# <span id="page-291-1"></span>18.3. CONFIGURING A CONNECTOR

The connector is the main configuration element relating to remoting and contains several subelements for additional configuration.

## Updating the Existing Connector Configuration

/subsystem=remoting/connector=new-connector:write-attribute(name=socket-binding,value=mysocket-binding)

reload

### Creating a New Connector

/subsystem=remoting/connector=new-connector:add(socket-binding=my-socket-binding)

### Deleting a Connector

/subsystem=remoting/connector=new-connector:remove

## reload

For a full list of the attributes available for [configuring](#page-492-0) a connector, please see the Remoting Subsystem Attributes section.

# 18.4. CONFIGURING AN HTTP CONNECTOR

The HTTP connector provides the configuration for the HTTP upgrade-based remoting connector. JBoss EAP provides the following **http-connector** configuration by default.

```
<subsystem xmlns="urn:jboss:domain:remoting:4.0">
  ...
  <http-connector name="http-remoting-connector" connector-ref="default" security-
realm="ApplicationRealm"/>
</subsystem>
```
By default, this HTTP connector connects to an HTTP listener named **default** that is configured in the **undertow** subsystem. For more information, see [Configuring](#page-276-0) the Web Server (Undertow).

## Updating the Existing HTTP Connector Configuration

/subsystem=remoting/http-connector=new-connector:write-attribute(name=connector-ref,value=newconnector-ref)

reload

#### Creating a New HTTP Connector

/subsystem=remoting/http-connector=new-connector:add(connector-ref=default)

### Deleting an HTTP Connector

/subsystem=remoting/http-connector=new-connector:remove

See [Connector](#page-491-0) Attributes for a full list of the attributes available for configuring an HTTP connector.

# <span id="page-292-0"></span>18.5. CONFIGURING AN OUTBOUND CONNECTION

An outbound connection is a generic remoting outbound connection that is fully specified by a URI.

### Updating an Existing Outbound Connection

/subsystem=remoting/outbound-connection=new-outbound-connection:writeattribute(name=uri,value=http://example.com)

### Creating a New Outbound Connection

/subsystem=remoting/outbound-connection=new-outbound-connection:add(uri=http://example.com)

### Deleting an Outbound Connection

/subsystem=remoting/outbound-connection=new-outbound-connection:remove

See Outbound [Connection](#page-495-0) Attributes for a full list of the attributes available for configuring an outbound connection.

# <span id="page-293-1"></span>18.6. CONFIGURING A REMOTE OUTBOUND CONNECTION

A remote outbound connection is specified by a protocol, an outbound socket binding, a username and a security realm. The protocol can be either **remote**, **http-remoting** or **https-remoting**.

## Updating an Existing Remote Outbound Connection

/subsystem=remoting/remote-outbound-connection=new-remote-outbound-connection:writeattribute(name=outbound-socket-binding-ref,value=outbound-socket-binding)

## Creating a New Remote Outbound Connection

/subsystem=remoting/remote-outbound-connection=new-remote-outbound-connection:add(outboundsocket-binding-ref=outbound-socket-binding)

## Deleting a Remote Outbound Connection

/subsystem=remoting/remote-outbound-connection=new-remote-outbound-connection:remove

See Remote Outbound [Connection](#page-495-1) Attributes for a full list of the attributes available for configuring a remote outbound connection.

# <span id="page-293-0"></span>18.7. CONFIGURING A LOCAL OUTBOUND CONNECTION

A local outbound connection is a remoting outbound connection with a protocol of **local**, specified only by an outbound socket binding.

## Updating an Existing Local Outbound Connection

/subsystem=remoting/local-outbound-connection=new-local-outbound-connection:writeattribute(name=outbound-socket-binding-ref,value=outbound-socket-binding)

## Creating a New Local Outbound Connection

/subsystem=remoting/local-outbound-connection=new-local-outbound-connection:add(outboundsocket-binding-ref=outbound-socket-binding)

## Deleting a Local Outbound Connection

/subsystem=remoting/local-outbound-connection=new-local-outbound-connection:remove

See Local Outbound [Connection](#page-496-0) Attributes for a full list of the attributes available for configuring a local outbound connection.

# 18.8. ADDITIONAL REMOTING CONFIGURATION

There are several remoting elements that are configured outside of the **remoting** subsystem.

#### <span id="page-294-0"></span>IO worker

Use the following command to set the IO worker for remoting:

/subsystem=remoting/configuration=endpoint:write-attribute(name=worker, value=*WORKER\_NAME*)

See [Configuring](#page-296-0) a Worker for details on how to configure an IO worker.

#### Network interface

The network interface used by the **remoting** subsystem is the **public** interface. This interface is also used by several other subsystems, so exercise caution when modifying it.

```
<interfaces>
  <interface name="management">
   <inet-address value="${jboss.bind.address.management:127.0.0.1}"/>
 </interface>
 <interface name="public">
   <inet-address value="${jboss.bind.address:127.0.0.1}"/>
 </interface>
 <interface name="unsecure">
   <inet-address value="${jboss.bind.address.unsecure:127.0.0.1}"/>
 </interface>
</interfaces>
```
In a managed domain, the **public** interface is defined per host in its **host.xml** file.

#### Socket binding

The default socket binding used by the **remoting** subsystem binds to port **8080**. For more information about socket binding and socket binding groups, see Socket [Bindings.](#page-78-0)

#### Remoting connector reference for EJB

The **ejb3** subsystem contains a reference to the remoting connector for remote method invocations. The following is the default configuration:

<remote connector-ref="remoting-connector" thread-pool-name="default"/>

#### Secure transport configuration

Remoting transports use STARTTLS to use a secure connection, such as HTTPS, Secure Servlet, if the client requests it. The same socket binding, or network port, is used for secured and unsecured connections, so no additional server-side configuration is necessary. The client requests the secure or unsecured transport, as its needs dictate. JBoss EAP components that use remoting, such as EJBs, ORB, and the JMS provider, request secured interfaces by default.

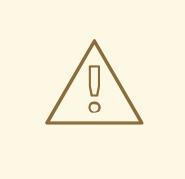

## WARNING

STARTTLS works by activating a secure connection if the client requests it, and otherwise defaults to an unsecured connection. It is inherently susceptible to a man-in-the-middle exploit, where an attacker intercepts the request of the client and modifies it to request an unsecured connection. Clients must be written to fail appropriately if they do not receive a secure connection, unless an unsecured connection is an appropriate fall-back.

# CHAPTER 19. CONFIGURING THE IO SUBSYSTEM

# 19.1. IO SUBSYSTEM OVERVIEW

The **io** subsystem defines the XNIO [workers](#page-296-0) and [buffer](#page-297-0) pools used by other subsystems, such as Undertow and Remoting. These workers and buffer pools are defined within the following components in the **io** subsystem:

## Default IO Subsystem Configuration

```
<subsystem xmlns="urn:jboss:domain:io:3.0">
  <worker name="default"/>
  <buffer-pool name="default"/>
</subsystem>
```
# <span id="page-296-0"></span>19.2. CONFIGURING A WORKER

Workers are XNIO worker instances. An XNIO worker instance is an abstraction layer for the Java NIO APIs, which provide functionality such as management of IO and worker threads as well as SSL support. By default, JBoss EAP provides single worker called **default**, but more can be defined.

## Updating an Existing Worker

To update an existing worker:

/subsystem=io/worker=default:write-attribute(name=io-threads,value=10)

reload

# Creating a New Worker

To create a new worker:

/subsystem=io/worker=newWorker:add

# Deleting a Worker

To delete a worker:

/subsystem=io/worker=newWorker:remove

reload

For a full list of the attributes available for configuring workers, please see the IO [Subsystem](#page-497-0) Attributes section.

# 19.3. CONFIGURING A BUFFER POOL

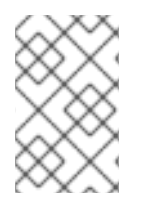

## **NOTE**

IO buffer pools are deprecated as of JBoss EAP 7.2. While they are still set as the default in the current release, they will be replaced by [Undertow](#page-267-0) byte buffer pools in a future release.

<span id="page-297-0"></span>Buffer Pools are pooled NIO buffer instances. Changing the buffer size has a big impact on application performance. For most servers, the ideal size is usually 16k.

## Updating an Existing Buffer Pool

To update an existing buffer pool:

/subsystem=io/buffer-pool=default:write-attribute(name=direct-buffers,value=true)

reload

Creating a Buffer Pool To create a new buffer pool:

/subsystem=io/buffer-pool=newBuffer:add

## Deleting a Buffer Pool

To delete a buffer pool:

/subsystem=io/buffer-pool=newBuffer:remove

reload

For a full list of the attributes available for [configuring](#page-497-0) buffer pools, please see the IO Subsystem Attributes section.

# 19.4. TUNING THE IO SUBSYSTEM

For tips on monitoring and optimizing performance for the **io** subsystem, see the IO [Subsystem](https://access.redhat.com/documentation/en-us/jboss_enterprise_application_platform_continuous_delivery/18/html-single/performance_tuning_guide/#io_tuning) Tuning section of the *Performance Tuning Guide*.

# CHAPTER 20. CONFIGURING WEB SERVICES

JBoss EAP offers the ability to configure the behavior of deployed web services through the **webservices** subsystem using the management console or the management CLI. You can configure published endpoint addresses and handler chains. You can also enable the collection of runtime statistics for web services.

For more information, see [Configuring](https://access.redhat.com/documentation/en-us/jboss_enterprise_application_platform_continuous_delivery/18/html-single/developing_web_services_applications/#configure_web_services_options) the Web Services Subsystem in *Developing Web Services Applications* for JBoss EAP.

# CHAPTER 21. JAVASERVER FACES (JSF) CONFIGURATION

# 21.1. MULTI-JSF IMPLEMENTATION OF JAVASERVER FACES

The JavaServer Faces (JSF) subsystem allows you to install multiple JSF implementations on the same JBoss EAP server instance. In particular, you can install any version of Sun Mojarra or Apache MyFaces that implements JSF specification 2.1, or later.

## 21.1.1. Installing a JSF Implementation

The following procedure describes how to manually install a new JSF implementation and make it the default implementation.

- 1. Add the JSF [implementation](#page-299-0) JAR file .
- 2. Add the JSF API [JAR](#page-299-1) file.
- 3. Add the JSF [injection](#page-300-0) JAR file .
- 4. Add the **[commons-digester](#page-300-1)** JAR file if you are installing MyFaces .
- 5. Set the default JSF [implementation](#page-300-2).

### <span id="page-299-0"></span>Add the JSF Implementation JAR File

1. Create the appropriate directory structure in the *EAP\_HOME***/modules/** directory for the JSF implementation:

\$ cd *EAP\_HOME*/modules/ \$ mkdir -p com/sun/jsf-impl/*JSF\_IMPL\_NAME*-*JSF\_VERSION*

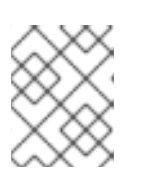

## **NOTE**

For example, replace *JSF\_IMPL\_NAME***-***JSF\_VERSION* with **mojarra-2.2.11** for Mojarra 2.2.11.

- 2. Copy the JSF implementation JAR file to the *JSF\_IMPL\_NAME***-***JSF\_VERSION***/** subdirectory.
- 3. In the *JSF\_IMPL\_NAME-JSF\_VERSION***/** subdirectory, create a **module.xml** file similar to this Mojarra [template](#page-498-0) or this MyFaces [template.](#page-498-1) If you use a template, be sure to use appropriate values for the replaceable variables noted.

### <span id="page-299-1"></span>Add the JSF API JAR File

1. Create the appropriate directory structure in the *EAP\_HOME***/modules/** directory for the JSF implementation:

\$ cd *EAP\_HOME*/modules/ \$ mkdir -p javax/faces/api/*JSF\_IMPL\_NAME*-*JSF\_VERSION*

2. Copy the JSF API JAR file to the *JSF\_IMPL\_NAME***-***JSF\_VERSION***/** subdirectory.

3. In the *JSF\_IMPL\_NAME-JSF\_VERSION***/** subdirectory, create a **module.xml** file similar to this Mojarra [template](#page-499-0) or this MyFaces [template.](#page-500-0) If you use a template, be sure to use appropriate values for the replaceable variables noted.

## <span id="page-300-0"></span>Add the JSF Injection JAR File

1. Create the appropriate directory structure in the *EAP\_HOME***/modules/** directory for the JSF implementation:

\$ cd *EAP\_HOME*/modules/ \$ mkdir -p org/jboss/as/jsf-injection/*JSF\_IMPL\_NAME*-*JSF\_VERSION*

- 2. Copy the **wildfly-jsf-injection** and **weld-core-jsf** JAR files from *EAP\_HOME***/modules/system/layers/base/org/jboss/as/jsf-injection/main/** to the *JSF\_IMPL\_NAME***-***JSF\_VERSION***/** subdirectory.
- 3. In the *JSF\_IMPL\_NAME-JSF\_VERSION***/** subdirectory, create a **module.xml** file similar to this Mojarra [template](#page-500-1) or this MyFaces [template.](#page-501-0) If you use a template, be sure to use appropriate values for the replaceable variables noted.

### <span id="page-300-1"></span>Add the commons-digester JAR File for MyFaces

1. Create the appropriate directory structure in the *EAP\_HOME***/modules/** directory for the **commons-digester** JAR:

\$ cd *EAP\_HOME*/modules/ \$ mkdir -p org/apache/commons/digester/main

- 2. Download the **[commons-digester](http://search.maven.org/remotecontent?filepath=commons-digester/commons-digester/1.8/commons-digester-1.8.jar)** JAR file and copy it to the **main/** subdirectory.
- 3. In the **main/** subdirectory, create a **module.xml** file similar to this [template.](#page-502-0) If you use the template, be sure to use appropriate values for the replaceable variables noted.

## <span id="page-300-2"></span>Set the Default JSF Implementation

1. Run the following management CLI command to set the new JSF implementation as the default implementation:

/subsystem=jsf:write-attribute(name=default-jsf-implslot,value=*JSF\_IMPL\_NAME*-*JSF\_VERSION*)

2. Restart the JBoss EAP server for the changes to take effect.

# 21.1.2. Multi-JSF Implementation Support

JBoss EAP 7.3 ships with a single JSF implementation, a [JSF](https://jcp.org/en/jsr/detail?id=372) 2.3 implementation based on Mojarra.

Multi-JSF allows the installation of multiple JSF implementations and versions on the same JBoss EAP server. The goal is to allow the use of any of the JSF implementations, MyFaces or Mojarra, and any version of those implementations from JSF 2.1 and beyond. Multi-JSF provides an implementation that is fully integrated with the container, which allows more efficient annotation processing, lifecycle handling, and other integration advantages.

## 21.1.2.1. Working of the Multi-JSF Implementation

The way multi-JSF works is that for each JSF version, a new slot is created in the modules path under **com.sun.jsf-impl**, **javax.faces.api**, and **org.jboss.as.jsf-injection**. When the **jsf** subsystem is started, it scans the module path to find all the installed JSF implementations. When the **jsf** subsystem deploys a web application containing the specified context parameter, it adds the slotted modules to the deployment.

For example, to indicate that the JSF application should use MyFaces 2.2.12, assuming MyFaces 2.2.12 has been installed on the server, the following context parameter must be added:

<context-param> <param-name>org.jboss.jbossfaces.*JSF\_CONFIG\_NAME*</param-name> <param-value>myfaces-2.2.12</param-value> </context-param>

## 21.1.2.2. Changing the Default JSF Implementation

The multi-JSF feature includes the **default-jsf-impl-slot** attribute in the **jsf** subsystem. This attribute allows you to change the default JSF implementation, as described in the following procedure:

1. Use the **write-attribute** command to set the value of the **default-jsf-impl-slot** attribute to one of the active JSF implementations:

/subsystem=jsf:write-attribute(name=default-jsf-impl-slot,value=*JSF\_IMPLEMENTATION*)

2. Restart the JBoss EAP server for the change to take effect.

reload

To see which JSF implementations are installed, you can execute the **list-active-jsf-impls** operation.

```
/subsystem=jsf:list-active-jsf-impls
{
   "outcome" => "success",
  "result" \Rightarrow [
     "myfaces-2.1.12",
     "mojarra-2.2.0-m05",
     "main"
  ]
}
```
# 21.2. DISALLOWING DOCTYPE DECLARATIONS

You can use the following management CLI commands to disallow **DOCTYPE** declarations in JSF deployments:

/subsystem=jsf:write-attribute(name=disallow-doctype-decl,value=true) reload

You can override this setting for a particular JSF deployment by adding the **com.sun.faces.disallowDoctypeDecl** context parameter to the deployment's **web.xml** file:

<context-param> <param-name>com.sun.faces.disallowDoctypeDecl</param-name>

<param-value>false</param-value> </context-param>

# CHAPTER 22. CONFIGURING BATCH APPLICATIONS

JBoss EAP 7 introduced support for Java batch applications as defined by [JSR-352.](https://www.jcp.org/en/jsr/detail?id=352) You can configure an environment for running batch applications and manage batch jobs using the **batch-jberet** subsystem.

For information on developing batch applications, see Java Batch Application [Development](https://access.redhat.com/documentation/en-us/jboss_enterprise_application_platform_continuous_delivery/18/html-single/development_guide/#java_batch_application_development) in the JBoss EAP *Development Guide*.

# 22.1. CONFIGURING BATCH JOBS

You can configure settings for batch jobs using the **batch-jberet** subsystem, which is based on the JBeret implementation.

The default **batch-jberet** subsystem configuration defines an in-memory job repository and default thread pool settings.

```
<subsystem xmlns="urn:jboss:domain:batch-jberet:2.0">
  <default-job-repository name="in-memory"/>
  <default-thread-pool name="batch"/>
  <job-repository name="in-memory">
    <in-memory/>
  </job-repository>
  <thread-pool name="batch">
    <max-threads count="10"/>
    <keepalive-time time="30" unit="seconds"/>
  </thread-pool>
</subsystem>
```
By default, any batch jobs stopped during a server suspend will be restarted upon server resume. You can set the **restart-jobs-on-resume** property to **false** to leave jobs in the **STOPPED** state instead.

/subsystem=batch-jberet:write-attribute(name=restart-jobs-on-resume,value=false)

You can also configure the settings for batch job [repositories](#page-303-0) and [thread](#page-305-0) pools.

# <span id="page-303-0"></span>22.1.1. Configure Batch Job Repositories

This section shows you how to configure in-memory and JDBC job repositories for storing batch job information using the management CLI. You can also configure job repositories using the management console by navigating to Configuration → Subsystems → Batch (JBeret), clicking View, and selecting either In Memory or JDBC from the left-hand menu.

## Add an In-memory Job Repository

You can add a job repository that stores batch job information in memory.

/subsystem=batch-jberet/in-memory-job-repository=*REPOSITORY\_NAME*:add

### Add a JDBC Job Repository

You can add a job repository that stores batch job information in a database. You must specify the name of the datasource for connecting to the database.

/subsystem=batch-jberet/jdbc-job-repository=*REPOSITORY\_NAME*:add(datasource=*DATASOURCE*)

### Set a Default Job Repository

You can set an in-memory or JDBC job repository as the default job repository for batch applications.

/subsystem=batch-jberet:write-attribute(name=default-job-repository,value=*REPOSITORY\_NAME*)

This will require a server reload.

reload

## 22.1.2. Configure Batch Thread Pools

This section shows you how to configure thread pools and thread factories to be used for batch jobs using the management CLI. You can also configure thread pools and thread factories using the management console by navigating to Configuration → Subsystems → Batch (JBeret), clicking View, and selecting either Thread Factory or Thread Pool from the left-hand menu.

### Configure a Thread Pool

When adding a thread pool, you must specify the **max-threads**, which should always be greater than **3** as two threads are reserved to ensure partition jobs can execute as expected.

1. Add a thread pool.

/subsystem=batch-jberet/thread-pool=*THREAD\_POOL\_NAME*:add(max-threads=10)

2. If desired, set a **keepalive-time** value.

/subsystem=batch-jberet/thread-pool=*THREAD\_POOL\_NAME*:writeattribute(name=keepalive-time,value={time=60,unit=SECONDS})

### Use a Thread Factory

1. Add a thread factory.

/subsystem=batch-jberet/thread-factory=*THREAD\_FACTORY\_NAME*:add

- 2. Configure the desired attributes for the thread factory.
	- **group-name** The name of a thread group to create for this thread factory.
	- **priority** The thread priority of created threads.
	- **thread-name-pattern** The template used to create names for threads. The following patterns may be used:
		- **%%** A percent sign
		- **%t** The per-factory thread sequence number
		- **%g** The global thread sequence number
		- **%f** The factory sequence number
- <span id="page-305-0"></span>**%i** - The thread ID
- 3. Assign the thread factory to a thread pool.

/subsystem=batch-jberet/thread-pool=*THREAD\_POOL\_NAME*:write-attribute(name=threadfactory,value=*THREAD\_FACTORY\_NAME*)

This will require a server reload.

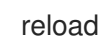

## Set a Default Thread Pool

You can set a different thread pool as the default thread pool.

/subsystem=batch-jberet:write-attribute(name=default-thread-pool,value=*THREAD\_POOL\_NAME*)

This will require a server reload.

reload

## View Thread Pool Statistics

You can view runtime information about a batch thread pool using the **read-resource** management CLI operation. You must use the **include-runtime=true** parameter in order to see this runtime information.

```
/subsystem=batch-jberet/thread-pool=THREAD_POOL_NAME:read-resource(include-runtime=true)
{
  "outcome" => "success",
  "result" => {
     "active-count" \Rightarrow 0,
     "completed-task-count" => 0L,
     "current-thread-count" => 0,
     "keepalive-time" => undefined,
     "largest-thread-count" => 0,
     "max-threads" \Rightarrow 15,
     "name" => "THREAD_POOL_NAME",
     "queue-size" => 0,
     "rejected-count" => 0,
     "task-count" => 0L,
     "thread-factory" => "THREAD_FACTORY_NAME"
  }
}
```
You can also view runtime information for batch thread pools using the management console by navigating to the Batch subsystem from the Runtime tab.

# 22.2. MANAGING BATCH JOBS

The **batch-jberet** subsystem resource for deployments allows you to start, stop, restart, and view execution details for batch jobs. Batch jobs can be managed from the [management](#page-305-1) CLI or the [management](#page-307-0) console.

## <span id="page-305-1"></span>Manage Batch Jobs from the Management CLI Restart a Batch Job

You can restart a job that is in a **STOPPED** or **FAILED** state by providing its execution ID and optionally any properties to use when restarting the batch job.

/deployment=*DEPLOYMENT\_NAME*/subsystem=batch-jberet:restart-job(executionid=*EXECUTION\_ID*,properties={*PROPERTY*=*VALUE*})

The execution ID must be the most recent execution of the job instance.

#### Start a Batch Job

You can start a batch job by providing the job XML file and optionally any properties to use when starting the batch job.

/deployment=*DEPLOYMENT\_NAME*/subsystem=batch-jberet:start-job(job-xmlname=*JOB\_XML\_NAME*,properties={*PROPERTY*=*VALUE*})

#### Stop a Batch Job

You can stop a running batch job by providing its execution ID.

/deployment=*DEPLOYMENT\_NAME*/subsystem=batch-jberet:stop-job(executionid=*EXECUTION\_ID*)

### View Batch Job Execution Details

You can view the details of batch job executions. You must use the **include-runtime=true** parameter on the **read-resource** operation in order to see this runtime information.

```
/deployment=DEPLOYMENT_NAME/subsystem=batch-jberet:read-resource(recursive=true,include-
runtime=true)
{
  "outcome" => "success",
  "result" => {"job" => {"import-file" => {"}
     "instance-count" \Rightarrow 2,
     "running-executions" => 0,
     "execution" => {
       "2" => \{"batch-status" => "COMPLETED",
          "create-time" => "2016-04-11T22:03:12.708-0400",
          "end-time" => "2016-04-11T22:03:12.718-0400",
          "exit-status" => "COMPLETED",
          "instance-id" => 58L,
          "last-updated-time" => "2016-04-11T22:03:12.719-0400",
          "start-time" => "2016-04-11T22:03:12.708-0400"
       },
       "1" => {
          "batch-status" => "FAILED",
          "create-time" => "2016-04-11T21:57:17.567-0400",
          "end-time" => "2016-04-11T21:57:17.596-0400",
          "exit-status" => "Error : org.hibernate.exception.ConstraintViolationException: could not
execute statement",
          "instance-id" \Rightarrow 15L.
          "last-updated-time" => "2016-04-11T21:57:17.597-0400",
          "start-time" => "2016-04-11T21:57:17.567-0400"
       }
    }
  }}}
}
```
### <span id="page-307-0"></span>Manage Batch Jobs from the Management Console

To manage batch jobs from the management console, navigate to the **Runtime** tab, select the server, select Batch (JBeret), and choose the job from the list.

#### Restart a Batch Job

Restart a **STOPPED** job by selecting the execution and clicking Restart.

#### Start a Batch Job

Start a new execution of a batch job by selecting the job and choosing Start from the drop down.

#### Stop a Batch Job

Stop a running batch job by selecting the execution and clicking Stop.

### View Batch Job Execution Details

Job execution details are shown for each execution listed in the table.

# 22.3. CONFIGURE SECURITY FOR BATCH JOBS

You can configure the **batch-jberet** subsystem to run batch jobs with an Elytron security domain. This allows batch jobs to be securely suspended and resumed by the same secured identity. For example, a secured RESTful endpoint is created to initiate batch jobs using the **batch-jberet** subsystem. If both the RESTful endpoint and **batch-jberet** subsystem were secured using the same security domain, or the **batch-jberet** security domain trusted the RESTful endpoint's security domain, batch jobs initiated in this manner could be securely paused and resumed by the same secured identity.

Use the following management CLI command to update the **security-domain** attribute to configure security for batch jobs.

/subsystem=batch-jberet:write-attribute(name=security-domain, value=ExampleDomain)

reload

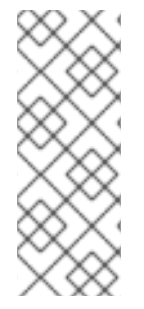

## **NOTE**

Batch jobs require the

**org.wildfly.extension.batch.jberet.deployment.BatchPermission** permission. It provides **start**, **stop**, **restart**, **abandon**, and **read** permissions that align with **javax.batch.operations.JobOperator**. The **default-permission-mapper** mapper provides the **org.wildfly.extension.batch.jberet.deployment.BatchPermission** permission.

# CHAPTER 23. CONFIGURING THE NAMING SUBSYSTEM

# 23.1. ABOUT THE NAMING SUBSYSTEM

The **naming** subsystem provides the JNDI implementation for JBoss EAP. You can configure this subsystem to bind entries in global JNDI [namespaces](#page-310-0) . You can also configure it to activate or deactivate the remote JNDI interface.

The following is an example of the **naming** subsystem XML configuration example with all of the elements and attributes specified.

```
<subsystem xmlns="urn:jboss:domain:naming:2.0">
  <bindings>
     <simple name="java:global/simple-integer-binding" value="100" type="int" />
     <simple name="java:global/jboss.org/docs/url" value="https://docs.jboss.org"
type="java.net.URL" />
     <object-factory name="java:global/foo/bar/factory" module="org.foo.bar"
class="org.foo.bar.ObjectFactory" />
     <external-context name="java:global/federation/ldap/example"
class="javax.naming.directory.InitialDirContext" cache="true">
       <environment>
          <property name="java.naming.factory.initial" value="com.sun.jndi.ldap.LdapCtxFactory" />
         <property name="java.naming.provider.url" value="ldap://ldap.example.com:389" />
          <property name="java.naming.security.authentication" value="simple" />
         <property name="java.naming.security.principal" value="uid=admin,ou=system" />
          <property name="java.naming.security.credentials" value="secret" />
       </environment>
     </external-context>
     <lookup name="java:global/new-alias-name" lookup="java:global/original-name" />
  </bindings>
  <remote-naming/>
</subsystem>
```
# 23.2. CONFIGURING GLOBAL BINDINGS

The **naming** subsystem allows you to bind entries into the **java:global**, **java:jboss**, or **java** global JNDI namespaces; however, it is recommended that you use the standard portable **java:global** namespace.

Global bindings are configured in the **<bindings>** element of the **naming** subsystem. Four types of bindings are supported:

- simple [bindings](#page-308-0)
- object factory [bindings](#page-309-0)
- external context [bindings](#page-310-1)
- [binding](#page-311-0) lookup aliases

## <span id="page-308-0"></span>Configuring Simple Bindings

The **simple** XML configuration element binds primitive or **java.net.URL** entries.

The **name** attribute is mandatory and specifies the target JNDI name for the entry.

- The **value** attribute is mandatory and defines the entry's value.
- The optional **type** attribute, which defaults to **java.lang.String**, specifies the type of the entry's value. In addition to **java.lang.String**, you can specify primitive types and their corresponding object wrapper classes, such as **int** or **java.lang.Integer**, and **java.net.URL**.

The following is an example of a management CLI command that creates a simple binding.

/subsystem=naming/binding=java\:global\/simple-integer-binding:add(binding-type=simple, type=int, value=100)

### Resulting XML Configuration

```
<subsystem xmlns="urn:jboss:domain:naming:2.0">
  <bindings>
    <simple name="java:global/simple-integer-binding" value="100" type="int"/>
  </bindings>
  <remote-naming/>
</subsystem>
```
Use the following command to remove the binding.

/subsystem=naming/binding=java\:global\/simple-integer-binding:remove

#### <span id="page-309-0"></span>Binding Object Factories

The **object-factory** XML configuration element binds **javax.naming.spi.ObjectFactory** entries.

- The **name** attribute is mandatory and specifies the target JNDI name for the entry.
- The **class** attribute is mandatory and defines the object factory's Java type.
- The **module** attribute is mandatory and specifies the JBoss Module ID where the object factory Java class can be loaded from.
- The optional **environment** child element can be used to provide a custom environment to the object factory.

The following is an example of a management CLI command that creates an object factory binding.

/subsystem=naming/binding=java\:global\/foo\/bar\/factory:add(binding-type=object-factory, module=org.foo.bar, class=org.foo.bar.ObjectFactory, environment=[p1=v1, p2=v2])

### Resulting XML Configuration

```
<subsystem xmlns="urn:jboss:domain:naming:2.0">
  <bindings>
    <object-factory name="java:global/foo/bar/factory" module="org.foo.bar"
class="org.foo.bar.ObjectFactory">
       <environment>
         <property name="p1" value="v1" />
         <property name="p2" value="v2" />
       </environment>
```
### <span id="page-310-0"></span></object-factory> </bindings> </subsystem>

Use the following command to remove the binding.

/subsystem=naming/binding=java\:global\/foo\/bar\/factory:remove

## <span id="page-310-1"></span>Binding External Contexts

Federation of external JNDI contexts, such as LDAP context, are achieved using the **external-context** XML configuration element.

- The **name** attribute is mandatory and specifies the target JNDI name for the entry.
- The **class** attribute is mandatory and indicates the Java initial naming context type used to create the federated context. Note that such type must have a constructor with a single environment map argument.
- The optional **module** attribute specifies the JBoss Module ID where any classes required by the external JNDI context can be loaded from.
- The optional **cache** attribute, which defaults to **false**, indicates whether the external context instance should be cached.
- The optional **environment** child element can be used to provide the custom environment needed to look up the external context.

The following is an example of a management CLI command that creates an external context binding.

/subsystem=naming/binding=java\:global\/federation\/ldap\/example:add(binding-type=externalcontext, cache=true, class=javax.naming.directory.InitialDirContext, module=org.jboss.as.naming, environment=[java.naming.factory.initial=com.sun.jndi.ldap.LdapCtxFactory, java.naming.provider.url="ldap://ldap.example.com:389", java.naming.security.authentication=simple, java.naming.security.principal="uid=admin,ou=system", java.naming.security.credentials=secret])

# Resulting XML Configuration

```
<subsystem xmlns="urn:jboss:domain:naming:2.0">
 <bindings>
  <external-context name="java:global/federation/ldap/example" module="org.jboss.as.naming"
class="javax.naming.directory.InitialDirContext" cache="true">
   <environment>
    <property name="java.naming.factory.initial" value="com.sun.jndi.ldap.LdapCtxFactory"/>
    <property name="java.naming.provider.url" value="ldap://ldap.example.com:389"/>
    <property name="java.naming.security.authentication" value="simple"/>
    <property name="java.naming.security.principal" value="uid=admin,ou=system"/>
    <property name="java.naming.security.credentials" value="secret"/>
   </environment>
  </external-context>
 </bindings>
</subsystem>
```
Use the following command to remove the binding.

## /subsystem=naming/binding=java\:global\/federation\/ldap\/example:remove

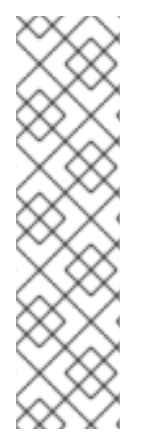

## **NOTE**

Resource look up for JNDI providers that do not properly implement the **lookup(Name)** method can result in a "javax.naming.InvalidNameException: Only support CompoundName names" error.

You might be able to work around this issue by specifying that the external context environment use the **lookup(String)** method instead by adding the following property; however, this can result in a performance degradation.

<property name="org.jboss.as.naming.lookup.by.string" value="true"/>

## <span id="page-311-0"></span>Binding Lookup Aliases

The **lookup** element allows you to bind existing entries into additional names or aliases.

- The **name** attribute is mandatory and specifies the target JNDI name for the entry.
- The **lookup** attribute is mandatory and indicates the source JNDI name.

The following is an example of a management CLI command that binds an existing entry to an alias.

/subsystem=naming/binding=java\:global\/new-alias-name:add(binding-type=lookup, lookup=java\:global\/original-name)

## Resulting XML Configuration

<lookup name="java:global/new-alias-name" lookup="java:global/original-name" />

Use the following command to remove the binding.

/subsystem=naming/binding=java\:global\/c:remove

# 23.3. DYNAMICALLY CHANGE JNDI BINDINGS

JBoss EAP 7.1 introduced the ability to dynamically change JNDI bindings without forcing a server reload or restart. This feature can be useful if the network service endpoints are dynamically reconfigured due to version updates, testing requirements, or application feature updates.

To update a JNDI binding, use the **rebind** operation. The **rebind** operation takes the same arguments as the **add** operation. This command works for all binding types except for **external-context** binding types. External context bindings require additional dependencies, which affect the Modular Service Container (MSC) state, so they cannot be restarted without restarting services.

The following command dynamically changes the JNDI binding that was defined in the [Configuring](#page-308-0) Simple Bindings example.

/subsystem=naming/binding=java\:global\/simple-integer-binding:rebind(binding-type=simple, type=int, value=200)

For more information about how to configure global bindings in the **naming** subsystem, see [Configuring](#page-310-0) Global Bindings.

# <span id="page-312-0"></span>23.4. CONFIGURING THE REMOTE JNDI INTERFACE

The remote JNDI interface allows clients to look up entries in remote JBoss EAP instances. The **naming** subsystem can be configured to deactivate or activate this interface, which is activated by default. The remote JNDI interface is configured using the **<remote-naming>** element.

Use the following management CLI command to activate or reactivate the remote JNDI interface.

/subsystem=naming/service=remote-naming:add

Use the following management CLI command to deactivate the remote JNDI interface.

/subsystem=naming/service=remote-naming:remove

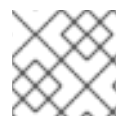

# **NOTE**

Only entries within the **java:jboss/exported** context are accessible over remote JNDI.

# CHAPTER 24. CONFIGURING HIGH AVAILABILITY

# 24.1. INTRODUCTION TO HIGH AVAILABILITY

JBoss EAP provides the following *high availability* services to guarantee the availability of deployed Java EE applications.

### Load balancing

This allows a service to handle a large number of requests by spreading the workload across multiple servers. A client can have timely responses from the service even in the event of a high volume of requests.

### Failover

This allows a client to have uninterrupted access to a service even in the event of hardware or network failures. If the service fails, another cluster member takes over the client's requests so that it can continue processing.

*Clustering* is a term that encompasses all of these capabilities. Members of a cluster can be configured to share workloads, referred to as load balancing, and pick up client processing in the event of a failure of another cluster member, referred to as failover.

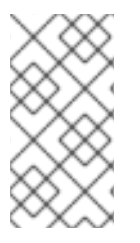

## **NOTE**

It is important to keep in mind that the JBoss EAP operating mode chosen, either *standalone server* or *managed domain*, pertains to how you want to manage your servers. High availability services can be configured in JBoss EAP regardless of its operating mode.

JBoss EAP supports high availability at several different levels using various components. Some of those components of the runtime and your applications that can be made highly-available are:

- Instances of the application server
- Web applications, when used in conjunction with the internal JBoss Web Server, Apache HTTP Server, Microsoft IIS, or Oracle iPlanet Web Server
- Stateful and stateless session Enterprise JavaBeans (EJBs)
- Single sign-on (SSO) mechanisms
- HTTP sessions
- JMS services and message-driven beans (MDBs)
- Singleton MSC services
- Singleton deployments

Clustering is made available to JBoss EAP by the **[jgroups](#page-320-0)**, **[infinispan](#page-336-0)**, and **[modcluster](#page-355-0)** subsystems. The *ha* and *full-ha* profiles have these systems enabled. In JBoss EAP, these services start up and shut down on demand, but they will only start up if an application configured as *distributable* is deployed on the servers.

See the JBoss EAP *Development Guide* for how to mark an application as [distributable](https://access.redhat.com/documentation/en-us/jboss_enterprise_application_platform_continuous_delivery/18/html-single/development_guide/#enable_session_replication_in_your_application) .

# 24.2. CLUSTER COMMUNICATION WITH JGROUPS

# 24.2.1. About JGroups

JGroups is a toolkit for reliable messaging and can be used to create clusters whose nodes can send messages to each other.

The **jgroups** subsystem provides group communication support for high availability services in JBoss EAP. It allows you to configure named channels and protocol stacks as well as view runtime statistics for channels. The **jgroups** subsystem is available when using a configuration that provides high availability capabilities, such as the *ha* or *full-ha* profile in a managed domain, or the **standalone-ha.xml** or **standalone-full-ha.xml** configuration file for a standalone server.

JBoss EAP is preconfigured with two JGroups stacks:

#### udp

The nodes in the cluster use User Datagram Protocol (UDP) multicasting to communicate with each other. This is the default stack.

#### tcp

The nodes in the cluster use Transmission Control Protocol (TCP) to communicate with each other.

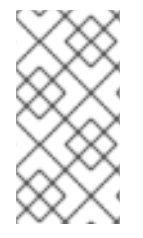

## **NOTE**

TCP has more overhead and is often considered slower than UDP since it handles error checking, packet ordering, and congestion control itself. JGroups handles these features for UDP, whereas TCP guarantees them itself. TCP is a good choice when using JGroups on unreliable or high congestion networks, or when multicast is not available.

You can use the preconfigured stacks or define your own to suit your system's specific requirements. For additional information on the available protocols and their attributes, see the following sections.

- **•** JGroups [Subsystem](#page-505-0) Attributes
- **•** JGroups [Protocols](#page-511-0)

## 24.2.2. Switch the Default JGroups Channel to Use TCP

By default, cluster nodes communicate using the UDP protocol. The default **ee** JGroups channel uses the predefined **udp** protocol stack.

```
<channels default="ee">
 <channel name="ee" stack="udp"/>
</channels>
<stacks>
 <stack name="udp">
  <transport type="UDP" socket-binding="jgroups-udp"/>
  <protocol type="PING"/>
  ...
 </stack>
 <stack name="tcp">
  <transport type="TCP" socket-binding="jgroups-tcp"/>
  <protocol type="MPING" socket-binding="jgroups-mping"/>
```
#### ... </stack> </stacks>

Some networks only allow TCP to be used. Use the following management CLI command to switch the **ee** channel to use the preconfigured **tcp** stack.

/subsystem=jgroups/channel=ee:write-attribute(name=stack,value=tcp)

This default **tcp** stack uses the **MPING** protocol, which uses IP multicast to discover the initial cluster membership. See the following sections for configuring stacks for alternative membership discovery protocols:

- Using the [TCPPING](#page-315-0) protocol to define a static cluster membership list.
- Using the [TCPGOSSIP](#page-317-0) protocol to use an external gossip router to discover the members of a cluster.
- Using the [JDBC\\_PING](#page-318-0) protocol to use a database to discover members of a cluster.

# <span id="page-315-0"></span>24.2.3. Configure TCPPING

This procedure creates a new JGroups stack that uses the **TCPPING** protocol to define a static cluster membership list. A base script is provided that creates a **tcpping** stack and sets the default **ee** channel to use this new stack. The management CLI commands in this script must be customized for your environment and will be processed as a batch.

1. Copy the following script into a text editor and save it to the local file system.

```
# Define the socket bindings
/socket-binding-group=standard-sockets/remote-destination-outbound-socket-
binding=jgroups-host-a:add(host=HOST_A,port=7600)
/socket-binding-group=standard-sockets/remote-destination-outbound-socket-
binding=jgroups-host-b:add(host=HOST_B,port=7600)
batch
# Add the tcpping stack
/subsystem=jgroups/stack=tcpping:add
/subsystem=jgroups/stack=tcpping/transport=TCP:add(socket-binding=jgroups-tcp)
/subsystem=jgroups/stack=tcpping/protocol=TCPPING:add(socket-bindings=[jgroups-host-
a,jgroups-host-b])
/subsystem=jgroups/stack=tcpping/protocol=MERGE3:add
/subsystem=jgroups/stack=tcpping/protocol=FD_SOCK:add
/subsystem=jgroups/stack=tcpping/protocol=FD_ALL:add
/subsystem=jgroups/stack=tcpping/protocol=VERIFY_SUSPECT:add
/subsystem=jgroups/stack=tcpping/protocol=pbcast.NAKACK2:add
/subsystem=jgroups/stack=tcpping/protocol=UNICAST3:add
/subsystem=jgroups/stack=tcpping/protocol=pbcast.STABLE:add
/subsystem=jgroups/stack=tcpping/protocol=pbcast.GMS:add
/subsystem=jgroups/stack=tcpping/protocol=MFC:add
/subsystem=jgroups/stack=tcpping/protocol=FRAG2:add
# Set tcpping as the stack for the ee channel
/subsystem=jgroups/channel=ee:write-attribute(name=stack,value=tcpping)
run-batch
reload
```
Note that the order of protocols defined is important. You can also insert a protocol at a particular index by passing an **add-index** value to the **add** command. The index is zero-based, so the following management CLI command adds the **UNICAST3** protocol as the seventh protocol.

/subsystem=jgroups/stack=tcpping/protocol=UNICAST3:add(add-index=6)

- 2. Modify the script for your environment.
	- If you are running in a managed domain, you must specify which profile to update by preceding the **/subsystem=jgroups** commands with **/profile=***PROFILE\_NAME*.
	- Adjust the following properties as appropriate for your environment:
		- **socket-bindings**: A comma-separated list of the host and port combinations that are considered well-known and will be available to look up the initial membership. See [Configuring](#page-79-0) Socket Bindings for more information on defining socket bindings.
		- **initial\_hosts**: A comma-separated list of the host and port combinations, using the syntax *HOST***[***PORT***]**, that are considered well-known and will be available to look up the initial membership, for example, **host1[1000],host2[2000]**.
		- **port range**: This property is used to extend the **initial hosts** port range by the specified value. For example, if you set the **initial\_hosts** to **host1[1000],host2[2000]**, and the **port\_range** to **1**, the **initial\_hosts** setting expands to **host1[1000],host1[1001],host2[2000],host2[2001]**. This property only works with the **initial\_hosts** property.
- 3. Run the script by passing the script file to the management CLI.

\$ *EAP\_HOME*/bin/jboss-cli.sh --connect --file=*/path/to/SCRIPT\_NAME*

The TCPPING stack is now available and TCP is used for network communication.

# 24.2.4. Configure TCPGOSSIP

This procedure creates a new JGroups stack that uses the **TCPGOSSIP** protocol to use an external gossip router to discover the members of a cluster. A base script is provided that creates a **tcpgossip** stack and sets the default **ee** channel to use this new stack. The management CLI commands in this script must be customized for your environment and will be processed as a batch.

1. Copy the following script into a text editor and save it to the local file system.

```
# Define the socket bindings
/socket-binding-group=standard-sockets/remote-destination-outbound-socket-
binding=jgroups-host-a:add(host=HOST_A,port=13001)
batch
# Add the tcpgossip stack
/subsystem=jgroups/stack=tcpgossip:add
/subsystem=jgroups/stack=tcpgossip/transport=TCP:add(socket-binding=jgroups-tcp)
/subsystem=jgroups/stack=tcpgossip/protocol=TCPGOSSIP:add(socket-bindings=[jgroups-
host-a])
/subsystem=jgroups/stack=tcpgossip/protocol=MERGE3:add
/subsystem=jgroups/stack=tcpgossip/protocol=FD_SOCK:add
/subsystem=jgroups/stack=tcpgossip/protocol=FD_ALL:add
```
<span id="page-317-0"></span>/subsystem=jgroups/stack=tcpgossip/protocol=VERIFY\_SUSPECT:add /subsystem=jgroups/stack=tcpgossip/protocol=pbcast.NAKACK2:add /subsystem=jgroups/stack=tcpgossip/protocol=UNICAST3:add /subsystem=jgroups/stack=tcpgossip/protocol=pbcast.STABLE:add /subsystem=jgroups/stack=tcpgossip/protocol=pbcast.GMS:add /subsystem=jgroups/stack=tcpgossip/protocol=MFC:add /subsystem=jgroups/stack=tcpgossip/protocol=FRAG2:add # Set tcpgossip as the stack for the ee channel /subsystem=jgroups/channel=ee:write-attribute(name=stack,value=tcpgossip) run-batch reload

Note that the order of protocols defined is important. You can also insert a protocol at a particular index by passing an **add-index** value to the **add** command. The index is zero-based, so the following management CLI command adds the **UNICAST3** protocol as the seventh protocol.

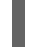

/subsystem=jgroups/stack=tcpgossip/protocol=UNICAST3:add(add-index=6)

- 2. Modify the script for your environment.
	- If you are running in a managed domain, you must specify which profile to update by preceding the **/subsystem=jgroups** commands with **/profile=***PROFILE\_NAME*.
	- Adjust the following properties as appropriate for your environment:
		- **socket-bindings**: A comma-separated list of the host and port combinations that are considered well-known and will be available to look up the initial membership. See [Configuring](#page-79-0) Socket Bindings for more information on defining socket bindings.
		- **o initial hosts**: A comma-separated list of the host and port combinations, using the syntax *HOST***[***PORT***]**, that are considered well-known and will be available to look up the initial membership, for example, **host1[1000],host2[2000]**.
		- **port\_range**: This property is used to extend the **initial\_hosts** port range by the specified value. For example, if you set the **initial\_hosts** to **host1[1000],host2[2000]**, and the **port\_range** to **1**, the **initial\_hosts** setting expands to **host1[1000],host1[1001],host2[2000],host2[2001]**. This property only works with the **initial\_hosts** property.
		- **o** reconnect interval: The interval in milliseconds by which a disconnected stub attempts to reconnect to the gossip router.
		- **sock\_conn\_timeout**: The maximum time for socket creation. The default is **1000** milliseconds.
		- **sock read timeout**: The maximum time in milliseconds to block on a read. A value of **0** will block indefinitely.
- 3. Run the script by passing the script file to the management CLI.

\$ *EAP\_HOME*/bin/jboss-cli.sh --connect --file=*/path/to/SCRIPT\_NAME*

The TCPGOSSIP stack is now available and TCP is used for network communication. This stack is configured for use with a gossip router so that JGroups cluster members can find other cluster members.

# <span id="page-318-0"></span>24.2.5. Configure JDBC\_PING

You can use the **JDBC** PING protocol to manage and discover membership in a cluster.

JDBC\_PING uses a database, specified in a data-source, to list the members of the cluster.

- 1. Create a data-source to connect to the database you want to use to manage cluster membership.
- 2. Copy the following script into a text editor and save it to the local file system.

batch # Add the JDBC\_PING stack /subsystem=jgroups/stack=JDBC\_PING:add /subsystem=jgroups/stack=JDBC\_PING/transport=TCP:add(socket-binding=jgroups-tcp) /subsystem=jgroups/stack=JDBC\_PING/protocol=JDBC\_PING:add(datasource=*ExampleDS*) /subsystem=jgroups/stack=JDBC\_PING/protocol=MERGE3:add /subsystem=jgroups/stack=JDBC\_PING/protocol=FD\_SOCK:add /subsystem=jgroups/stack=JDBC\_PING/protocol=FD\_ALL:add /subsystem=jgroups/stack=JDBC\_PING/protocol=VERIFY\_SUSPECT:add /subsystem=jgroups/stack=JDBC\_PING/protocol=pbcast.NAKACK2:add /subsystem=jgroups/stack=JDBC\_PING/protocol=UNICAST3:add /subsystem=jgroups/stack=JDBC\_PING/protocol=pbcast.STABLE:add /subsystem=jgroups/stack=JDBC\_PING/protocol=pbcast.GMS:add /subsystem=jgroups/stack=JDBC\_PING/protocol=MFC:add /subsystem=jgroups/stack=JDBC\_PING/protocol=FRAG2:add # Set JDBC\_PING as the stack for the ee channel /subsystem=jgroups/channel=ee:write-attribute(name=stack,value=JDBC\_PING) run-batch reload

Note that the order of protocols defined is important. You can also insert a protocol at a particular index by passing an **add-index** value to the **add** command. The index is zero-based, so the following management CLI command adds the **UNICAST3** protocol as the seventh protocol.

/subsystem=jgroups/stack=JDBC\_PING/protocol=UNICAST3:add(add-index=6)

- 3. Modify the script for your environment.
	- If you are running in a managed domain, you must specify which profile to update by preceding the **/subsystem=jgroups** commands with **/profile=***PROFILE\_NAME*.
	- Replace '*ExampleDS*' with the name of the data-source you defined in Step 1.
- 4. Run the script by passing the script file to the management CLI.

\$ *EAP\_HOME*/bin/jboss-cli.sh --connect --file=*/path/to/SCRIPT\_NAME*

The JDBC\_PING stack is now available and TCP is used for network communication.

## Related information

JDBC\_PING: <https://developer.jboss.org/wiki/JDBCPING>

Creating a data-source: About JBoss EAP [Datasources](#page-185-0)

## 24.2.6. Binding JGroups to a Network Interface

By default, JGroups only binds to the **private** network interface, which points to localhost in the default configuration. For security reasons, JGroups will not bind to the network interface defined by the **-b** argument specified during JBoss EAP startup, as clustering traffic should not be exposed on a public network interface.

See the Network and Port [Configuration](#page-77-0) chapter in this guide for information about how to configure network interfaces.

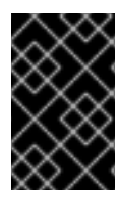

### IMPORTANT

For security reasons, JGroups should only be bound to a non-public network interface. For performance reasons, we also recommend that the network interface for JGroups traffic should be part of a dedicated Virtual Local Area Network (VLAN).

## 24.2.7. Securing a Cluster

There are several concerns to address in order to run a cluster securely:

- Preventing unauthorized nodes from joining the cluster. This is addressed by requiring [authentication.](#page-320-1)
- Preventing non-members from communicating with cluster members. This is addressed by [encrypting](#page-322-0) messages .

## 24.2.7.1. Configuring Authentication

JGroups authentication is performed by the **AUTH** protocol. The purpose is to ensure that only authenticated nodes can join a cluster.

In the applicable server configuration file, add the **AUTH** protocol with the appropriate property settings. The **AUTH** protocol should be configured immediately before the **pbcast.GMS** protocol.

The following examples demonstrate using **AUTH** with different forms of authorization tokens.

### AUTH with a Simple Token

```
...
<protocol type="pbcast.STABLE"/>
<auth-protocol type="AUTH">
 <plain-token>
  <shared-secret-reference clear-text="my_password"/>
 </plain-token>
</auth-protocol>
<protocol type="pbcast.GMS"/>
...
```
### AUTH with a Digest Algorithm Token

This format can be used with any digest algorithm, for example MD5 or SHA-2. The default digest algorithm in JBoss EAP 7.3 is SHA-256, the strongest digest algorithm required to be supported by the JVM. Many JVMs will additionally implement SHA-512.

#### ... <protocol type="pbcast.STABLE"/>

```
<auth-protocol type="AUTH">
 <digest-token algorithm="SHA-512">
  <shared-secret-reference clear-text="my_password"/>
 </digest-token>
</auth-protocol>
<protocol type="pbcast.GMS"/>
...
```
#### AUTH with an X509 Token

This example creates a new keystore in the **elytron** subsystem, and references it in the JGroups **AUTH** configuration.

1. Create the keystore:

\$ keytool -genkeypair -alias jgroups\_key -keypass my\_password -storepass my\_password storetype jks -keystore jgroups.keystore -keyalg RSA

2. Add the keystore to the **elytron** subsystem using the management CLI:

/subsystem=elytron/key-store=jgroups-tokenstore:add(type=jks,path=/path/to/jgroups.keystore,credential-reference={cleartext=my\_password}, required=true)

3. In the JGroups stack definition, configure **AUTH** to use the keystore:

```
...
<protocol type="pbcast.STABLE"/>
<auth-protocol type="AUTH">
 <cipher-token algorithm="RSA" key-alias="jgroups_key" key-store="jgroups-token-store">
  <shared-secret-reference clear-text="my_password"/>
  <key-credential-reference clear-text="my_password"/>
 </cipher-token>
</auth-protocol>
<protocol type="pbcast.GMS"/>
...
```
### 24.2.7.2. Configuring Encryption

To encrypt messages, JGroups uses a secret key that is shared by the members of a cluster. The sender encrypts the message using the shared secret key, and the receiver decrypts the message using the same secret key. With symmetric [encryption](#page-320-2), which is configured using the **SYM\_ENCRYPT** protocol, nodes use a shared keystore to retrieve the secret key. With [asymmetric](#page-322-1) encryption, which is configured using the **ASYM\_ENCRYPT** protocol, nodes retrieve the secret key from the coordinator of the cluster after being authenticated using **AUTH**.

#### <span id="page-320-2"></span>Using Symmetric Encryption

In order to use **SYM\_ENCRYPT**, you must set up a keystore that will be referenced in the JGroups configuration for each node.

1. Create a keystore.

In the following command, replace *VERSION* with the appropriate JGroups JAR version and **PASSWORD** with a keystore password.

\$ java -cp *EAP\_HOME*/modules/system/layers/base/org/jgroups/main/jgroups-*VERSION*.jar org.jgroups.demos.KeyStoreGenerator --alg AES --size 128 --storeName defaultStore.keystore --storepass *PASSWORD* --alias mykey

This will generate a **defaultStore.keystore** file that will be referenced in the JGroups configuration.

- 2. Once the keystore has been generated it is defined in the **SYM\_PROTOCOL** using one of two methods.
	- **•** Specify the keystore directly in the [configuration](#page-321-0).
	- Reference the keystore using the Elytron [subsystem](#page-321-1).

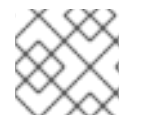

# **NOTE**

Configuring **AUTH** is optional when using **SYM\_ENCRYPT**.

### <span id="page-321-0"></span>Using Symmetric Encryption by Directly Referencing the Keystore

1. Configure the **SYM\_ENCRYPT** protocol in the **jgroups** subsystem. In the applicable server configuration file, add the **SYM\_ENCRYPT** protocol with the appropriate property settings. This protocol will reference the previously created keystore. The **SYM\_ENCRYPT** protocol should be configured immediately before the **pbcast.NAKACK2** protocol.

```
<subsystem xmlns="urn:jboss:domain:jgroups:6.0">
 <stacks>
  <stack name="udp">
   <transport type="UDP" socket-binding="jgroups-udp"/>
   <protocol type="PING"/>
   <protocol type="MERGE3"/>
   <protocol type="FD_SOCK"/>
   <protocol type="FD_ALL"/>
   <protocol type="VERIFY_SUSPECT"/>
   <protocol type="SYM_ENCRYPT">
    <property name="provider">SunJCE</property>
    <property name="sym_algorithm">AES</property>
    <property name="encrypt_entire_message">true</property>
    <property name="keystore_name">/path/to/defaultStore.keystore</property>
    <property name="store_password">PASSWORD</property>
    <property name="alias">mykey</property>
   </protocol>
   <protocol type="pbcast.NAKACK2"/>
   <protocol type="UNICAST3"/>
   <protocol type="pbcast.STABLE"/>
   <protocol type="pbcast.GMS"/>
   <protocol type="UFC"/>
   <protocol type="MFC"/>
   <protocol type="FRAG2"/>
  </stack>
 </stacks>
</subsystem>
```
<span id="page-321-1"></span>Using Symmetric Encryption with Elytron

<span id="page-322-0"></span>1. Using the management CLI, create a keystore in the **elytron** subsystem that references the **defaultStore.keystore** created in using symmetric [encryption](#page-320-2).

/subsystem=elytron/key-store=jgroupskeystore:add(path=/path/to/defaultStore.keystore,credential-reference={cleartext=*PASSWORD*},type=JCEKS)

2. Add the **SYM\_ENCRYPT** protocol in the **jgroups** subsystem with the appropriate property settings. The **SYM\_ENCRYPT** protocol should be configured immediately before the **pbcast.NAKACK2** protocol, as seen in the following configuration.

<subsystem xmlns="urn:jboss:domain:jgroups:6.0"> <stacks> <stack name="udp"> <transport type="UDP" socket-binding="jgroups-udp"/> <protocol type="PING"/> <protocol type="MERGE3"/> <protocol type="FD\_SOCK"/> <protocol type="FD\_ALL"/> <protocol type="VERIFY\_SUSPECT"/> <encrypt-protocol type="SYM\_ENCRYPT" key-alias="mykey" key-store="jgroupskeystore"> <key-credential-reference clear-text="*PASSWORD*"/> <property name="provider">SunJCE</property> <property name="encrypt\_entire\_message">true</property> </encrypt-protocol> <protocol type="pbcast.NAKACK2"/> <protocol type="UNICAST3"/> <protocol type="pbcast.STABLE"/> <protocol type="pbcast.GMS"/> <protocol type="UFC"/> <protocol type="MFC"/> <protocol type="FRAG2"/> </stack> </stacks> </subsystem>

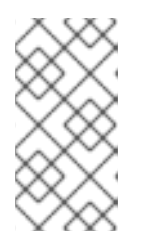

## **NOTE**

The above example uses a clear text password; however, a credential store may also be defined to define the password outside of the configuration file. For more information on configuring this store, see the [Credential](https://access.redhat.com/documentation/en-us/jboss_enterprise_application_platform_continuous_delivery/18/html-single/how_to_configure_server_security/#credential_store) Store section in the *How to Configure Server Security* guide.

## <span id="page-322-1"></span>Using Asymmetric Encryption

In order to use **[ASYM\\_ENCRYPT](#page-320-1)** the **AUTH** protocol must be defined. See the Configuring Authentication section for instructions on configuring the **AUTH** protocol in the **jgroups** subsystem.

The **ASYM ENCRYPT** is configured using one of two methods.

- Generate a secret key and reference it directly in the [configuration](#page-322-2).
- Create a keystore and reference it using the Elytron [subsystem](#page-323-0).

### <span id="page-322-2"></span>Using Asymmetric Encryption by Generating a Secret Key

1. Configure the **ASYM\_ENCRYPT** protocol in the **jgroups** subsystem. In the applicable server configuration file, add the **ASYM\_ENCRYPT** protocol with the appropriate property settings. The **ASYM\_ENCRYPT** protocol should be configured immediately before the **pbcast.NAKACK2** protocol, as seen in the following configuration.

```
<subsystem xmlns="urn:jboss:domain:jgroups:6.0">
 <stacks>
  <stack name="udp">
   <transport type="UDP" socket-binding="jgroups-udp"/>
   <protocol type="PING"/>
   <protocol type="MERGE3"/>
   <protocol type="FD_SOCK"/>
   <protocol type="FD_ALL"/>
   <protocol type="VERIFY_SUSPECT"/>
   <protocol type="ASYM_ENCRYPT">
    <property name="encrypt_entire_message">true</property>
    <property name="sym_keylength">128</property>
    <property name="sym_algorithm">AES/ECB/PKCS5Padding</property>
    <property name="asym_keylength">512</property>
    <property name="asym_algorithm">RSA</property>
   </protocol>
   <protocol type="pbcast.NAKACK2"/>
   <protocol type="UNICAST3"/>
   <protocol type="pbcast.STABLE"/>
   <!-- Configure AUTH protocol here -->
   <protocol type="pbcast.GMS"/>
   <protocol type="UFC"/>
   <protocol type="MFC"/>
   <protocol type="FRAG2"/>
  </stack>
 </stacks>
</subsystem>
```
### <span id="page-323-0"></span>Using Asymmetric Encryption with Elytron

1. Create a keystore to contain the key pair. The following command creates a keystore with the **mykey** entry.

\$ keytool -genkeypair -alias mykey -keyalg RSA -keysize 1024 -keystore defaultKeystore.keystore -dname "CN=localhost" -keypass secret -storepass secret

2. Using the management CLI, create a keystore in the **elytron** subsystem that references the **defaultStore.keystore**.

/subsystem=elytron/key-store=jgroupskeystore:add(path=/path/to/defaultStore.keystore,credential-reference={cleartext=*PASSWORD*},type=JCEKS)

3. Add the **ASYM\_ENCRYPT** protocol in the **jgroups** subsystem with the appropriate property settings. The **ASYM\_ENCRYPT** protocol should be configured immediately before the **pbcast.NAKACK2** protocol, as seen in the following configuration.

<subsystem xmlns="urn:jboss:domain:jgroups:6.0"> <stacks> <stack name="udp">
<transport type="UDP" socket-binding="jgroups-udp"/> <protocol type="PING"/> <protocol type="MERGE3"/> <protocol type="FD\_SOCK"/> <protocol type="FD\_ALL"/> <protocol type="VERIFY\_SUSPECT"/> <encrypt-protocol type="ASYM\_ENCRYPT" key-alias="mykey" key-store="jgroupskeystore"> <key-credential-reference clear-text="secret" /> <property name="encrypt\_entire\_message">true</property> </encrypt-protocol> <protocol type="pbcast.NAKACK2"/> <protocol type="UNICAST3"/> <protocol type="pbcast.STABLE"/> *<!-- Configure AUTH protocol here -->* <protocol type="pbcast.GMS"/> <protocol type="UFC"/> <protocol type="MFC"/> <protocol type="FRAG2"/> </stack> </stacks> </subsystem>

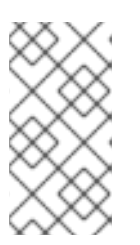

## **NOTE**

The above example uses a clear text password; however, a credential store may also be defined to define the password outside of the configuration file. For more information on configuring this store, see the [Credential](https://access.redhat.com/documentation/en-us/jboss_enterprise_application_platform_continuous_delivery/18/html-single/how_to_configure_server_security/#credential_store) Store section in the *How to Configure Server Security* guide.

## 24.2.8. Configure JGroups Thread Pools

The **jgroups** subsystem contains the **default**, **internal**, **oob**, and **timer** thread pools. These pools can be configured for any JGroups stack.

The following table lists the attributes you can configure for each thread pool and the default value for each.

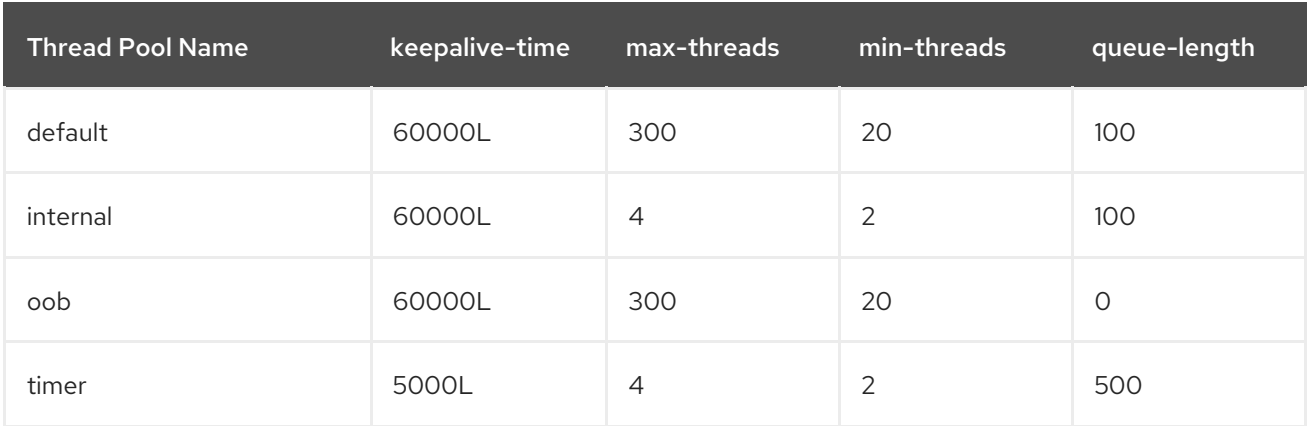

Use the following syntax to configure a JGroups thread pool using the management CLI.

/subsystem=jgroups/stack=*STACK\_TYPE*/transport=*TRANSPORT\_TYPE*/threadpool=*THREAD\_POOL\_NAME*:write-attribute(name=*ATTRIBUTE\_NAME*, value=*ATTRIBUTE\_VALUE*)

The following is an example of the management CLI command to set the **max-threads** value to **500** in the **default** thread pool for the **udp** stack.

/subsystem=jgroups/stack=udp/transport=UDP/thread-pool=default:write-attribute(name="maxthreads", value="500")

## 24.2.9. Configure JGroups Send and Receive Buffers

#### Resolving Buffer Size Warnings

By default, JGroups is configured with certain send and receive buffer values; however, your operating system may limit the available buffer sizes and JBoss EAP may not be able to use its configured buffer values. In this situation you will see warnings in the JBoss EAP logs similar to the following:

WARNING [org.jgroups.protocols.UDP] (ServerService Thread Pool -- 68)

JGRP000015: the send buffer of socket DatagramSocket was set to 640KB, but the OS only allocated 212.99KB.

This might lead to performance problems. Please set your max send buffer in the OS correctly (e.g. net.core.wmem\_max on Linux)

WARNING [org.jgroups.protocols.UDP] (ServerService Thread Pool -- 68)

JGRP000015: the receive buffer of socket DatagramSocket was set to 20MB, but the OS only allocated 212.99KB.

This might lead to performance problems. Please set your max receive buffer in the OS correctly (e.g. net.core.rmem\_max on Linux)

To resolve this, consult your operating system documentation for instructions on how to increase the buffer size. For Red Hat Enterprise Linux systems, edit **/etc/sysctl.conf** as the root user to configure maximum values for buffer sizes that will survive system restarts. For example:

# Allow a 25MB UDP receive buffer for JGroups net.core.rmem\_max = 26214400 # Allow a 1MB UDP send buffer for JGroups net.core.wmem\_max = 1048576

After modifying **/etc/sysctl.conf**, run **sysctl -p** for the changes to take effect.

#### Configuring JGroups Buffer Sizes

You can configure the JGroups buffer sizes that JBoss EAP uses by setting the following transport properties on the UDP and TCP JGroups stacks.

### UDP Stack

- **ucast\_recv\_buf\_size**
- **ucast\_send\_buf\_size**
- **mcast\_recv\_buf\_size**
- **mcast\_send\_buf\_size**

#### TCP Stack

- **recv\_buf\_size**
- **send\_buf\_size**

JGroups buffer sizes can be configured using the management console or the management CLI.

Use the following syntax to set a JGroups buffer size property using the management CLI.

/subsystem=jgroups/stack=*STACK\_NAME*/transport=*TRANSPORT*/property=*PROPERTY\_NAME*:ad d(value=*BUFFER\_SIZE*)

The following is an example management CLI command to set the **recv\_buf\_size** property to **20000000** on the **tcp** stack.

/subsystem=jgroups/stack=tcp/transport=*TRANSPORT*/property=recv\_buf\_size:add(value=20000000)

JGroups buffer sizes can also be configured using the management console by navigating to the **JGroups** subsystem from the **Configuration** tab, clicking **View**, selecting the **Stack** tab, choosing the appropriate stack, clicking Transport, and editing the Properties field.

## 24.2.10. Tuning the JGroups Subsystem

For tips on monitoring and optimizing [performance](https://access.redhat.com/documentation/en-us/jboss_enterprise_application_platform_continuous_delivery/18/html-single/performance_tuning_guide/#jgroups_tuning) for the **jgroups** subsystem, see the JGroups Subsystem Tuning section of the *Performance Tuning Guide*.

## 24.2.11. JGroups Troubleshooting

### 24.2.11.1. Nodes Do Not Form a Cluster

Make sure your machine is set up correctly for IP multicast. There are two test programs that ship with JBoss EAP that can be used to test IP multicast: **McastReceiverTest** and **McastSenderTest**.

In a terminal, start **McastReceiverTest**.

\$ java -cp *EAP\_HOME*/bin/client/jboss-client.jar org.jgroups.tests.McastReceiverTest -mcast\_addr 230.11.11.11 -port 5555

Then in another terminal window, start **McastSenderTest**.

\$ java -cp *EAP\_HOME/bin/client/jboss-client.jar org.jgroups.tests.McastSenderTest -mcast\_addr* 230.11.11.11 -port 5555

If you want to bind to a specific network interface card (NIC), use **-bind\_addr** *YOUR\_BIND\_ADDRESS*, where *YOUR\_BIND\_ADDRESS* is the IP address of the NIC to which you want to bind. Use this parameter in both the sender and the receiver.

When you type in the **McastSenderTest** terminal window, you should see the output in the **McastReceiverTest** window. If you do not, try the following steps.

- Increase the time-to-live for multicast packets by adding **-ttl** *VALUE* to the sender command. The default used by this test program is **32** and the *VALUE* must be no greater than **255**.
- If the machines have multiple interfaces, verify that you are using the correct interface.

Contact a system administrator to make sure that multicast will work on the interface you have chosen.

Once you know multicast is working properly on each machine in your cluster, you can repeat the above test to test the network, putting the sender on one machine and the receiver on another.

#### 24.2.11.2. Causes of Missing Heartbeats in Failure Detection

Sometimes a cluster member is suspected by failure detection (FD) because a heartbeat acknowledgement has not been received for some time **T**, which is defined by **timeout** and **max\_tries**.

For an example cluster of nodes A, B, C, and D, where A pings B, B pings C, C pings D, and D pings A, C can be suspected for any of the following reasons:

- B or C are running at 100% CPU for more than **T** seconds. So even if C sends a heartbeat acknowledgement to B, B may not be able to process it because it is at 100% CPU usage.
- B or C are garbage collecting, which results in the same situation as above.
- A combination of the two cases above.
- The network loses packets. This usually happens when there is a lot of traffic on the network, and the switch starts dropping packets, usually broadcasts first, then IP multicasts, and TCP packets last.
- B or C are processing a callback. For example, if C received a remote method call over its channel that takes **T** + 1 seconds to process, during this time C will not process any other messages, including heartbeats. Therefore, B will not receive the heartbeat acknowledgement and will suspect C.

# 24.3. INFINISPAN

## 24.3.1. About Infinispan

Infinispan is a Java data grid platform that provides a [JSR-107-](http://www.jcp.org/en/jsr/detail?id=107)compatible cache interface for managing cached data. For more information about Infinispan functionality and configuration options see the Infinispan [Documentation](http://infinispan.org/docs/8.1.x/index.html).

The **infinispan** subsystem provides caching support for JBoss EAP. It allows you to configure and view runtime metrics for named cache containers and caches.

When using a configuration that provides high availability capabilities, such as the *ha* or *full-ha* profile in a managed domain, or the **standalone-ha.xml** or **standalone-full-ha.xml** configuration file for a standalone server, the **infinispan** subsystem provides caching, state replication, and state distribution support. In non-high-availability configurations, the **infinispan** subsystem provides local caching support.

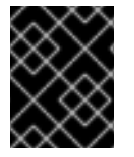

### IMPORTANT

Infinispan is delivered as a private module in JBoss EAP to provide the caching capabilities of JBoss EAP. Infinispan is not supported for direct use by applications.

### 24.3.2. Cache Containers

A cache container is a repository for the caches used by a subsystem. Each cache container defines a default cache to be used.

JBoss EAP 7 defines the following default Infinispan cache containers:

- **server** for singleton caching
- **web** for web session clustering
- **e** ejb for stateful session bean clustering
- **hibernate** for entity caching

#### Example: Default Infinispan Configuration

```
<subsystem xmlns="urn:jboss:domain:infinispan:7.0">
 <cache-container name="server" aliases="singleton cluster" default-cache="default"
module="org.wildfly.clustering.server">
  <transport lock-timeout="60000"/>
  <replicated-cache name="default">
   <transaction mode="BATCH"/>
  </replicated-cache>
 </cache-container>
 <cache-container name="web" default-cache="dist" module="org.wildfly.clustering.web.infinispan">
  <transport lock-timeout="60000"/>
  <distributed-cache name="dist">
   <locking isolation="REPEATABLE_READ"/>
   <transaction mode="BATCH"/>
   <file-store/>
  </distributed-cache>
 </cache-container>
 <cache-container name="ejb" aliases="sfsb" default-cache="dist"
module="org.wildfly.clustering.ejb.infinispan">
  <transport lock-timeout="60000"/>
  <distributed-cache name="dist">
   <locking isolation="REPEATABLE_READ"/>
   <transaction mode="BATCH"/>
   <file-store/>
  </distributed-cache>
 </cache-container>
 <cache-container name="hibernate" default-cache="local-query" module="org.hibernate.infinispan">
  <transport lock-timeout="60000"/>
  <local-cache name="local-query">
   <eviction size="1000"/>
   <expiration max-idle="100000"/>
  </local-cache>
  <invalidation-cache name="entity">
   <transaction mode="NON_XA"/>
   <eviction size="1000"/>
   <expiration max-idle="100000"/>
  </invalidation-cache>
  <replicated-cache name="timestamps" mode="ASYNC"/>
 </cache-container>
</subsystem>
```
Note the default cache defined in each cache container. For example, the **web** cache container defines the **dist** distributed cache as the default. The **dist** cache will therefore be used when clustering web sessions.

See Configure Cache [Containers](#page-330-0) for information on changing the default cache and adding additional caches.

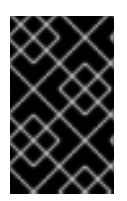

### IMPORTANT

You can add additional caches and cache containers, for example, for HTTP sessions, stateful session beans, or singleton services or deployments. It is not supported to use these caches directly by user applications.

### 24.3.2.1. Configure Cache Containers

Cache containers and cache attributes can be configured using the management console or management CLI.

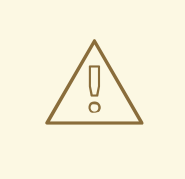

### WARNING

You should avoid changing cache or cache container names, as other components in the configuration may reference them.

### Configure Caches Using the Management Console

Once you navigate to the Infinispan subsystem from the Configuration tab in the management console, you can configure caches and cache containers. In a managed domain, make sure to select the appropriate profile to configure.

- Add a cache container. Click the Add (+) button next to the Cache Containerheading, choose Add Cache Container, and enter the settings for the new cache container.
- Update cache container settings. Choose the appropriate cache container and click View. Configure the cache container settings as necessary.
- Update cache container transport settings. Choose the appropriate cache container and click View. Select the Transport tab and configure the cache container transport settings as necessary.
- Configure caches.

Choose the appropriate cache container and click View. From the appropriate cache tab, for example, Replicated Cache, you can add, update, and remove caches.

### Configure Caches Using the Management CLI

You can configure caches and cache containers using the management CLI. In a managed domain, you must specify the profile to update by preceding these commands with **/profile=***PROFILE\_NAME*.

Add a cache container.

<span id="page-330-0"></span>/subsystem=infinispan/cache-container=*CACHE\_CONTAINER*:add

Add a replicated cache.

/subsystem=infinispan/cache-container=*CACHE\_CONTAINER*/replicatedcache=*CACHE*:add(mode=*MODE*)

Set the default cache for a cache container.

/subsystem=infinispan/cache-container=*CACHE\_CONTAINER*:write-attribute(name=defaultcache,value=*CACHE*)

Configure batching for a replicated cache.

/subsystem=infinispan/cache-container=*CACHE\_CONTAINER*/replicatedcache=*CACHE*/component=transaction:write-attribute(name=mode,value=BATCH)

The following example shows how to add a **concurrent** distributed cache to the **web** cache container. This cache configuration relaxes the locking constraints of the default cache, which allows multiple concurrent requests to access the same web session simultaneously. It achieves this by permitting lockfree reads and obtaining exclusive locks more frequently, but for a shorter duration.

Use the following management CLI commands to add the **concurrent** distributed cache to the **web** cache container and make it the default cache:

#### batch

/subsystem=infinispan/cache-container=web/distributed-cache=concurrent:add /subsystem=infinispan/cache-container=web:write-attribute(name=default-cache,value=concurrent) /subsystem=infinispan/cache-container=web/distributed-cache=concurrent/store=file:add run-batch

This results in the following server configuration:

```
<cache-container name="web" default-cache="concurrent"
module="org.wildfly.clustering.web.infinispan">
 ...
 <distributed-cache name="concurrent">
   <file-store/>
 </distributed-cache>
</cache-container>
```
## Change the Default EJB Cache Container

You can use cache containers in the **ejb3** subsystem as described below:

- To support passivation of EJB session beans, you can use the **ejb** cache container defined in the **infinispan** subsystem to store the sessions.
- For remote EJB clients connecting to a clustered deployment on a server, you must provide the cluster topology information to these clients, so that they can fail over to other nodes in the cluster if the node they are interacting with fails.

If you are changing or renaming the default cache container, named **ejb**, which supports passivation and the provision of topology information, you must add the **cache-container** attribute to the **passivationstores** element and the **cluster** attribute to the **remote** element, as shown in the example below. If you

are just adding a new cache for your own use, you need not make those changes.

<subsystem xmlns="urn:jboss:domain:ejb3:5.0"> <passivation-stores> <passivation-store name="infinispan" cache-container="ejb-cltest" max-size="10000"/> </passivation-stores> <remote cluster="ejb-cltest" connector-ref="http-remoting-connector" thread-pool-name="default"/> </subsystem> <subsystem xmlns="urn:jboss:domain:infinispan:7.0"> ... <cache-container name="ejb-cltest" aliases="sfsb" default-cache="dist" module="org.wildfly.clustering.ejb.infinispan"> </subsystem>

#### Eviction Feature in Hibernate Cache Container

The **eviction** feature for the **hibernate** cache container removes cache entries from memory. This feature helps reduce the memory load on the subsystem.

The **size** attribute sets the maximum number of cache entries that will be stored before eviction of cache entries begins.

### Example: Eviction Feature

<cache-container name="hibernate" default-cache="local-query" module="org.hibernate.infinispan"> <transport lock-timeout="60000"/> <local-cache name="local-query"> <eviction size="1000"/> <expiration max-idle="100000"/>

Note that eviction only occurs within the memory. A cache store holds cache entries that are evicted to prevent permanent loss of information. For more information about the **eviction** feature, see the Eviction and Data [Container](http://infinispan.org/docs/9.4.x/user_guide/user_guide.html#eviction_anchor) section in the Infinispan User Guide.

### 24.3.3. Clustering Modes

Clustering can be configured in two different ways in JBoss EAP using Infinispan. The best method for your application will depend on your requirements. There is a trade-off between availability, consistency, reliability and scalability with each mode. Before choosing a clustering mode, you must identify what are the most important features of your network for you, and balance those requirements.

#### Cache Modes

#### Replication

Replication mode automatically detects and adds new instances on the cluster. Changes made to these instances will be replicated to all nodes on the cluster. Replication mode typically works best in small clusters because of the amount of information that has to be replicated over the network. Infinispan can be configured to use UDP multicast, which alleviates network traffic congestion to a degree.

#### **Distribution**

Distribution mode allows Infinispan to scale the cluster linearly. Distribution mode uses a consistent hash algorithm to determine where in a cluster a new node should be placed. The number of copies, or owners, of information to be kept is configurable. There is a trade-off between the number of

copies kept, durability of the data, and performance. The more copies that are kept, the more impact on performance, but the less likely you are to lose data in a server failure. The hash algorithm also works to reduce network traffic by locating entries without multicasting or storing metadata. You should consider using distribution mode as a caching strategy when the cluster size exceeds 6-8 nodes. With distribution mode, data is distributed to only a subset of nodes within the cluster, as opposed to all nodes.

#### **Scattered**

Scattered mode is similar to distribution mode in that it uses a consistent hash algorithm to determine ownership. However, ownership is limited to two members, and the originator, or node receiving the request for a given session, always assumes ownership for coordinating locking and cache entry updates. The cache write algorithm used in scattered mode guarantees that a write operation results in only a single RPC call, where distribution caches with two owners can often use two RPC calls. This can be useful for distributed web sessions because load balancer failover tends to direct traffic to a non-primary owner or even a backup node. This can potentially reduce contention and improve performance following a cluster topology change.

Scattered mode does not support transactions or L1 caching. However, it does support biased reads, which allow the node that originates a cache write for a given entry to continue to service reads for that entry for some duration even though it is not the owner according to the consistent hash. The effect is similar to L1 caching, although the configuration attributes for biased reads versus L1 caching are distinct.

#### Synchronous and Asynchronous Replication

Replication can be performed either in synchronous or asynchronous mode, and the mode chosen depends on your requirements and your application.

#### Synchronous replication

With synchronous replication, the replication process runs in the same thread that handles the user request. Session replication is initiated after the completed response is sent back to the client, and the thread is released only after the replication is completed. Synchronous replication has an impact on network traffic because it requires a response from each node in the cluster. It has the advantage, however, of ensuring that all modifications have been made to all nodes in the cluster.

#### Asynchronous replication

With asynchronous replication, Infinispan uses a thread pool to carry out replication in the background. The sender does not wait for replies from other nodes in the cluster. However, cache reads for the same session will block until the previous replication completes so that stale data is not read. Replication is triggered either on a time basis or by queue size. Failed replication attempts are written to a log, not notified in real time.

### 24.3.3.1. Configure the Cache Mode

You can change the default cache using the management CLI.

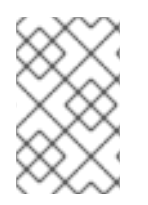

#### **NOTE**

This section shows instructions specific to configuring the web session cache, which defaults to distribution mode. The steps and management CLI commands can easily be adjusted to apply to other cache containers.

#### Change to Replication Cache Mode

The default JBoss EAP 7 configuration for the web session cache does not include a **repl** replication cache. This cache must first be added.

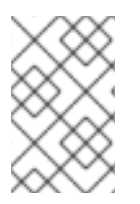

## **NOTE**

The below management CLI commands are for a standalone server. When running in a managed domain, you must specify which profile to update by preceding the **/subsystem=infinispan** commands with **/profile=***PROFILE\_NAME*.

1. Add the **repl** replication cache and set it as the default cache.

#### batch

/subsystem=infinispan/cache-container=web/replicated-cache=repl:add(mode=ASYNC) /subsystem=infinispan/cache-container=web/replicatedcache=repl/component=transaction:add(mode=BATCH) /subsystem=infinispan/cache-container=web/replicatedcache=repl/component=locking:add(isolation=REPEATABLE\_READ) /subsystem=infinispan/cache-container=web/replicated-cache=repl/store=file:add /subsystem=infinispan/cache-container=web:write-attribute(name=default-cache,value=repl) run-batch

2. Reload the server.

reload

#### Change to Distribution Cache Mode

The default JBoss EAP 7 configuration for the web session cache already includes a **dist** distribution cache.

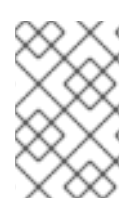

## **NOTE**

The below management CLI commands are for a standalone server. When running in a managed domain, you must specify which profile to update by preceding the **/subsystem=infinispan** commands with **/profile=***PROFILE\_NAME*.

1. Change the default cache to the **dist** distribution cache.

/subsystem=infinispan/cache-container=web:write-attribute(name=default-cache,value=dist)

2. Set the number of owners for the distribution cache. The following command sets **5** owners. The default is **2**.

/subsystem=infinispan/cache-container=web/distributed-cache=dist:writeattribute(name=owners,value=5)

3. Reload the server.

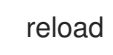

#### Change to Scattered Cache Mode

The default JBoss EAP configuration for the web session cache does not include a **scattered-cache**. The example below shows the management CLI commands to add a scattered cache and set it as the default cache.

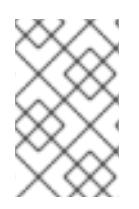

### **NOTE**

The below management CLI commands are for a standalone server using the HA profile. When running in a managed domain, you must specify which profile to update by preceding the **/subsystem=infinispan** commands with **/profile=***PROFILE\_NAME*.

1. Create the scattered cache with a read bias lifespan equal to the default web session timeout value of 30 minutes .

/subsystem=infinispan/cache-container=web/scattered-cache=scattered:add(biaslifespan=1800000)

2. Set **scattered** as the default cache.

/subsystem=infinispan/cache-container=web:write-attribute(name=defaultcache,value=scattered)

This results in the following server configuration.

```
<cache-container name="web" default-cache="scattered"
module="org.wildfly.clustering.web.infinispan">
  ...
  <scattered-cache name="scattered" bias-lifespan="1800000"/>
  ...
</cache-container>
```
### 24.3.3.2. Cache Strategy Performance

When using a **SYNC** caching strategy, the cost of replication is easy to measure and directly seen in response times since the request does not complete until the replication completes.

Although it seems that the **ASYNC** caching strategy should result in lower response times than the **SYNC** caching strategy, this is only true under the right conditions. The **ASYNC** caching strategy is more difficult to measure, but it can provide better performance than the **SYNC** strategy when the duration between requests is long enough for the cache operation to complete. This is because the cost of replication is not immediately seen in response times.

If requests for the same session are made too quickly, the cost of replication for the previous request is shifted to the front of the subsequent request since it must wait for the replication from the previous request to complete. For rapidly fired requests where a subsequent request is sent immediately after a response is received, the **ASYNC** caching strategy will perform worse than the **SYNC** caching strategy. Consequently, there is a threshold for the period of time between requests for the same session where the **SYNC** caching strategy will actually perform better than the **ASYNC** caching strategy. In real world usage, requests for the same session are not normally received in rapid succession. Instead, there is typically a period of time in the order of a few seconds or more between the requests. In this case, the ASYNC caching strategy is a sensible default and provides the fastest response times.

## 24.3.4. State Transfer

State transfer is both a basic data grid and clustered cache function. Without state transfer, data would be lost as nodes are added to or removed from the cluster.

State transfer adjusts the cache's internal state in response to a change in the cache membership. This change automatically occurs when a node joins or leaves the cluster, when two or more cluster partitions merge, or after any combination of these events. The initial state transfer for a newly started cache is the most expensive, as the new cache must receive the maximum amount of state, based on the cache's mode as discussed below.

The **timeout** attribute can be used to control how long the newly started cache waits to receive its state. If the **timeout** attribute is a positive number, then the cache will wait to receive all of its initial state before being made available to service requests. If the state transfer does not complete in the specified time, the default being **240000** milliseconds, then the cache will throw an error and cancel the startup. If **timeout** is set to **0**, then the cache is immediately available, and it will receive its initial state during background operations. Until the initial state transfer is complete, any requests for cache entries that the cache has not yet received will need to be fetched from a remote node.

The **timeout** attribute can be set to **0** with the following command.

/subsystem=infinispan/cache-container=server/*CACHE\_TYPE*=*CACHE*/component=statetransfer:write-attribute(name=timeout,value=0)

The state transfer behavior is determined by the cache's mode.

- In replication mode a new node joining the cache receives the entire cache state from the existing nodes. When a node leaves the cluster there is no state transfer.
- In distribution mode the new node receives only a part of the state from the existing nodes, and the existing nodes remove some of their state in order to keep **owners** copies of each key in the cache, as determined through consistent hashing. When a node leaves the cluster, a distribution cache needs to make additional copies of the keys that were stored on that node, so that owners of each key continue to exist.
- In invalidation mode the initial state transfer is similar to replication mode, the only difference being that the nodes are not guaranteed to have the same state. When a node leaves the cluster there is no state transfer.

A state transfer transfers both in-memory and persistent state by default, but both can be disabled in the configuration. When state transfer is disabled, a **ClusterLoader** must be configured, otherwise a node will become the owner or backup owner of a key without the data being loaded into its cache. In addition, if state transfer is disabled in distribution mode then a key will occasionally have less than **owners** copies in the cache.

# 24.3.5. Configure Infinispan Thread Pools

The **infinispan** subsystem contains the **async-operations**, **expiration**, **listener**, **persistence**, **remotecommand**, **state-transfer**, and **transport** thread pools. These pools can be configured for any Infinispan cache container.

The following table lists the attributes you can configure for each thread pool in the **infinispan** subsystem and the default value for each.

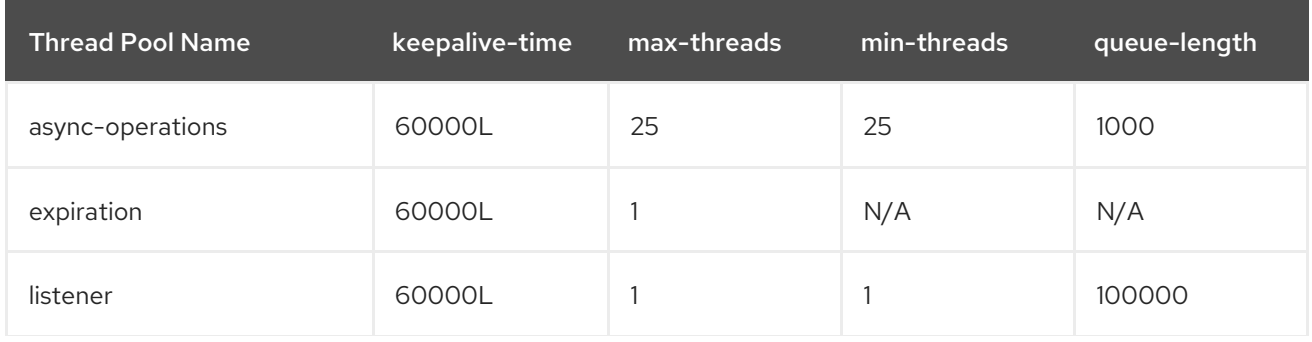

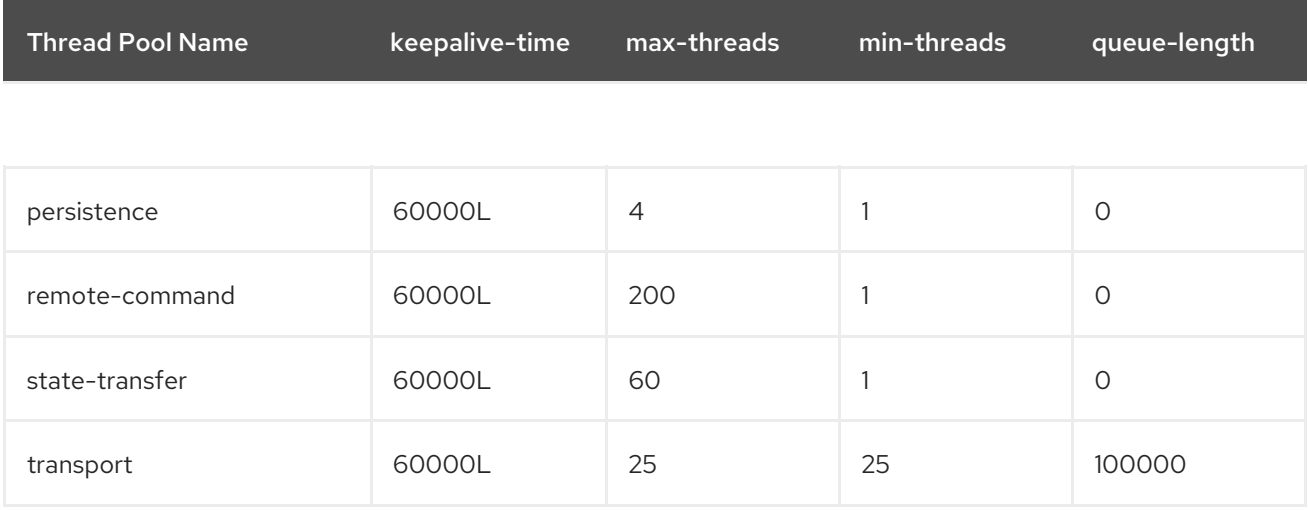

Use the following syntax to configure an Infinispan thread pool using the management CLI.

/subsystem=infinispan/cache-container=*CACHE\_CONTAINER\_NAME*/threadpool=*THREAD\_POOL\_NAME*:write-attribute(name=*ATTRIBUTE\_NAME*, value=*ATTRIBUTE\_VALUE*)

The following is an example of the management CLI command to set the **max-threads** value to **10** in the **persistence** thread pool for the **server** cache container.

/subsystem=infinispan/cache-container=server/thread-pool=persistence:write-attribute(name="maxthreads", value="10")

## 24.3.6. Infinispan Statistics

Runtime statistics about Infinispan caches and cache containers can be enabled for monitoring purposes. Statistics collection is not enabled by default for performance reasons.

Statistics collection can be enabled for each cache container, cache, or both. The statistics option for each cache overrides the option for the cache container. Enabling or disabling statistics collection for a cache container will cause all caches in that container to inherit the setting, unless they explicitly specify their own.

### 24.3.6.1. Enable Infinispan Statistics

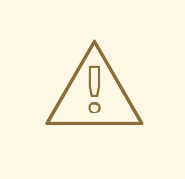

### WARNING

Enabling Infinispan statistics may have a negative impact on the performance of the **infinispan** subsystem. Statistics should be enabled only when required.

You can enable or disable the collection of Infinispan statistics using the management console or the management CLI. From the management console, navigate to the **Infinispan** subsystem from the Configuration tab, select the appropriate cache or cache container, and edit the Statistics Enabled attribute. Use the below commands to enable statistics using the management CLI.

Enable statistics collection for a cache container. A server reload will be required.

/subsystem=infinispan/cache-container=*CACHE\_CONTAINER*:write-attribute(name=statisticsenabled,value=true)

Enable statistics collection for a cache. A server reload will be required.

/subsystem=infinispan/cache-container=*CACHE\_CONTAINER*/*CACHE\_TYPE*=*CACHE*:writeattribute(name=statistics-enabled,value=true)

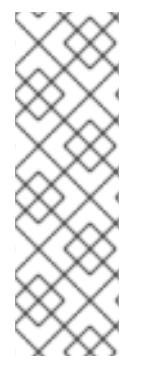

### **NOTE**

You can use the following command to undefine the **statistics-enabled** attribute of a cache so that it will inherit the settings of its cache container's **statistics-enabled** attribute.

/subsystem=infinispan/cachecontainer=*CACHE\_CONTAINER*/*CACHE\_TYPE*=*CACHE*:undefineattribute(name=statistics-enabled)

## 24.3.7. Infinispan Partition Handling

An *Infinispan cluster* is built out of several nodes where data is stored. To prevent data loss if multiple nodes fail, Infinispan copies the same data over multiple nodes. This level of data redundancy is configured using the **owners** attribute. As long as fewer than the configured number of nodes crash simultaneously, Infinispan will have a copy of the data available.

However, there are potential catastrophic situations that could occur when too many nodes disappear from the cluster:

#### Split brain

This splits the cluster in two or more partitions, or sub-clusters, that operate independently. In these circumstances, multiple clients reading and writing from different partitions see different versions of the same cache entry, which for many applications is problematic.

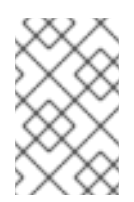

### **NOTE**

There are ways to alleviate the possibility for the split brain to happen, such as redundant networks or IP [bonding;](https://access.redhat.com/documentation/en-US/Red_Hat_Enterprise_Linux/6/html/Deployment_Guide/s2-networkscripts-interfaces-chan.html) however, these only reduce the window of time for the problem to occur.

#### Multiple nodes crash in sequence

If multiple nodes, specifically the number of owners, crash in rapid sequence and Infinispan does not have the time to properly rebalance its state between crashes, the result is partial data loss.

The goal is to avoid situations in which incorrect data is returned to the user as a result of either split brain or multiple nodes crashing in rapid sequence.

### 24.3.7.1. Split Brain

In a split brain situation, each network partition will install its own JGroups view, removing the nodes from the other partitions. We do not have a direct way to determine whether the cluster has been split

into two or more partitions, since the partitions are unaware of each other. Instead, we assume the cluster has split when one or more nodes disappear from the JGroups cluster without sending an explicit leave message.

With partition handling disabled, each such partition would continue to function as an independent cluster. Each partition may only see a part of the data, and each partition could write conflicting updates in the cache.

With partition handling enabled, if we detect a split, each partition does not start a rebalance immediately, but first checks whether it should enter degraded mode instead:

- If at least one segment has lost all its owners, meaning that at least the number of owners specified has left since the last rebalance ended, the partition enters degraded mode.
- $\bullet$  If the partition does not contain a simple majority of the nodes (floor(numNodes/2) + 1) in the *latest stable topology*, the partition also enters degraded mode.
- Otherwise, the partition keeps functioning normally and starts a rebalance.

The *stable topology* is updated every time a rebalance operation ends and the coordinator determines that another rebalance is not necessary. These rules ensure that at most, one partition stays in available mode, and the other partitions enter degraded mode.

When a partition is in degraded mode, it only allows access to the keys that are wholly owned:

- Requests (reads and writes) for entries that have all the copies on nodes within this partition are honored.
- Requests for entries that are partially or totally owned by nodes that have disappeared are rejected with an **AvailabilityException**.

This guarantees that partitions cannot write different values for the same key (cache is consistent), and also that one partition can not read keys that have been updated in the other partitions (no stale data).

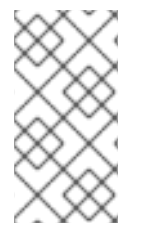

## **NOTE**

Two partitions could start up isolated, and as long as they do not merge, they can read and write inconsistent data. In the future, we may allow custom availability strategies (e.g. check that a certain node is part of the cluster, or check that an external machine is accessible) that could handle that situation as well.

## 24.3.7.2. Configuring Partition Handling

Currently the partition handling is disabled by default. Use the following management CLI command to enable partition handling:

/subsystem=infinispan/cache-container=web/distributed-cache=dist/component=partitionhandling:write-attribute(name=enabled, value=true)

## 24.3.8. Configuring Remote Cache Containers

### 24.3.8.1. Creating a Remote Cache Container

<span id="page-339-0"></span>Each server group in a managed domain requires a unique remote cache. The caches can belong to the same data grid. Therefore, users must configure a remote cache for every server group by defining a socket binding for the server group and associating the socket binding with a remote cache container.

#### Procedure

1. Define a **socket-binding**, repeating the command as necessary for each remote Red Hat Data Grid instance in the cluster.

/socket-binding-group=standard-sockets/remote-destination-outbound-socketbinding=*SOCKET\_BINDING*:add(host=*HOSTNAME*,port=*PORT*)

2. Define a **remote-cache-container** that references the newly created socket bindings.

batch /subsystem=infinispan/remote-cache-container=*CACHE\_CONTAINER*:add(default-remotecluster=data-grid-cluster) /subsystem=infinispan/remote-cache-container=*CACHE\_CONTAINER*/remote-cluster=datagrid-cluster:add(socket-bindings=[*SOCKET\_BINDING*,*SOCKET\_BINDING\_2*,...]) run-batch

### 24.3.8.2. Enabling Statistics for a Remote Cache Container

The **statistics-enabled** attribute enables a collection of metrics for a given **remote-cache-container** and associated runtime caches.

For a **remote-cache-container** called "foo", enable statistics using the following operation:

/subsystem=infinispan/remote-cache-container=foo:write-attribute(name=statistics-enabled, value=true)

For a **remote-cache-container** "foo", the following metrics are visible at runtime:

/subsystem=infinispan/remote-cache-container=foo:read-attribute(name=connections) /subsystem=infinispan/remote-cache-container=foo:read-attribute(name=active-connections) /subsystem=infinispan/remote-cache-container=foo:read-attribute(name=idle-connections)

For descriptions of these metrics, execute a read-resource-description operation for the **remote-cache-container**:

/subsystem=infinispan/remote-cache-container=foo:read-resource-description

The following metrics are specific to the remote cache used by the selected deployment:

/subsystem=infinispan/remote-cache-container=foo/remote-cache=bar.war:read-resource(includeruntime=true, recursive=true)

```
"average-read-time" : 1,
"average-remove-time" : 0,
"average-write-time" : 2,
"hits" : 9,
"misses" : 0,
"near-cache-hits" : 7,
```
{

```
"near-cache-invalidations" : 8,
"near-cache-misses" : 9,
"near-cache-size" : 1,
"removes" : 0,
"time-since-reset" : 82344,
"writes" : 8
```
For descriptions of these metrics, execute a read-resource-description operation for the remote cache:

/subsystem=infinispan/remote-cache-container=foo/remote-cache=bar.war:read-resource-description

Some of these metrics are computed values (example, average-\*), while others are tallied, such as hits and misses. The tallied metrics can be reset by the following operation:

/subsystem=infinispan/remote-cache-container=foo/remote-cache=bar.war:reset-statistics()

## 24.3.9. Externalize HTTP Sessions to Red Hat Data Grid

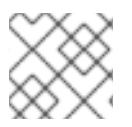

}

### **NOTE**

You need a Red Hat Data Grid subscription to use this functionality.

Red Hat Data Grid can be used as an external cache container for application-specific data in JBoss EAP, such as HTTP sessions. This allows scaling of the data layer independent of the application, and enables different JBoss EAP clusters, which may reside in various domains, to access data from the same Red Hat Data Grid cluster. Additionally, other applications can interface with the caches presented by Red Hat Data Grid.

The following example shows how to externalize HTTP sessions. It applies to both standalone instances of JBoss EAP as well as managed domains.

- 1. Create a **[remote-cache-container](#page-339-0)**. For more information, see Configuring Remote Cache Containers.
- 2. Configure the HotRod store. The HotRod store uses one dedicated remote cache for each cache created by the JBoss EAP server. Typically, one invalidation cache is used on the JBoss EAP server, as shown in the CLI script below.

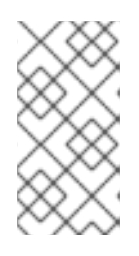

### **NOTE**

The remote caches need to be configured manually on the Red Hat Data Grid servers. The recommended configuration for these caches is a transactional distribution mode cache with pessimistic locking. Cache names must correspond to the deployment file names, such as **test.war**.

Once the remote cache container has been configured, a **hotrod** store can be configured to replace any existing store. The following CLI script demonstrates a typical use case for offloading sessions in conjunction with the invalidation cache.

### batch

/subsystem=infinispan/cache-container=web/invalidation-cache=*CACHE\_NAME*:add()

<span id="page-341-0"></span>/subsystem=infinispan/cache-container=web/invalidationcache=*CACHE\_NAME*/store=hotrod:add(remote-cachecontainer=*CACHE\_CONTAINER*,fetchstate=false,purge=false,passivation=false,shared=true) /subsystem=infinispan/cache-container=web/invalidationcache=*CACHE\_NAME*/component=transaction:add(mode=BATCH) /subsystem=infinispan/cache-container=web/invalidationcache=*CACHE\_NAME*/component=locking:add(isolation=REPEATABLE\_READ) /subsystem=infinispan/cache-container=web:write-attribute(name=defaultcache,value=*CACHE\_NAME*) run-batch

The script configures a new invalidation cache. Session data is then maintained in the cache for performance and written to the store for resilience.

A HotRod client can be injected directly into Java EE applications using the **@Resource** annotation. In the example below, the **@Resource** annotation looks up the configuration properties in the class path, in the **hotrod-client.properties** file.

@Resource(lookup = "java:jboss/infinispan/remote-container/web-sessions") private org.infinispan.client.hotrod.RemoteCacheContainer client;

#### Example: **hotrod-client.properties** File

infinispan.client.hotrod.transport\_factory = org.infinispan.client.hotrod.impl.transport.tcp.TcpTransportFactory infinispan.client.hotrod.server\_list = 127.0.0.1:11222 infinispan.client.hotrod.marshaller = org.infinispan.commons.marshall.jboss.GenericJBossMarshaller  $infiningan. client. hotrod. async: executor factor  $y =$$ org.infinispan.client.hotrod.impl.async.DefaultAsyncExecutorFactory infinispan.client.hotrod.default\_executor\_factory.pool\_size = 1 infinispan.client.hotrod.default\_executor\_factory.queue\_size = 10000 infinispan.client.hotrod.hash function  $impl.1 =$ org.infinispan.client.hotrod.impl.consistenthash.ConsistentHashV1 infinispan.client.hotrod.tcp\_no\_delay = true infinispan.client.hotrod.ping\_on\_startup = true infinispan.client.hotrod.request\_balancing\_strategy = org.infinispan.client.hotrod.impl.transport.tcp.RoundRobinBalancingStrategy infinispan.client.hotrod.key size estimate =  $64$ infinispan.client.hotrod.value\_size\_estimate = 512 infinispan.client.hotrod.force\_return\_values = false

## below is connection pooling config

maxActive=-1  $maxTotal = -1$ maxidle  $= -1$ whenExhaustedAction = 1 timeBetweenEvictionRunsMillis=120000 minEvictableIdleTimeMillis=300000 testWhileIdle = true  $mindle = 1$ 

#### Securing a Remote Cache Container

It is possible to secure the communication to the remote Red Hat Data Grid instance using SSL. This is accomplished by configuring the **remote-cache-container** on the JBoss EAP instance and adjusting the hotrod connector on the Red Hat Data Grid instance to use an active security realm.

1. Create a **client-ssl-context** in JBoss EAP. For additional information on creating a **client-sslcontext**, including generating the other elytron components, see Using a [client-ssl-context](https://access.redhat.com/documentation/en-us/jboss_enterprise_application_platform_continuous_delivery/18/html-single/how_to_configure_server_security/#using_client_ssl_context) in *How to Configure Server Security* for JBoss EAP.

/subsystem=elytron/client-ssl-context=*CLIENT\_SSL\_CONTEXT*:add(keymanager=*KEY\_MANAGER*,trust-manager=*TRUST\_MANAGER*)

2. Configure the remote cache container to use the client SSL context.

/subsystem=infinispan/remote-cachecontainer=*CACHE\_CONTAINER*/component=security:write-attribute(name=sslcontext,value=*CLIENT\_SSL\_CONTEXT*)

- 3. Secure the remote Red Hat Data Grid instance, repeating as necessary for each instance.
	- a. Copy the keystore used in the **client-ssl-context** to the remote Red Hat Data Grid instance.
	- b. Configure the **ApplicationRealm** to use this keystore.

/core-service=management/security-realm=ApplicationRealm/serveridentity=ssl:add(keystore-path="*KEYSTORE\_NAME*",keystore-relativeto="jboss.server.config.dir",keystore-password="*KEYSTORE\_PASSWORD*")

c. Adjust the hotrod connector to point to this security realm.

/subsystem=datagrid-infinispan-endpoint/hotrod-connector=hotrodconnector/encryption=ENCRYPTION:add(require-ssl-client-auth=false,securityrealm="ApplicationRealm")

d. Reload the remote Red Hat Data Grid instance.

reload

## 24.3.10. Externalize HTTP Sessions to Red Hat Data Grid Using a Remote Store

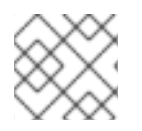

#### **NOTE**

You need a Red Hat Data Grid subscription to use this functionality.

The instructions here represent an older way of externalizing sessions. JBoss EAP 7.2 introduced a custom optimized cache store based on the HotRod protocol that integrates with the **elytron** subsystem. It is [recommended](#page-341-0) to use the new **hotrod** store, as described in Externalize HTTP Sessions to Red Hat Data Grid.

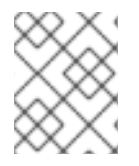

### **NOTE**

For each distributable application, an entirely new cache must be created. It can be created in an existing cache container, for example, **web**.

#### To externalize HTTP sessions:

1. Define the location of the remote Red Hat Data Grid server by adding the networking information to the **socket-binding-group**.

#### Example: Adding Remote Socket Bindings

/socket-binding-group=standard-sockets/remote-destination-outbound-socketbinding=remote-rhdg-server1:add(host=RHDGHostName1, port=11222)

/socket-binding-group=standard-sockets/remote-destination-outbound-socketbinding=remote-rhdg-server2:add(host=RHDGHostName2, port=11222)

### Resulting XML

<socket-binding-group name="standard-sockets" ... > ... <outbound-socket-binding name="remote-rhdg-server1"> <remote-destination host="RHDGHostName1" port="11222"/> </outbound-socket-binding> <outbound-socket-binding name="remote-rhdg-server2"> <remote-destination host="RHDGHostName2" port="11222"/> </outbound-socket-binding> </socket-binding-group>

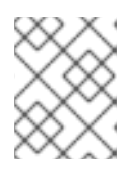

## **NOTE**

You will need a remote socket binding configured for each Red Hat Data Grid server.

2. Ensure the remote cache containers are defined in JBoss EAP's **infinispan** subsystem; in the example below the **cache** attribute in the **remote-store** element defines the cache name on the remote Red Hat Data Grid server.

If you are running in a managed domain, precede these commands with **/profile=***PROFILE\_NAME*.

## Example: Adding a Remote Cache Container

/subsystem=infinispan/cache-container=web/invalidation-cache=rhdg:add(mode=SYNC)

/subsystem=infinispan/cache-container=web/invalidationcache=rhdg/component=locking:write-attribute(name=isolation,value=REPEATABLE\_READ)

/subsystem=infinispan/cache-container=web/invalidationcache=rhdg/component=transaction:write-attribute(name=mode,value=BATCH)

/subsystem=infinispan/cache-container=web/invalidationcache=rhdg/store=remote:add(remote-servers=["remote-rhdg-server1","remote-rhdgserver2"], cache=default, socket-timeout=60000, passivation=false, purge=false, shared=true)

### Resulting XML

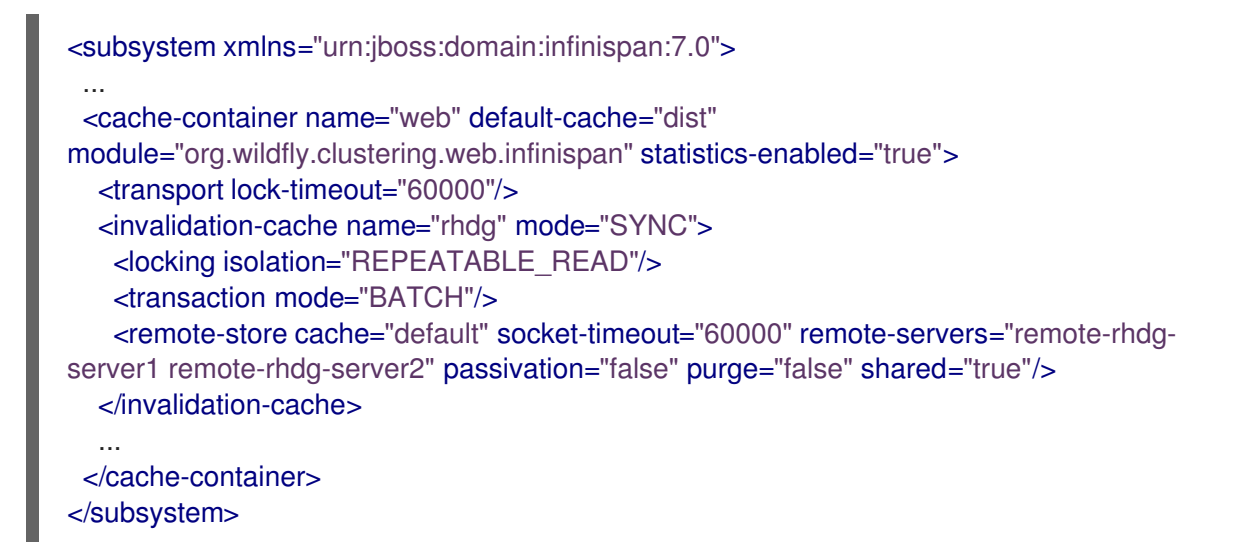

3. Add cache information into the application's **jboss-web.xml**. In the following example, **web** is the name of the cache container and **rhdg** is the name of the appropriate cache located in this container.

#### Example: **jboss-web.xml** File

<?xml version="1.0" encoding="UTF-8"?> <jboss-web xmlns="http://www.jboss.com/xml/ns/javaee" xmlns:xsi="http://www.w3.org/2001/XMLSchema-instance" xsi:schemaLocation="http://www.jboss.com/xml/ns/javaee http://www.jboss.org/j2ee/schema/jboss-web\_10\_0.xsd" version="10.0"> <replication-config> <replication-granularity>SESSION</replication-granularity> <cache-name>web.rhdg</cache-name> </replication-config> </jboss-web>

# 24.4. CONFIGURING JBOSS EAP AS A FRONT-END LOAD BALANCER

You can configure JBoss EAP and the **undertow** subsystem to act as a front-end load balancer to proxy requests to back-end JBoss EAP servers. Since Undertow makes use of asynchronous IO, the IO thread that is responsible for the connection is the only thread that is involved in the request. That same thread is also used for the connection made to the back-end server.

You can use the following protocols:

- HTTP over plain text (**http**), supporting HTTP/1 and HTTP/2 (**h2c**)
- HTTP over secured connection (**https**), supporting HTTP/1 and HTTP/2 (**h2**)
- AJP (**ajp**)

You can either define a static load [balancer](#page-347-0) and specify the back-end hosts in your configuration, or use the [mod\\_cluster](#page-345-0) front end to dynamically update the hosts.

See [Configuring](#page-286-0) HTTP/2 for instructions to configure Undertow to use HTTP/2.

## 24.4.1. Configure Undertow as a Load Balancer Using mod\_cluster

<span id="page-345-0"></span>You can use the built-in mod cluster front-end load balancer to load balance other JBoss EAP instances.

This procedure assumes that you are running in a managed domain and already have the following configured:

- A JBoss EAP server that will act as the load balancer.
	- This server uses the **load-balancer** profile, which is bound to the **load-balancer-sockets** socket binding group.

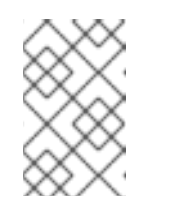

#### **NOTE**

The **load-balancer** profile is already preconfigured with the socket binding, mod-cluster Undertow filter, and reference in the default host to the filter in order to use this server as a front-end load balancer.

- Two JBoss EAP servers, which will act as the back-end servers.
	- These servers are running in a cluster and use the **ha** profile, which is bound to the **hasockets** socket binding group.
- The distributable application to be load balanced deployed to the back-end servers.

#### Configure the mod\_cluster Front-end Load Balancer

The below steps load balance servers in a managed domain, but they can be adjusted to apply to a set of standalone servers. Be sure to update the management CLI command values to suit your environment.

1. Set the mod cluster advertise security key. Adding the advertise security key allows the load balancer and servers to authenticate during discovery.

Use the following management CLI command to set the mod\_cluster advertise security key.

/profile=ha/subsystem=modcluster/proxy=default:write-attribute(name=advertise-security-key, value=mypassword)

2. Update the mod cluster load balancer's security key. Use the following management CLI command to set the security key for the mod\_cluster filter.

/profile=load-balancer/subsystem=undertow/configuration=filter/mod-cluster=loadbalancer:write-attribute(name=security-key,value=mypassword)

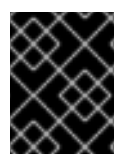

## IMPORTANT

It is recommended that the management and advertise socket bindings used by mod cluster only be exposed to the internal network, not a public IP address.

The load balancer JBoss EAP server can now load balance the two back-end JBoss EAP servers.

#### Multiple mod\_cluster Configurations

The **mod** cluster subsystem supports multiple named proxy configurations which allows to register non-default **undertow** servers with the reverse proxies. Moreover, this allows single application server node to register with different groups of proxy servers.

The following example adds an **ajp-listener**, a server, and a host to the **undertow** server. It also adds a new **mod\_cluster** configuration that registers the host using the advertise mechanism.

/socket-binding-group=standard-sockets/socket-binding=ajp-other:add(port=8010) /subsystem=undertow/server=other-server:add /subsystem=undertow/server=other-server/ajp-listener=ajp-other:add(socket-binding=ajp-other) /subsystem=undertow/server=other-server/host=other-host:add(default-web-module=root-other.war) /subsystem=undertow/server=other-server/host=other-host /location=other:add(handler=welcome-content) /subsystem=undertow/server=other-server/host=other-host:write-attribute(name=alias,value= [localhost])) /socket-binding-group=standard-sockets/socket-binding=modcluster-other:add(multicastaddress=224.0.1.106,multicast-port=23364)

/subsystem=modcluster/proxy=other:add(advertise-socket=modcluster-other,balancer=otherbalancer,connector=ajp-other)

reload

## 24.4.2. Enabling Ranked Session Affinity in Your Load Balancer

You must enable ranked session affinity in your load balancer to have session affinity with multiple, ordered routes in the **distributable-web** subsystem. For more information about the **distributable-web** subsystem and the different affinity options, see The [distributable-web](https://access.redhat.com/documentation/en-us/jboss_enterprise_application_platform_continuous_delivery/18/html-single/development_guide/#distributable_web_subsystem) subsystem for Distributable Web Session Configurations in the *Development Guide* for JBoss EAP.

The default delimiter that separates the node routes is **.**. If you want a different value, you can configure the **delimiter** attribute of the **affinity** resource.

#### Procedure

1. Enable ranked session affinity for a load balancer:

/subsystem=undertow/configuration=filter/mod-cluster=load-balancer/affinity=ranked:add

2. Optional: Configure the **delimiter** attribute of the **affinity** resource:

/subsystem=undertow/configuration=filter/mod-cluster=load-balancer/affinity=ranked:writeattribute(name=delimiter,value=':')

## 24.4.3. Configure Undertow as a Static Load Balancer

To configure a static load balancer with Undertow, you need to configure a proxy handler in the **undertow** subsystem. To configure a proxy handler in Undertow, you need to do the following on your JBoss EAP instance that will serve as your static load balancer:

- 1. Add a reverse proxy handler
- 2. Define the outbound socket bindings for each remote host
- 3. Add each remote host to the reverse proxy handler
- 4. Add the reverse proxy location

<span id="page-347-0"></span>The following example shows how to configure a JBoss EAP instance to be a static load balancer. The JBoss EAP instance is located at **lb.example.com** and will load balance between two additional servers: **server1.example.com** and **server2.example.com**. The load balancer will reverse-proxy to the location **/app** and will use the AJP protocol.

1. To add a reverse proxy handler:

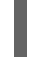

/subsystem=undertow/configuration=handler/reverse-proxy=my-handler:add

2. To define the outbound socket bindings for each remote host:

/socket-binding-group=standard-sockets/remote-destination-outbound-socketbinding=remote-host1/:add(host=server1.example.com, port=8009)

/socket-binding-group=standard-sockets/remote-destination-outbound-socketbinding=remote-host2/:add(host=server2.example.com, port=8009)

3. To add each remote host to the reverse proxy handler:

/subsystem=undertow/configuration=handler/reverse-proxy=myhandler/host=host1:add(outbound-socket-binding=remote-host1, scheme=ajp, instanceid=myroute1, path=/test)

/subsystem=undertow/configuration=handler/reverse-proxy=myhandler/host=host2:add(outbound-socket-binding=remote-host2, scheme=ajp, instanceid=myroute2, path=/test)

4. To add the reverse proxy location:

/subsystem=undertow/server=default-server/host=defaulthost/location=\/test:add(handler=my-handler)

When accessing **lb.example.com:8080/app**, you will now see the content proxied from **server1.example.com** and **server2.example.com**.

# 24.5. USING AN EXTERNAL WEB SERVER AS A PROXY SERVER

JBoss EAP can accept requests from an external web server using the supported HTTP, HTTPS, or AJP protocol, depending on the external web server configuration.

See Overview of HTTP [Connectors](#page-348-0) for details on the supported HTTP connectors for each web server. Once you have decided which web server and HTTP connector to use, see the appropriate section for information on configuring your connector:

- See the [mod\\_cluster](#page-355-0), [mod\\_jk,](#page-362-0) or [mod\\_proxy](#page-365-0) section for [Apache](#page-349-0) HTTP Server.
- See the ISAPI [connector](#page-369-0) section for Microsoft IIS.
- See the NSAPI [connector](#page-375-0) section for Oracle iPlanet Web Server.

For the most current information about supported configurations for HTTP connectors, see JBoss EAP supported [configurations.](https://access.redhat.com/articles/2026253)

You also will need to make sure that JBoss EAP is [configured](#page-350-0) to accept requests from external web servers.

## <span id="page-348-0"></span>24.5.1. Overview of HTTP Connectors

JBoss EAP has the ability to use load-balancing and clustering mechanisms built into external web servers, such as Apache HTTP Server, Microsoft IIS, and Oracle iPlanet as well as through Undertow. JBoss EAP communicates with the web servers using a connector. These connectors are configured within the **undertow** subsystem of JBoss EAP.

The web servers include software modules which control the way that HTTP requests are routed to JBoss EAP nodes. Each of these modules varies in how it works and how it is configured. The modules are configured to balance work loads across multiple JBoss EAP nodes, to move work loads to alternate servers in case of a failure event, or both.

JBoss EAP supports several different connectors. The one you choose depends on the web server in use and the functionality you need. See the tables below for comparisons of the supported configurations and features of the various HTTP connectors that are compatible with JBoss EAP.

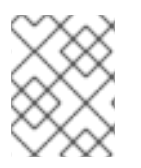

## **NOTE**

See Configure Undertow as a Load Balancer Using mod cluster for using JBoss EAP 7 as a multi-platform load balancer.

For the most current information about supported configurations for HTTP connectors, see JBoss EAP supported [configurations.](https://access.redhat.com/articles/2026253)

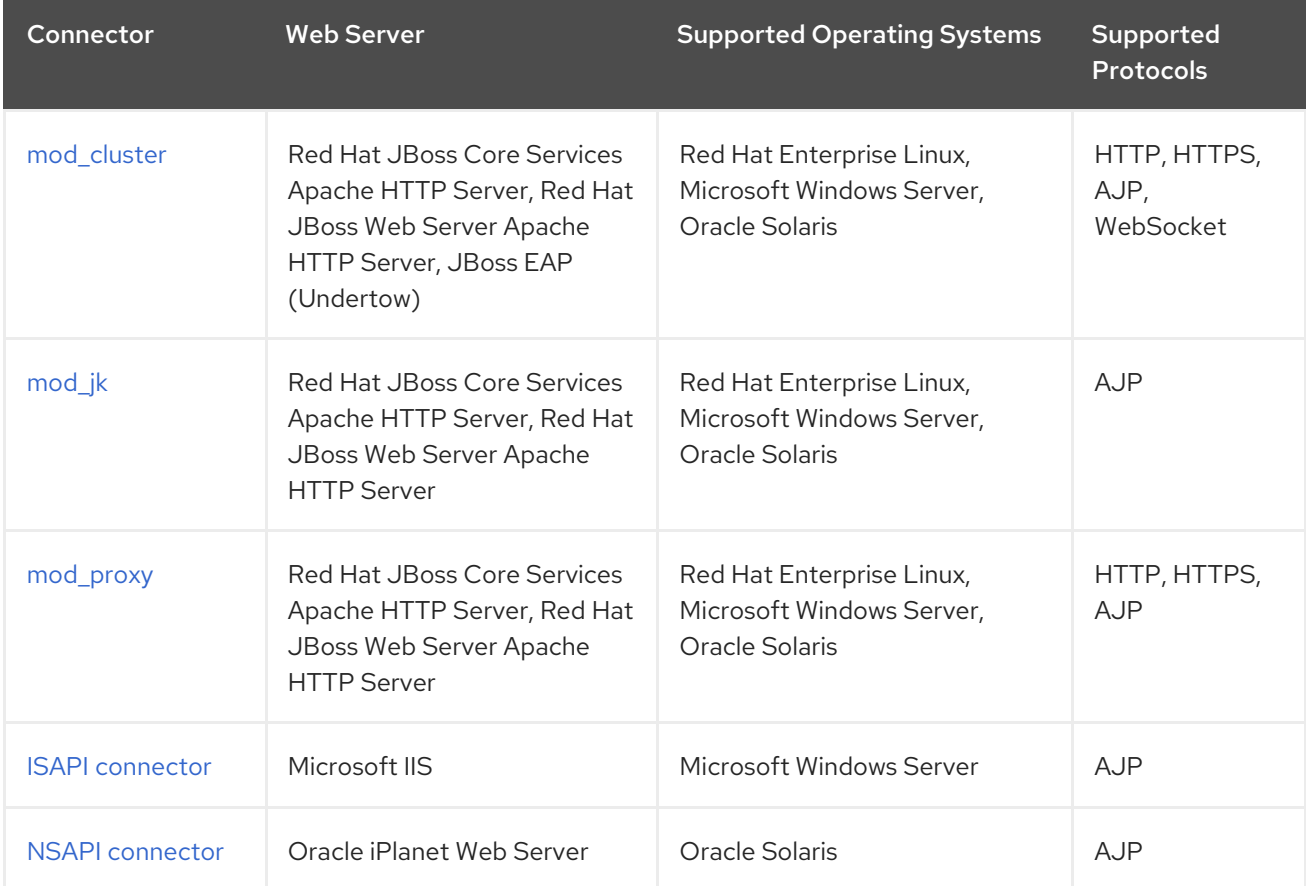

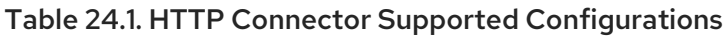

#### Table 24.2. HTTP Connector Features

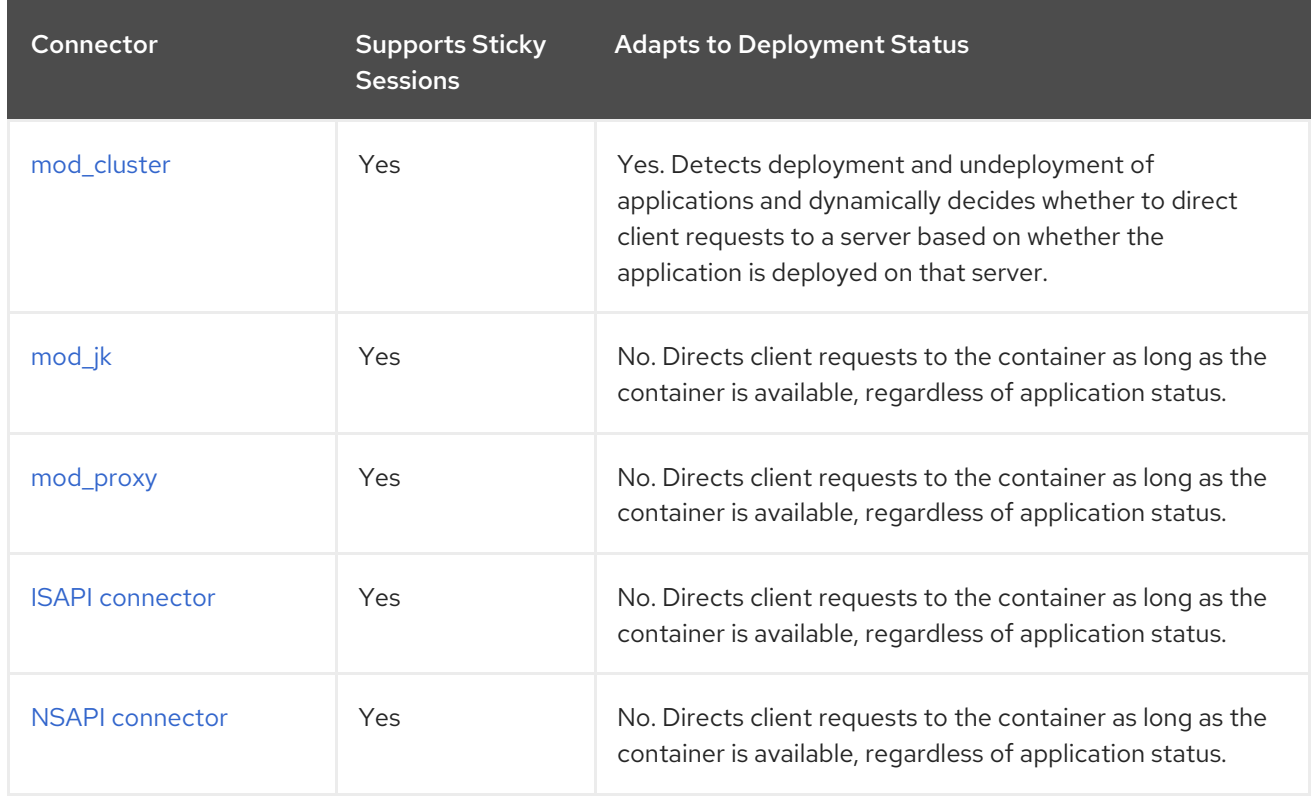

## <span id="page-349-0"></span>24.5.2. Apache HTTP Server

A standalone Apache HTTP Server bundle is now available as a separate download with Red Hat JBoss Core Services. This simplifies installation and configuration, and allows for a more consistent update experience.

### 24.5.2.1. Installing Apache HTTP Server

For [information](https://access.redhat.com/documentation/en-us/red_hat_jboss_core_services_apache_http_server/2.4/html-single/apache_http_server_installation_guide/) on installing Apache HTTP Server, see the JBoss Core Services *Apache HTTP Server Installation Guide*.

## 24.5.3. Accepting Requests from External Web Servers

JBoss EAP does not require any special configuration to begin accepting requests from a proxy server as long as the correct protocol handler, for example AJP, HTTP, or HTTPS, is configured.

If the proxy server uses mod\_jk, mod\_proxy, ISAPI, or NSAPI, it sends requests to JBoss EAP and JBoss EAP simply provides a response. With mod\_cluster, you must also configure your network to allow JBoss EAP to send information, such as its current load, application lifecycle events, and health status, to the proxy server to help it determine where to route requests. For more information about configuring a mod\_cluster proxy server, see The [mod\\_cluster](#page-355-0) HTTP Connector.

### Update JBoss EAP Configuration

In the following procedure, substitute the protocols and ports in the examples with the ones you need to configure.

1. Configure the **instance-id** attribute of Undertow.

The external web server identifies the JBoss EAP instance in its connector configuration using the **instance-id**. Use the following management CLI command to set the **instance-id** attribute in Undertow.

<span id="page-350-0"></span>/subsystem=undertow:write-attribute(name=instance-id,value=node1)

In the above example, the external web server identifies the current JBoss EAP instance as **node1**.

2. Add the necessary listeners to Undertow.

In order for an external web server to be able to connect to JBoss EAP, Undertow needs a listener. Each protocol needs its own listener, which is tied to a socket binding.

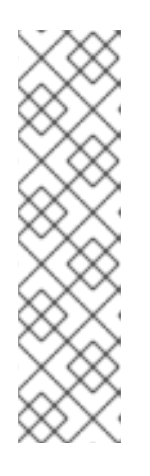

### **NOTE**

Depending on your desired protocol and port configuration, this step may not be necessary. An HTTP listener is configured in all default JBoss EAP configurations, and an AJP listener is configured if you are using the *ha* or *full-ha* profile.

You can check whether the required listeners are already configured by reading the default server configuration:

/subsystem=undertow/server=default-server:read-resource

To add a listener to Undertow, it must have a socket binding. The socket binding is added to the socket binding group used by your server or server group. The following management CLI command adds an **ajp** socket binding, bound to port **8009**, to the **standard-sockets** socket binding group

/socket-binding-group=standard-sockets/socket-binding=ajp:add(port=8009)

The following management CLI command adds an **ajp** listener to Undertow, using the **ajp** socket binding.

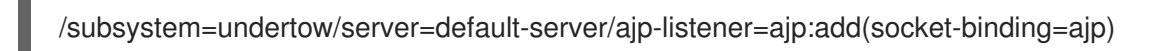

# 24.6. THE MOD\_CLUSTER HTTP CONNECTOR

The mod\_cluster connector is an Apache HTTP Server-based load balancer. It uses a communication channel to forward requests from the Apache HTTP Server to one of a set of application server nodes.

The mod\_cluster connector has several advantages over other connectors.

- The mod\_cluster Management Protocol (MCMP) is an additional connection between the JBoss EAP servers and the Apache HTTP Server with the mod\_cluster module enabled. It is used by the JBoss EAP servers to transmit server-side load-balance factors and lifecycle events back to the Apache HTTP Server via a custom set of HTTP methods.
- Dynamic configuration of Apache HTTP Server with mod\_cluster allows JBoss EAP servers to join the load-balancing arrangement without manual configuration.
- JBoss EAP performs the load-balancing factor calculations, rather than relying on the Apache HTTP Server with mod cluster. This makes load-balancing metrics more accurate than other connectors.
- The mod\_cluster connector gives fine-grained application lifecycle control. Each JBoss EAP

server forwards web application context lifecycle events to the Apache HTTP Server, informing it to start or stop routing requests for a given context. This prevents end users from seeing HTTP errors due to unavailable resources.

AJP, HTTP or HTTPS transports can be used.

For more details on the specific configuration options of the **modcluster** subsystem, see the [ModCluster](#page-521-0) Subsystem Attributes.

### 24.6.1. Configure mod\_cluster in Apache HTTP Server

The mod\_cluster modules are already included when installing JBoss Core Services Apache HTTP Server or using JBoss Web Server and are loaded by default.

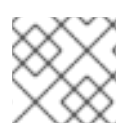

## **NOTE**

Apache HTTP Server is no longer distributed with JBoss Web Server as of version 3.1.0.

See the steps below to configure the mod\_cluster module to suit your environment.

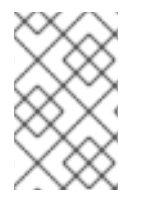

### **NOTE**

Red Hat customers can also use the Load Balancer [Configuration](https://access.redhat.com/labs/lbconfig/) Tool on the Red Hat Customer Portal to quickly generate optimal configuration templates for mod\_cluster and other connectors. Note that you must be logged in to access this tool.

#### Configure mod\_cluster

Apache HTTP Server already contains a mod\_cluster configuration file, **mod\_cluster.conf**, that loads the mod\_cluster modules and provides basic configuration. The IP address, port, and other settings in this file, shown below, can be configured to suit your needs.

# mod\_proxy\_balancer should be disabled when mod\_cluster is used LoadModule proxy\_cluster\_module modules/mod\_proxy\_cluster.so LoadModule cluster\_slotmem\_module modules/mod\_cluster\_slotmem.so LoadModule manager\_module modules/mod\_manager.so LoadModule advertise\_module modules/mod\_advertise.so

MemManagerFile cache/mod\_cluster

<IfModule manager\_module> Listen 6666 <VirtualHost \*:6666> <Directory /> Require ip 127.0.0.1 </Directory> ServerAdvertise on EnableMCPMReceive <Location /mod\_cluster\_manager> SetHandler mod\_cluster-manager Require ip 127.0.0.1 </Location> </VirtualHost> </IfModule>

The Apache HTTP Server server is configured as a load balancer and can work with the **modcluster** subsystem running on JBoss EAP. You must configure a mod cluster worker node to make JBoss EAP aware of mod\_cluster.

If you want to disable advertising for mod\_cluster and configure a static proxy list instead, see Disable [Advertisement](#page-352-0) for mod\_cluster. For more information on the available mod\_cluster configuration options in Apache HTTP Server, see the Apache HTTP Server [mod\\_cluster](#page-517-0) Directives

For more details on configuring [mod\\_cluster,](https://access.redhat.com/documentation/en-US/Red_Hat_JBoss_Web_Server/3/html-single/HTTP_Connectors_and_Load_Balancing_Guide/index.html#sect-Configure_Load_Balancing_Using_Apache_HTTP_Server_and_mod_cluster) see the Configure Load Balancing Using Apache HTTP Server and mod\_cluster section of the JBoss Web Server *HTTP Connectors and Load Balancing Guide* .

## <span id="page-352-0"></span>24.6.2. Disable Advertising for mod\_cluster

By default, the **modcluster** subsystem's balancer uses multicast UDP to advertise its availability to the background workers. You can disable advertising and to use a proxy list instead using the following procedure.

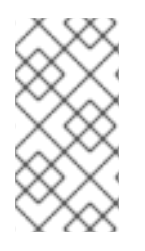

## **NOTE**

The management CLI commands in the following procedure assume that you are using the **full-ha** profile in a managed domain. If you are using a profile other than **full-ha**, use the appropriate profile name in the command. If you are running a standalone server, remove the **/profile=full-ha** completely.

1. Modify the Apache HTTP Server configuration. Edit the **httpd.conf** Apache HTTP Server configuration file. Make the following updates to the virtual host that listens for MCPM requests, using the **EnableMCPMReceive** directive.

a. Add the directive to disable server advertisement. Set the **ServerAdvertise** directive to **Off** to disable server advertisement.

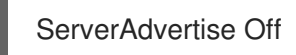

b. Disable the advertise frequency. If your configuration specifies the **AdvertiseFrequency** parameter, comment it out using a **#** character.

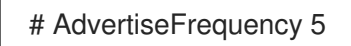

c. Enable the ability to receive MCPM messages. Ensure that the **EnableMCPMReceive** directive exists, to allow the web server to receive MCPM messages from the worker nodes.

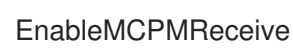

2. Disable advertising in the JBoss EAP **modcluster** subsystem. Use the following management CLI command to disable advertising.

/profile=full-ha/subsystem=modcluster/proxy=default:writeattribute(name=advertise,value=false)

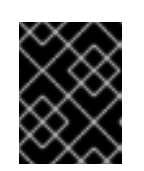

## IMPORTANT

Be sure to continue to the next step to provide the list of proxies. Advertising will not be disabled if the list of proxies is empty.

3. Provide a list of proxies in the JBoss EAP **modcluster** subsystem. It is necessary to provide a list of proxies because the **modcluster** subsystem will not be able to automatically discover proxies if advertising is disabled.

First, define the outbound socket bindings in the appropriate socket binding group.

/socket-binding-group=full-ha-sockets/remote-destination-outbound-socketbinding=proxy1:add(host=10.33.144.3,port=6666) /socket-binding-group=full-ha-sockets/remote-destination-outbound-socketbinding=proxy2:add(host=10.33.144.1,port=6666)

Next, add the proxies to the mod cluster configuration.

/profile=full-ha/subsystem=modcluster/proxy=default:list-add(name=proxies,value=proxy1) /profile=full-ha/subsystem=modcluster/proxy=default:list-add(name=proxies,value=proxy2)

The Apache HTTP Server balancer no longer advertises its presence to worker nodes and UDP multicast is no longer used.

## 24.6.3. Configure a mod\_cluster Worker Node

A mod\_cluster worker node consists of a JBoss EAP server. This server can be a standalone server or part of a server group in a managed domain. A separate process runs within JBoss EAP, which manages all of the worker nodes of the cluster. This is called the master.

Worker nodes in a managed domain share an identical configuration across a server group. Worker nodes running as standalone servers are configured individually. The configuration steps are otherwise identical.

- A standalone server must be started with the *standalone-ha* or *standalone-full-ha* profile.
- A server group in a managed domain must use the *ha* or *full-ha* profile, and the *ha-sockets* or *full-ha-sockets* socket binding group. JBoss EAP ships with a cluster-enabled server group called other-server-group which meets these requirements.

#### Configure a Worker Node

The management CLI commands in this procedure assume that you are using a managed domain with the **full-ha** profile. If you are running a standalone server, remove the **/profile=full-ha** portion of the commands.

1. Configure the network interfaces.

By default, the network interfaces all default to **127.0.0.1**. Every physical host that hosts either a standalone server or one or more servers in a server group needs its interfaces to be configured to use its public IP address, which the other servers can see.

Use the following management CLI commands to modify the external IP addresses for the **management**, **public**, and **unsecure** interfaces as appropriate for your environment. Be sure to replace **EXTERNAL IP ADDRESS** in the command with the actual external IP address of the host.

/interface=management:write-attribute(name=inetaddress,value="\${jboss.bind.address.management:*EXTERNAL\_IP\_ADDRESS*}") /interface=public:write-attribute(name=inetaddress,value="\${jboss.bind.address.public:*EXTERNAL\_IP\_ADDRESS*}") /interface=unsecure:write-attribute(name=inetaddress,value="\${jboss.bind.address.unsecure:*EXTERNAL\_IP\_ADDRESS*}")

Reload the server.

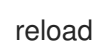

2. Configure host names.

Set a unique host name for each host that participates in a managed domain. This name must be unique across slaves and will be used for the slave to identify to the cluster, so make a note of the name you use.

a. Start the JBoss EAP slave host, using the appropriate **host.xml** configuration file.

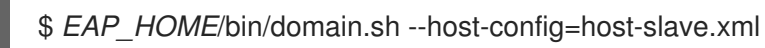

b. Use the following management CLI command to set a unique host name. This example uses **slave1** as the new host name.

/host=*EXISTING\_HOST\_NAME*:write-attribute(name=name,value=slave1)

For more information on configuring a host name, see [Configure](#page-119-0) the Name of a Host.

3. Configure each host to connect to the domain controller.

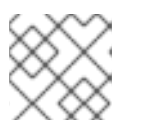

### **NOTE**

This step does not apply for a standalone server.

For newly configured hosts that need to join a managed domain, you must remove the local element and add the remote element host attribute that points to the domain controller.

a. Start the JBoss EAP slave host, using the appropriate **host.xml** configuration file.

\$ *EAP\_HOME*/bin/domain.sh --host-config=host-slave.xml

b. Use the following management CLI command to configure the domain controller settings.

/host=*SLAVE\_HOST\_NAME*:write-remote-domaincontroller(host=*DOMAIN\_CONTROLLER\_IP\_ADDRESS*,port=\${jboss.domain.master.por t:9990},security-realm="ManagementRealm")

This modifies the XML in the host-slave.xml file as follows:

<domain-controller> <remote host="*DOMAIN\_CONTROLLER\_IP\_ADDRESS*" port="\${jboss.domain.master.port:9990}" security-realm="ManagementRealm"/> </domain-controller>

<span id="page-355-1"></span><span id="page-355-0"></span>For more information, see Host Controller [Configuration](#page-118-0) .

4. Configure authentication for each slave host.

Each slave server needs a username and password created in the domain controller's or standalone master's ManagementRealm. On the domain controller or standalone master, run the *EAP\_HOME***/bin/add-user.sh** command for each host. Add a management user for each host with the username that matches the host name of the slave.

Be sure to answer **yes** to the last question, that asks "Is this new user going to be used for one AS process to connect to another AS process?", so that you are provided with a secret value.

#### Example: **add-user.sh** Script Output *(trimmed)*

\$ *EAP\_HOME*/bin/add-user.sh

What type of user do you wish to add? a) Management User (mgmt-users.properties) b) Application User (application-users.properties) (a): a

Username : slave1 Password : changeme Re-enter Password : changeme What groups do you want this user to belong to? (Please enter a comma separated list, or leave blank for none)[ ]: About to add user 'slave1' for realm 'ManagementRealm' Is this correct yes/no? yes Is this new user going to be used for one AS process to connect to another AS process? e.g. for a slave host controller connecting to the master or for a Remoting connection for server to server EJB calls. yes/no? yes To represent the user add the following to the server-identities definition <secret value="*SECRET\_VALUE*" />

Copy the Base64-encoded secret value provided from this output, *SECRET\_VALUE*, which may be used in the next step.

For more information, see the Adding a User to the Master Domain [Controller](https://access.redhat.com/documentation/en-us/jboss_enterprise_application_platform_continuous_delivery/18/html-single/how_to_configure_server_security/#add_user_master_domain_controller) section of the JBoss EAP *How To Configure Server Security* guide.

- 5. Modify the slave host's security realm to use the new authentication. You can specify the password by setting the secret value in the server configuration, getting the password from a credential store or vault, or passing the password as a system property.
	- Specify the Base64-encoded password value in the server configuration file using the Management CLI.

Use the following management CLI command to specify the secret value. Be sure to replace the *SECRET\_VALUE* with the secret value returned from the add-user output from the previous step.

/host=*SLAVE\_HOST\_NAME*/core-service=management/securityrealm=ManagementRealm/server-identity=secret:add(value="*SECRET\_VALUE*")

You will need to reload the server. The **--host** argument is not applicable for a standalone server.

## reload --host=*HOST\_NAME*

For more information, see the [Configuring](https://access.redhat.com/documentation/en-us/jboss_enterprise_application_platform_continuous_delivery/18/html-single/how_to_configure_server_security/#configuring_slave_controllers_use_credential) the Slave Controllers to Use the Credential section of the JBoss EAP *How To Configure Server Security* guide.

Configure the host to get the password from a credential store. If you have stored the secret value in a credential store, you can use the following command to set the server secret to be a value from a credential store:

/host=SLAVE\_HOST\_NAME/core-service=management/securityrealm=ManagementRealm/server-identity=secret:add(credential-reference= {store=*STORE\_NAME*,alias=*ALIAS*}

You will need to reload the server. The **--host** argument is not applicable for a standalone server.

## reload --host=*HOST\_NAME*

For more information, see the [Credential](https://access.redhat.com/documentation/en-us/jboss_enterprise_application_platform_continuous_delivery/18/html-single/how_to_configure_server_security/#credential_store) Store section of the JBoss EAP *How To Configure Server Security* guide.

- Configure the host to get the password from a vault.
	- a. Use the *EAP\_HOME***/bin/vault.sh** script to generate a masked password. It will generate a string in the format **VAULT::secret::password::***VAULT\_SECRET\_VALUE*, for example:

VAULT::secret::password::ODVmYmJjNGMtZDU2ZC00YmNlLWE4ODMtZjQ1NWNm NDU4ZDc1TElORV9CUkVBS3ZhdWx0.

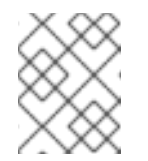

### **NOTE**

When creating a password in the vault, it must be specified in plain text, not Base64-encoded.

b. Use the following management CLI command to specify the secret value. Be sure to replace the *VAULT\_SECRET\_VALUE* with the masked password generated in the previous step.

/host=master/core-service=management/security-realm=ManagementRealm/serveridentity=secret:add(value="\${VAULT::secret::password::*VAULT\_SECRET\_VALUE*}")

You will need to reload the server. The **--host** argument is not applicable for a standalone server.

reload --host=*HOST\_NAME*

For more information, see the [Password](https://access.redhat.com/documentation/en-us/jboss_enterprise_application_platform_continuous_delivery/18/html-single/how_to_configure_server_security/#password_vault) Vault section of the JBoss EAP *How To Configure Server Security* guide.

Specify the password as a system property.

The following examples use **server.identity.password** as the system property name for the password.

a. Specify the system property for the password in the server configuration file. Use the following managemente CLI command to configure the secret identity to use the system property.

/host=*SLAVE\_HOST\_NAME*/core-service=management/securityrealm=ManagementRealm/serveridentity=secret:add(value="\${server.identity.password}")

You will need to reload the server. The **--host** argument is not applicable for a standalone server.

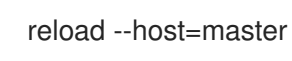

- b. Set the password for the system property when starting the server. You can set the **server.identity.password** system property by passing it as a command line argument or in a properties file.
	- i. Pass in as a plain text command line argument. Start the server and pass in the **server.identity.password** property.

\$ *EAP\_HOME*/bin/domain.sh --host-config=host-slave.xml -Dserver.identity.password=changeme

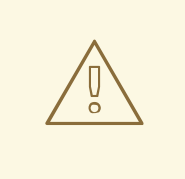

WARNING

The password must be entered in plain text and will be visible to anyone who issues a **ps -ef** command.

ii. Set the property in a properties file. Create a properties file and add the key/value pair to a properties file, for example:

server.identity.password=changeme

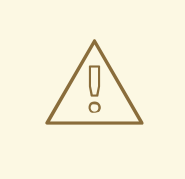

#### WARNING

The password is in plain text and will be visible to anyone who has access to this properties file.

Start the server with the command line arguments.

\$ *EAP\_HOME*/bin/domain.sh --host-config=host-slave.xml - properties=*PATH\_TO\_PROPERTIES\_FILE*

6. Restart the server.

The slave will now authenticate to the master using its host name as the username and the encrypted string as its password.

Your standalone server, or servers within a server group of a managed domain, are now configured as mod\_cluster worker nodes. If you deploy a clustered application, its sessions are replicated to all cluster nodes for failover, and it can accept requests from an external web server or load balancer. Each node of the cluster discovers the other nodes using automatic discovery, by default.

## 24.6.4. Configure the mod\_cluster fail\_on\_status Parameter

The **fail on status** parameter lists those HTTP status codes which, when returned by a worker node in a cluster, will mark that node as having failed. The load balancer will then send future requests to another worker node in the cluster. The failed worker node will remain in a **NOTOK** state until it sends the load balancer a **STATUS** message.

The **fail on status** parameter must be configured in the **httpd** configuration file of your load balancer. Multiple HTTP status codes for **fail\_on\_status** can be specified as a comma-separated list. The following example specifies the HTTP status codes **203** and **204** for **fail\_on\_status**.

### Example: Configuring fail\_on\_status

ProxyPass / balancer://MyBalancer stickysession=JSESSIONID|jsessionid nofailover=on failonstatus=203,204 ProxyPassReverse / balancer://MyBalancer ProxyPreserveHost on

## 24.6.5. Migrate Traffic Between Clusters

After creating a new cluster using JBoss EAP, you can migrate traffic from the previous cluster to the new one as part of an upgrade process. In this task, you will see the strategy that can be used to migrate this traffic with minimal outage or downtime.

- A new cluster setup. We will call this cluster *ClusterNEW*.
- An old cluster setup that is being made redundant. We will call this cluster *ClusterOLD*.

### Upgrade Process for Clusters - Load-Balancing Groups

- 1. Set up your new cluster using the steps described in the prerequisites.
- 2. In both *ClusterNEW* and *ClusterOLD*, ensure that the configuration option **sticky-session** is set to the default setting of **true**. Enabling this option means that all new requests made to a cluster node in any of the clusters will continue to go to the respective cluster node.

/profile=full-ha/subsystem=modcluster/proxy=default:write-attribute(name=stickysession,value=true)

3. Set the **load-balancing-group** to **ClusterOLD**, assuming that all the cluster nodes in *ClusterOLD* are members of the *ClusterOLD* load-balancing group.

/profile=full-ha/subsystem=modcluster/proxy=default:write-attribute(name=load-balancinggroup,value=ClusterOLD)

4. Add the nodes in *ClusterNEW* to the mod\_cluster configuration individually using the process described in the Configure a [mod\\_cluster](#page-355-1) Worker Node section. Additionally, use the aforementioned procedure and set their load-balancing group to *ClusterNEW*. At this point, you can see an output similar to the undermentioned shortened example on the *mod\_cluster-manager* console:

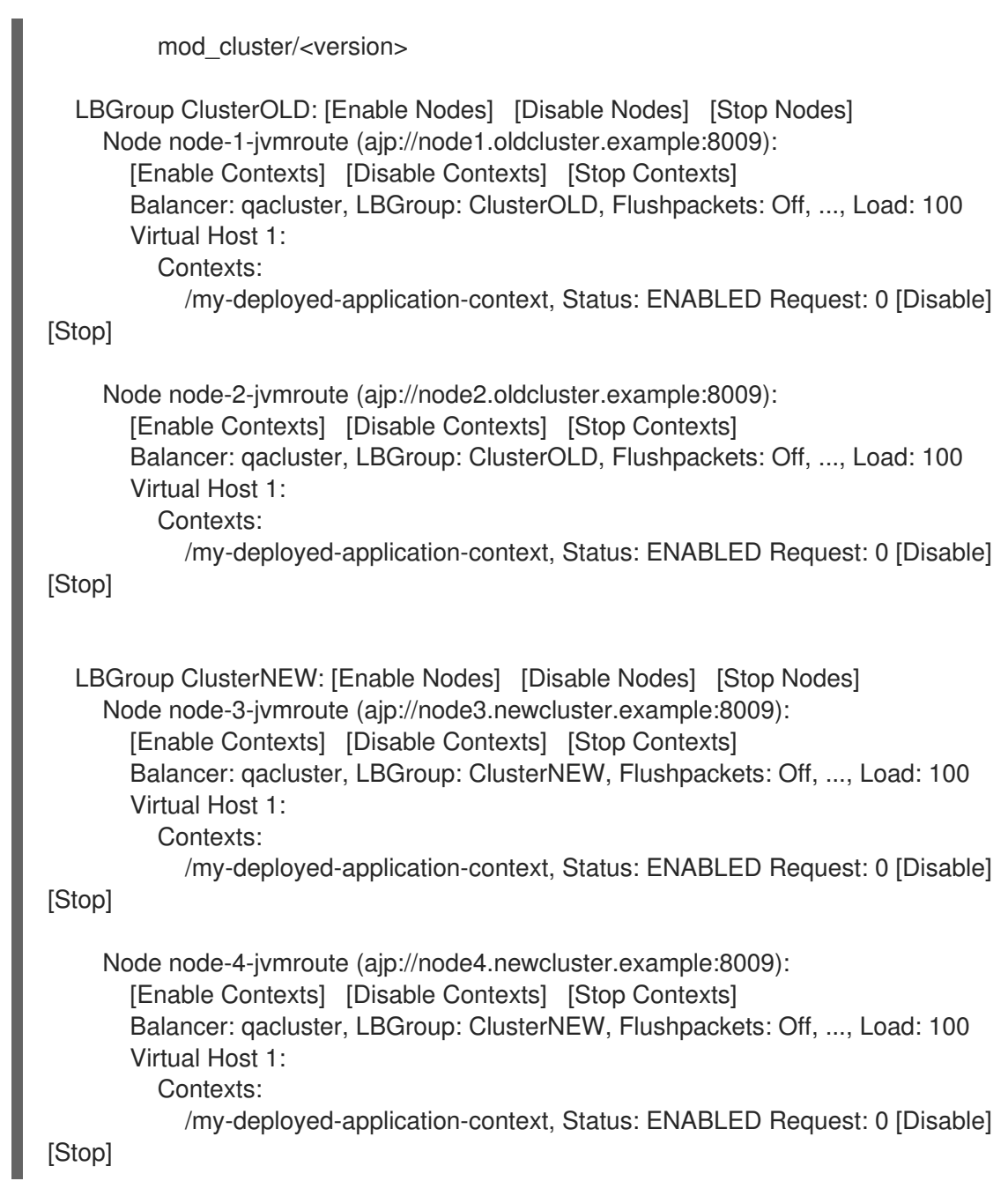

5. Any old active sessions are within the *ClusterOLD* group, and any new sessions are created either within the *ClusterOLD* or *CLusterNEW* group. Next, we want to disable the whole *ClusterOLD* group, so that its cluster nodes may be removed without causing any error to currently active client's sessions.

Click on the Disable Nodes link for LBGroup *ClusterOLD* on the *mod\_cluster-manager* web console.

From this point on, only requests belonging to already established sessions will be routed to members of the *ClusterOLD* load-balancing group. Any new client's sessions will be created in the *ClusterNEW* group only. As soon as there are no active sessions within *ClusterOLD* group, we can safely remove its members.
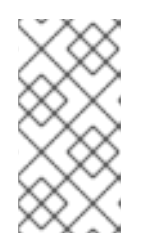

### **NOTE**

Using Stop Nodes would command the load balancer to stop routing any requests to this domain immediately. This will force a failover to another loadbalancing group which will cause session data loss to clients, provided there is no session replication between *ClusterNEW* and *ClusterOLD*.

#### Default Load-Balancing Group

In case the current *ClusterOLD* setup does not contain any load-balancing group settings, found from LBGroup: on the *mod\_cluster-manager* console, one can still take advantage of disabling the *ClusterOLD* nodes. In this case, click on Disable Contexts for each of the *ClusterOLD* nodes. Contexts of these nodes will be disabled, and once there are no active sessions present they will be ready for removal. New clients' sessions will be created only on nodes with enabled contexts, presumably *ClusterNEW* members in this example.

#### Using the Management CLI

In addition to using the *mod\_cluster-manager* web console, you can use the JBoss EAP management CLI to stop or disable a particular context.

### Stop a Context

/host=master/server=server-one/subsystem=modcluster:stop-context(context=/my-deployedapplication-context, virtualhost=default-host, waittime=0)

Stopping a context with **waittime** set to **0**, meaning no timeout, instructs the balancer to stop routing any request to it immediately, which forces failover to another available context.

If you set a timeout value using the **waittime** argument, no new sessions are created on this context, but existing sessions will continue to be directed to this node until they complete or the specified timeout has elapsed. The **waittime** argument defaults to **10** seconds.

#### Disable a Context

/host=master/server=server-one/subsystem=modcluster:disable-context(context=/my-deployedapplication-context, virtualhost=default-host)

Disabling a context tells the balancer that no new sessions should be created on this context.

## 24.7. APACHE MOD\_JK HTTP CONNECTOR

*Apache mod\_jk* is an HTTP connector that is provided for customers who need it for compatibility purposes.

JBoss EAP can accept workloads from an Apache HTTP proxy server. The proxy server accepts client requests from the web front end, and passes the work to participating JBoss EAP servers. If sticky sessions are enabled, the same client request always goes to the same JBoss EAP server, unless the server is unavailable.

mod\_jk communicates over the AJP 1.3 protocol. Other protocols can be used with *mod\_cluster* or *mod\_proxy*. See the Overview of HTTP [Connectors](#page-348-0) for more information.

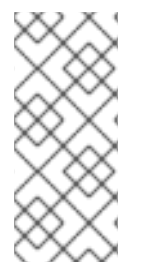

### **NOTE**

*mod\_cluster* is a more advanced load balancer than mod\_jk and is the recommended HTTP connector. mod cluster provides all of the functionality of mod jk, plus additional features. Unlike the JBoss EAP mod\_cluster HTTP connector, an Apache mod\_jk HTTP connector does not know the status of deployments on servers or server groups, and cannot adapt where it sends its work accordingly.

See the Apache mod jk [documentation](http://tomcat.apache.org/connectors-doc/) for more information.

### 24.7.1. Configure mod\_jk in Apache HTTP Server

The mod\_jk module, **mod\_jk.so**, is already included when installing JBoss Core Services Apache HTTP Server or using JBoss Web Server; however, it is not loaded by default.

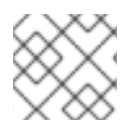

## **NOTE**

Apache HTTP Server is no longer distributed with JBoss Web Server as of version 3.1.0.

Use the following steps to load and configure mod\_jk in Apache HTTP Server. Note that these steps assume that you have already navigated to the **httpd/** directory for Apache HTTP Server, which will vary depending on your platform. For more information, see the installation instructions for your platform in the JBoss Core Services *Apache HTTP Server [Installation](https://access.redhat.com/documentation/en-us/red_hat_jboss_core_services_apache_http_server/2.4/html-single/apache_http_server_installation_guide/) Guide*.

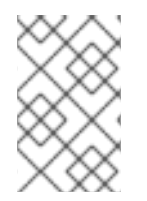

### **NOTE**

Red Hat customers can also use the Load Balancer [Configuration](https://access.redhat.com/labs/lbconfig/) Tool on the Red Hat Customer Portal to quickly generate optimal configuration templates for mod\_jk and other connectors. Note that you must be logged in to access this tool.

1. Configure the mod\_jk module.

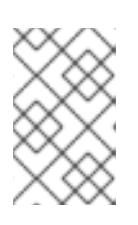

#### **NOTE**

A sample mod\_jk configuration file is provided at **conf.d/mod\_jk.conf.sample**. You can use this sample instead of creating your own file by removing the **.sample** extension and modifying its contents as needed.

Create a new file called **conf.d/mod\_jk.conf**. Add the following configuration to the file, making sure to modify the contents to suite your needs.

# Load mod\_jk module # Specify the filename of the mod\_jk lib LoadModule jk\_module modules/mod\_jk.so

# Where to find workers.properties JkWorkersFile conf.d/workers.properties

# Where to put jk logs JkLogFile logs/mod\_jk.log

# Set the jk log level [debug/error/info] JkLogLevel info

# Select the log format JkLogStampFormat "[%a %b %d %H:%M:%S %Y]"

# JkOptions indicates to send SSK KEY SIZE JkOptions +ForwardKeySize +ForwardURICompat -ForwardDirectories

# JkRequestLogFormat JkRequestLogFormat "%w %V %T"

# Mount your applications JkMount /application/\* loadbalancer

# Add shared memory. # This directive is present with 1.2.10 and # later versions of mod\_jk, and is needed for # for load balancing to work properly JkShmFile logs/jk.shm

# Add jkstatus for managing runtime data <Location /jkstatus/> JkMount status Require ip 127.0.0.1 </Location>

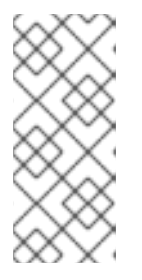

### **NOTE**

The JkMount directive specifies which URLs Apache HTTP Server must forward to the mod\_jk module. Based on the directive's configuration, mod\_jk sends the received URL to the correct workers. To serve static content directly and only use the load balancer for Java applications, the URL path must be **/application/\***. To use mod\_jk as a load balancer, use the value **/\***, to forward all URLs to mod\_jk.

Aside from general mod\_jk configuration, this file specifies to load the **mod\_jk.so** module, and defines where to find the **workers.properties** file.

2. Configure the mod\_jk worker nodes.

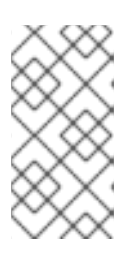

### **NOTE**

A sample workers configuration file is provided at **conf.d/workers.properties.sample**. You can use this sample instead of creating your own file by removing the **.sample** extension and modifying its contents as needed.

Create a new file called **conf.d/workers.properties**. Add the following configuration to the file, making sure to modify the contents to suite your needs.

# Define list of workers that will be used # for mapping requests worker.list=loadbalancer,status

# Define Node1 # modify the host as your host IP or DNS name. worker.node1.port=8009 worker.node1.host=node1.mydomain.com worker.node1.type=ajp13 worker.node1.ping\_mode=A worker.node1.lbfactor=1

# Define Node2 # modify the host as your host IP or DNS name. worker.node2.port=8009 worker.node2.host=node2.mydomain.com worker.node2.type=ajp13 worker.node2.ping\_mode=A worker.node2.lbfactor=1

# Load-balancing behavior worker.loadbalancer.type=lb worker.loadbalancer.balance\_workers=node1,node2 worker.loadbalancer.sticky\_session=1

# Status worker for managing load balancer worker.status.type=status

For details on the syntax of the mod\_jk **workers.properties** file and other advanced configuration options, see mod\_jk Worker [Properties](#page-525-0).

3. Optionally, specify a JKMountFile directive.

In addition to the JKMount directive in the **mod-jk.conf**, you can specify a file which contains multiple URL patterns to be forwarded to mod\_jk.

a. Create a **uriworkermap.properties** file.

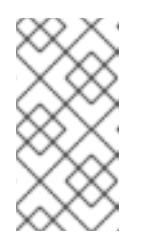

#### **NOTE**

A sample URI worker map configuration file is provided at **conf.d/uriworkermap.properties.sample**. You can use this sample instead of creating your own file by removing the **.sample** extension and modifying its contents as needed.

Create a new file called **conf.d/uriworkermap.properties**. Add a line for each URL pattern to be matched, for example:

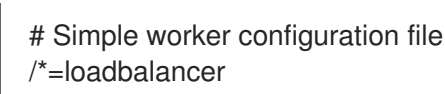

b. Update the configuration to point to **uriworkermap.properties** file. Append the following to **conf.d/mod\_jk.conf**.

For more details on configuring mod\_jk, see the Configuring Apache HTTP Server to Load mod\_jk

- # Use external file for mount points.
- # It will be checked for updates each 60 seconds.
- # The format of the file is: /url=worker
- # /examples/\*=loadbalancer

JkMountFile conf.d/uriworkermap.properties

For more details on configuring mod\_jk, see the [Configuring](https://access.redhat.com/documentation/en-US/Red_Hat_JBoss_Web_Server/3/html-single/HTTP_Connectors_and_Load_Balancing_Guide/index.html#Configure_Load_Balancing_Using_Apache_and_mod_jk) Apache HTTP Server to Load mod\_jk section of the JBoss Web Server *HTTP Connectors and Load Balancing Guide* .

### 24.7.2. Configure JBoss EAP to Communicate with mod\_jk

The JBoss EAP **undertow** subsystem needs to specify a listener in order to accept requests from and send replies back to an external web server. Since mod\_jk uses the AJP protocol, an AJP listener must be configured.

If you are using one of the default high availability configurations, *ha* or *full-ha*, an AJP listener is already configured.

For instructions, see [Accepting](#page-350-0) Requests From External Web Servers .

## 24.8. APACHE MOD\_PROXY HTTP CONNECTOR

*Apache mod\_proxy* is an HTTP connector that supports connections over AJP, HTTP, and HTTPS protocols. mod\_proxy can be configured in load-balanced or non-load-balanced configurations, and it supports the notion of sticky sessions.

The mod\_proxy module requires JBoss EAP to have the HTTP, HTTPS or AJP listener configured in the **undertow** subsystem, depending on which protocol you plan to use.

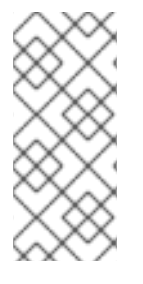

### **NOTE**

*mod\_cluster* is a more advanced load balancer than mod\_proxy and is the recommended HTTP connector. mod cluster provides all of the functionality of mod proxy, plus additional features. Unlike the JBoss EAP mod\_cluster HTTP connector, an Apache mod\_proxy HTTP connector does not know the status of deployments on servers or server groups, and cannot adapt where it sends its work accordingly.

See the Apache mod\_proxy [documentation](http://httpd.apache.org/docs/2.4/mod/mod_proxy.html) for more information.

### 24.8.1. Configure mod\_proxy in Apache HTTP Server

The mod\_proxy modules are already included when installing JBoss Core Services Apache HTTP Server or using JBoss Web Server and are loaded by default.

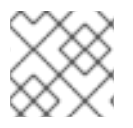

#### **NOTE**

Apache HTTP Server is no longer distributed with JBoss Web Server as of version 3.1.0.

See the appropriate section below to configure a basic [load-balancing](#page-365-0) or [non-load-balancing](#page-365-1) proxy. These steps assume that you have already navigated to the **httpd/** directory for Apache HTTP Server, which will vary depending on your platform. For more information, see the installation instructions for your platform in the JBoss Core Services *Apache HTTP Server [Installation](https://access.redhat.com/documentation/en-us/red_hat_jboss_core_services_apache_http_server/2.4/html-single/apache_http_server_installation_guide/) Guide*. These steps also assume that the necessary HTTP listener has already been configured in the JBoss EAP **undertow** subsystem.

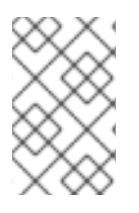

### **NOTE**

Red Hat customers can also use the Load Balancer [Configuration](https://access.redhat.com/labs/lbconfig/) Tool on the Red Hat Customer Portal to quickly generate optimal configuration templates for mod\_proxy and other connectors. Note that you must be logged in to access this tool.

#### <span id="page-365-1"></span>Add a Non-load-balancing Proxy

Add the following configuration to your **conf/httpd.conf** file, directly beneath any other **<VirtualHost>** directives you may have. Replace the values with ones appropriate to your setup.

<VirtualHost \*:80> # Your domain name ServerName *YOUR\_DOMAIN\_NAME* 

ProxyPreserveHost On

# The IP and port of JBoss # These represent the default values, if your httpd is on the same host # as your JBoss managed domain or server

ProxyPass / http://localhost:8080/ ProxyPassReverse / http://localhost:8080/

# The location of the HTML files, and access control information DocumentRoot /var/www <Directory /var/www> Options -Indexes Order allow,deny Allow from all </Directory> </VirtualHost>

#### <span id="page-365-0"></span>Add a Load-balancing Proxy

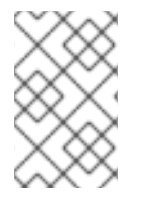

#### **NOTE**

The default Apache HTTP Server configuration has the **mod\_proxy\_balancer.so** module disabled, as it is incompatible with mod\_cluster. In order to complete this task, you will need to load this module and disable the mod\_cluster modules.

To use mod\_proxy as a load balancer, and send work to multiple JBoss EAP instances, add the following configuration to your **conf/httpd.conf** file. The example IP addresses are fictional. Replace them with the appropriate values for your environment.

<Proxy balancer://mycluster>

Order deny,allow Allow from all

# Add each JBoss Enterprise Application Server by IP address and port. # If the route values are unique like this, one node will not fail over to the other. BalancerMember http://192.168.1.1:8080 route=node1 BalancerMember http://192.168.1.2:8180 route=node2 </Proxy>

<VirtualHost \*:80> # Your domain name ServerName *YOUR\_DOMAIN\_NAME* 

ProxyPreserveHost On ProxyPass / balancer://mycluster/

# The location of the HTML files, and access control information DocumentRoot /var/www <Directory /var/www> Options -Indexes Order allow,deny Allow from all </Directory>

</VirtualHost>

The examples above all communicate using the HTTP protocol. You can use AJP or HTTPS protocols instead, if you load the appropriate mod\_proxy modules. See the Apache mod\_proxy [documentation](http://httpd.apache.org/docs/2.4/mod/mod_proxy.html) for more details.

#### Enable Sticky Sessions

A *sticky session* means that if a client request originally goes to a specific JBoss EAP worker, all future requests will be sent to the same worker, unless it becomes unavailable. This is almost always the recommended behavior.

To enable sticky sessions for mod\_proxy, add the **stickysession** parameter to the **ProxyPass** statement.

ProxyPass / balancer://mycluster stickysession=JSESSIONID

You can specify additional parameters to the **ProxyPass** statement, such as **lbmethod** and **nofailover**. See the Apache mod proxy [documentation](http://httpd.apache.org/docs/2.4/mod/mod_proxy.html) for more information on the available parameters.

### 24.8.2. Configure JBoss EAP to Communicate with mod\_proxy

The JBoss EAP **undertow** subsystem needs to specify a listener in order to accept requests from and send replies back to an external web server. Depending on the protocol that you will be using, you may need to configure a listener.

An HTTP listener is configured in the JBoss EAP default configuration. If you are using one of the default high availability configurations, *ha* or *full-ha*, an AJP listener is also preconfigured.

For instructions, see [Accepting](#page-350-0) Requests From External Web Servers .

## 24.9. MICROSOFT ISAPI CONNECTOR

The Internet Server API (ISAPI) is a set of APIs used to write OLE Server extensions and filters for web servers such as Microsoft's Internet Information Services (IIS). **isapi\_redirect.dll** is an extension of *mod\_jk* adjusted to IIS. **isapi redirect.dll** enables you to configure JBoss EAP instances as worker nodes with IIS as a load balancer.

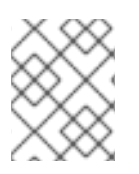

### **NOTE**

See JBoss EAP supported [configurations](https://access.redhat.com/articles/2026253) for information on the supported configurations of Windows Server and IIS.

### <span id="page-367-0"></span>24.9.1. Configure Microsoft IIS to Use the ISAPI Connector

Download the ISAPI connector from the Red Hat Customer Portal:

- 1. Open a browser and log in to the Red Hat Customer Portal JBoss Software [Downloads](https://access.redhat.com/jbossnetwork/restricted/listSoftware.html) page.
- 2. Select Web Connectors in the Product drop-down menu.
- 3. Select the latest JBoss Core Services version from the Version drop-down menu.
- 4. Find the Red Hat JBoss Core Services ISAPI Connectorin the list, and click the Download link.
- 5. Extract the archive and copy the contents of the **sbin** directory to a location on your server. The instructions below assume that the contents were copied to **C:\connectors\**.

To configure the IIS Redirector Using the IIS Manager (IIS 7):

- 1. Open the IIS manager by clicking Start → Run, and typing **inetmgr**.
- 2. In the tree view pane at the left, expand IIS 7.
- 3. Double-click ISAPI and CGI Registrationsto open it in a new window.
- 4. In the Actions pane, click Add. The Add ISAPI or CGI Restrictionwindow opens.
- 5. Specify the following values:
	- **•** ISAPI or CGI Path C:\connectors\isapi\_redirect.dll
	- Description: **jboss**
	- Allow extension path to execute select the check box.
- 6. Click OK to close the Add ISAPI or CGI Restrictionwindow.
- 7. Define a JBoss Native virtual directory
	- Right-click *Default Web Site*, and click *Add Virtual Directory*. The *Add Virtual Directory* window opens.
	- Specify the following values to add a virtual directory:
		- Alias: **jboss**
		- Physical Path: **C:\connectors\**
	- Click OK to save the values and close the Add Virtual Directory window.
- 8. Define a JBoss Native ISAPI Redirect Filter
	- In the tree view pane, expand Sites → Default Web Site.
	- **Double-click ISAPI Filters. The ISAPI Filters Features view appears.**
- In the Actions pane, click Add. The Add ISAPI Filter window appears.
- Specify the following values in the Add ISAPI Filter window:
	- Filter name: **jboss**
	- Executable: **C:\connectors\isapi\_redirect.dll**
- Click OK to save the values and close the Add ISAPI Filters window.
- 9. Enable the ISAPI-dll handler
	- **•** Double-click the IIS 7 item in the tree view pane. The IIS 7 Home Features Viewopens.
	- Double-click Handler Mappings. The Handler Mappings Features Viewappears.
	- **In the Group by combo box, select State. The Handler Mappings are displayed in Enabled** and Disabled Groups.
	- **Find ISAPI-dll**. If it is in the Disabled group, right-click it and select Edit Feature **Permissions**
	- Enable the following permissions:
		- Read
		- **o** Script
		- Execute
	- Click OK to save the values, and close the Edit Feature Permissions window.

Microsoft IIS is now configured to use the ISAPI connector.

#### 24.9.2. Configure the ISAPI Connector to Send Client Requests to JBoss EAP

This task configures a group of JBoss EAP servers to accept requests from the ISAPI connector. It does not include configuration for load-balancing or high-availability failover.

This configuration is done on the IIS server, and assumes that you already have JBoss EAP configured to accept [requests](#page-350-0) from an external web server . You also need full administrator access to the IIS server and to have [configured](#page-367-0) IIS to use the ISAPI connector.

#### Create Property Files and Set Up Redirection

- 1. Create a directory to store logs, property files, and lock files. The rest of this procedure assumes that you are using the directory **C:\connectors\** for this purpose. If you use a different directory, modify the instructions accordingly.
- 2. Create the **isapi\_redirect.properties** file. Create a new file called **C:\connectors\isapi\_redirect.properties**. Copy the following contents into the file.

# Configuration file for the ISAPI Connector # Extension uri definition extension\_uri=/jboss/isapi\_redirect.dll

# Full path to the log file for the ISAPI Connector log\_file=c:\connectors\isapi\_redirect.log

# Log level (debug, info, warn, error or trace) log\_level=info

# Full path to the workers.properties file worker\_file=c:\connectors\workers.properties

# Full path to the uriworkermap.properties file worker\_mount\_file=c:\connectors\uriworkermap.properties

#Full path to the rewrite.properties file rewrite\_rule\_file=c:\connectors\rewrite.properties

If you do not want to use a **rewrite.properties** file, comment out the last line by placing a **#** character at the beginning of the line.

3. Create the **uriworkermap.properties** file

The **uriworkermap.properties** file contains mappings between deployed application URLs and which worker handles requests to them. The following example file shows the syntax of the file. Place your **uriworkermap.properties** file into **C:\connectors\**.

```
# images and css files for path /status are provided by worker01
/status=worker01
/images/*=worker01
/css/*=worker01
# Path /web-console is provided by worker02
# IIS (customized) error page is used for http errors with number greater or equal to 400
# css files are provided by worker01
/web-console/*=worker02;use_server_errors=400
/web-console/css/*=worker01
# Example of exclusion from mapping, logo.gif won't be displayed
```
# !/web-console/images/logo.gif=\*

# Requests to /app-01 or /app-01/something will be routed to worker01 /app-01|/\*=worker01

# Requests to /app-02 or /app-02/something will be routed to worker02 /app-02|/\*=worker02

#### 4. Create the **workers.properties** file.

The **workers.properties** file contains mapping definitions between worker labels and server instances. This file follows the syntax of the same file used for Apache mod jk worker [properties](#page-525-0) configuration.

The following is an example of a **workers.properties** file. The worker names, **worker01** and **worker02**, must match the **instance-id** [configured](#page-350-0) in the JBoss EAP **undertow** subsystem.

Place this file into the **C:\connectors\** directory.

# An entry that lists all the workers defined worker.list=worker01, worker02

# Entries that define the host and port associated with these workers

# First JBoss EAP server definition, port 8009 is standard port for AJP in EAP worker.worker01.host=127.0.0.1 worker.worker01.port=8009 worker.worker01.type=ajp13

# Second JBoss EAP server definition worker.worker02.host=127.0.0.100 worker.worker02.port=8009 worker.worker02.type=ajp13

5. Create the **rewrite.properties** file.

The **rewrite.properties** file contains simple URL rewriting rules for specific applications. The rewritten path is specified using name-value pairs, as shown in the example below. Place this file into the **C:\connectors\** directory.

#Simple example # Images are accessible under abc path /app-01/abc/=/app-01/images/

6. Restart your IIS server by using the **net stop** and **net start** commands.

C:\> net stop was /Y C:\> net start w3svc

The IIS server is configured to send client requests to the specific JBoss EAP servers you have configured, on an application-specific basis.

#### 24.9.3. Configure the ISAPI Connector to Balance Client Requests Across Multiple JBoss EAP Servers

This configuration balances client requests across the JBoss EAP servers you specify. This configuration is done on the IIS server, and assumes that you already have JBoss EAP configured to accept requests from an external web server. You also need full [administrator](#page-350-0) access to the IIS server and to have [configured](#page-367-0) IIS to use the ISAPI connector.

#### Balance Client Requests Across Multiple Servers

- 1. Create a directory to store logs, property files, and lock files. The rest of this procedure assumes that you are using the directory **C:\connectors\** for this purpose. If you use a different directory, modify the instructions accordingly.
- 2. Create the **isapi redirect.properties** file. Create a new file called **C:\connectors\isapi\_redirect.properties**. Copy the following contents into the file.

# Configuration file for the ISAPI Connector # Extension uri definition extension\_uri=/jboss/isapi\_redirect.dll

# Full path to the log file for the ISAPI Connector log\_file=c:\connectors\isapi\_redirect.log

# Log level (debug, info, warn, error or trace) log\_level=info

# Full path to the workers.properties file worker\_file=c:\connectors\workers.properties

# Full path to the uriworkermap.properties file worker\_mount\_file=c:\connectors\uriworkermap.properties

#OPTIONAL: Full path to the rewrite.properties file rewrite\_rule\_file=c:\connectors\rewrite.properties

If you do not want to use a **rewrite.properties** file, comment out the last line by placing a **#** character at the beginning of the line.

#### 3. Create the **uriworkermap.properties** file.

The **uriworkermap.properties** file contains mappings between deployed application URLs and which worker handles requests to them. The following example file shows the syntax of the file, with a load-balanced configuration. The wildcard (**\***) character sends all requests for various URL sub-directories to the load balancer called router. The configuration of the load balancer is covered in the next step.

Place your **uriworkermap.properties** file into **C:\connectors\**.

# images, css files, path /status and /web-console will be # provided by nodes defined in the load-balancer called "router" /css/\*=router /images/\*=router /status=router /web-console|/\*=router

# Example of exclusion from mapping, logo.gif won't be displayed # !/web-console/images/logo.gif=\*

# Requests to /app-01 and /app-02 will be routed to nodes defined # in the load-balancer called "router" /app-01|/\*=router /app-02|/\*=router

# mapping for management console, nodes in cluster can be enabled or disabled here /jkmanager|/\*=status

4. Create the **workers.properties** file.

The **workers.properties** file contains mapping definitions between worker labels and server instances. This file follows the syntax of the same file used for Apache mod\_jk worker [properties](#page-525-0) configuration.

The following is an example of a **workers.properties** file. The load balancer is configured near the end of the file, to comprise workers **worker01** and **worker02**. These worker names must match the **instance-id** [configured](#page-350-0) in the JBoss EAP **undertow** subsystem.

Place this file into the **C:\connectors\** directory.

# The advanced router LB worker

worker.list=router,status

# First EAP server definition, port 8009 is standard port for AJP in EAP # # lbfactor defines how much the worker will be used. # The higher the number, the more requests are served

# lbfactor is useful when one machine is more powerful

# ping mode=A – all possible probes will be used to determine that

# connections are still working

worker.worker01.port=8009 worker.worker01.host=127.0.0.1 worker.worker01.type=ajp13 worker.worker01.ping\_mode=A worker.worker01.socket\_timeout=10 worker.worker01.lbfactor=3

# Second EAP server definition worker.worker02.port=8009 worker.worker02.host=127.0.0.100 worker.worker02.type=ajp13 worker.worker02.ping\_mode=A worker.worker02.socket\_timeout=10 worker.worker02.lbfactor=1

# Define the LB worker worker.router.type=lb worker.router.balance\_workers=worker01,worker02

# Define the status worker for jkmanager worker.status.type=status

#### 5. Create the **rewrite.properties** file.

The **rewrite.properties** file contains simple URL rewriting rules for specific applications. The rewritten path is specified using name-value pairs, as shown in the example below. Place this file into the **C:\connectors\** directory.

#Simple example # Images are accessible under abc path /app-01/abc/=/app-01/images/ Restart the IIS server.

Restart your IIS server by using the net stop and net start commands.  $C$ :  $>$  net stop was /Y C:\> net start w3svc

The IIS server is configured to send client requests to the JBoss EAP servers referenced in the **workers.properties** file, spreading the load across the servers in a **1:3** ratio. This ratio is derived from the load-balancing factor, **lbfactor**, assigned to each server.

## 24.10. ORACLE NSAPI CONNECTOR

The Netscape Server API (NSAPI) is an API provided by Oracle iPlanet Web Server, formerly Netscape

Web Server, for implementing extensions to the server. These extensions are known as server plugins. The NSAPI connector is used in **nsapi redirector.so**, which is an extension of mod jk adjusted to Oracle iPlanet Web Server. The NSAPI connector enables you to configure JBoss EAP instances as worker nodes with Oracle iPlanet Web Server as a load balancer.

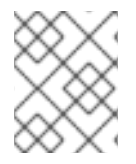

### **NOTE**

See the JBoss EAP supported [configurations](https://access.redhat.com/articles/2026253) for information on the supported configurations of Solaris and Oracle iPlanet Web Server.

### <span id="page-373-0"></span>24.10.1. Configure Oracle iPlanet Web Server to use the NSAPI Connector

#### Prerequisites

JBoss EAP is installed and configured on each server that will serve as a worker.

Download the NSAPI connector from the Red Hat Customer Portal:

- 1. Open a browser and log in to the Red Hat Customer Portal JBoss Software [Downloads](https://access.redhat.com/jbossnetwork/restricted/listSoftware.html) page.
- 2. Select Web Connectors in the Product drop-down menu.
- 3. Select the latest JBoss Core Services version from the Version drop-down menu.
- 4. Find the Red Hat JBoss Core Services NSAPI Connectorin the list, ensuring that you select the correct platform and architecture for your system, and click the Download link.
- 5. Extract the **nsapi\_redirector.so** file, which is located in either the **lib/** or the **lib64/** directory, into either the *IPLANET\_CONFIG***/lib/** or the *IPLANET\_CONFIG***/lib64/** directory.

Set up the NSAPI Connector:

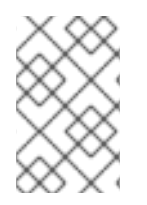

#### **NOTE**

In these instructions, *IPLANET\_CONFIG* refers to the Oracle iPlanet configuration directory, which is usually **/opt/oracle/webserver7/config/**. If your Oracle iPlanet configuration directory is different, modify the instructions accordingly.

1. Disable servlet mappings.

Open the *IPLANET\_CONFIG***/default.web.xml** file and locate the section with the heading *Built In Server Mappings*. Disable the mappings to the following three servlets, by wrapping them in XML comment characters (**<!--** and **-->**).

- default
- invoker
- $\bullet$  isp

The following example configuration shows the disabled mappings.

<!-- ============== Built In Servlet Mappings =============== --> <!-- The servlet mappings for the built in servlets defined above. --> <!-- The mapping for the default servlet --> <!--servlet-mapping>

370

<servlet-name>default</servlet-name> <url-pattern>/</url-pattern> </servlet-mapping--> <!-- The mapping for the invoker servlet --> <!--servlet-mapping> <servlet-name>invoker</servlet-name> <url-pattern>/servlet/\*</url-pattern> </servlet-mapping--> <!-- The mapping for the JSP servlet --> <!--servlet-mapping> <servlet-name>jsp</servlet-name> <url-pattern>\*.jsp</url-pattern> </servlet-mapping-->

Save and exit the file.

2. Configure the iPlanet Web Server to load the NSAPI connector module.

Add the following lines to the end of the *IPLANET\_CONFIG***/magnus.conf** file, modifying file paths to suit your configuration. These lines define the location of the **nsapi\_redirector.so** module, as well as the **workers.properties** file, which lists the workers and their properties.

Init fn="load-modules" funcs="jk\_init,jk\_service" shlib="/lib/nsapi\_redirector.so" shlib\_flags=" (global|now)"

Init fn="jk\_init" worker\_file="*IPLANET\_CONFIG*/connectors/workers.properties" log\_level="info" log\_file="*IPLANET\_CONFIG*/connectors/nsapi.log" shm\_file="*IPLANET\_CONFIG*/connectors/tmp/jk\_shm"

The configuration above is for a 32-bit architecture. If you use 64-bit Solaris, change the string **lib/nsapi\_redirector.so** to **lib64/nsapi\_redirector.so**.

Save and exit the file.

3. Configure the NSAPI connector.

You can configure the NSAPI connector for a basic configuration, with no load balancing, or a load-balancing configuration. Choose one of the following options, after which your configuration will be complete.

- Configure the NSAPI [Connector](#page-375-0) to Send Client Requests to JBoss EAP
- Configure the NSAPI [Connector](#page-377-0) to Balance Client Requests Across Multiple JBoss EAP **Servers**

#### 24.10.2. Configure the NSAPI Connector to Send Client Requests to JBoss EAP

This task configures the NSAPI connector to redirect client requests to JBoss EAP servers with no load balancing or failover. The redirection is done on a per-deployment, and therefore per-URL, basis.

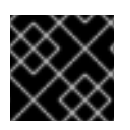

#### IMPORTANT

You must have already [configured](#page-373-0) the NSAPI connector before continuing with this task.

#### Set Up the Basic HTTP Connector

1. Define the URL paths to redirect to the JBoss EAP servers.

<span id="page-375-0"></span>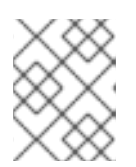

### **NOTE**

In **IPLANET** CONFIG/obj.conf, spaces are not allowed at the beginning of a line, except when the line is a continuation of the previous line.

Edit the *IPLANET\_CONFIG***/obj.conf** file. Locate the section which starts with *<Object name="default">*, and add each URL pattern to match, in the format shown by the example file below. The string *jknsapi* refers to the HTTP connector which will be defined in the next step. The example shows the use of wildcards for pattern matching.

```
<Object name="default">
[...]
NameTrans fn="assign-name" from="/status" name="jknsapi"
NameTrans fn="assign-name" from="/images(|/*)" name="jknsapi"
NameTrans fn="assign-name" from="/css(|/*)" name="jknsapi"
NameTrans fn="assign-name" from="/nc(|/*)" name="jknsapi"
NameTrans fn="assign-name" from="/jmx-console(|/*)" name="jknsapi"
</Object>
```
2. Define the worker which serves each path.

Continue editing the *IPLANET\_CONFIG***/obj.conf** file. Add the following directly after the closing tag of the section you have just finished editing: *</Object>*.

<Object name="jknsapi"> ObjectType fn=force-type type=text/plain Service fn="jk\_service" worker="worker01" path="/status" Service fn="jk\_service" worker="worker02" path="/nc(/\*)" Service fn="jk\_service" worker="worker01" </Object>

The example above redirects requests to the URL path */status* to the worker called *worker01*, and all URL paths beneath **/nc/** to the worker called *worker02*. The third line indicates that all URLs assigned to the *jknsapi* object which are not matched by the previous lines are served to *worker01*.

Save and exit the file.

3. Define the workers and their attributes.

Create a file called **workers.properties** in the *IPLANET\_CONFIG***/connectors/** directory. Paste the following contents into the file, and modify them to suit your environment.

# An entry that lists all the workers defined worker.list=worker01, worker02 # Entries that define the host and port associated with these workers worker.worker01.host=127.0.0.1 worker.worker01.port=8009 worker.worker01.type=ajp13 worker.worker02.host=127.0.0.100

```
worker.worker02.port=8009
worker.worker02.type=ajp13
```
The **workers.properties** file uses the same syntax as Apache mod\_jk.

Save and exit the file.

4. Restart the iPlanet Web Server Issue the following command to restart the iPlanet Web Server.

*IPLANET\_CONFIG*/../bin/stopserv *IPLANET\_CONFIG*/../bin/startserv

iPlanet Web Server now sends client requests to the URLs you have configured to deployments on JBoss EAP.

### 24.10.3. Configure the NSAPI Connector to Balance Client Requests Across Multiple JBoss EAP Servers

This task configures the NSAPI connector to send client requests to JBoss EAP servers in a loadbalancing configuration.

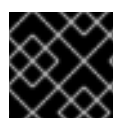

#### IMPORTANT

You must have already [configured](#page-373-0) the NSAPI connector before continuing with this task.

#### Configure the Connector for Load Balancing

1. Define the URL paths to redirect to the JBoss EAP servers.

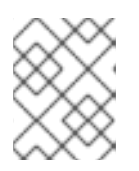

#### **NOTE**

In *IPLANET\_CONFIG***/obj.conf**, spaces are not allowed at the beginning of a line, except when the line is a continuation of the previous line.

Edit the *IPLANET\_CONFIG***/obj.conf** file. Locate the section which starts with **<Object name="default">**, and add each URL pattern to match, in the format shown by the example file below. The string **jknsapi** refers to the HTTP connector that will be defined in the next step. The example shows the use of wildcards for pattern matching.

```
<Object name="default">
[...]
NameTrans fn="assign-name" from="/status" name="jknsapi"
NameTrans fn="assign-name" from="/images(|/*)" name="jknsapi"
NameTrans fn="assign-name" from="/css(|/*)" name="jknsapi"
NameTrans fn="assign-name" from="/nc(|/*)" name="jknsapi"
NameTrans fn="assign-name" from="/jmx-console(|/*)" name="jknsapi"
NameTrans fn="assign-name" from="/jkmanager/*" name="jknsapi"
</Object>
```
2. Define the worker that serves each path.

Continue editing the *IPLANET\_CONFIG***/obj.conf** file. Directly after the closing tag for the section you modified in the previous step, **</Object>**, add the following new section and modify it to your needs:

<Object name="jknsapi"> ObjectType fn=force-type type=text/plain Service fn="jk\_service" worker="status" path="/jkmanager(/\*)" <span id="page-377-0"></span>Service fn="jk\_service" worker="router" </Object>

This **jksnapi** object defines the worker nodes used to serve each path that was mapped to the **name="jksnapi"** mapping in the **default** object. Everything except for URLs matching **/jkmanager/\*** is redirected to the worker called **router**.

3. Define the workers and their attributes.

Create a file called **workers.properties** in *IPLANET\_CONFIG***/connector/**. Paste the following contents into the file, and modify them to suit your environment.

# The advanced router LB worker # A list of each worker worker.list=router,status

# First JBoss EAP server # (worker node) definition. # Port 8009 is the standard port for AJP #

worker.worker01.port=8009 worker.worker01.host=127.0.0.1 worker.worker01.type=ajp13 worker.worker01.ping\_mode=A worker.worker01.socket\_timeout=10 worker.worker01.lbfactor=3

```
# Second JBoss EAP server
worker.worker02.port=8009
worker.worker02.host=127.0.0.100
worker.worker02.type=ajp13
worker.worker02.ping_mode=A
worker.worker02.socket_timeout=10
worker.worker02.lbfactor=1
```
# Define the load-balancer called "router" worker.router.type=lb worker.router.balance\_workers=worker01,worker02

# Define the status worker worker.status.type=status

The **workers.properties** file uses the same syntax as Apache mod\_jk.

Save and exit the file.

4. Restart the iPlanet Web Server 7.0.

*IPLANET\_CONFIG*/../bin/stopserv *IPLANET\_CONFIG*/../bin/startserv

The iPlanet Web Server redirects the URL patterns you have configured to your JBoss EAP servers in a load-balancing configuration.

# CHAPTER 25. ECLIPSE MICROPROFILE

## 25.1. USING ECLIPSE MICROPROFILE CONFIG TO MANAGE CONFIGURATION

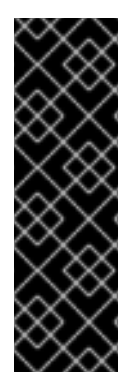

#### IMPORTANT

Eclipse Microprofile Config is provided as Technology Preview only. Technology Preview features are not supported with Red Hat production service level agreements (SLAs), might not be functionally complete, and Red Hat does not recommend to use them for production. These features provide early access to upcoming product features, enabling customers to test functionality and provide feedback during the development process.

See [Technology](https://access.redhat.com/support/offerings/techpreview) Preview Features Support Scope on the Red Hat Customer Portal for information about the support scope for Technology Preview features.

### 25.1.1. About the MicroProfile Config SmallRye Subsystem

Configuration data can change dynamically and applications need to be able to access the latest configuration information without restarting the server. Eclipse [MicroProfile](https://microprofile.io/project/eclipse/microprofile-config) Config provides portable externalization of configuration data. This allows applications and microservices to be configured to run in multiple environments without a need for modification or repackaging. Eclipse MicroProfile Config functionality is implemented in JBoss EAP using the [SmallRye](http://github.com/smallrye/smallrye-config/) Config component and is provided by the **microprofile-config-smallrye** subsystem. This subsystem is included in the default JBoss EAP 7.3 configuration.

### 25.1.2. ConfigSources Supported by the MicroProfile Config SmallRye Subsystem

MicroProfile Config configuration properties, which can be in different formats and can come from different locations, are provided by ConfigSources, which are implementations of the **[org.eclipse.microprofile.config.spi.ConfigSource](https://access.redhat.com/webassets/avalon/d/jboss_enterprise_application_platform_continuous_delivery/18/javadocs/org/eclipse/microprofile/config/spi/ConfigSource.html)** interface.

The MicroProfile Config specification provides the following default **ConfigSource** implementations for retrieving configuration values.

- Using **System.getProperties()**.
- Using **System.getenv()**.
- From all **META-INF/microprofile-config.properties** files on the class path.

The **microprofile-config-smallrye** subsystem supports the following additional types of **ConfigSource** resources for retrieving configuration values.

- From [properties](#page-379-0).
- From a files in a [directory](#page-379-1).
- **•** From a **[ConfigSource](#page-380-0)** class.
- **•** From a **[ConfigSourceProvider](#page-380-1)** class.

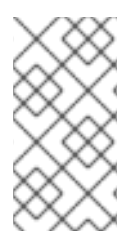

### **NOTE**

Although the sections below use the management CLI to configure the **microprofileconfig-smallrye** subsystem, you can also use the management console to accomplish these tasks by navigating to Configuration  $\rightarrow$  Subsystems  $\rightarrow$  MicroProfile Config  $\rightarrow$  and clicking View.

See [MicroProfile](#page-515-0) Config SmallRye Subsystem Attributes for the list of attributes available for configuring the MicroProfile Config SmallRye subsystem.

#### <span id="page-379-0"></span>Obtaining ConfigSource Configuraton from Properties

You can store properties directly for access by a **ConfigSource** by adding a **config-source** attribute and specifying the **properties** as a list.

The following management CLI command creates a **ConfigSource** containing configuration data for the **property1** and **property2** properties.

/subsystem=microprofile-config-smallrye/config-source=props:add(properties= {property1=value1,property2=value2})

This command results in the following XML configuration for the **microprofile-config-smallrye** subsystem.

<subsystem xmlns="urn:wildfly:microprofile-config-smallrye:1.0"> <config-source name="props"> <property name="property1" value="value1"/> <property name="property2" value="value2"/> </config-source> </subsystem>

#### <span id="page-379-1"></span>Obtaining ConfigSource Configuraton from a Directory

You can create a **ConfigSource** to read properties from files in a directory by adding the **config-source** attribute and specifying the directory that contains the files. The name of each file in the **dir** directory is the name of a property and the file content is the value of the property,

The following management CLI command creates a **ConfigSource** that reads configuration properties from files in the **/etc/config/numbers-app/** directory.

/subsystem=microprofile-config-smallrye/config-source=file-props:add(dir={path=/etc/config/numbersapp})

This command results in the following XML configuration for the **microprofile-config-smallrye** subsystem.

```
<subsystem xmlns="urn:wildfly:microprofile-config-smallrye:1.0">
  <config-source name="file-props">
    <dir path="/etc/config/numbers-app"/>
  </config-source>
</subsystem>
```
This structure corresponds to the structure used by OpenShift **ConfigMaps**. The **dir** value corresponds to the **mountPath** in the **ConfigMap** definition in OpenShift or Kubernetes.

Any application deployed in JBoss EAP can programmatically access the properties that are stored in the directory.

Assume that the directory **/etc/config/numbers-app/** contains the following two files:

- **num.size**: This file contains the value **5**.
- **num.max**: This file contains the value **100**.

In the code example below, **num.size** returns **5** and **num.max** returns **100**.

```
@Inject
@ConfigProperty(name = "num.size")
int numSize;
```

```
@Inject
@ConfigProperty(name = "num.max")
int numMax;
```
#### <span id="page-380-0"></span>Obtaining ConfigSource Configuraton from a ConfigSource Class

You can create and configure a custom **[org.eclipse.microprofile.config.spi.ConfigSource](https://access.redhat.com/webassets/avalon/d/jboss_enterprise_application_platform_continuous_delivery/18/javadocs/org/eclipse/microprofile/config/spi/ConfigSource.html)** implementation class to provide a source for the configuration values.

The following management CLI command creates a **ConfigSource** for the implementation class named **org.example.MyConfigSource** that is provided by a JBoss Module named **org.example**.

/subsystem=microprofile-config-smallrye/config-source=my-config-source:add(class= {name=org.example.MyConfigSource, module=org.example})

This command results in the following XML configuration for the **microprofile-config-smallrye** subsystem.

```
<subsystem xmlns="urn:wildfly:microprofile-config-smallrye:1.0">
  <config-source name="my-config-source">
    <class name="org.example.MyConfigSource" module="org.example"/>
  </config-source>
</subsystem>
```
Properties provided by this **ConfigSource** class are available to any JBoss EAP deployment.

For information about how to add a global module to the JBoss EAP server, see Define Global [Modules.](#page-89-0)

<span id="page-380-1"></span>Obtaining ConfigSource Configuraton from a ConfigSourceProvider Class You can create and configure a custom **[org.eclipse.microprofile.config.spi.ConfigSourceProvider](https://access.redhat.com/webassets/avalon/d/jboss_enterprise_application_platform_continuous_delivery/18/javadocs/org/eclipse/microprofile/config/spi/ConfigSourceProvider.html)** implementation class that registers implementations for multiple **ConfigSource** instances.

The following management CLI command creates a **config-source-provider** for the implementation class named **org.example.MyConfigSourceProvider** that is provided by a JBoss Module named **org.example**.

/subsystem=microprofile-config-smallrye/config-source-provider=my-config-sourceprovider:add(class={name=org.example.MyConfigSourceProvider, module=org.example})

This command results in the following XML configuration for the **microprofile-config-smallrye** subsystem.

<subsystem xmlns="urn:wildfly:microprofile-config-smallrye:1.0"> <config-source-provider name="my-config-source-provider"> <class name="org.example.MyConfigSourceProvider" module="org.example"/> </config-source-provider> </subsystem>

Properties provided by the **ConfigSourceProvider** implementation are available to any JBoss EAP deployment.

For information about how to add a global module to the JBoss EAP server, see Define Global [Modules.](#page-89-0)

### 25.1.3. Deploying Applications that Access ConfigSources

Applications that access MicroProfile Config in their Java code must enable CDI, either by including a **META-INF/beans.xml** or **WEB-INF/beans.xml** file in the deployment archive, or by including a CDI bean annotation.

For more information about CDI, see Contexts and [Dependency](https://access.redhat.com/documentation/en-us/jboss_enterprise_application_platform_continuous_delivery/18/html-single/development_guide/#contexts_and_dependency_injection) Injection (CDI) in the JBoss EAP *Development Guide*.

## 25.2. TRACING REQUESTS WITH THE MICROPROFILE OPENTRACING SMALL RYF SUBSYSTEM

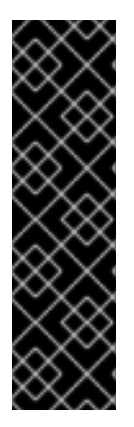

#### IMPORTANT

Eclipse Microprofile OpenTracing is provided as Technology Preview only. Technology Preview features are not supported with Red Hat production service level agreements (SLAs), might not be functionally complete, and Red Hat does not recommend to use them for production. These features provide early access to upcoming product features, enabling customers to test functionality and provide feedback during the development process.

See [Technology](https://access.redhat.com/support/offerings/techpreview) Preview Features Support Scope on the Red Hat Customer Portal for information about the support scope for Technology Preview features.

### 25.2.1. About Eclipse MicroProfile OpenTracing

The ability to trace requests across service boundaries is important, especially in a microservices environment where a request can flow through multiple services during its life cycle. The Eclipse Microprofile [OpenTracing](https://github.com/eclipse/microprofile-opentracing/blob/master/spec/src/main/asciidoc/microprofile-opentracing.asciidoc) specification defines behaviors and an API for accessing an OpenTracing compliant **[Tracer](http://static.javadoc.io/io.opentracing/opentracing-api/0.32.0-RC1/io/opentracing/Tracer.html)** object within a JAX-RS application. The behaviors specify how OpenTracing Spans are to be created automatically for incoming and outgoing requests. The API defines how to explicitly disable or enable tracing for given endpoints.

### 25.2.2. About the MicroProfile OpenTracing SmallRye Subsystem

Eclipse Microprofile OpenTracing functionality is implemented in JBoss EAP using the SmallRye OpenTracing component and is provided by the **[microprofile-opentracing-smallrye](https://github.com/smallrye/smallrye-opentracing)** subsystem. This subsystem implements Microprofile 1.3.0, which includes support for tracing requests to JAX-RS endpoints and CDI beans and is included in the default JBoss EAP 7.3 configuration.

The **microprofile-opentracing-smallrye** subsystem ships with the [Jaeger](https://github.com/jaegertracing/jaeger-client-java) Java Client as the default tracer, plus a set of instrumentation libraries for components commonly used in Java EE applications, such as JAX-RS and CDI. Each individual WAR deployed to the JBoss EAP server automatically has its own **[Tracer](http://static.javadoc.io/io.opentracing/opentracing-api/0.32.0-RC1/io/opentracing/Tracer.html)** instance. Each WAR within an EAR is treated as an individual WAR, and each has its own **Tracer** instance. By default, the service name used with the Jaeger Client is derived from the deployment's name, which is usually the WAR file name.

### 25.2.3. Configuring the MicroProfile OpenTracing SmallRye Subsystem

The **microprofile-opentracing-smallrye** subsystem is included in the default JBoss EAP 7.3 configuration. Because there can be a memory or performance costs associated with OpenTracing enabled, you might want to disable this subsystem.

Use the following management CLI commands to disable the MicroProfile OpenTracing feature globally for the server instance by removing the subsystem from the server configuration.

1. Remove the subsystem.

/subsystem=microprofile-opentracing-smallrye:remove()

2. Reload the server for the changes to take effect.

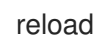

Use the following management CLI commands to enable the MicroProfile OpenTracing feature globally for the server instance by adding the subsystem to the server configuration.

1. Add the subsystem.

/subsystem=microprofile-opentracing-smallrye:add()

2. Reload the server for the changes to take effect.

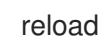

There are no other configuration options available for the **microprofile-opentracing-smallrye** subsystem. Instead, you configure the Jaeger Client by setting system properties or environment variables. See the Jaeger [documentation](https://github.com/jaegertracing/jaeger-client-java) for information about how to configure the Jaeger Client. See [Configuration](https://github.com/jaegertracing/jaeger-client-java/tree/master/jaeger-core#configuration-via-environment) via Environment in the Jaeger documentation for the list of valid system properties.

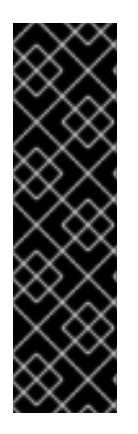

#### IMPORTANT

Because this feature is provided as Technology Preview, the current configuration options, particularly those related to configuring the Jaeger Java Client tracer using system properties and environment variables, might change in incompatible ways in future releases.

Also be aware that, by default, the Jaeger Client for Java has a probabilistic sampling strategy that is set to **0.001**, meaning that only approximately one in one thousand traces will be sampled. To sample every request, set the system properties **JAEGER\_SAMPLER\_TYPE** to **const** and **JAEGER\_SAMPLER\_PARAM** to **1**.

For information about how to override the default tracer and how to trace CDI beans, see Using Eclipse MicroProfile OpenTracing to Trace Requests in the *[Development](https://access.redhat.com/documentation/en-us/jboss_enterprise_application_platform_continuous_delivery/18/html-single/development_guide/#using_microprofile_opentracing_smallrye_tracer) Guide*.

## 25.3. MONITOR SERVER HEALTH USING ECLIPSE MICROPROFILE HEALTH

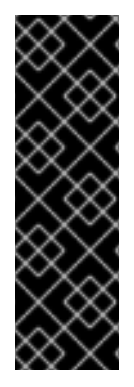

#### IMPORTANT

Eclipse MicroProfile Health is provided as Technology Preview only. Technology Preview features are not supported with Red Hat production service level agreements (SLAs), might not be functionally complete, and Red Hat does not recommend to use them for production. These features provide early access to upcoming product features, enabling customers to test functionality and provide feedback during the development process.

See [Technology](https://access.redhat.com/support/offerings/techpreview) Preview Features Support Scope on the Red Hat Customer Portal for information about the support scope for Technology Preview features.

### 25.3.1. MicroProfile Health SmallRye Subsystem

JBoss EAP includes the [SmallRye](https://github.com/smallrye/smallrye-health) Health component, which provides Eclipse [MicroProfile](https://github.com/eclipse/microprofile-health/) Health functionality using the **microprofile-health-smallrye** subsystem. This subsystem is used to determine whether the JBoss EAP instance is responding as expected, and is enabled by default.

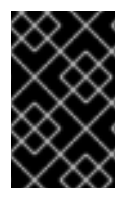

#### IMPORTANT

By default, the MicroProfile Health SmallRye subsystem only evaluates whether the server is running. To include custom health checks, see the Implement a Custom Health Check section in the *[Development](https://access.redhat.com/documentation/en-us/jboss_enterprise_application_platform_continuous_delivery/18/html-single/development_guide/#microprofile_health_smallrye_custom_check) Guide*.

Microprofile Health is only available when running JBoss EAP as a standalone server.

### 25.3.2. Health Check Using the Management CLI Examples

Health checks can be examined using the management CLI.

The **:check** attribute demonstrates obtaining the current health of the server ( **liveness** and **readiness** probes).

/subsystem=microprofile-health-smallrye:check {

```
"outcome" => "success",
  "result" => {
     "outcome" => "UP",
     "checks" \Rightarrow []
  }
}
```
The **:check-live** attribute obtains the health data for **liveness** probes only.  $\bullet$ 

```
/subsystem=microprofile-health-smallrye:check-live
```

```
"outcome" => "success",
"result" => {
  "outcome" => "UP",
```
{

```
"checks" \Rightarrow []
    }
}
```
The **:check-ready** attribute obtains the health data for **readiness** probes only.  $\bullet$ 

```
/subsystem=microprofile-health-smallrye:check-ready
{
  "outcome" => "success",
  "result" => {
     "outcome" => "UP",
     "checks" \Rightarrow []
  }
}
```
#### 25.3.3. Examining the Health Check Using the Management Console

The management console includes a check runtime operation that shows the health checks and the global outcome as boolean value.

To obtain the current health status of the server from the management console:

- 1. Navigate to the **Runtime** tab and select the server.
- 2. In the Monitor column, click MicroProfile Health  $\rightarrow$  View.

#### 25.3.4. Examine the Health Check Using the HTTP Endpoint

Health check is automatically deployed to the **health** context on JBoss EAP.

That means that in addition to being able to examine it using the management CLI, you can also obtain the current health using the HTTP endpoint. The default address for the `/health` endpoint, accessible from the management interfaces, is `http://127.0.0.1:9990/health`.

1. To obtain the current health of the server using the HTTP endpoint, the following URL would be used.

#### http://*HOST*:*9990*/health

Accessing this context displays the health check in JSON format, indicating whether the server is healthy.This endpoint checks the health of both **liveness** and **readiness** probes.

1. The **/health/live** endpoint checks the current health of **liveness** probes.

http://*HOST*:*9990*/health/live

1. The **/health/ready** endpoint checks the current health of **readiness** probes.

http://*HOST*:*9990*/health/ready

#### 25.3.5. Global Status When Probes are not Defined

The **:empty-readiness-checks-status** and **:empty-liveness-checks-status** are management

attributes that specify the global status when no **readiness** or **liveness** probes are defined. These attributes allow applications to report 'DOWN' until their probes verify that the application is ready/live. By default, these attributes will report 'UP'.

1. The **:empty-readiness-checks-status** attribute specifies the global status for **readiness** probes if no **readiness** probes have been defined.

```
/subsystem=microprofile-health-smallrye:read-attribute(name=empty-readiness-checks-status)
{
  "outcome" => "success",
  "result" => expression "${env.MP_HEALTH_EMPTY_READINESS_CHECKS_STATUS:UP}"
}
  1. The :empty-liveness-checks-status`attribute specifies the global status for `liveness
    probes if no liveness probes have been defined.
```

```
/subsystem=microprofile-health-smallrye:read-attribute(name=empty-liveness-checks-status)
\{"outcome" => "success",
  "result" => expression "${env.MP_HEALTH_EMPTY_LIVENESS_CHECKS_STATUS:UP}"
}
```
The **/health** HTTP endpoint and **:check** operation that check both **readiness** and **liveness** probes also take into account these attributes.

### 25.3.6. Enable Authentication for the HTTP Endpoint

The **health** context can be configured to require that users be authorized to access the context.

To enable authentication on this endpoint:

1. Set the **security-enabled** attribute to **true** on the **microprofile-health-smallrye** subsystem.

/subsystem=microprofile-health-smallrye:write-attribute(name=security-enabled,value=true)

2. Reload the server for the changes to take effect.

reload

Any subsequent attempts to access the **health** endpoint result in an authentication prompt.

## 25.4. ECLIPSE MICROPROFILE METRICS

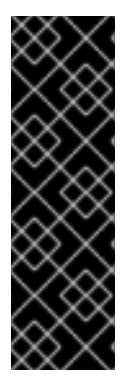

#### IMPORTANT

Eclipse MicroProfile Metrics is provided as Technology Preview only. Technology Preview features are not supported with Red Hat production service level agreements (SLAs), might not be functionally complete, and Red Hat does not recommend to use them for production. These features provide early access to upcoming product features, enabling customers to test functionality and provide feedback during the development process.

See [Technology](https://access.redhat.com/support/offerings/techpreview) Preview Features Support Scope on the Red Hat Customer Portal for information about the support scope for Technology Preview features.

### 25.4.1. About the MicroProfile Metrics Subsystem

JBoss EAP includes the [SmallRye](http://github.com/smallrye/smallrye-metrics/) Metrics component, which provides Eclipse [MicroProfile](https://github.com/eclipse/microprofile-metrics/) Metrics functionality using the **microprofile-metrics-smallrye** subsystem. This subsystem is used to provide monitoring data for the JBoss EAP instance, and is enabled by default.

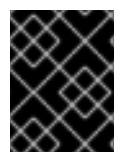

#### IMPORTANT

The **microprofile-metrics-smallrye** subsystem is only enabled in standalone configurations.

### 25.4.2. Examine Metrics Using the HTTP Endpoint

Metrics are automatically available on the JBoss EAP management interface, with the following contexts available.

- **/metrics/** Contains metrics specified in the MicroProfile 3.0 specification.
- **/metrics/vendor** Contains vendor-specific metrics, such as memory pools.
- **/metrics/application** Contains metrics from deployed applications and subsystems that use the MicroProfile Metrics API.

The JBoss EAP subsystem metrics are exposed in the Prometheus format.

The metric names are based on subsystem and attribute names. For example, the subsystem **undertow** exposes a metric attribute **request-count** for every servlet in an application deployment. The name of this metric is **jboss undertow request count**. The prefix jboss helps identify the metrics source.

To see a list of the metrics exposed by EAP, execute the following command in the CLI:

\$ curl -v http://localhost:9990/metrics | grep -i type

#### Example: Obtaining the request count for a JAX-RS application

The following example demonstrates how to find the number of requests made to a web service deployed on JBoss EAP. The example uses the helloworld-rs quickstart as the web service. Download the quickstart from: [jboss-eap-quickstarts.](https://github.com/jboss-developer/jboss-eap-quickstarts)

To examine the **request-count** metric in the helloworld-rs quickstart:

- 1. Enable statistics for the **undertow** subsystem:
	- Start the standalone server with statistics enabled:

\$ ./standalone.sh -Dwildfly.statistics-enabled=true

For an already running server, enable the statistics for the **undertow** subsystem:

/subsystem=undertow/:write-attribute(name=statistics-enabled,value=true)

- 2. Deploy the helloworld-rs quickstart:
	- In the root directory of the quickstart, deploy the web application using Maven:

\$ mvn clean install wildfly:deploy

3. Query the **http** endpoint in the CLI using the **curl** command and filter for **request\_count**:

\$ curl -v http://localhost:9990/metrics | grep request\_count

Output:

jboss\_undertow\_request\_count\_total{server="default-server",http\_listener="default",} 0.0

The attribute value returned is **0.0**.

- 4. Access the quickstart, located at [http://localhost:8080/helloworld-rs/,](http://localhost:8080/helloworld-rs/) in a web browser and click any of the links.
- 5. Query the **http** endpoint again from the CLI:

\$ curl -v http://localhost:9990/metrics | grep request\_count

Output:

jboss\_undertow\_request\_count\_total{server="default-server",http\_listener="default",} 1.0

The value is updated to **1.0**.

You can verify that the request count is updated correctly by repeating the last two steps.

#### 25.4.3. Configure MicroProfile Metrics using the Management Console

In the management console, you can perform the following configurations:

- **•** Enable or disable exposing metrics.
- Edit prefix for the exposed metrics.
- **•** Enable or disable security.
- Reset non-required fields to initial or default values.

To configure the MicroProfile metrics using the management console:

Access the management console and navigate to Configuration → Subsystems → MicroProfile Metrics and click View to open the MicroProfile Metrics page.

#### 25.4.4. Enable Authentication for the HTTP Endpoint

The **metrics** context, and all subcontexts, can be configured to require that users be authorized to access the context. The following procedure enables authentication on this endpoint.

#### 1. Set the **security-enabled** attribute to **true** on the **microprofile-metrics-smallrye** subsystem.

/subsystem=microprofile-metrics-smallrye:write-attribute(name=security-enabled,value=true)

2. Reload the server for the changes to take effect.

### reload

I

Any subsequent attempts to access the **metrics** endpoint will now result in an authentication prompt.

# APPENDIX A. REFERENCE MATERIAL

## A.1. SERVER RUNTIME ARGUMENTS

The application server startup script accepts arguments and switches at runtime. This allows the server to start under alternative configurations to those defined in the **standalone.xml**, **domain.xml**, and **host.xml** configuration files.

Alternative configurations might include starting the server with an alternative socket bindings set or a secondary configuration.

The available parameters list can be accessed by passing the help switch **-h** or **--help** at startup.

| <b>Argument or Switch</b>                   | Operating<br>Mode     | <b>Description</b>                                                                                                    |
|---------------------------------------------|-----------------------|----------------------------------------------------------------------------------------------------|
| --admin-only                                | Standalone            | Set the server's running type to <b>ADMIN_ONLY</b> .<br>This will cause it to open administrative interfaces<br>and accept management requests, but not start<br>other runtime services or accept end user<br>requests. Note that it is recommended to use --<br>start-mode=admin-only instead.    |
| --admin-only                                | Domain                | Set the host controller's running type to<br><b>ADMIN_ONLY</b> causing it to open administrative<br>interfaces and accept management requests but<br>not start servers or, if this host controller is the<br>master for the domain, accept incoming<br>connections from slave host controllers.    |
| -b= <value>, -b <value></value></value>     | Standalone,<br>Domain | Set system property jboss.bind.address, which<br>is used in configuring the bind address for the<br>public interface. This defaults to 127.0.0.1 if no<br>value is specified. See the -b <interface>=<br/><value> entry for setting the bind address for<br/>other interfaces.</value></interface> |
| -b <interface> =&lt; value&gt;</interface>  | Standalone,<br>Domain | Set system property jboss.bind.address.<br><interface> to the given value. For example,-<br/>bmanagement=IP_ADDRESS</interface>                                                                                                    |
| --backup                                    | Domain                | Keep a copy of the persistent domain<br>configuration even if this host is not the domain<br>controller.                                                                                                    |
| -c= <config>, -c <config></config></config> | Standalone            | Name of the server configuration file to use. The<br>default is standalone.xml.                                                                                                    |
| -c= <config>, -c <config></config></config> | Domain                | Name of the server configuration file to use. The<br>default is <b>domain.xml</b> .                                                                                                    |

Table A.1. Runtime Switches and Arguments

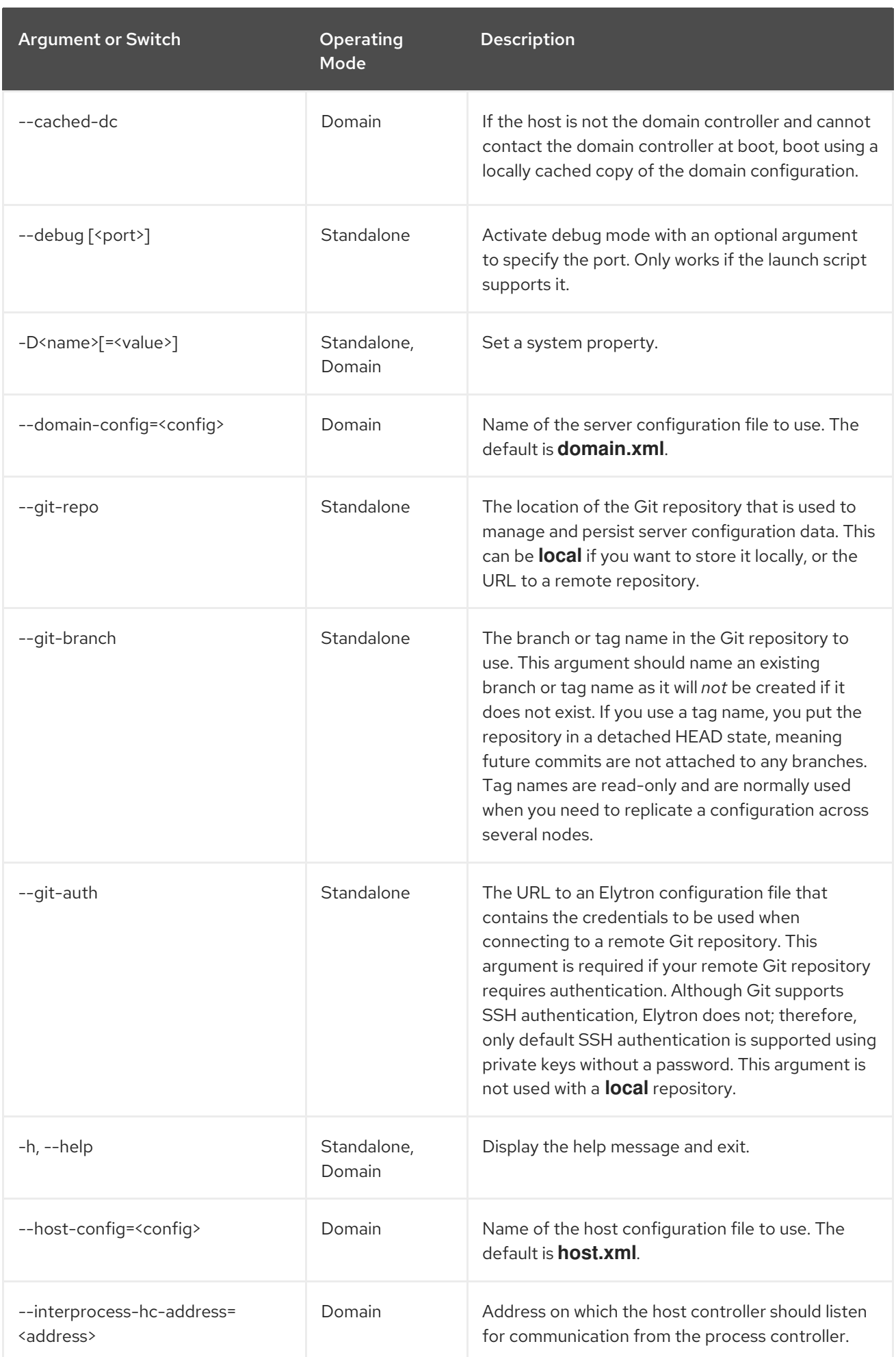

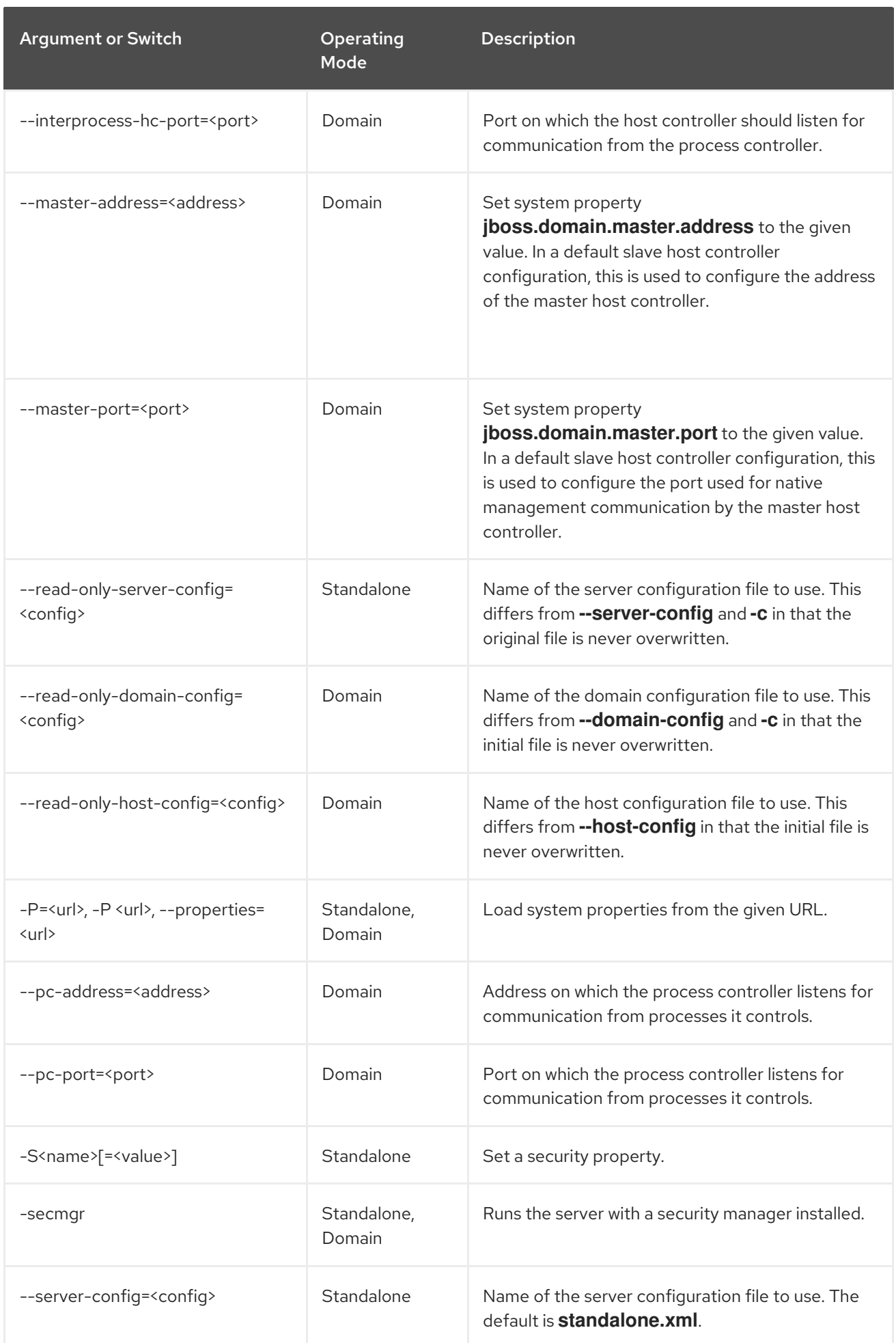

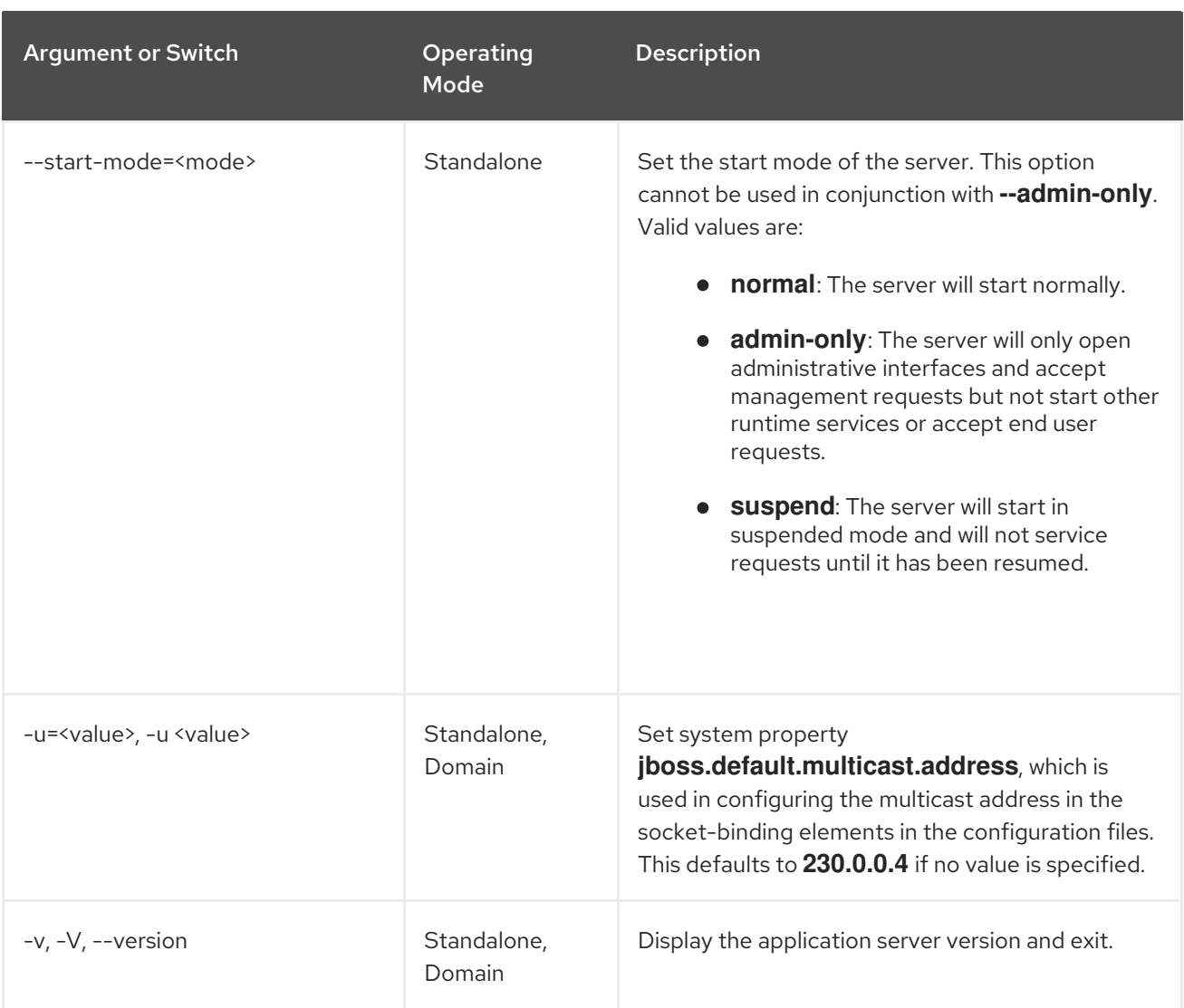

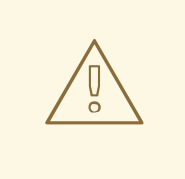

### WARNING

The configuration files that ship with JBoss EAP are set up to handle the behavior of the switches, for example, **-b** and **-u**. If you change your configuration files to no longer use the system property controlled by the switch, then adding it to the launch command will have no effect.

## A.2. RPM SERVICE CONFIGURATION FILES

The RPM installation of JBoss EAP includes two additional configuration files compared to a ZIP or installer installation. These files are used by the service init script to specify the JBoss EAP launch environment. The location of these service configuration files differ for Red Hat Enterprise Linux 6, and Red Hat Enterprise Linux 7 and later versions.

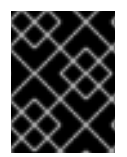

#### IMPORTANT

For Red Hat Enterprise Linux 7 and later, RPM service configuration files are loaded using **systemd**, so variable expressions are not expanded.

#### Table A.2. RPM Configuration Files for Red Hat Enterprise Linux 6

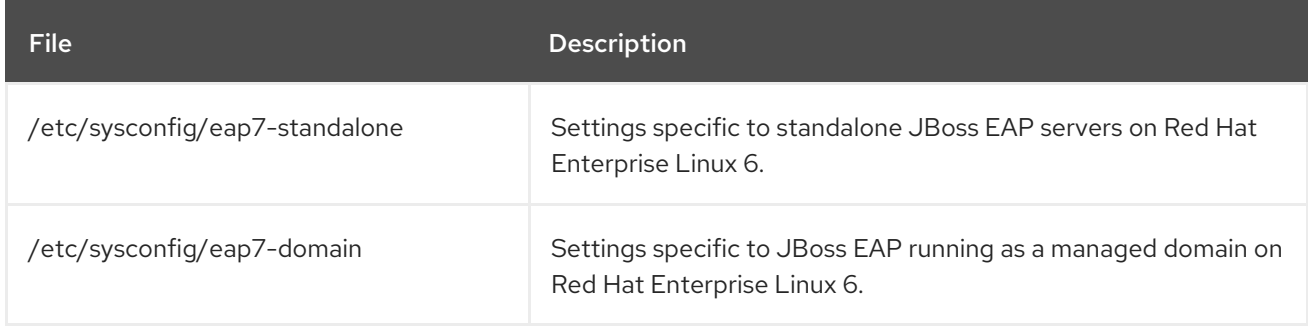

#### Table A.3. RPM Configuration Files for Red Hat Enterprise Linux 7 and later

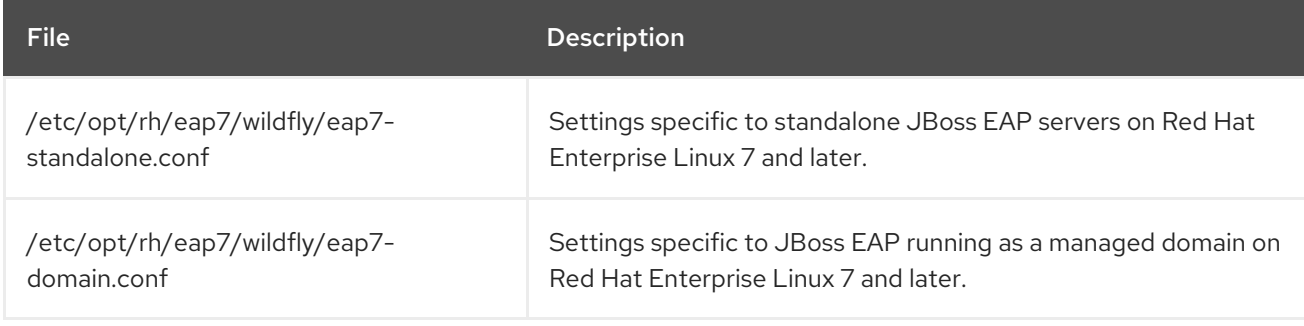

## A.3. RPM SERVICE CONFIGURATION PROPERTIES

The following table shows a list of available configuration properties for the JBoss EAP RPM service along with their default values.

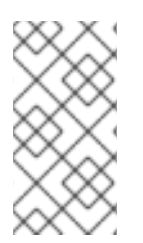

### **NOTE**

If a property has the same name in both the RPM service configuration file, such as **/etc/sysconfig/eap7-standalone**, and in the JBoss EAP startup configuration file, such as *EAP\_HOME***/bin/standalone.conf**, the value that takes precedence is the one in the JBoss EAP startup configuration file. One such property is **JAVA\_HOME**.

#### Table A.4. RPM Service Configuration Properties

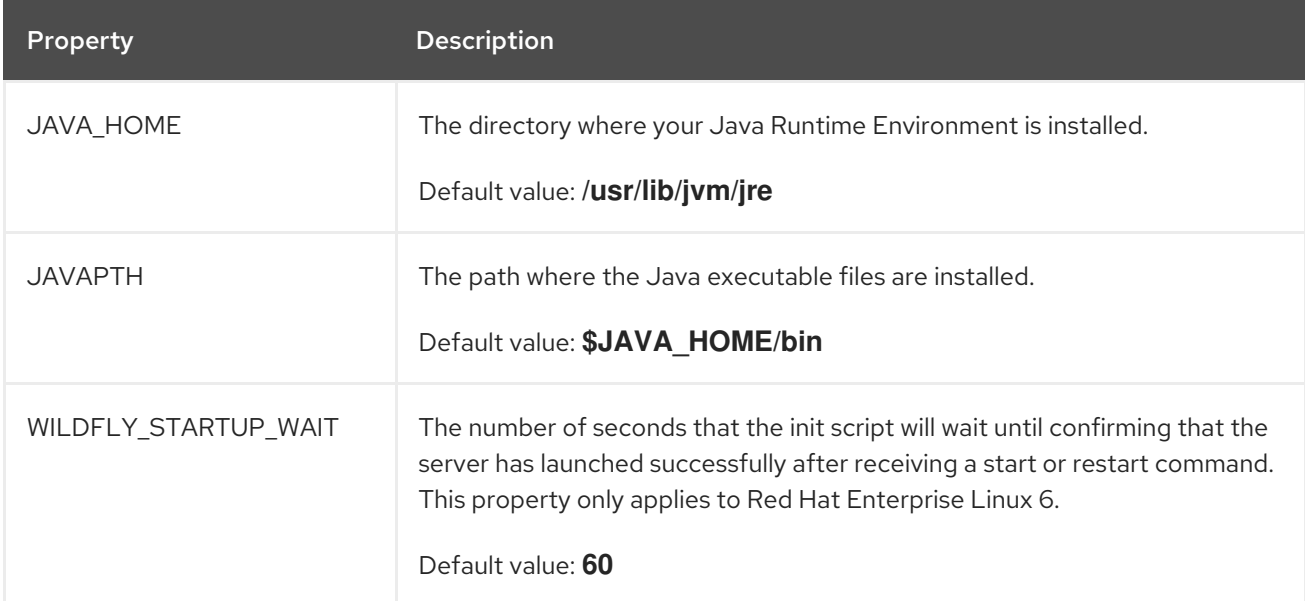

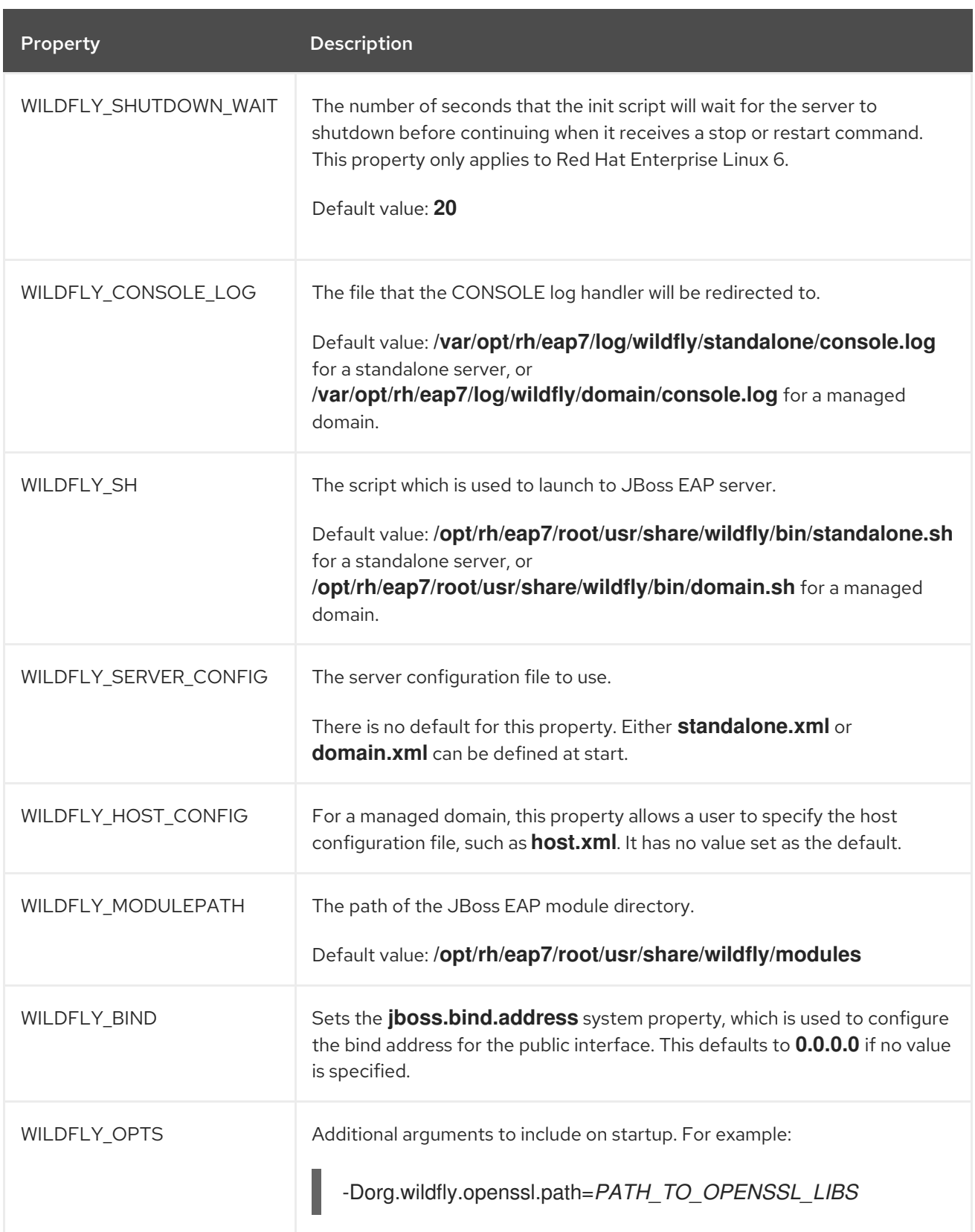

## A.4. OVERVIEW OF JBOSS EAP SUBSYSTEMS

The table below gives a brief description of the JBoss EAP subsystems.

#### Table A.5. JBoss EAP Subsystems

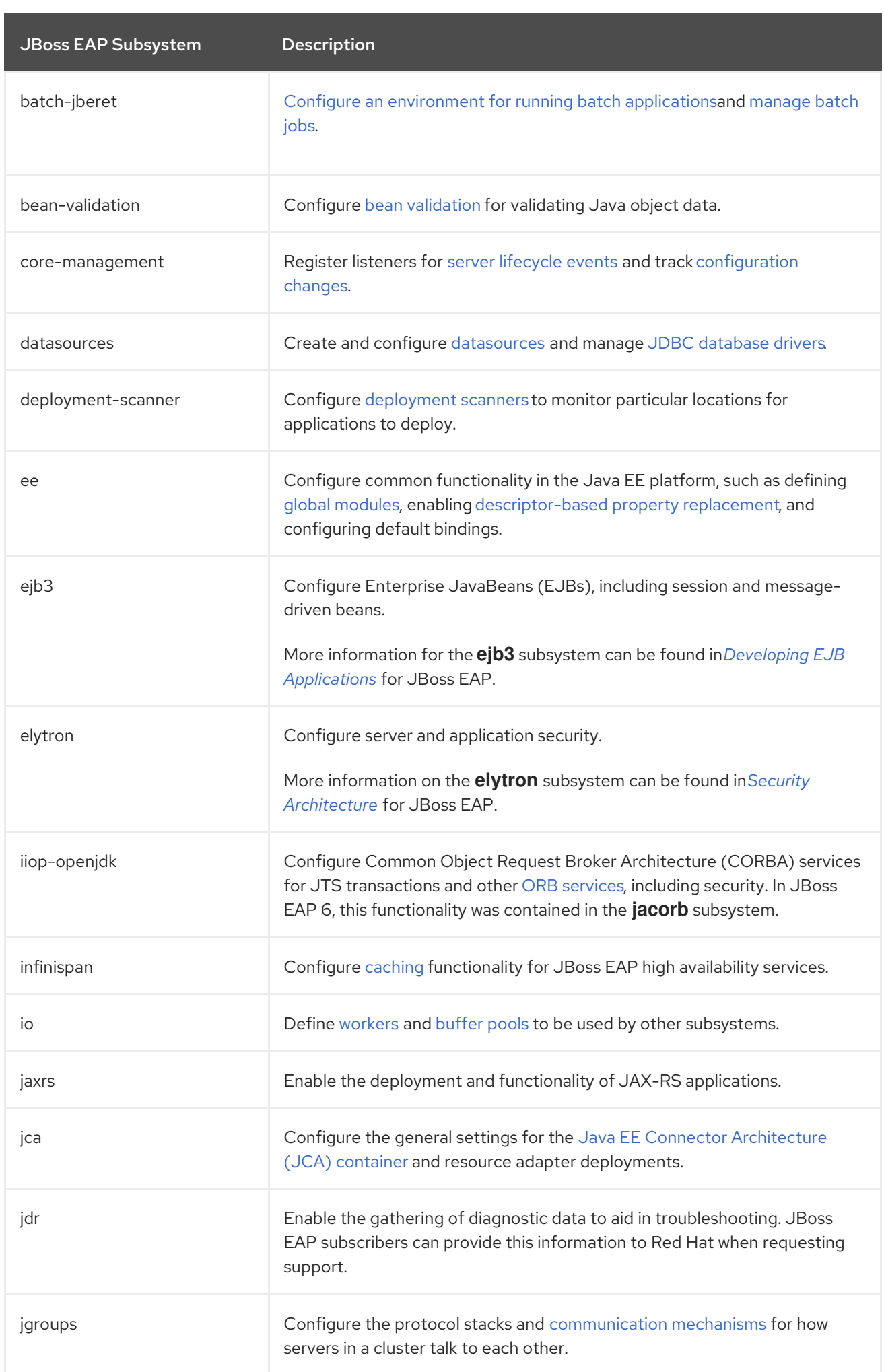
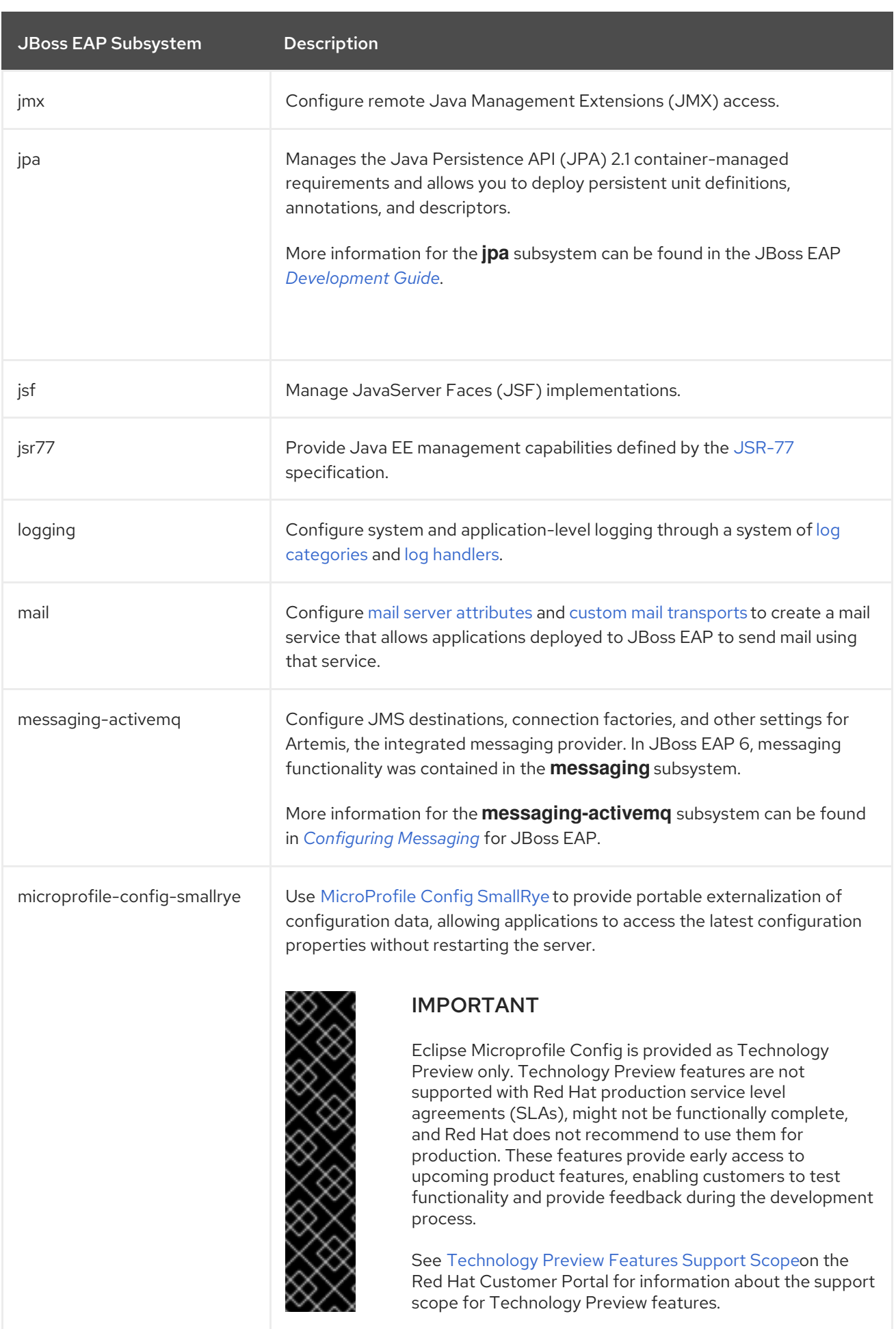

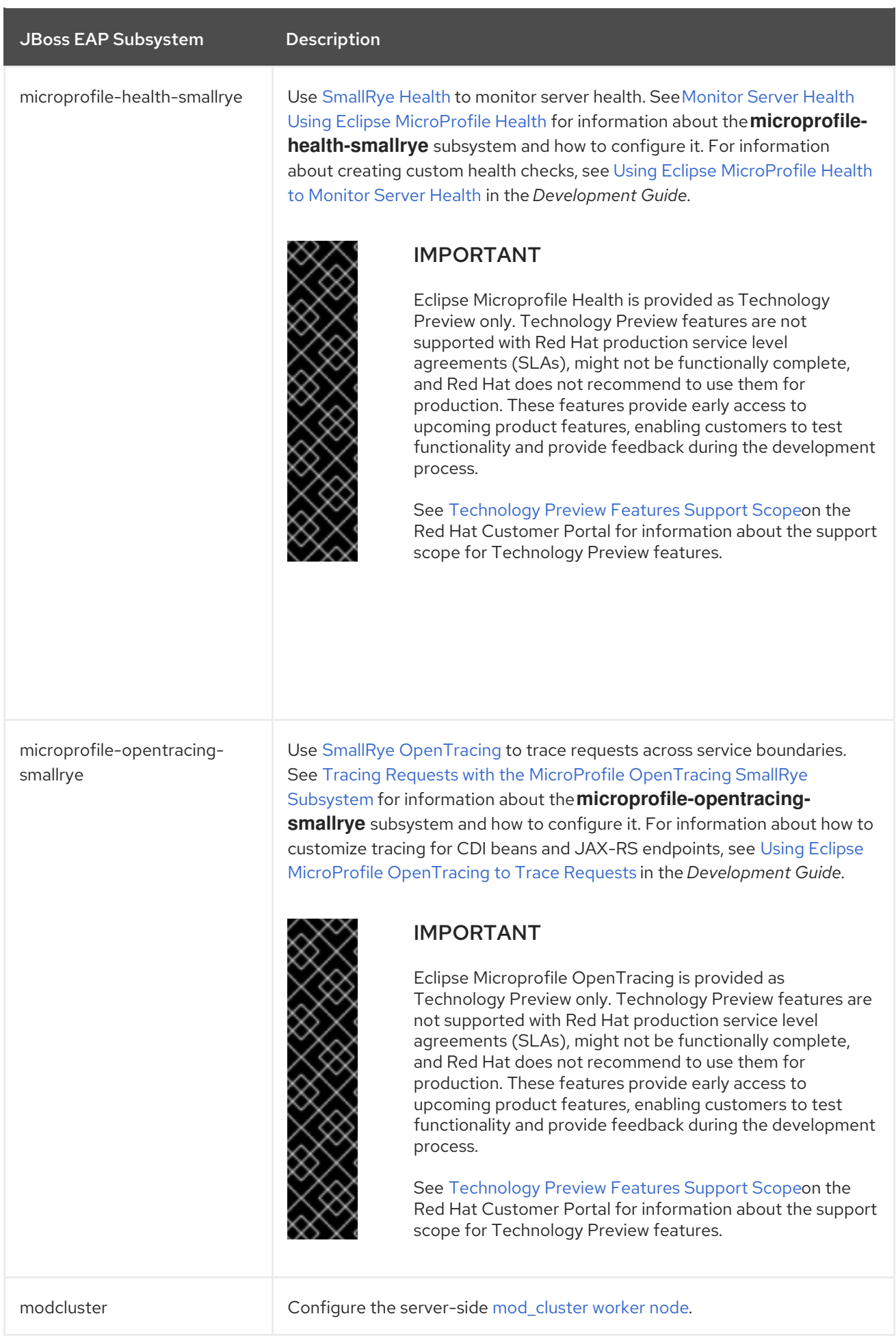

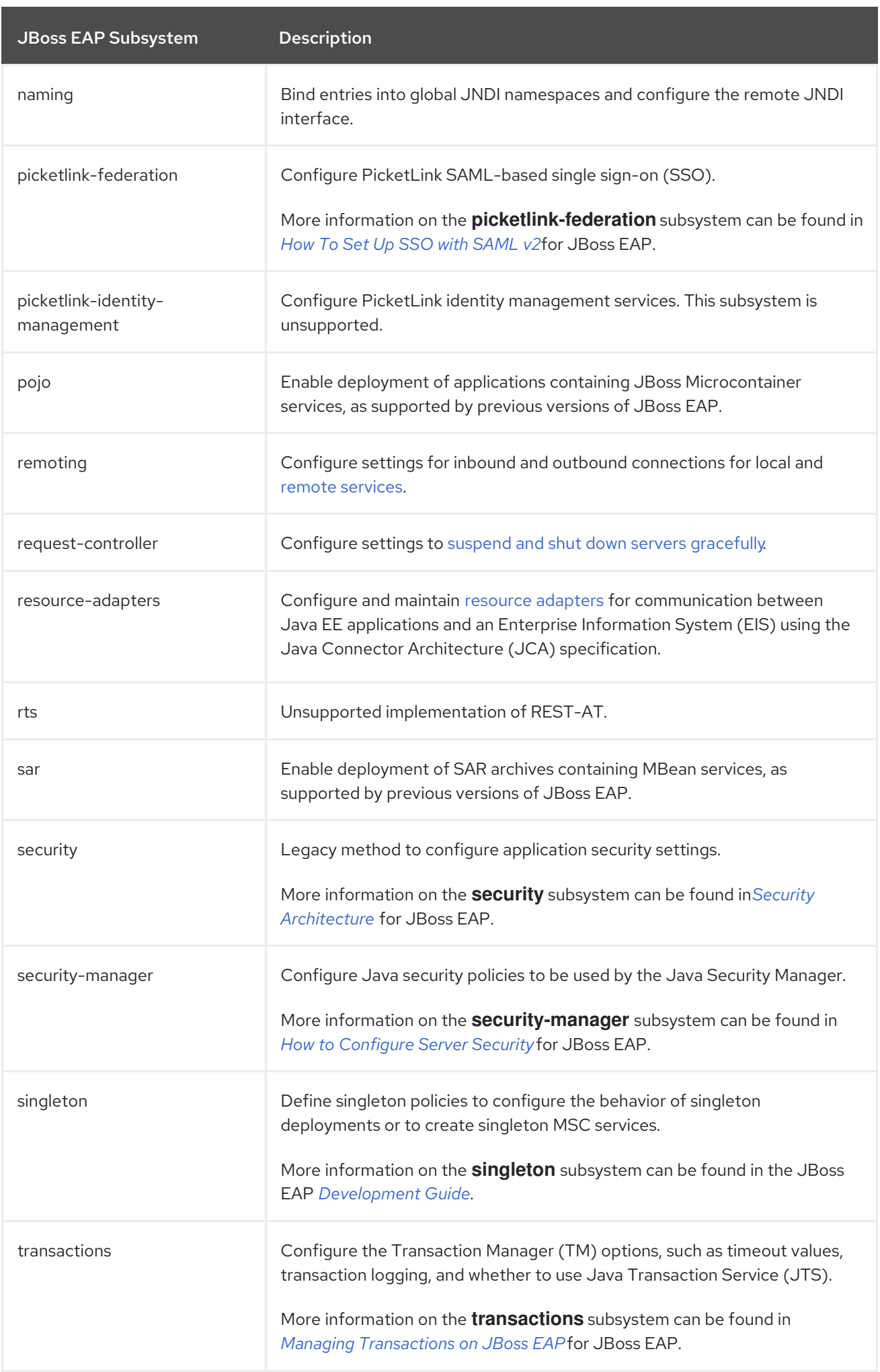

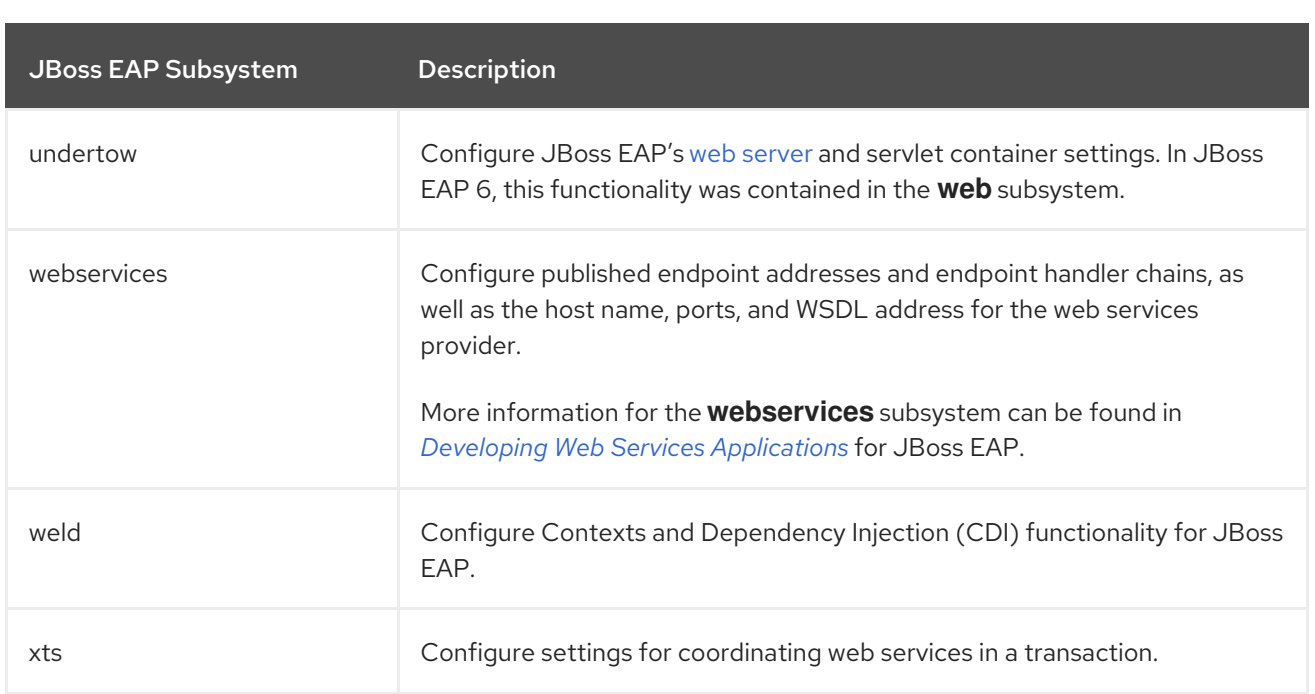

# A.5. ADD-USER UTILITY ARGUMENTS

The following table describes the arguments available for the **add-user.sh** or **add-user.bat** script, which is a utility for adding new users to the properties file for out-of-the-box authentication.

| <b>Command Line Argument</b>               | <b>Description</b>                                                                                                    |
|--------------------------------------------|----------------------------------------------------------------------------------------------------|
| -а                                         | Create a user in the application realm. If omitted, the default is to create<br>a user in the management realm.                                                                                                    |
| -dc <value></value>                        | The domain configuration directory that will contain the properties files.<br>If it is omitted, the default directory is<br><b>EAP_HOME/domain/configuration/.</b>                                                    |
| -sc <value></value>                        | An alternative standalone server configuration directory that will contain<br>the properties files. If omitted, the default directory is<br>EAP_HOME/standalone/configuration/.                                       |
| -up, --user-properties <value></value>     | The name of the alternative user properties file. It can be an absolute<br>path or it can be a file name used in conjunction with the -SC or-dC<br>argument that specifies the alternative configuration directory.   |
| $-q$ , $-q$ roup $\langle$ value $\rangle$ | A comma-separated list of groups to assign to this user.                                                                                                    |
| -gp, --group-properties <value></value>    | The name of the alternative group properties file. It can be an absolute<br>path or it can be a file name used in conjunction with the -SC or -dc<br>argument that specifies the alternative configuration directory. |
| -p, --password <value></value>             | The password of the user.                                                                                                    |

Table A.6. Add-User Command Arguments

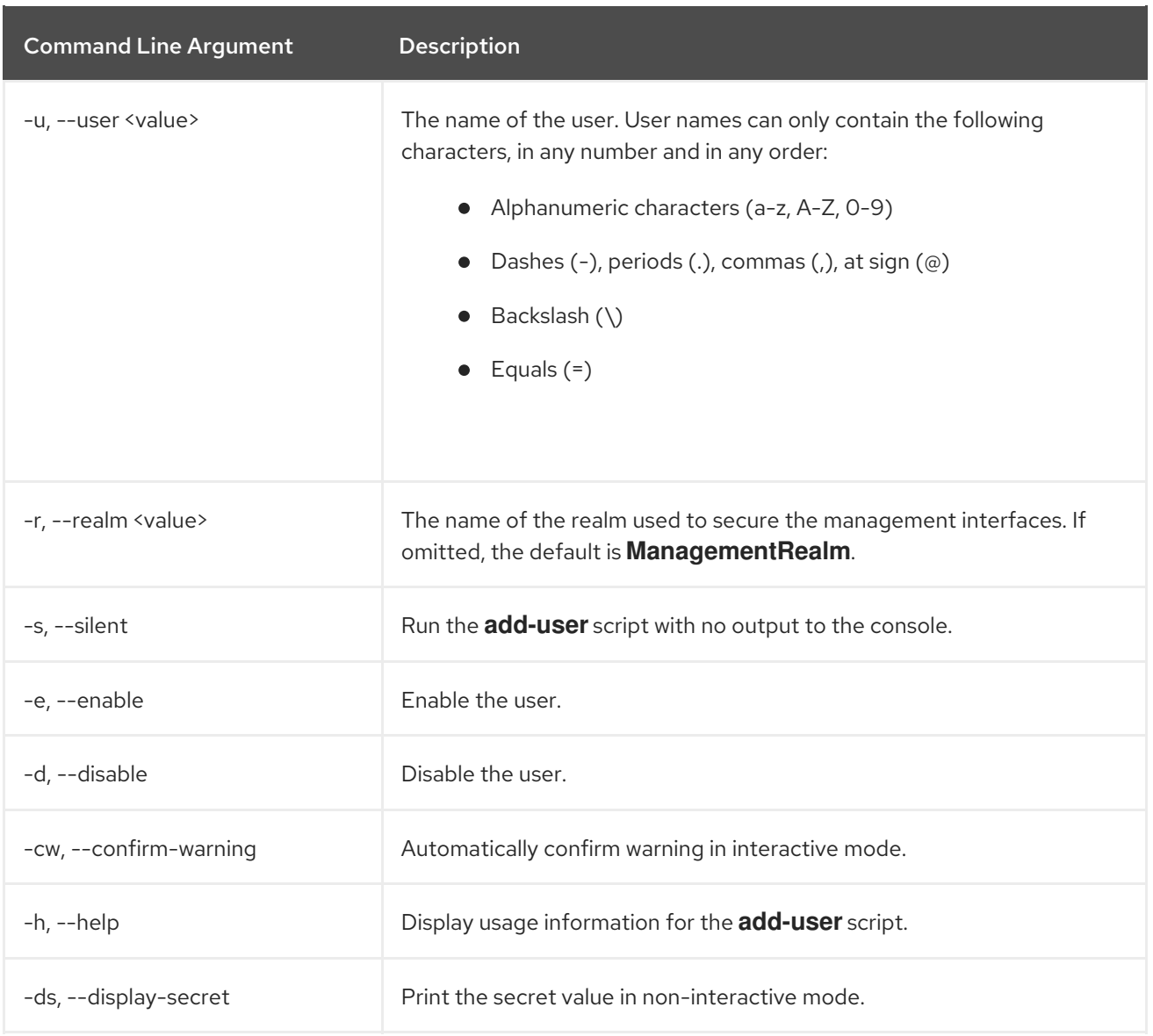

# A.6. MANAGEMENT AUDIT LOGGING ATTRIBUTES

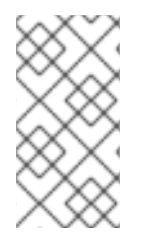

## **NOTE**

Attribute names in these tables are listed as they appear in the management model, for example, when using the management CLI. See the schema definition file located at *EAP\_HOME***/docs/schema/wildfly-config\_5\_0.xsd** to view the elements as they appear in the XML, as there may be differences from the management model.

#### Table A.7. Management Audit Logging: Logger Attributes

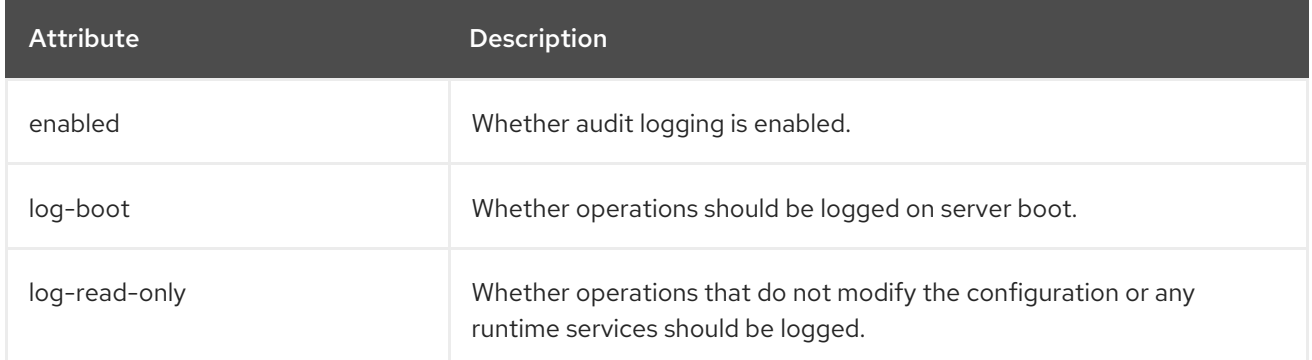

### Table A.8. Management Audit Logging: Log Formatter Attributes

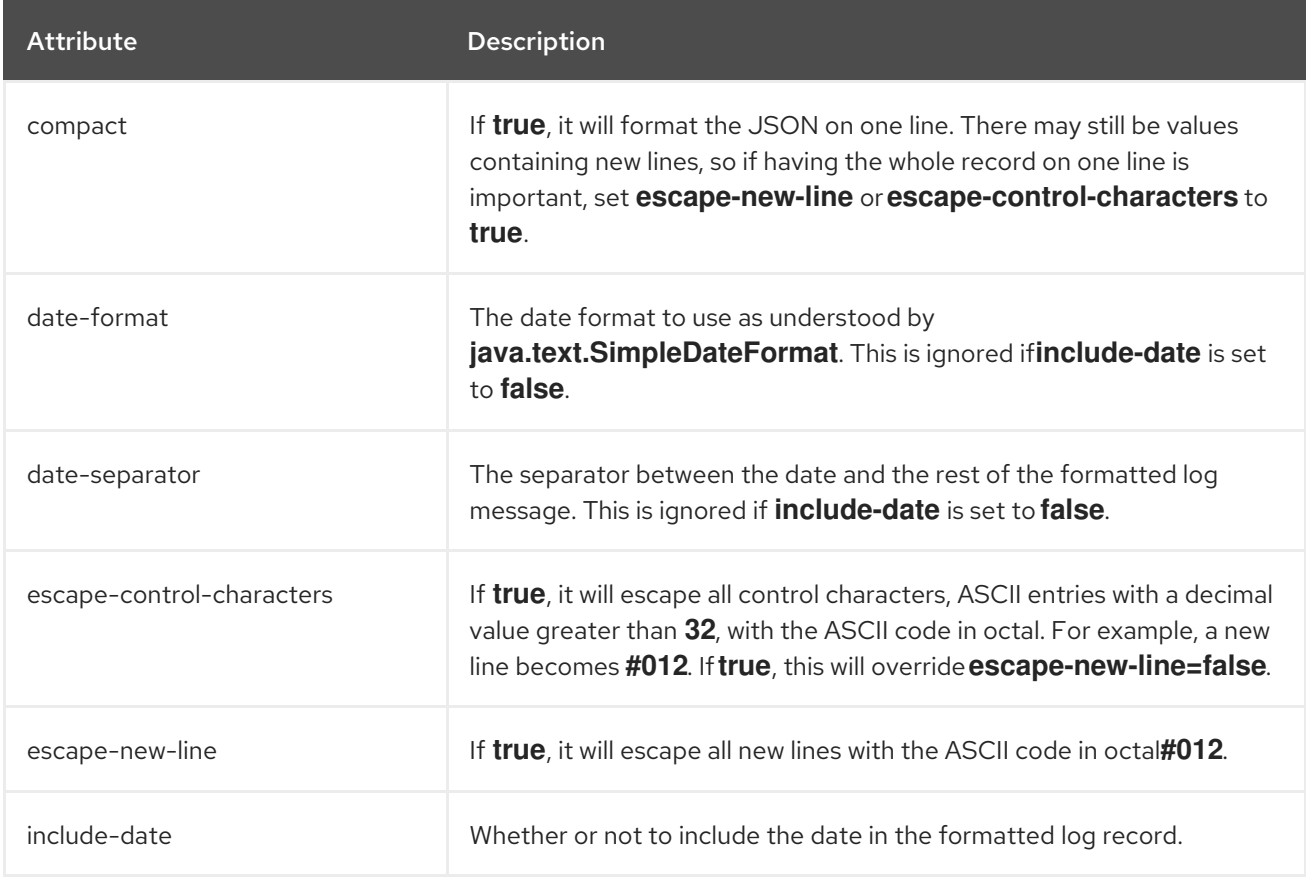

### Table A.9. Management Audit Logging: File Handler Attributes

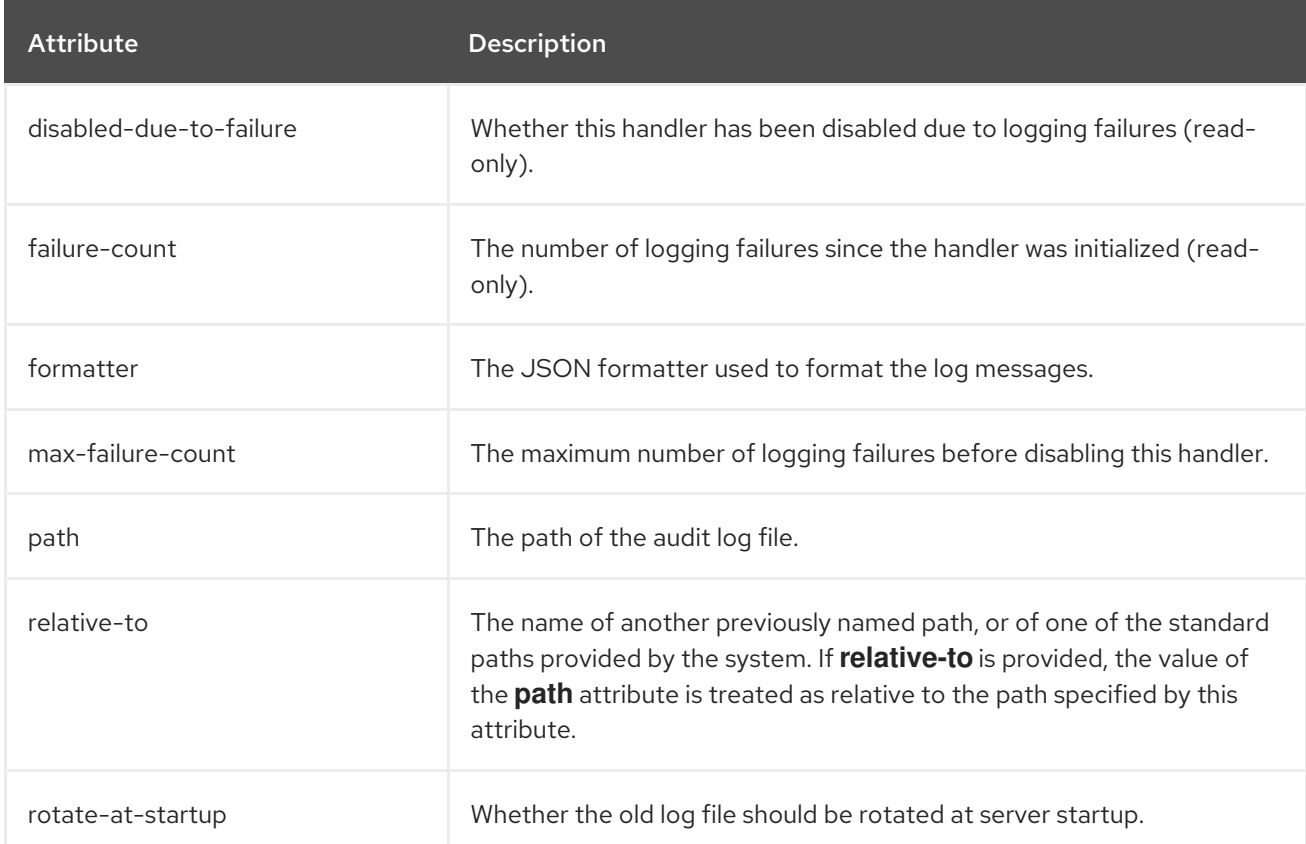

## Table A.10. Management Audit Logging: Syslog Handler Attributes

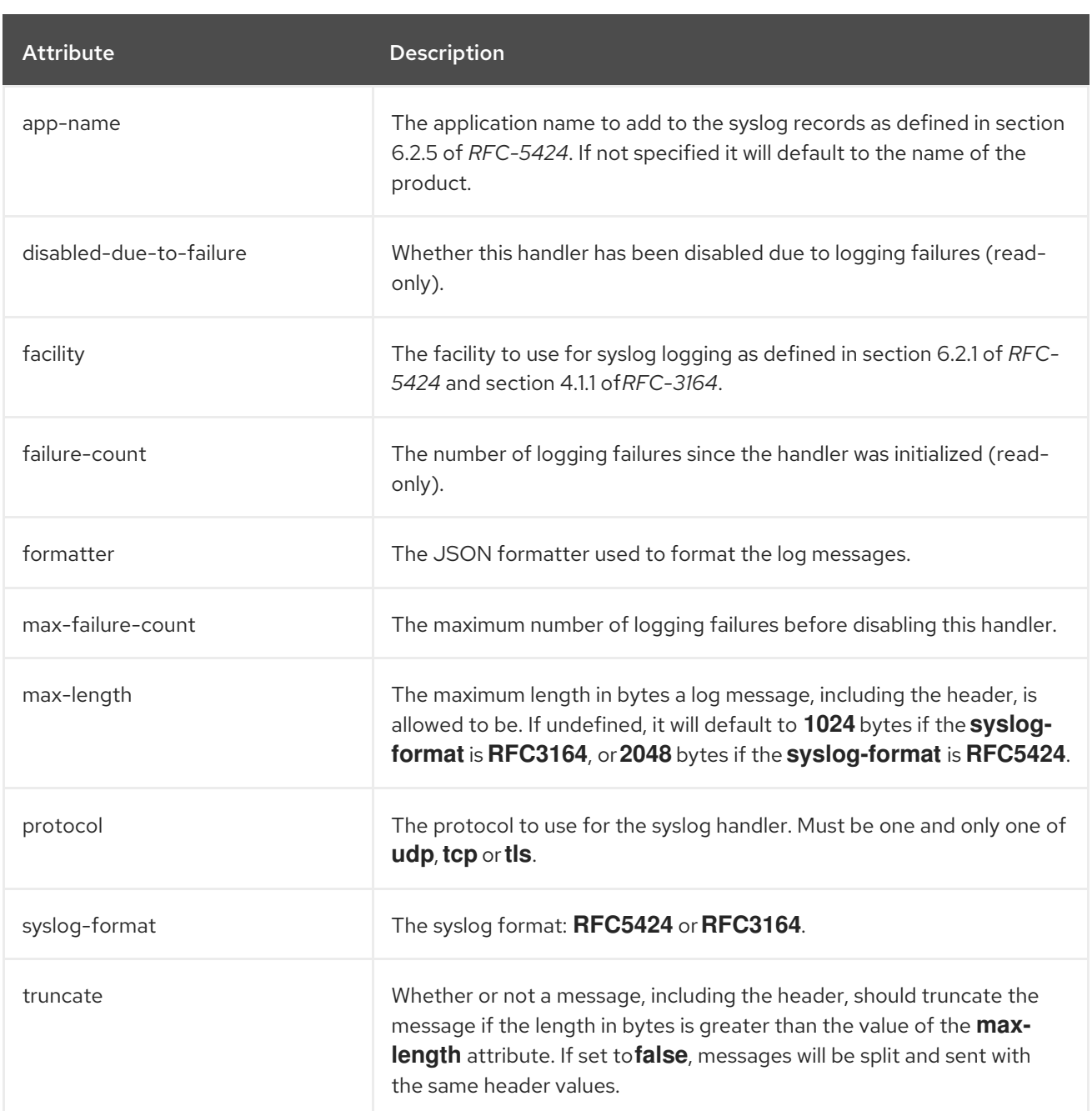

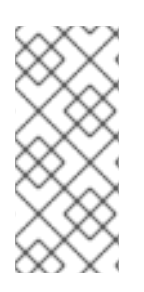

## **NOTE**

Syslog servers vary in their implementation, so not all settings are applicable to all syslog servers. Testing has been conducted using the *rsyslog* syslog implementation.

This table lists only the high-level attributes. Each attribute has configuration parameters, and some have child configuration parameters.

# A.7. INTERFACE ATTRIBUTES

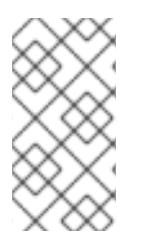

## **NOTE**

Attribute names in this table are listed as they appear in the management model, for example, when using the management CLI. See the schema definition file located at *EAP\_HOME***/docs/schema/wildfly-config\_5\_0.xsd** to view the elements as they appear in the XML, as there may be differences from the management model.

### Table A.11. Interface Attributes and Values

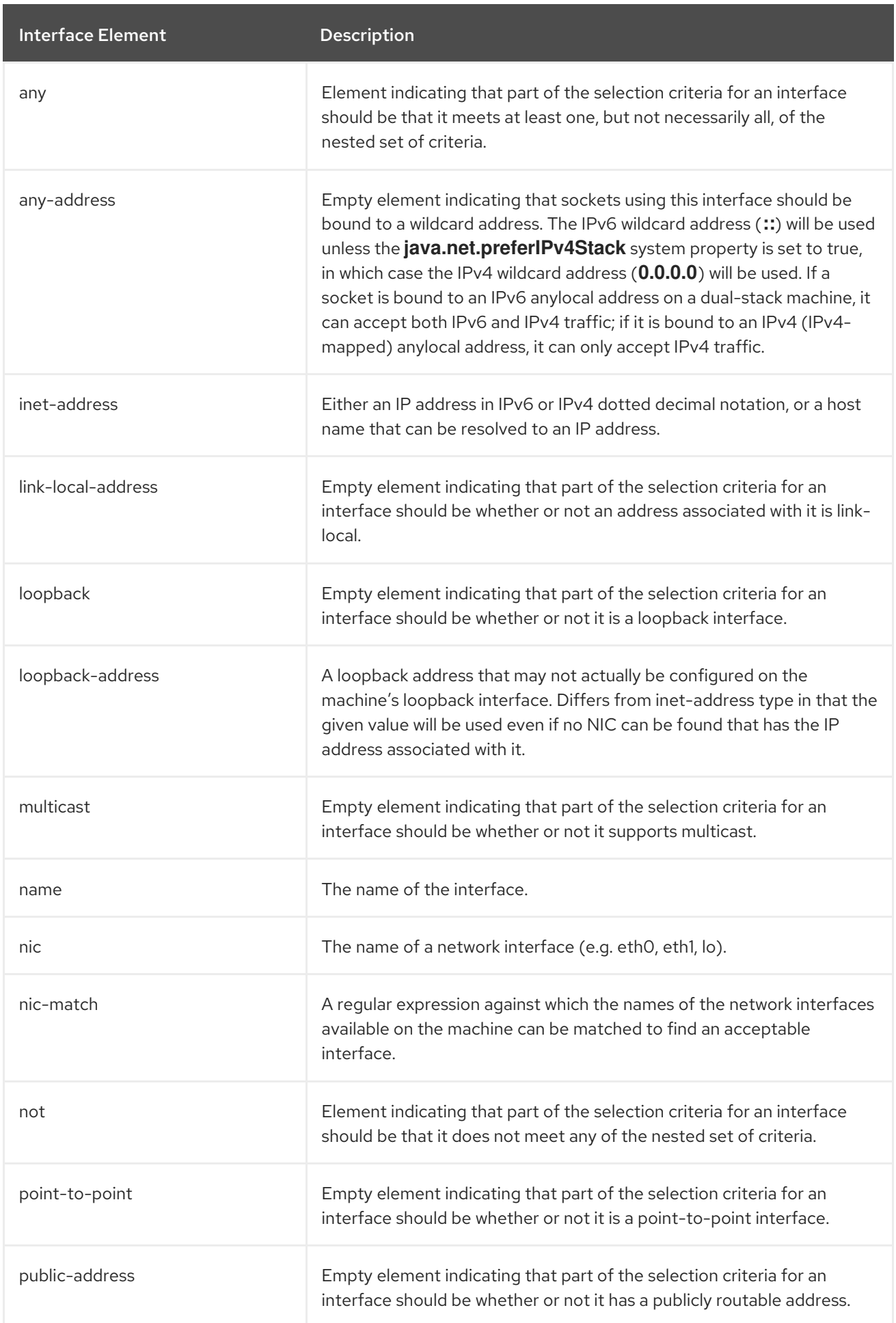

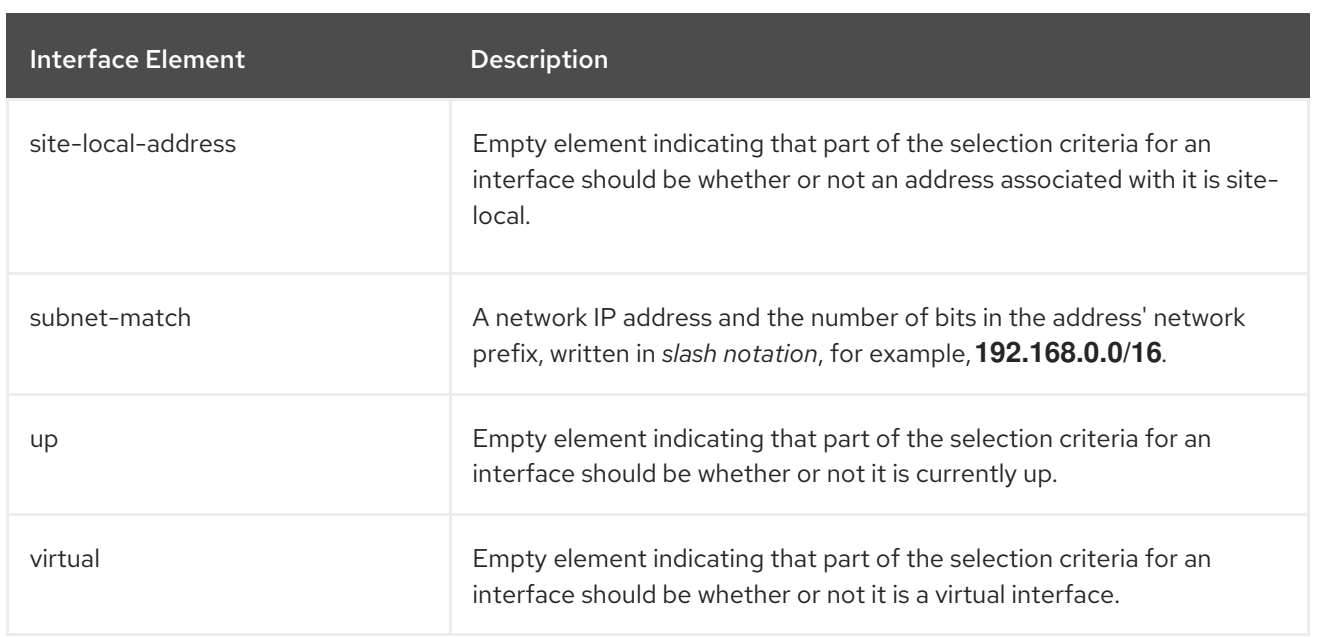

## A.8. SOCKET BINDING ATTRIBUTES

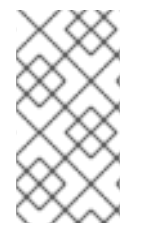

### **NOTE**

Attribute names in these tables are listed as they appear in the management model, for example, when using the management CLI. See the schema definition file located at *EAP\_HOME***/docs/schema/wildfly-config\_5\_0.xsd** to view the elements as they appear in the XML, as there may be differences from the management model.

The following tables show the attributes that can be configured for each of the three types of socket bindings.

- [socket-binding](#page-405-0)
- [remote-destination-outbound-socket-binding](#page-405-1)
- **•** [local-destination-outbound-socket-binding](#page-406-0)

#### Table A.12. Inbound Socket Binding (**socket-binding**) Attributes

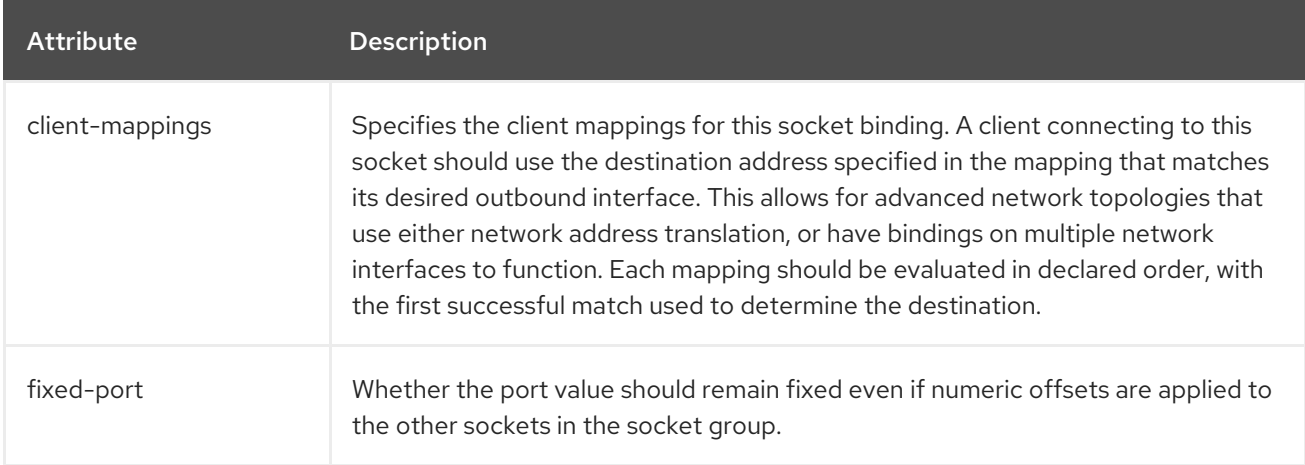

<span id="page-405-0"></span>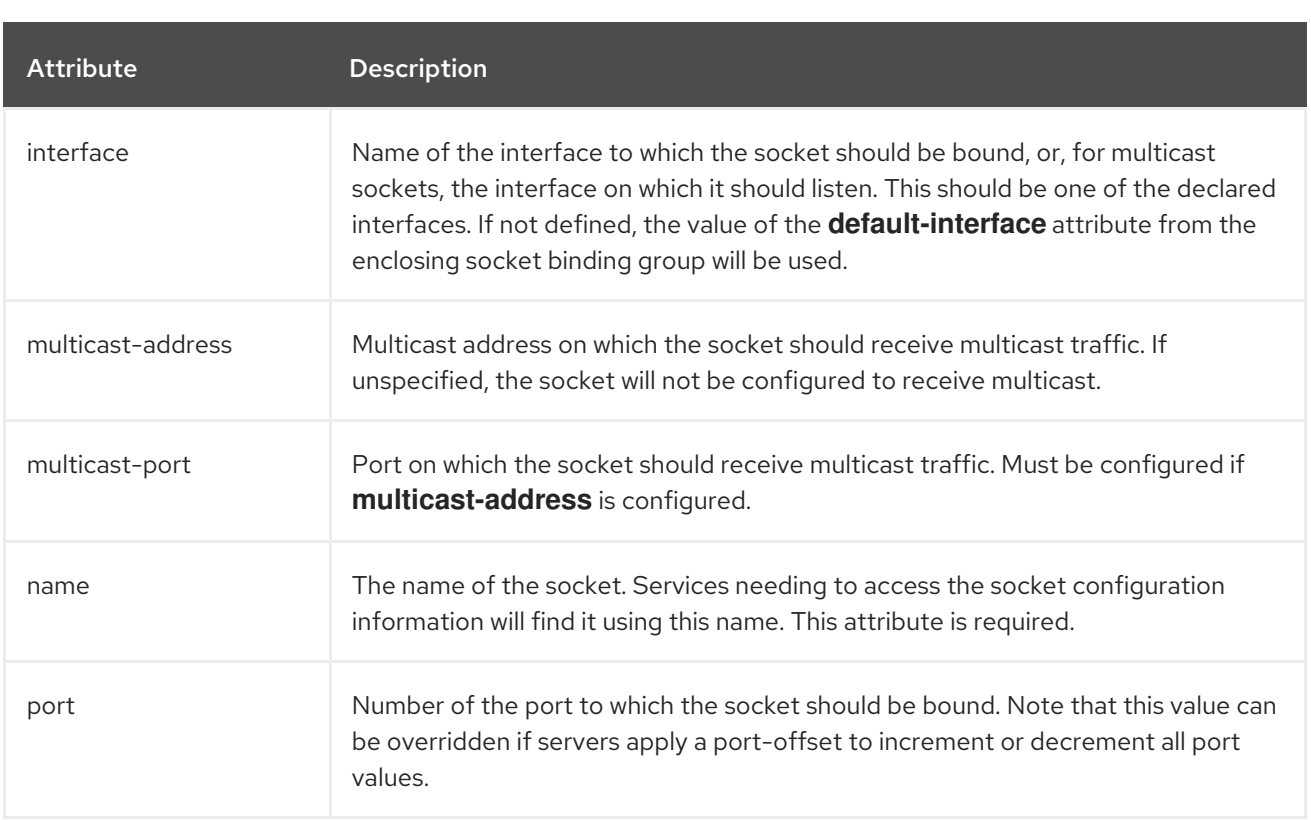

### <span id="page-405-1"></span>Table A.13. Remote Outbound Socket Binding (**remote-destination-outbound-socket-binding**) Attributes

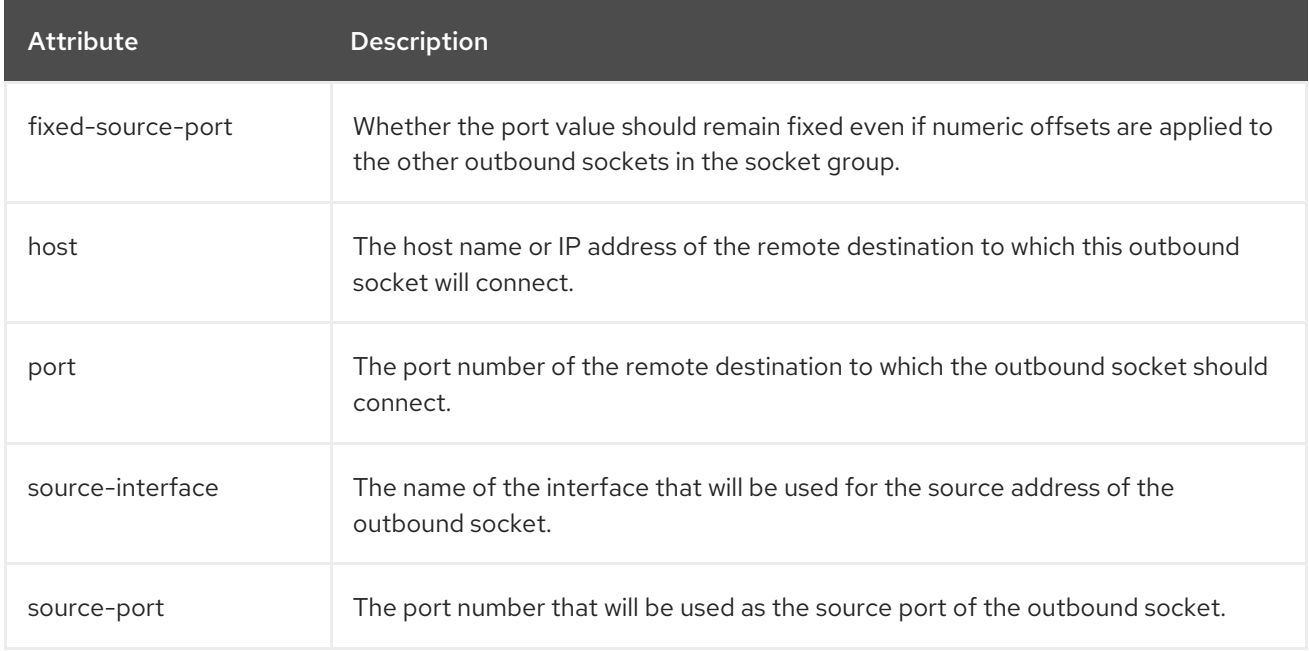

## Table A.14. Local Outbound Socket Binding (**local-destination-outbound-socket-binding**) Attributes

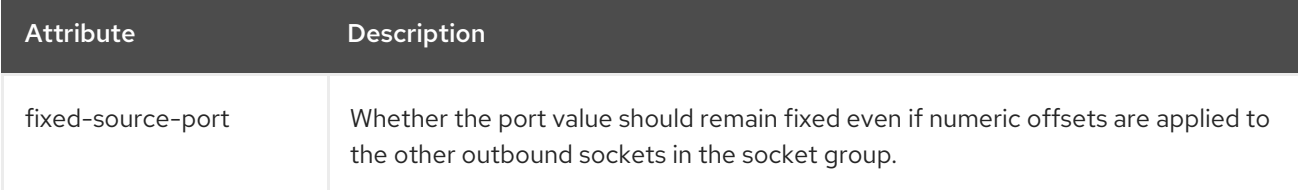

<span id="page-406-0"></span>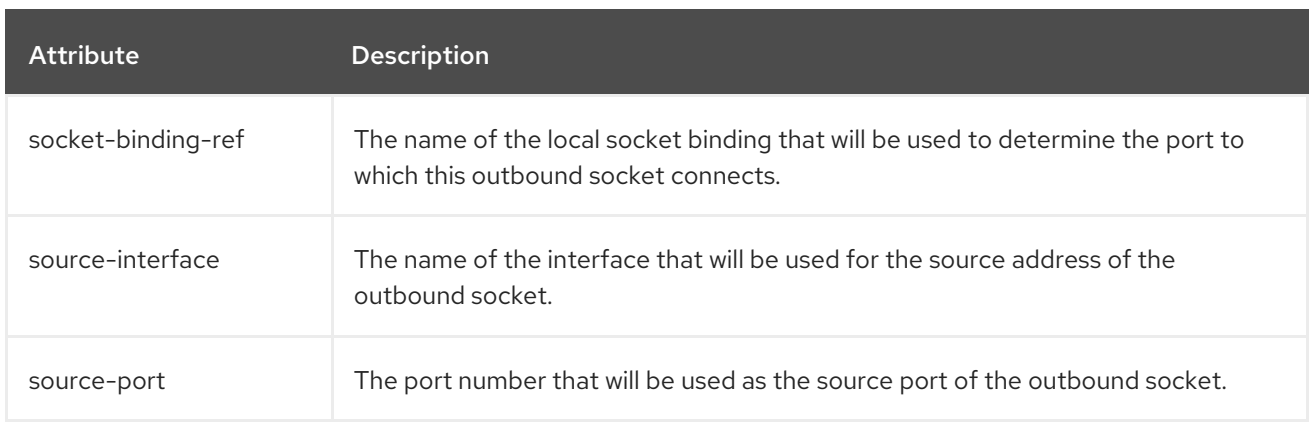

## A.9. DEFAULT SOCKET BINDINGS

The following tables show the default socket bindings for each socket binding group.

- [standard-sockets](#page-406-1)
- [ha-sockets](#page-407-0)
- [full-sockets](#page-408-0)
- [full-ha-sockets](#page-408-1)
- [load-balancer-sockets](#page-409-0)

#### <span id="page-406-1"></span>Table A.15. standard-sockets

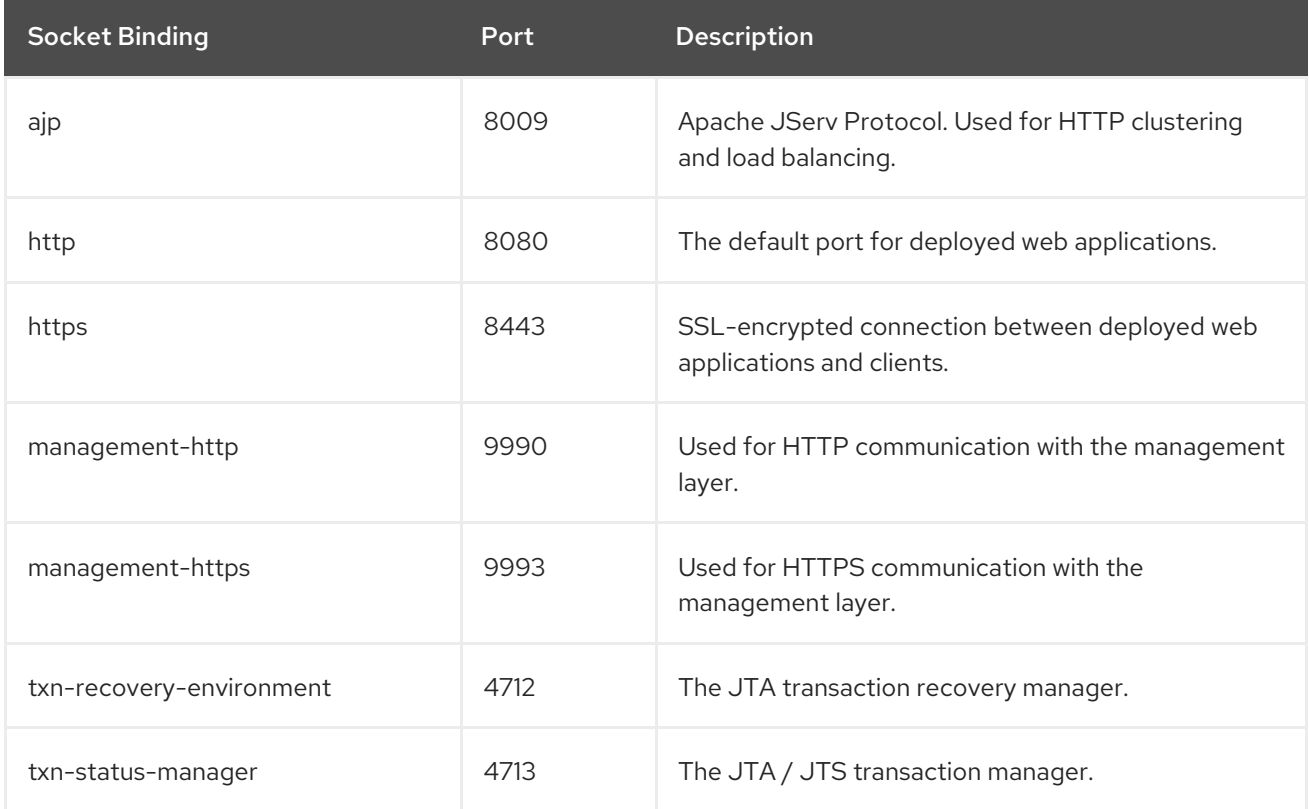

#### Table A.16. ha-sockets

<span id="page-407-0"></span>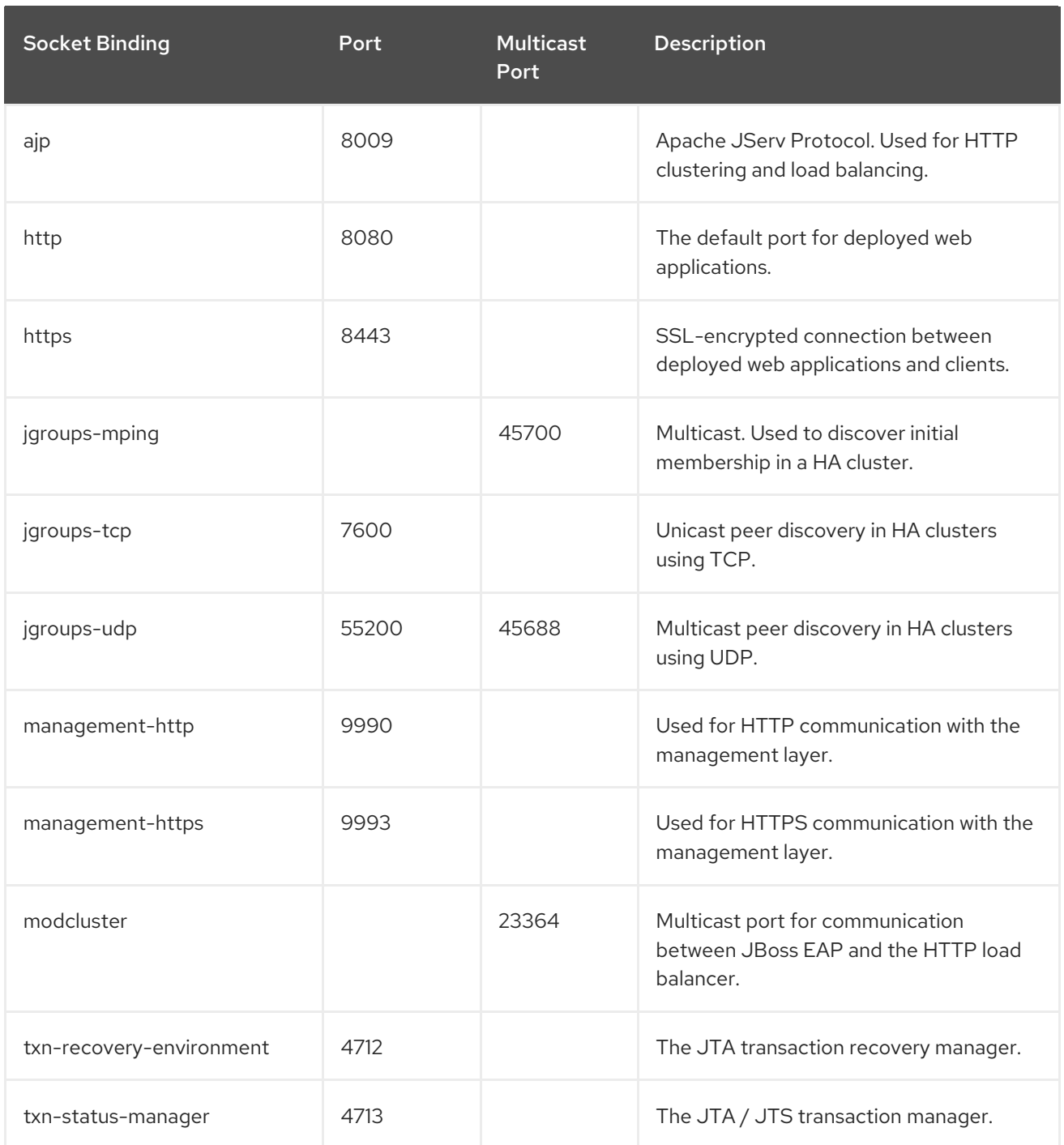

## Table A.17. full-sockets

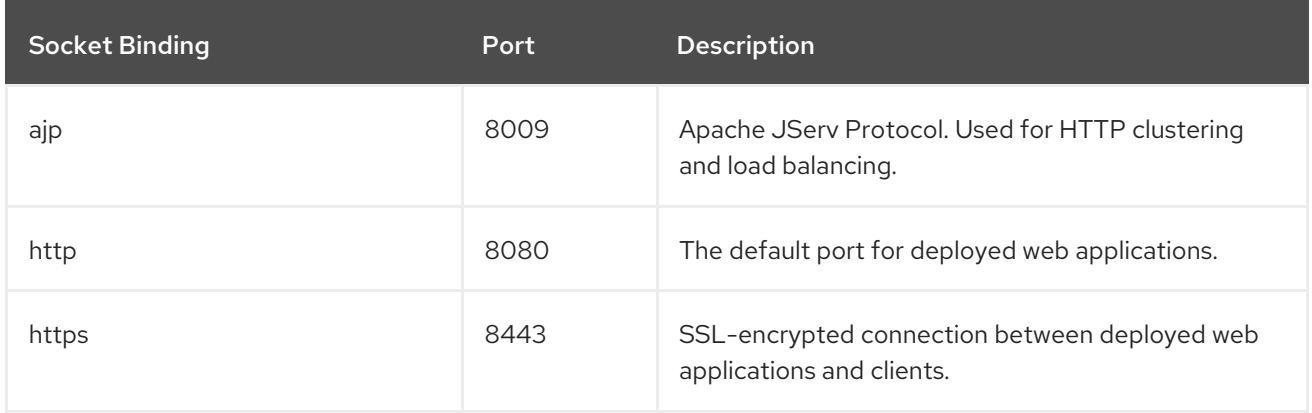

<span id="page-408-0"></span>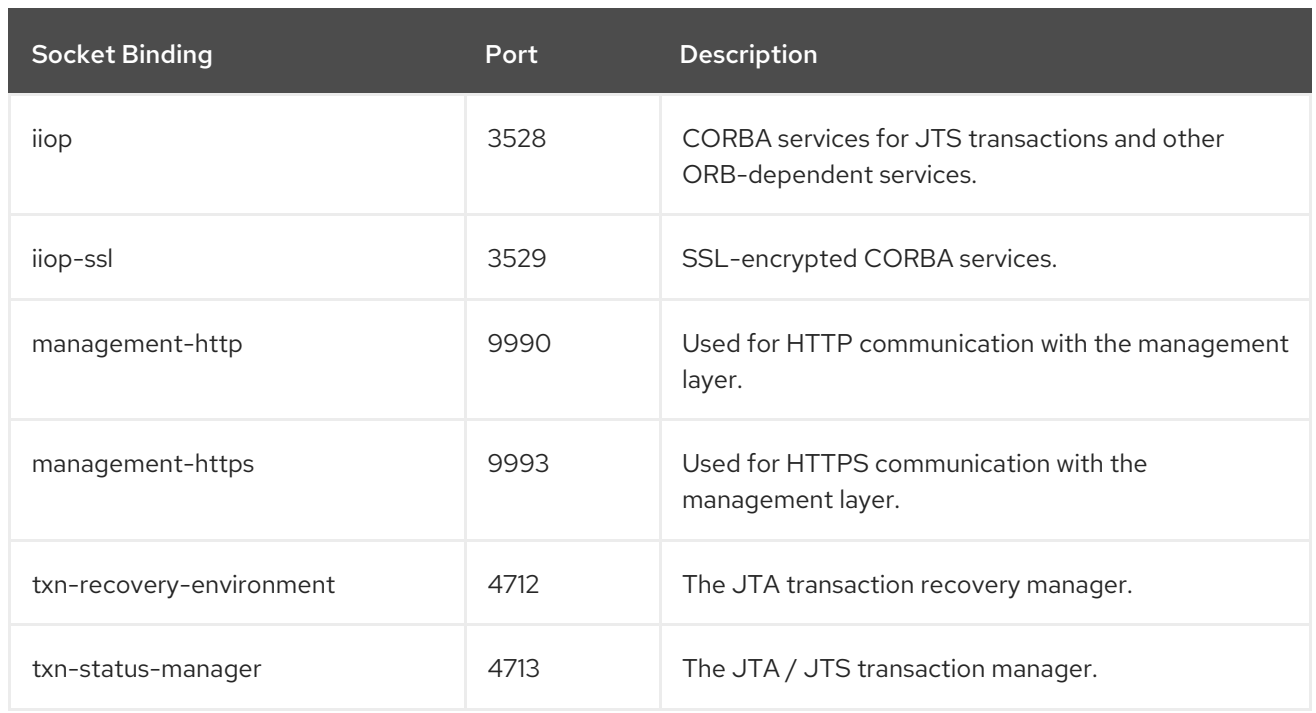

## <span id="page-408-1"></span>Table A.18. full-ha-sockets

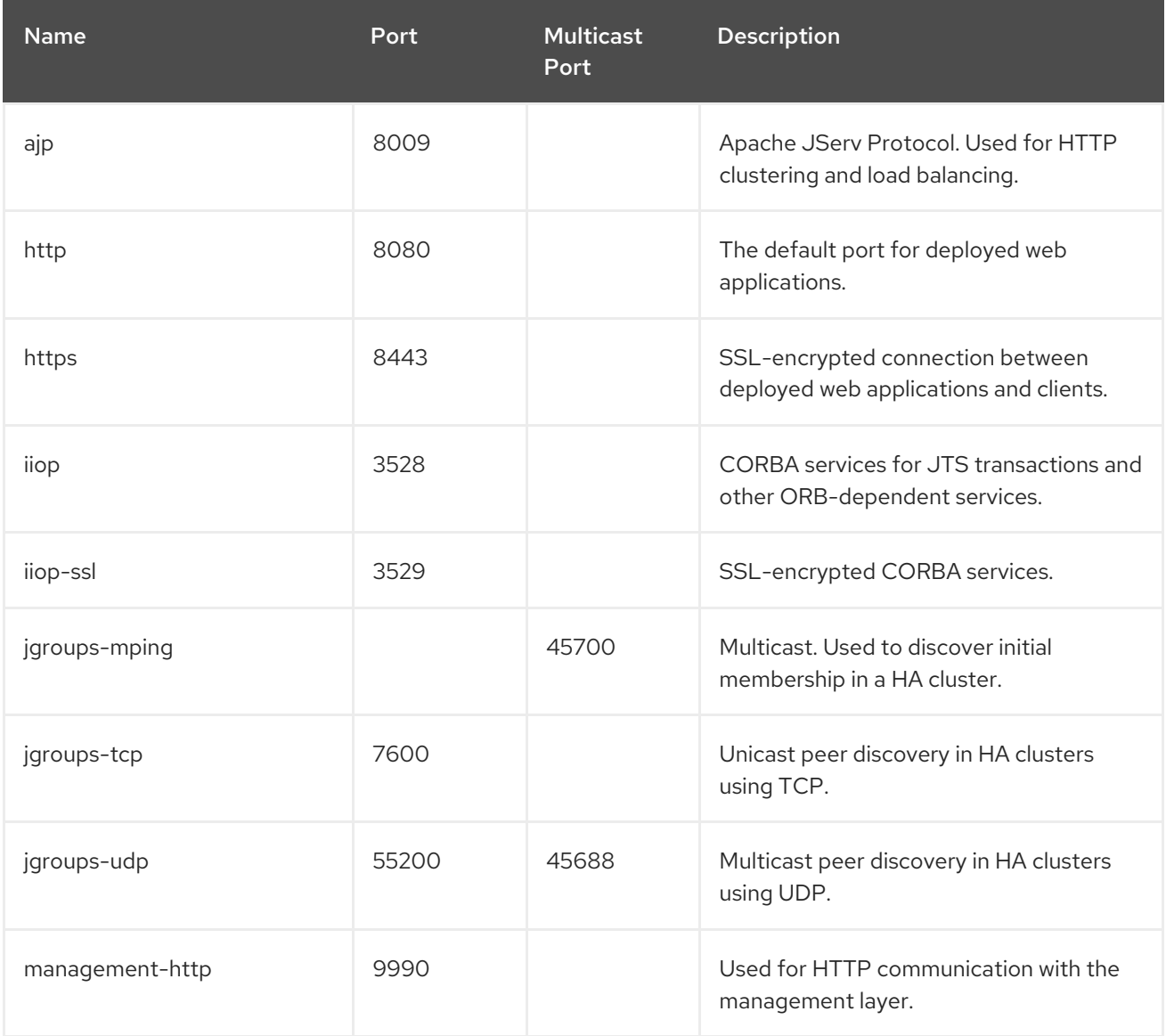

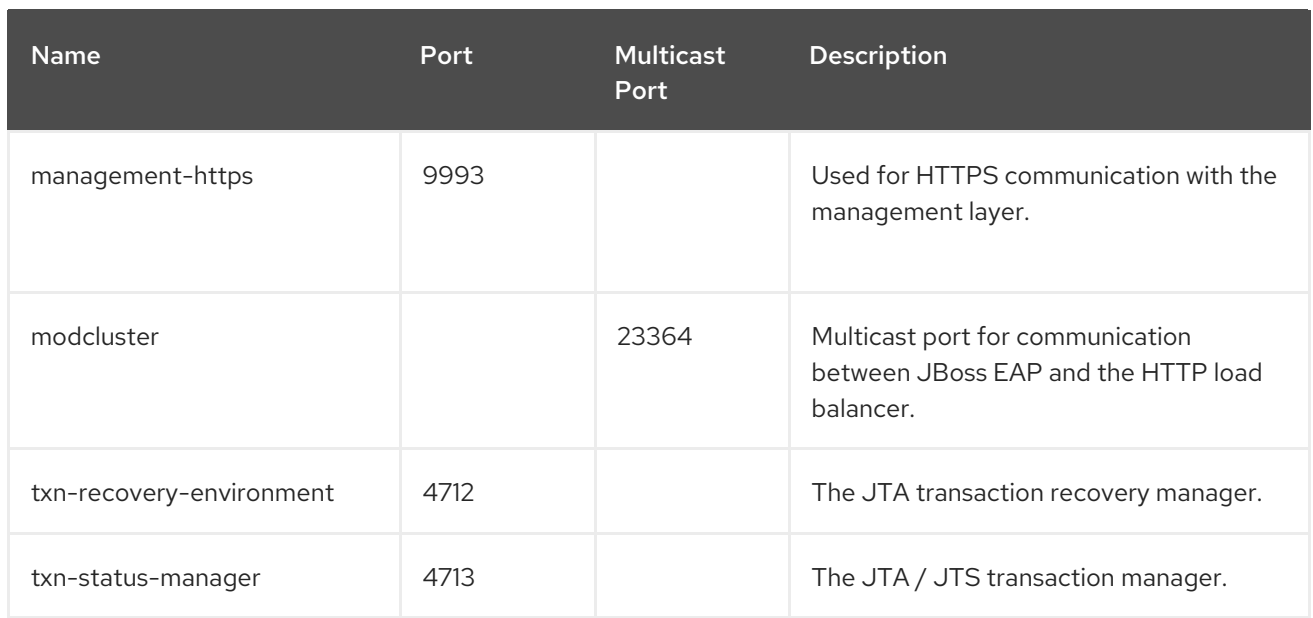

#### <span id="page-409-0"></span>Table A.19. load-balancer-sockets

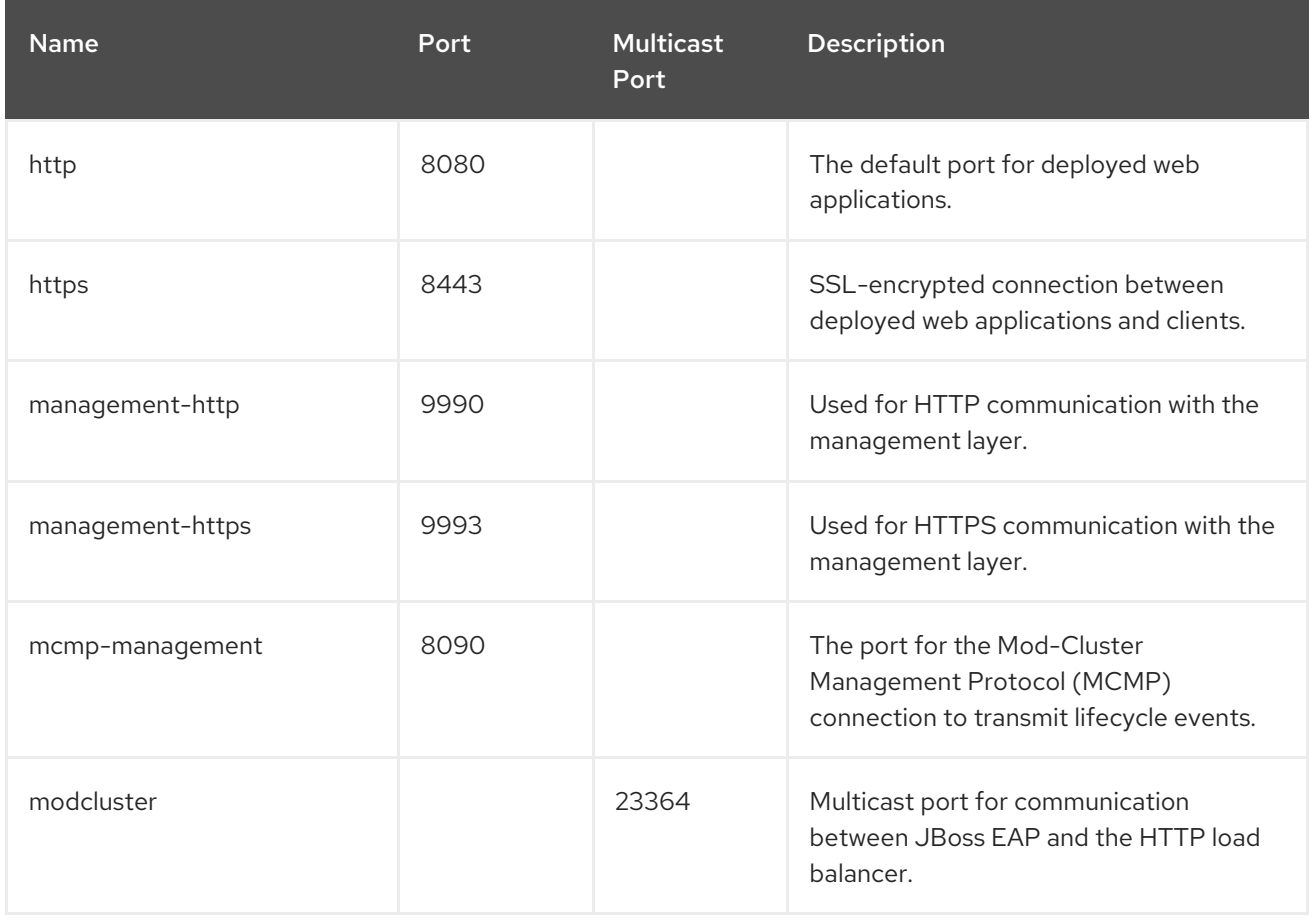

## A.10. MODULE COMMAND ARGUMENTS

The following arguments can be passed to the **module add** management CLI command:

## Table A.20. Module Command Arguments

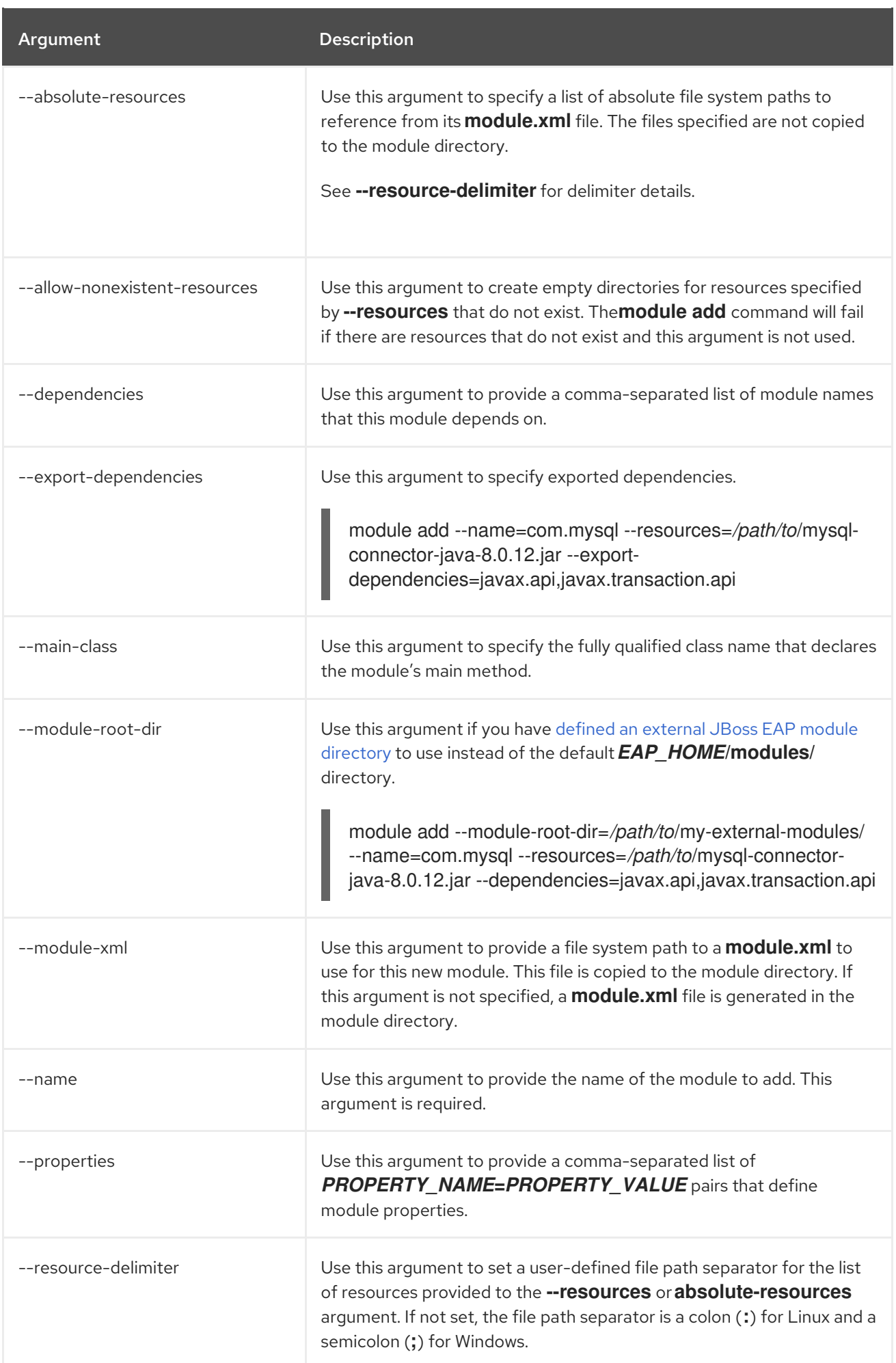

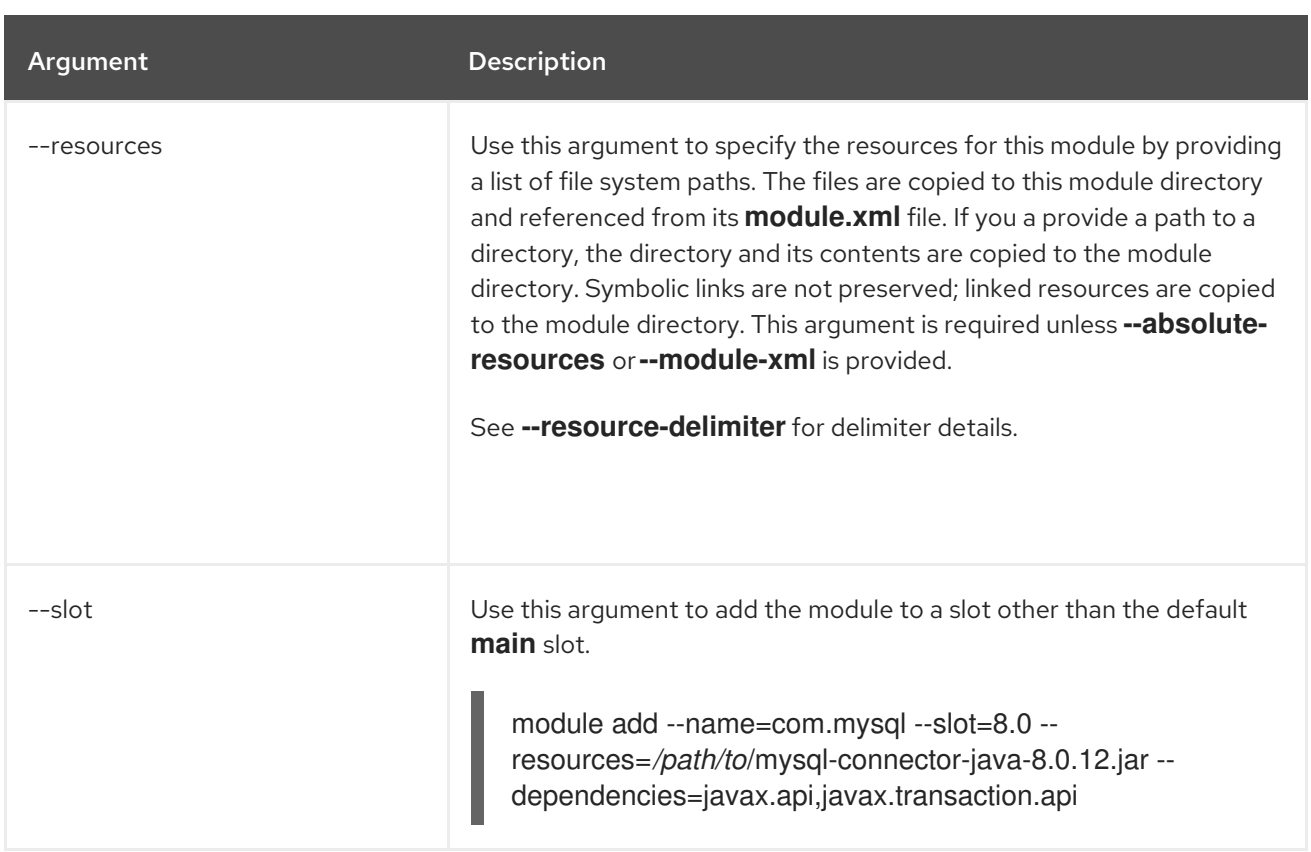

## A.11. DEPLOYMENT SCANNER MARKER FILES

Marker files are used by the deployment scanner to mark the status of an application within the deployment directory of the JBoss EAP server instance. A marker file has the same name as the deployment, with the file suffix indicating the state of the application's deployment.

For example, a successful deployment of **test-application.war** would have a marker file named **testapplication.war.deployed**.

The following table lists the available marker file types and their meanings.

#### Table A.21. Marker File Types

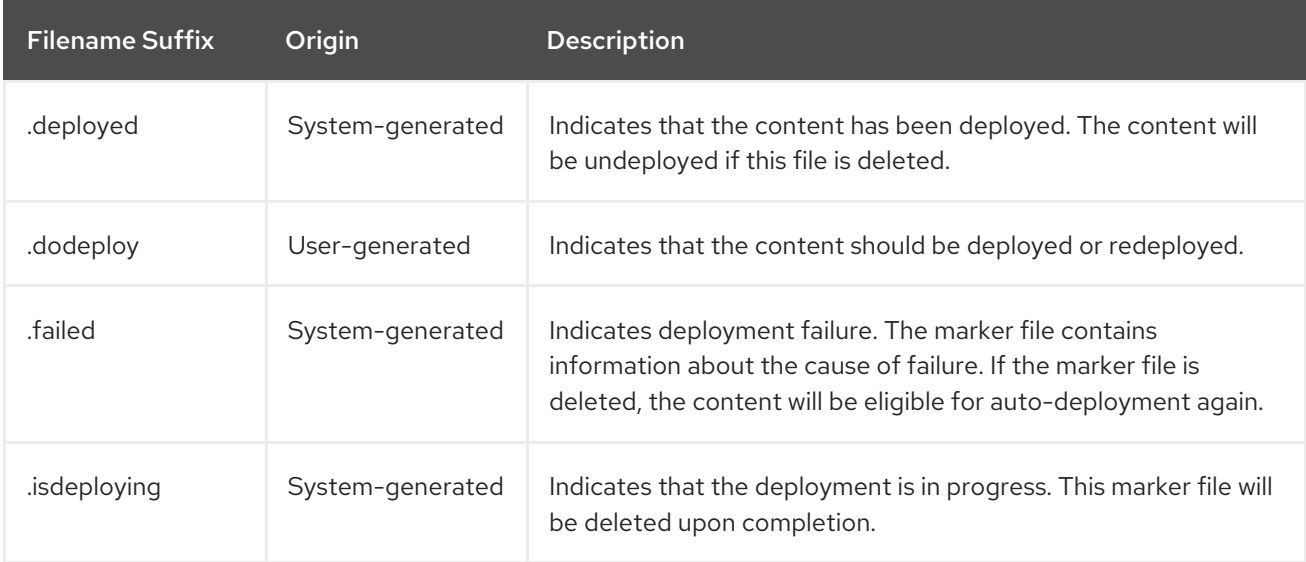

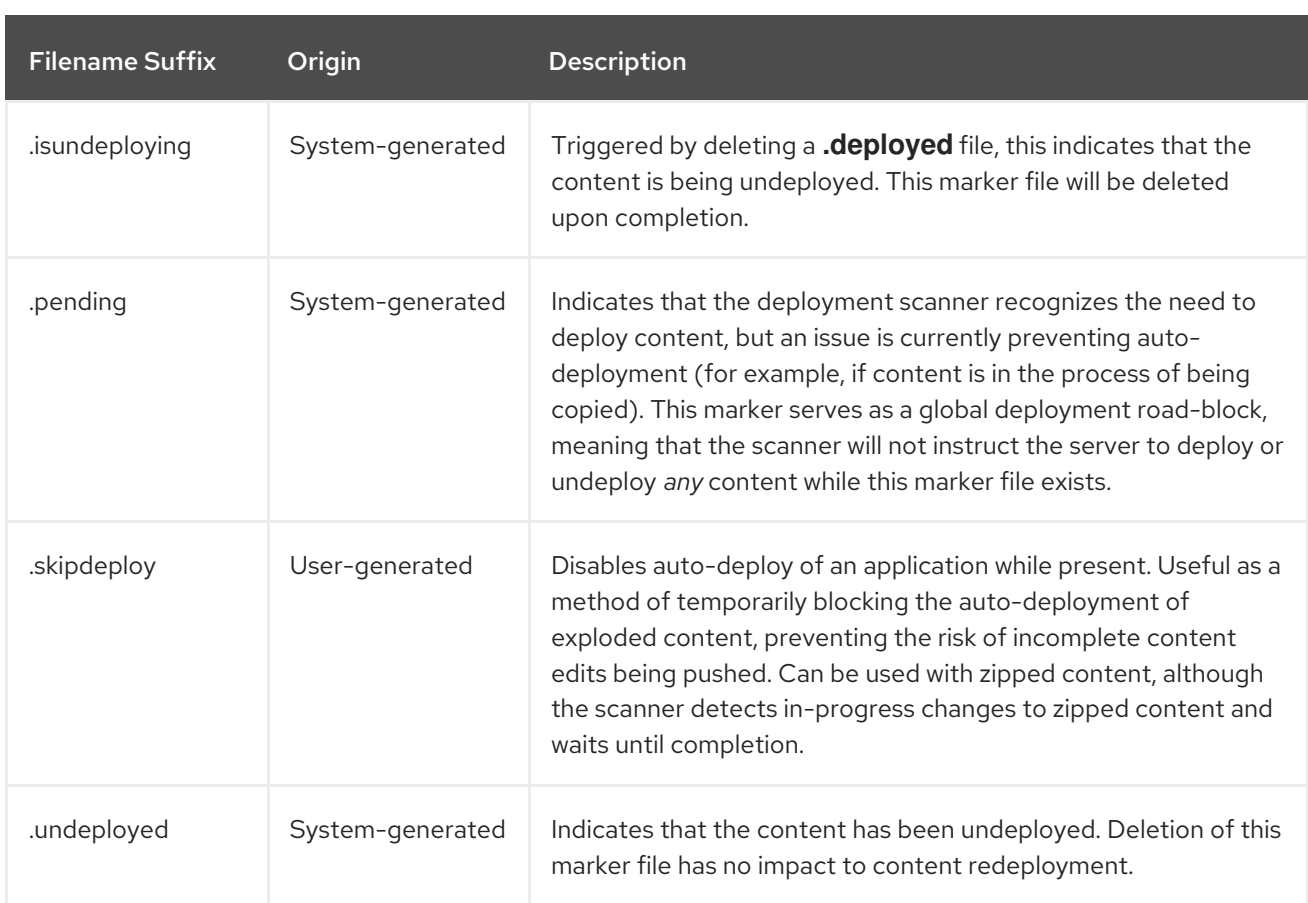

## A.12. DEPLOYMENT SCANNER ATTRIBUTES

The deployment scanner contains the following configurable attributes.

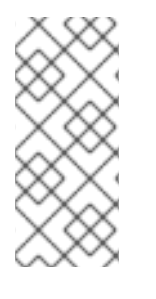

## **NOTE**

Attribute names in this table are listed as they appear in the management model, for example, when using the management CLI. See the schema definition file located at *EAP\_HOME***/docs/schema/jboss-as-deployment-scanner\_2\_0.xsd** to view the elements as they appear in the XML, as there may be differences from the management model.

Table A.22. Deployment Scanner Attributes

| <b>Name</b>          | <b>Default</b> | <b>Description</b>                                                                                                    |
|----------------------|----------------|----------------------------------------------------------------------------------------------------|
| auto-deploy-exploded | false          | Allows the automatic deployment of exploded<br>content without requiring a <b>.dodeploy</b> marker file.<br>Recommended for only basic development scenarios<br>to prevent exploded application deployment from<br>occurring during changes by the developer or<br>operating system. |
| auto-deploy-xml      | true           | Allows the automatic deployment of XML content<br>without requiring a <b>.dodeploy</b> marker file.                                                                                                    |

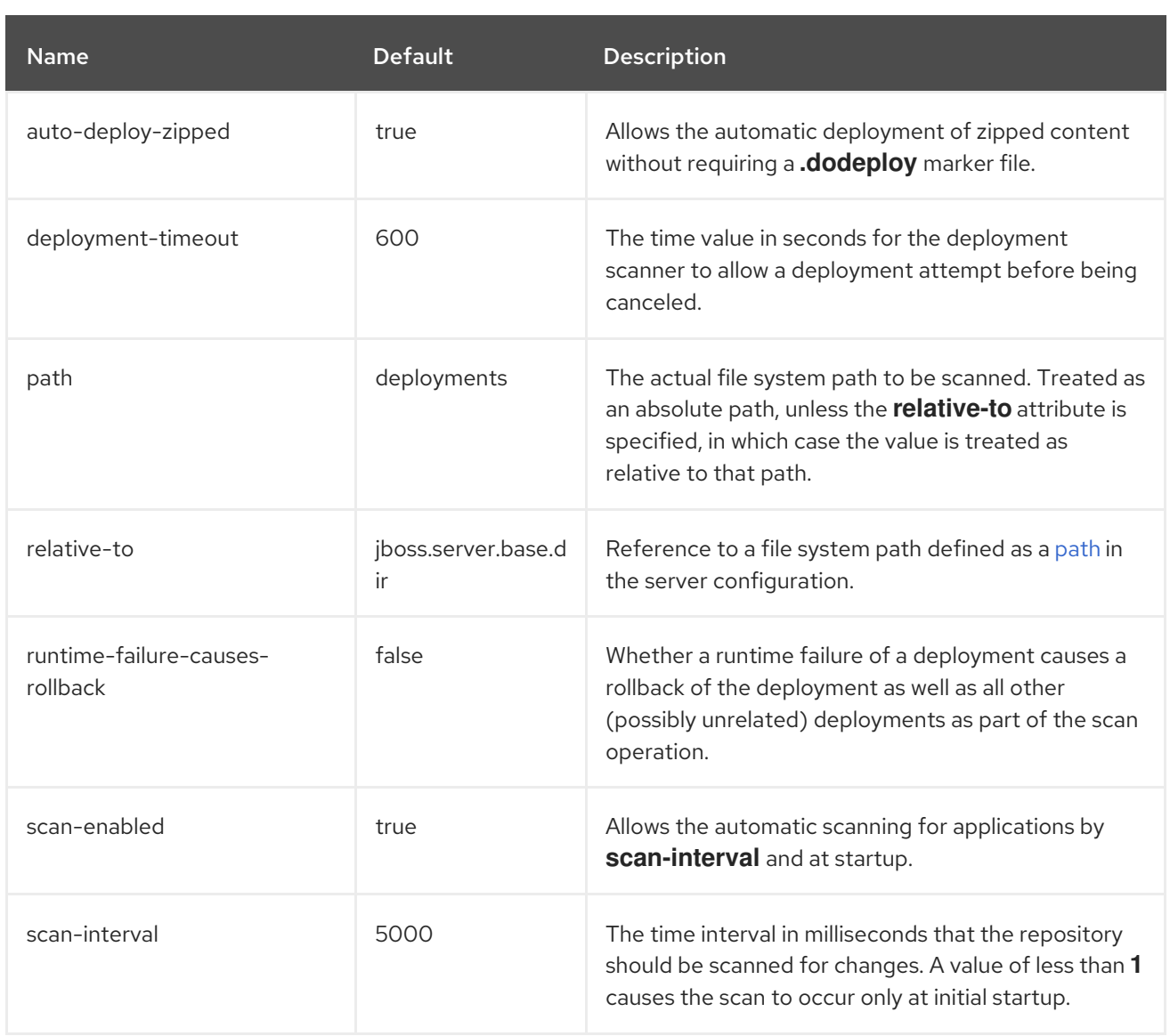

# A.13. MANAGED DOMAIN JVM CONFIGURATION ATTRIBUTES

The following JVM configuration options can be set for a managed domain at the host, server group, or server level. Note that valid values for some of these attributes are dependent upon your JVM. See your JDK vendor's documentation for additional information.

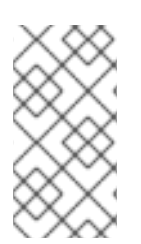

## **NOTE**

Attribute names in this table are listed as they appear in the management model, for example, when using the management CLI. See the schema definition file located at *EAP\_HOME***/docs/schema/wildfly-config\_5\_0.xsd** to view the elements as they appear in the XML, as there may be differences from the management model.

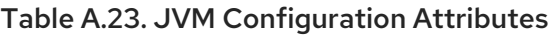

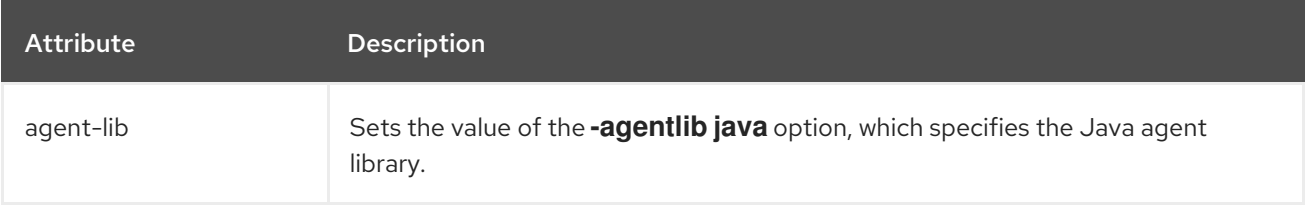

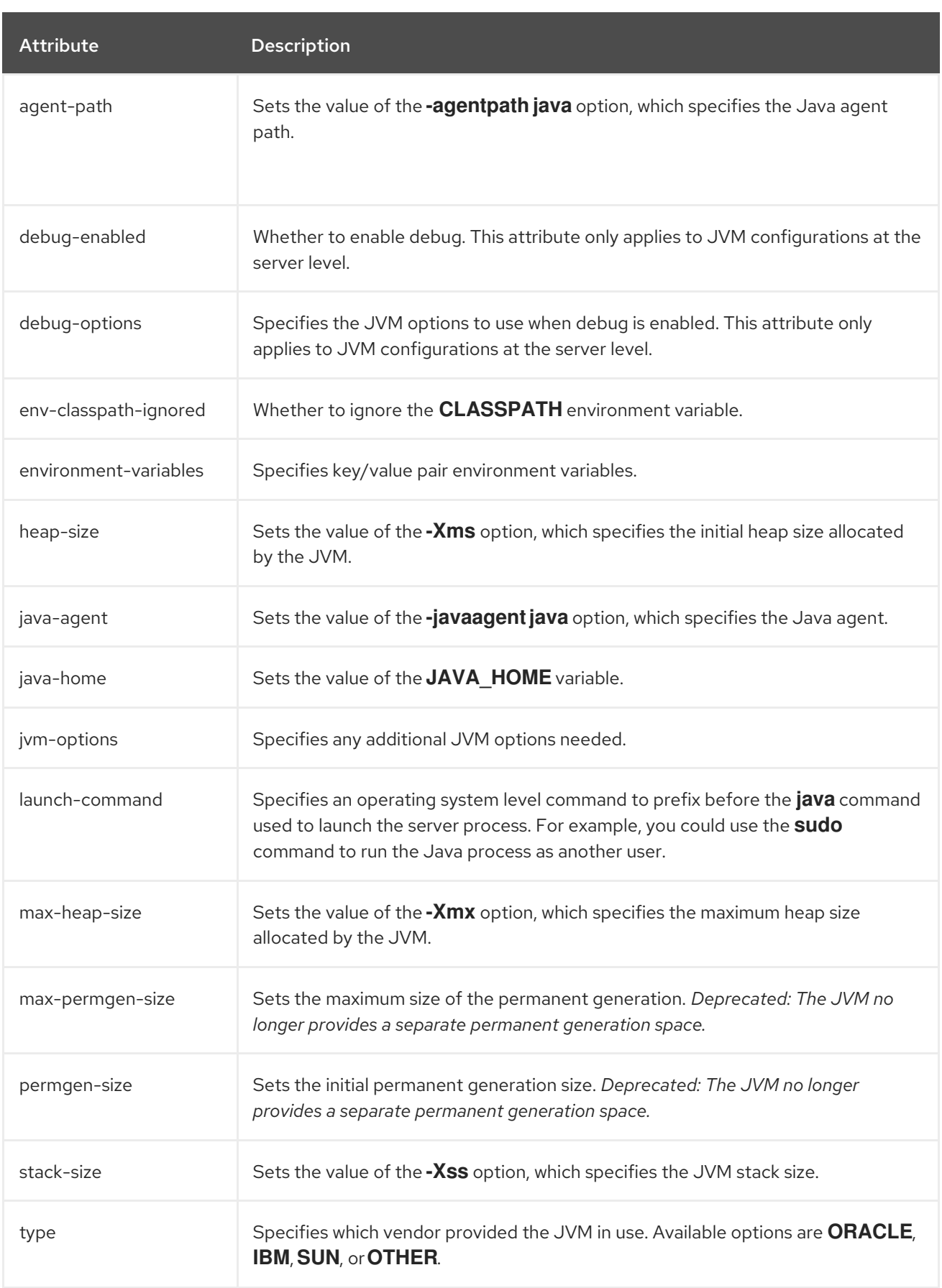

# A.14. MAIL SUBSYSTEM ATTRIBUTES

The following tables describe the attributes in the **mail** subsystem for mail [sessions](#page-415-0) and the following mail server types:

- [imap](#page-415-1)
- [pop3](#page-416-0)
- [smtp](#page-416-1)
- [custom](#page-416-2)

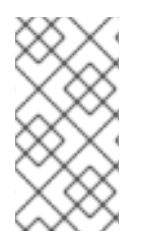

#### **NOTE**

Attribute names in these tables are listed as they appear in the management model, for example, when using the management CLI. See the schema definition file located at *EAP\_HOME***/docs/schema/wildfly-mail\_3\_0.xsd** to view the elements as they appear in the XML, as there may be differences from the management model.

#### <span id="page-415-0"></span>Table A.24. Mail Session Attributes

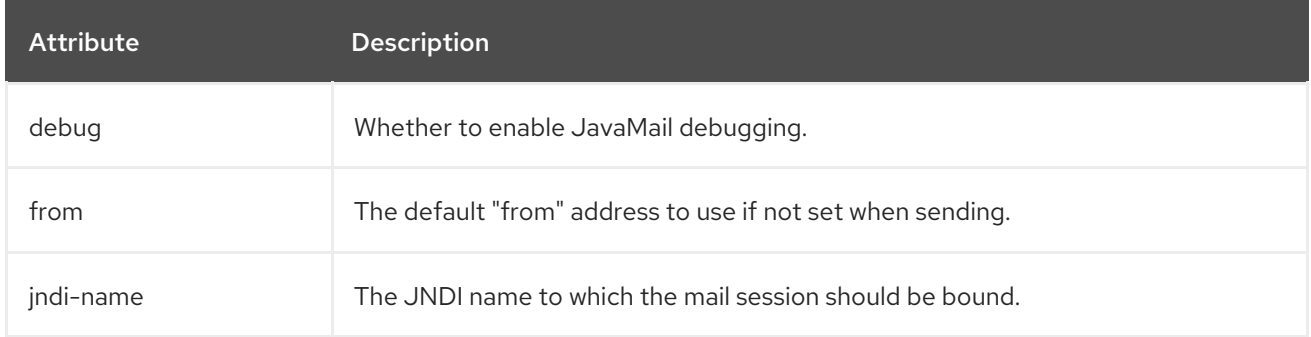

#### <span id="page-415-1"></span>Table A.25. IMAP Mail Server Attributes

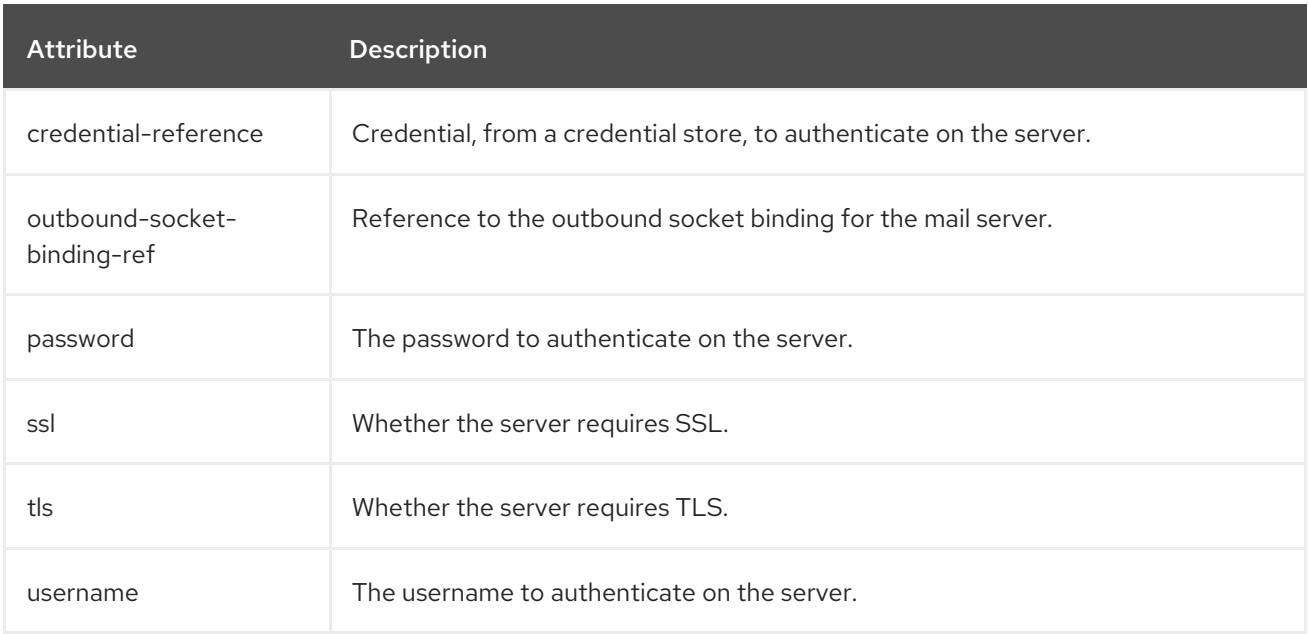

#### Table A.26. POP3 Mail Server Attributes

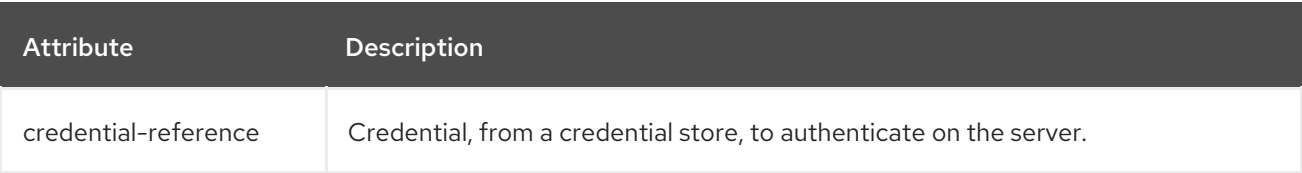

<span id="page-416-0"></span>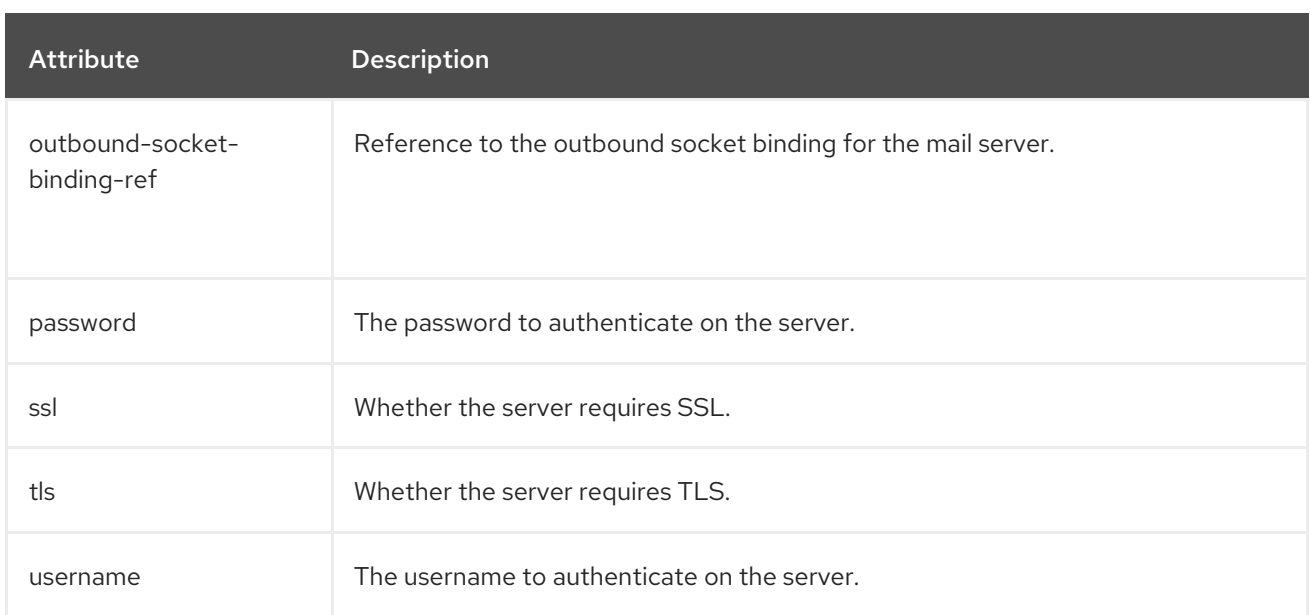

### <span id="page-416-1"></span>Table A.27. SMTP Mail Server Attributes

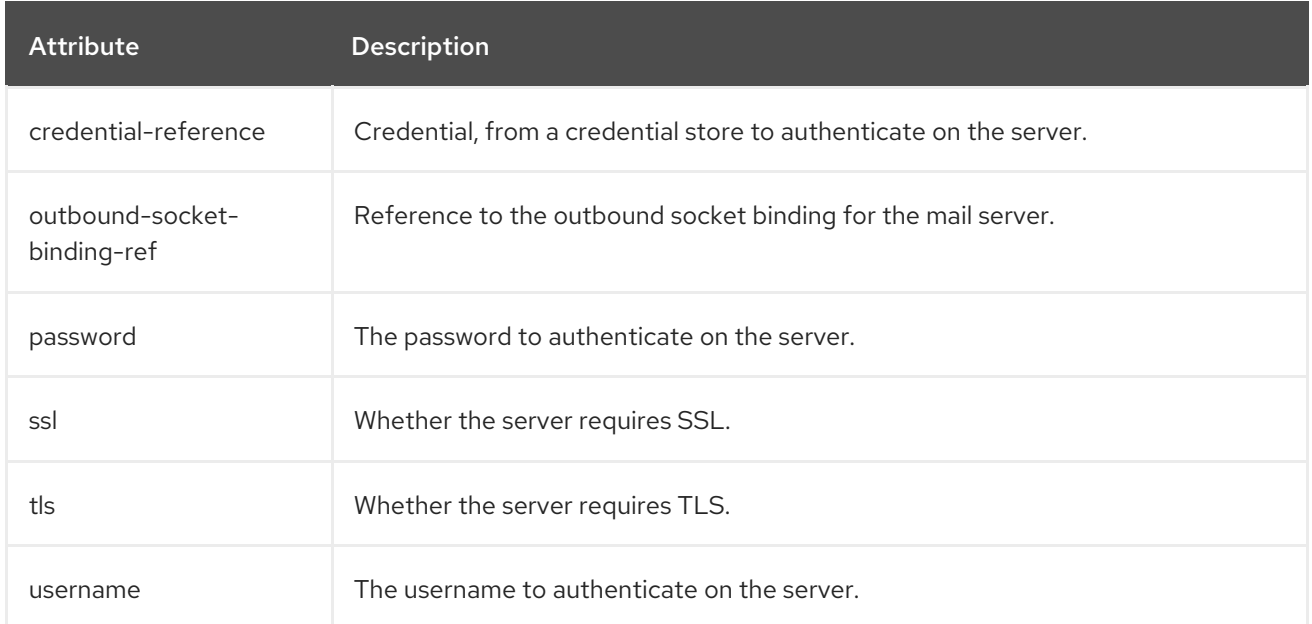

#### <span id="page-416-2"></span>Table A.28. Custom Mail Server Attributes

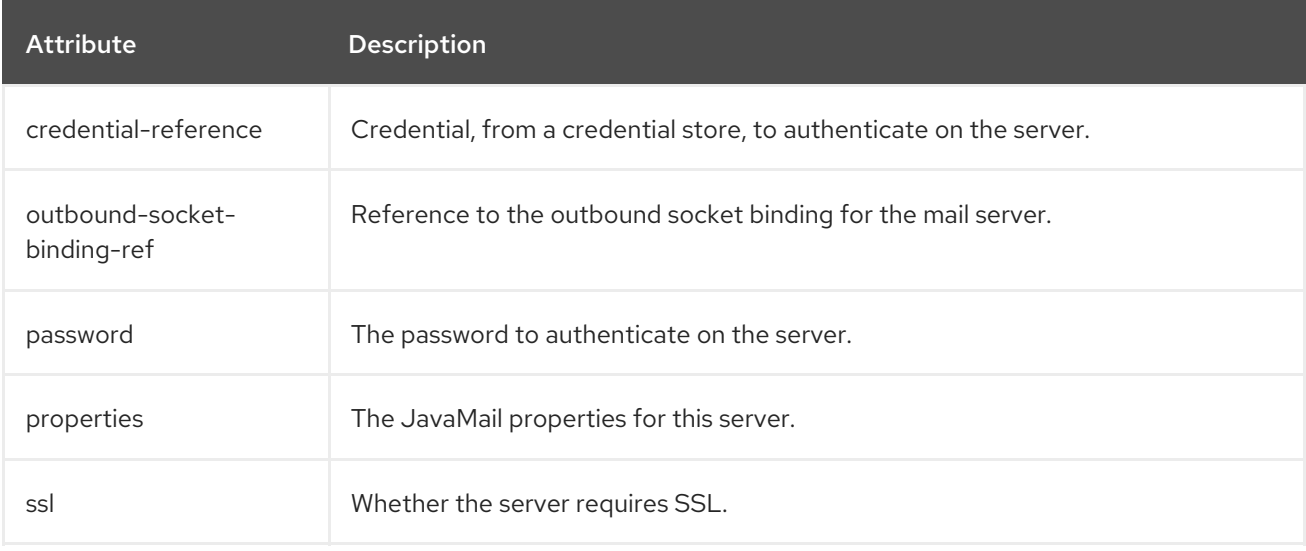

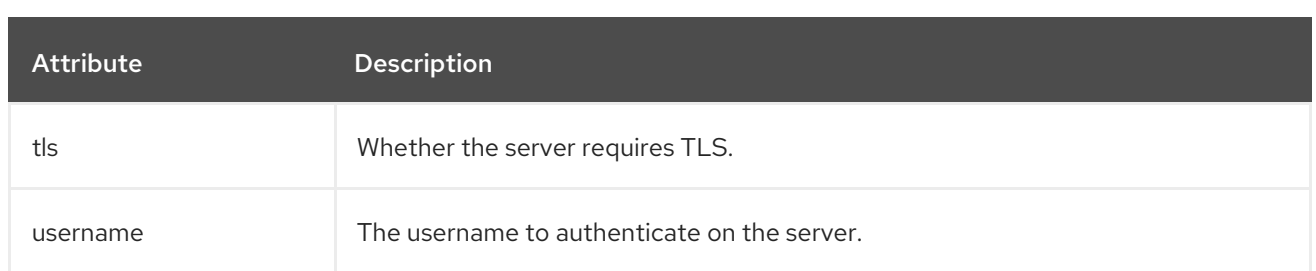

# A.15. ROOT LOGGER ATTRIBUTES

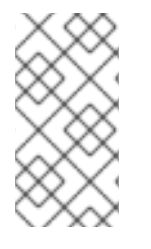

### **NOTE**

Attribute names in this table are listed as they appear in the management model, for example, when using the management CLI. See the schema definition file located at *EAP\_HOME***/docs/schema/jboss-as-logging\_3\_0.xsd** to view the elements as they appear in the XML, as there may be differences from the management model.

### Table A.29. Root Logger Attributes

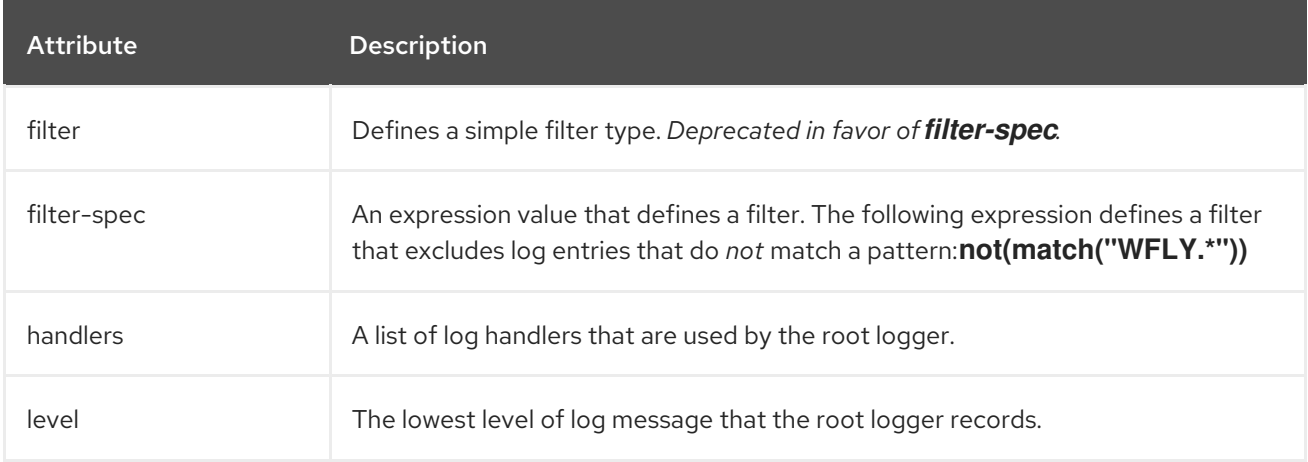

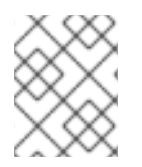

## **NOTE**

A **filter-spec** specified for the root logger is *not* inherited by other handlers. Instead a **filter-spec** must be specified per handler.

## A.16. LOG CATEGORY ATTRIBUTES

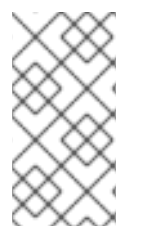

## **NOTE**

Attribute names in this table are listed as they appear in the management model, for example, when using the management CLI. See the schema definition file located at *EAP\_HOME***/docs/schema/jboss-as-logging 6 0.xsd** to view the elements as they appear in the XML, as there may be differences from the management model.

## Table A.30. Log Category Attributes

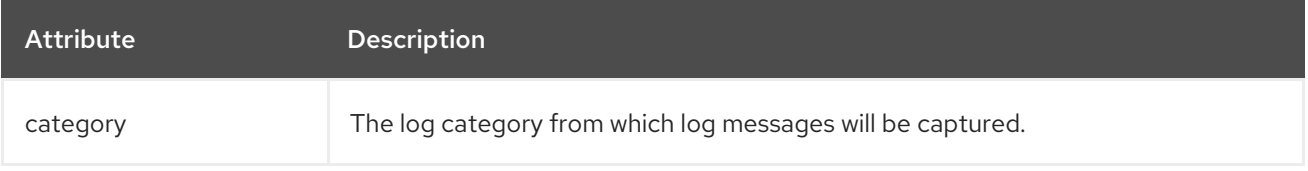

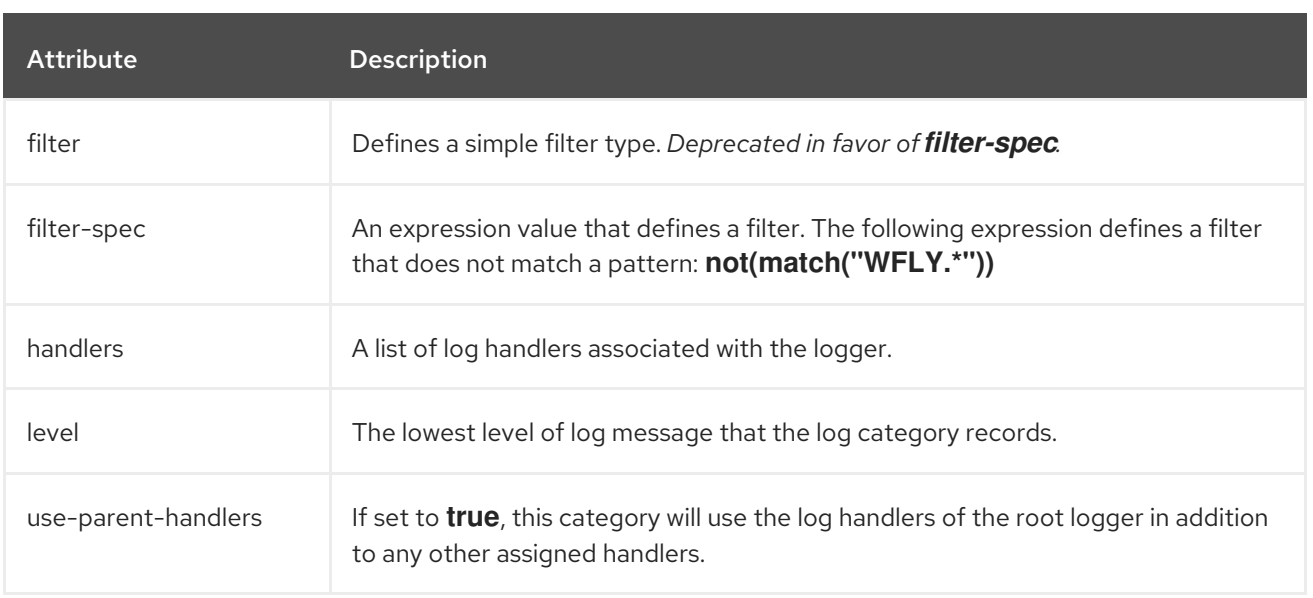

# A.17. LOG HANDLER ATTRIBUTES

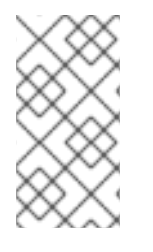

## **NOTE**

Attribute names in these tables are listed as they appear in the management model, for example, when using the management CLI. See the schema definition file located at *EAP\_HOME***/docs/schema/jboss-as-logging\_6\_0.xsd** to view the elements as they appear in the XML, as there may be differences from the management model.

### Table A.31. Console Log Handler Attributes

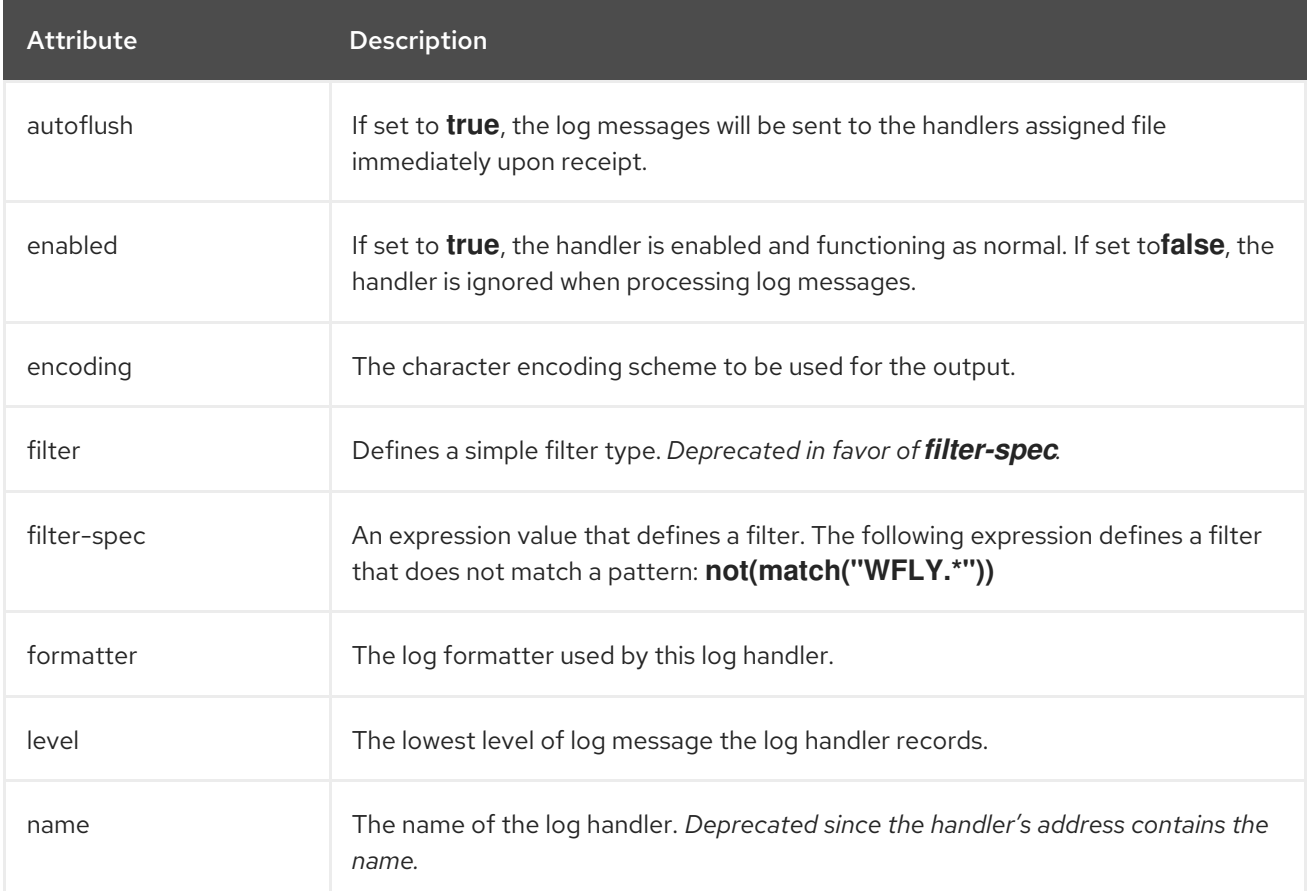

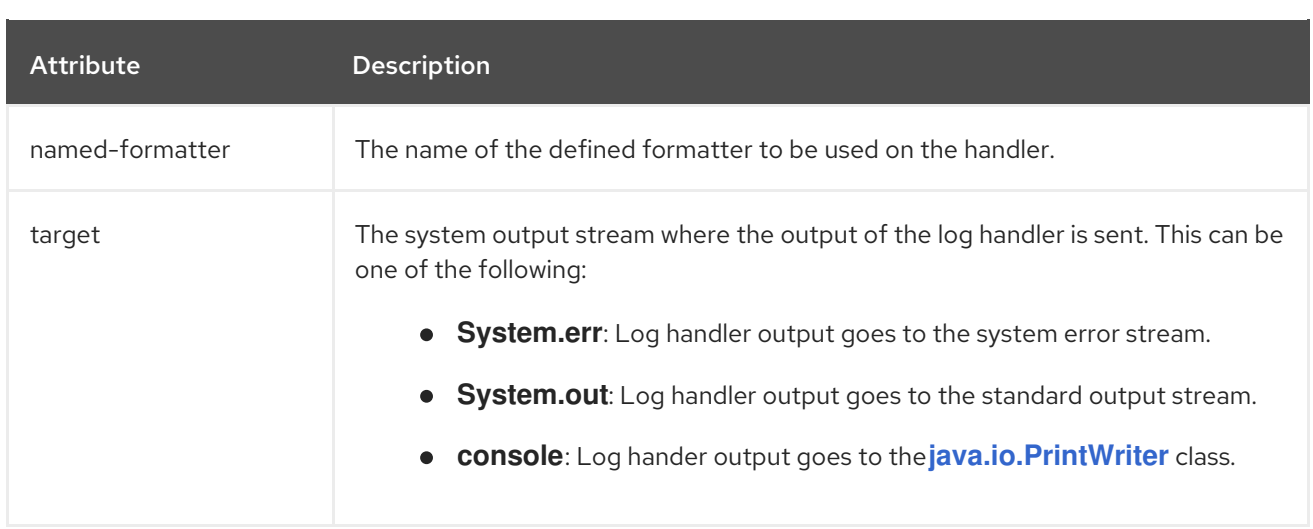

### Table A.32. File Log Handler Attributes

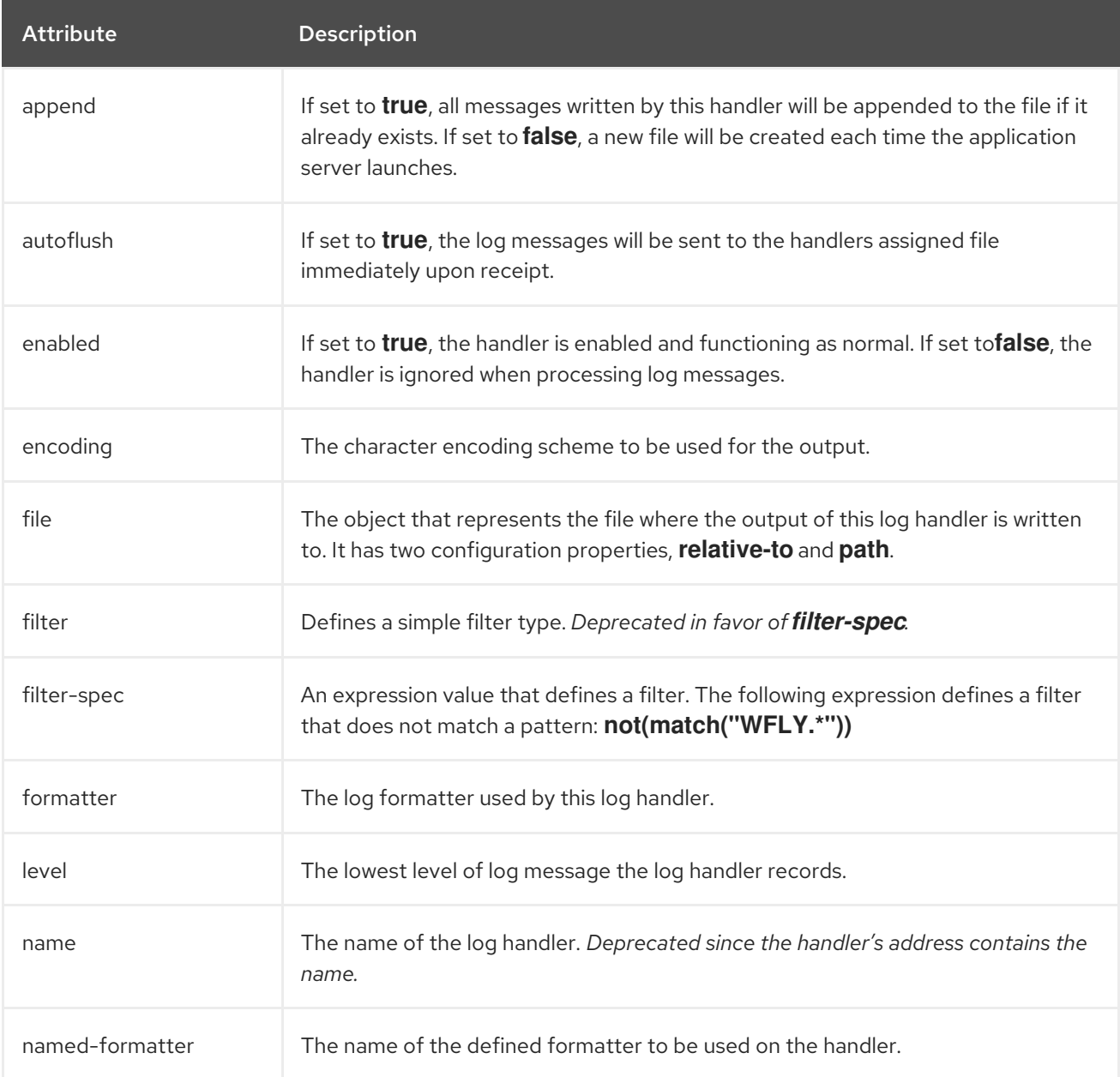

## Table A.33. Periodic Log Handler Attributes

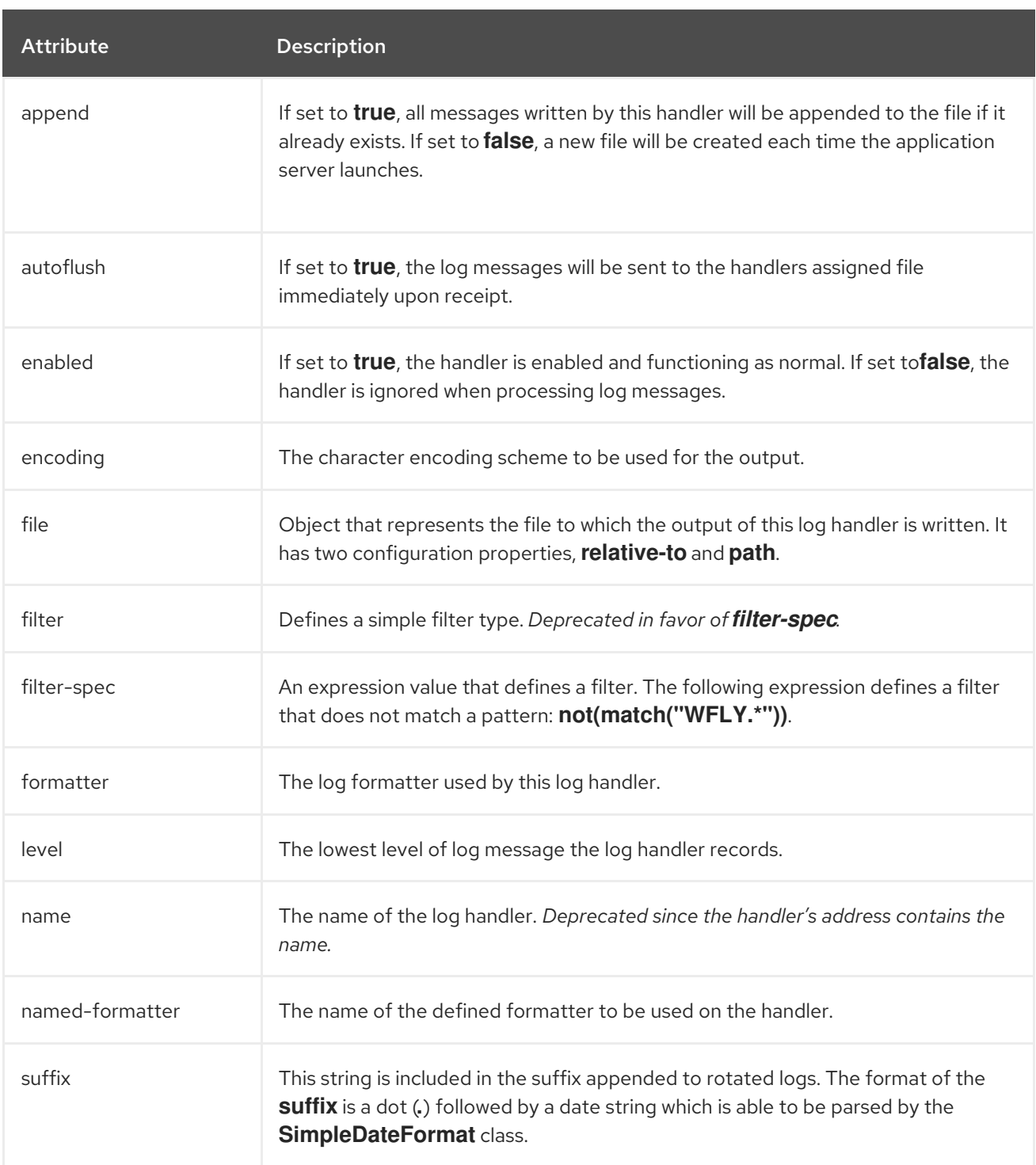

## Table A.34. Size Log Handler Attributes

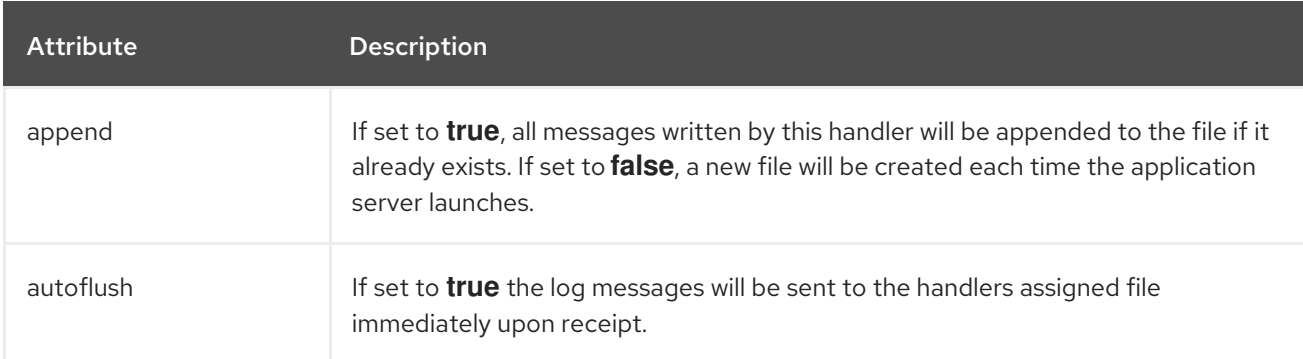

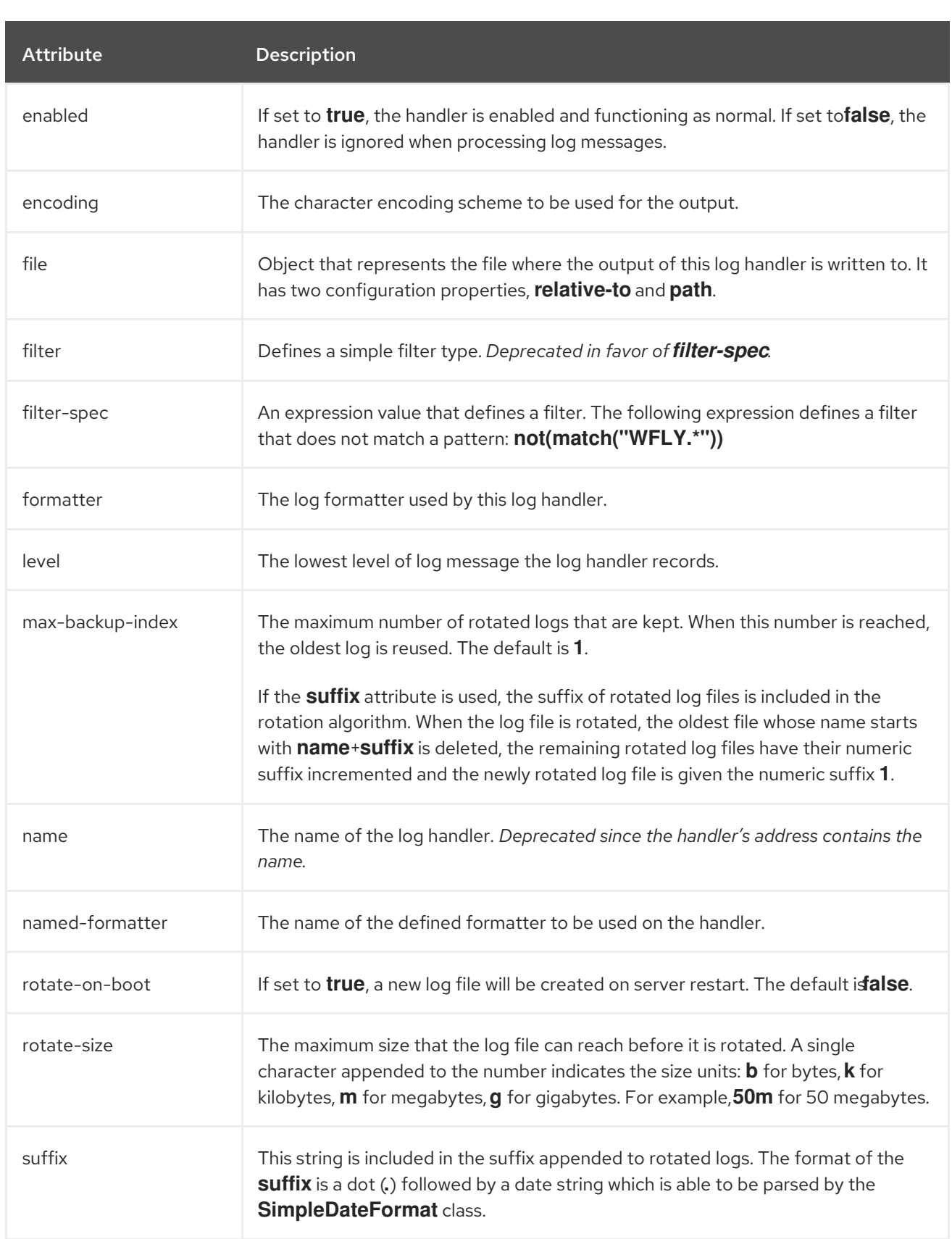

### Table A.35. Periodic Size Log Handler Attributes

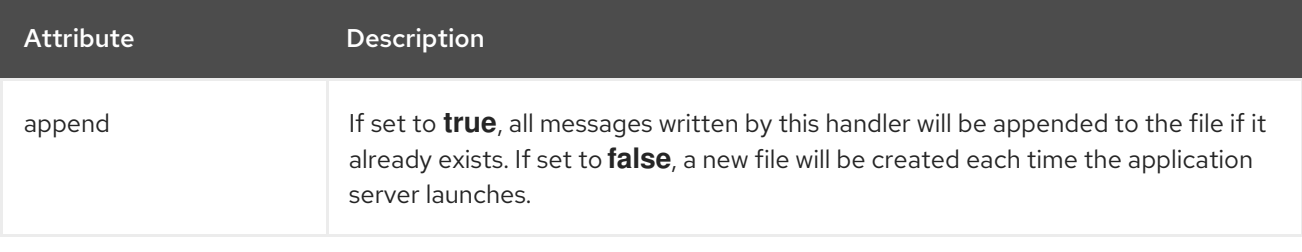

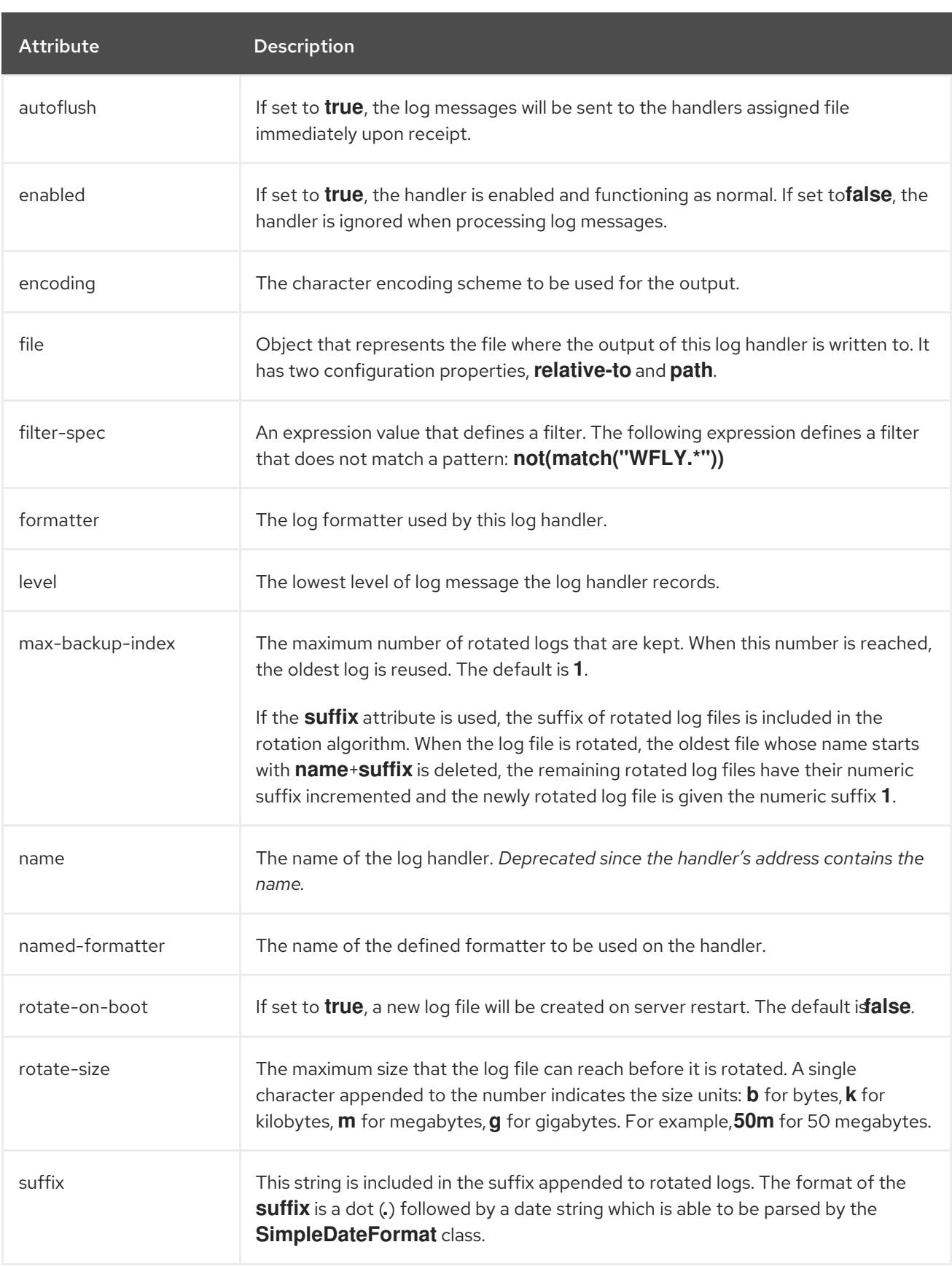

## Table A.36. Syslog Handler Attributes

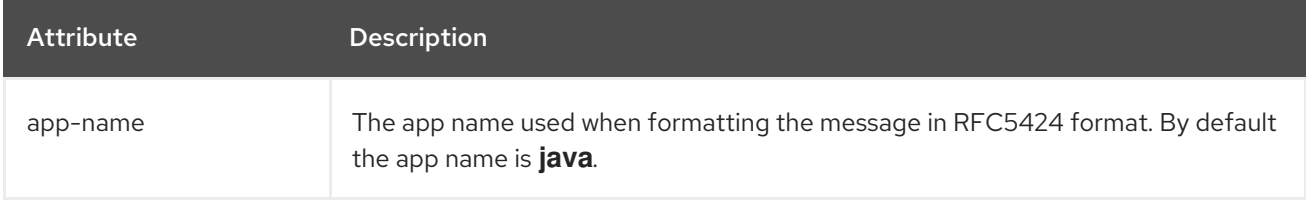

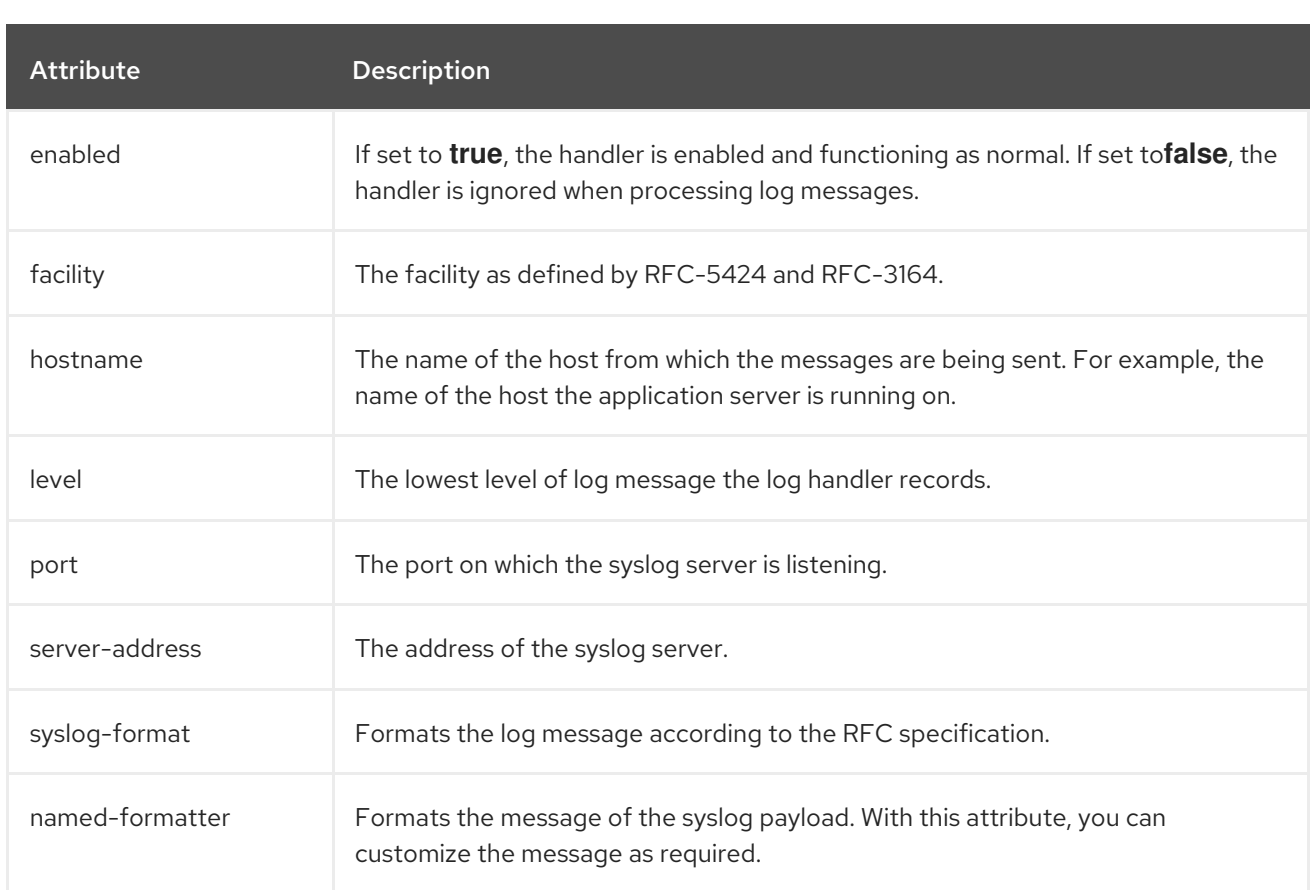

### Table A.37. Socket Log Handler Attributes

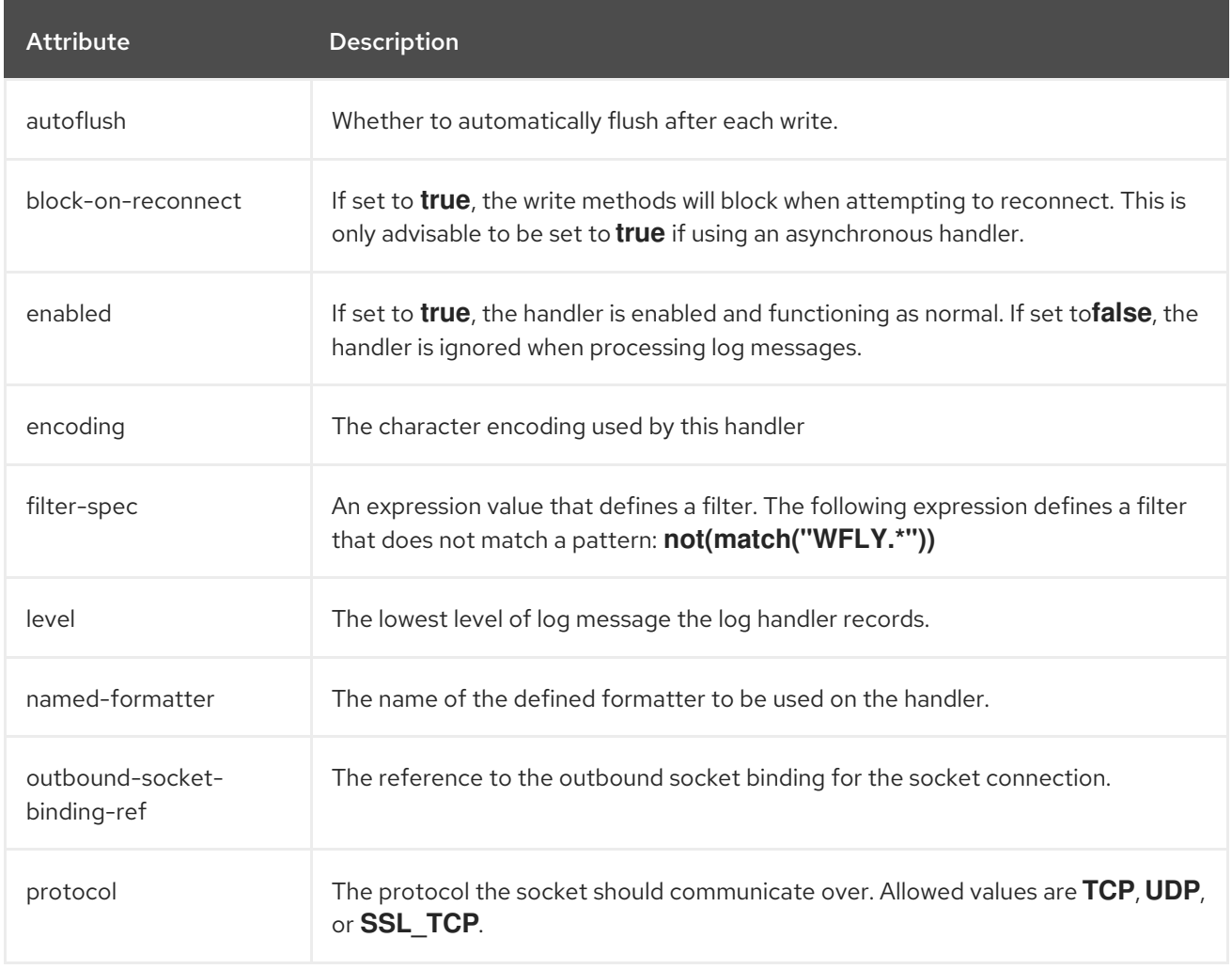

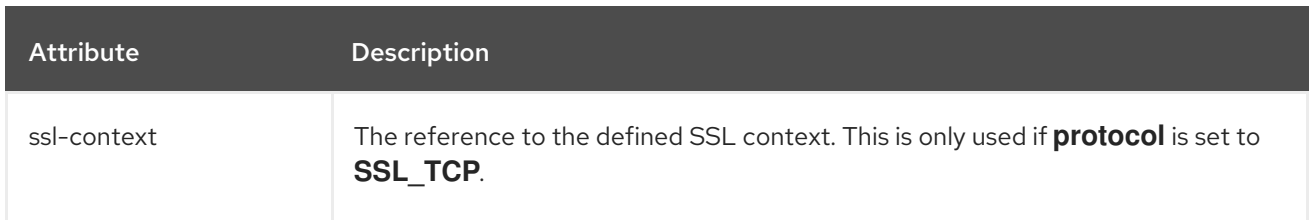

## Table A.38. Custom Log Handler Attributes

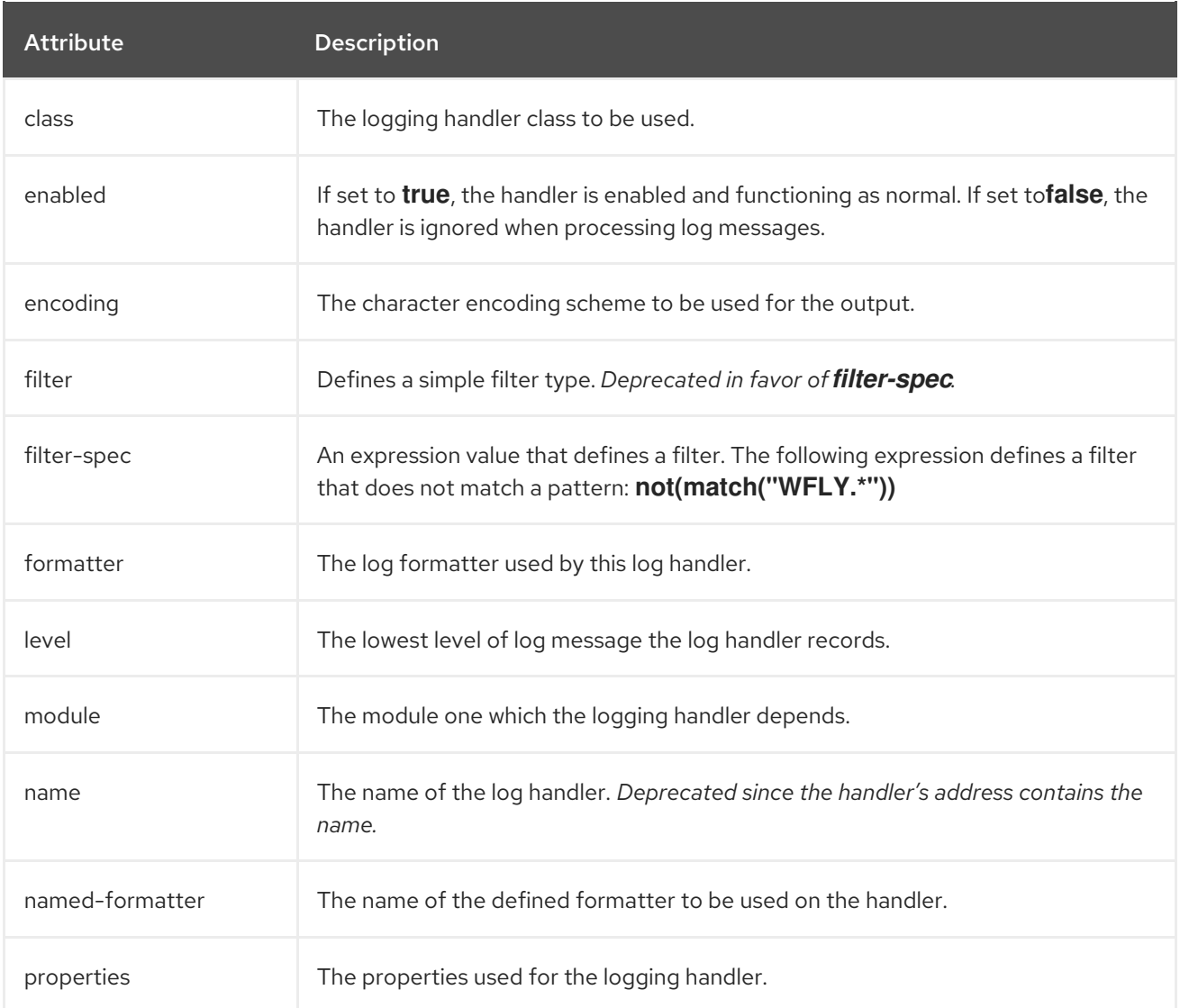

## Table A.39. Async Log Handler Attributes

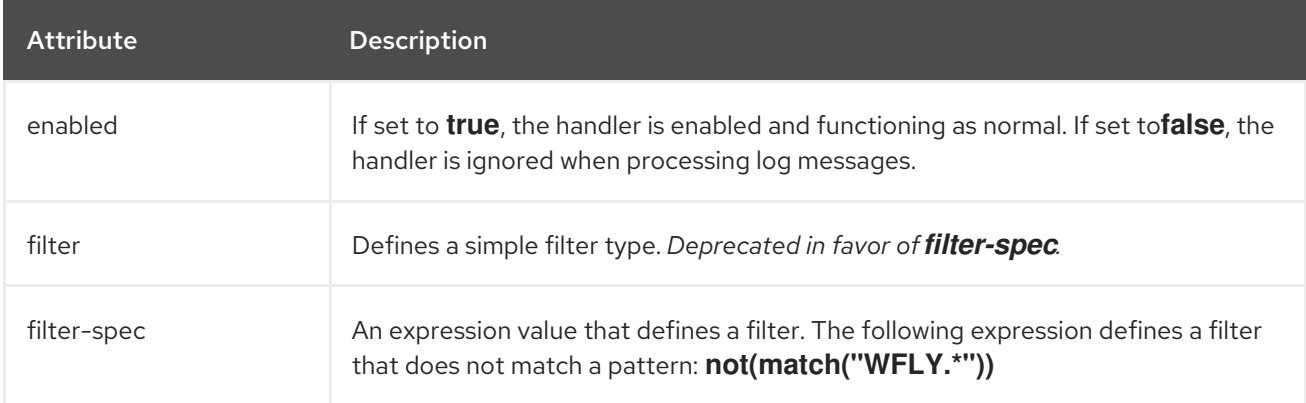

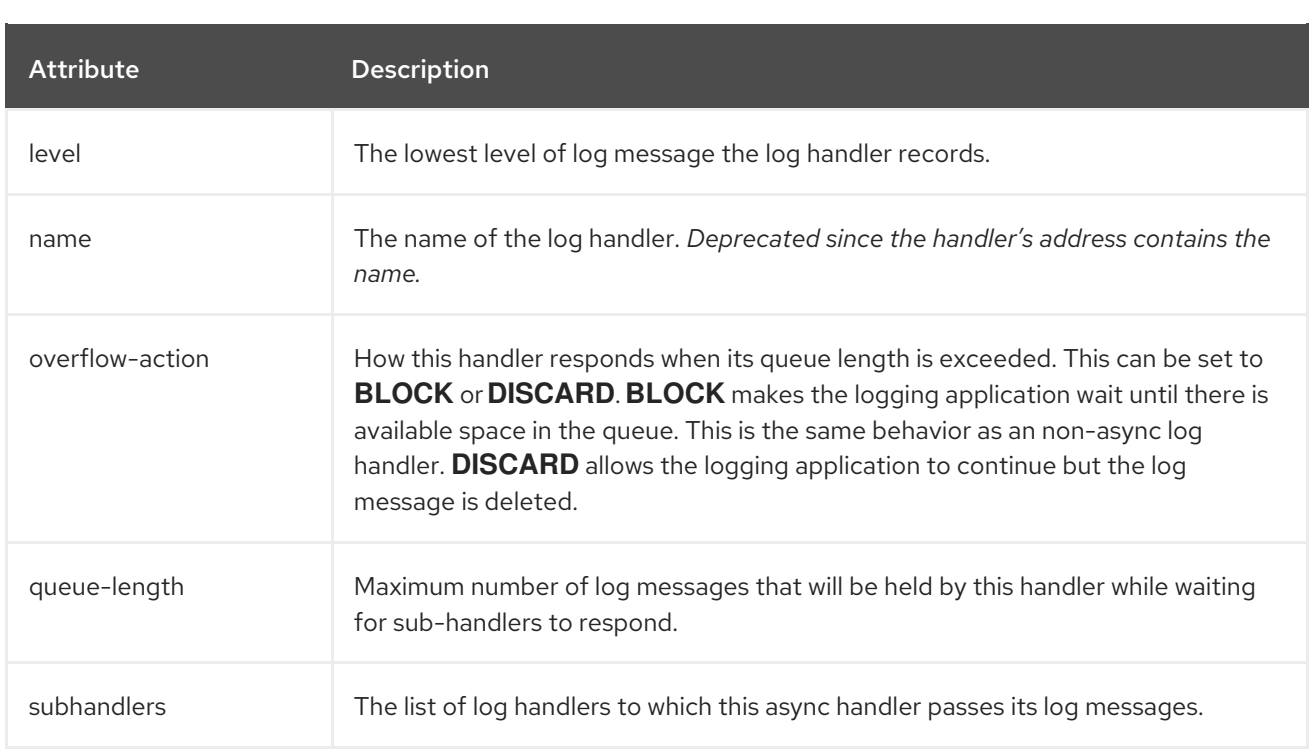

# A.18. LOG FORMATTER ATTRIBUTES

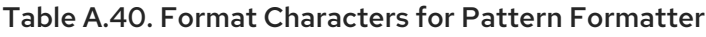

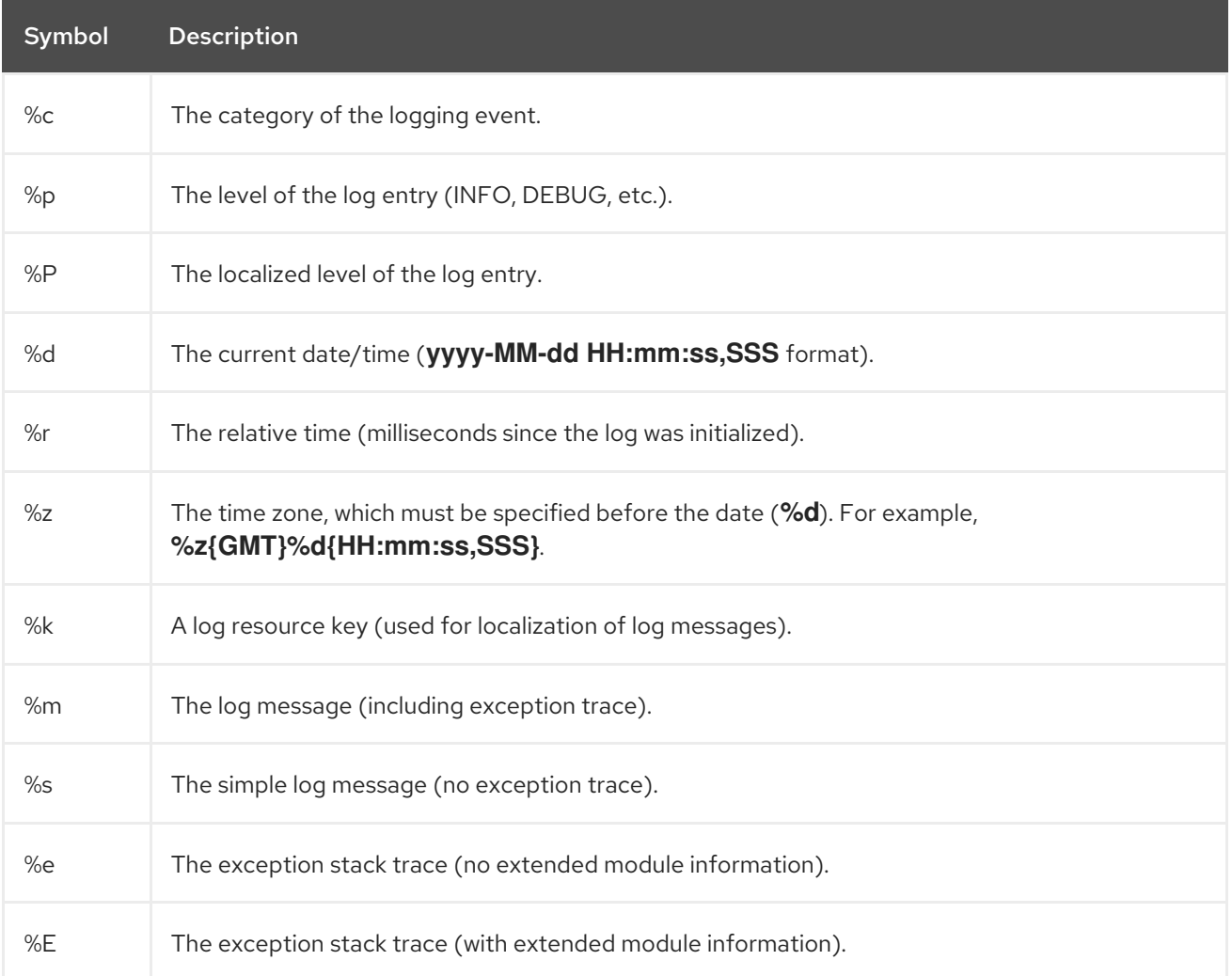

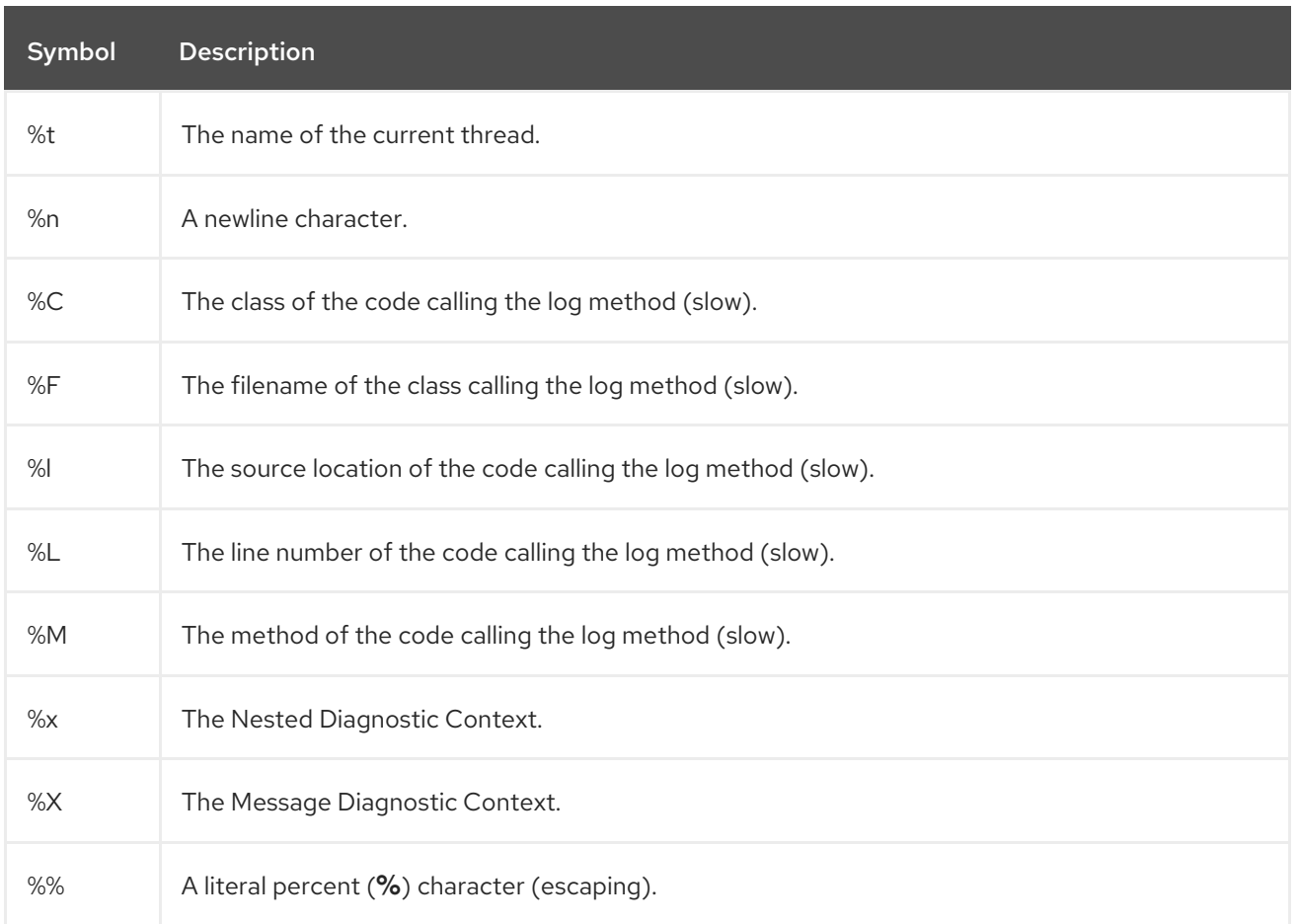

## Table A.41. JSON Log Formatter Attributes

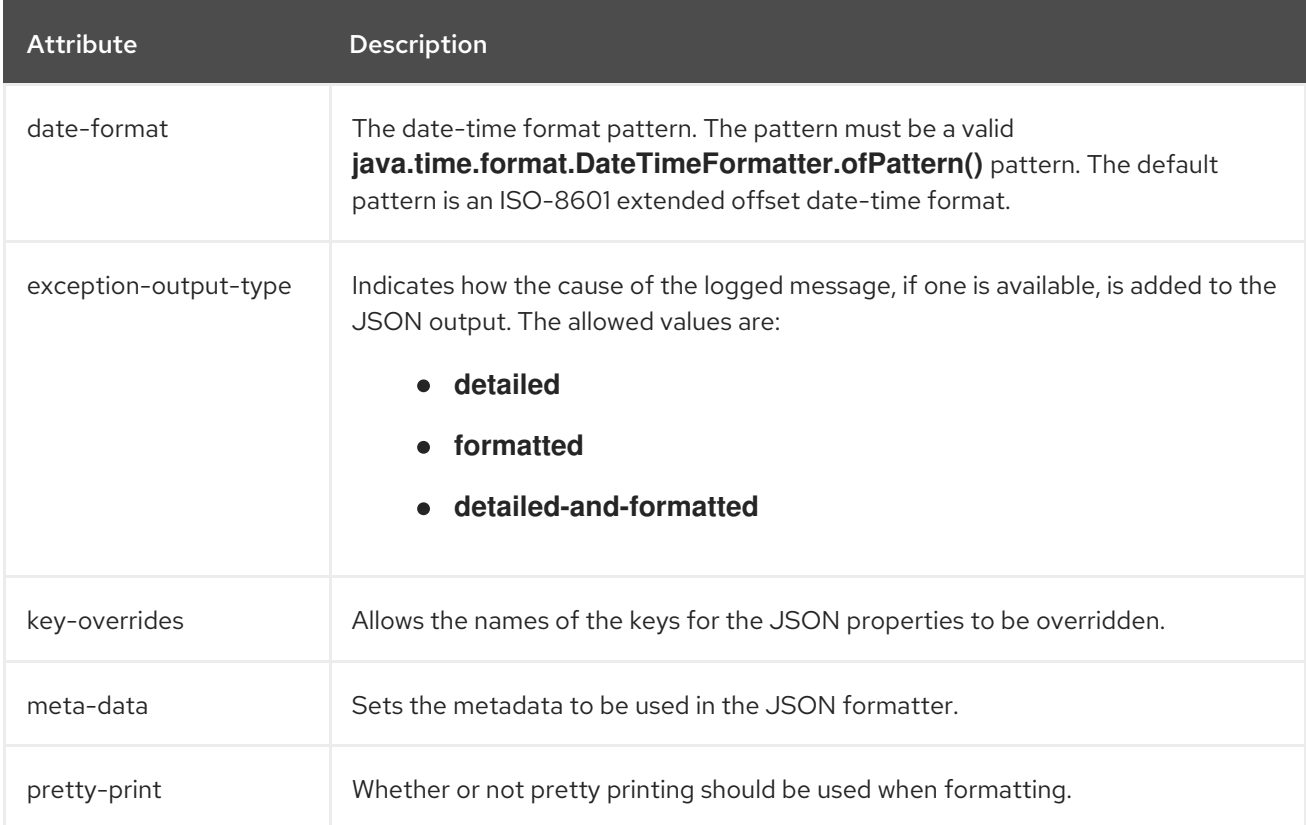

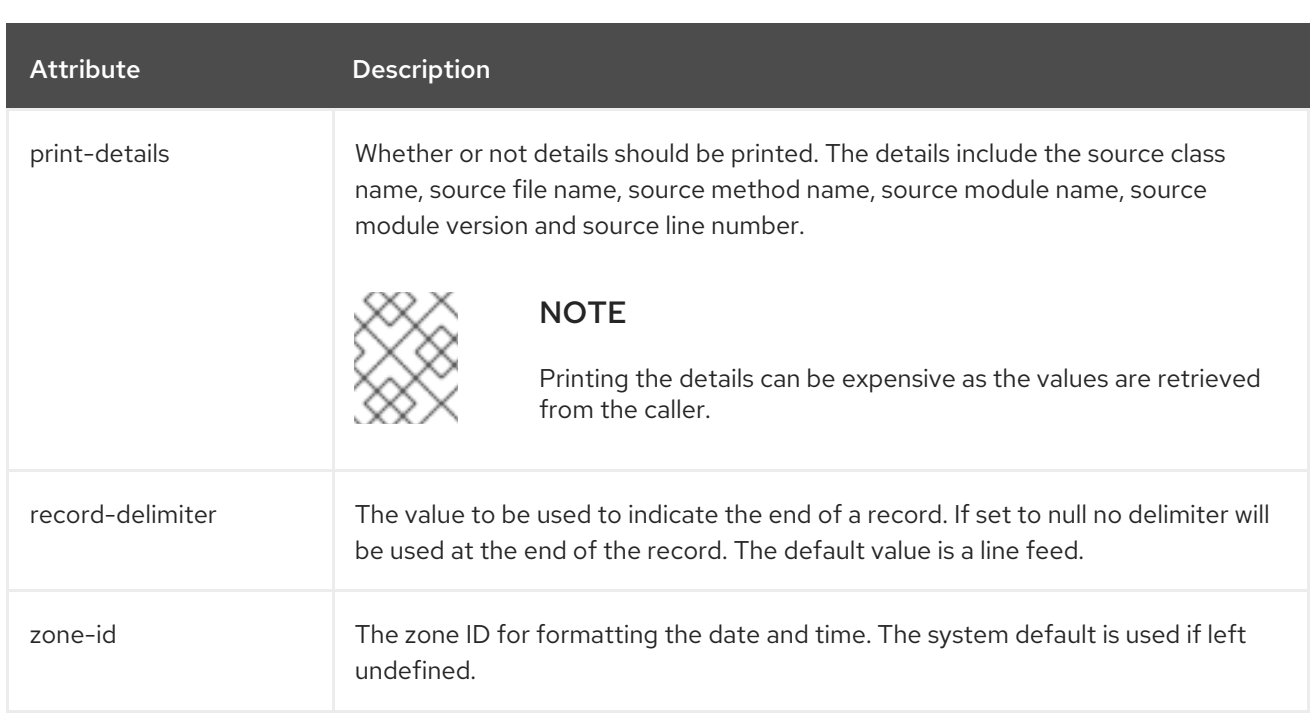

### Table A.42. XML Log Formatter Attributes

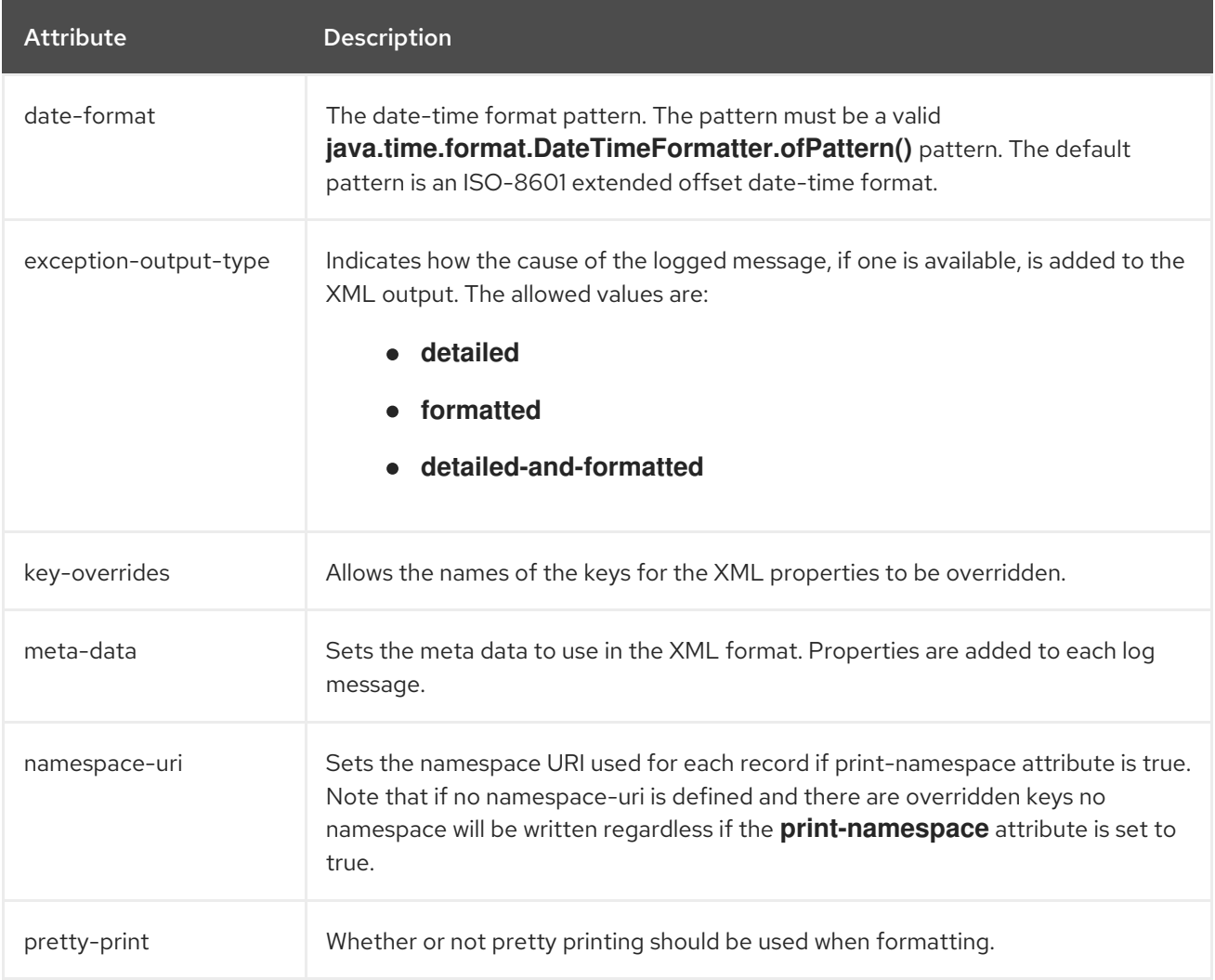

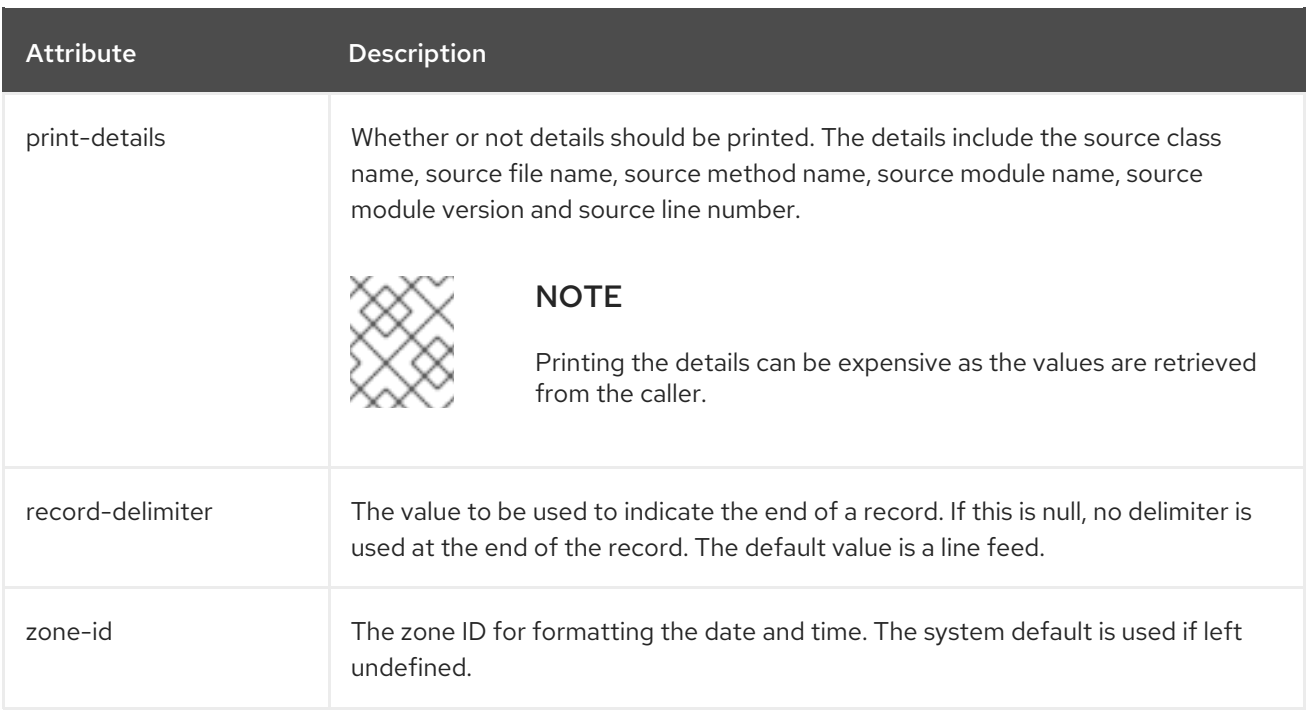

## A.19. DATASOURCE CONNECTION URLS

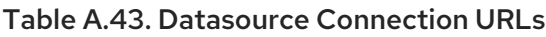

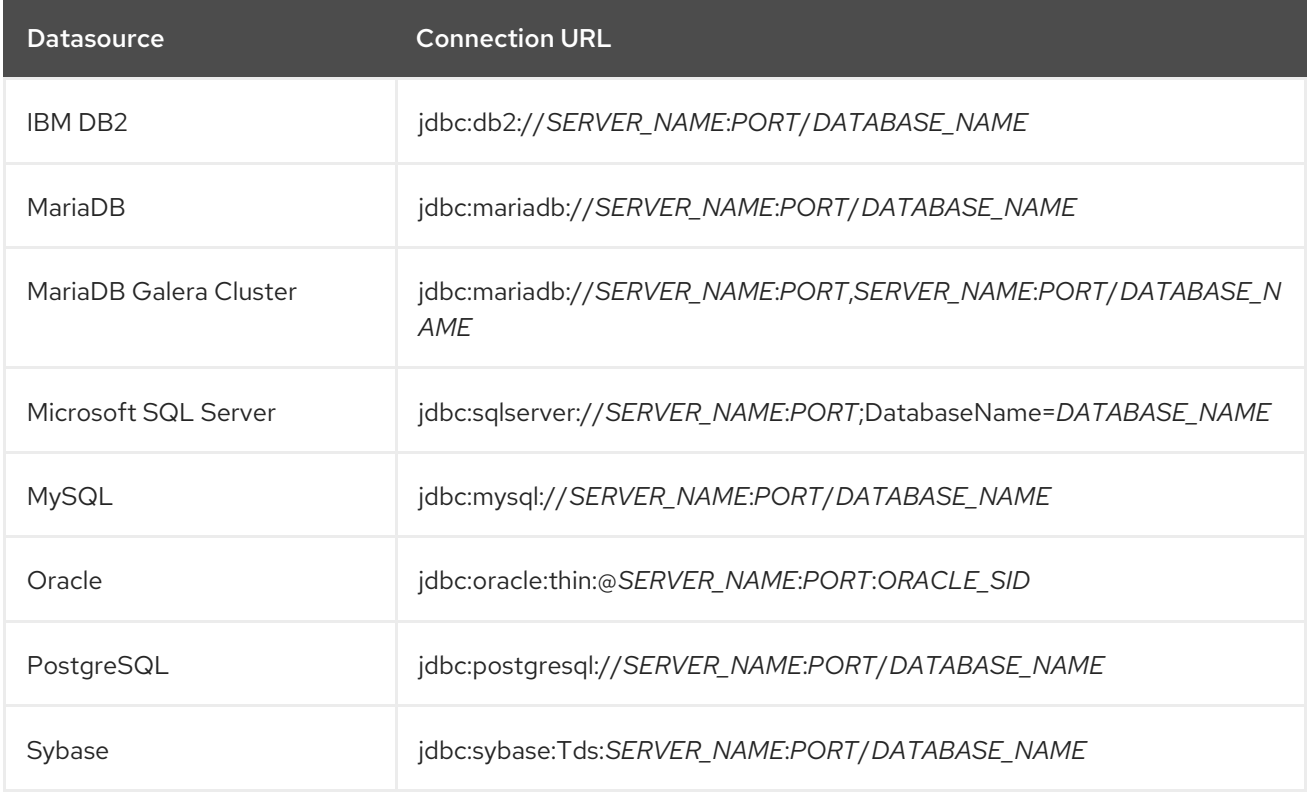

# A.20. DATASOURCE ATTRIBUTES

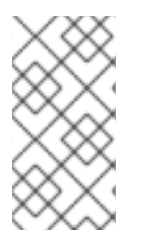

## **NOTE**

Attribute names in this table are listed as they appear in the management model, for example, when using the management CLI. See the schema definition file located at *EAP\_HOME***/docs/schema/wildfly-datasources\_5\_0.xsd** to view the elements as they appear in the XML, as there may be differences from the management model.

#### Table A.44. Datasource Attributes

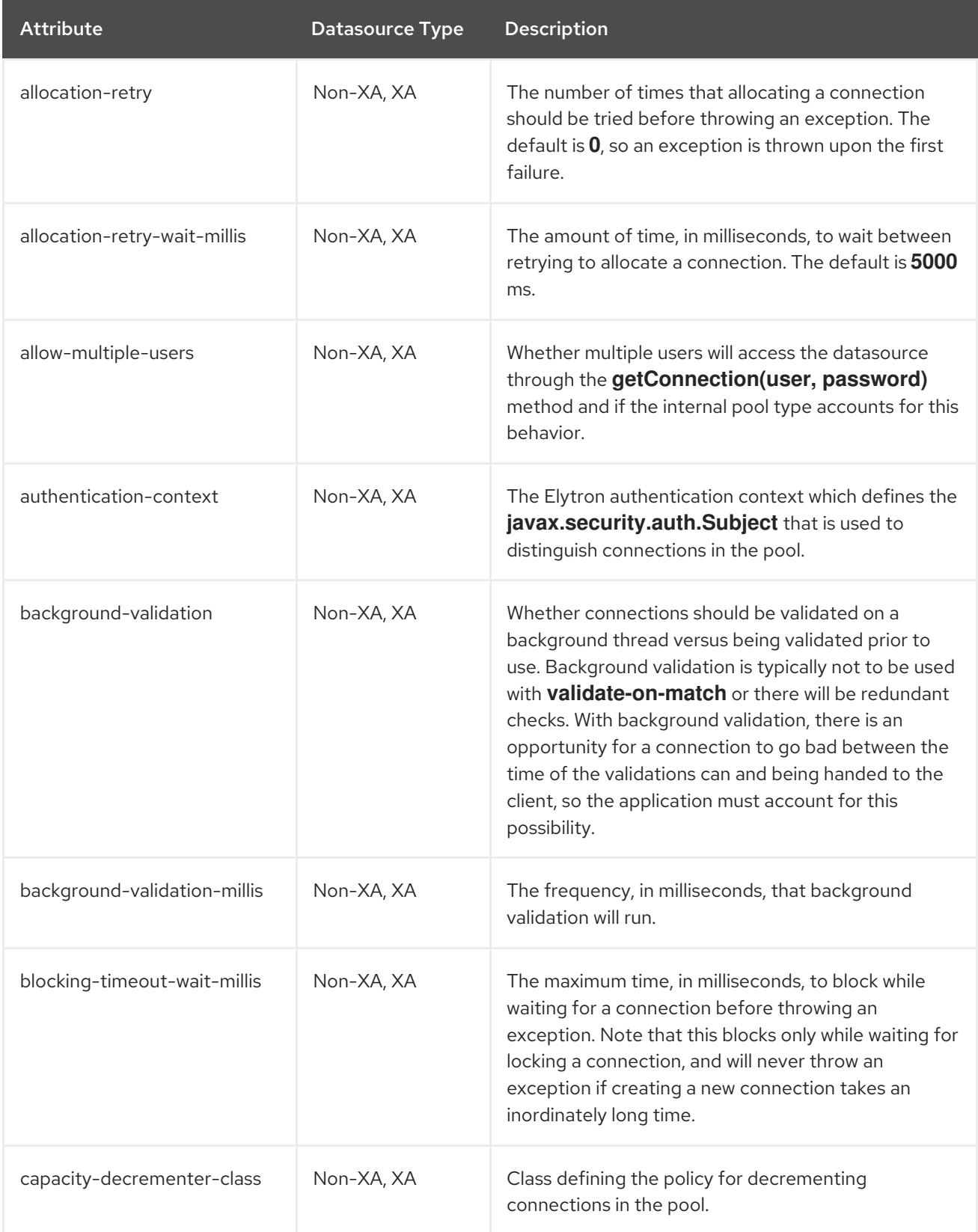

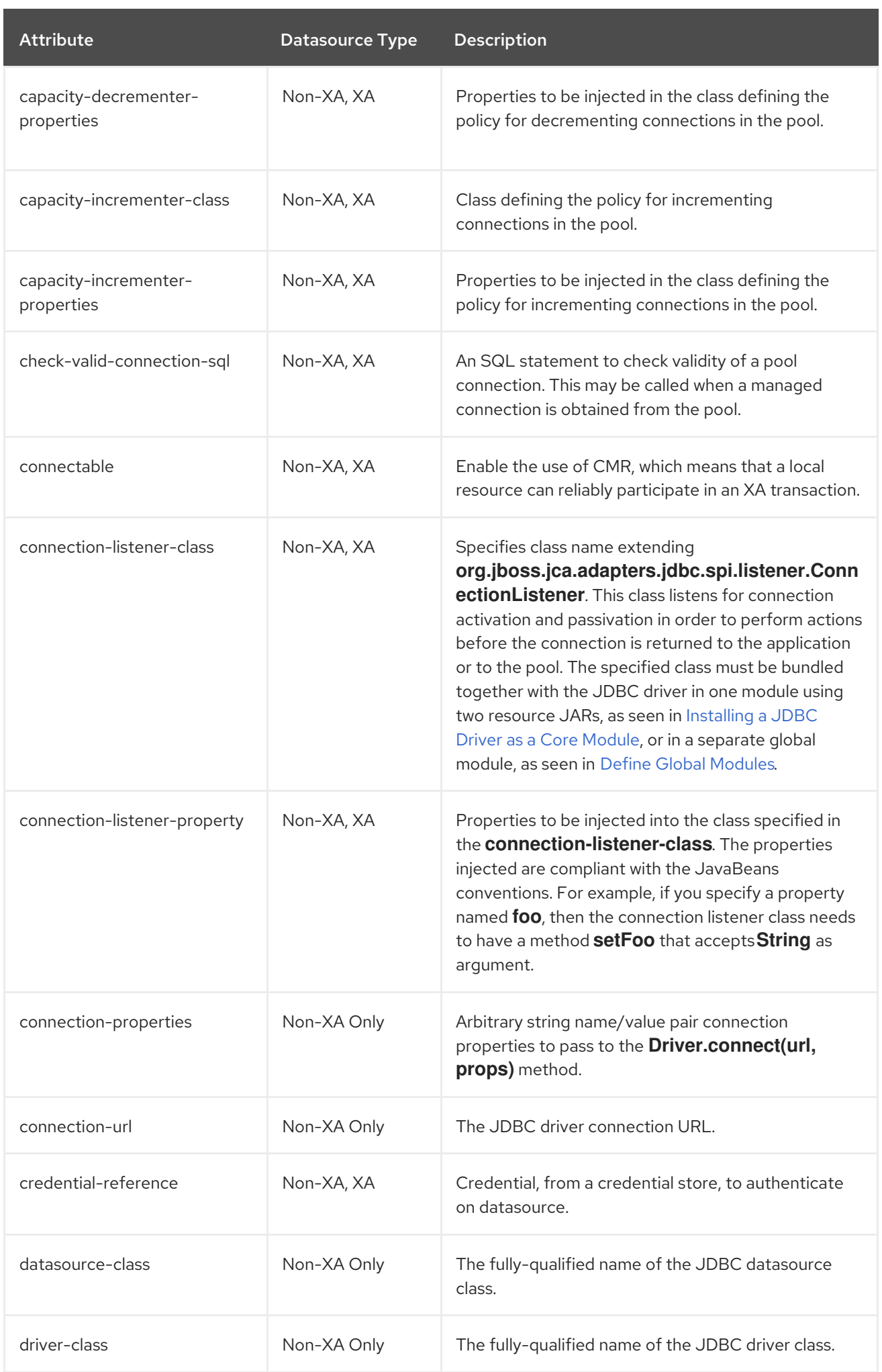

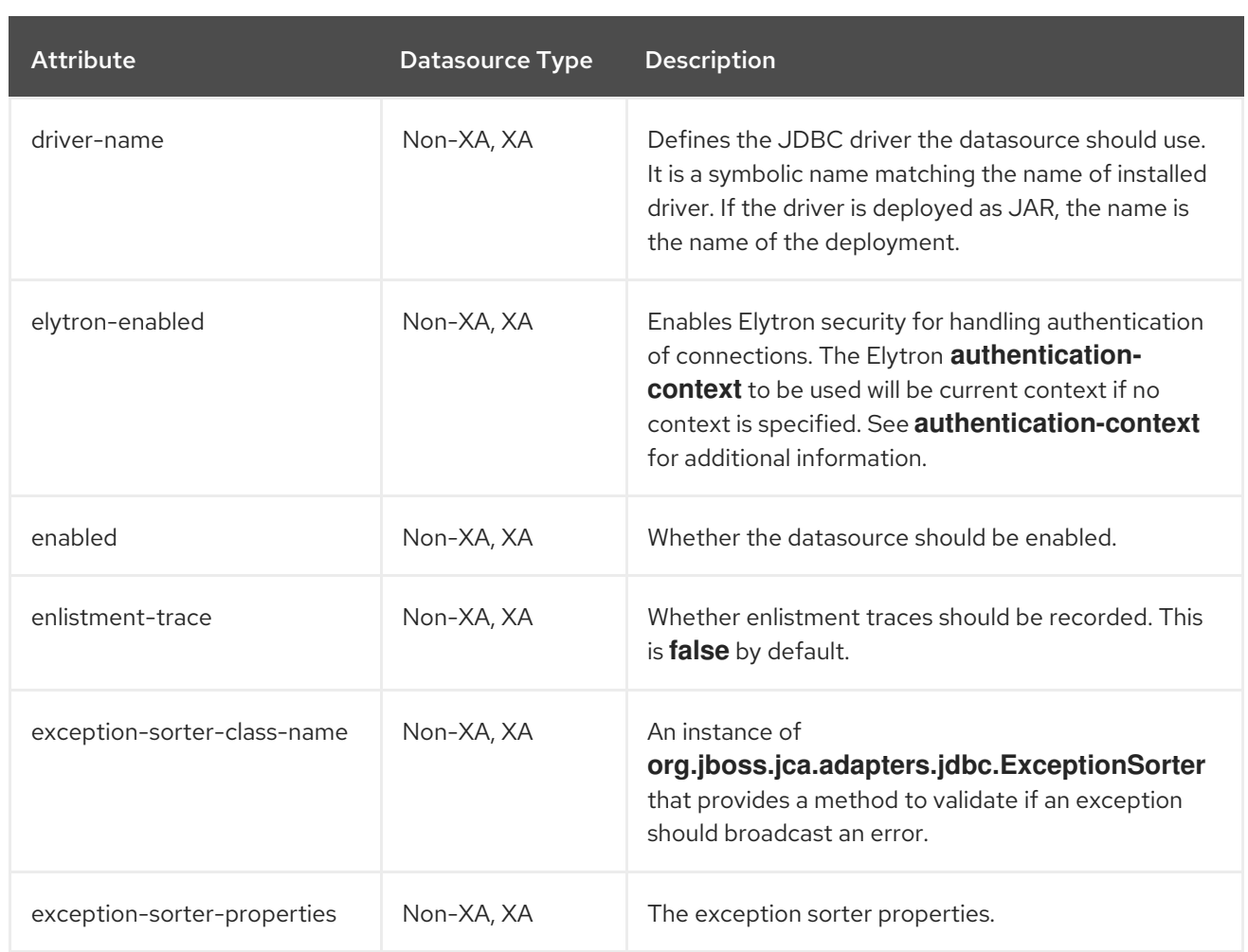
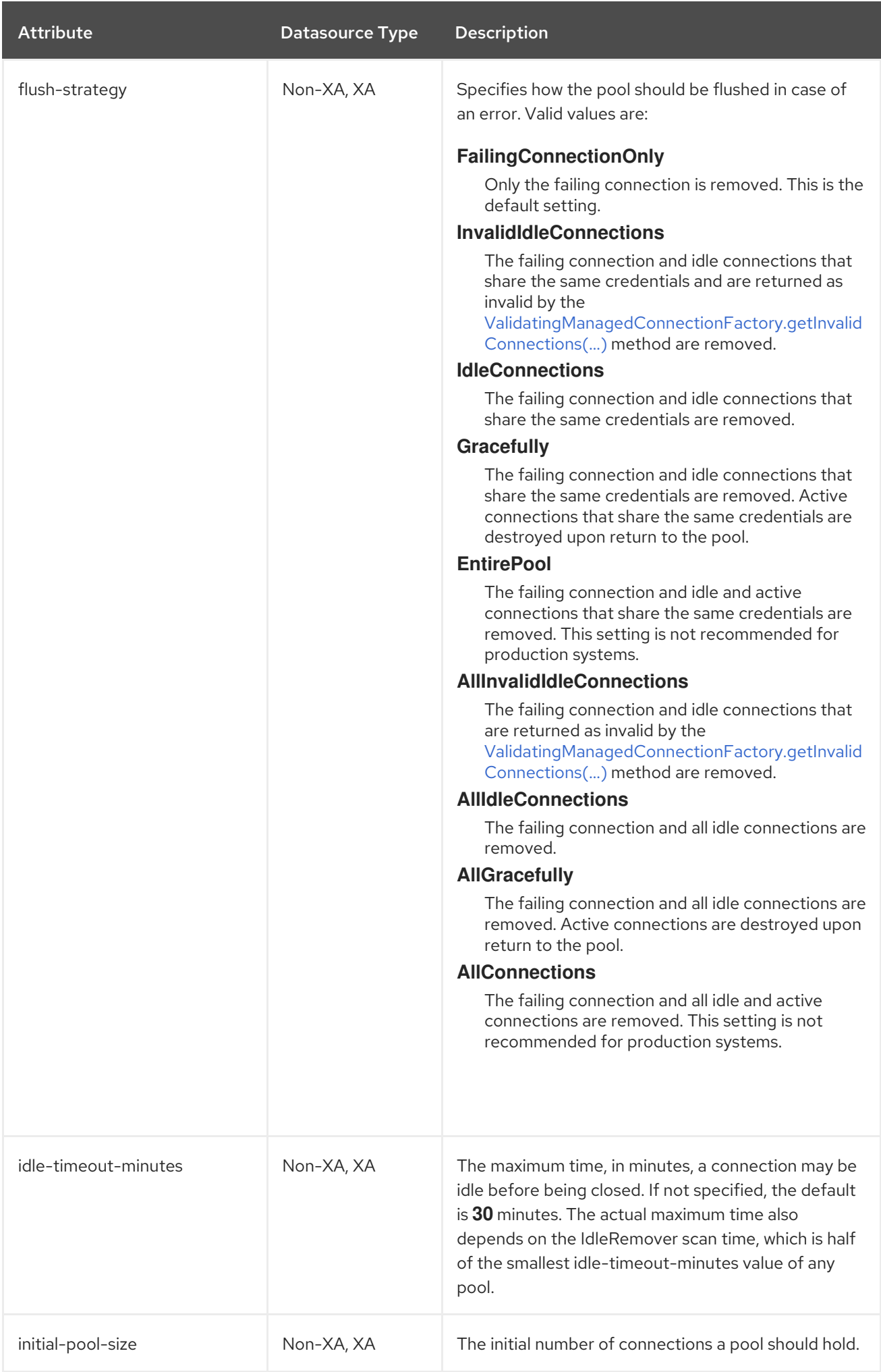

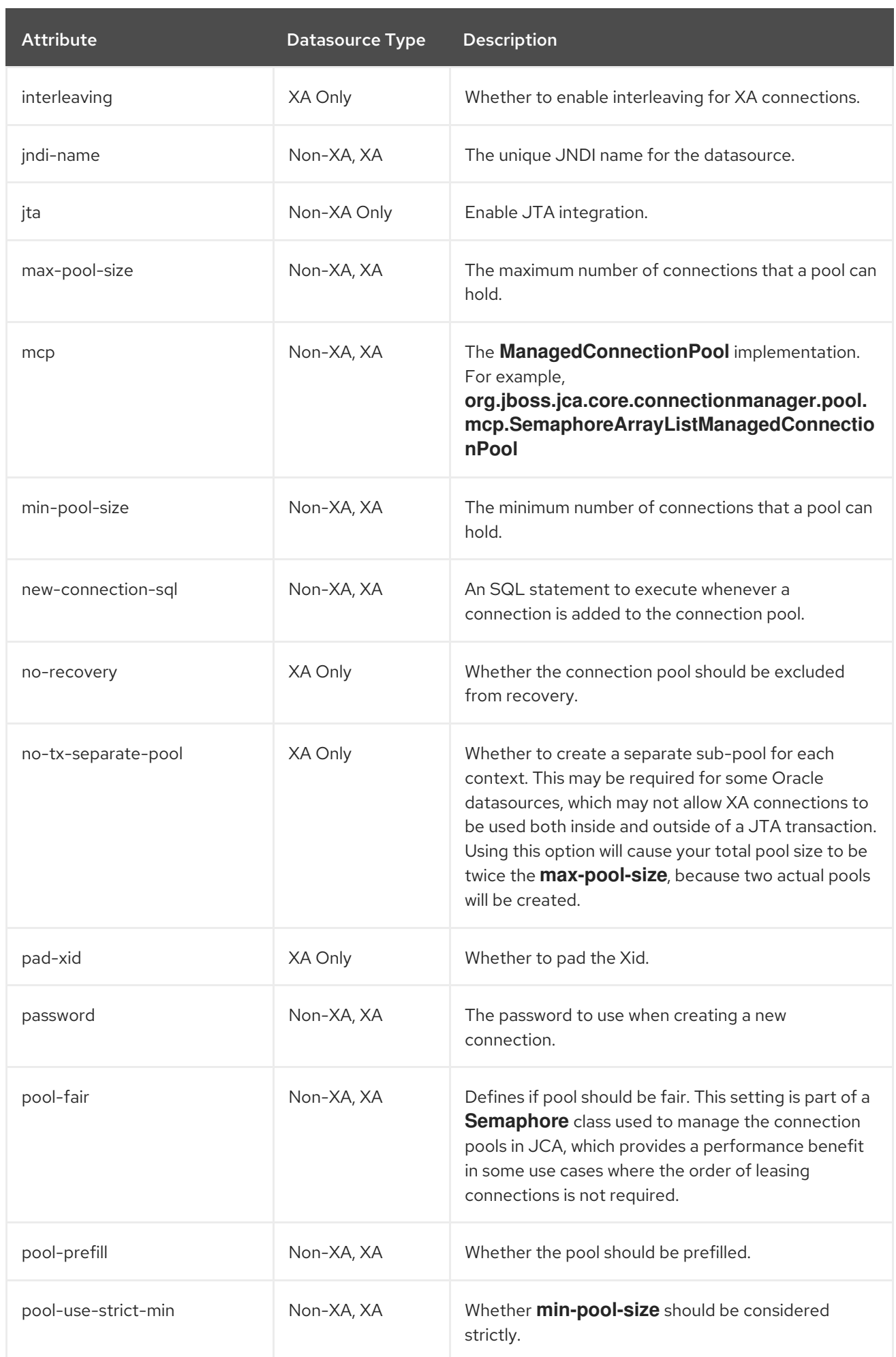

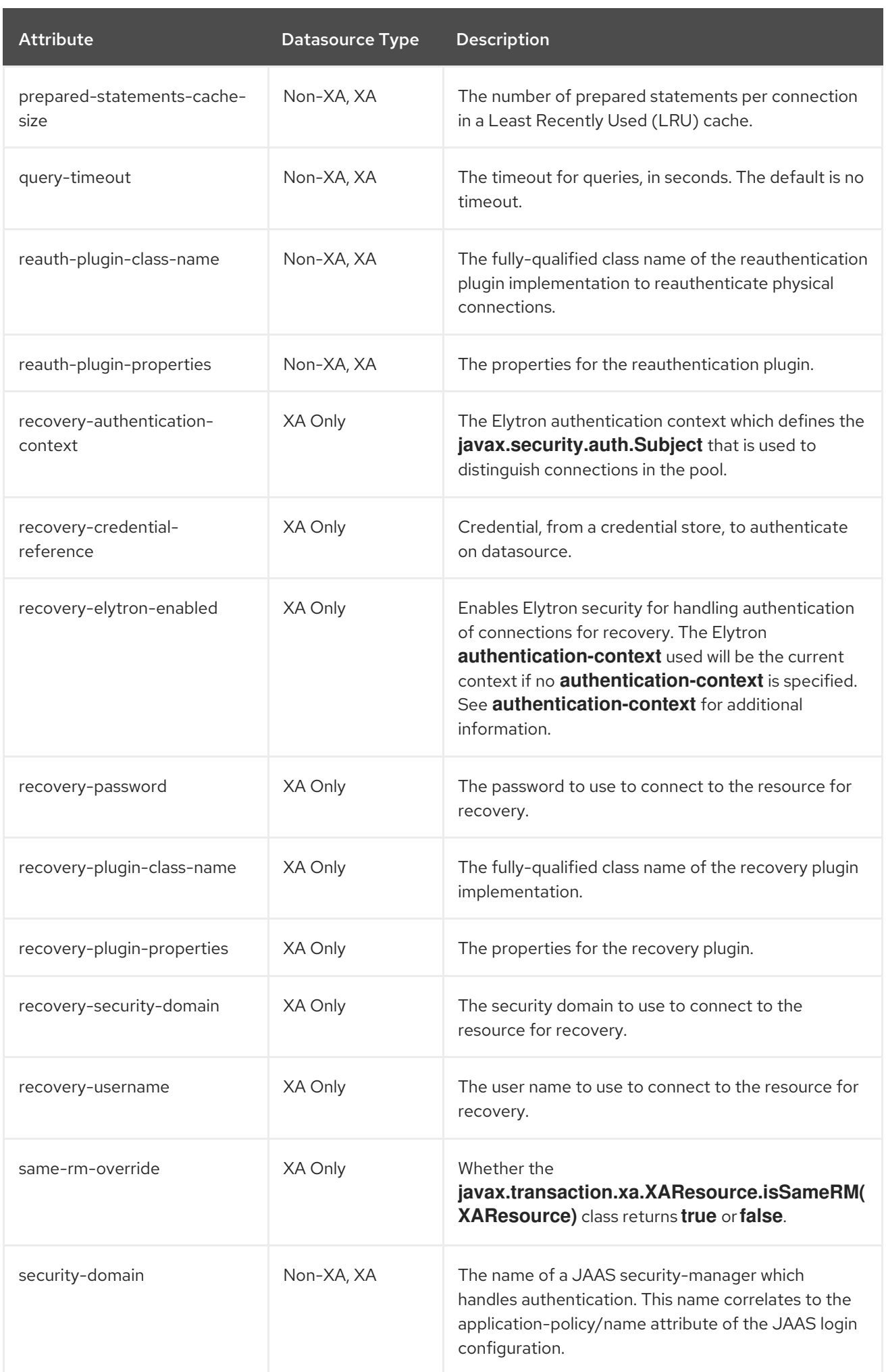

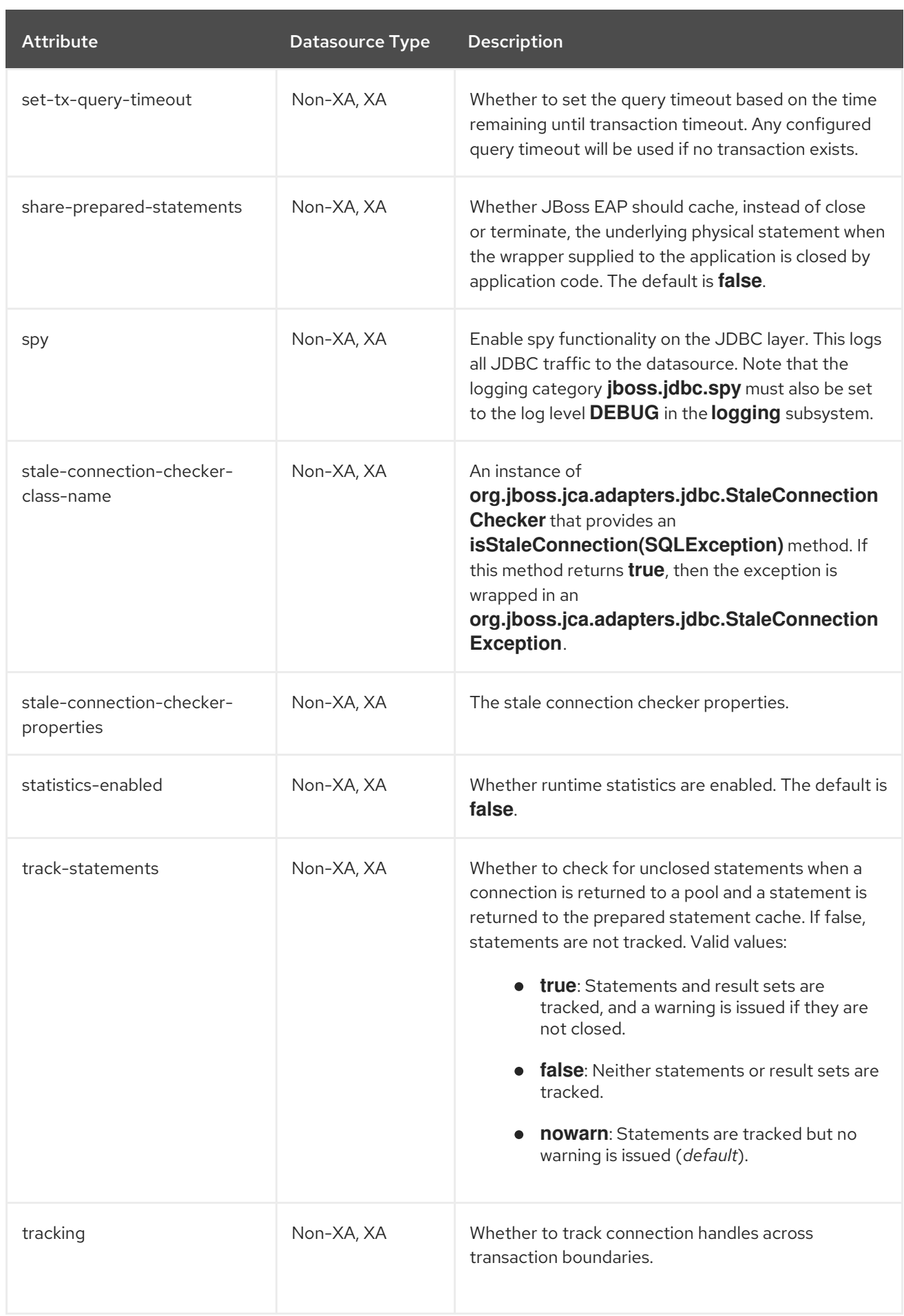

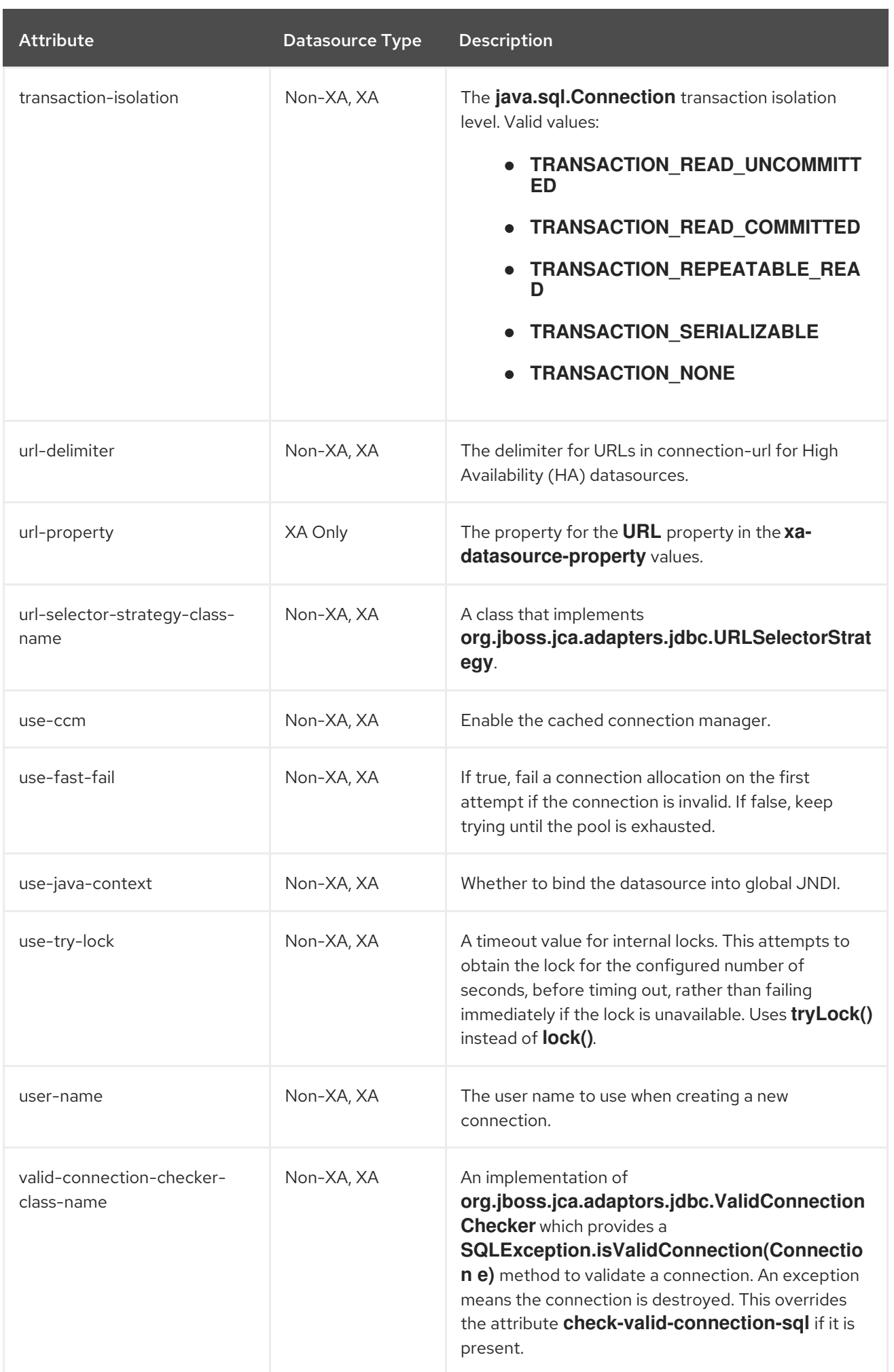

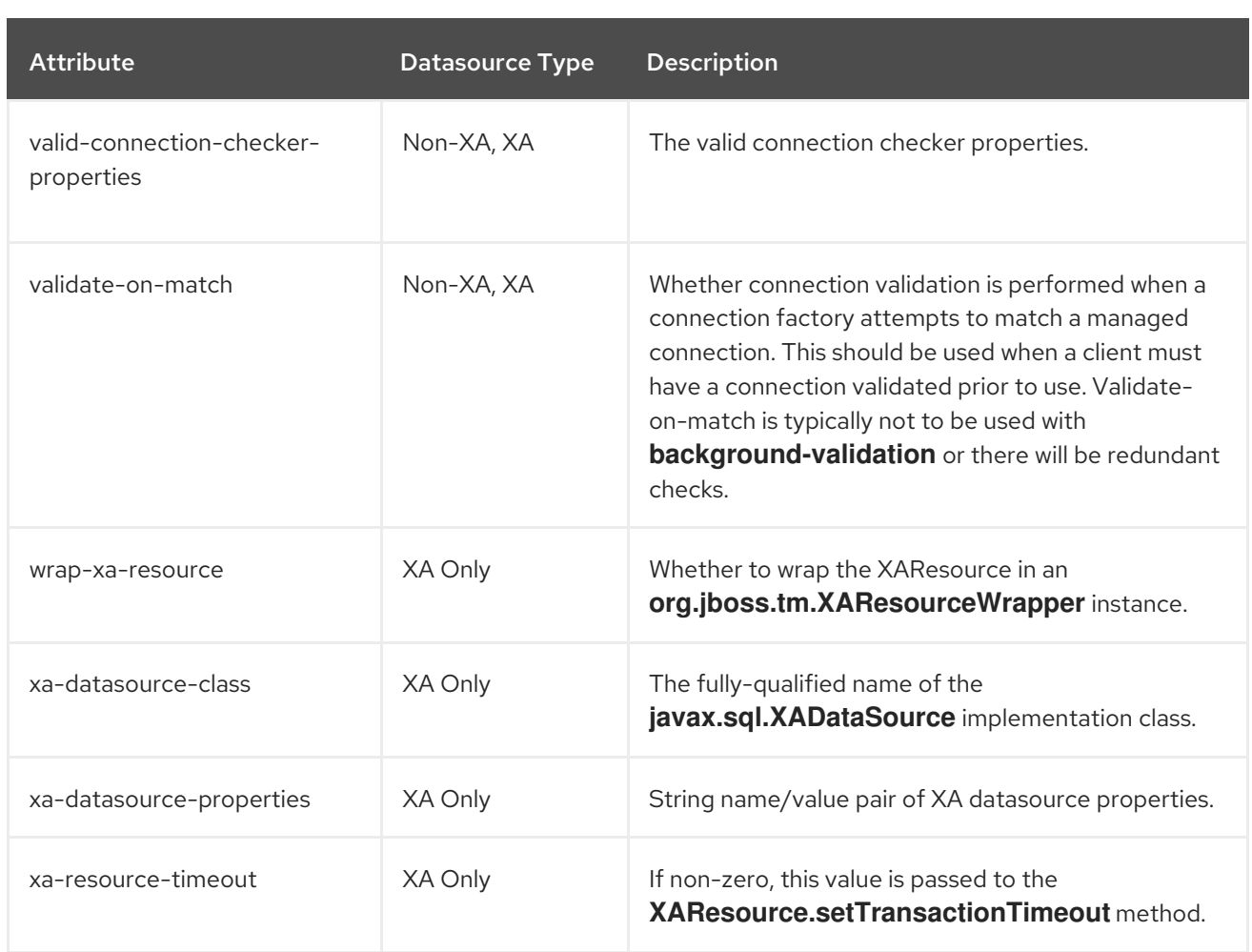

## Table A.45. JDBC Driver Attributes

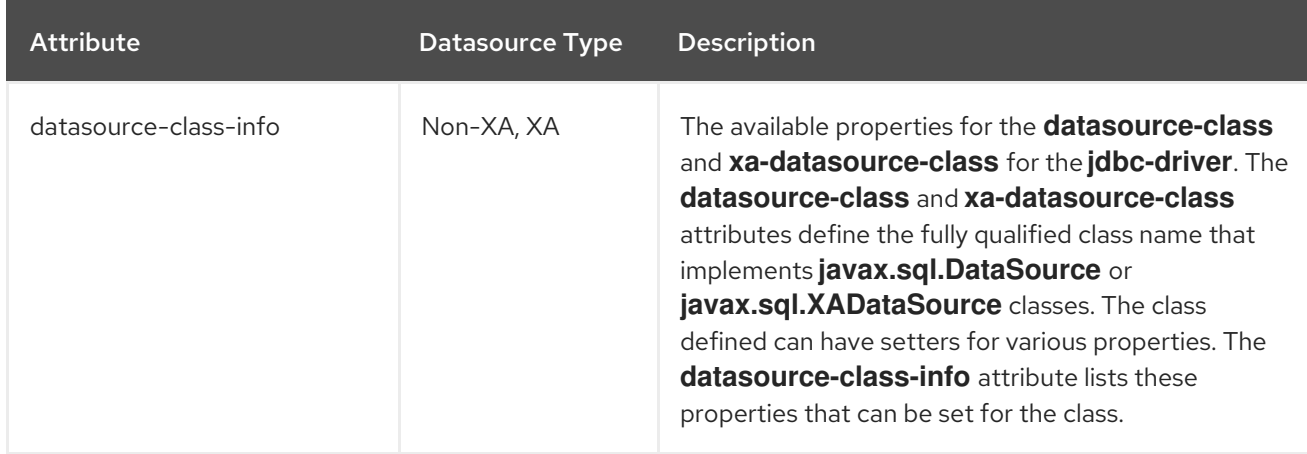

# A.21. DATASOURCE STATISTICS

#### Table A.46. Core Pool Statistics

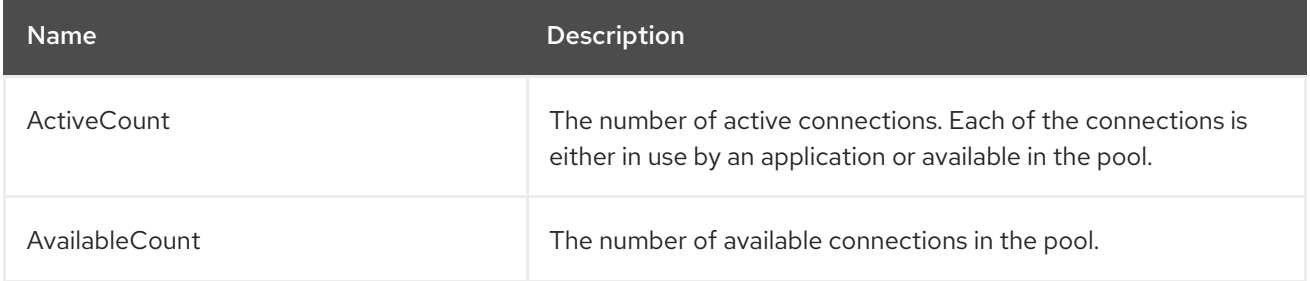

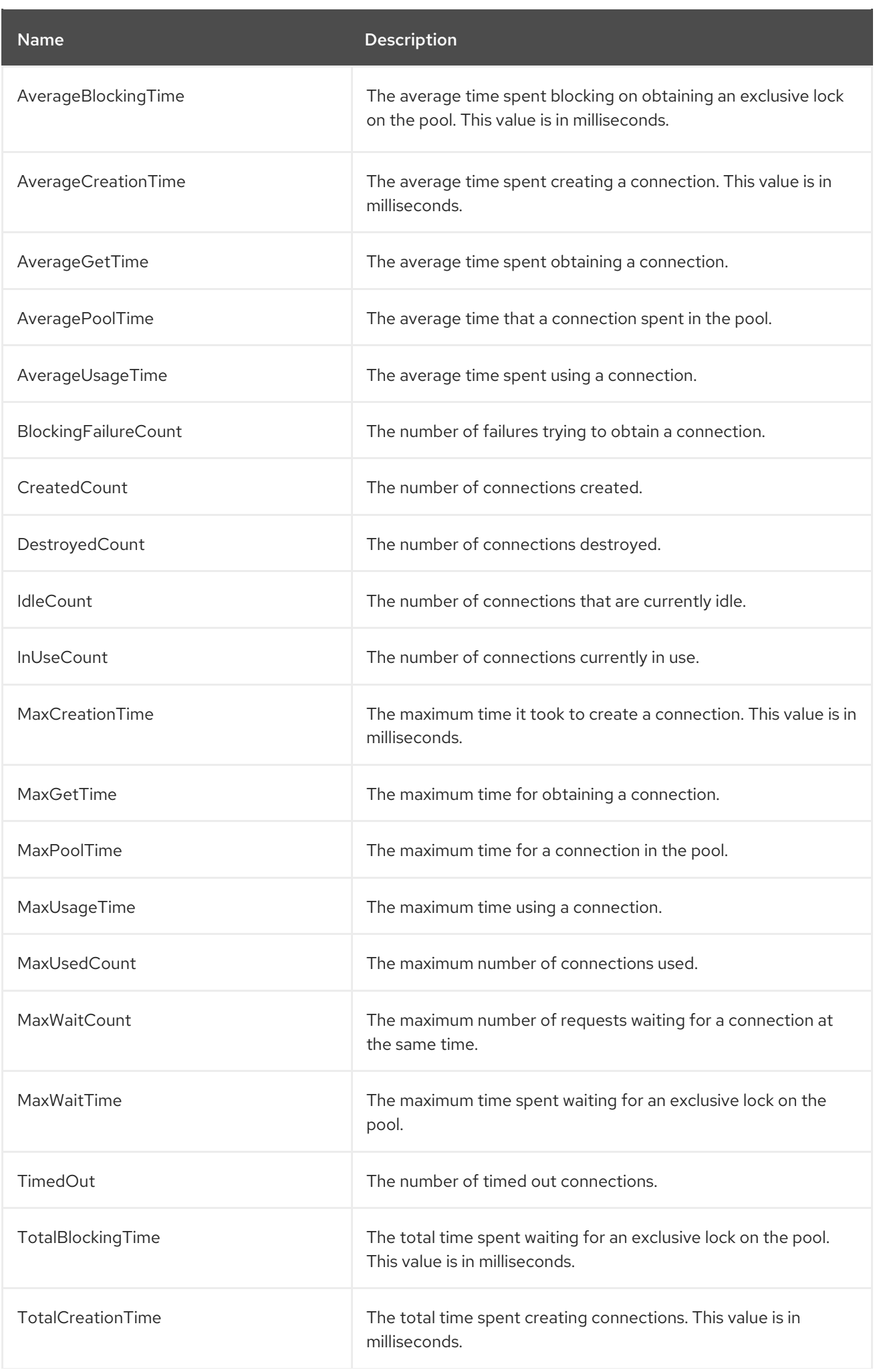

JBoss Enterprise Application Platform Continuous Delivery 18 Configuration Guide

Name Description

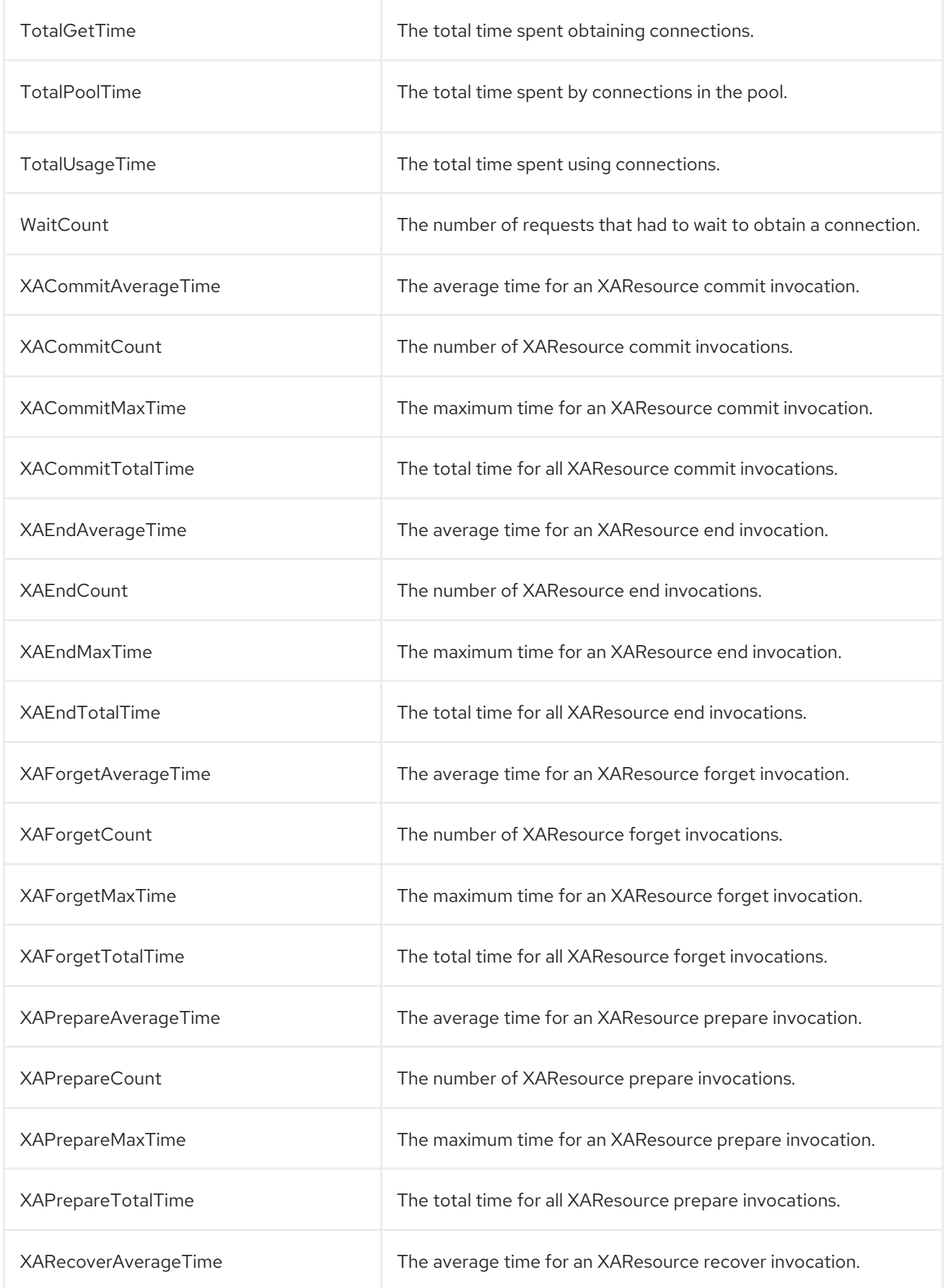

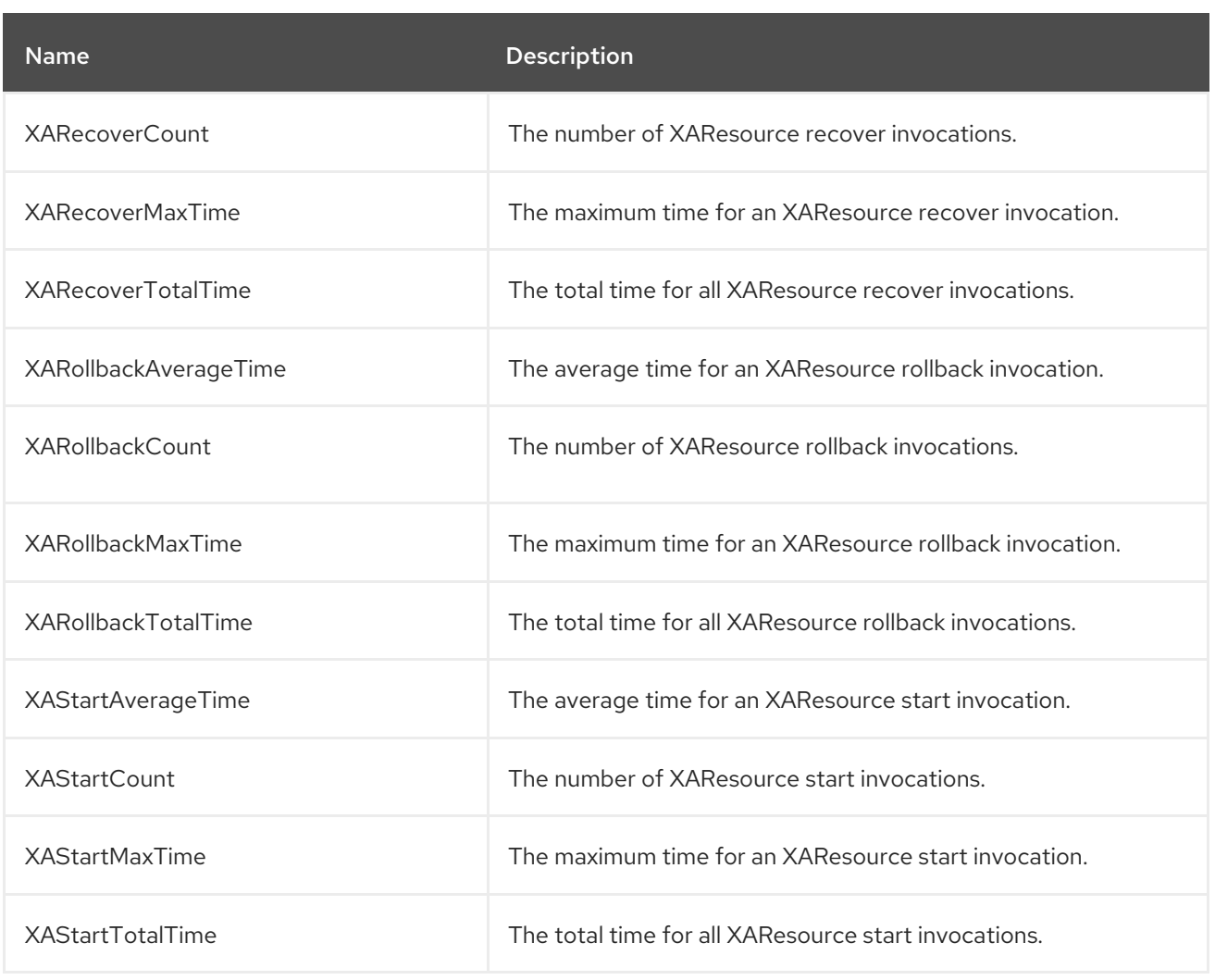

#### Table A.47. JDBC Statistics

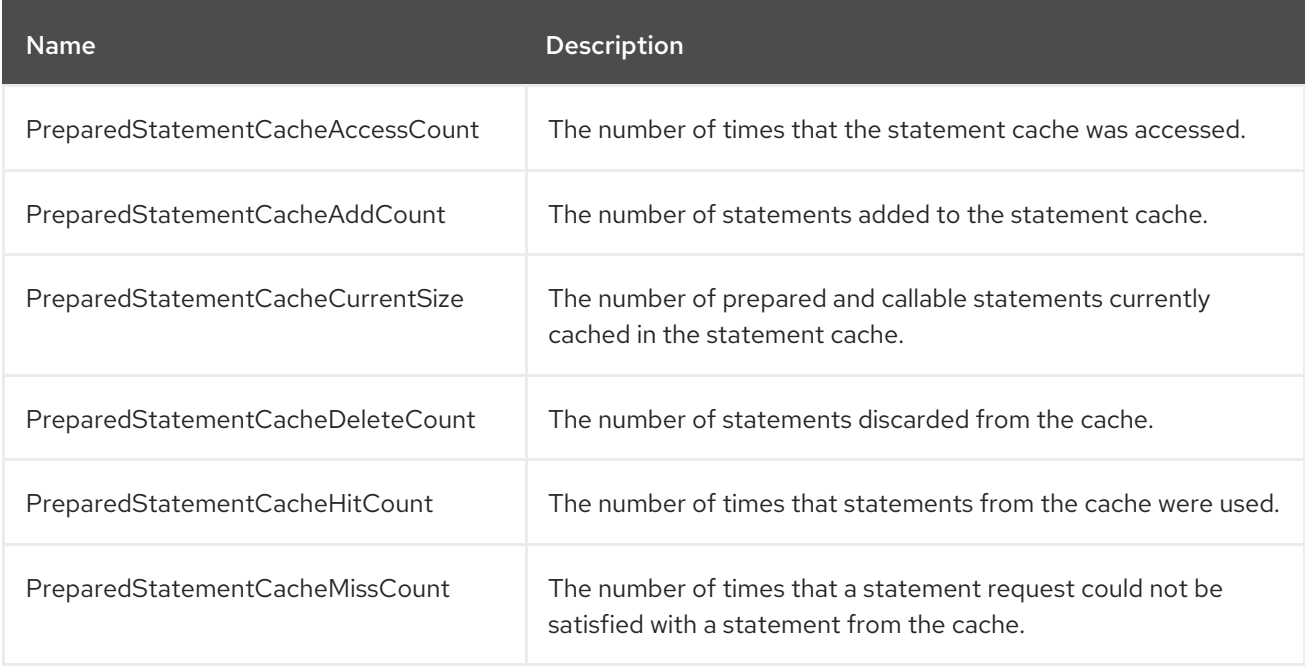

# A.22. AGROAL DATASOURCE ATTRIBUTES

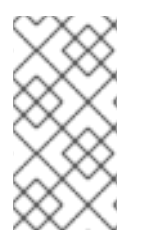

## **NOTE**

Attribute names in this table are listed as they appear in the management model, for example, when using the management CLI. See the schema definition file located at *EAP\_HOME***/docs/schema/wildfly-agroal\_1\_0.xsd** to view the elements as they appear in the XML, as there may be differences from the management model.

Table A.48. Agroal Datasource Attributes

| <b>Attribute</b>   | <b>Description</b>                                                                                                    |
|--------------------|----------------------------------------------------------------------------------------------------|
| connectable        | Whether to enable CMR (Commit Markable Resource)<br>functionality on this datasource. This applies to non-XA<br>datasources only. |
| indi-name          | Specifies the JNDI name for the datasource.                                                                                       |
| jta                | Whether to enable JTA integration. This applies to non-XA<br>datasources only.                                                    |
| statistics-enabled | Whether to enable statistics for this datasource. Defaults to<br>false.                                                           |

## Table A.49. Agroal Datasource Connection Factory Attributes

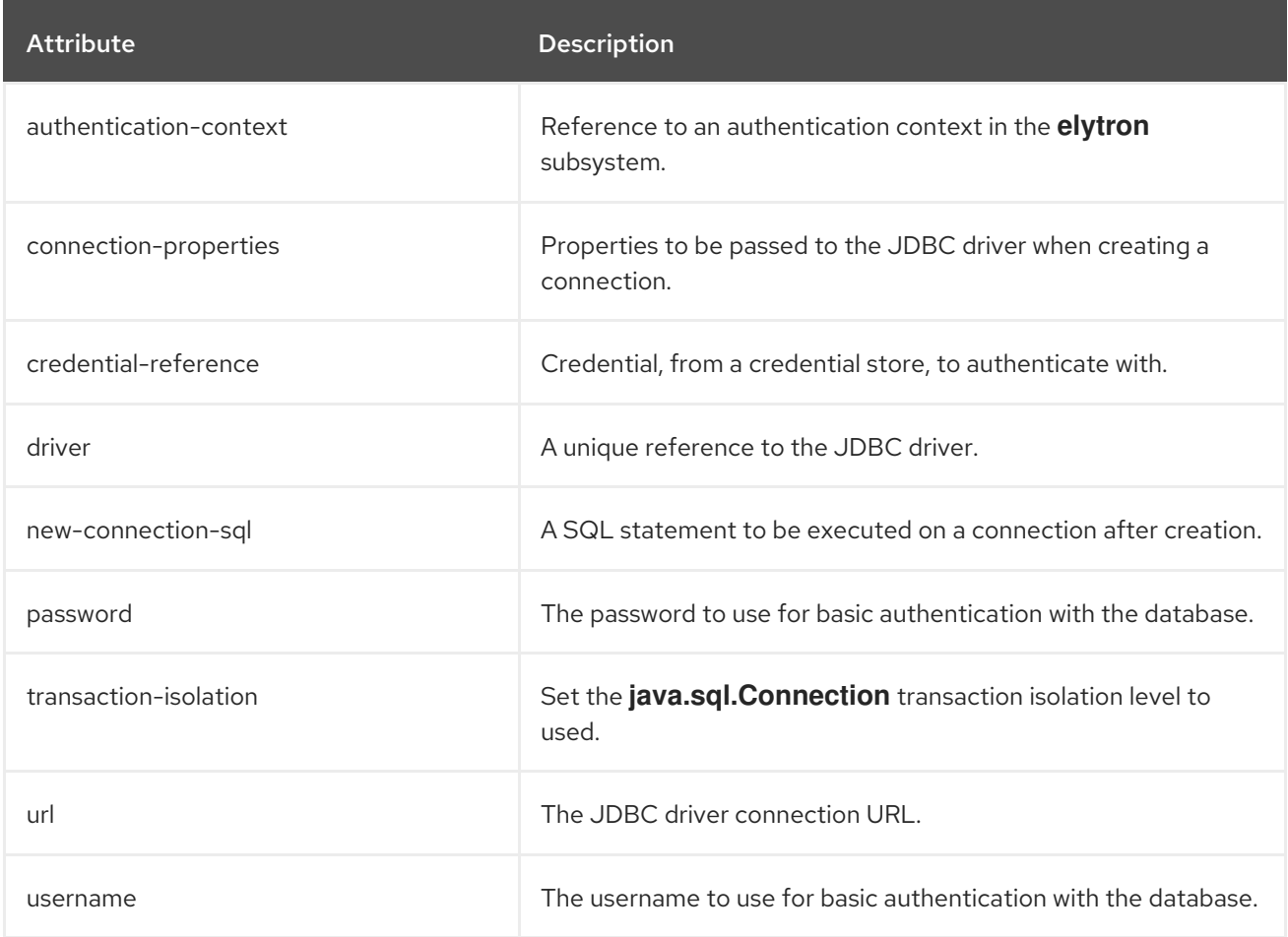

## Table A.50. Agroal Datasource Connection Pool Attributes

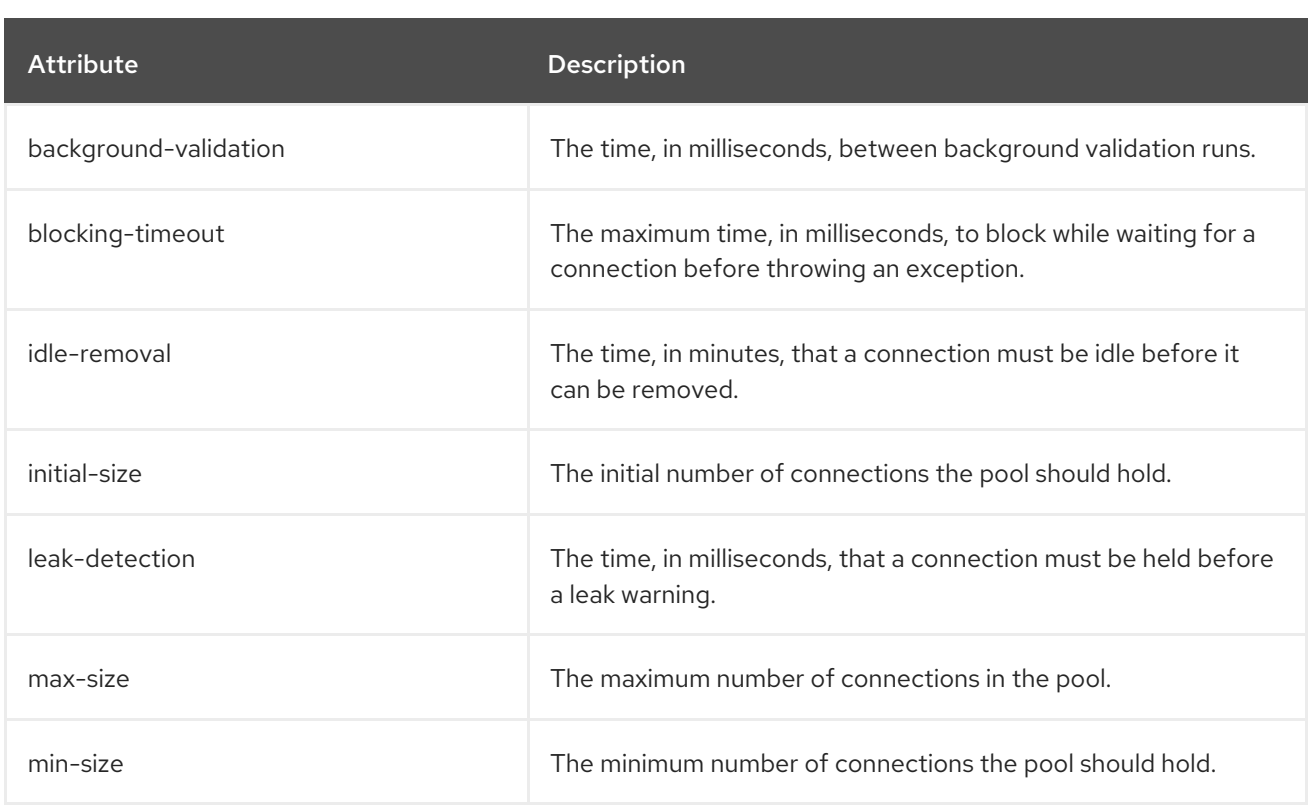

# A.23. TRANSACTION MANAGER CONFIGURATION OPTIONS

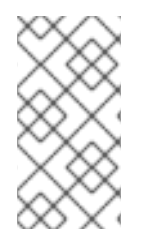

## **NOTE**

Attribute names in this table are listed as they appear in the management model, for example, when using the management CLI. See the schema definition file located at *EAP\_HOME***/docs/schema/wildfly-txn\_5\_0.xsd** to view the elements as they appear in the XML, as there may be differences from the management model.

#### Table A.51. Transactions Subsystem Attributes

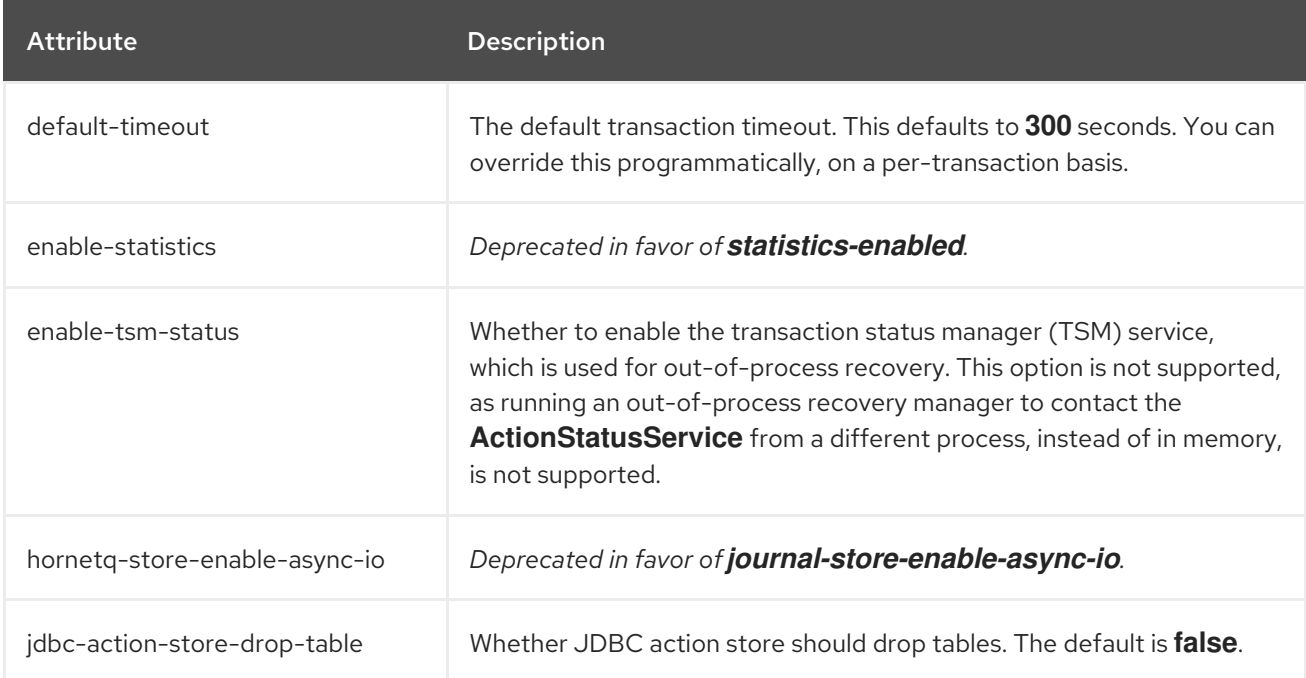

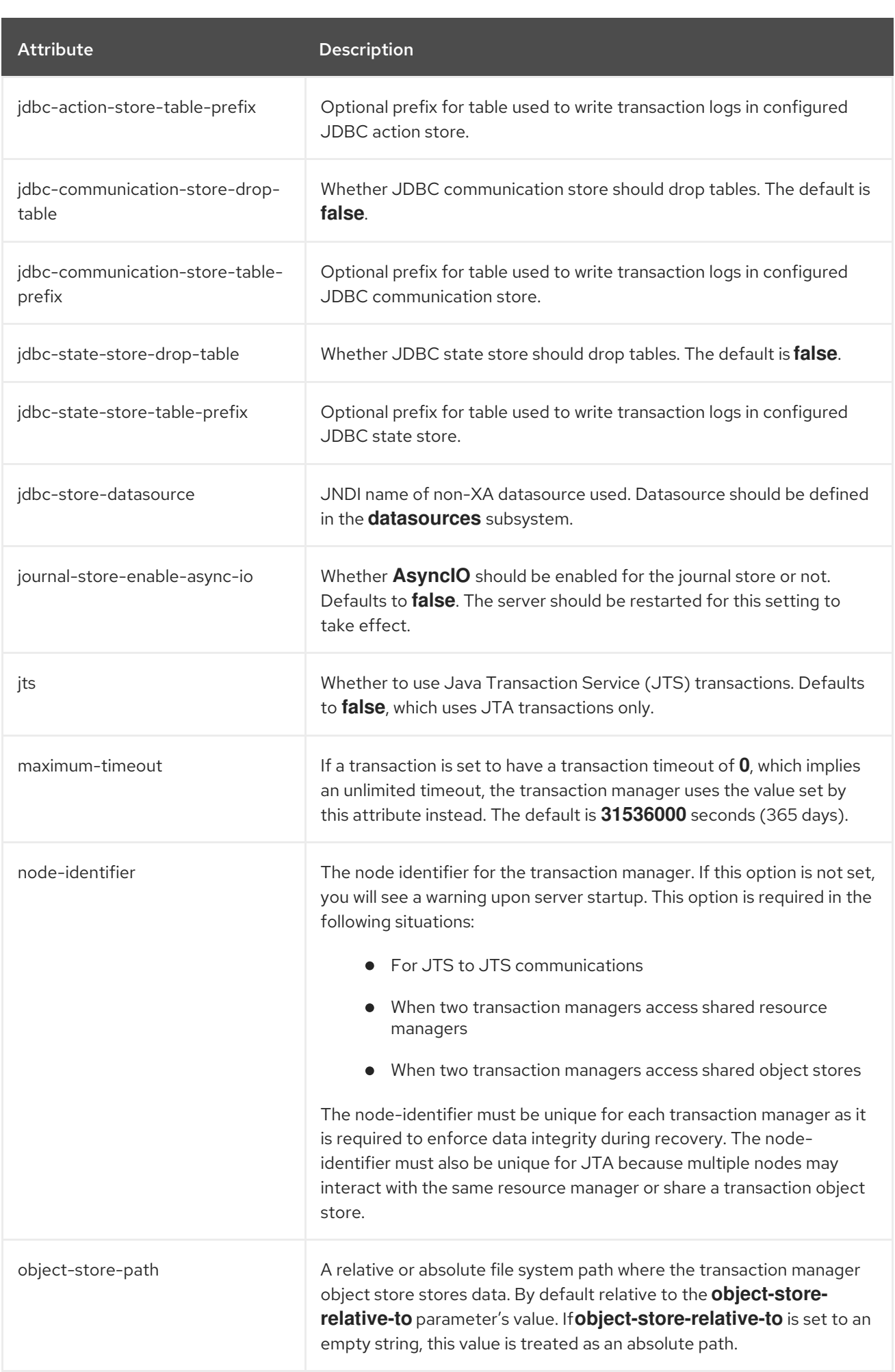

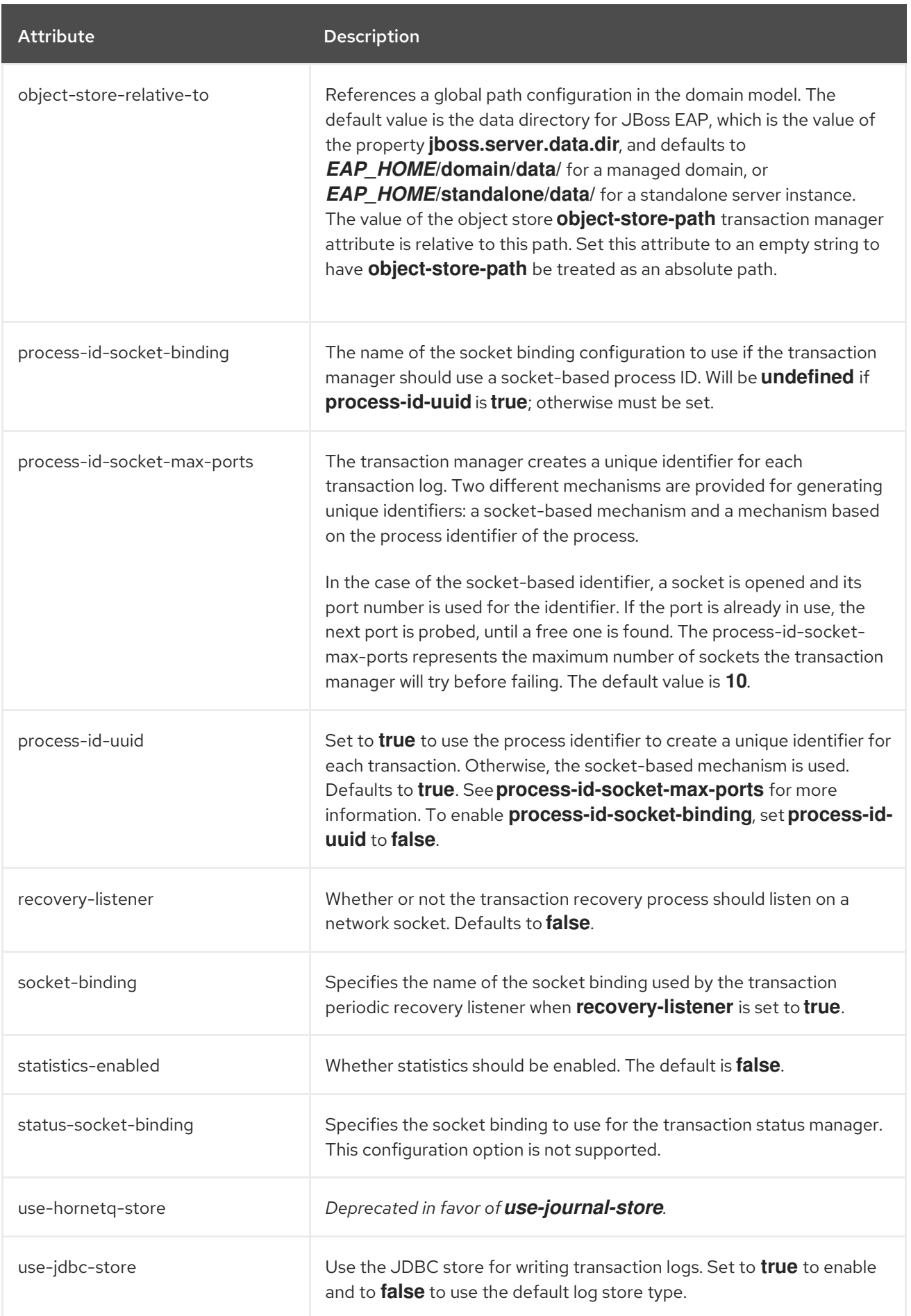

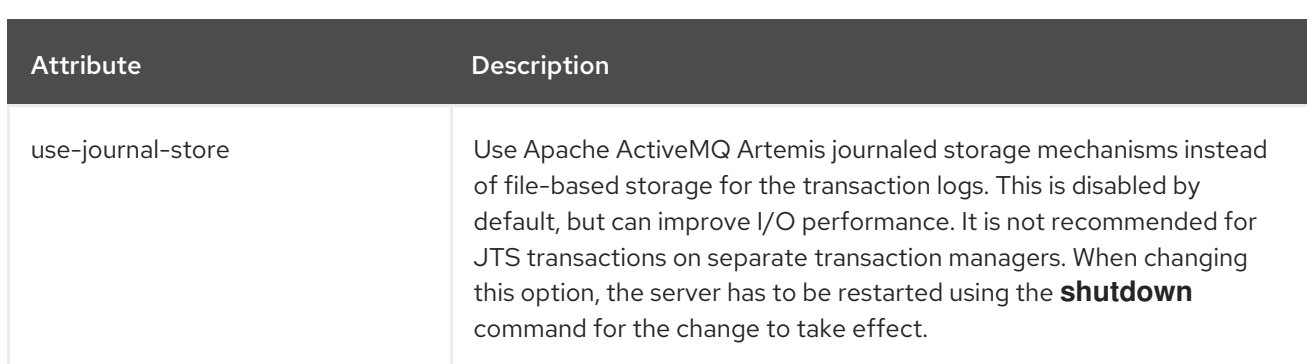

## Table A.52. Log Store Attributes

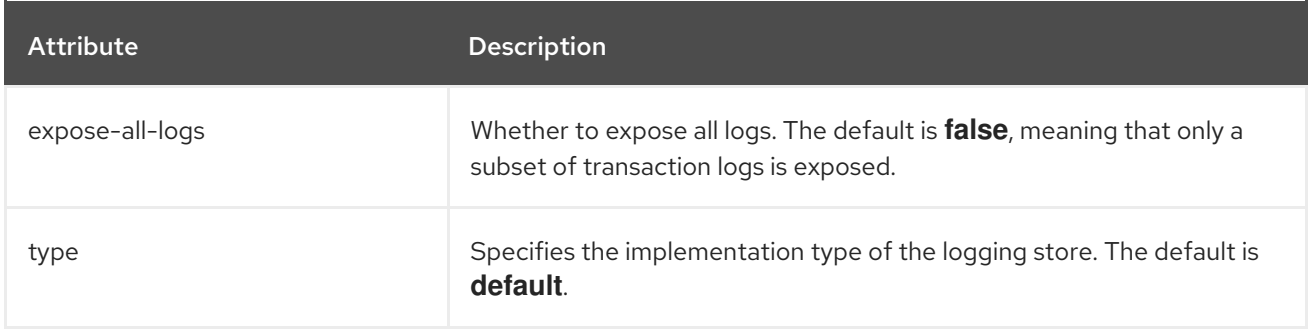

## Table A.53. Commit Markable Resource Attributes

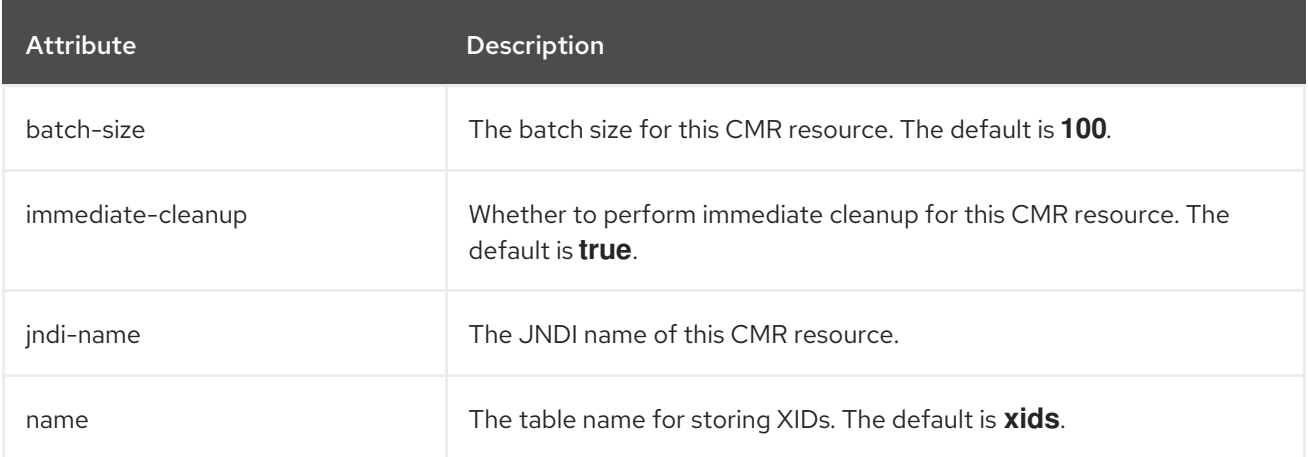

# A.24. IIOP SUBSYSTEM ATTRIBUTES

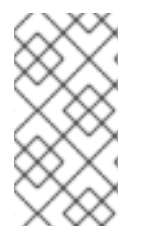

## **NOTE**

Attribute names in this table are listed as they appear in the management model, for example, when using the management CLI. See the schema definition file located at *EAP\_HOME***/docs/schema/wildfly-iiop-openjdk\_3\_0.xsd** to view the elements as they appear in the XML, as there may be differences from the management model.

## Table A.54. IIOP Subsystem Attributes

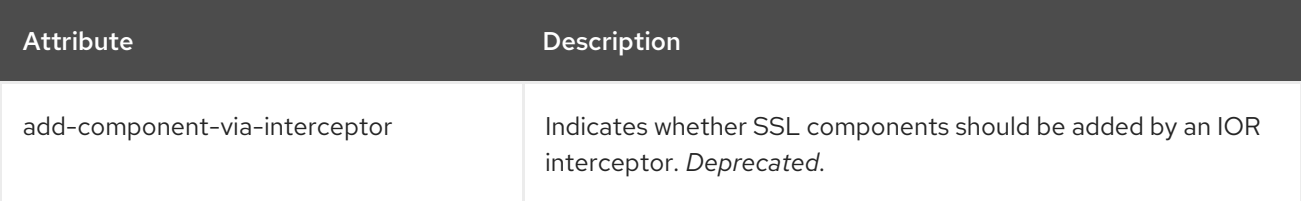

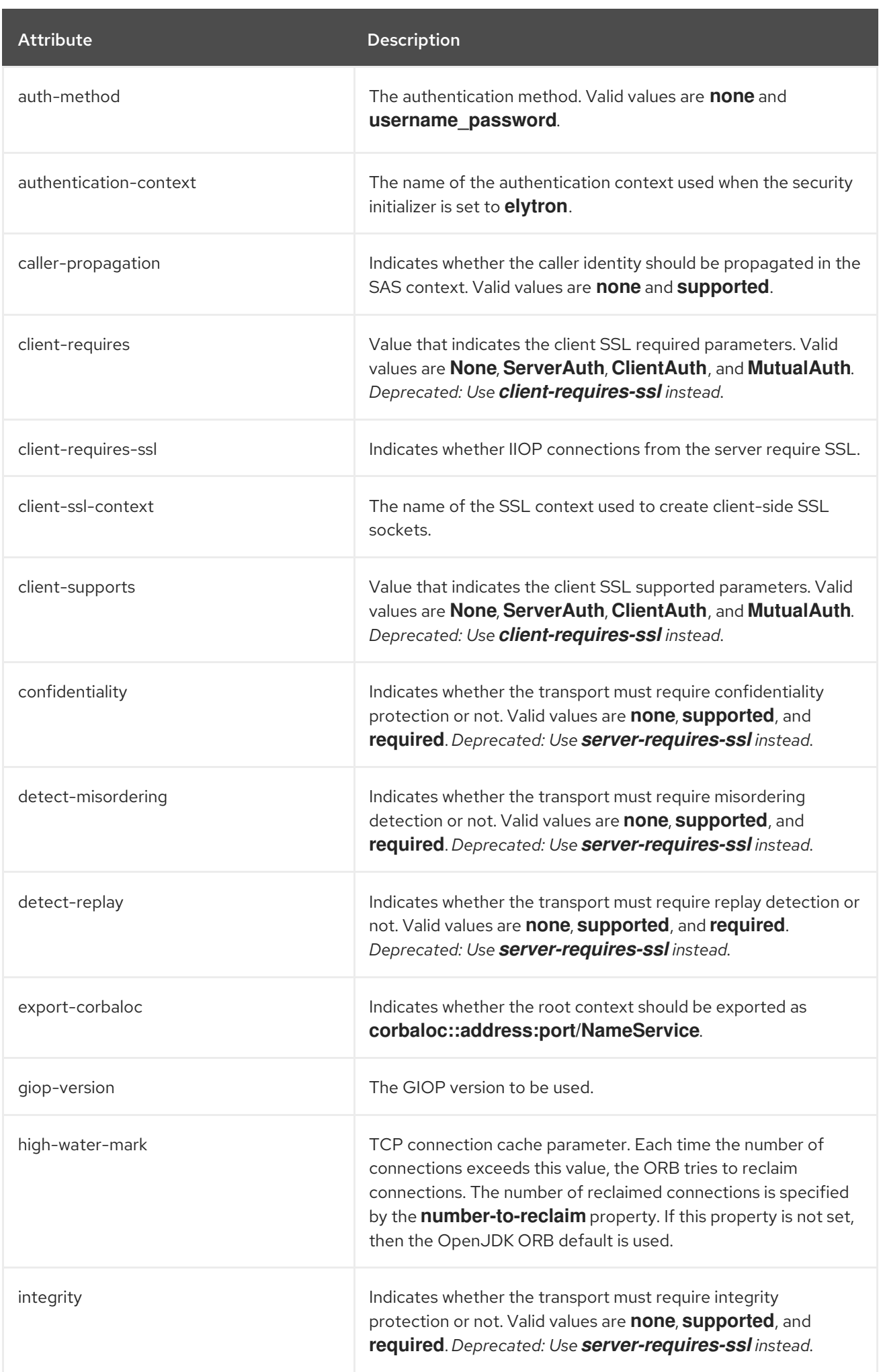

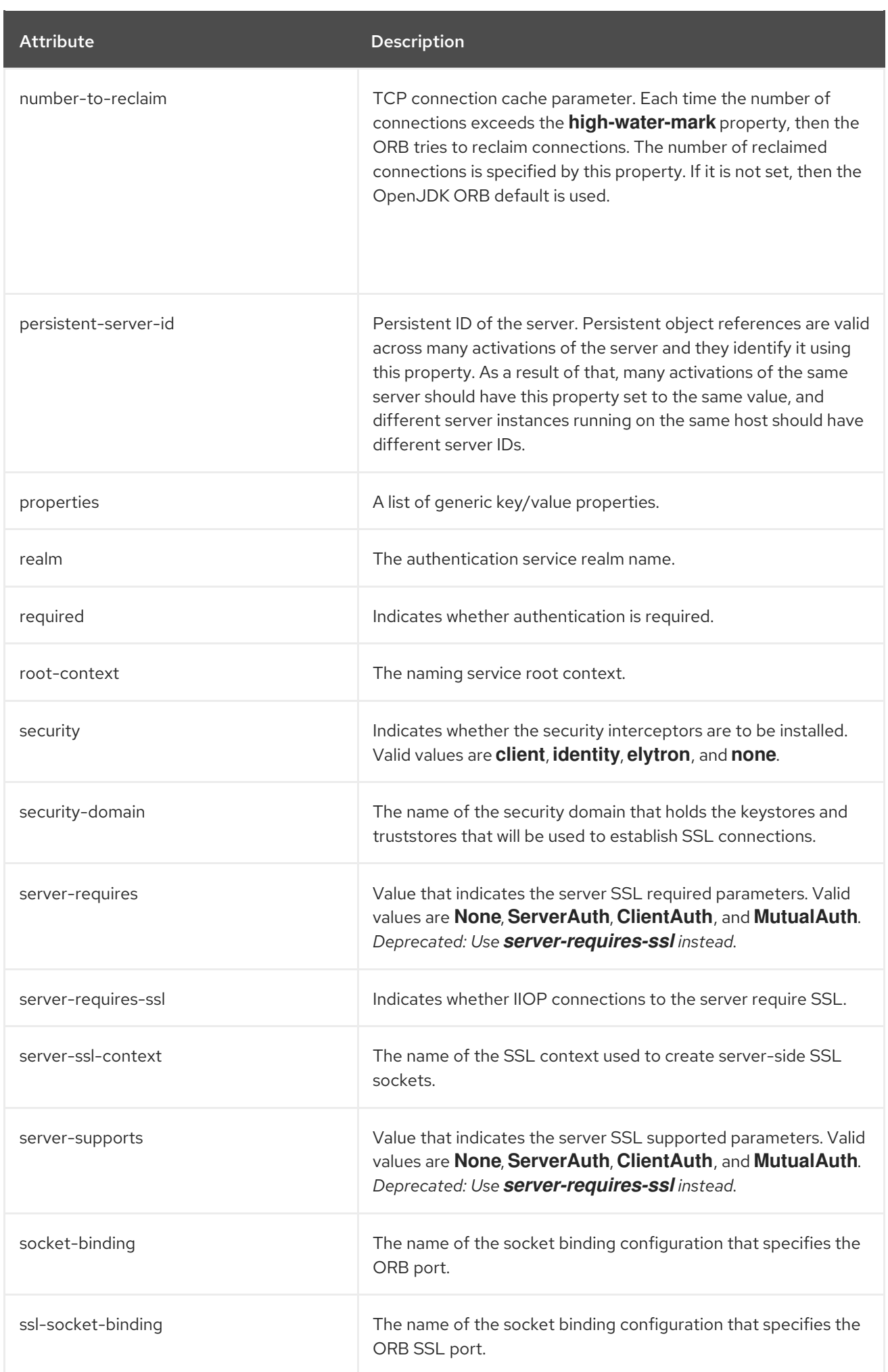

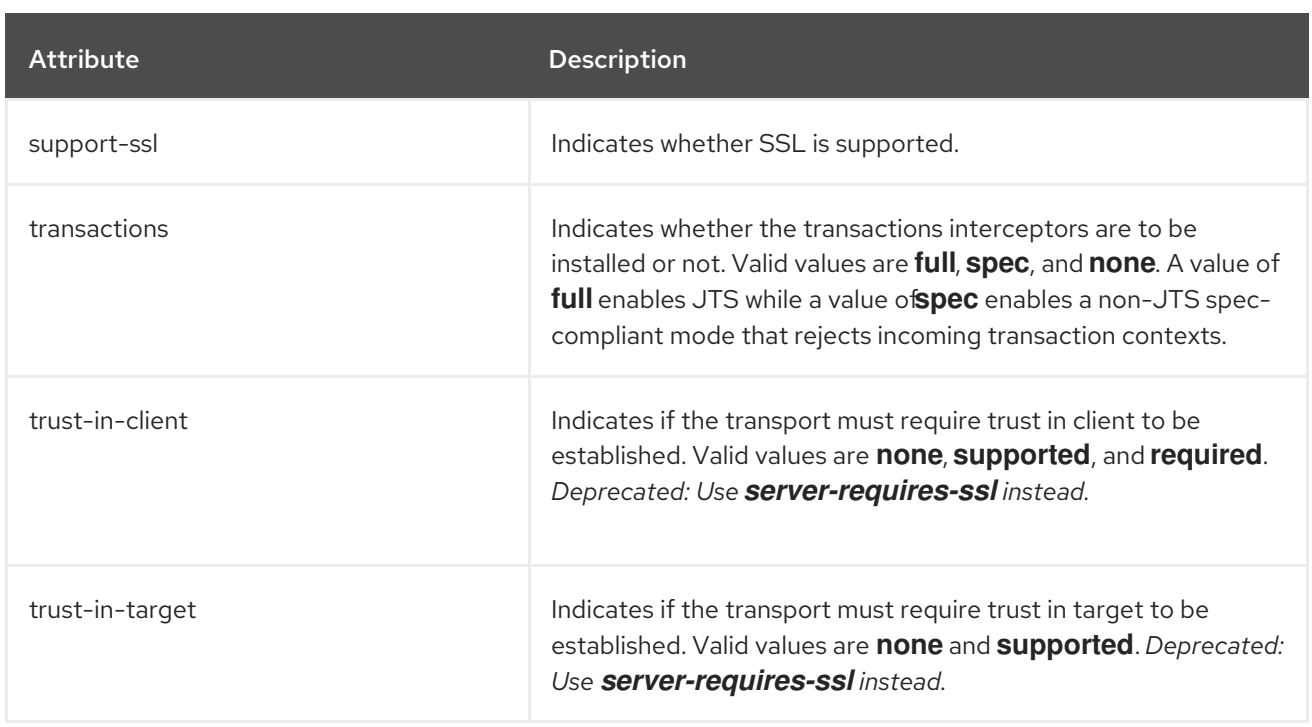

# A.25. RESOURCE ADAPTER ATTRIBUTES

The following tables describe the resource adapter attributes.

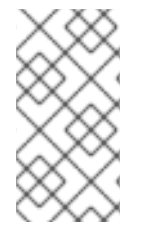

## **NOTE**

Attribute names in these tables are listed as they appear in the management model, for example, when using the management CLI. See the schema definition file located at *EAP\_HOME***/docs/schema/wildfly-resource-adapters\_5\_0.xsd** to view the elements as they appear in the XML, as there may be differences from the management model.

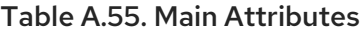

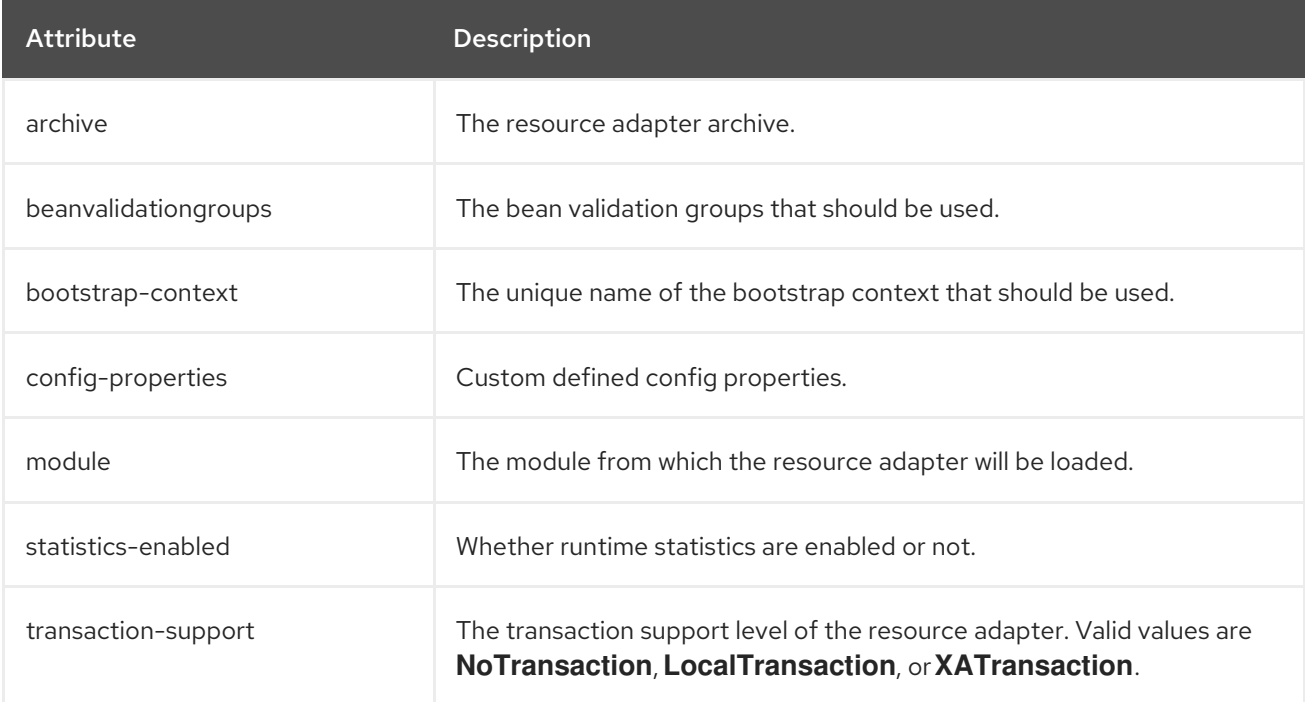

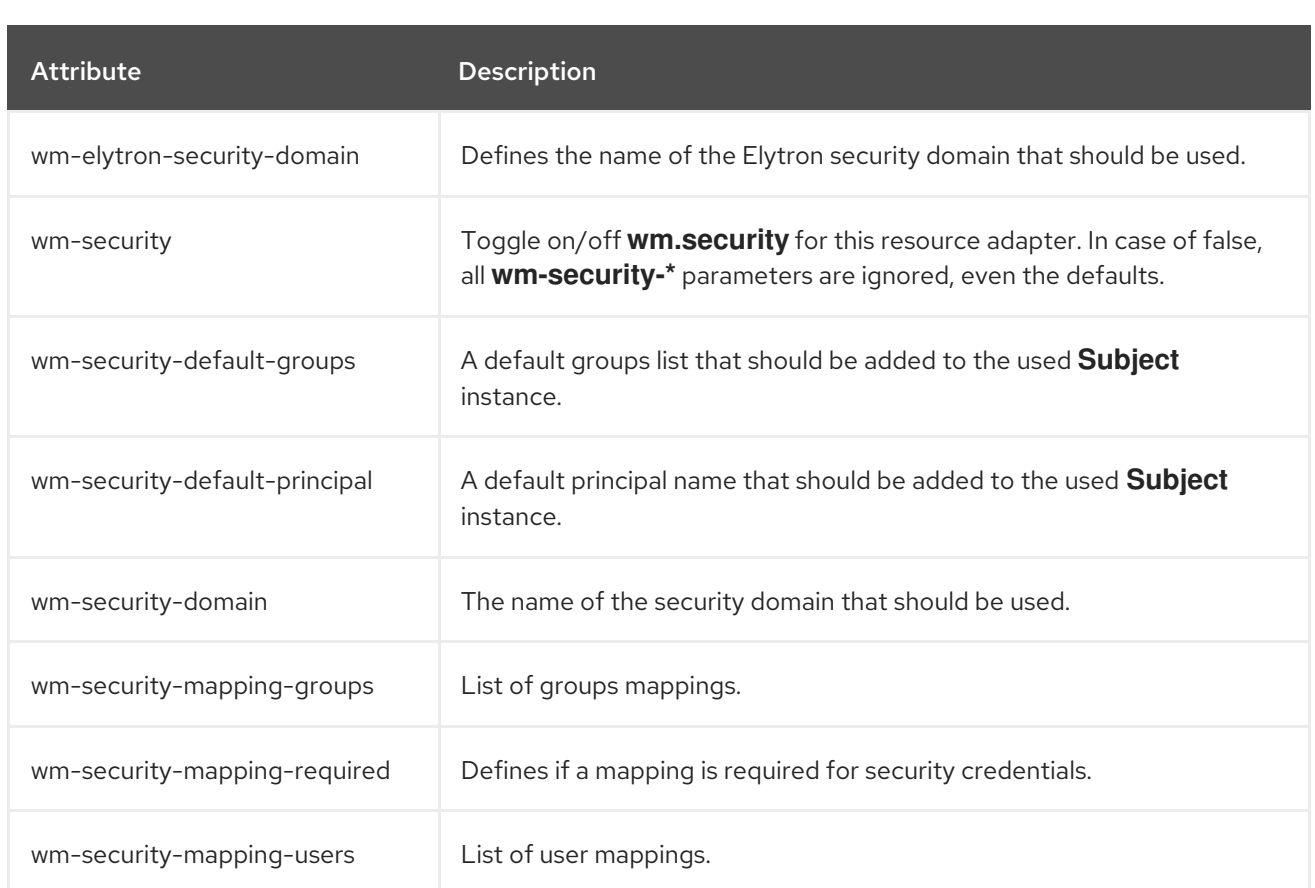

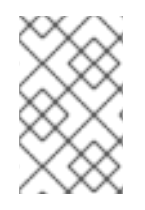

## NOTE

If your resource adapter is using **bootstrap-context** along with a work manager that has **elytron-enabled** set to **true**, you must use the **wm-elytron-security-domain** attribute instead of the **wm-security-domain** attribute for security domain specification.

## Table A.56. admin-objects Attributes

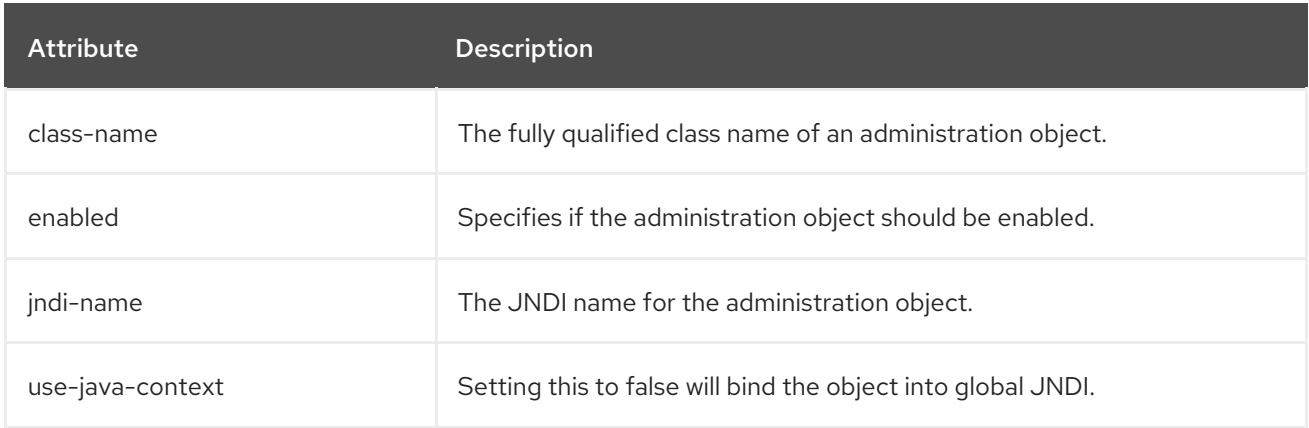

## Table A.57. connection-definitions Attributes

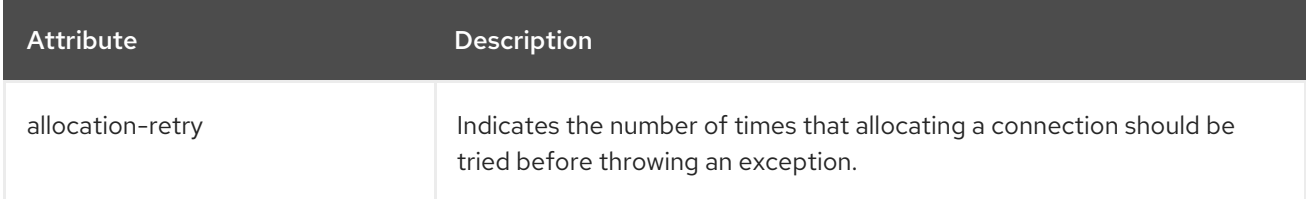

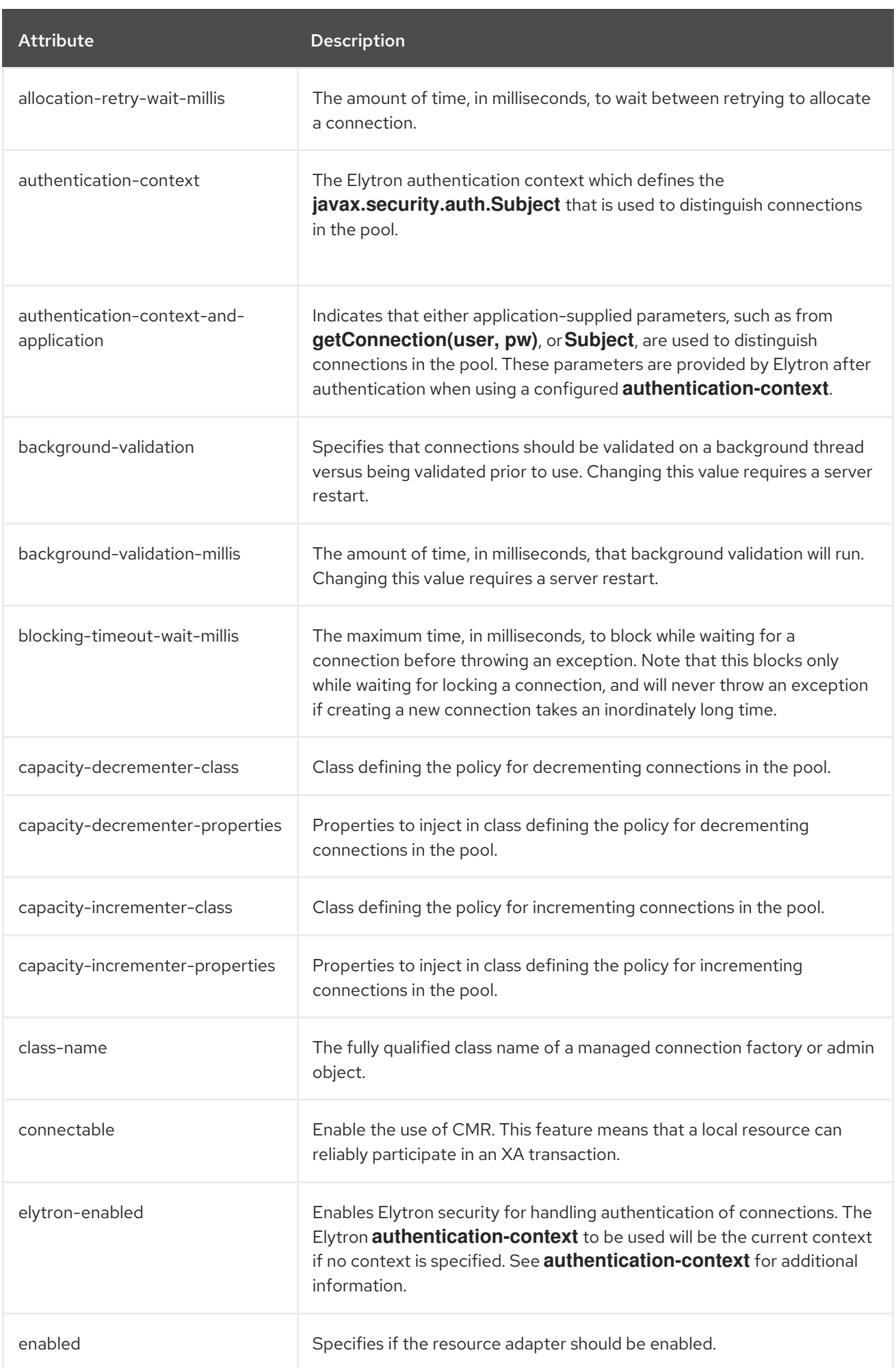

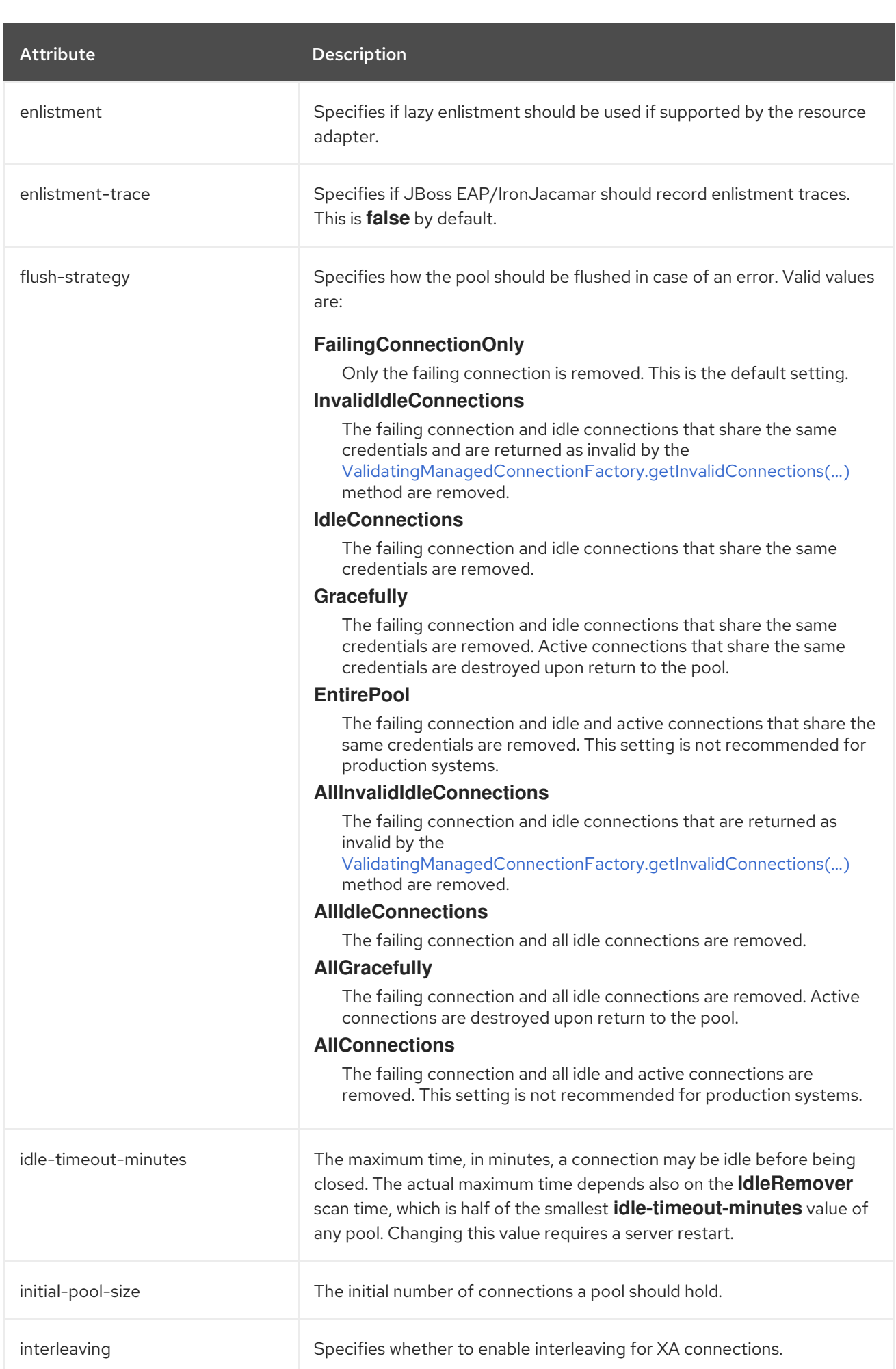

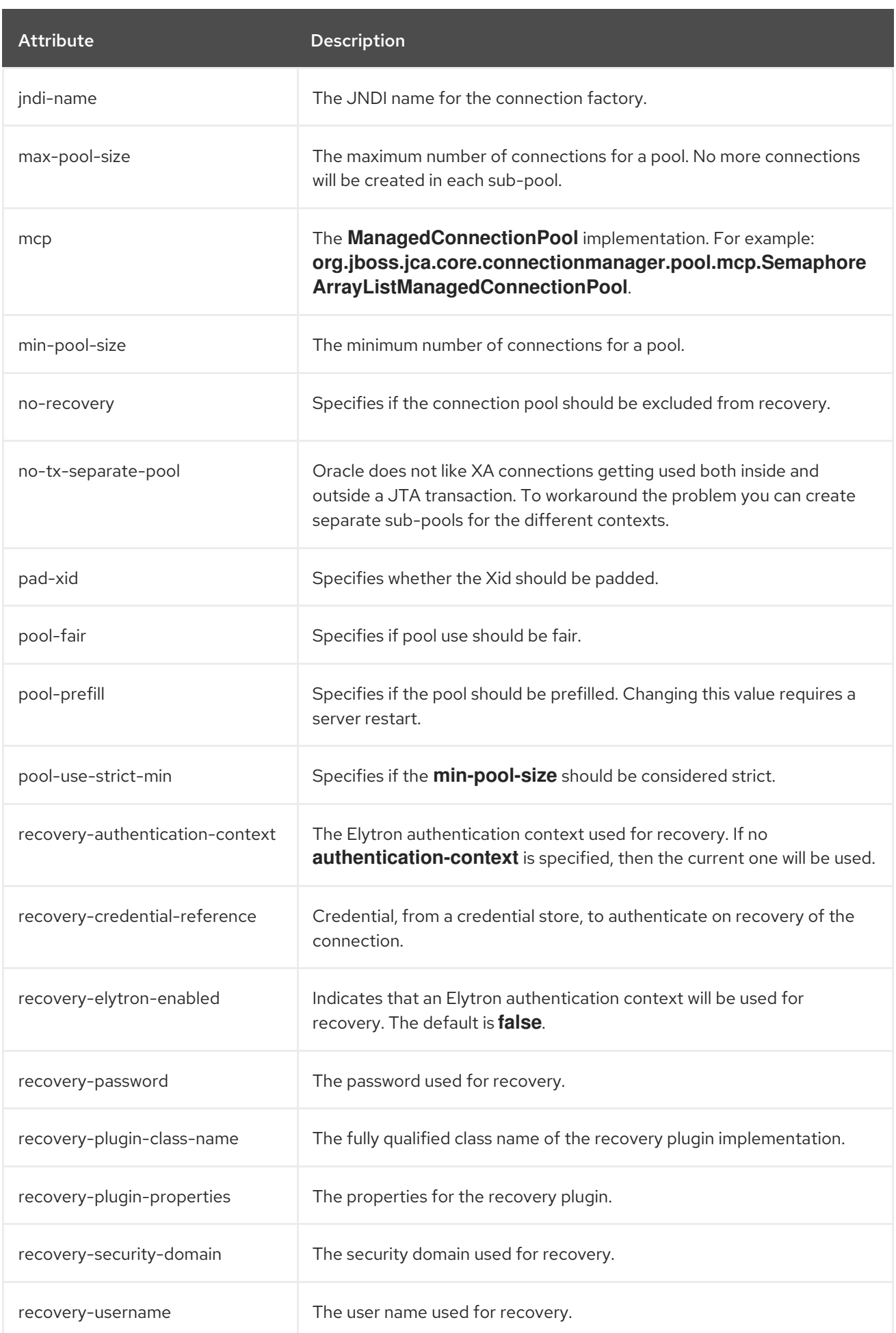

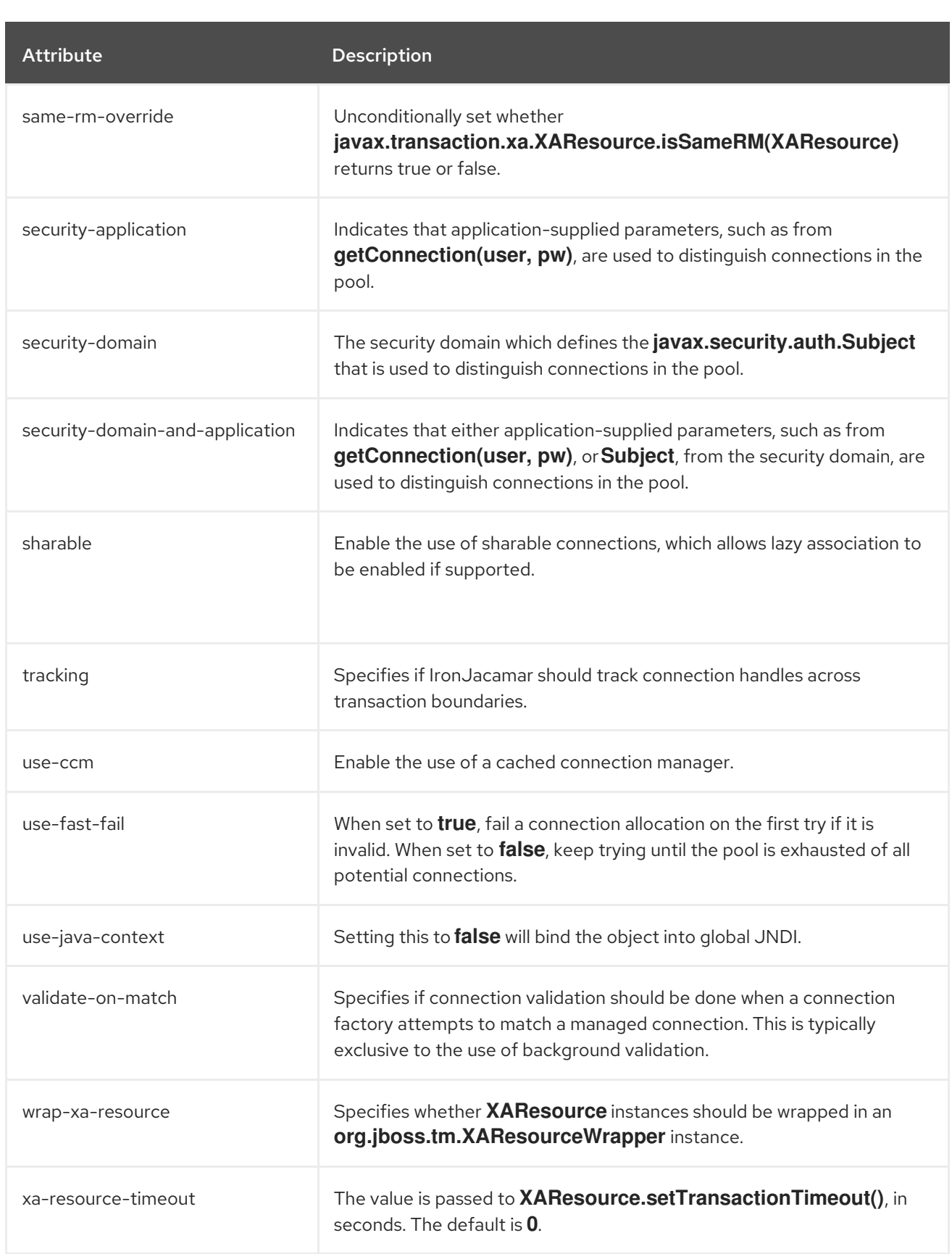

# A.26. RESOURCE ADAPTER STATISTICS

Table A.58. Resource Adapter Statistics

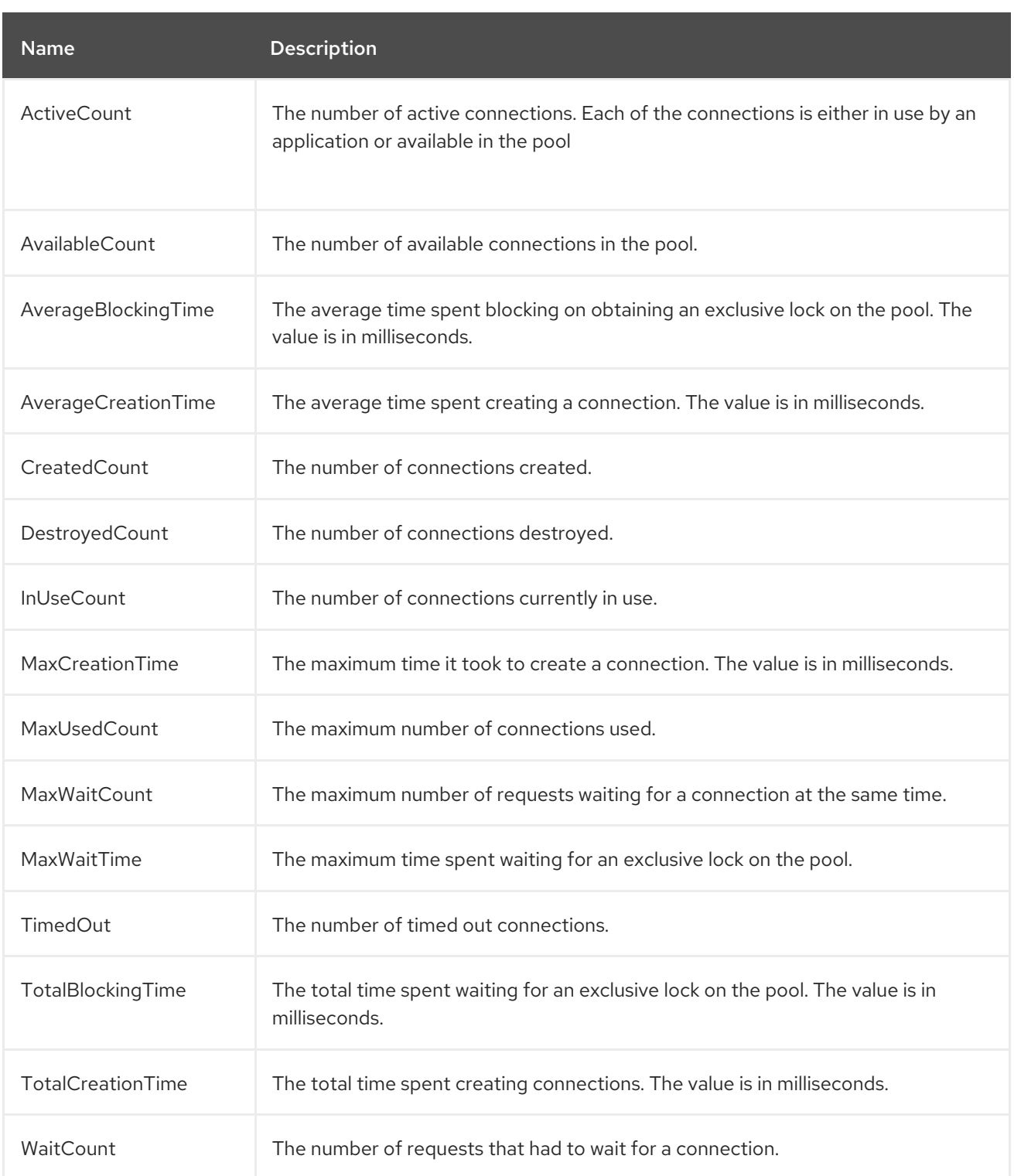

# A.27. UNDERTOW SUBSYSTEM ATTRIBUTES

See the tables below for the attributes of the various elements of the **undertow** subsystem.

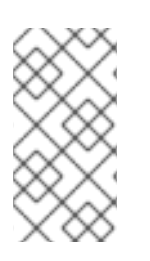

# **NOTE**

Attribute names in these tables are listed as they appear in the management model, for example, when using the management CLI. See the schema definition file located at *EAP\_HOME***/docs/schema/wildfly-undertow\_4\_0.xsd** to view the elements as they appear in the XML, as there may be differences from the management model.

**•** Main [Attributes](#page-455-0)

- [Application](#page-455-1) Security Domain Attributes
- Buffer Cache [Attributes](#page-457-0)
- **•** Byte Buffer Pool [Attributes](#page-457-1)
- **•** Servlet Container [Attributes](#page-458-0)
- **•** Filter [Attributes](#page-463-0)
- **•** Handler [Attributes](#page-469-0)
- **•** Server [Attributes](#page-471-0)

#### <span id="page-455-0"></span>Table A.59. Main undertow Attributes

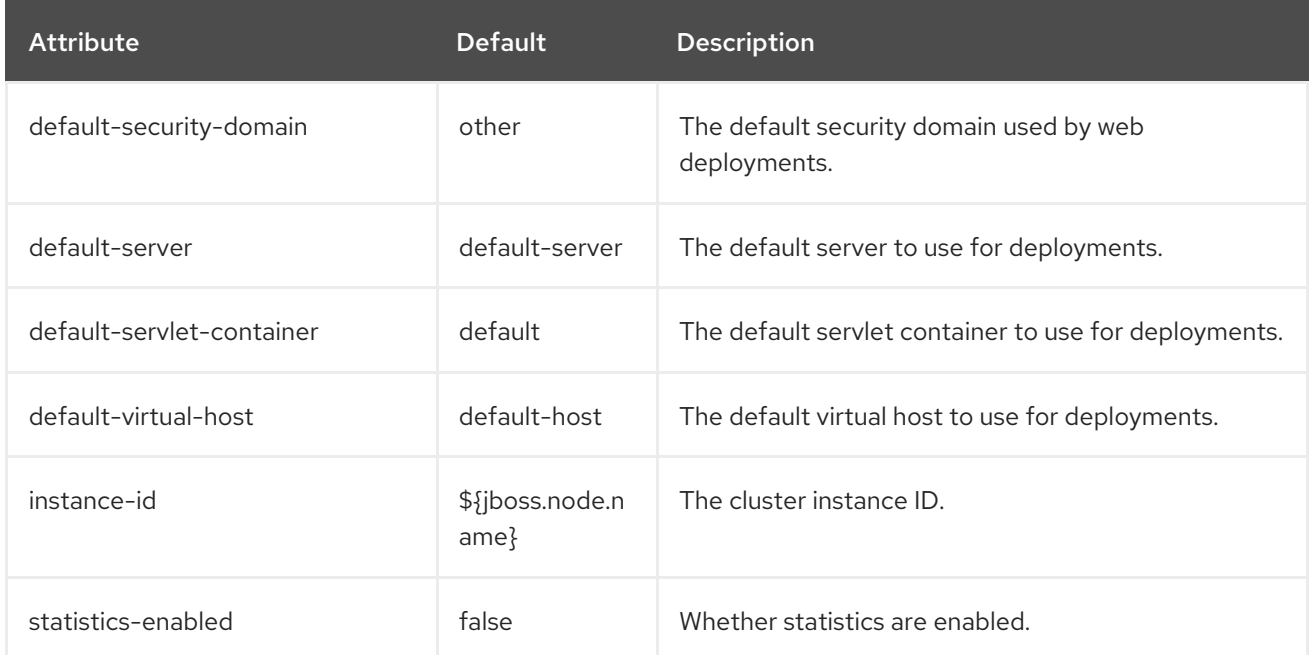

## <span id="page-455-1"></span>Application Security Domain Attributes

The application security domain attributes has the following structure:

- **[application-security-domain](#page-455-1)**
	- **setting**
		- **[single-sign-on](#page-456-0)**

application-security-domain Attributes

#### Table A.60. application-security-domain Attributes

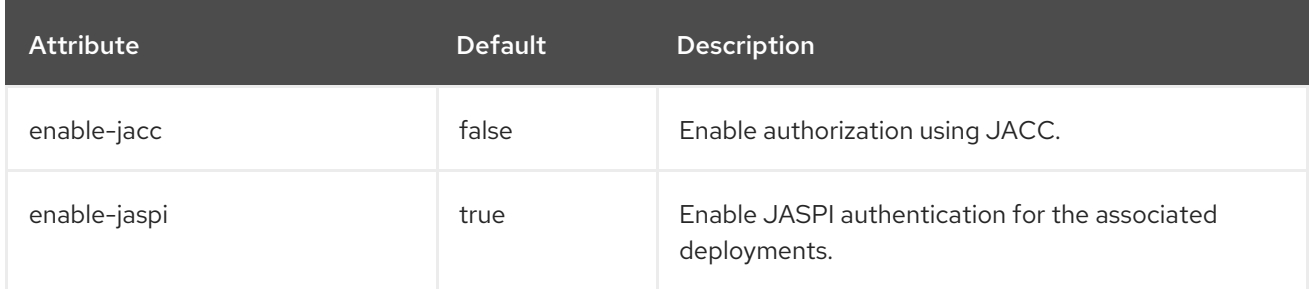

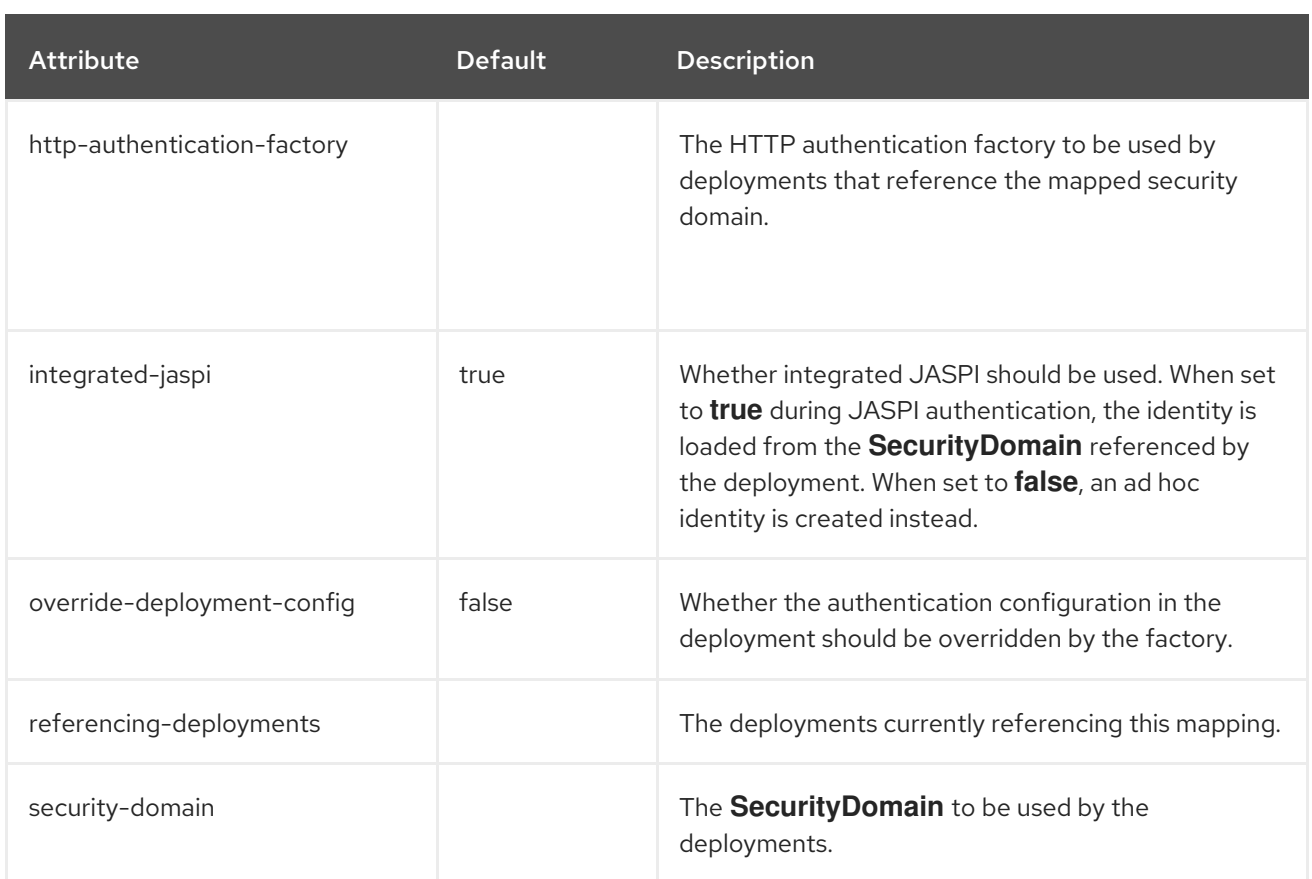

## <span id="page-456-0"></span>single-sign-on Attributes

# Table A.61. single-sign-on Attributes

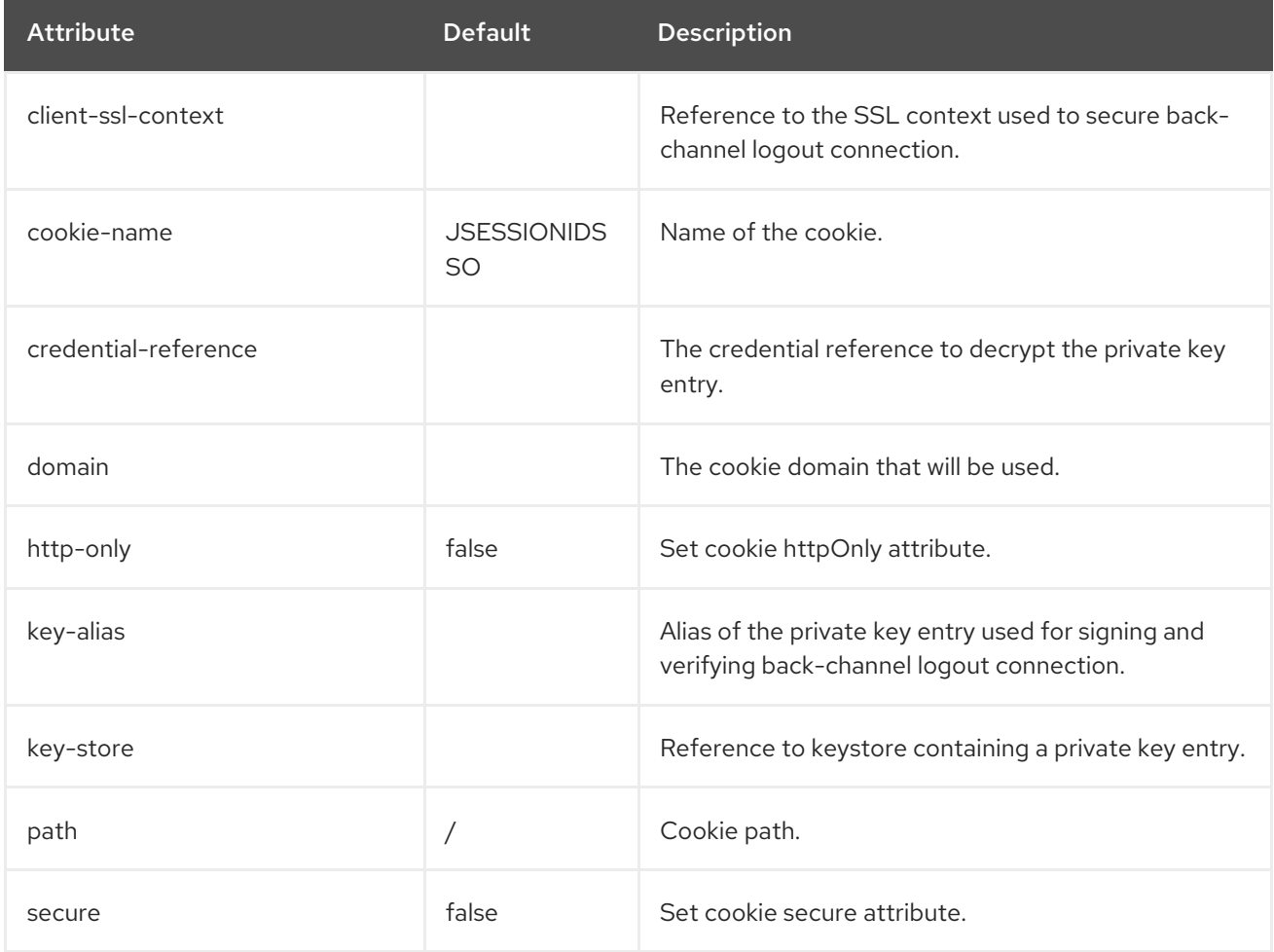

## <span id="page-457-0"></span>Buffer Cache Attributes

## Table A.62. buffer-cache Attributes

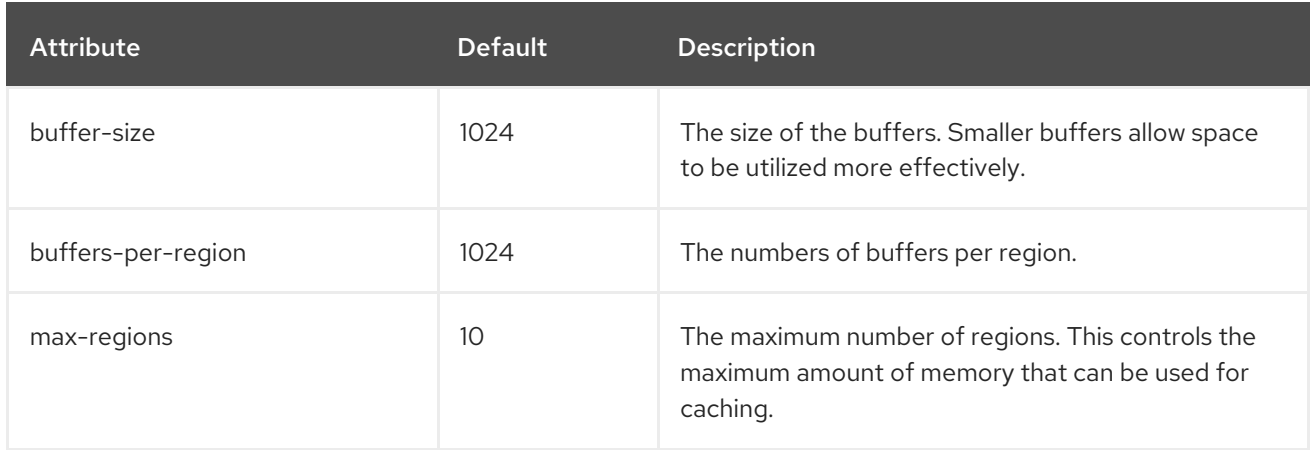

## <span id="page-457-1"></span>Byte Buffer Pool Attributes

## Table A.63. byte-buffer-pool Attributes

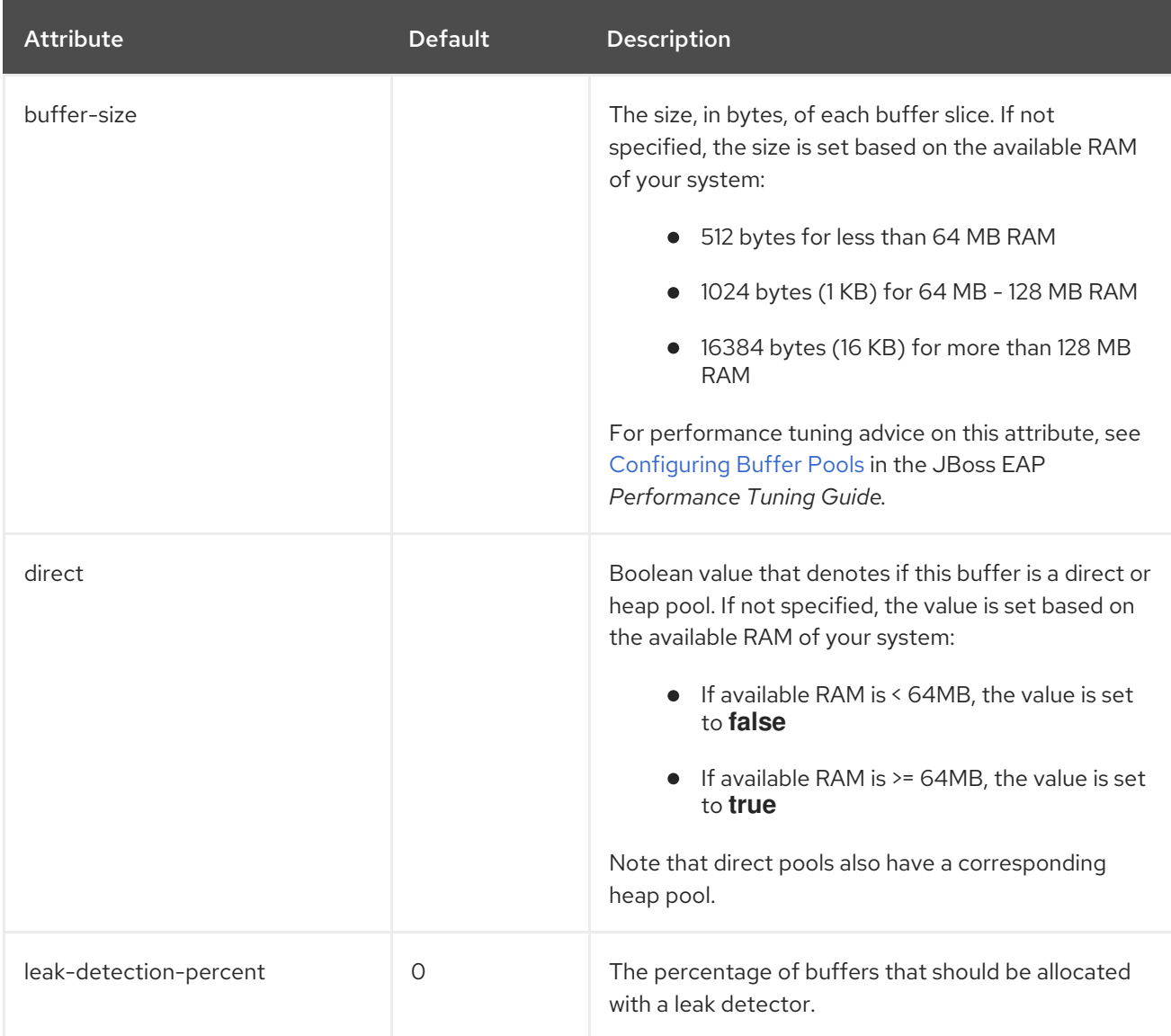

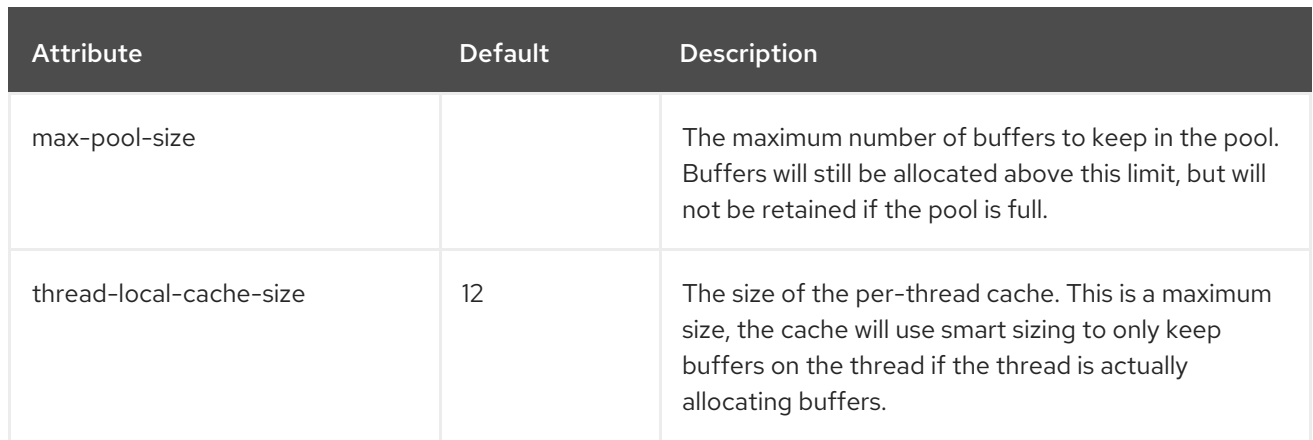

#### <span id="page-458-0"></span>Servlet Container Attributes

The servlet container component has the following structure:

- **[servlet-container](#page-458-1)**
	- **[mime-mapping](#page-459-0)**
	- **setting**
		- **[crawler-session-management](#page-460-0)**
		- **[jsp](#page-460-1)**
		- **[persistent-sessions](#page-461-0)**
		- **[session-cookie](#page-462-0)**
		- [websockets](#page-462-1)
	- **[welcome-file](#page-463-1)**

#### <span id="page-458-1"></span>servlet-container Attributes

#### Table A.64. servlet-container Attributes

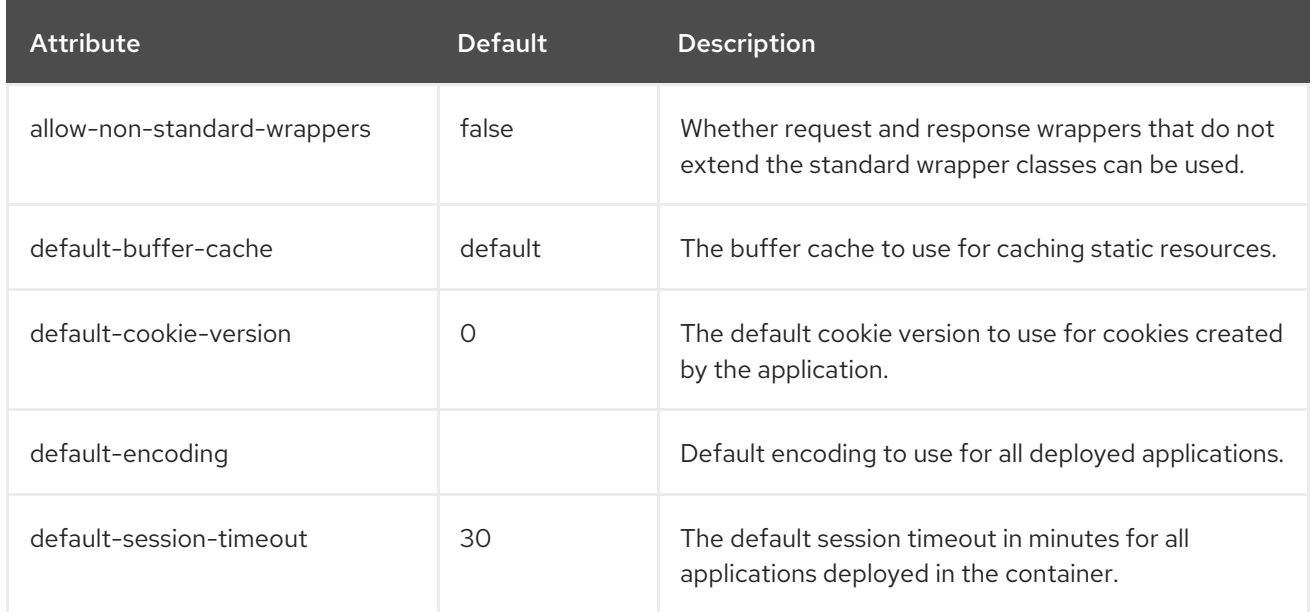

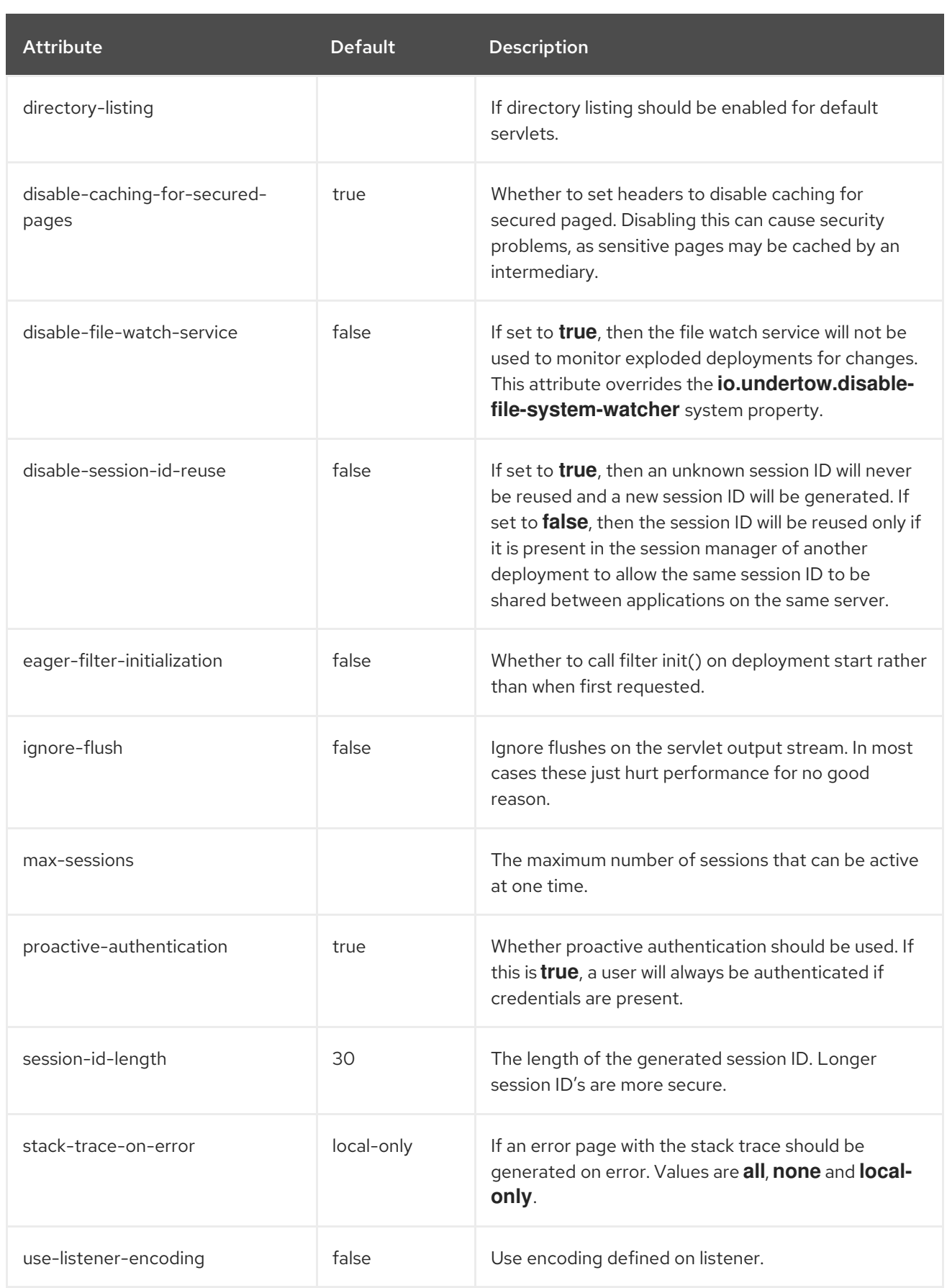

## <span id="page-459-0"></span>mime-mapping Attributes

Table A.65. mime-mapping Attributes

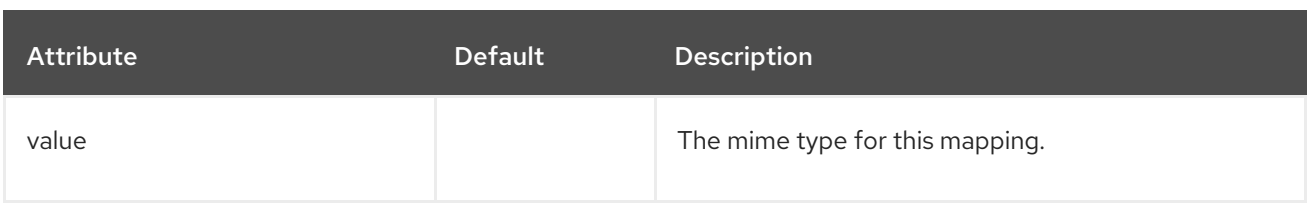

#### <span id="page-460-0"></span>crawler-session-management Attributes

Configures special session handling for crawler bots.

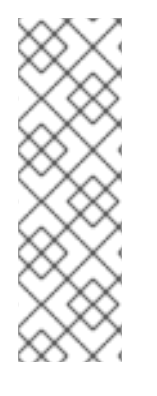

## **NOTE**

When using the management CLI to manage the **crawler-session-management** element, it is available under **settings** in the **servlet-container** element. For example:

/subsystem=undertow/servlet-container=default/setting=crawler-sessionmanagement:add /subsystem=undertow/servlet-container=default/setting=crawler-sessionmanagement:read-resource

#### Table A.66. crawler-session-management Attributes

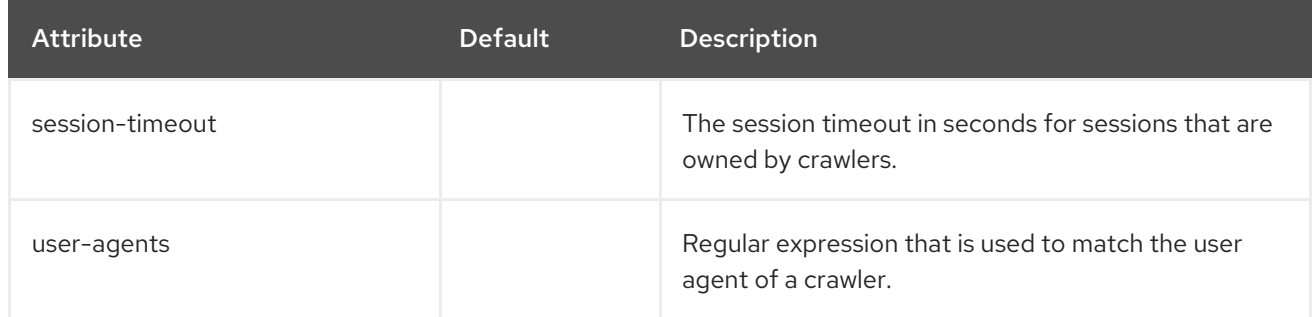

#### <span id="page-460-1"></span>jsp Attributes

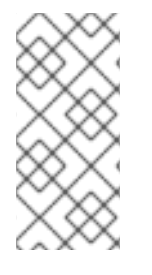

## **NOTE**

When using the management CLI to manage the **jsp** element, it is available under **settings** in the **servlet-container** element. For example:

/subsystem=undertow/servlet-container=default/setting=jsp:read-resource

## Table A.67. jsp Attributes

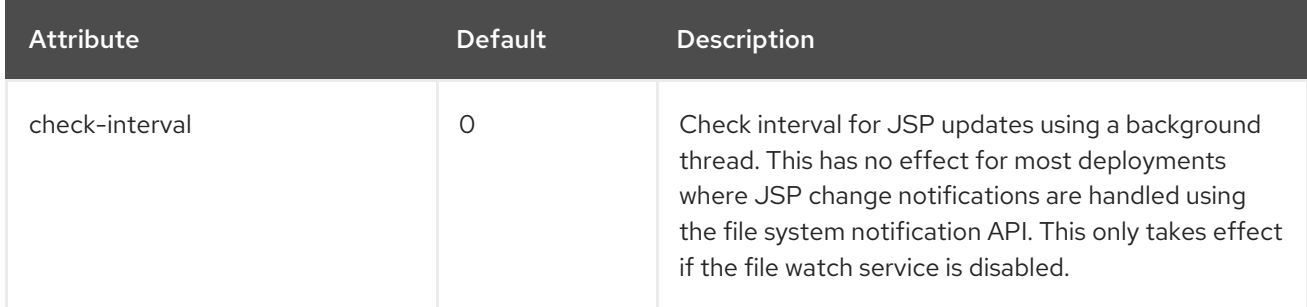

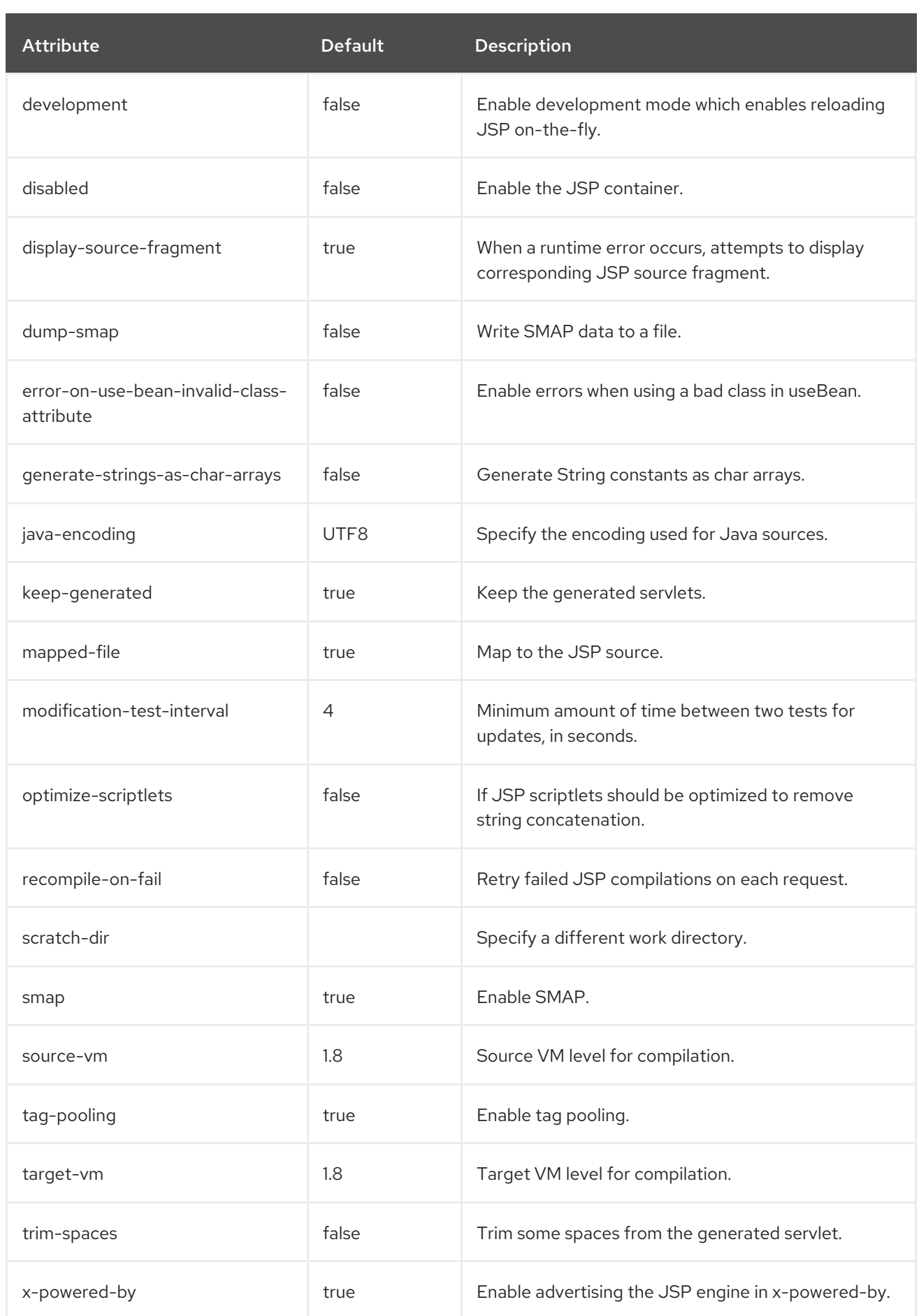

# <span id="page-461-0"></span>persistent-sessions Attributes

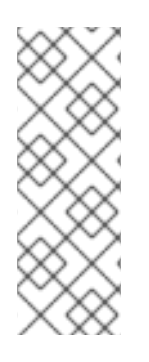

## **NOTE**

When using the management CLI to manage the **persistent-sessions** element, it is available under **settings** in the **servlet-container** element. For example:

/subsystem=undertow/servlet-container=default/setting=persistent-sessions:add /subsystem=undertow/servlet-container=default/setting=persistent-sessions:readresource

#### Table A.68. persistent-sessions Attributes

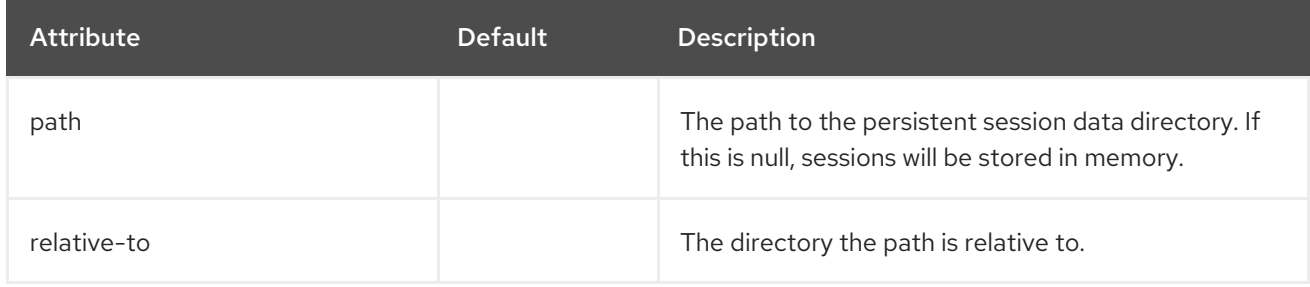

## <span id="page-462-0"></span>session-cookie Attributes

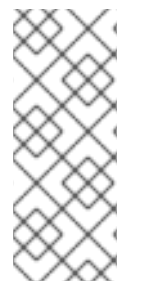

## **NOTE**

When using the management CLI to manage the **session-cookie** element, it is available under **settings** in the **servlet-container** element. For example:

/subsystem=undertow/servlet-container=default/setting=session-cookie:add /subsystem=undertow/servlet-container=default/setting=session-cookie:read-resource

## Table A.69. session-cookie Attributes

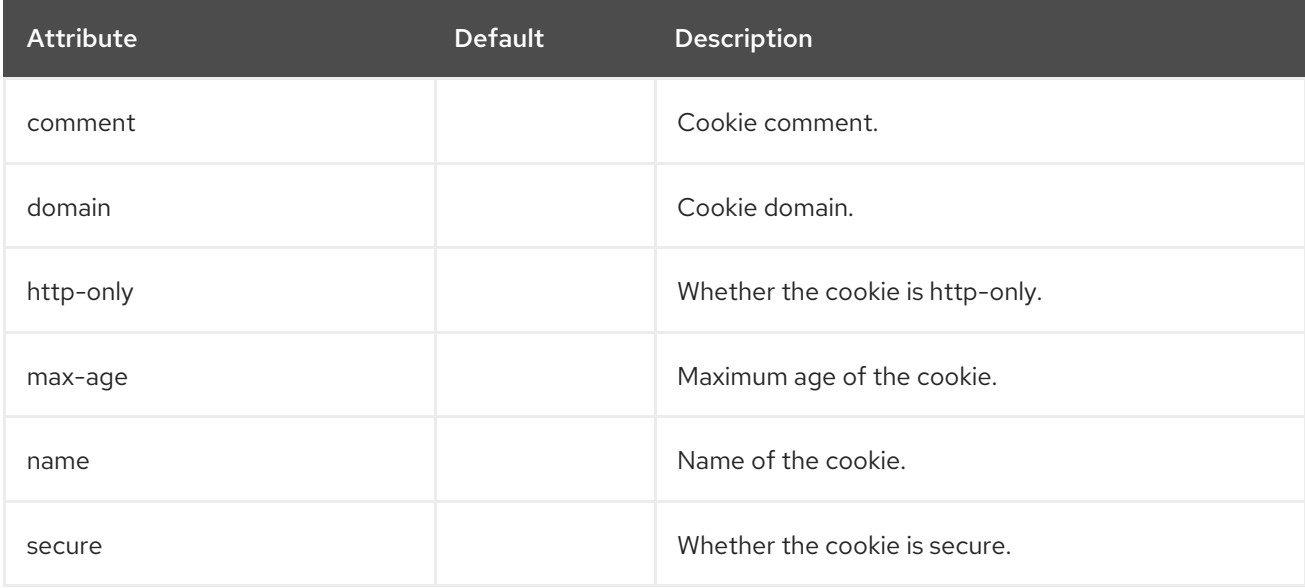

#### <span id="page-462-1"></span>websockets Attributes

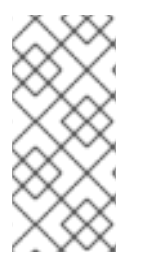

## **NOTE**

When using the management CLI to manage the **websockets** element, it is available under **settings** in the **servlet-container** element. For example:

/subsystem=undertow/servlet-container=default/setting=websockets:read-resource

#### Table A.70. websockets Attributes

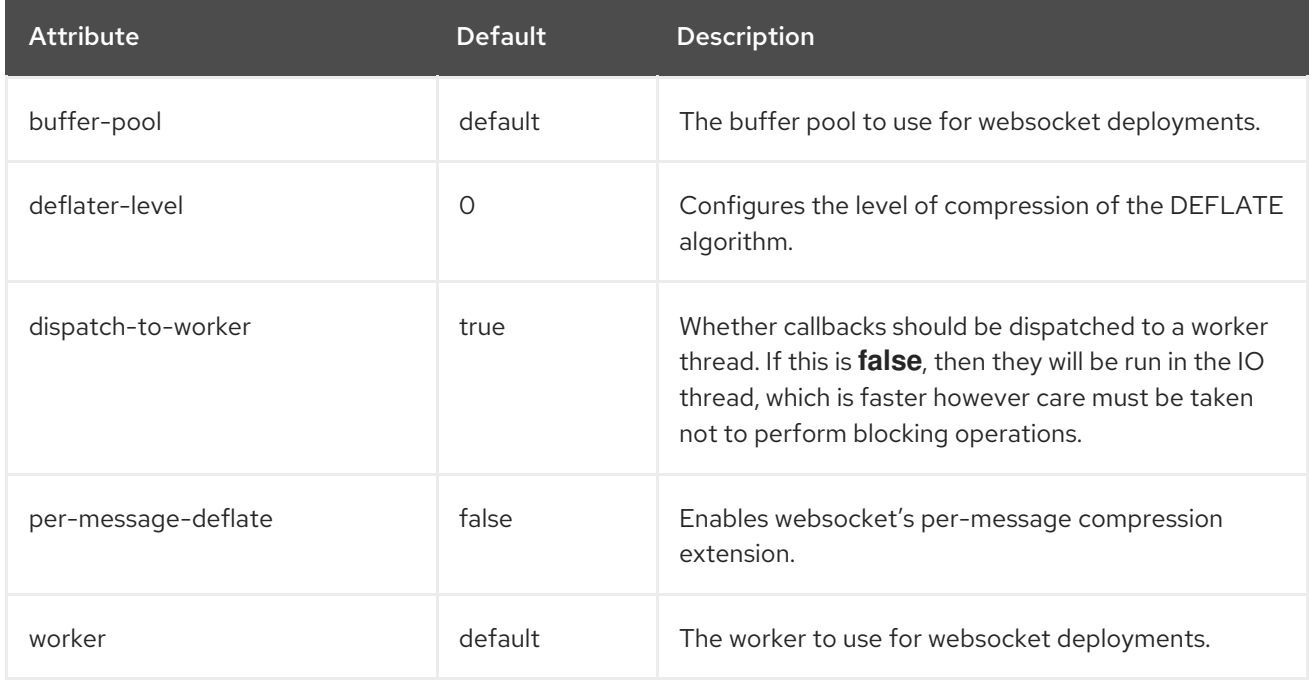

#### <span id="page-463-1"></span>welcome-file Attributes

Defines a welcome file and has no options.

#### <span id="page-463-0"></span>Filter Attributes

These components can be found at **/subsystem=undertow/configuration=filter**.

#### custom-filter Filters

#### Table A.71. custom-filter Attributes

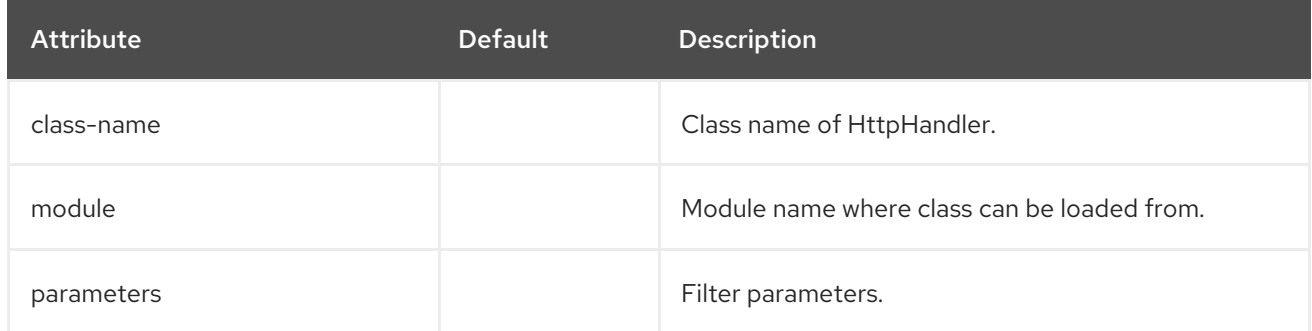

#### error-page Filters

The error pages

#### Table A.72. error-page Attributes

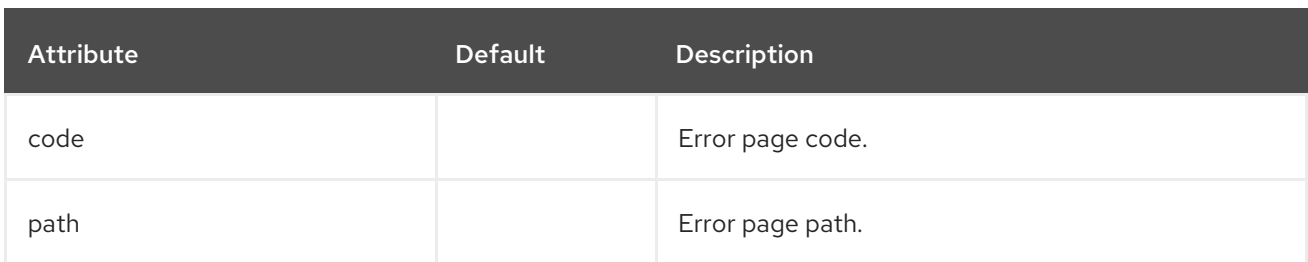

## expression-filter Filters

A filter parsed from the Undertow expression language.

#### Table A.73. expression-filter Attributes

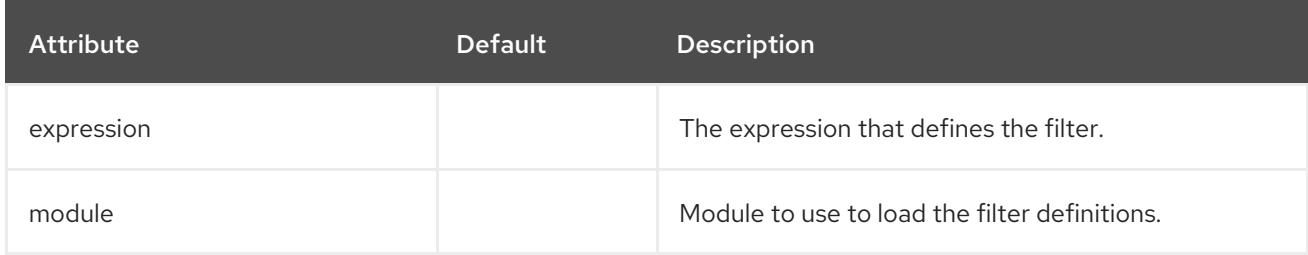

#### gzip Filters

Defines the gzip filter and has no attributes.

#### mod-cluster Filters

The mod-cluster filter component has the following structure:

- **[mod-cluster](#page-465-0)**
	- **[balancer](#page-467-0)**
		- **[load-balancing-group](#page-467-1)**
		- **[node](#page-468-0)**
			- **[context](#page-468-1)**

#### Table A.74. mod-cluster Attributes

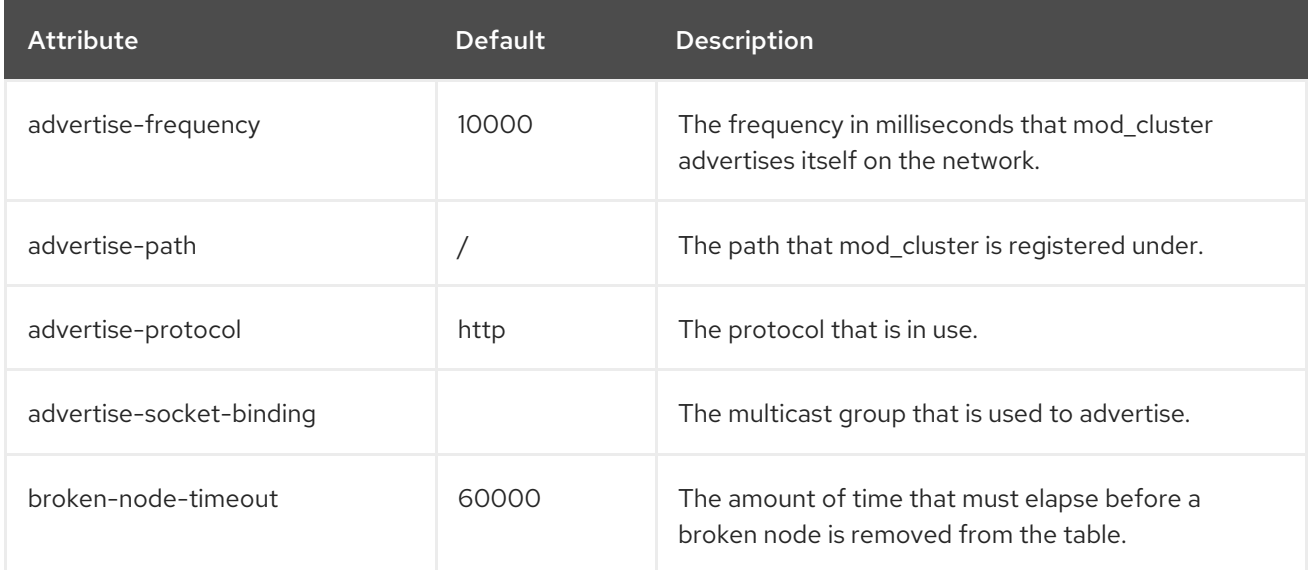

<span id="page-465-0"></span>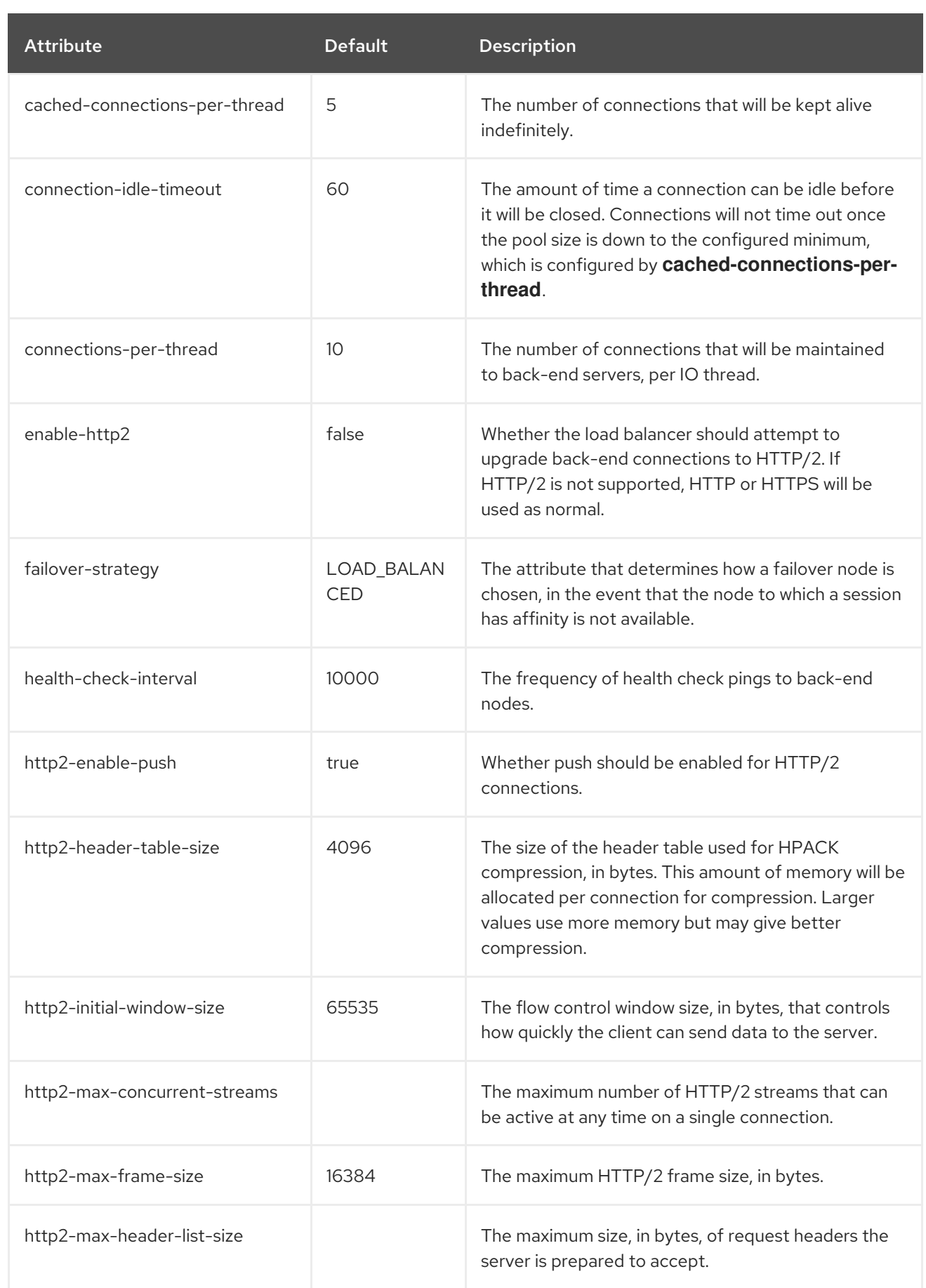

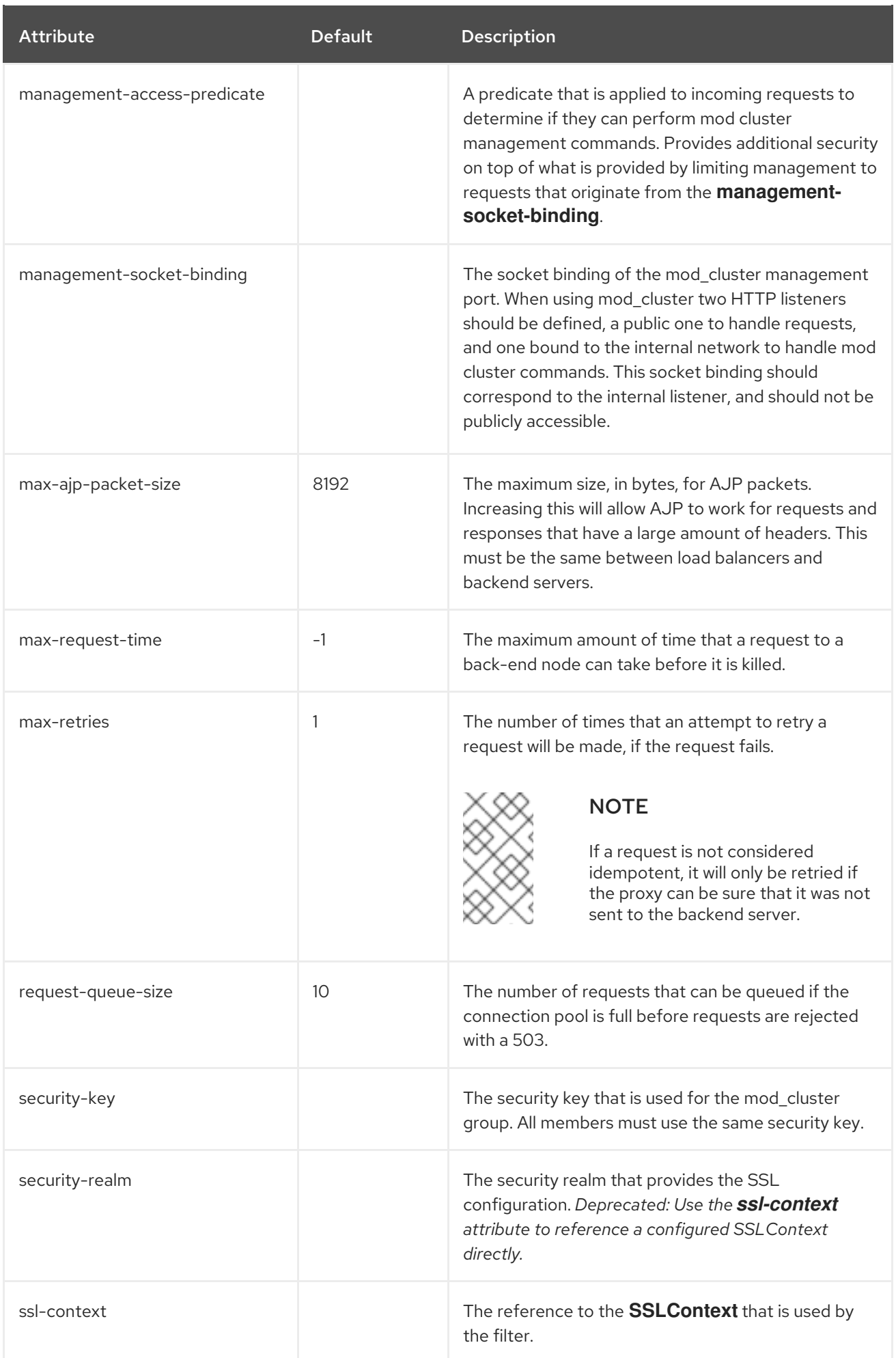

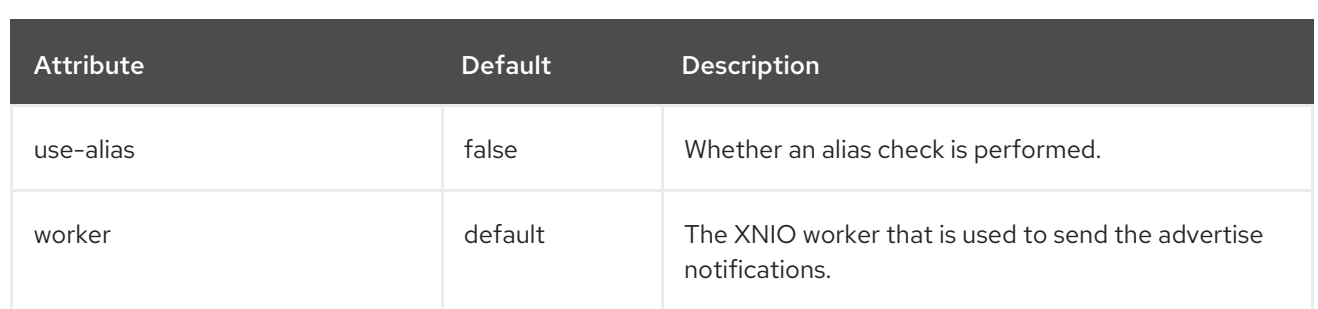

## <span id="page-467-0"></span>Table A.75. balancer Attributes

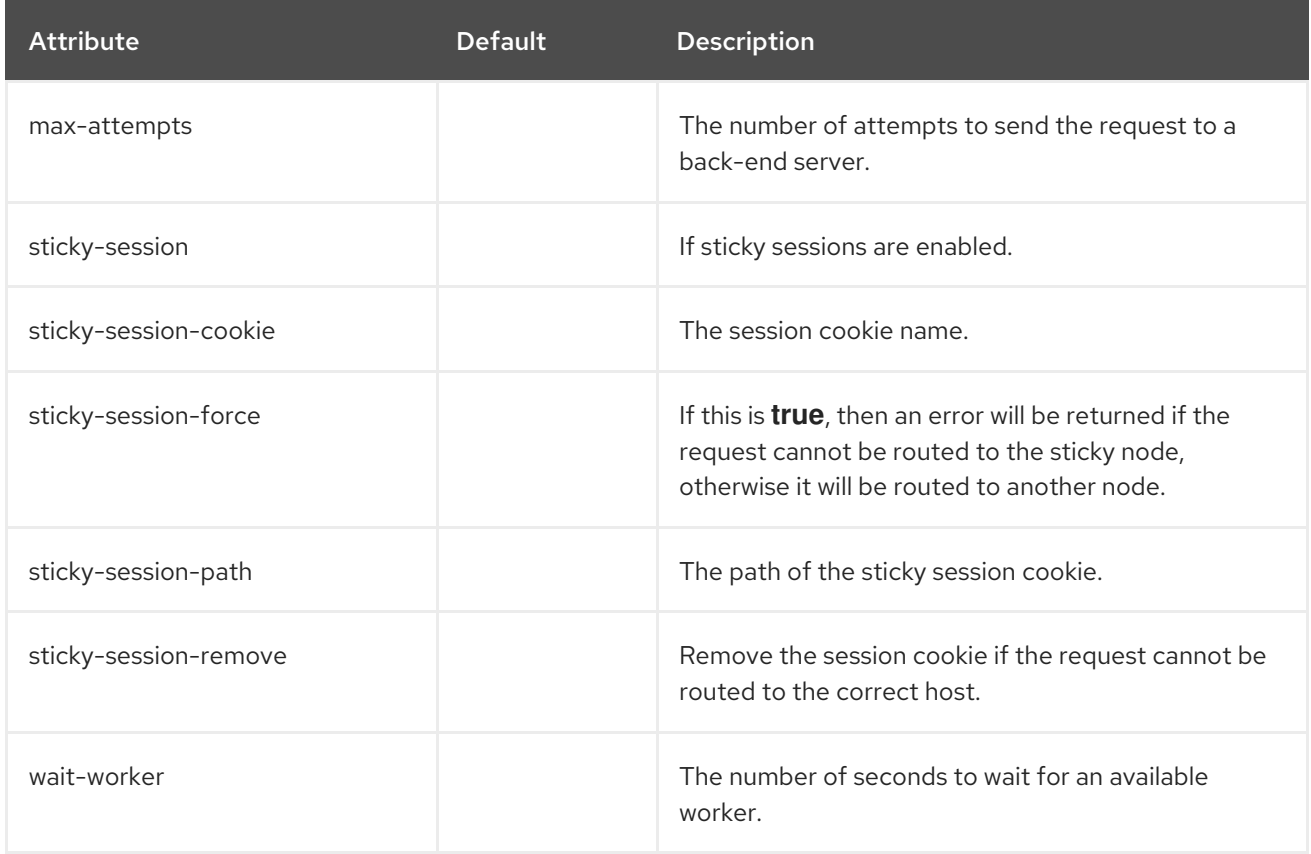

## <span id="page-467-1"></span>load-balancing-group Attributes

Defines a load balancing group and has no options.

## Table A.76. node Attributes

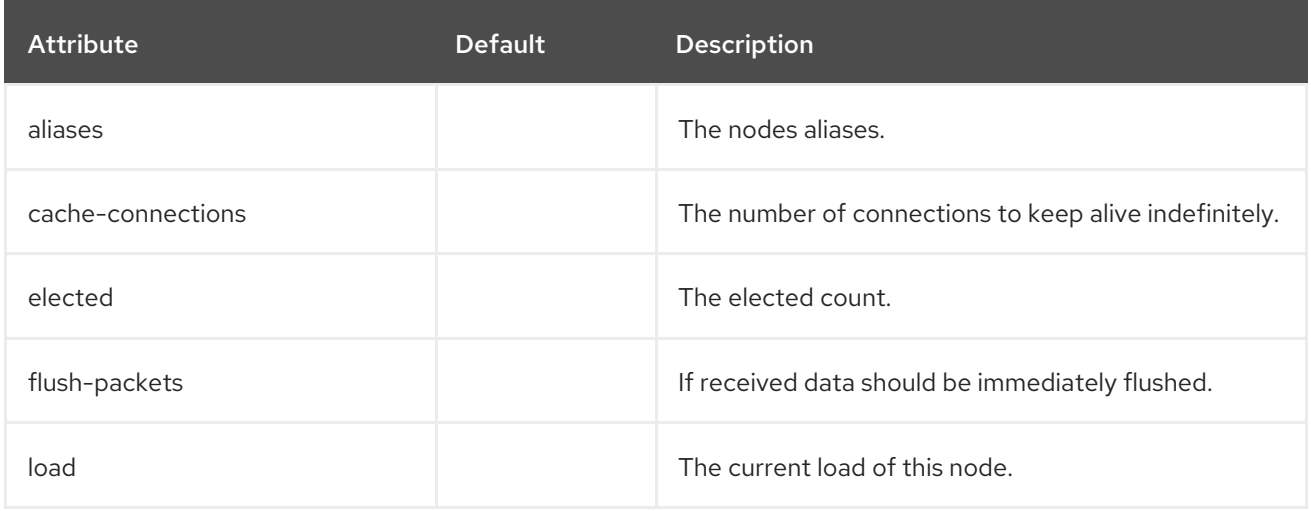
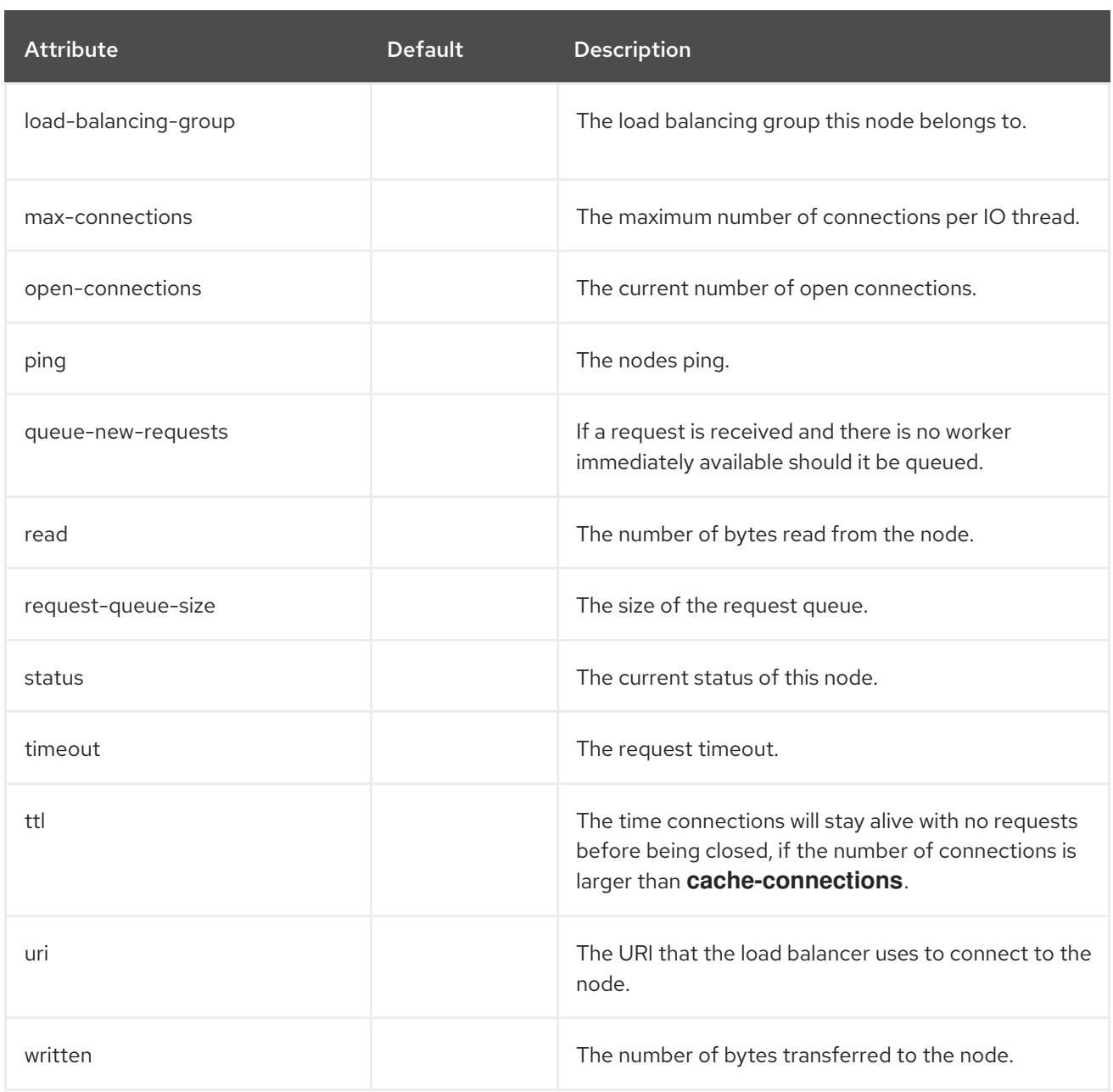

## Table A.77. context Attributes

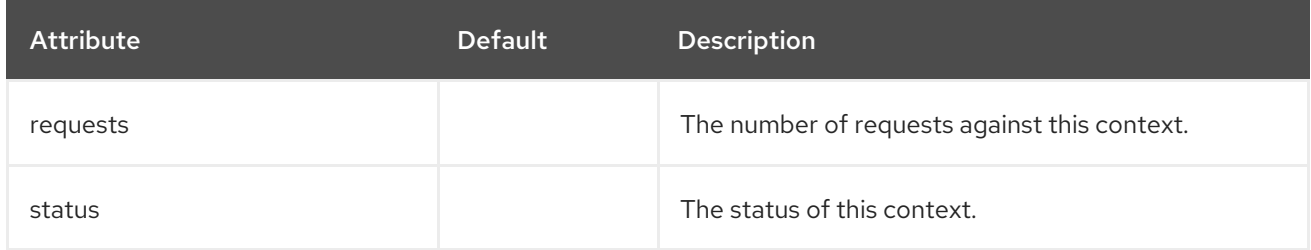

## request-limit Filters

## Table A.78. request-limit Attributes

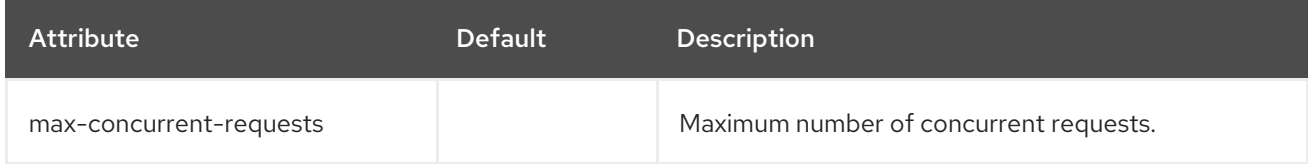

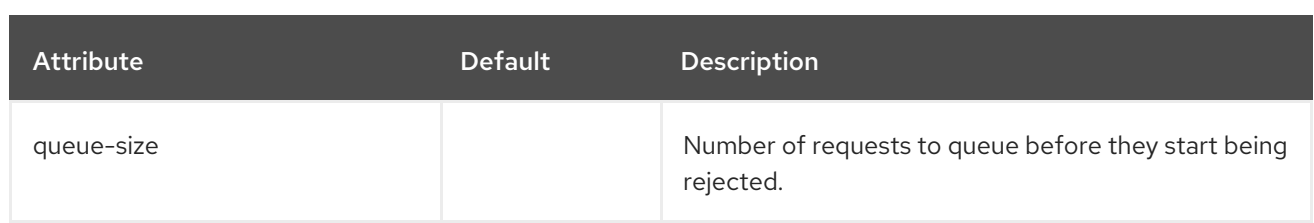

#### response-header Filters

Response header filter allows you to add custom headers.

#### Table A.79. response-header Attributes

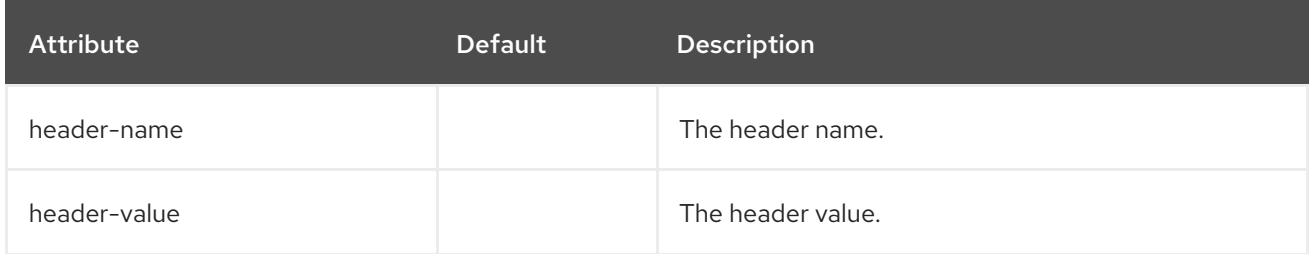

#### rewrite Filters

## Table A.80. rewrite Attributes

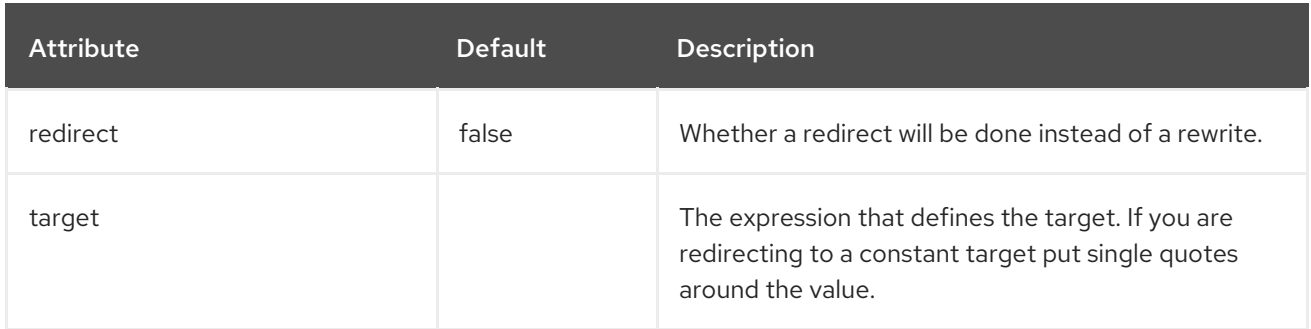

#### Handler Attributes

These components can be found at **/subsystem=undertow/configuration=handler**.

### file Attributes

### Table A.81. file Attributes

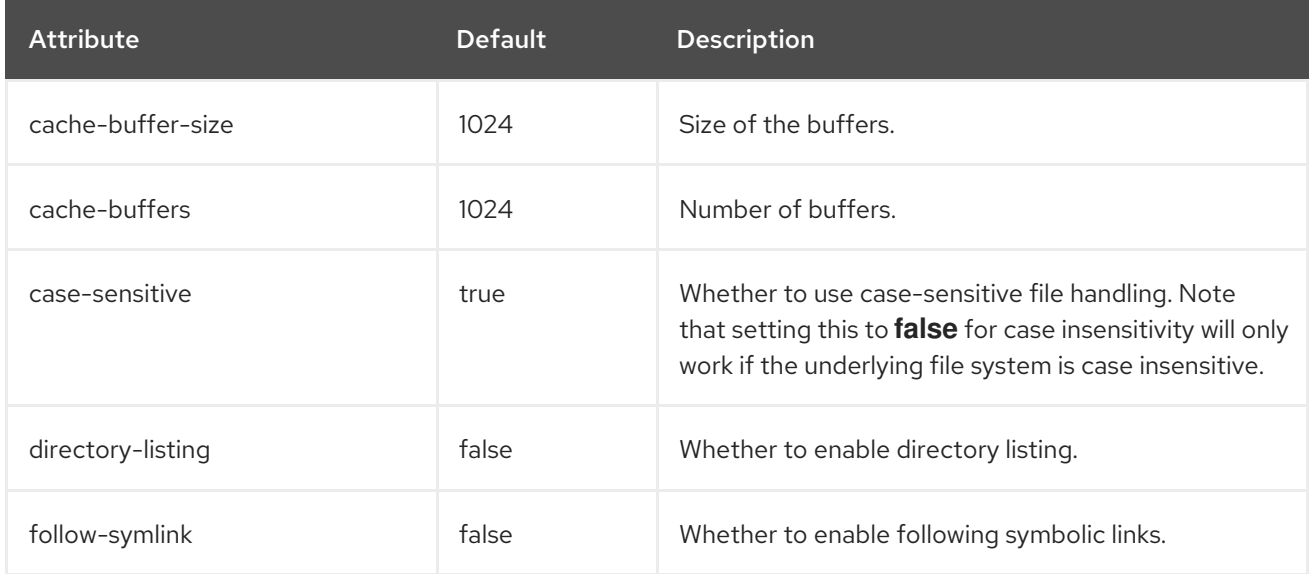

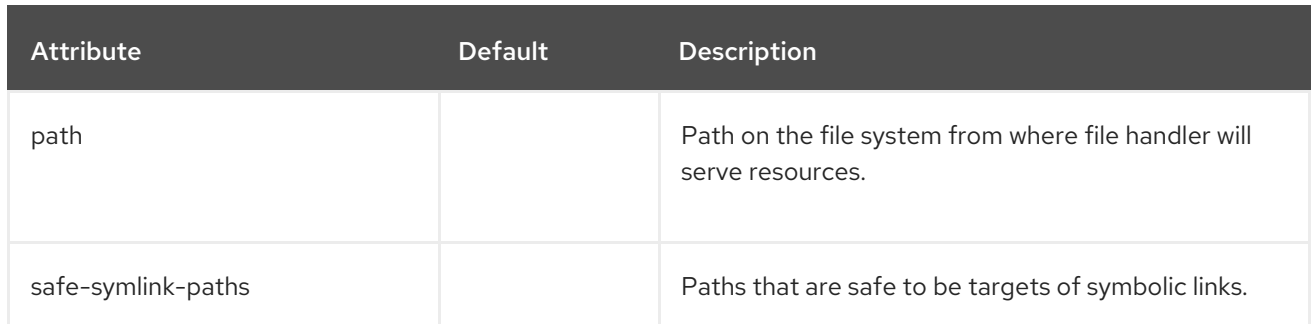

### Using WebDAV for Static Resources

Previous versions of JBoss EAP allowed for using WebDAV with the **web** subsystem, by way of the **WebdavServlet**, to host static resources and enable additional HTTP methods for accessing and manipulating those files. In JBoss EAP 7, the **undertow** subsystem does provide a mechanism for serving static files using a file handler, but the **undertow** subsystem does not support WebDAV. If you want to use WebDAV with JBoss EAP 7, you can write a custom WebDAV servlet.

#### reverse-proxy attributes

The reverse-proxy handler component has the following structure:

- **[reverse-proxy](#page-470-0)**
	- **[host](#page-471-0)**

#### <span id="page-470-0"></span>Table A.82. reverse-proxy Attributes

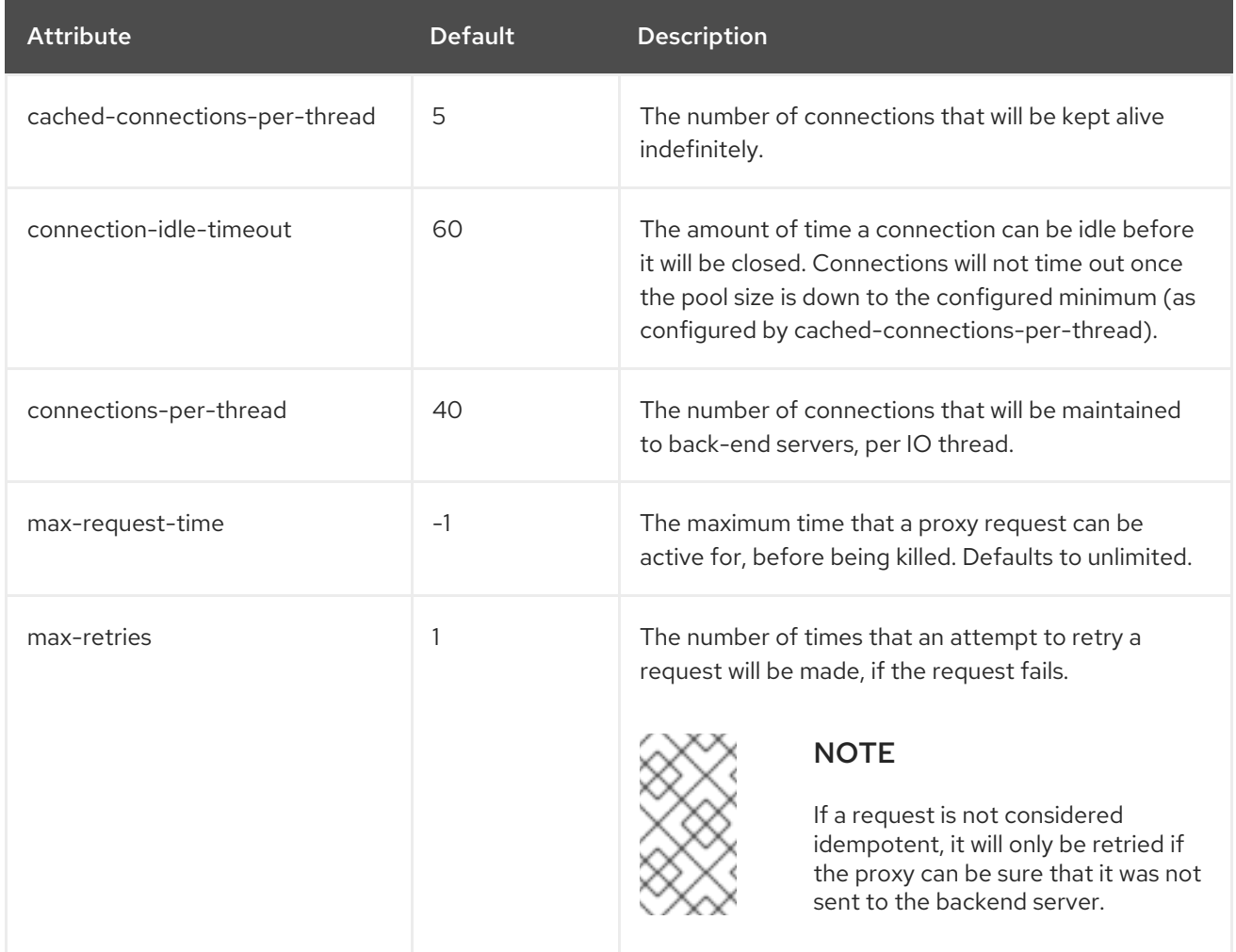

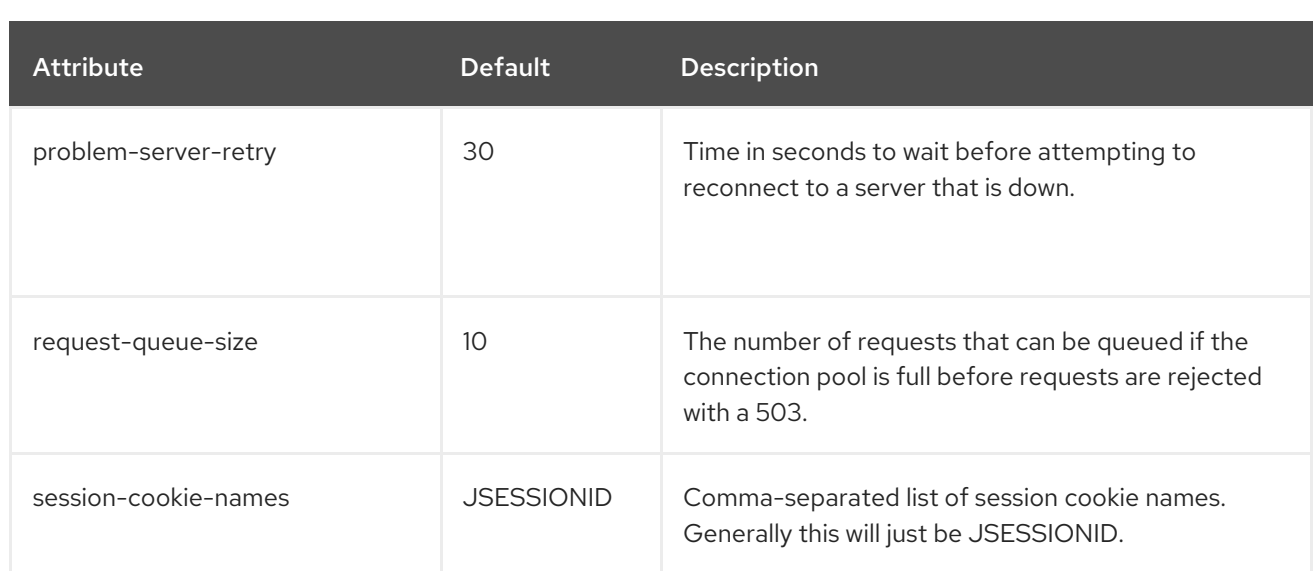

#### <span id="page-471-0"></span>Table A.83. host Attributes

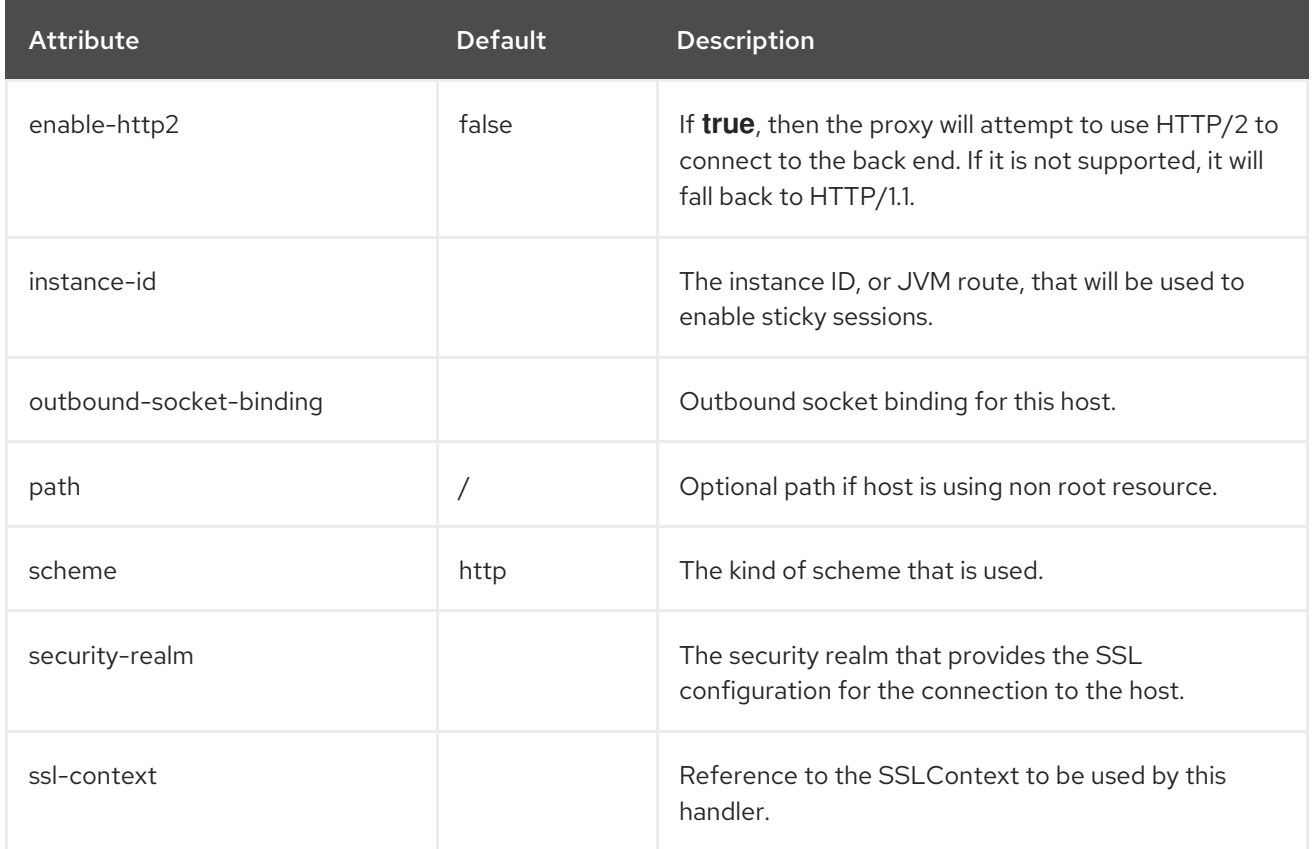

## Server Attributes

The server component has the following structure:

- **[server](#page-472-0)**
	- **[ajp-listener](#page-472-1)**
	- **[host](#page-475-0)**
		- **[filter-ref](#page-475-1)**
		- **[location](#page-475-2)**
			- **[filter-ref](#page-476-0)**
- **setting**
	- **[access-log](#page-476-1)**
	- **[console-access-log](#page-477-0)**
	- **[http-invoker](#page-478-0)**
	- **[single-sign-on](#page-456-0)**
- **[http-listener](#page-479-0)**
- **[https-listener](#page-483-0)**

## <span id="page-472-0"></span>server Attributes

#### Table A.84. server Attributes

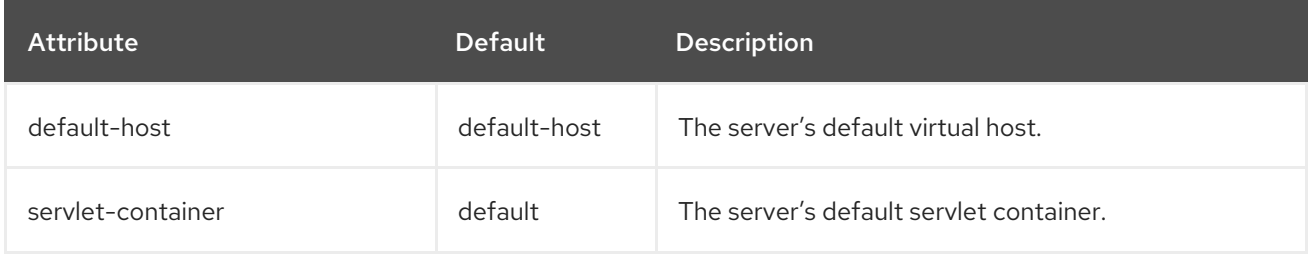

## <span id="page-472-1"></span>ajp-listener Attributes

## Table A.85. ajp-listener Attributes

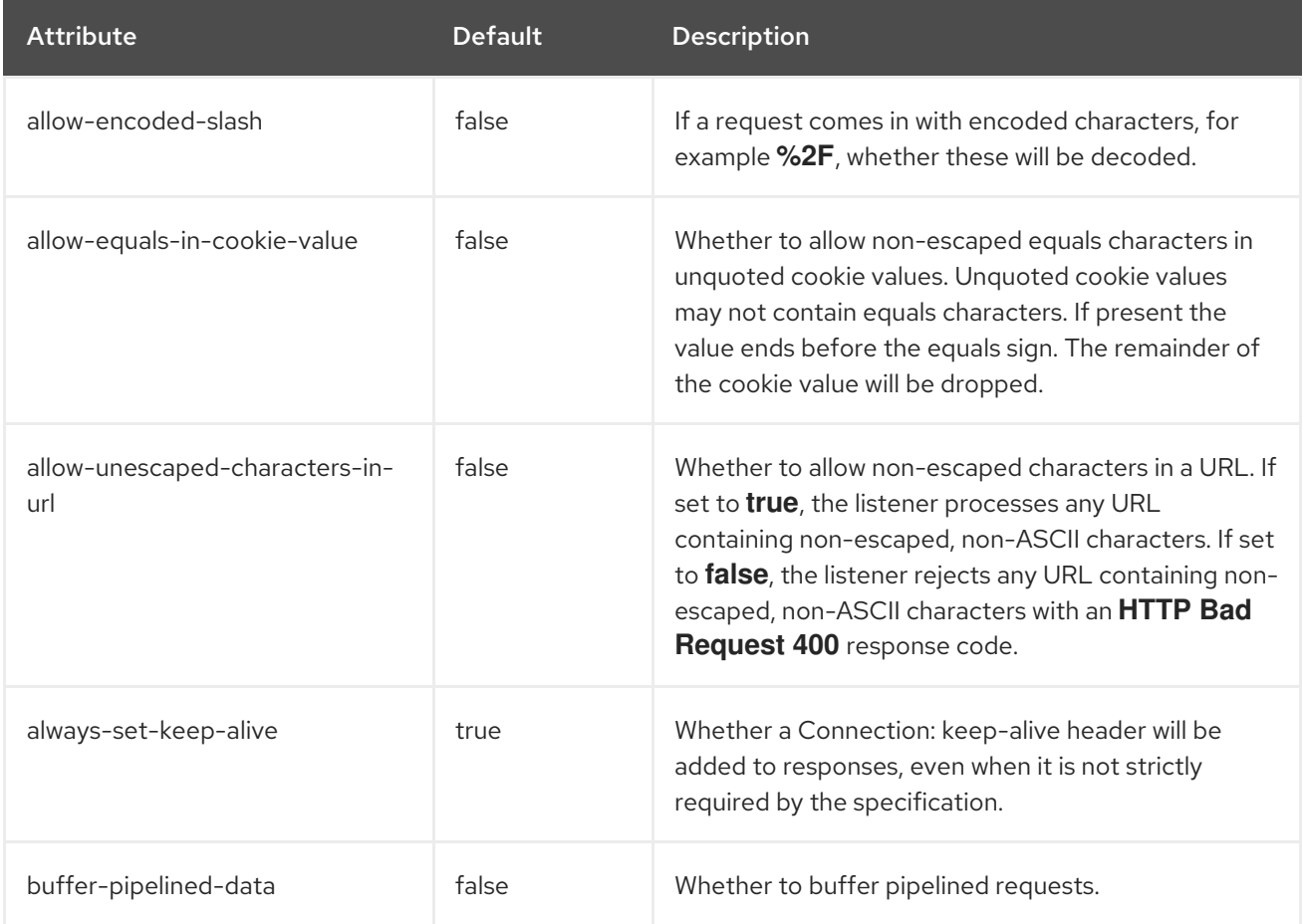

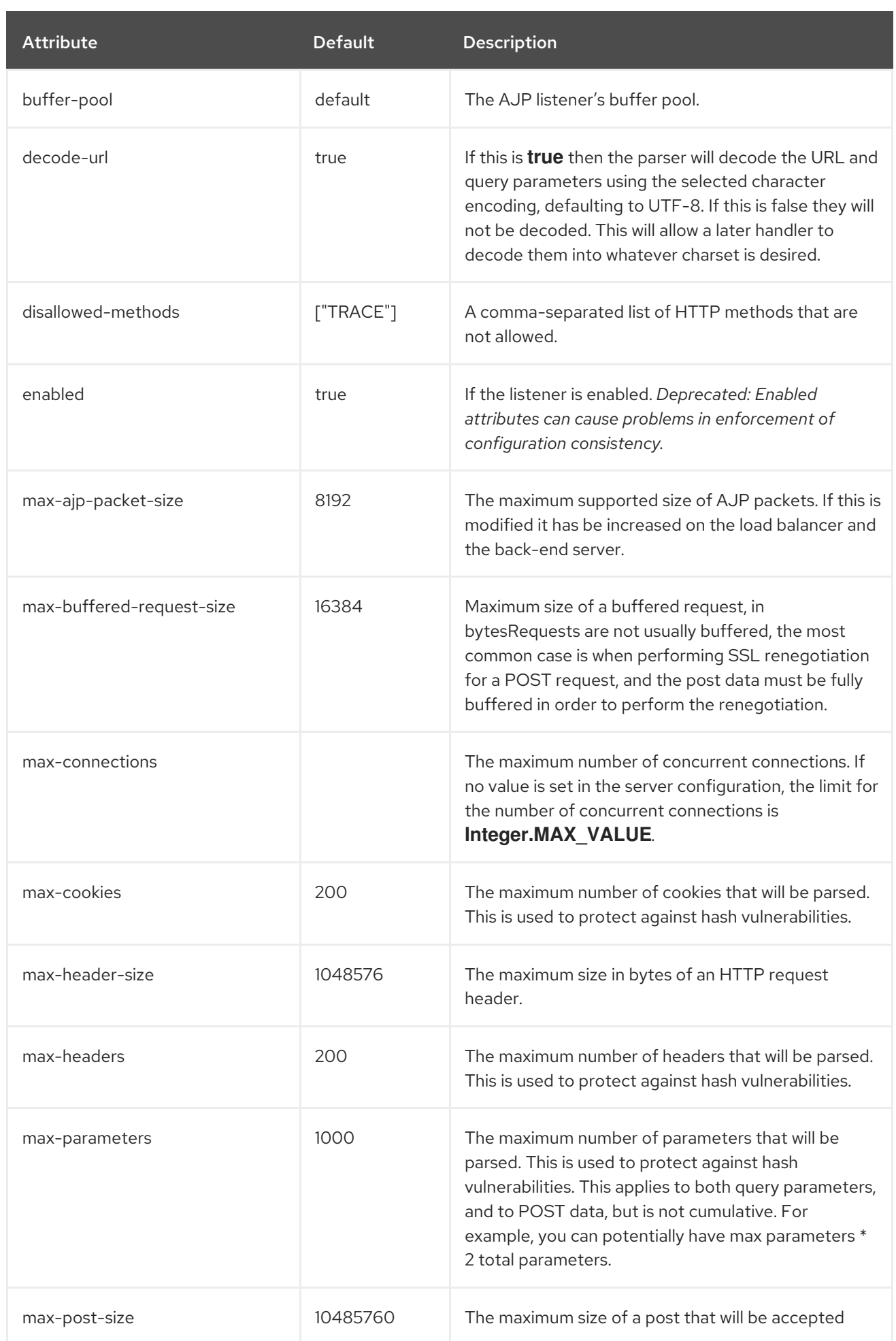

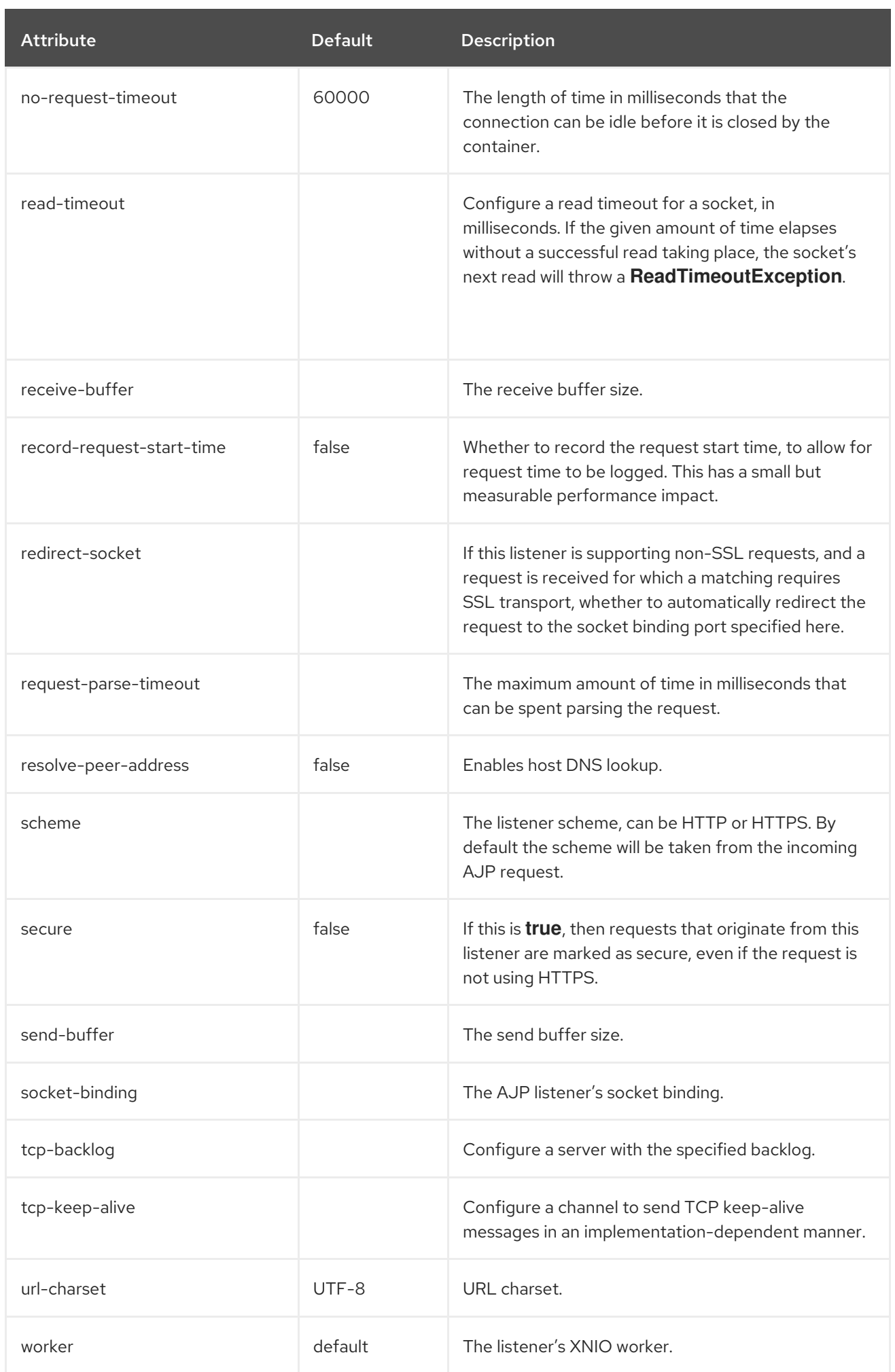

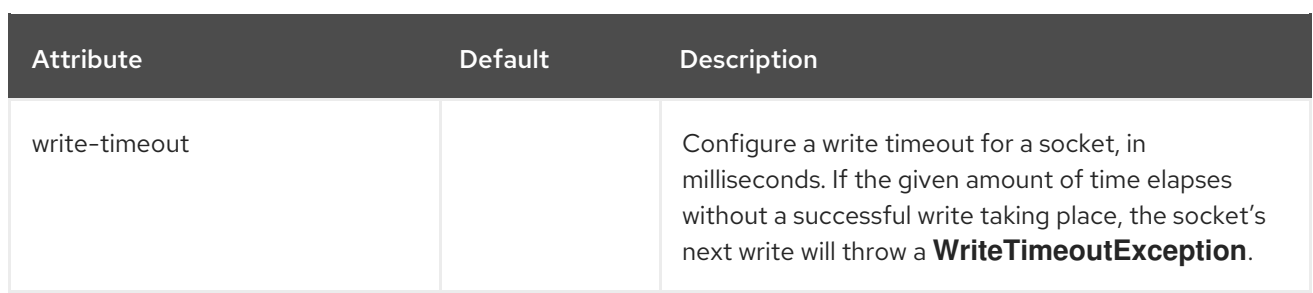

## <span id="page-475-0"></span>host Attributes

## Table A.86. host Attributes

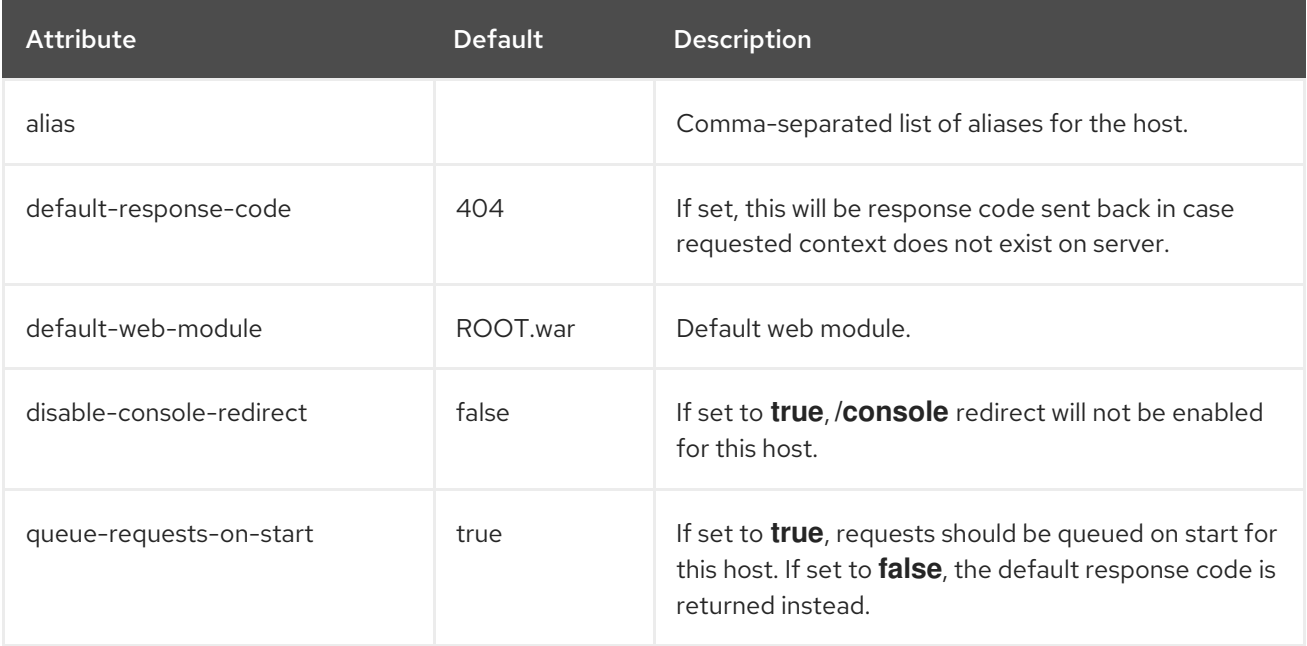

## <span id="page-475-1"></span>filter-ref Attributes

## Table A.87. filter-ref Attributes

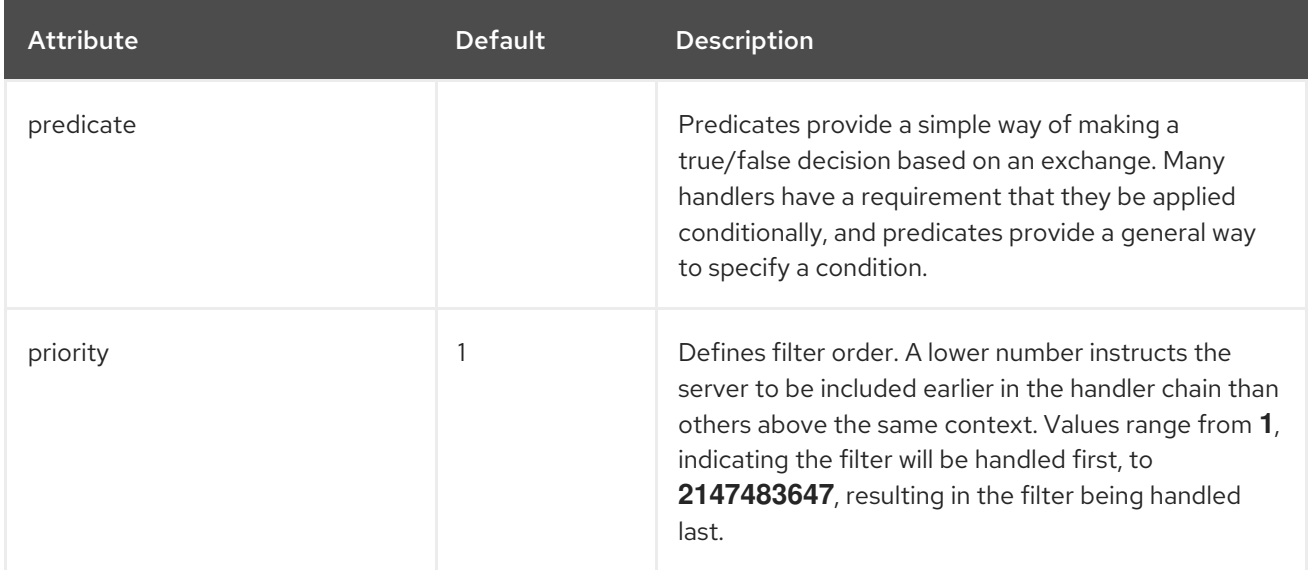

## <span id="page-475-2"></span>location Attributes

Table A.88. location Attributes

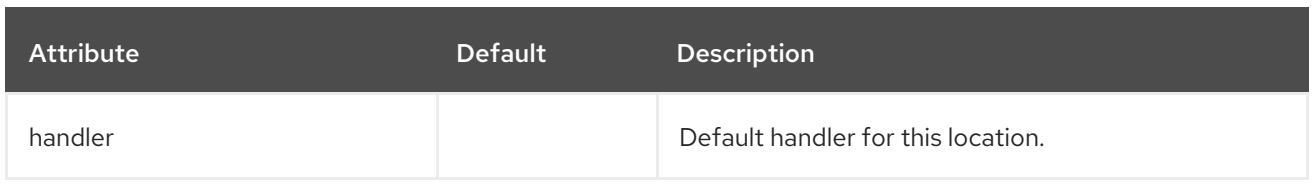

## <span id="page-476-0"></span>filter-ref Attributes

#### Table A.89. filter-ref Attributes

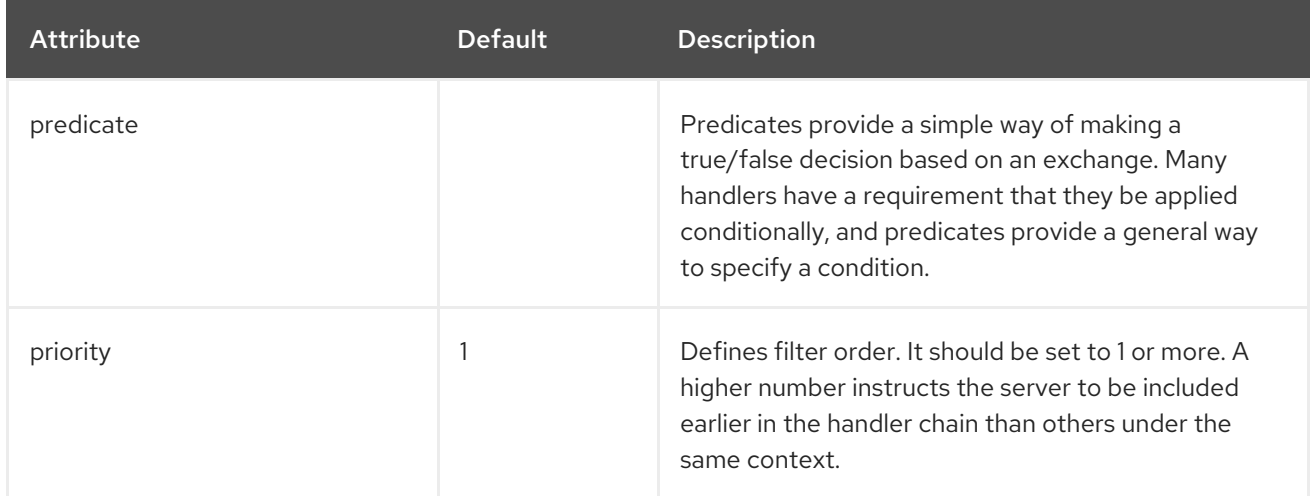

## <span id="page-476-1"></span>access-log Attributes

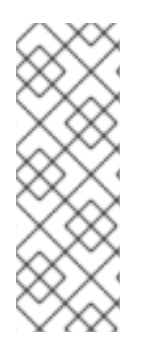

## **NOTE**

When using the management CLI to manage the **access-log** element, it is available under **settings** in the **host** element. For example:

/subsystem=undertow/server=default-server/host=default-host/setting=access-log:add /subsystem=undertow/server=default-server/host=default-host/setting=accesslog:read-resource

## Table A.90. access-log Attributes

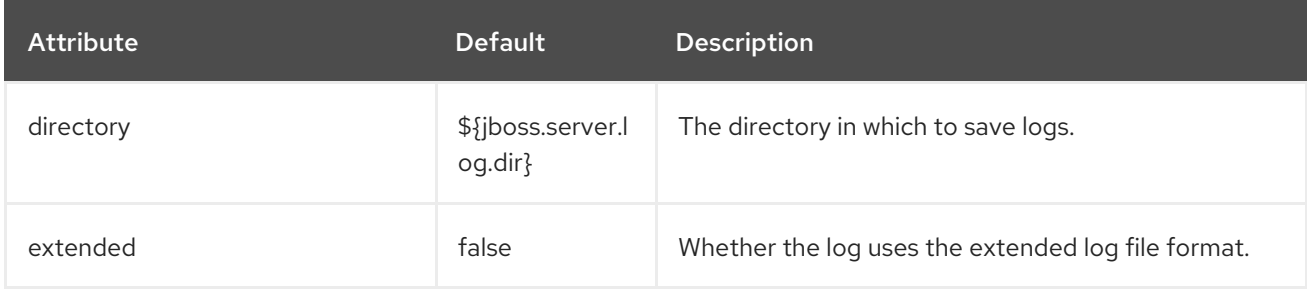

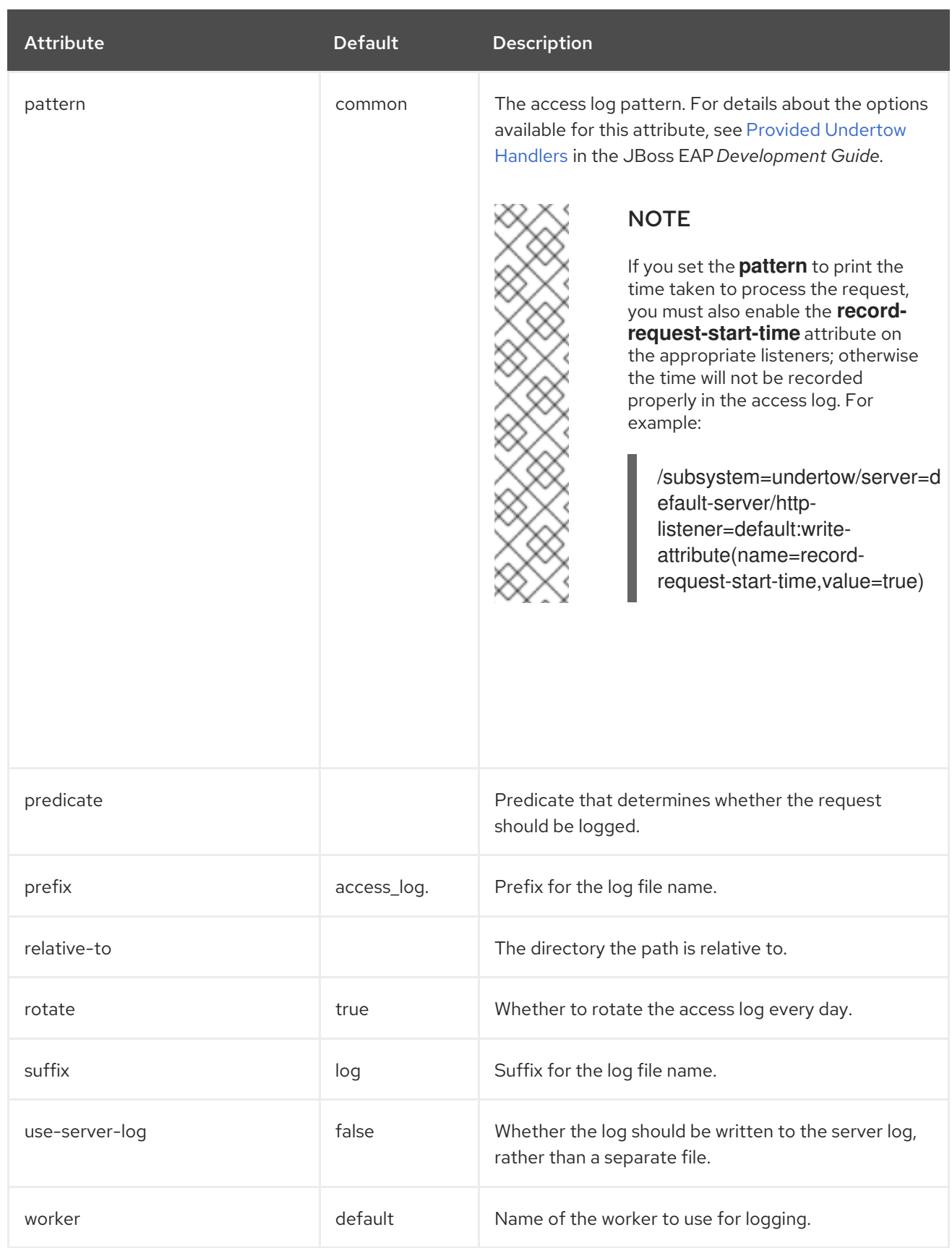

## <span id="page-477-0"></span>console-access-log Attributes

Table A.91. console-access-log attributes

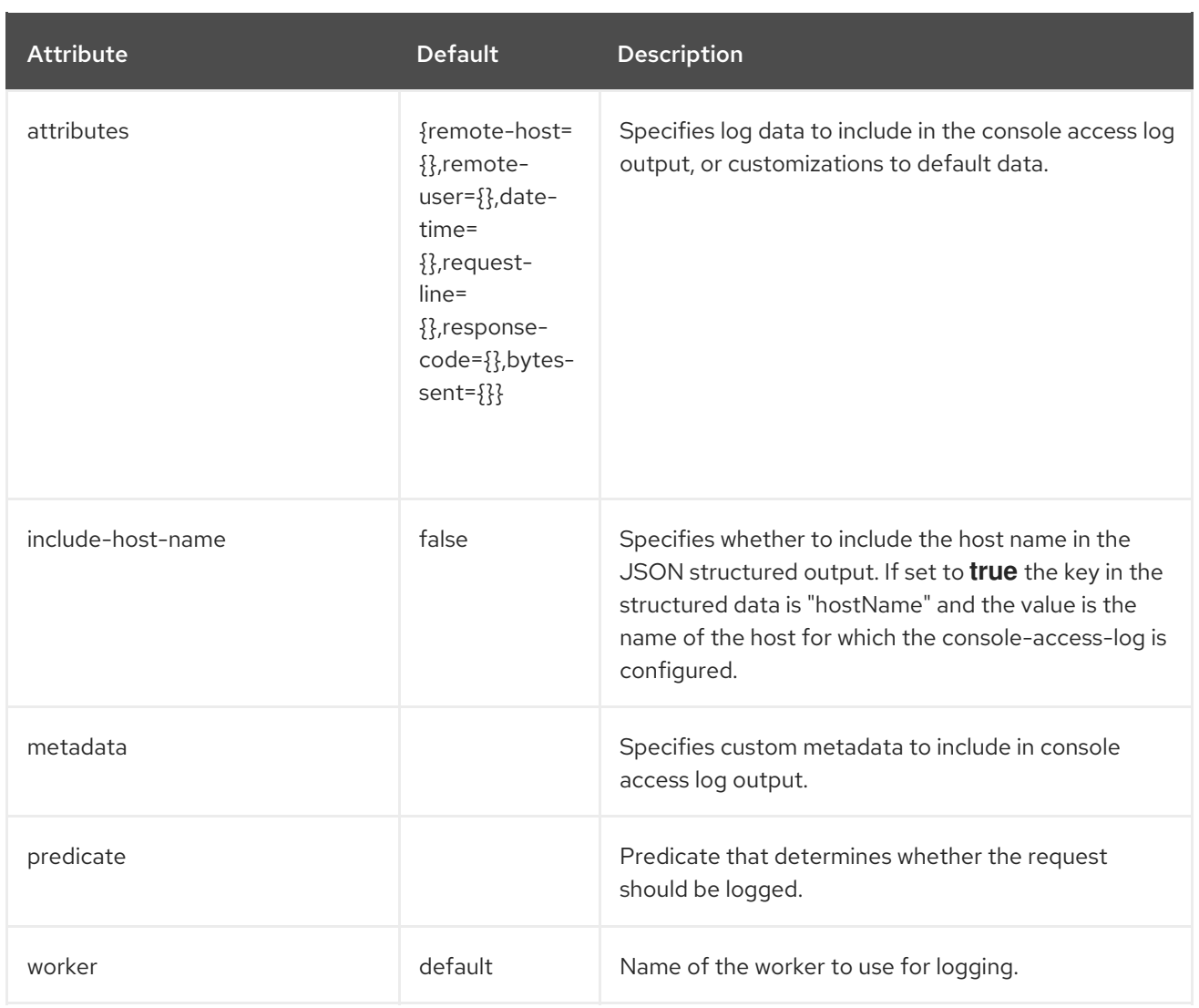

## <span id="page-478-0"></span>http-invoker Attributes

## Table A.92. http-invoker Attributes

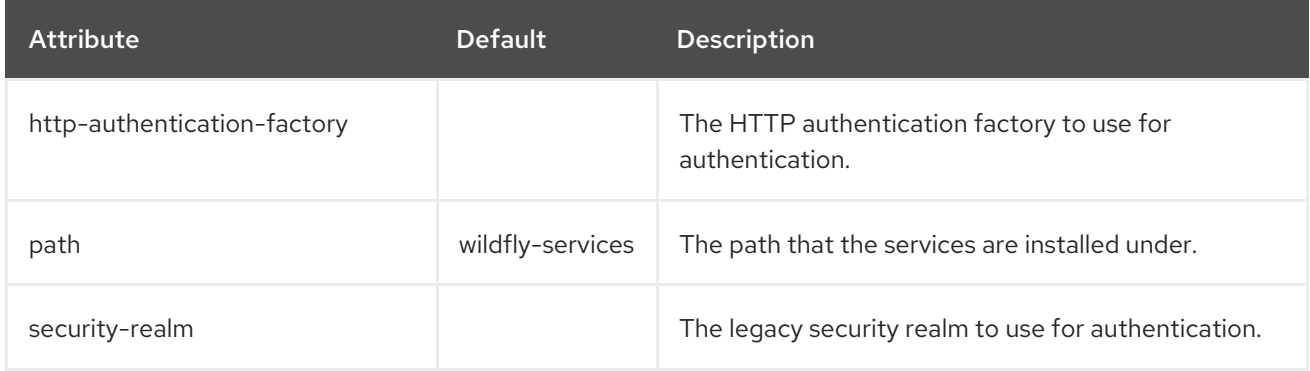

single-sign-on Attributes

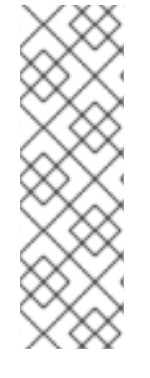

When using the management CLI to manage the **single-sign-on** element, it is available under **settings** in the **host** element. For example:

/subsystem=undertow/server=default-server/host=default-host/setting=single-signon:add

/subsystem=undertow/server=default-server/host=default-host/setting=single-signon:read-resource

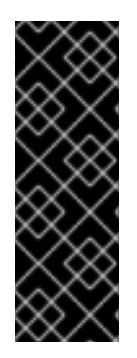

## IMPORTANT

While distributed single sign-on is no different from an application perspective from previous versions of JBoss EAP, in JBoss EAP 7 the caching and distribution of authentication information is handled differently. For JBoss EAP 7, when running the *ha* profile, by default each host will have its own Infinispan cache which will store the relevant session and SSO cookie information. This cache is based on the default cache of the web cache container. JBoss EAP will also handle propagating information between all hosts' individual caches.

## Table A.93. single-sign-on Attributes

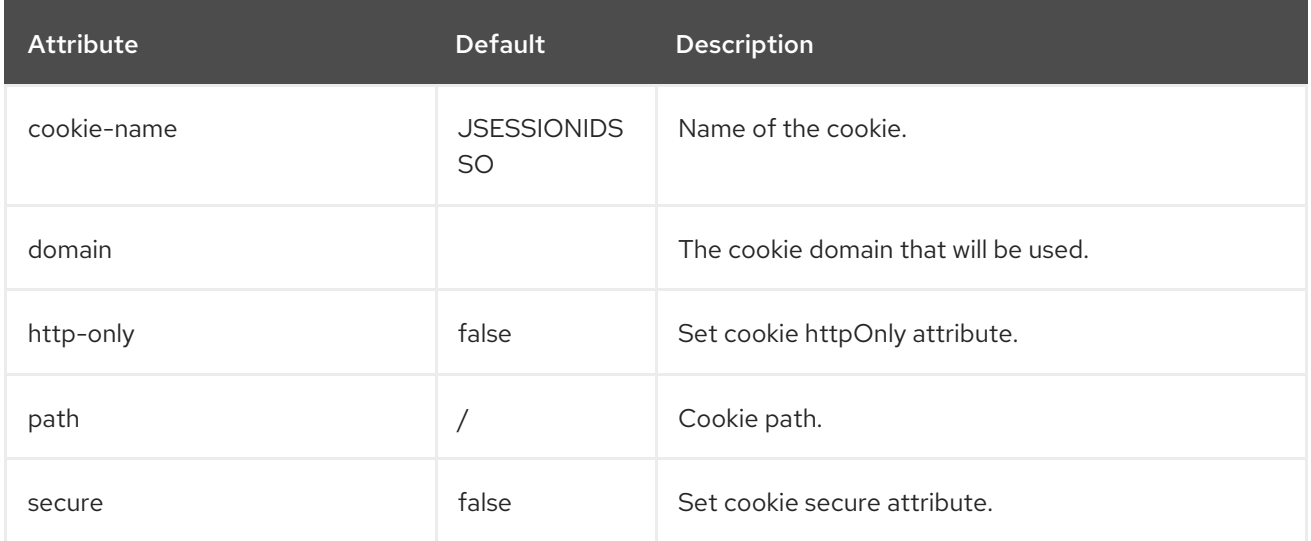

## <span id="page-479-0"></span>http-listener Attributes

#### Table A.94. http-listener Attributes

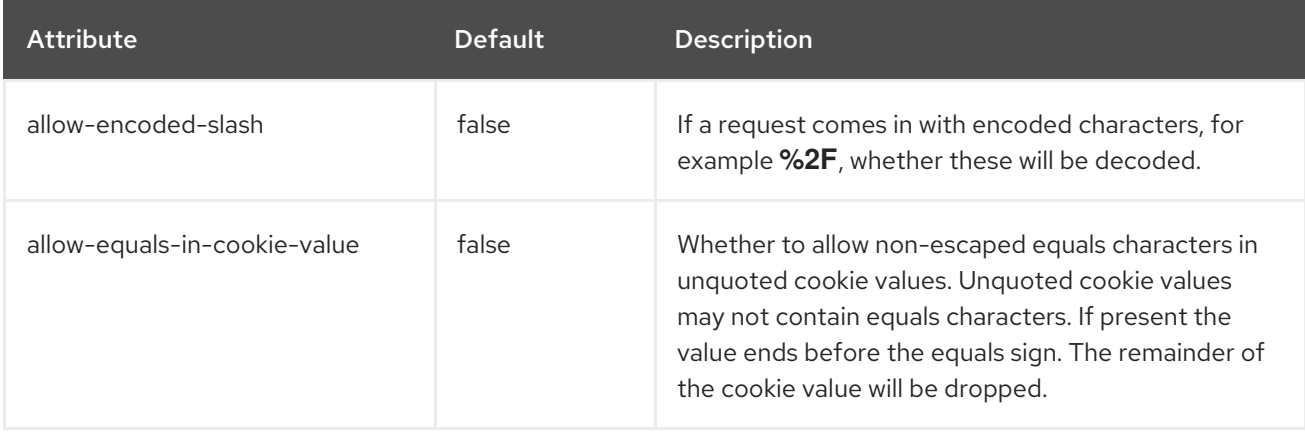

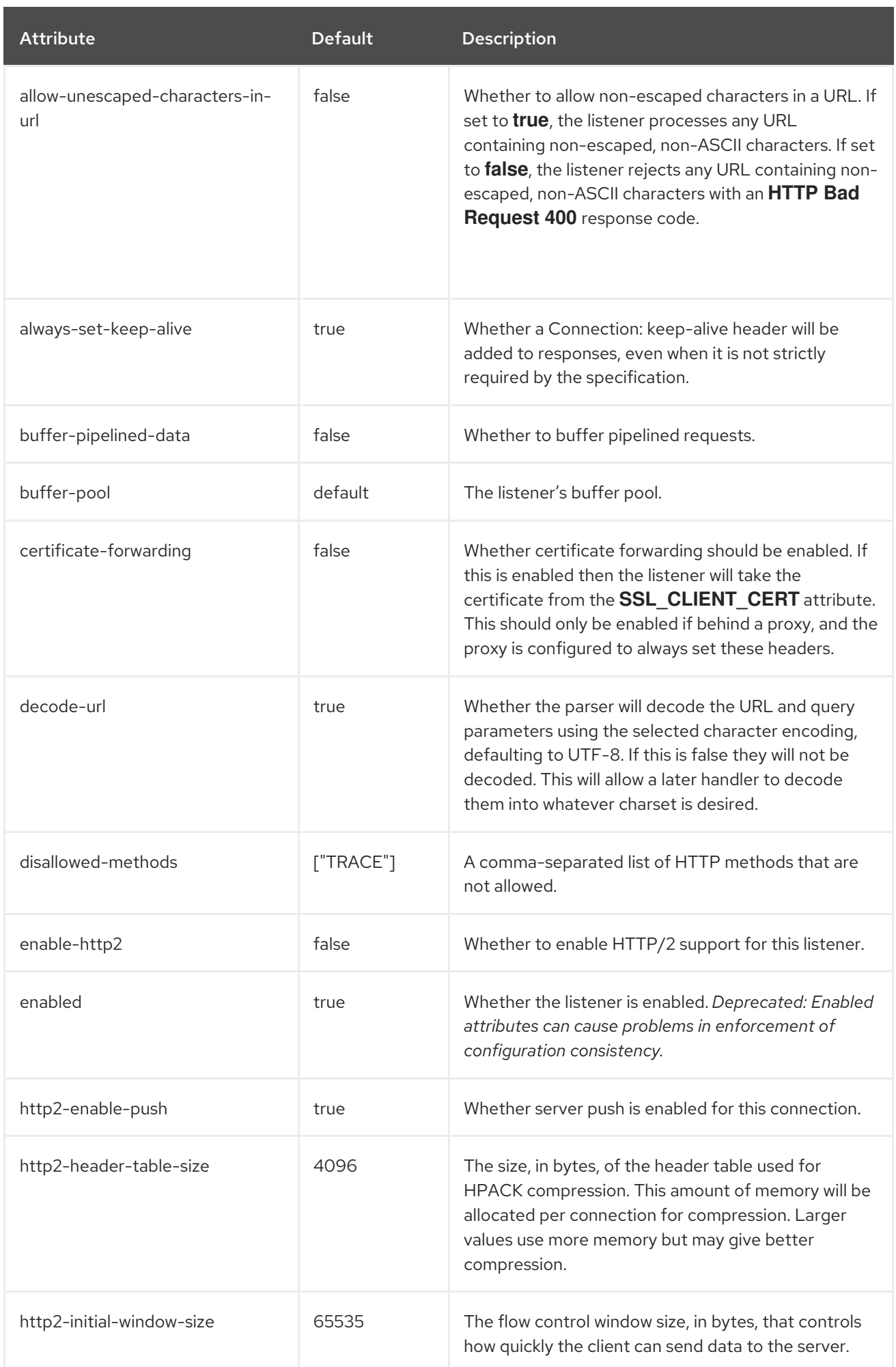

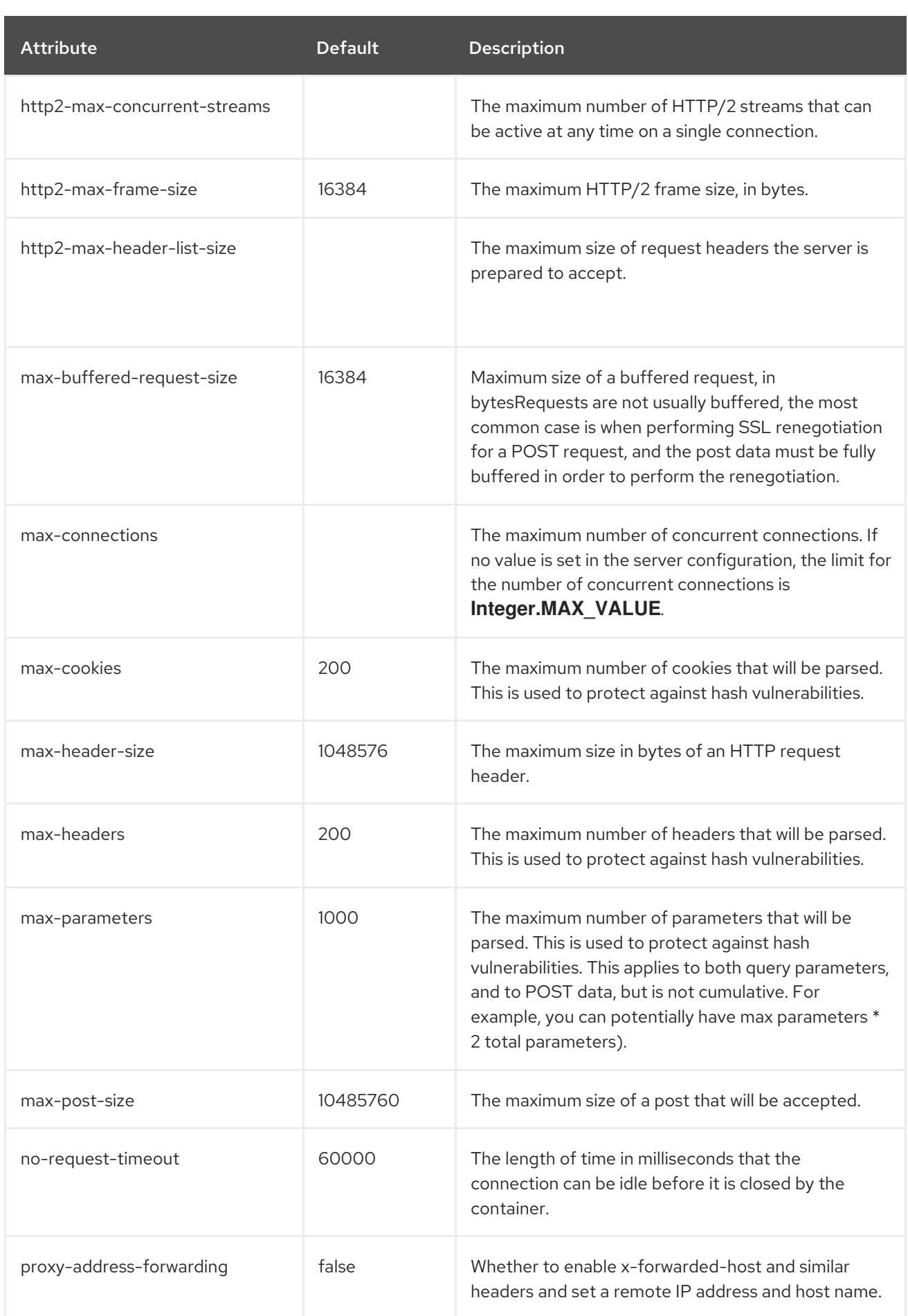

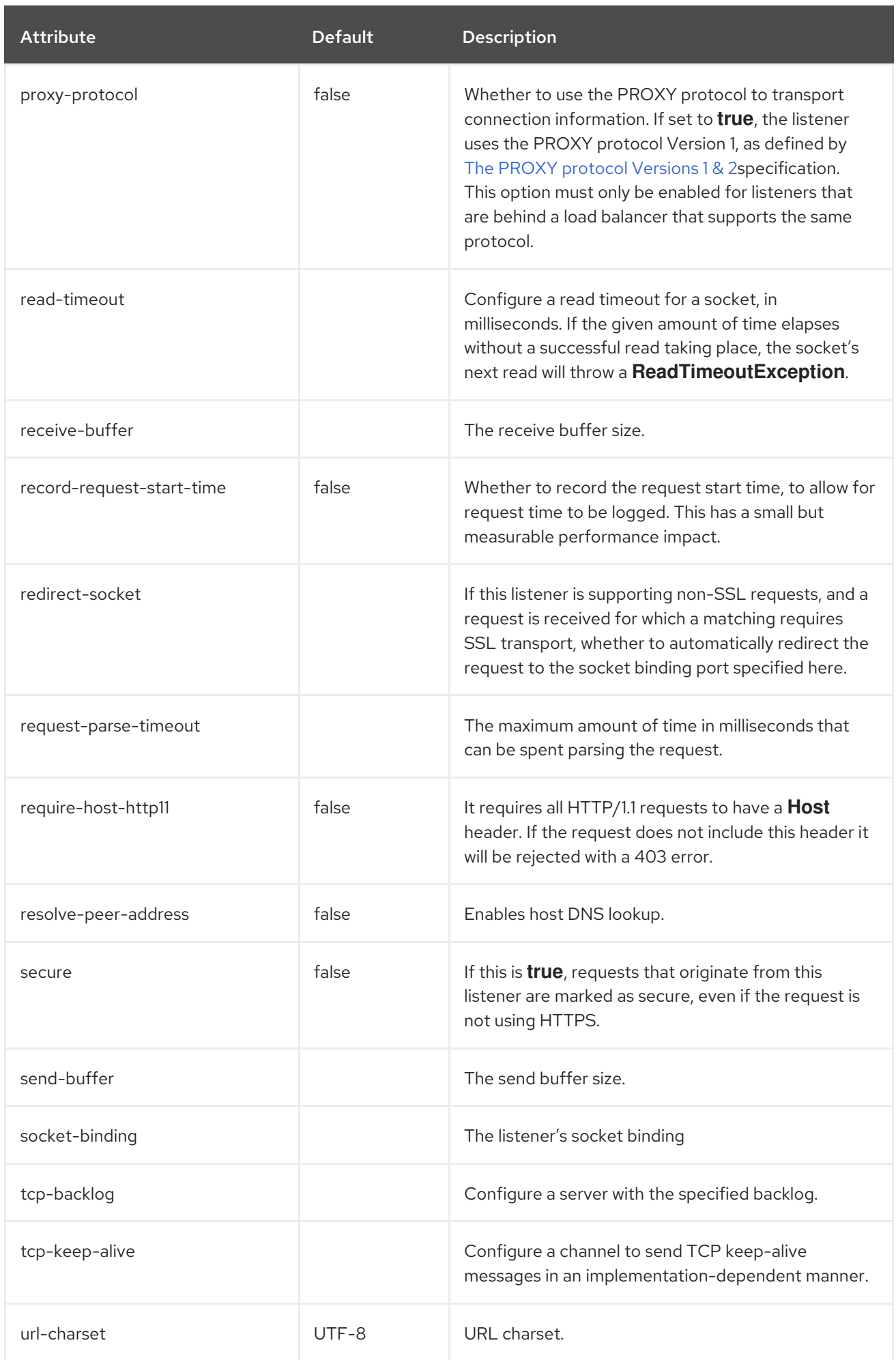

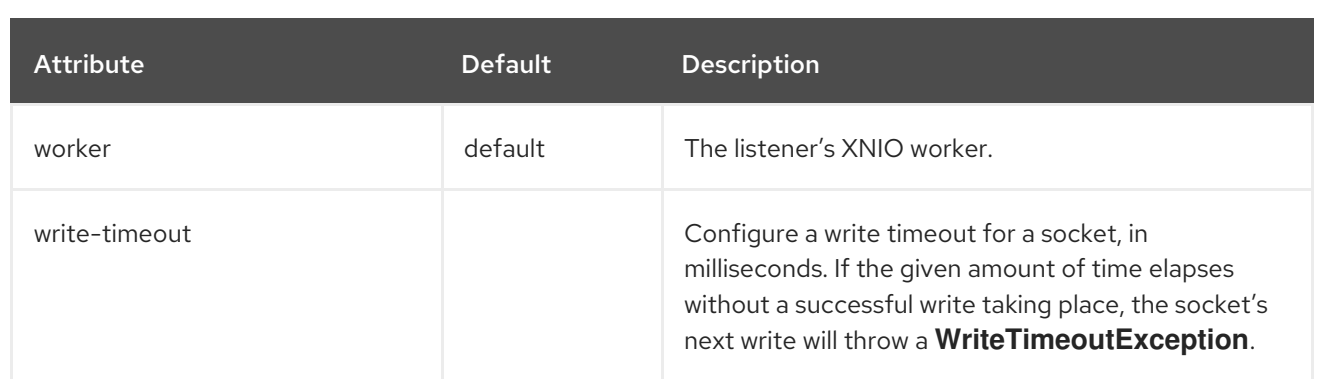

## <span id="page-483-0"></span>https-listener Attributes

## Table A.95. https-listener Attributes

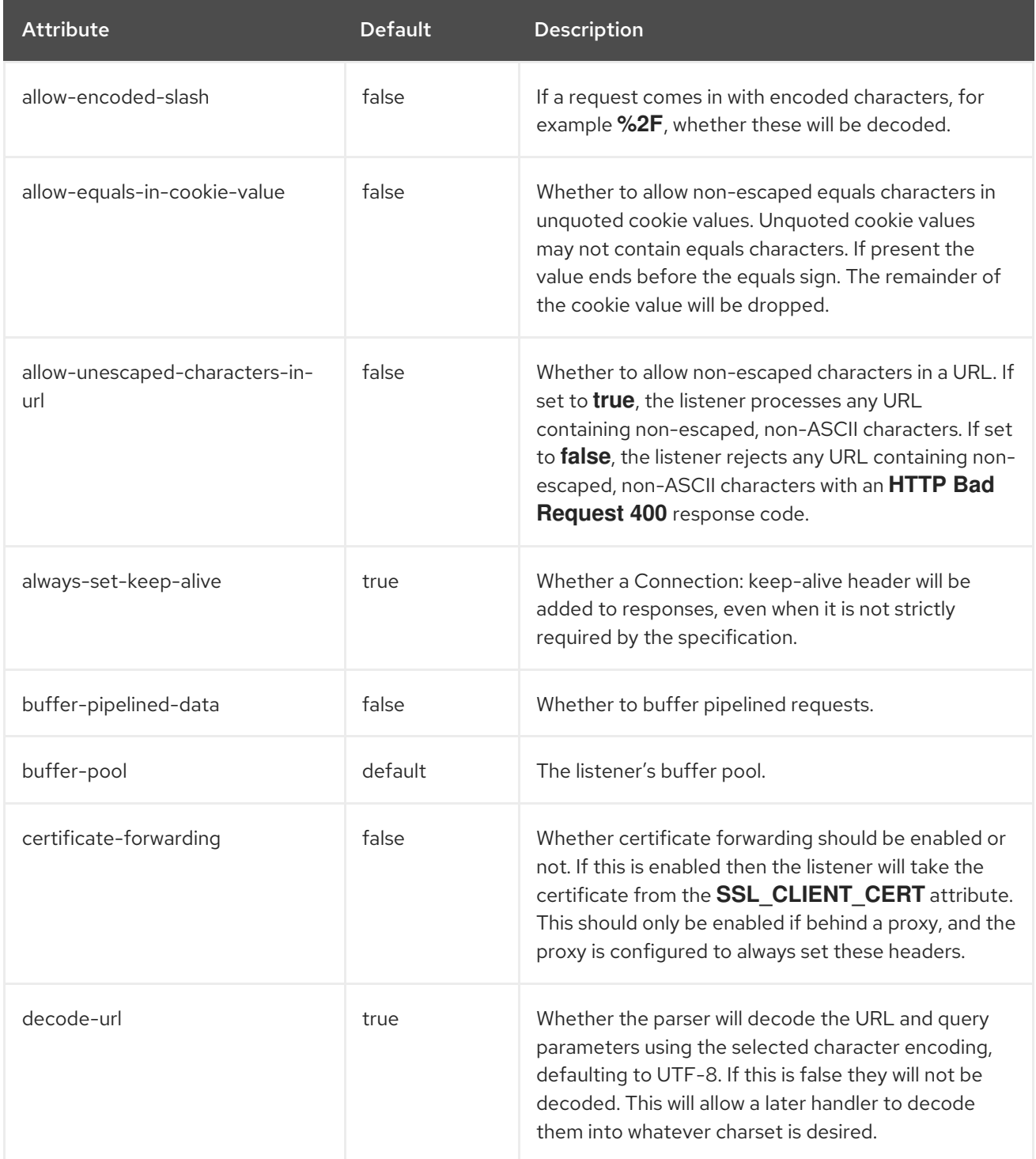

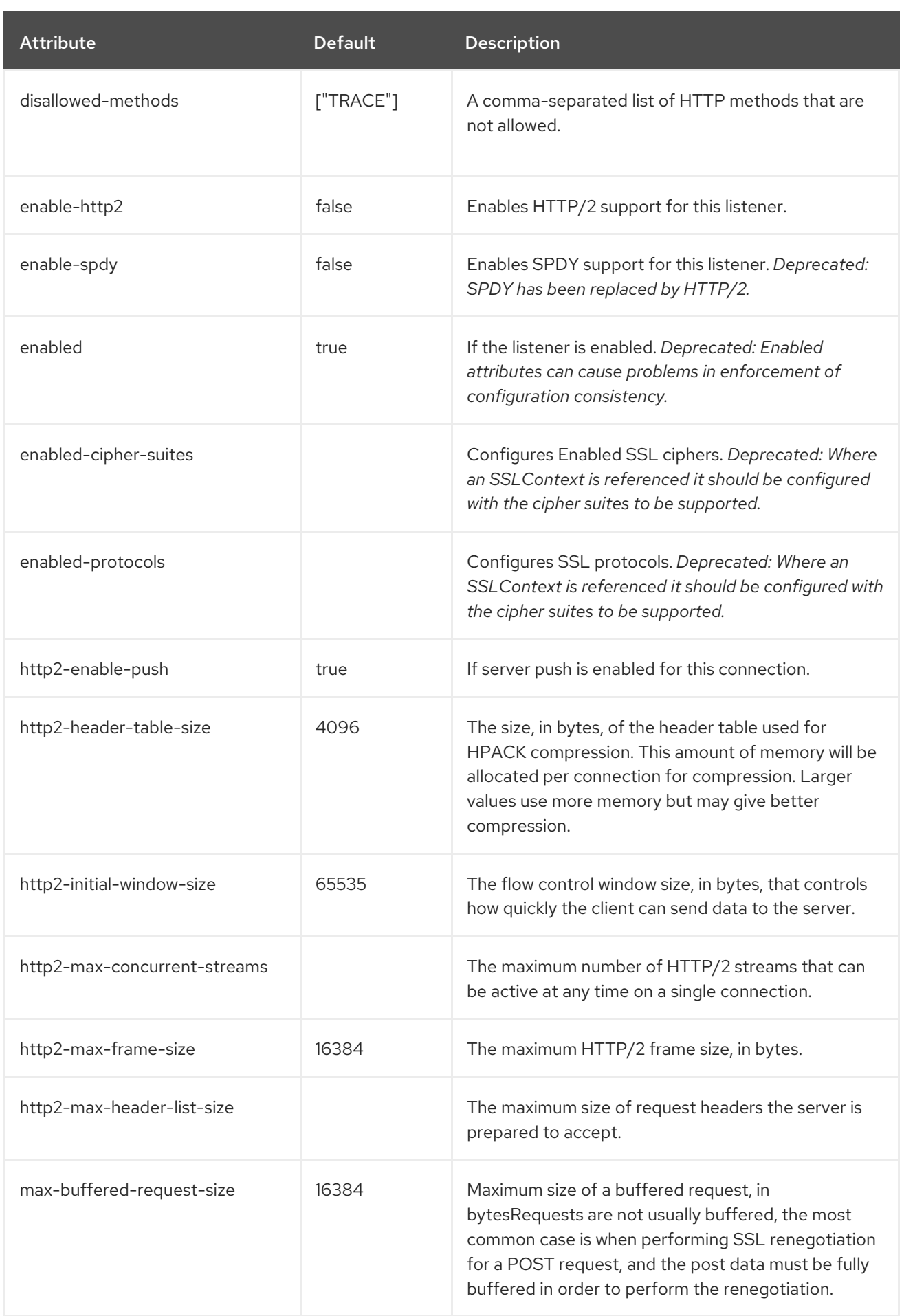

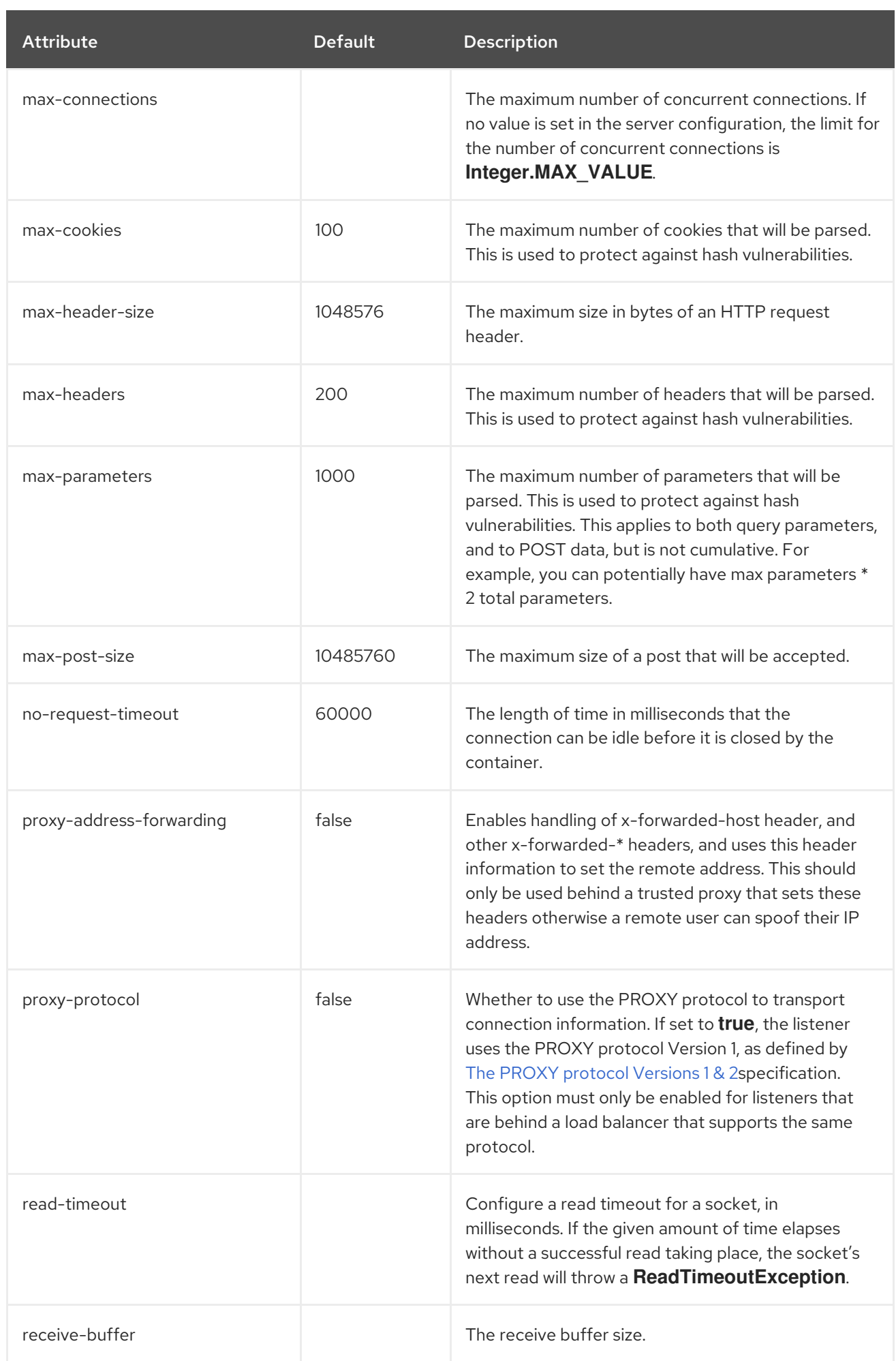

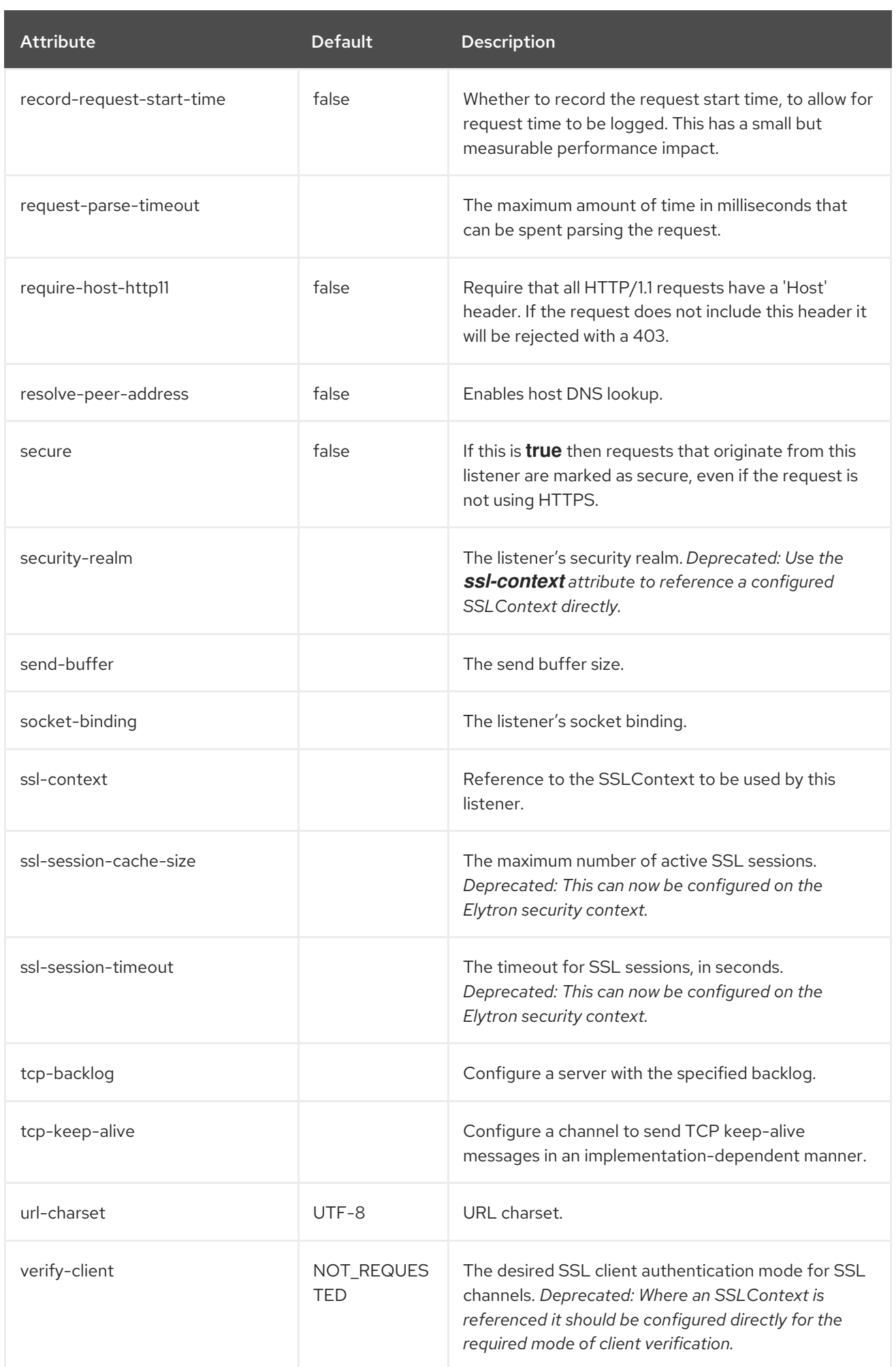

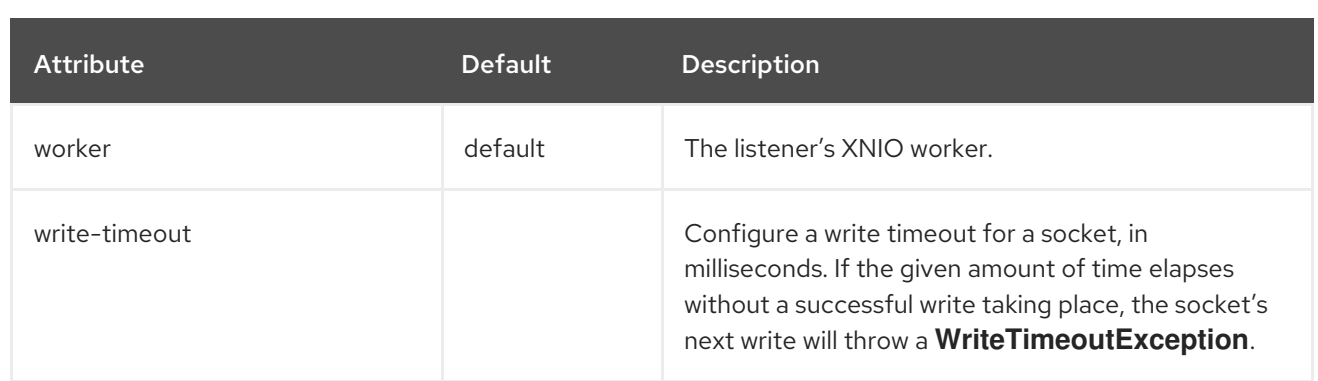

# A.28. UNDERTOW SUBSYSTEM STATISTICS

## Table A.96. **ajp-listener** Statistics

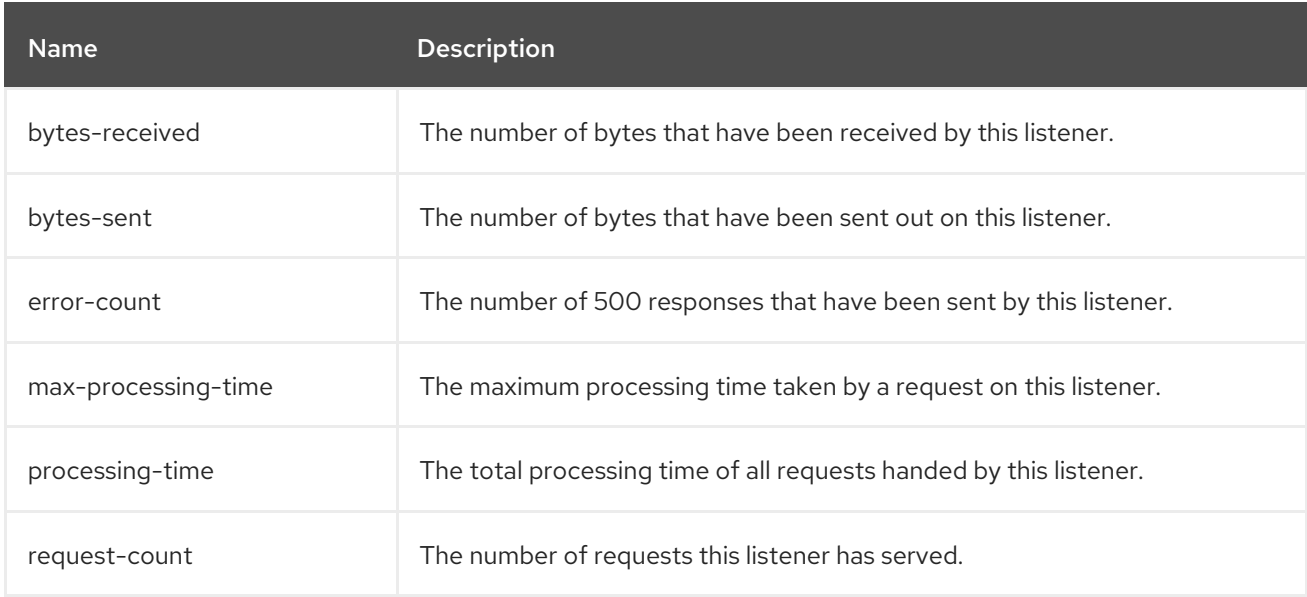

## Table A.97. **http-listener** Statistics

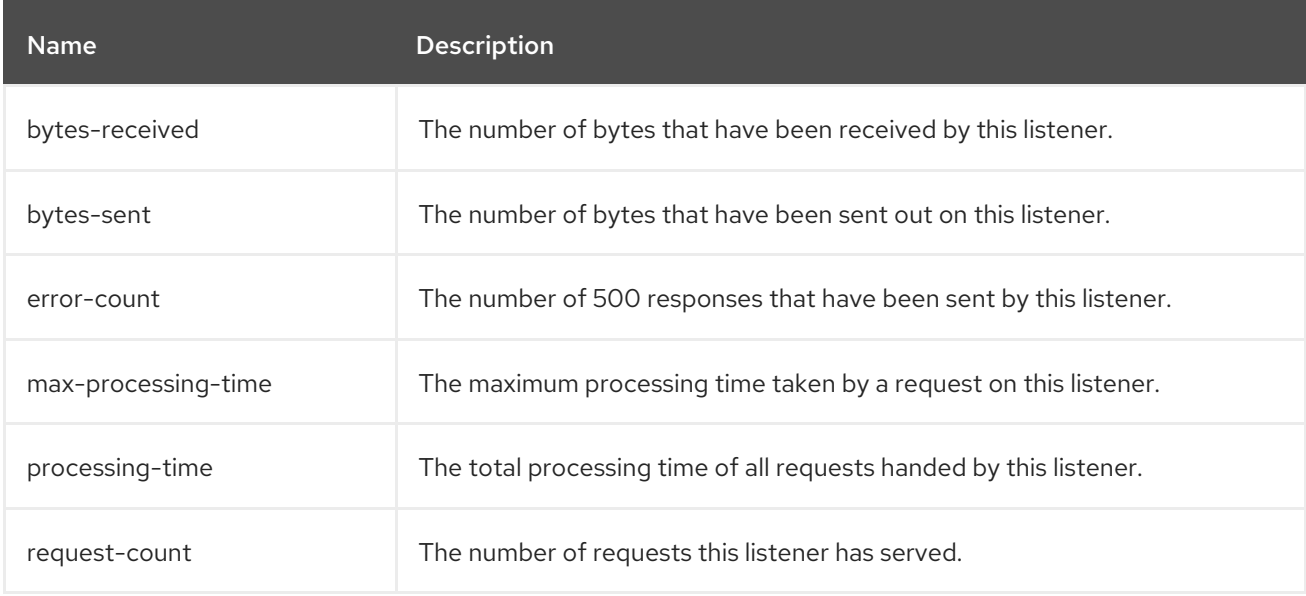

## Table A.98. **https-listener** Statistics

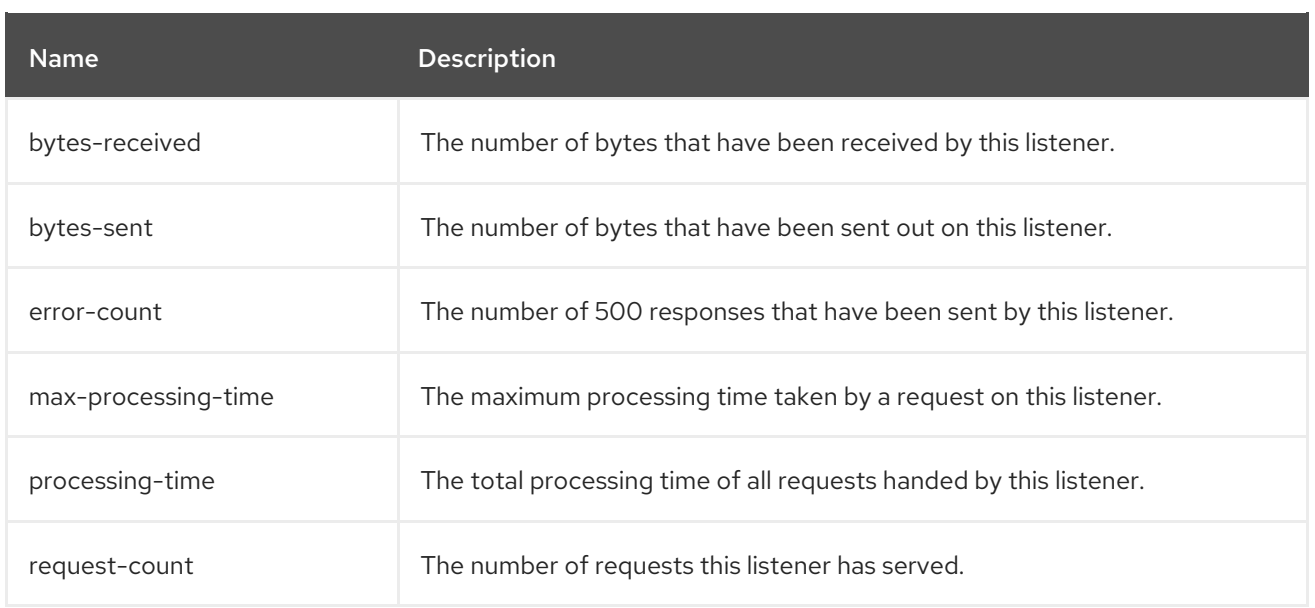

# A.29. DEFAULT BEHAVIOR OF HTTP METHODS

Compared to the **web** subsystem in previous JBoss EAP releases, the **undertow** subsystem in JBoss EAP 7.3 has different default behaviors of HTTP methods. The following table outlines the default behaviors in JBoss EAP 7.3.

Table A.99. HTTP Method Default Behavior

| <b>HTTP Method</b> | <b>JSP</b>  | <b>Static HTML</b> | <b>Static HTML by File Handler</b> |
|--------------------|-------------|--------------------|------------------------------------|
| <b>GET</b>         | OK.         | OK.                | OK                                 |
| <b>POST</b>        | OK          | NOT_ALLOWED        | OK                                 |
| <b>HEAD</b>        | OK.         | OK.                | OK                                 |
| <b>PUT</b>         | NOT_ALLOWED | NOT_ALLOWED        | NOT_ALLOWED                        |
| <b>TRACE</b>       | NOT_ALLOWED | NOT_ALLOWED        | NOT_ALLOWED                        |
| <b>DELETE</b>      | NOT_ALLOWED | NOT_ALLOWED        | NOT_ALLOWED                        |
| <b>OPTIONS</b>     | NOT_ALLOWED | OK.                | NOT_ALLOWED                        |

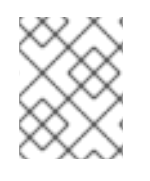

## **NOTE**

For servlets, the default behavior depends on its implementation, except for the **TRACE** method, which has a default behavior of **NOT\_ALLOWED**.

# A.30. REMOTING SUBSYSTEM ATTRIBUTES

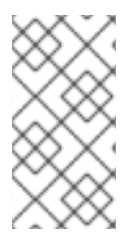

Attribute names in these tables are listed as they appear in the management model, for example, when using the management CLI. See the schema definition file located at *EAP\_HOME***/docs/schema/wildfly-remoting\_4\_0.xsd** to view the elements as they appear in the XML, as there may be differences from the management model.

## Table A.100. remoting Attributes

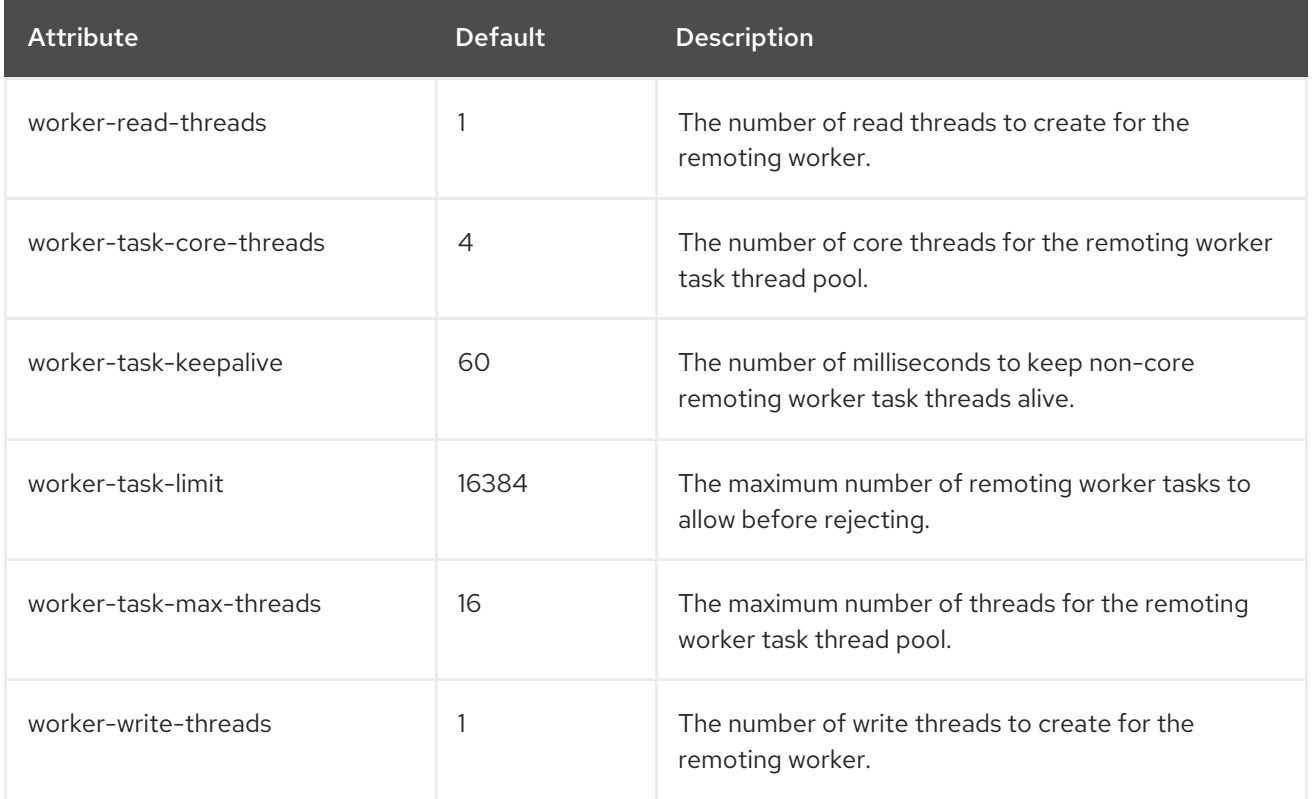

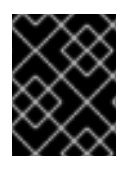

## IMPORTANT

The above attributes of the **remoting** element are deprecated. These attributes should now be configured using the **io** subsystem.

## Table A.101. endpoint Attributes

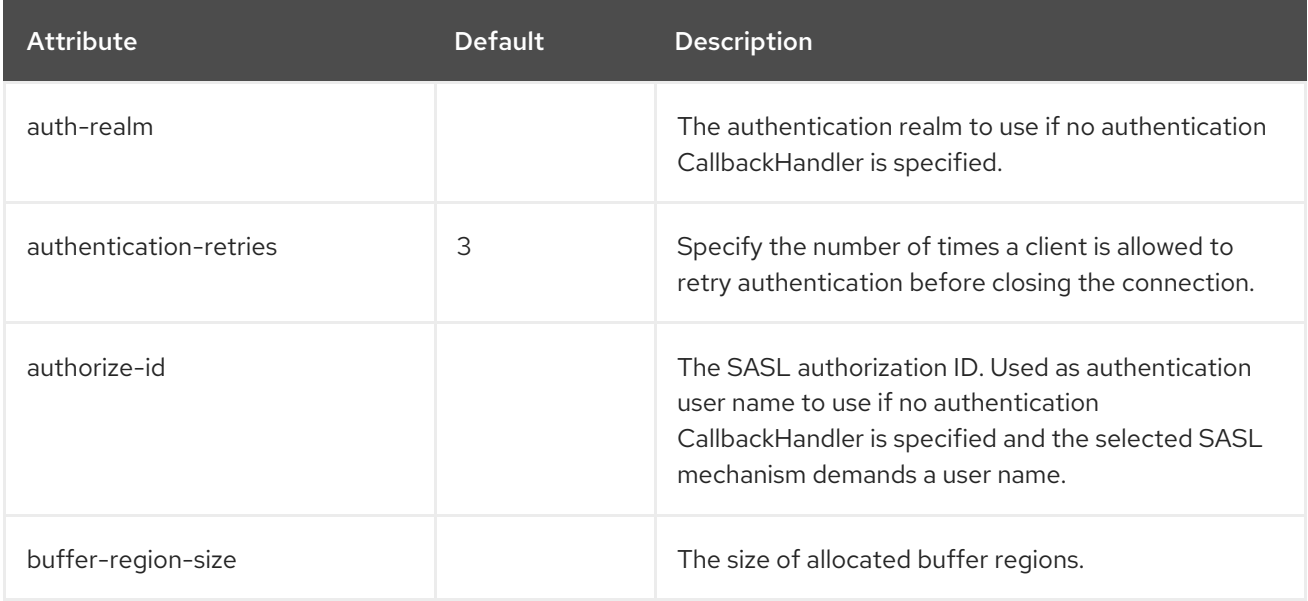

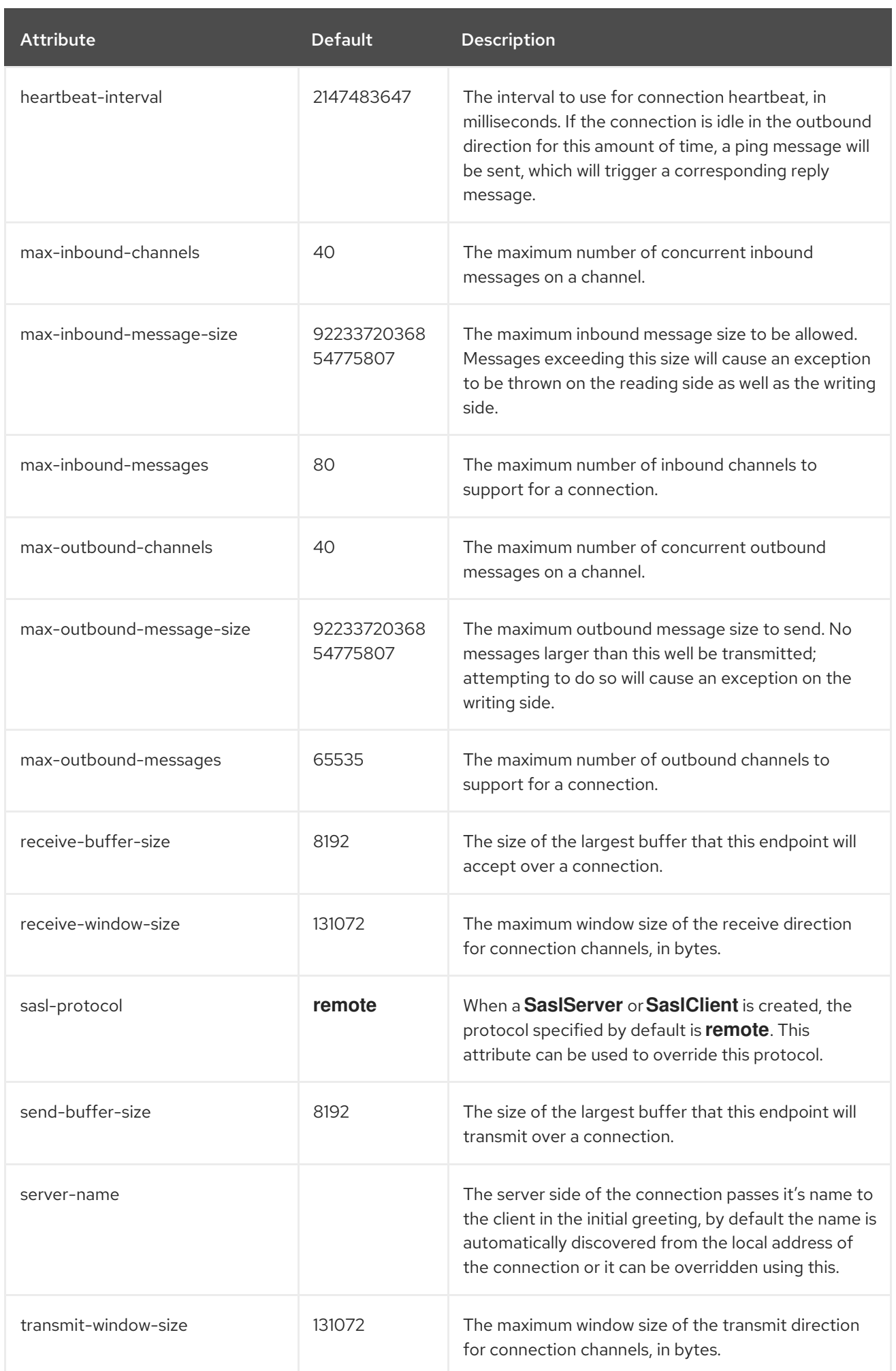

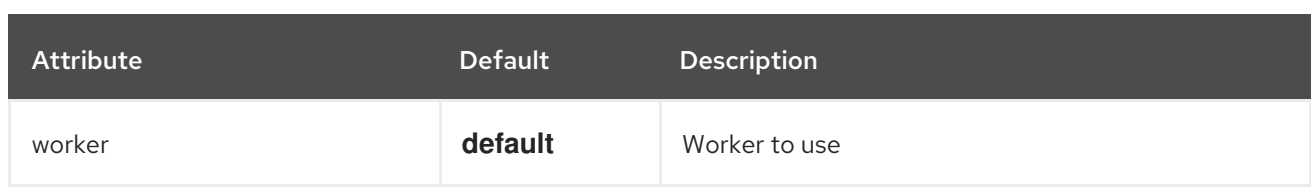

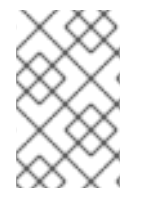

When using the management CLI to update the **endpoint** element, it is available under **configuration** in the **remoting** element. For example: **/subsystem=remoting/configuration=endpoint/**.

## Connector Attributes

The connector component has the following structure:

- [connector](#page-491-0)
	- **o** [property](#page-492-0)
	- [security](#page-492-1)
		- **[sasl](#page-492-2)** 
			- [property](#page-492-0)
			- [sasl-policy](#page-493-0)  $\bullet$ 
				- **o** [policy](#page-493-1)

#### <span id="page-491-0"></span>Table A.102. connector Attributes

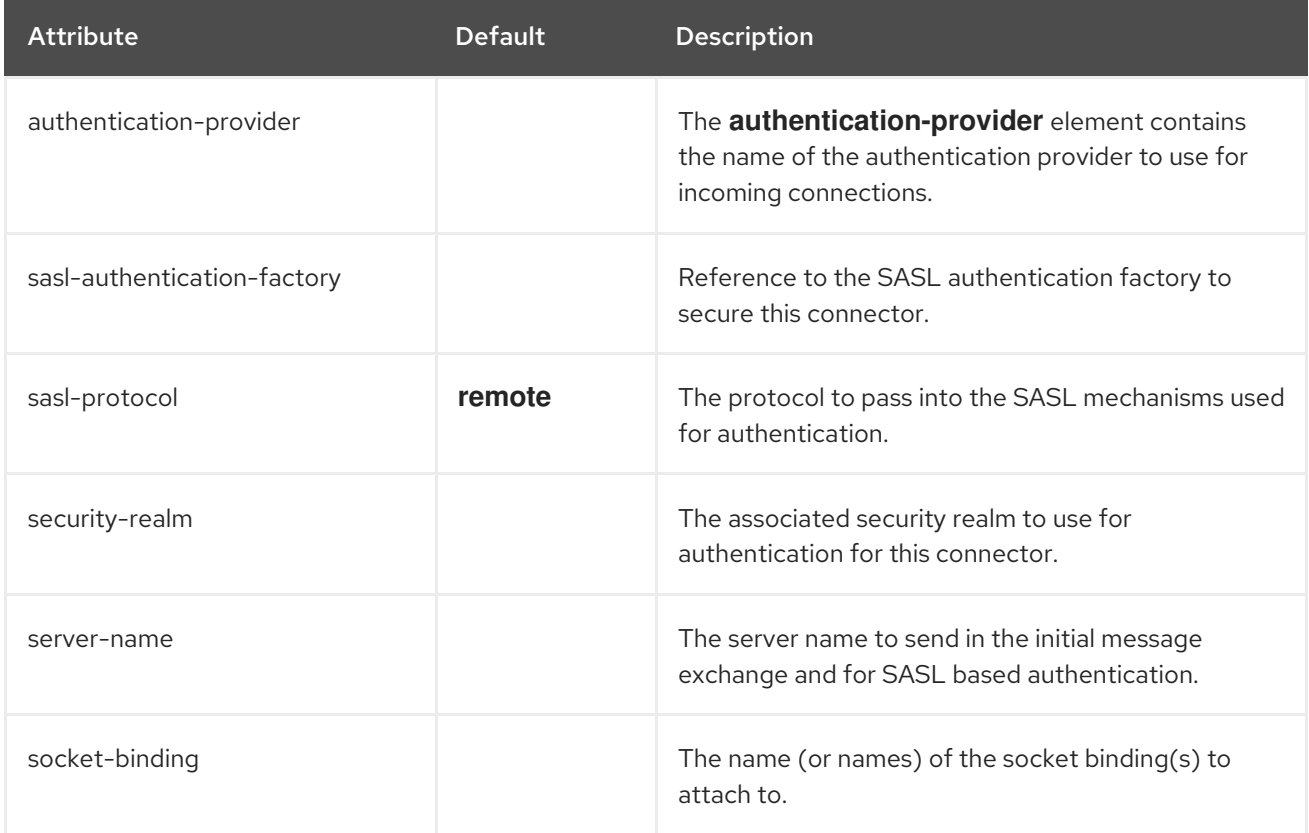

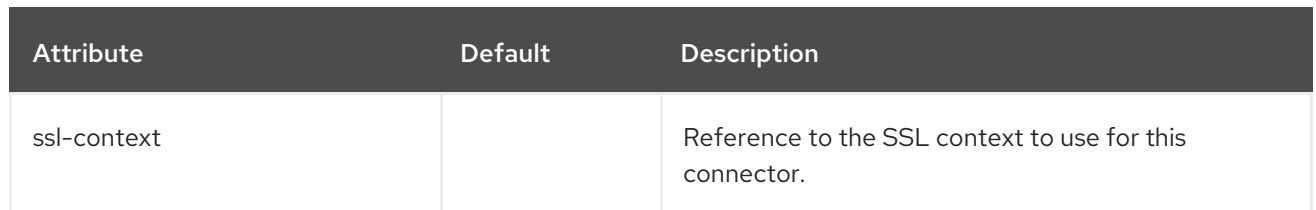

## <span id="page-492-0"></span>Table A.103. property Attributes

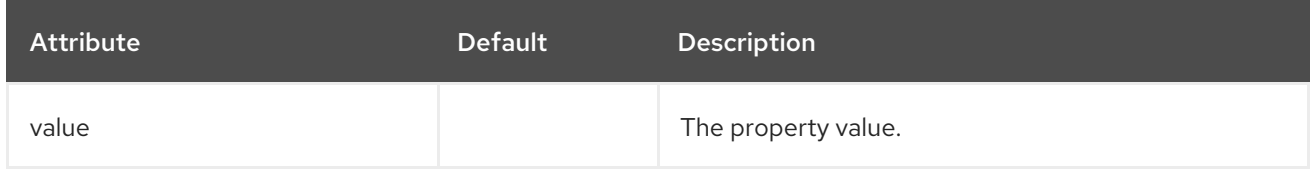

## <span id="page-492-1"></span>Security Attributes

The **security** component allows you to configure the security for the connector, but contains no direct configuration attributes. It can be configured using its nested components, such as [sasl](#page-492-2).

## <span id="page-492-2"></span>Table A.104. sasl Attributes

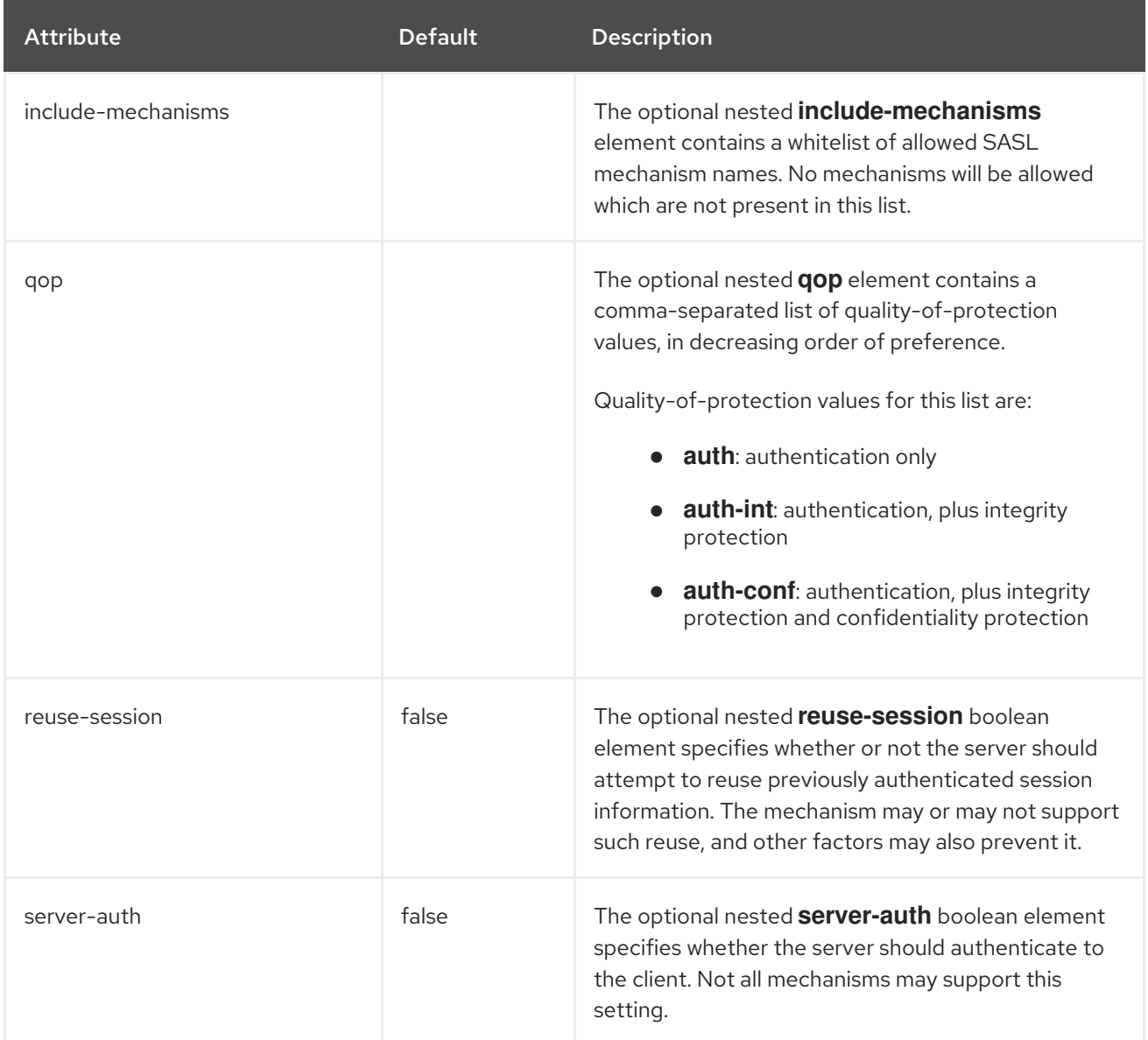

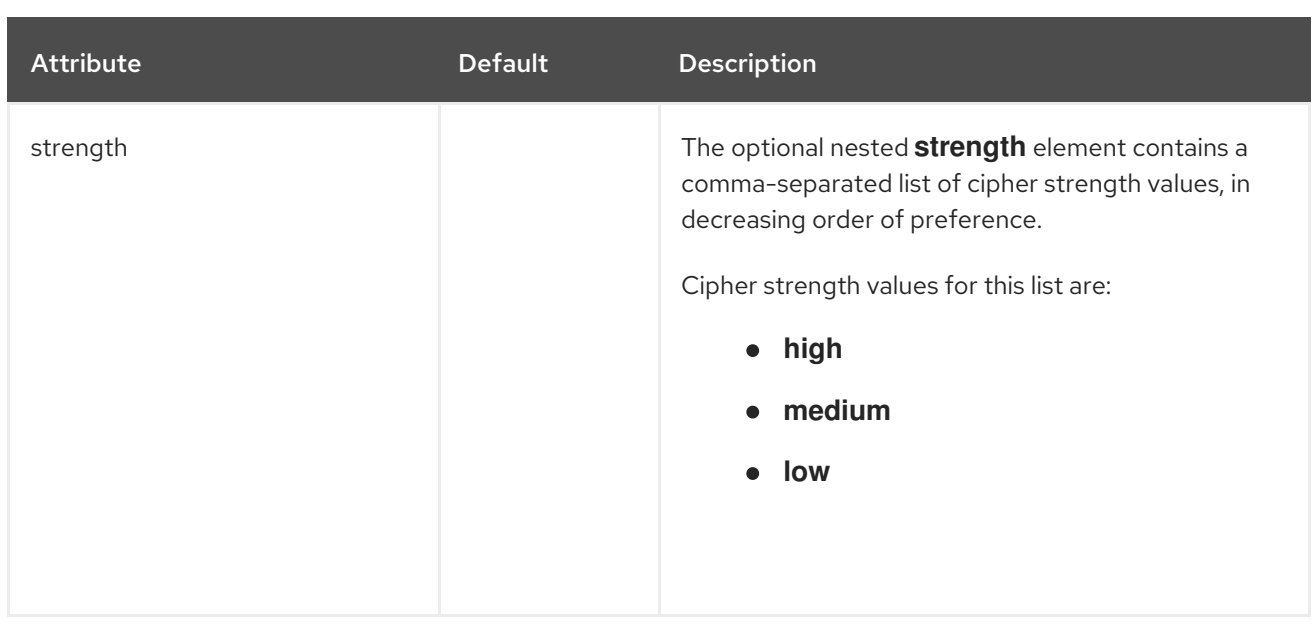

## <span id="page-493-0"></span>sasl-policy Attributes

The **sasl-policy** component allows you to specify an optional policy to use to narrow down the available set of mechanisms, but contains no direct configuration attributes. It can be configured using its nested components, such as [policy.](#page-493-1)

## <span id="page-493-1"></span>Table A.105. policy Attributes

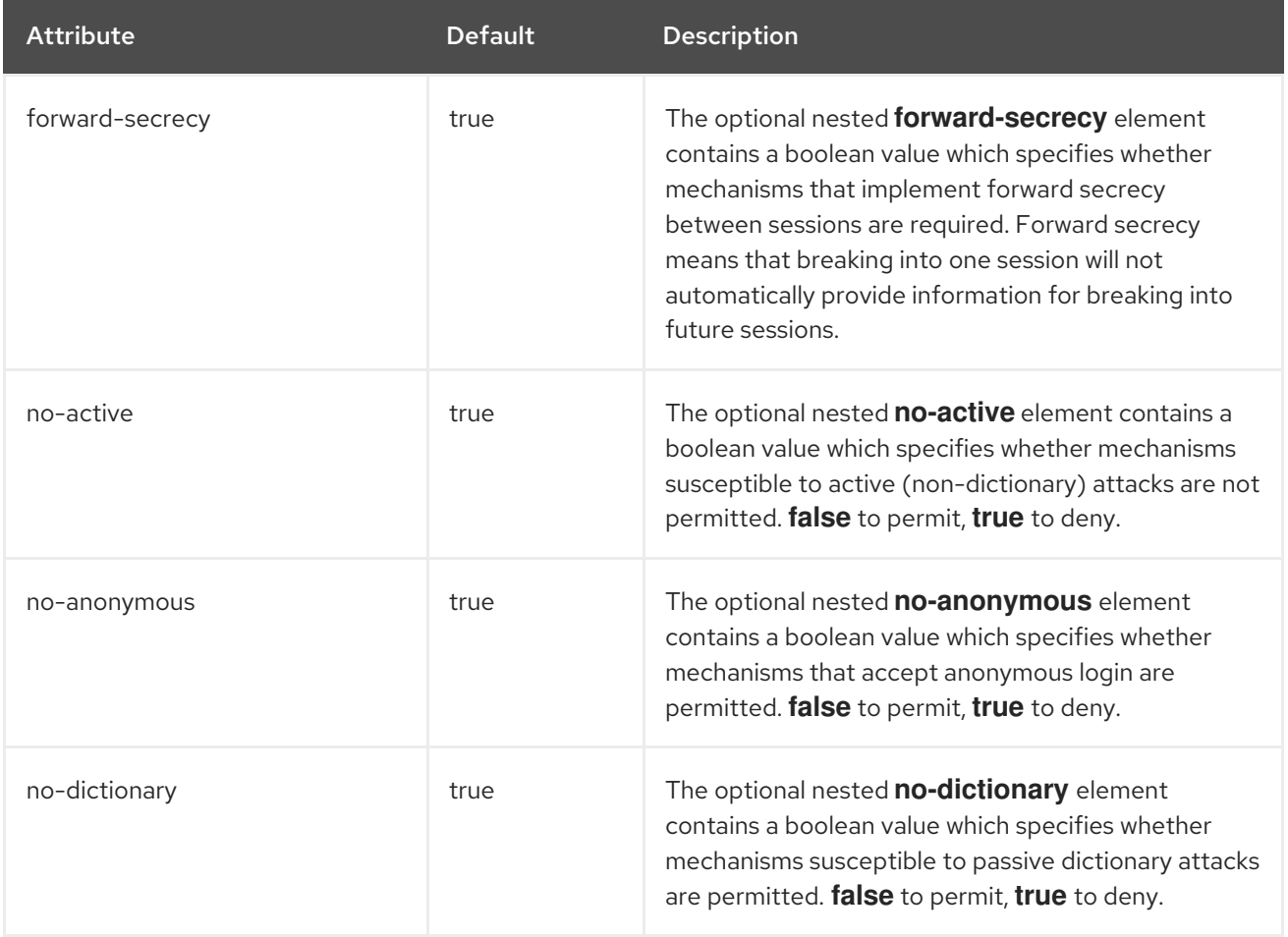

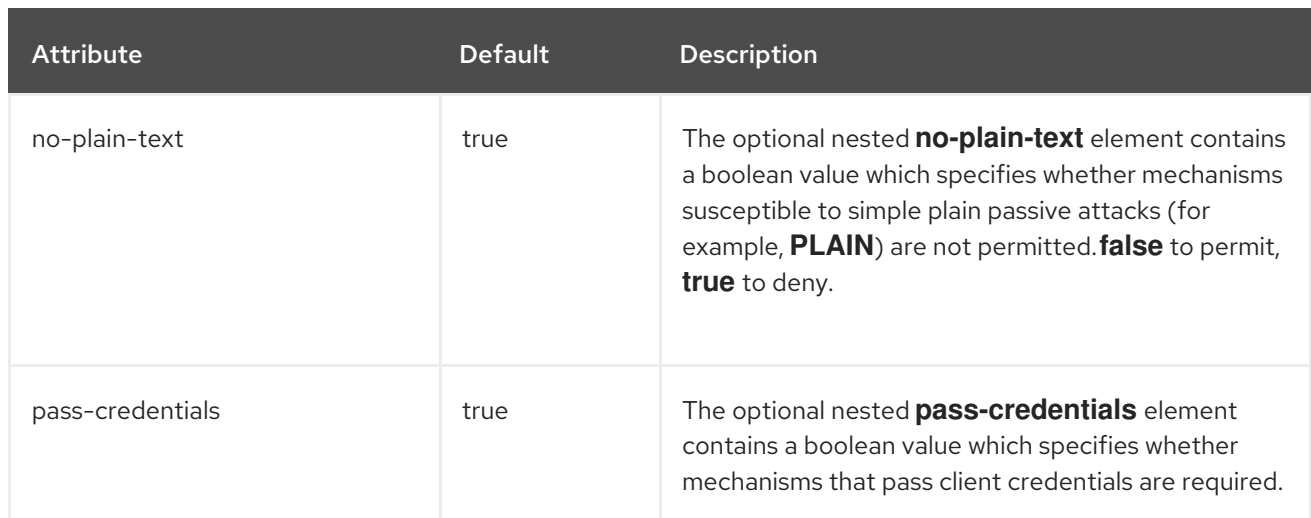

### HTTP Connector Attributes

The http-connector component has the following structure:

- [http-connector](#page-494-0)
	- property (same as [connector\)](#page-492-0)
	- **o** security (same as [connector\)](#page-492-1)
		- sasl (same as [connector\)](#page-492-2)
			- property (same as [connector\)](#page-492-0)
			- sasl-policy (same as [connector\)](#page-493-0)
				- policy (same as [connector\)](#page-493-1)

#### <span id="page-494-0"></span>Table A.106. http-connector Attributes

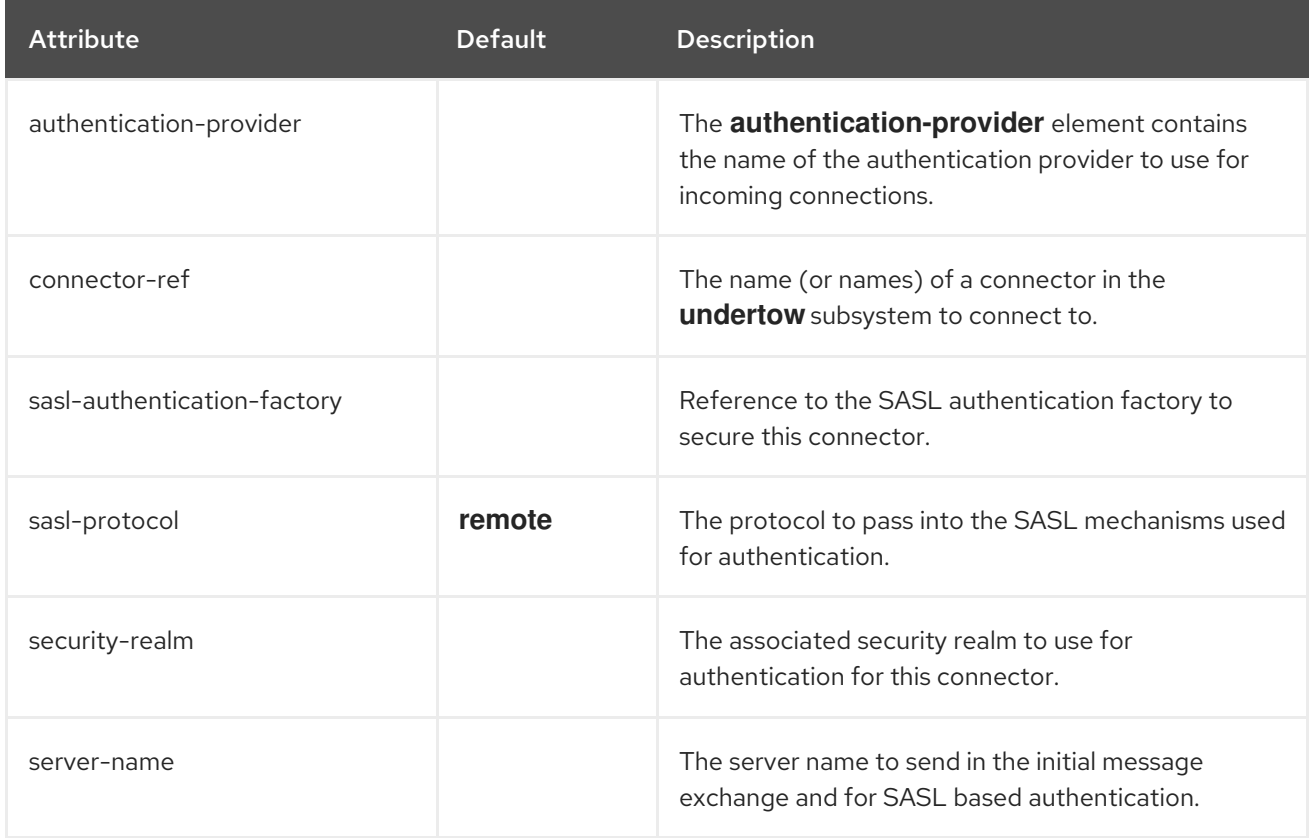

#### Outbound Connection Attributes

The **outbound-connection** component has the following structure:

- $\bullet$  [outbound-connection](#page-495-0)
	- **o** [property](#page-495-1)

#### <span id="page-495-0"></span>Table A.107. outbound-connection Attributes

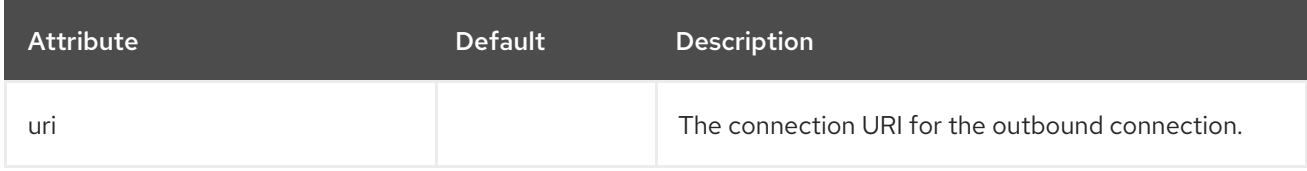

#### <span id="page-495-1"></span>Table A.108. property Attributes

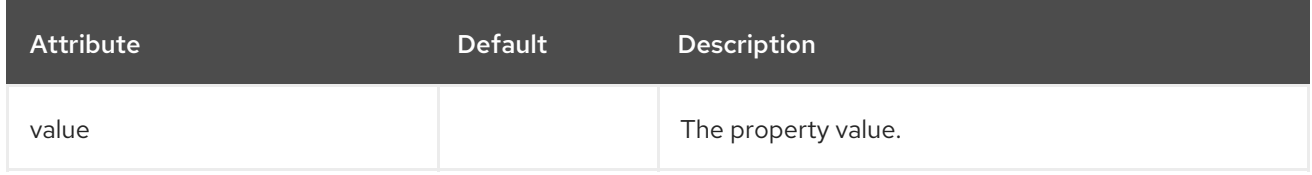

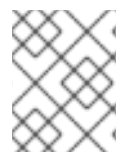

#### **NOTE**

The above **property** attributes are related to the XNIO Options that will be used during the connection creation.

## Remote Outbound Connection

The **remote-outbound-connection** component has the following structure:

- [remote-outbound-connection](#page-495-2)
	- property (same as [outbound-connection\)](#page-495-1)

#### <span id="page-495-2"></span>Table A.109. remote-outbound-connection Attributes

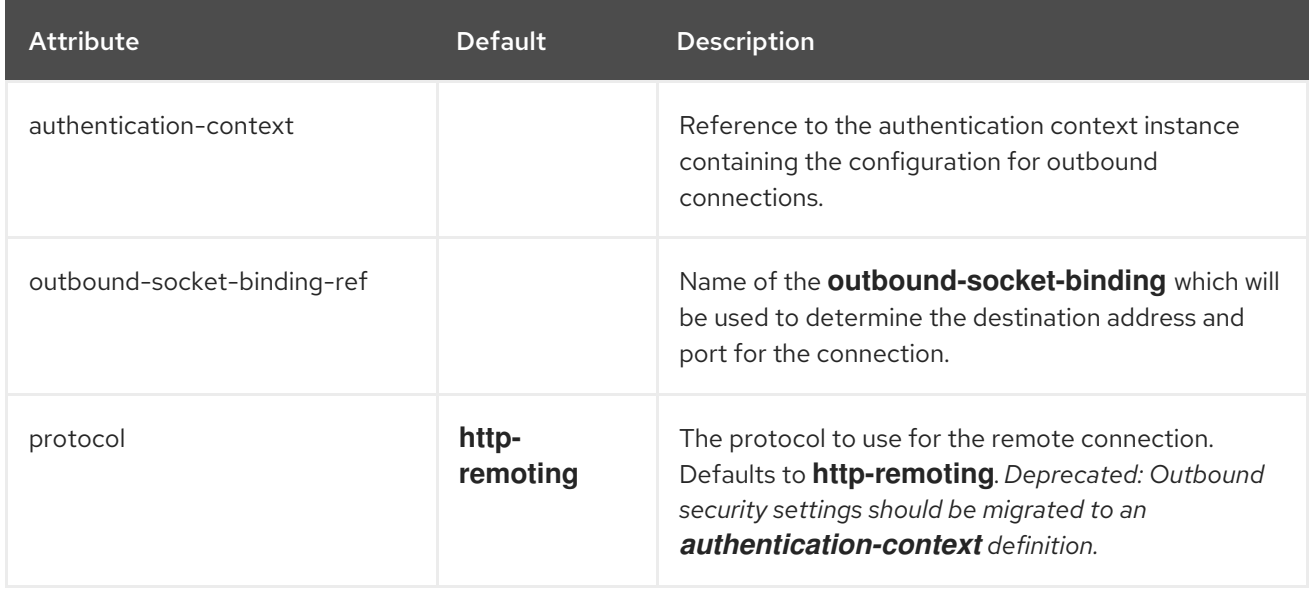

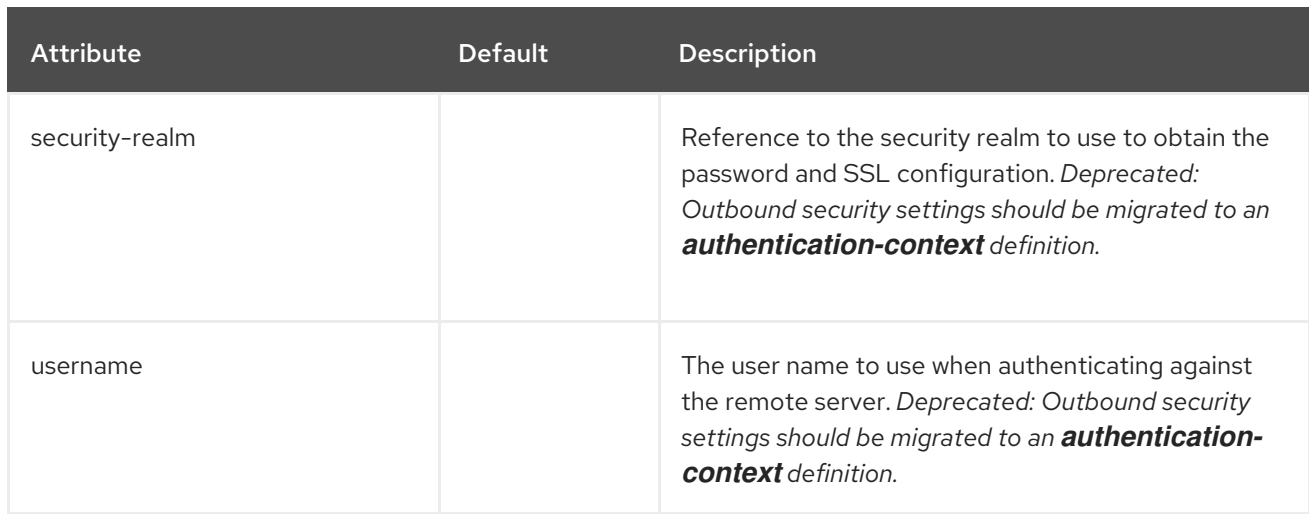

## Local Outbound Connection Attributes

The **local-outbound-connection** component has the following structure:

- [local-outbound-connection](#page-496-0)
	- property (same as [outbound-connection\)](#page-495-1)

#### <span id="page-496-0"></span>Table A.110. local-outbound-connection Attributes

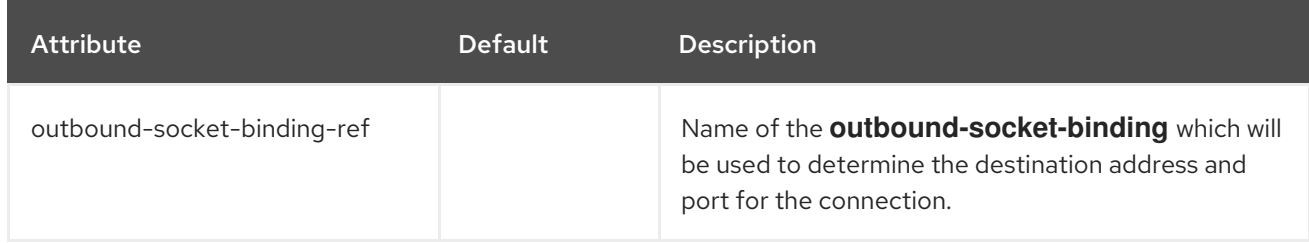

# A.31. IO SUBSYSTEM ATTRIBUTES

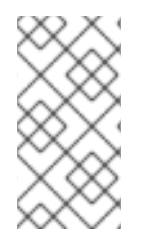

## **NOTE**

Attribute names in these tables are listed as they appear in the management model, for example, when using the management CLI. See the schema definition file located at *EAP\_HOME***/docs/schema/wildfly-io\_2\_0.xsd** to view the elements as they appear in the XML, as there may be differences from the management model.

## Table A.111. worker Attributes

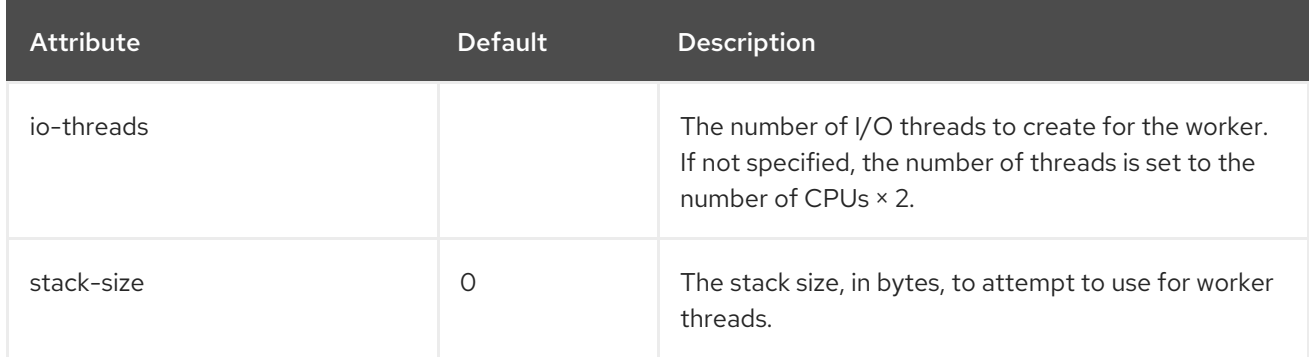

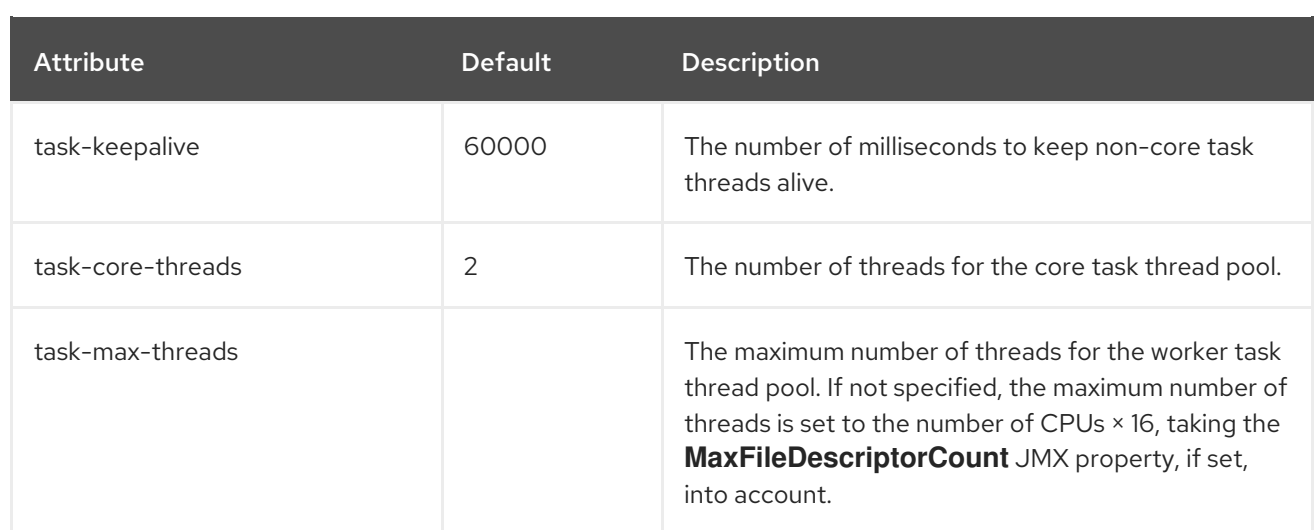

## Table A.112. buffer-pool Attributes

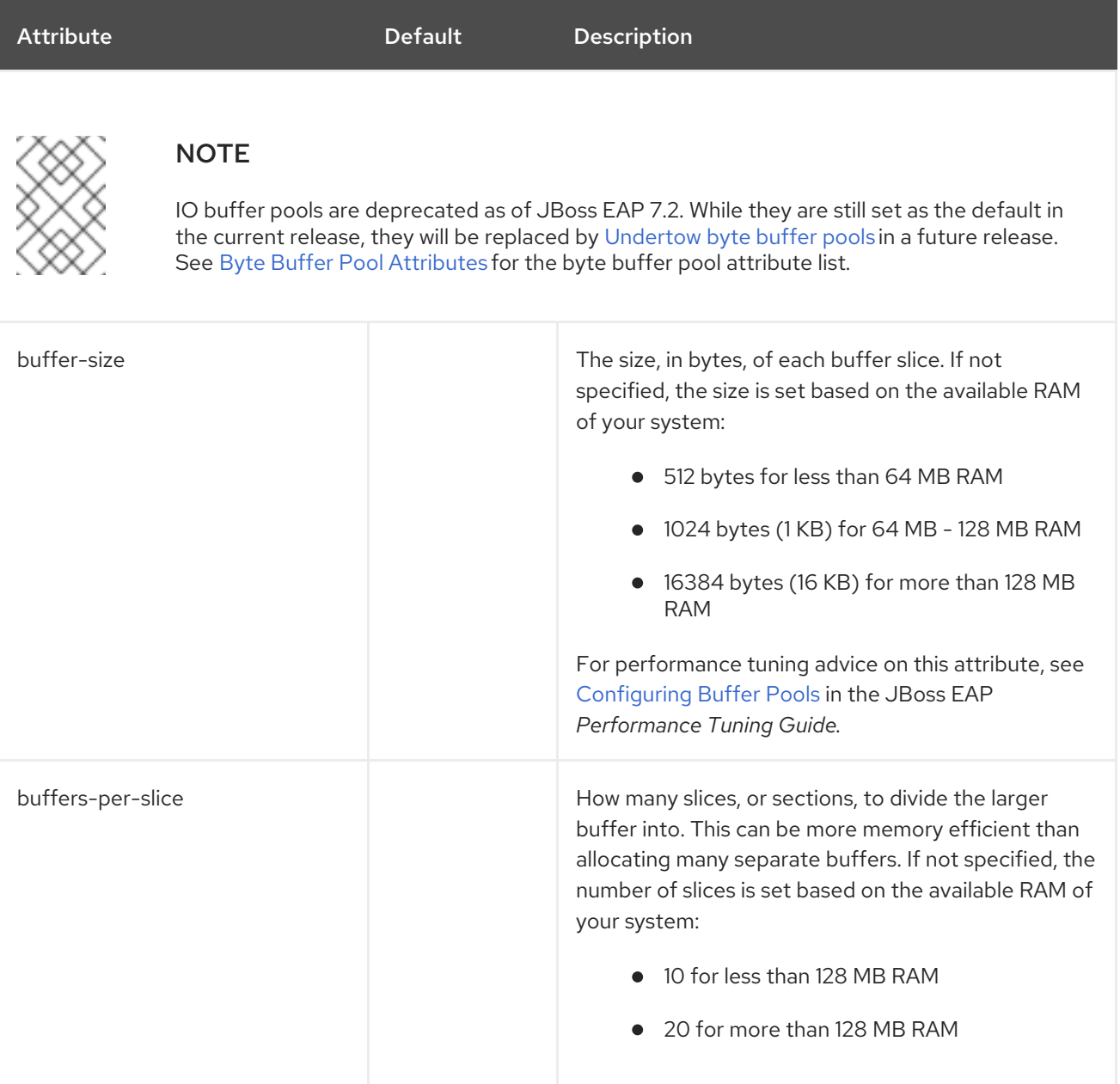

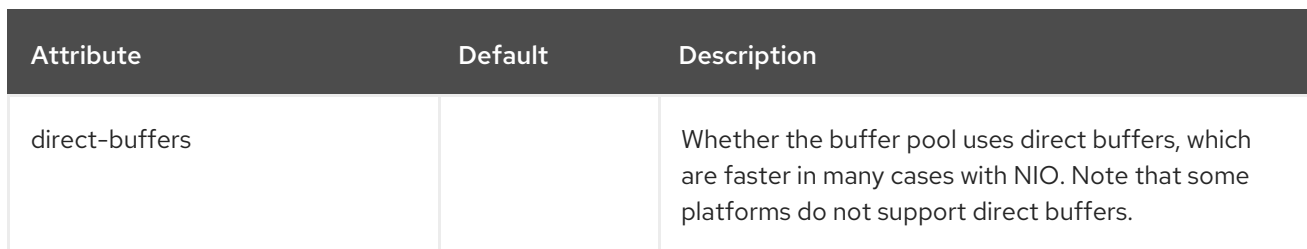

# A.32. JSF MODULE TEMPLATES

The following are example templates used for the various JSF modules required when installing a different JSF version for JBoss EAP. See Installing a JSF [Implementation](#page-299-0) for full instructions.

## Example: Mojarra JSF Implementation JAR **module.xml**

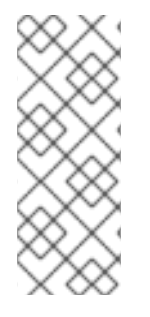

## **NOTE**

Be sure to use the appropriate values for the following replaceable variables in the template:

- *JSF\_IMPL\_NAME*
- *JSF\_VERSION*

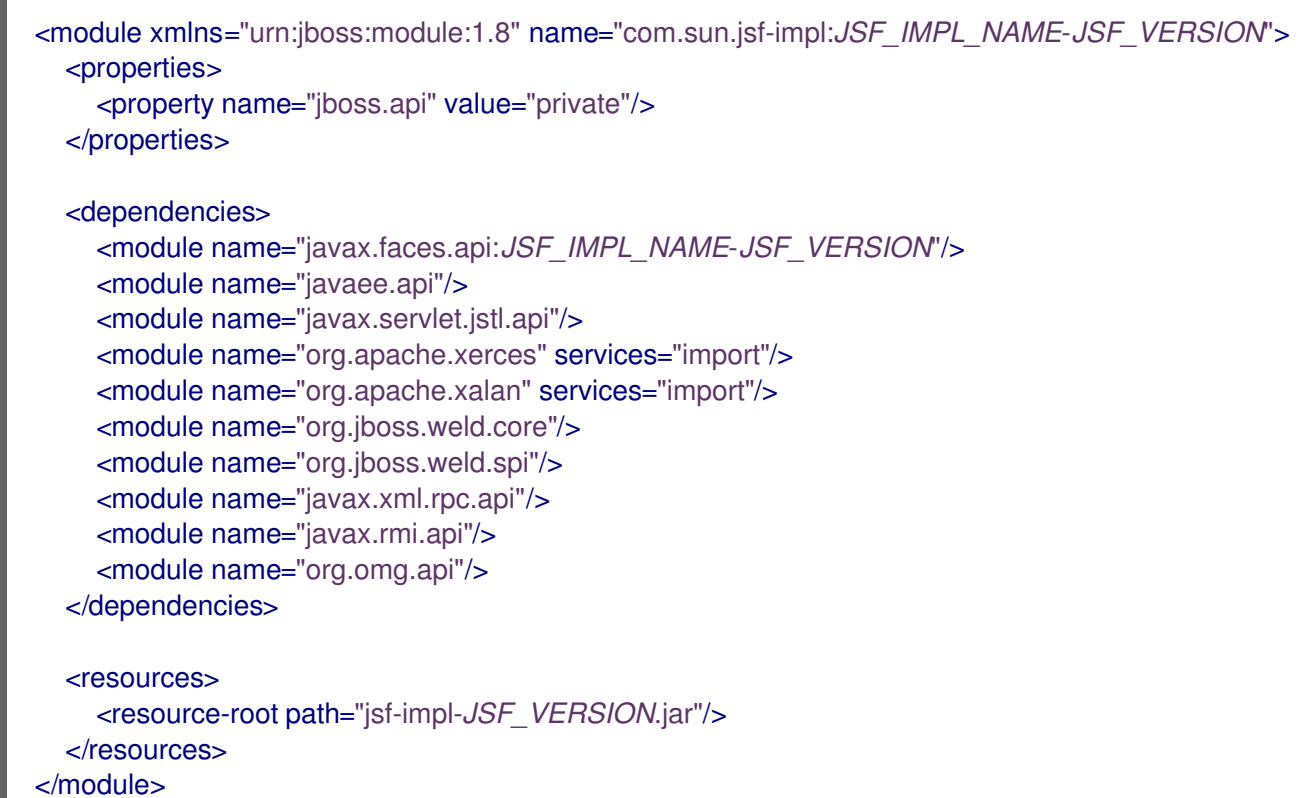

Example: MyFaces JSF Implementation JAR **module.xml**

Be sure to use the appropriate values for the following replaceable variables in the template:

- *JSF\_IMPL\_NAME*
- *JSF\_VERSION*

```
<module xmlns="urn:jboss:module:1.8" name="com.sun.jsf-impl:JSF_IMPL_NAME-JSF_VERSION">
  <properties>
    <property name="jboss.api" value="private"/>
  </properties>
  <dependencies>
    <module name="javax.faces.api:JSF_IMPL_NAME-JSF_VERSION">
      <imports>
        <include path="META-INF/**"/>
      </imports>
    </module>
    <module name="javaee.api"/>
    <module name="javax.servlet.jstl.api"/>
    <module name="org.apache.xerces" services="import"/>
    <module name="org.apache.xalan" services="import"/>
    <!-- extra dependencies for MyFaces -->
    <module name="org.apache.commons.collections"/>
    <module name="org.apache.commons.codec"/>
    <module name="org.apache.commons.beanutils"/>
    <module name="org.apache.commons.digester"/>
    <!-- extra dependencies for MyFaces 1.1
    <module name="org.apache.commons.logging"/>
    <module name="org.apache.commons.el"/>
    <module name="org.apache.commons.lang"/> -->
    <module name="javax.xml.rpc.api"/>
    <module name="javax.rmi.api"/>
    <module name="org.omg.api"/>
  </dependencies>
  <resources>
    <resource-root path="JSF_IMPL_NAME-impl-JSF_VERSION.jar"/>
  </resources>
</module>
```
## Example: Mojarra JSF API JAR **module.xml**

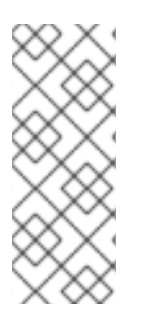

# **NOTE**

Be sure to use the appropriate values for the following replaceable variables in the template:

- *JSF\_IMPL\_NAME*
- *JSF\_VERSION*

<module xmlns="urn:jboss:module:1.8" name="javax.faces.api:*JSF\_IMPL\_NAME*-*JSF\_VERSION*"> <dependencies> <module name="com.sun.jsf-impl:*JSF\_IMPL\_NAME*-*JSF\_VERSION*"/> <module name="javax.enterprise.api" export="true"/> <module name="javax.servlet.api" export="true"/> <module name="javax.servlet.jsp.api" export="true"/> <module name="javax.servlet.jstl.api" export="true"/> <module name="javax.validation.api" export="true"/> <module name="org.glassfish.javax.el" export="true"/> <module name="javax.api"/> <module name="javax.websocket.api"/> </dependencies> <resources> <resource-root path="jsf-api-*JSF\_VERSION*.jar"/> </resources> </module>

## Example: MyFaces JSF API JAR **module.xml**

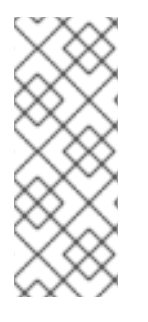

## **NOTE**

Be sure to use the appropriate values for the following replaceable variables in the template:

- *JSF\_IMPL\_NAME*
- *JSF\_VERSION*

<module xmlns="urn:jboss:module:1.8" name="javax.faces.api:*JSF\_IMPL\_NAME*-*JSF\_VERSION*"> <dependencies> <module name="javax.enterprise.api" export="true"/>

```
<module name="javax.servlet.api" export="true"/>
<module name="javax.servlet.jsp.api" export="true"/>
<module name="javax.servlet.jstl.api" export="true"/>
<module name="javax.validation.api" export="true"/>
<module name="org.glassfish.javax.el" export="true"/>
<module name="javax.api"/>
```

```
<!-- extra dependencies for MyFaces 1.1
  <module name="org.apache.commons.logging"/>
  <module name="org.apache.commons.el"/>
  <module name="org.apache.commons.lang"/> -->
</dependencies>
```

```
<resources>
    <resource-root path="myfaces-api-JSF_VERSION.jar"/>
  </resources>
</module>
```
Example: Mojarra JSF Injection JAR **module.xml**

Be sure to use the appropriate values for the following replaceable variables in the template:

- *JSF\_IMPL\_NAME*
- *JSF\_VERSION*
- *INJECTION\_VERSION*
- *WELD\_VERSION*

```
<module xmlns="urn:jboss:module:1.8" name="org.jboss.as.jsf-
injection:JSF_IMPL_NAME-JSF_VERSION">
  <properties>
    <property name="jboss.api" value="private"/>
  </properties>
  <resources>
    <resource-root path="wildfly-jsf-injection-INJECTION_VERSION.jar"/>
    <resource-root path="weld-core-jsf-WELD_VERSION.jar"/>
  </resources>
  <dependencies>
    <module name="com.sun.jsf-impl:JSF_IMPL_NAME-JSF_VERSION"/>
    <module name="java.naming"/>
    <module name="java.desktop"/>
    <module name="org.jboss.as.jsf"/>
    <module name="org.jboss.as.web-common"/>
    <module name="javax.servlet.api"/>
    <module name="org.jboss.as.ee"/>
    <module name="org.jboss.as.jsf"/>
    <module name="javax.enterprise.api"/>
    <module name="org.jboss.logging"/>
    <module name="org.jboss.weld.core"/>
    <module name="org.jboss.weld.api"/>
    <module name="javax.faces.api:JSF_IMPL_NAME-JSF_VERSION"/>
  </dependencies>
</module>
```
Example: MyFaces JSF Injection JAR **module.xml**

Be sure to use the appropriate values for the following replaceable variables in the template:

- *JSF\_IMPL\_NAME*
- *JSF\_VERSION*
- *INJECTION\_VERSION*
- *WELD\_VERSION*

```
<module xmlns="urn:jboss:module:1.8" name="org.jboss.as.jsf-
injection:JSF_IMPL_NAME-JSF_VERSION">
  <properties>
    <property name="jboss.api" value="private"/>
  </properties>
  <resources>
    <resource-root path="wildfly-jsf-injection-INJECTION_VERSION.jar"/>
    <resource-root path="weld-jsf-WELD_VERSION.jar"/>
  </resources>
  <dependencies>
    <module name="com.sun.jsf-impl:JSF_IMPL_NAME-JSF_VERSION"/>
    <module name="javax.api"/>
    <module name="org.jboss.as.web-common"/>
    <module name="javax.servlet.api"/>
    <module name="org.jboss.as.jsf"/>
    <module name="org.jboss.as.ee"/>
    <module name="org.jboss.as.jsf"/>
    <module name="javax.enterprise.api"/>
    <module name="org.jboss.logging"/>
    <module name="org.jboss.weld.core"/>
    <module name="org.jboss.weld.api"/>
    <module name="org.wildfly.security.elytron"/>
    <module name="javax.faces.api:JSF_IMPL_NAME-JSF_VERSION"/>
  </dependencies>
</module>
```
#### Example: MyFaces commons-digester JAR **module.xml**

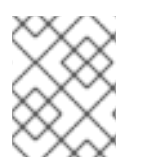

## **NOTE**

Be sure to use the appropriate value for the *VERSION* replaceable variable in the template.

<module xmlns="urn:jboss:module:1.5" name="org.apache.commons.digester"> <properties> <property name="jboss.api" value="private"/> </properties>

```
<resources>
    <resource-root path="commons-digester-VERSION.jar"/>
  </resources>
  <dependencies>
    <module name="javax.api"/>
    <module name="org.apache.commons.collections"/>
    <module name="org.apache.commons.logging"/>
    <module name="org.apache.commons.beanutils"/>
  </dependencies>
</module>
```
# A.33. JGROUPS SUBSYSTEM ATTRIBUTES

See the tables below for the attributes of the various elements of the **jgroups** subsystem.

- **•** Main [Attributes](#page-503-0)
- Channel [Attributes](#page-503-1)
- **•** Stack [Attributes](#page-504-0)

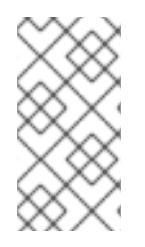

## **NOTE**

Attribute names in these tables are listed as they appear in the management model, for example, when using the management CLI. See the schema definition file located at *EAP\_HOME***/docs/schema/jboss-as-jgroups 5 0.xsd** to view the elements as they appear in the XML, as there may be differences from the management model.

#### <span id="page-503-0"></span>Table A.113. Main jgroups Attributes

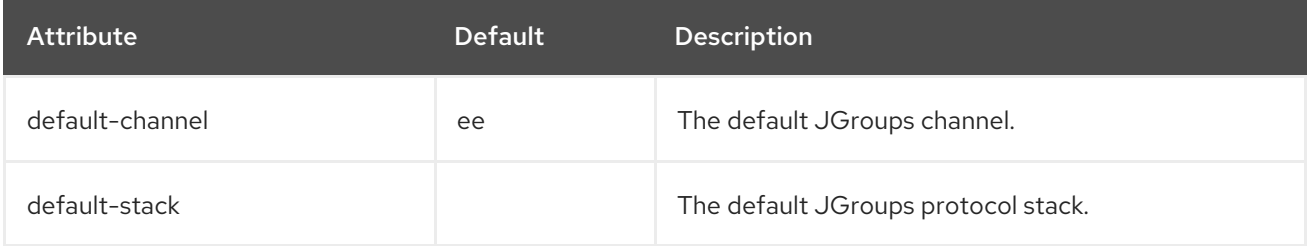

#### <span id="page-503-1"></span>Channel Attributes

The channel element has the following structure:

- **[channel](#page-503-2)**
	- **fork**
		- **protocol**
	- **protocol**

<span id="page-503-2"></span>channel Attributes

Table A.114. channel Attributes
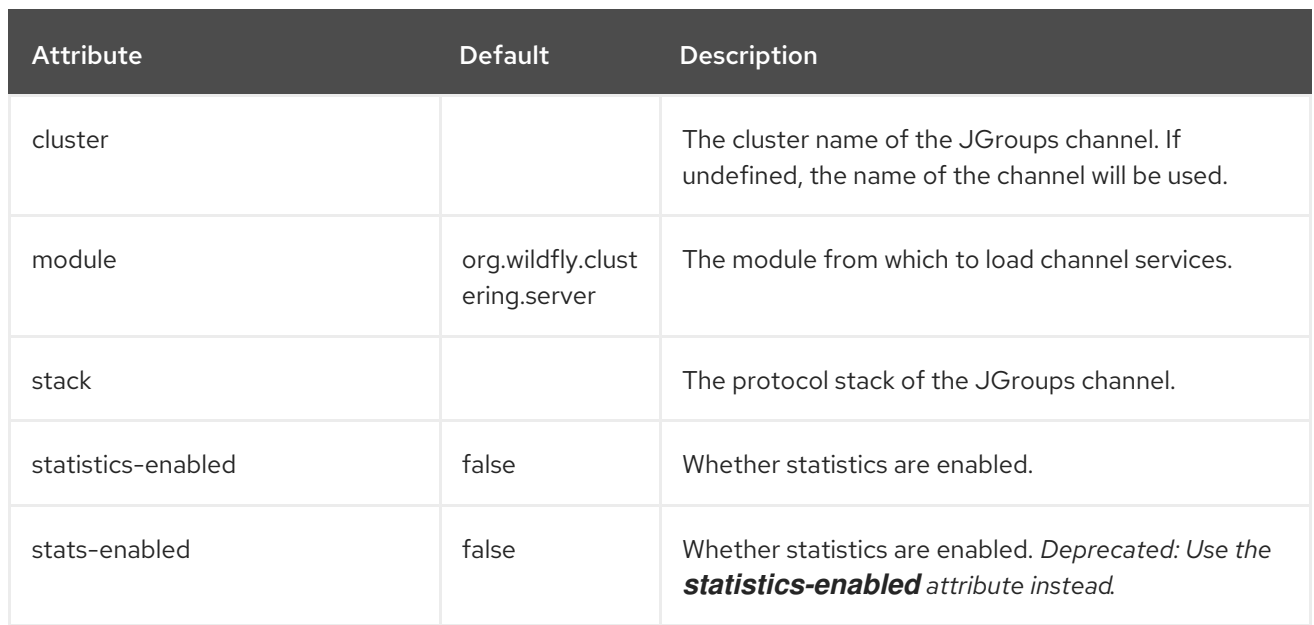

#### Stack Attributes

The stack element has the following structure:

- **[stack](#page-504-0)**
	- **[protocol](#page-504-1)**
	- **[relay](#page-505-0)**
		- **[remote-site](#page-505-1)**
	- **[transport](#page-505-2)**
		- **[thread-pool](#page-506-0)**

#### <span id="page-504-0"></span>stack Attributes

#### Table A.115. stack Attributes

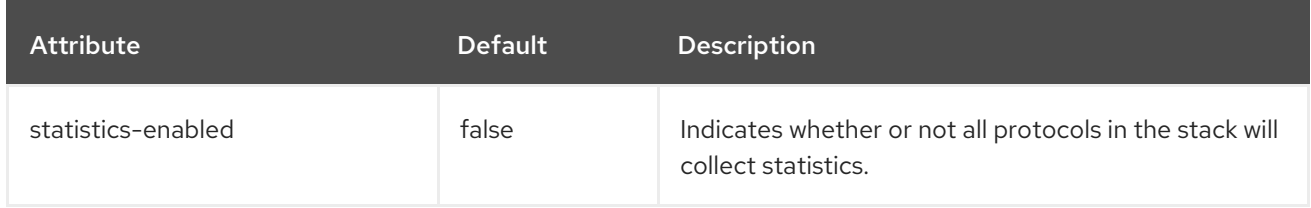

#### <span id="page-504-1"></span>protocol Attributes

For a list of commonly used protocols, see the JGroups [Protocols](#page-511-0) section.

#### Table A.116. protocol Attributes

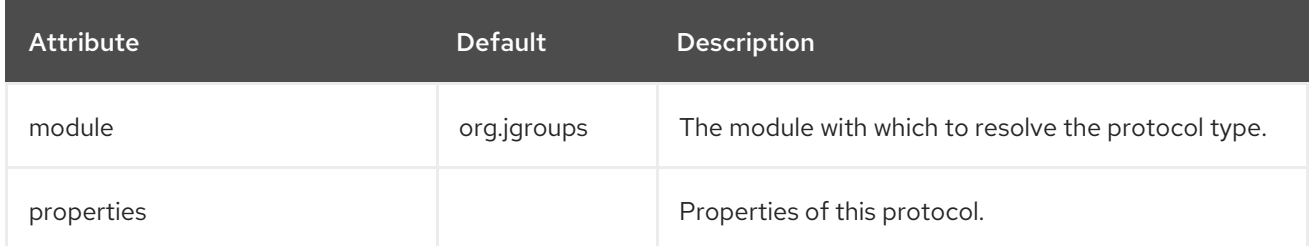

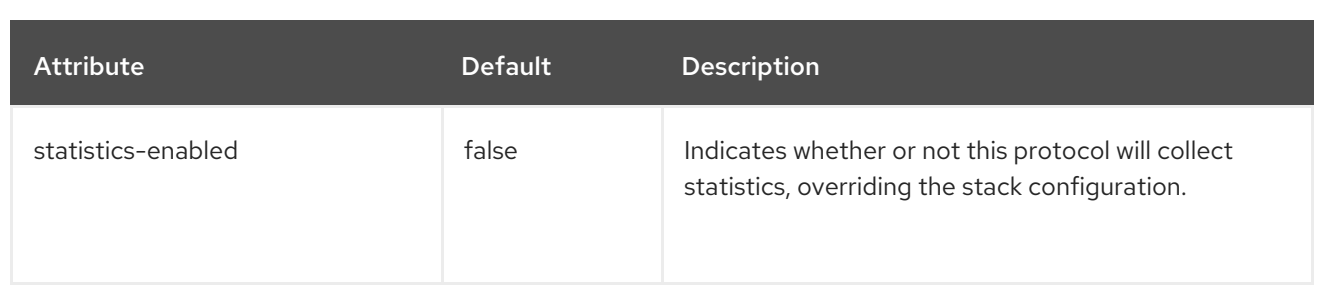

#### <span id="page-505-0"></span>relay Attributes

#### Table A.117. relay Attributes

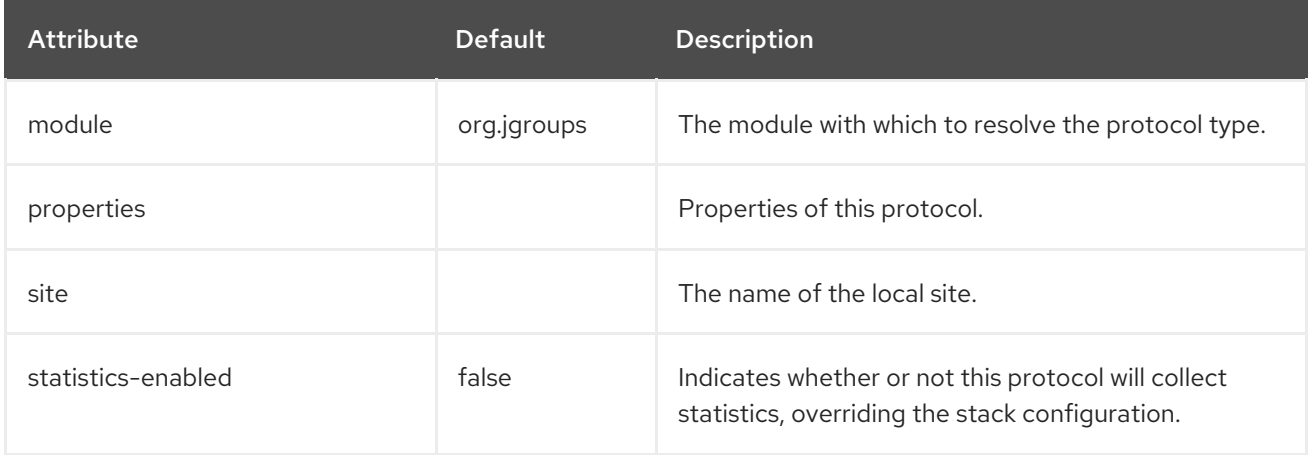

# <span id="page-505-1"></span>remote-site Attributes

#### Table A.118. remote-site Attributes

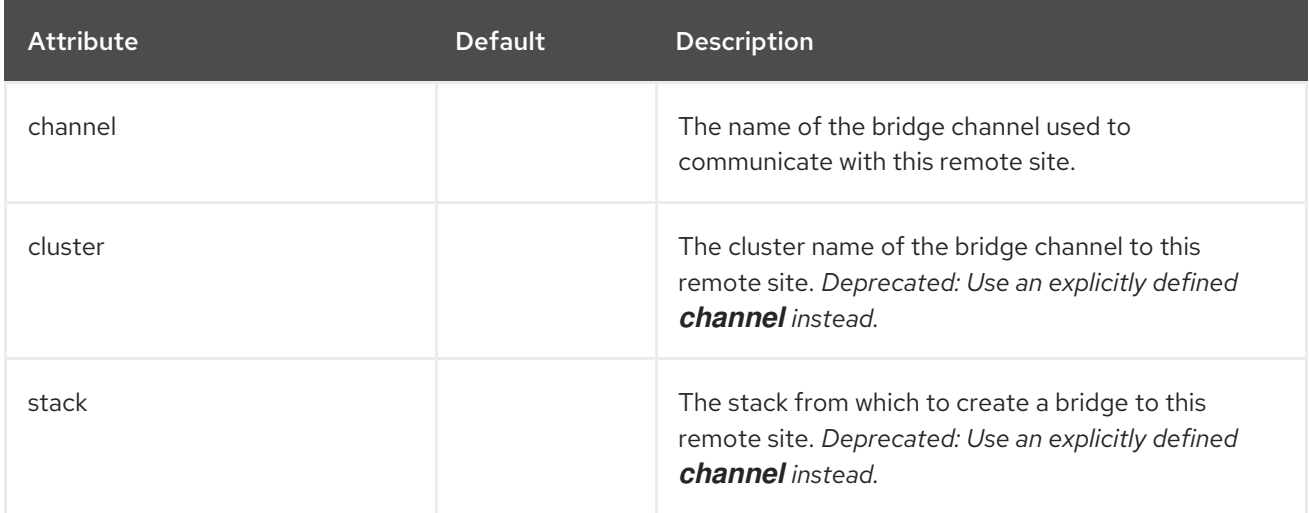

### <span id="page-505-2"></span>transport Attributes

#### Table A.119. transport Attributes

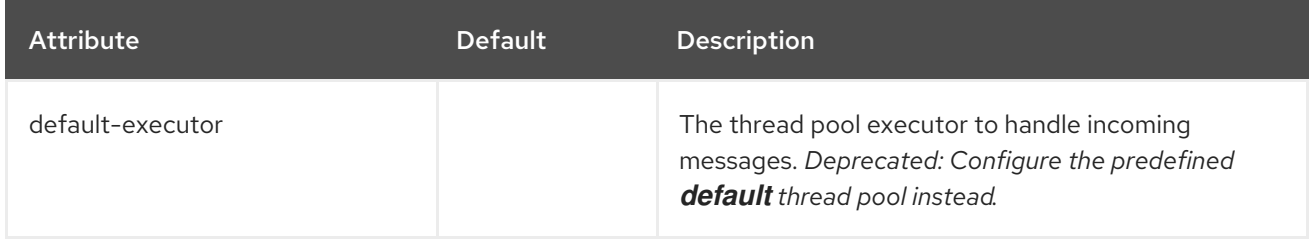

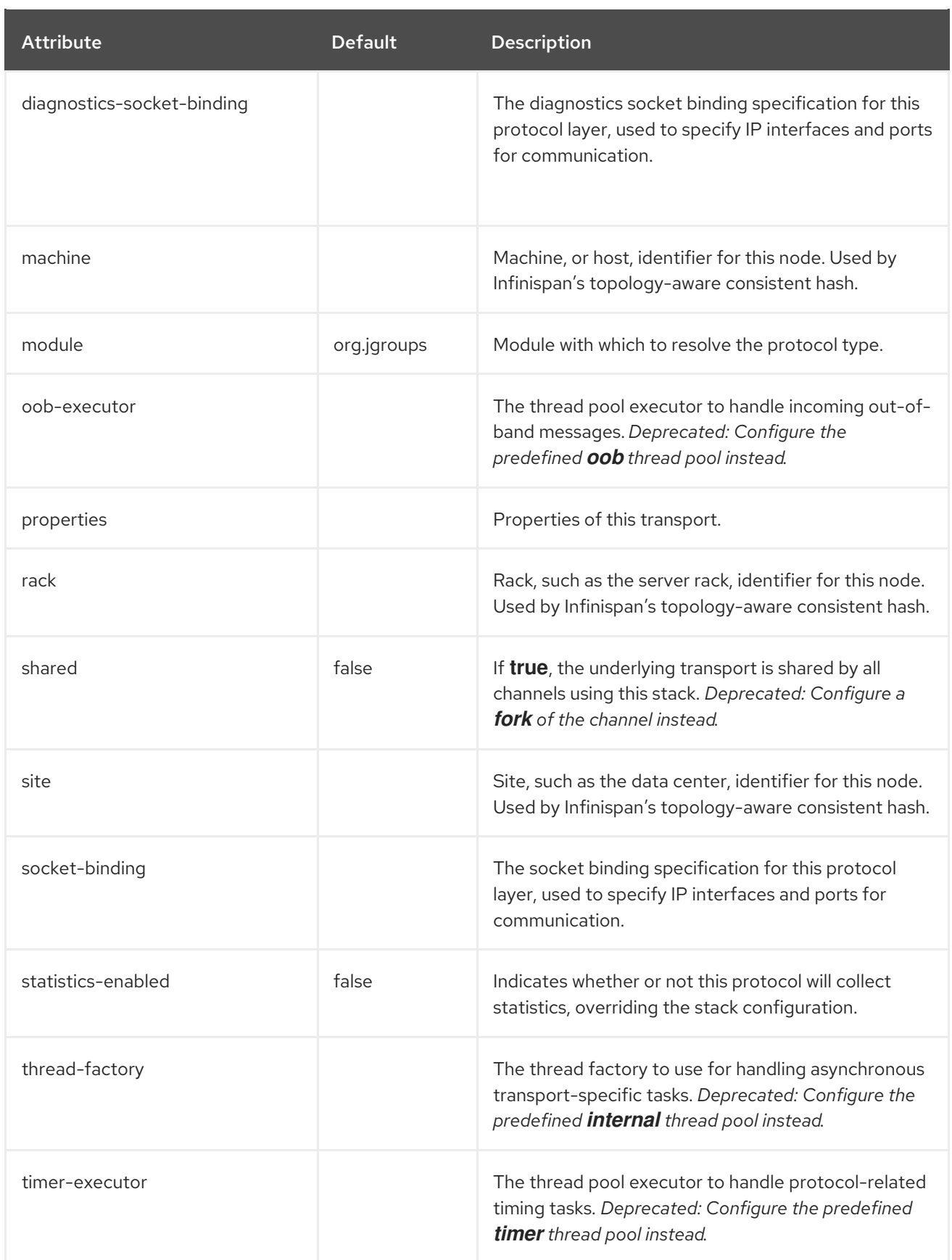

# <span id="page-506-0"></span>thread-pool Attributes

Table A.120. thread-pool Attributes

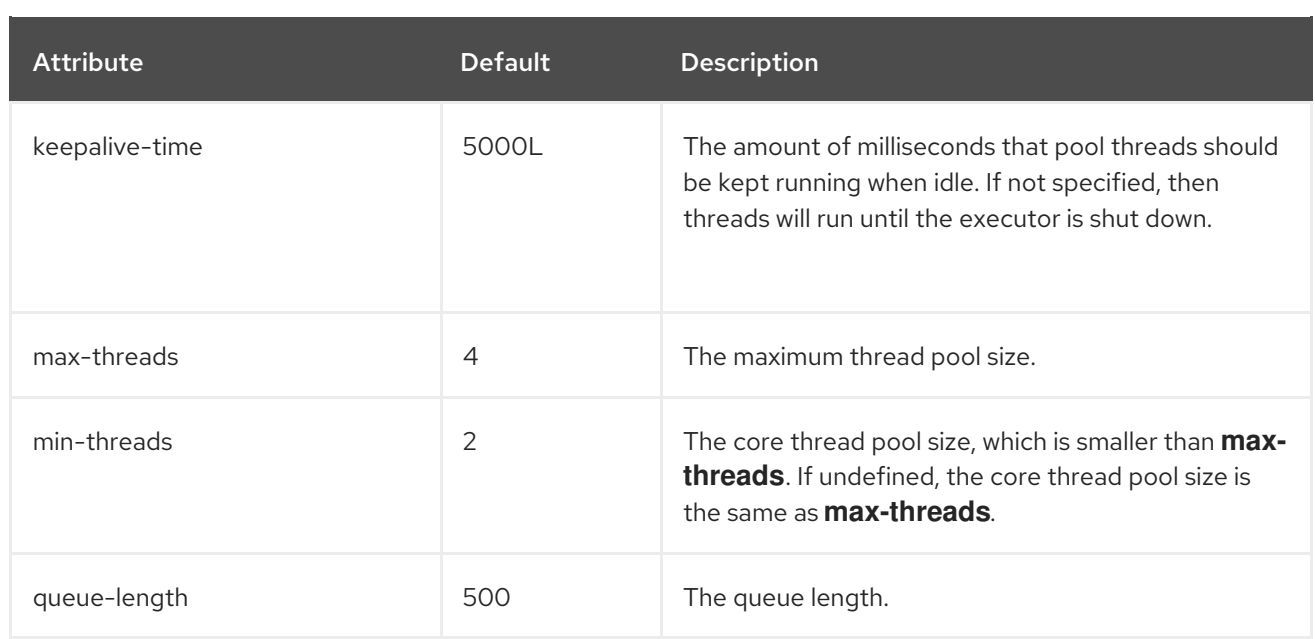

# A.34. JGROUPS PROTOCOLS

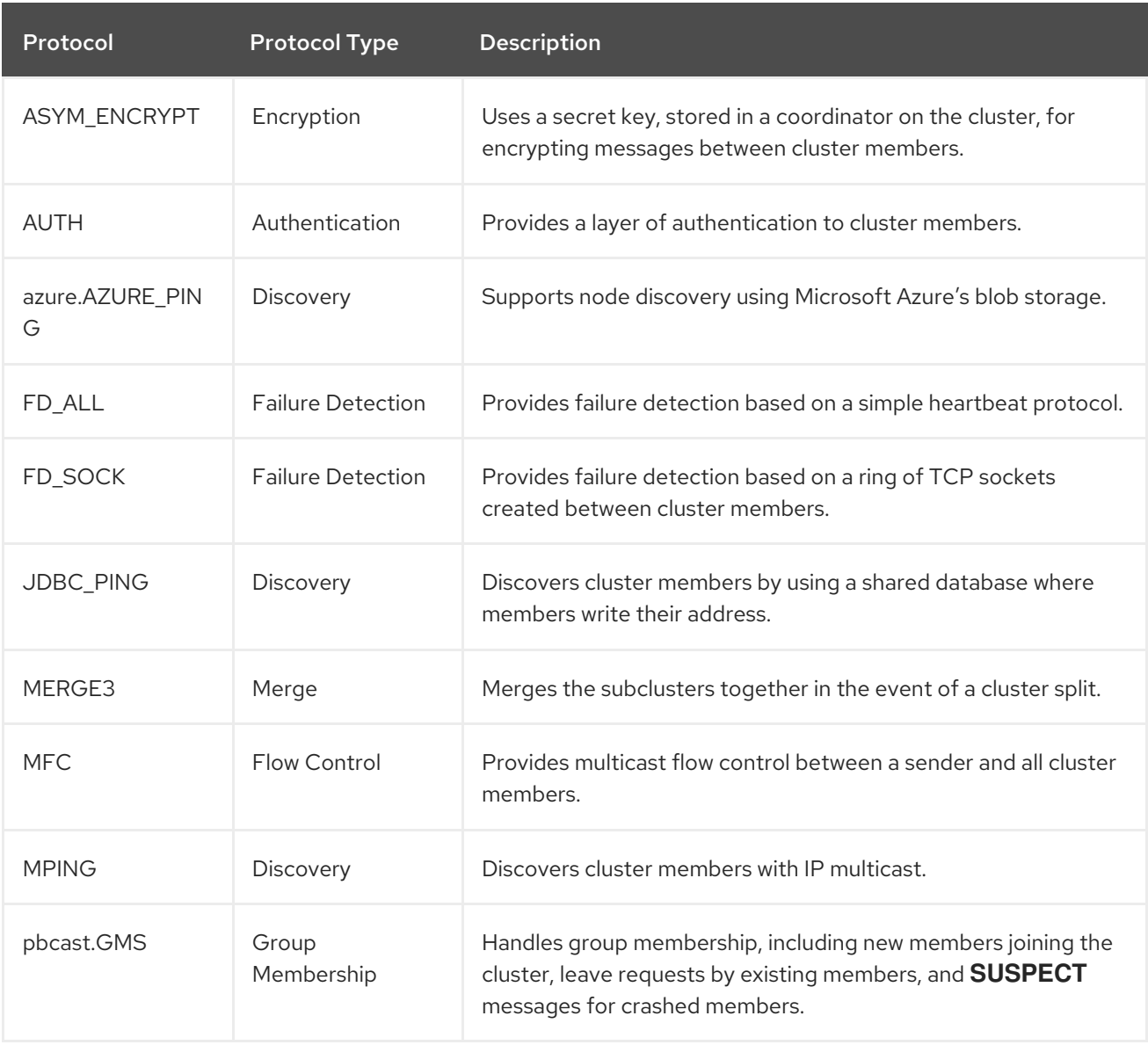

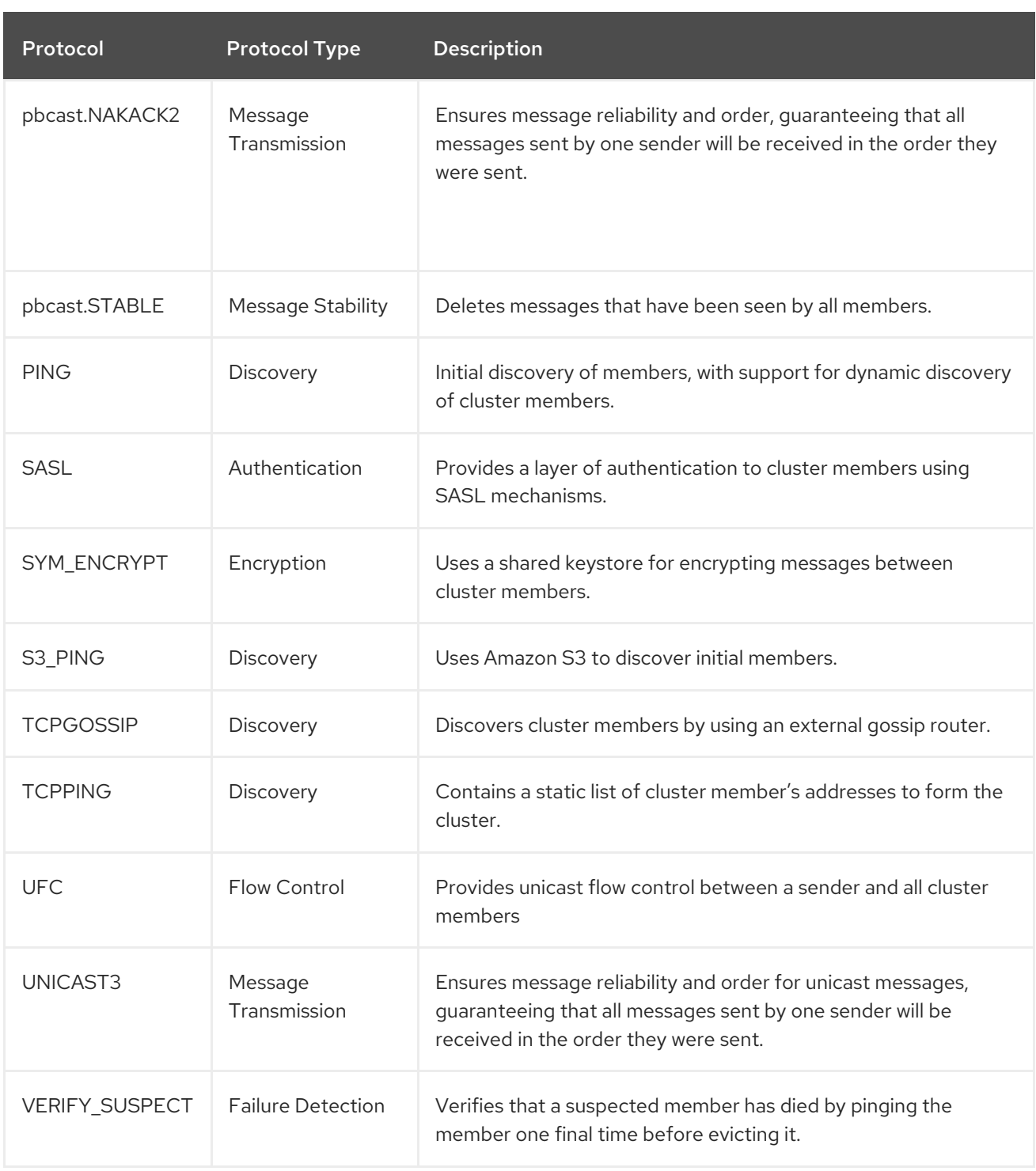

#### Generic Protocol Attributes

All of the protocols have access to the following attributes.

### Table A.121. protocol Attributes

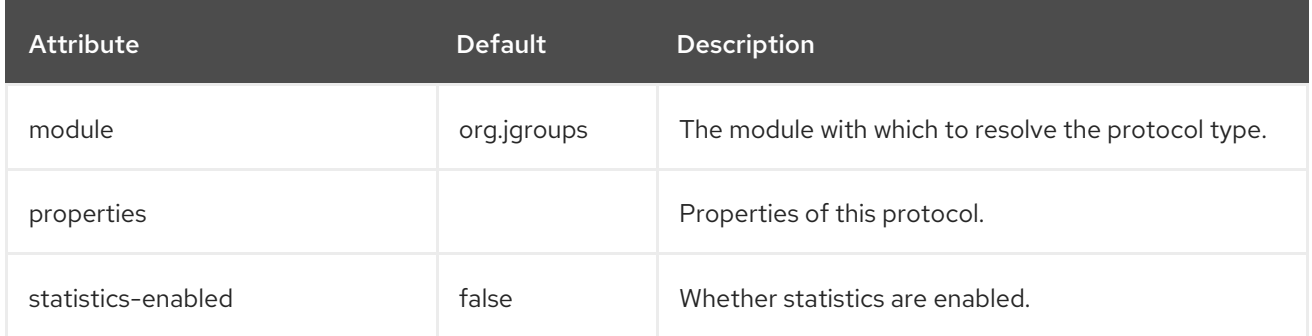

#### Authentication Protocols

The authentication protocols are used to perform authentication, and are primarily responsible for ensuring that only authenticated members can join the cluster. These protocols sit below the **GMS** protocol, so that they may listen for requests to join the cluster.

- [AUTH](#page-509-0)
- $\bullet$  [SASL](#page-510-0)

#### <span id="page-509-0"></span>AUTH Attributes

While the **AUTH** protocol contains no additional attributes, it must have a token defined as a child element.

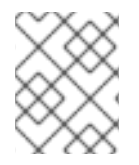

#### **NOTE**

When defining this protocol, the **auth-protocol** element is used instead of the **protocol** element.

#### Token Types

When using Elytron for security, it is recommended to use one of the following authentication tokens. These authentication tokens were intentionally designed for use with Elytron, and may not be used with legacy security configurations.

#### Table A.122. Elytron Token Types

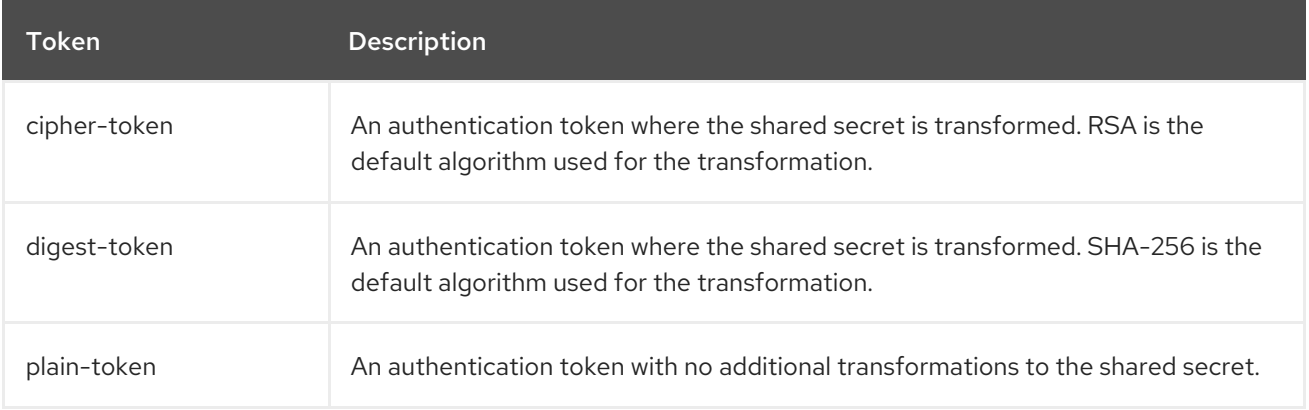

The following authentication tokens are inherited from JGroups, and are eligible for use in any configuration where authentication is desired.

#### Table A.123. JGroups Token Types

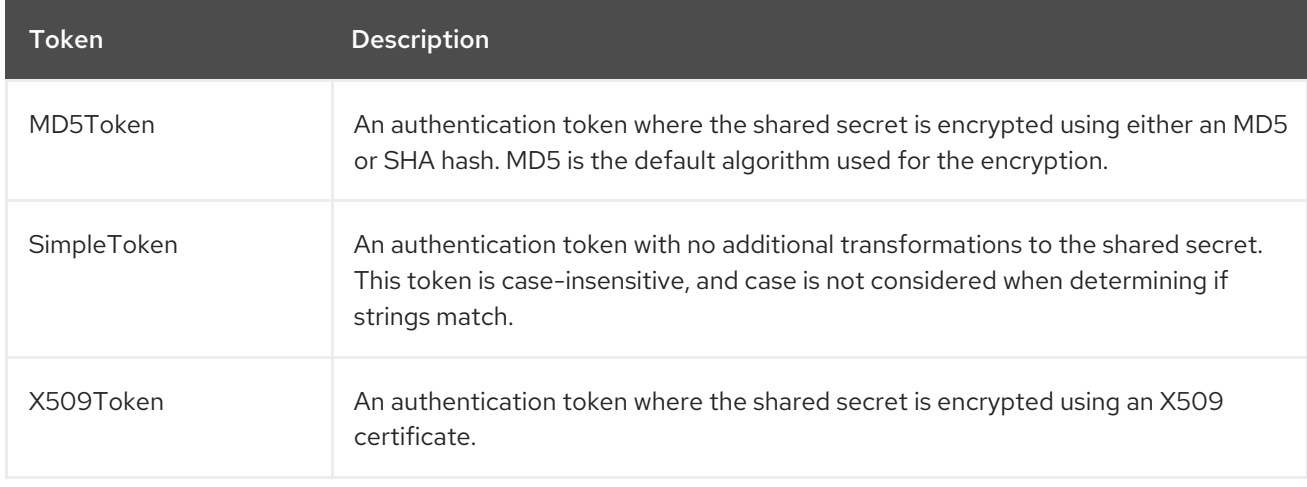

#### <span id="page-510-0"></span>SASL Attributes

## Table A.124. SASL Attributes

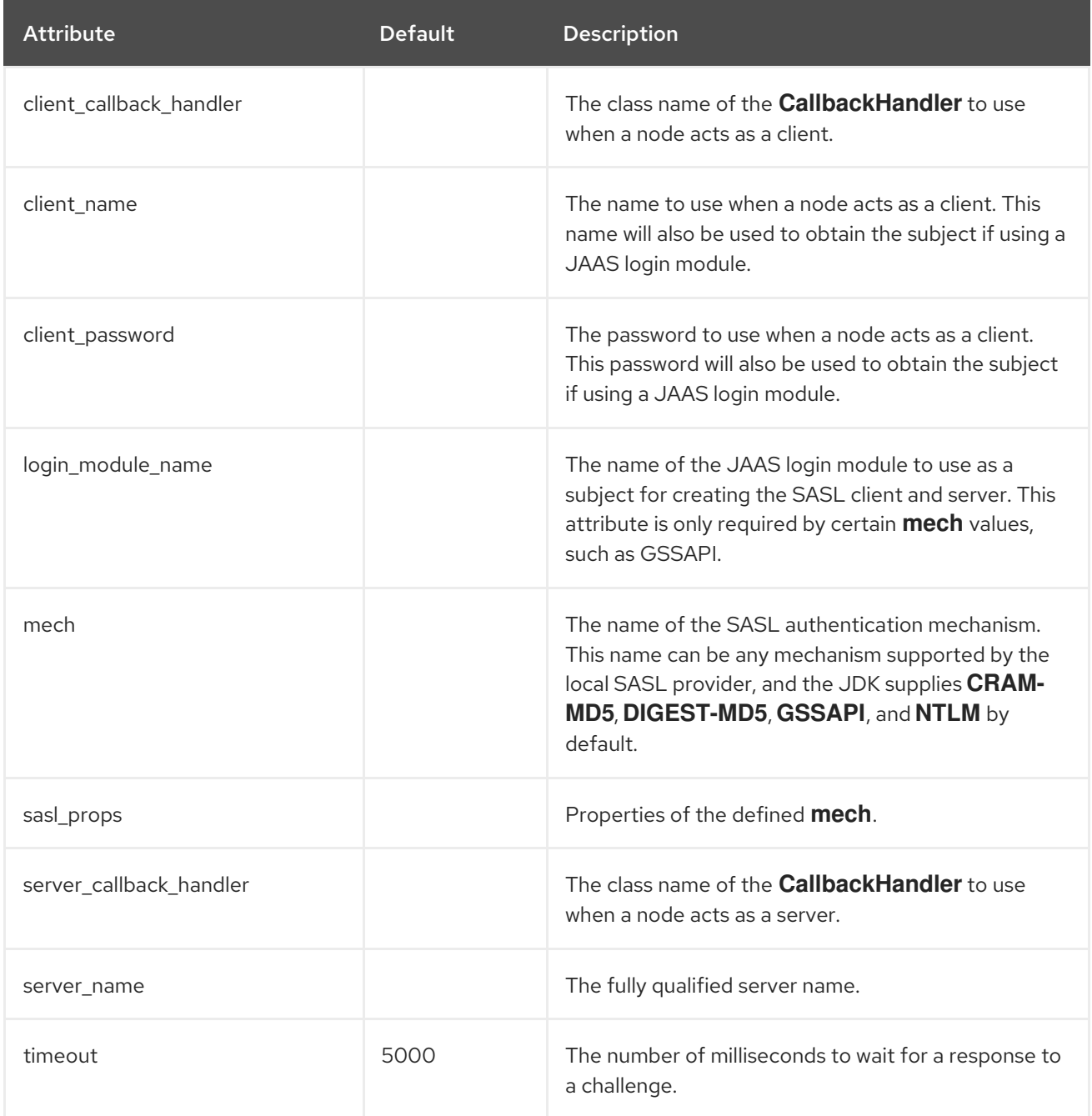

#### Discovery Protocols

The following protocols are used to find an initial membership for the cluster, which can then be used to determine the current coordinator. A list of the discovery protocols are below.

- [AZURE\\_PING](#page-511-1)
- [JDBC\\_PING](#page-511-2)
- MPING
- PING
- [S3\\_PING](#page-511-3)
- <span id="page-511-0"></span>**• [TCPGOSSIP](#page-512-0)**
- **[TCPPING](#page-512-1)**

#### <span id="page-511-1"></span>AZURE\_PING Attributes

#### Table A.125. AZURE\_PING Attributes

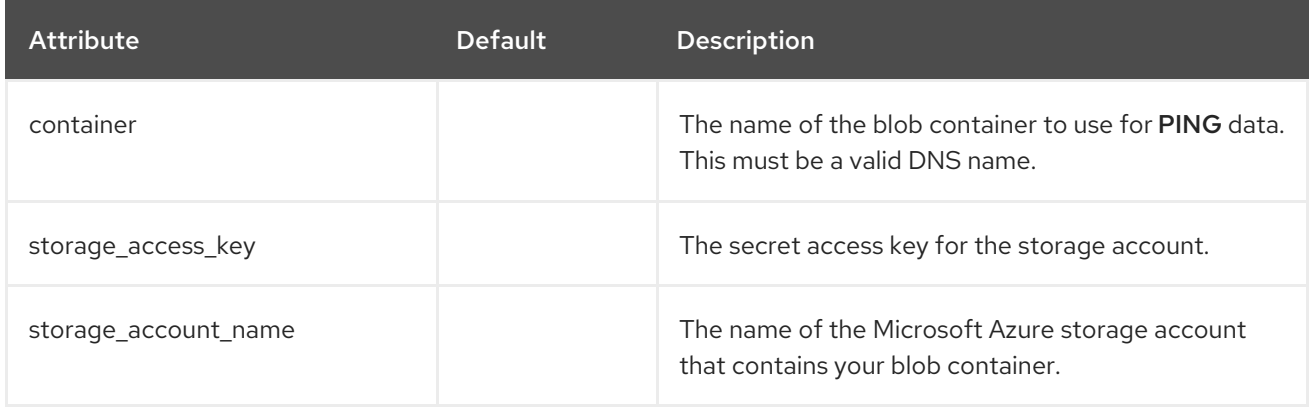

#### <span id="page-511-2"></span>JDBC\_PING Attributes

#### Table A.126. JDBC\_PING Attributes

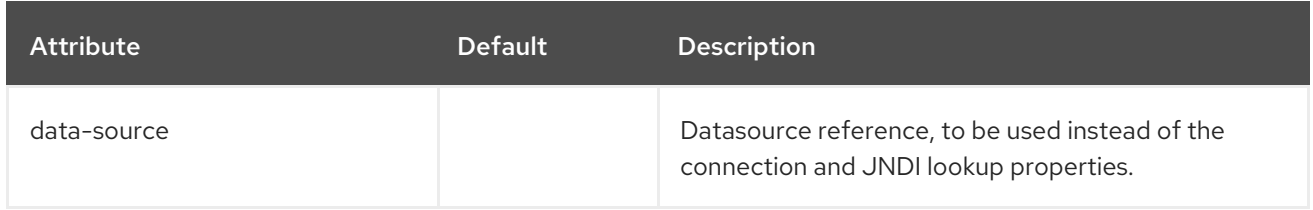

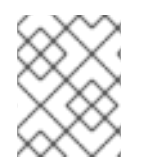

#### **NOTE**

When defining a **JDBC\_PING** protocol, the **jdbc-protocol** element is used instead of the **protocol** element.

#### <span id="page-511-3"></span>S3\_PING Attributes

#### Table A.127. S3\_PING Attributes

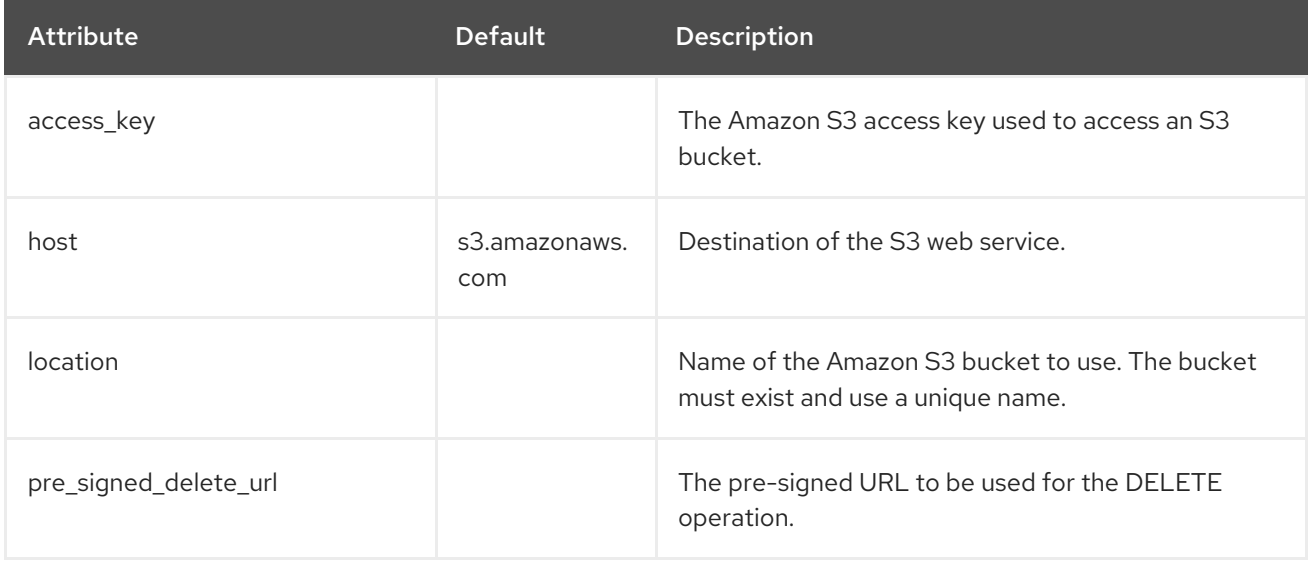

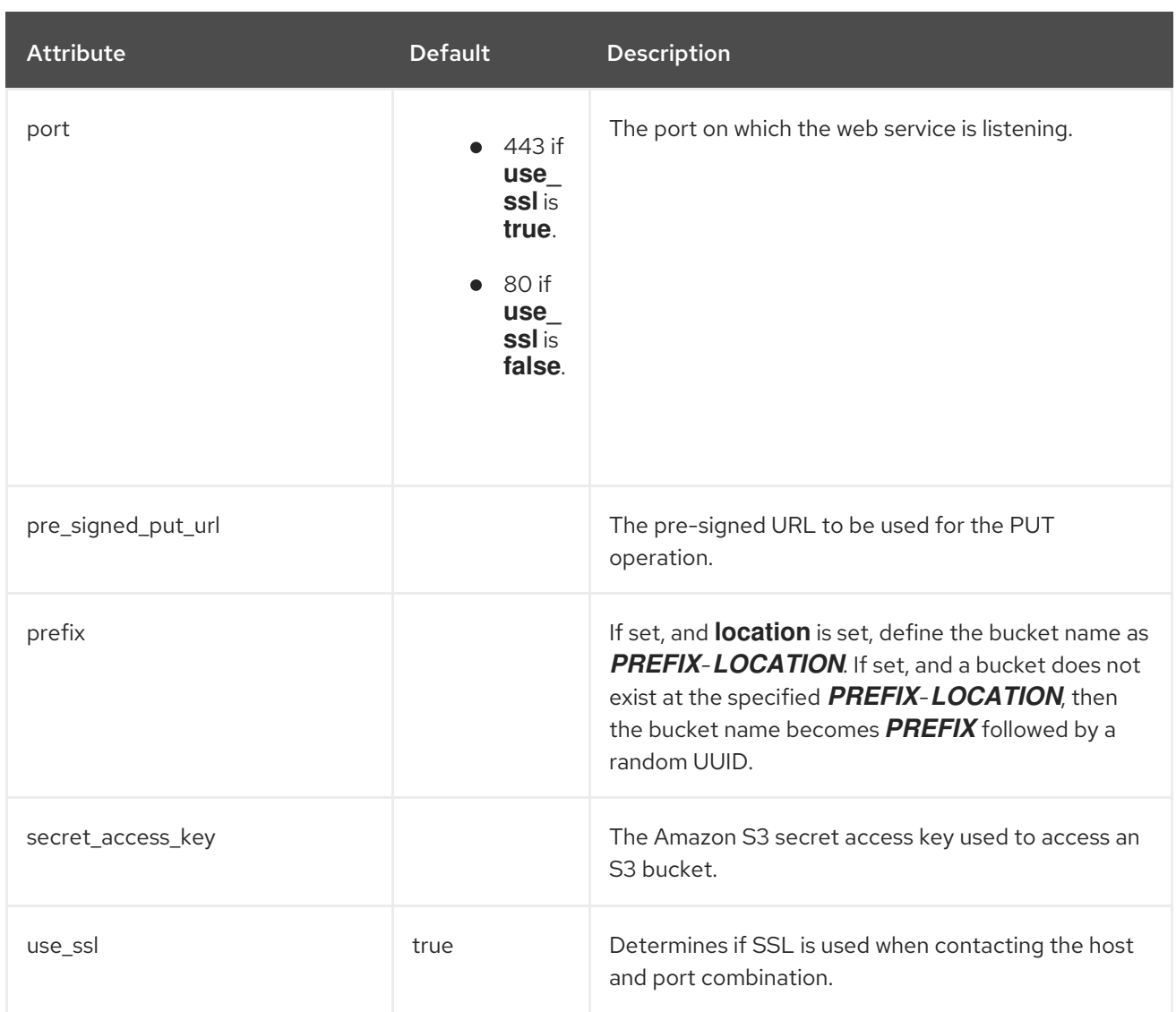

#### <span id="page-512-0"></span>TCPGOSSIP Attributes

#### Table A.128. TCPGOSSIP Attributes

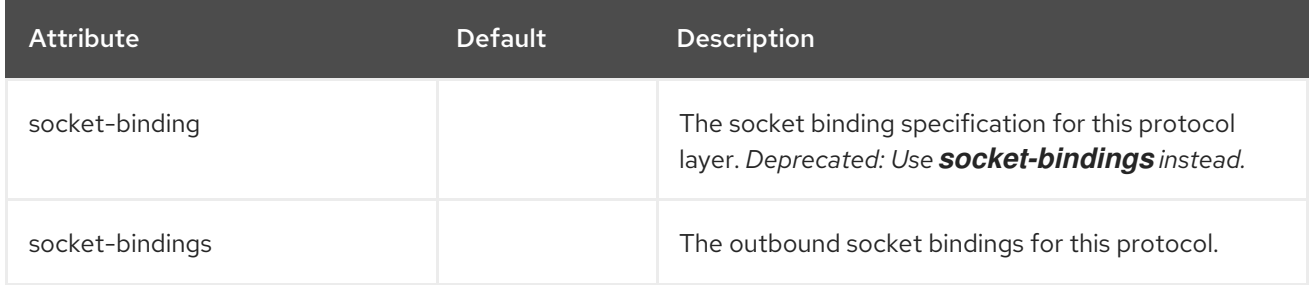

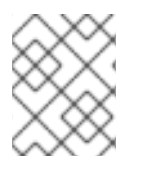

## **NOTE**

When defining a **TCPGOSSIP** protocol, the **socket-discovery-protocol** element is used instead of the **protocol** element.

#### <span id="page-512-1"></span>TCPPING Attributes

Table A.129. TCPPING Attributes

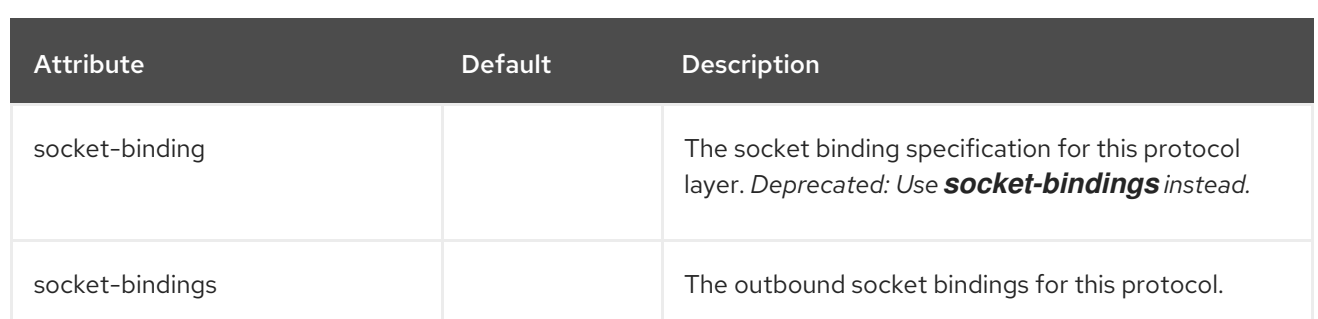

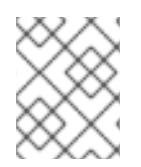

When defining a **TCPPING** protocol, the **socket-discovery-protocol** element is used instead of the **protocol** element.

#### Encrypt Protocols

The following protocols are used to secure the communication stack. Encryption is based on a shared secret key that all members of the cluster have. This key is either acquired from a shared keystore, when using **SYM\_ENCRYPT** or from a public/private key exchange, when using **ASYM\_ENCRYPT**. When defining any of the following protocols an **encrypt-protocol** element is created in the resulting XML.

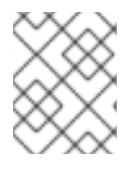

### **NOTE**

If using **ASYM\_ENCRYPT**, then the same stack must have an **AUTH** protocol defined. The **AUTH** protocol is optional when using **SYM\_ENCRYPT**.

- [ASYM\\_ENCRYPT](#page-513-0)
- **SYM ENCRYPT**

#### <span id="page-513-0"></span>ASYM\_ENCRYPT Attributes

#### Table A.130. ASYM\_ENCRYPT Attributes

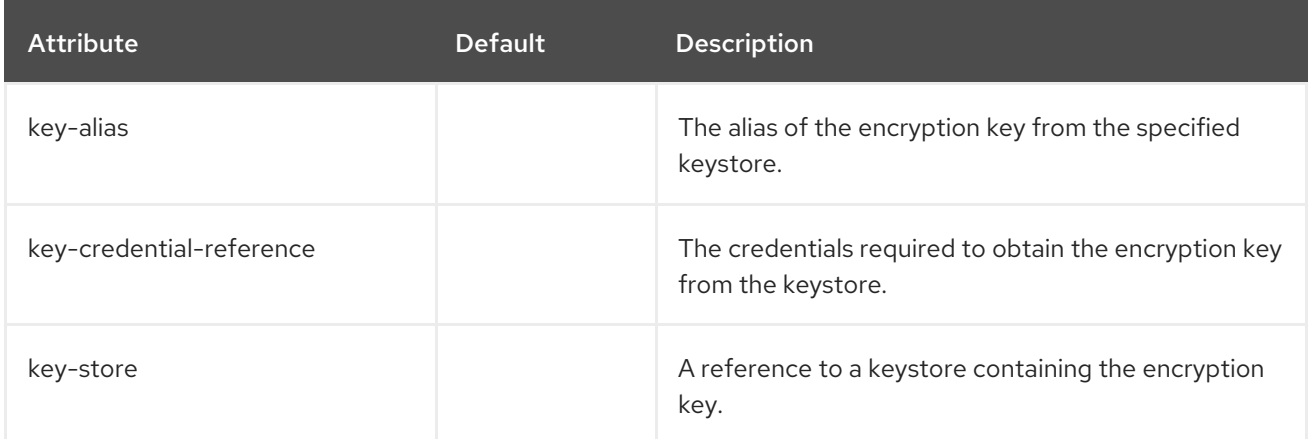

#### <span id="page-513-1"></span>SYM\_ENCRYPT Attributes

#### Table A.131. SYM\_ENCRYPT Attributes

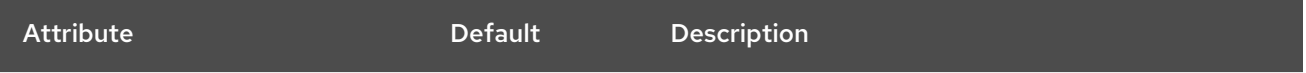

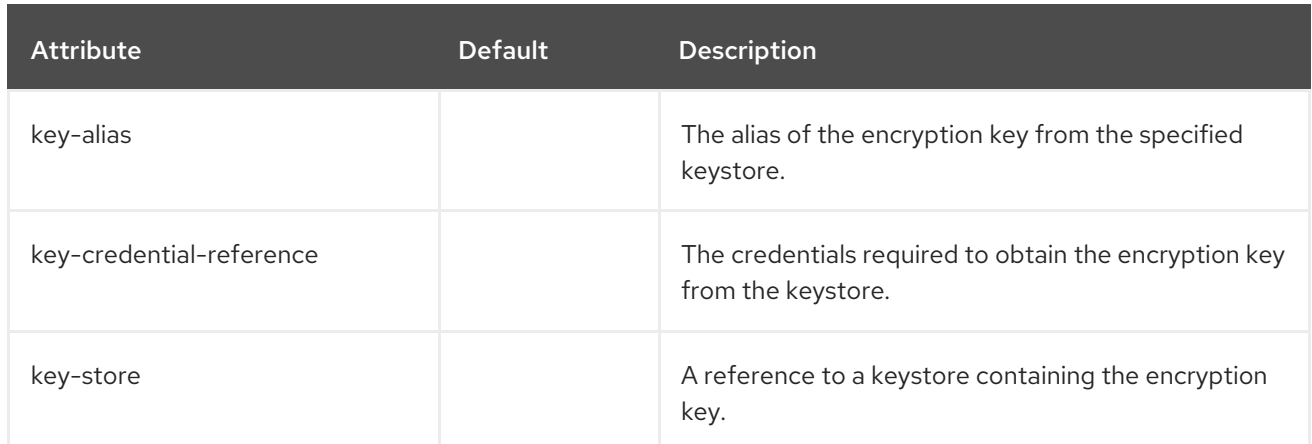

### Failure Detection Protocols

The following protocols are used to probe members of the cluster to determine if they are still alive. These protocols do not have any additional attributes beyond the generic attributes.

- FD\_ALL
- FD\_SOCK
- VERIFY SUSPECT

### Flow Control Protocols

The following protocols are responsible for flow control, or the process of adjusting the rate of a message sender to the slowest receiver. If a sender continuously sends messages at a rate faster than the receiver, then the receivers will either queue up or discard messages, resulting in retransmissions. These protocols do not have any additional attributes beyond the generic attributes.

- MFC Multicast Flow Control
- UFC Unicast Flow Control

#### Group Membership Protocols

The **pbcast.GMS** protocol is responsible for new members joining the cluster, existing members leaving the cluster, and members that are suspected of having crashed. This protocol does not have any additional attributes beyond the generic attributes.

#### Merge Protocols

If the cluster becomes split, then the **MERGE3** protocol is responsible for merging the subclusters back together. While this protocol is responsible for merging the cluster members back together, this will not merge the state of the cluster. The application is responsible for handling the callback to merge states. This protocol does not have any additional attributes beyond the generic attributes.

#### Message Stability

The **pbcast.STABLE** protocol is responsible for garbage collecting messages that have been seen by all members of the cluster. This protocol initiates a stable message containing message numbers for a given member, called a digest. Once all members of the cluster have received the others' digests, then the message may be removed from the retransmission table. This protocol does not have any additional attributes beyond the generic attributes.

#### Reliable Message Transmission

The following protocols provide reliable message delivery and FIFO properties for messages sent to all nodes in a cluster. Reliable delivery means that no messages sent by a sender will ever be lost, as all messages are numbered, and retransmission requests are sent if a sequence number is not received. These protocols do not have any additional attributes beyond the generic attributes.

- pbcast.NAKACK2
- pbcast.UNICAST3

#### Deprecated Protocols

The following protocols have been deprecated, and have been replaced by a protocol that contains only the class name. For instance, instead of specifying **org.jgroups.protocols.ASYM\_ENCRYPT**, the protocol name would be **ASYM\_ENCRYPT**.

- org.jgroups.protocols.ASYM\_ENCRYPT
- org.jgroups.protocols.AUTH
- org.jgroups.protocols.JDBC\_PING
- org.jgroups.protocols.SYM\_ENCRYPT
- org.jgroups.protocols.TCPGOSSIP
- org.jgroups.protocols.TCPPING

# A.35. MICROPROFILE CONFIG SMALLRYE SUBSYSTEM ATTRIBUTES

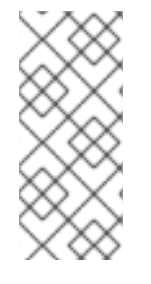

## **NOTE**

Attribute names in these tables are listed as they appear in the management model, for example, when using the management CLI. See the schema definition file located at *EAP\_HOME***/docs/schema/wildfly-microprofile-config-smallrye\_1\_0.xsd** to view the elements as they appear in the XML, as there may be differences from the management model.

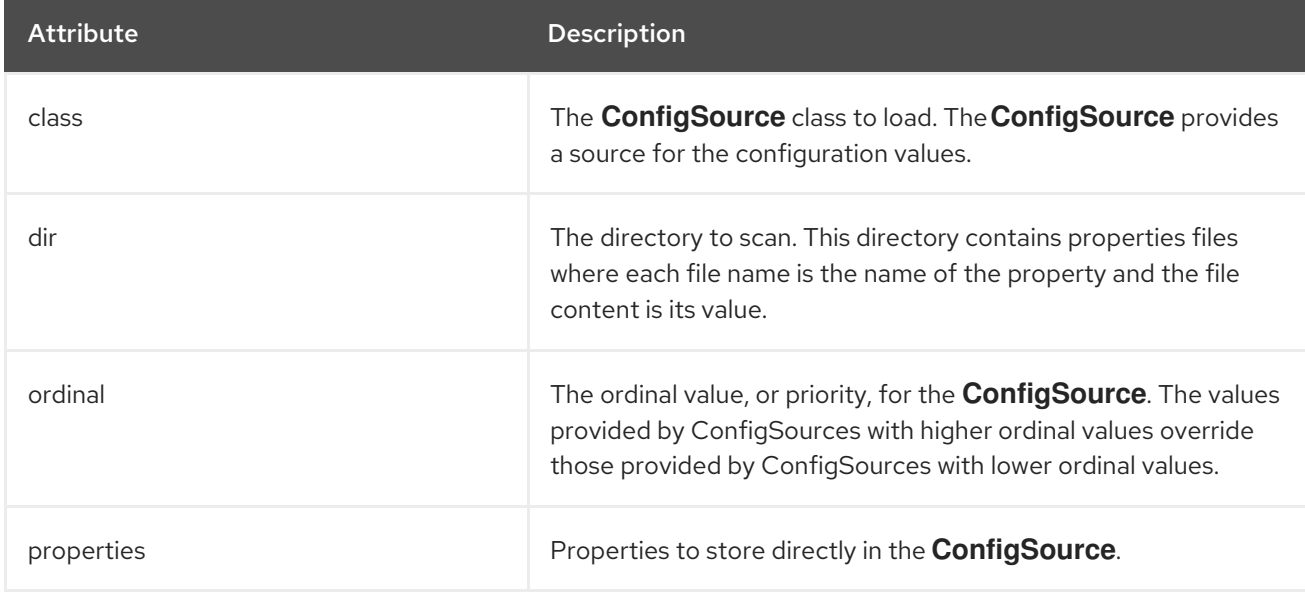

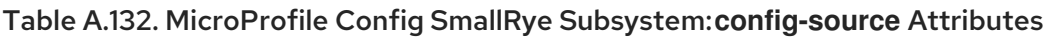

#### Table A.133. MicroProfile Config SmallRye Subsystem:**config-source-provider** Attributes

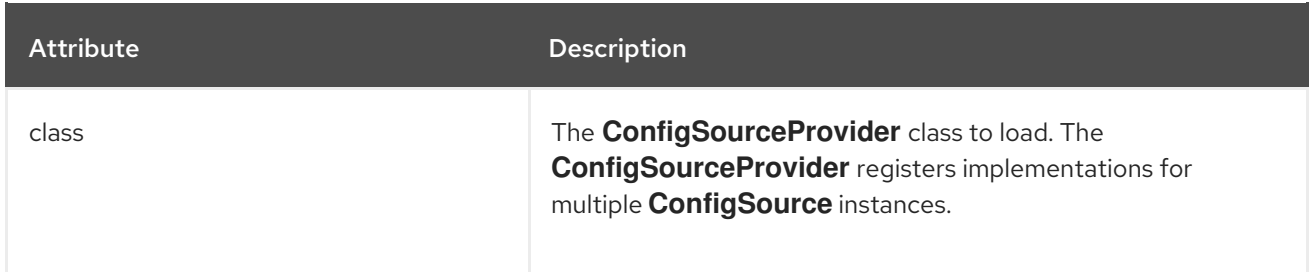

# A.36. APACHE HTTP SERVER MOD\_CLUSTER DIRECTIVES

The mod\_cluster connector is an Apache HTTP Server-based load balancer. It uses a communication channel to forward requests from the Apache HTTP Server to one of a set of application server nodes. The following directives can be set to configure mod\_cluster.

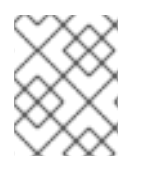

## **NOTE**

There is no need to use *ProxyPass* directives because mod\_cluster automatically configures the URLs that must be forwarded to Apache HTTP Server.

#### Table A.134. mod\_cluster Directives

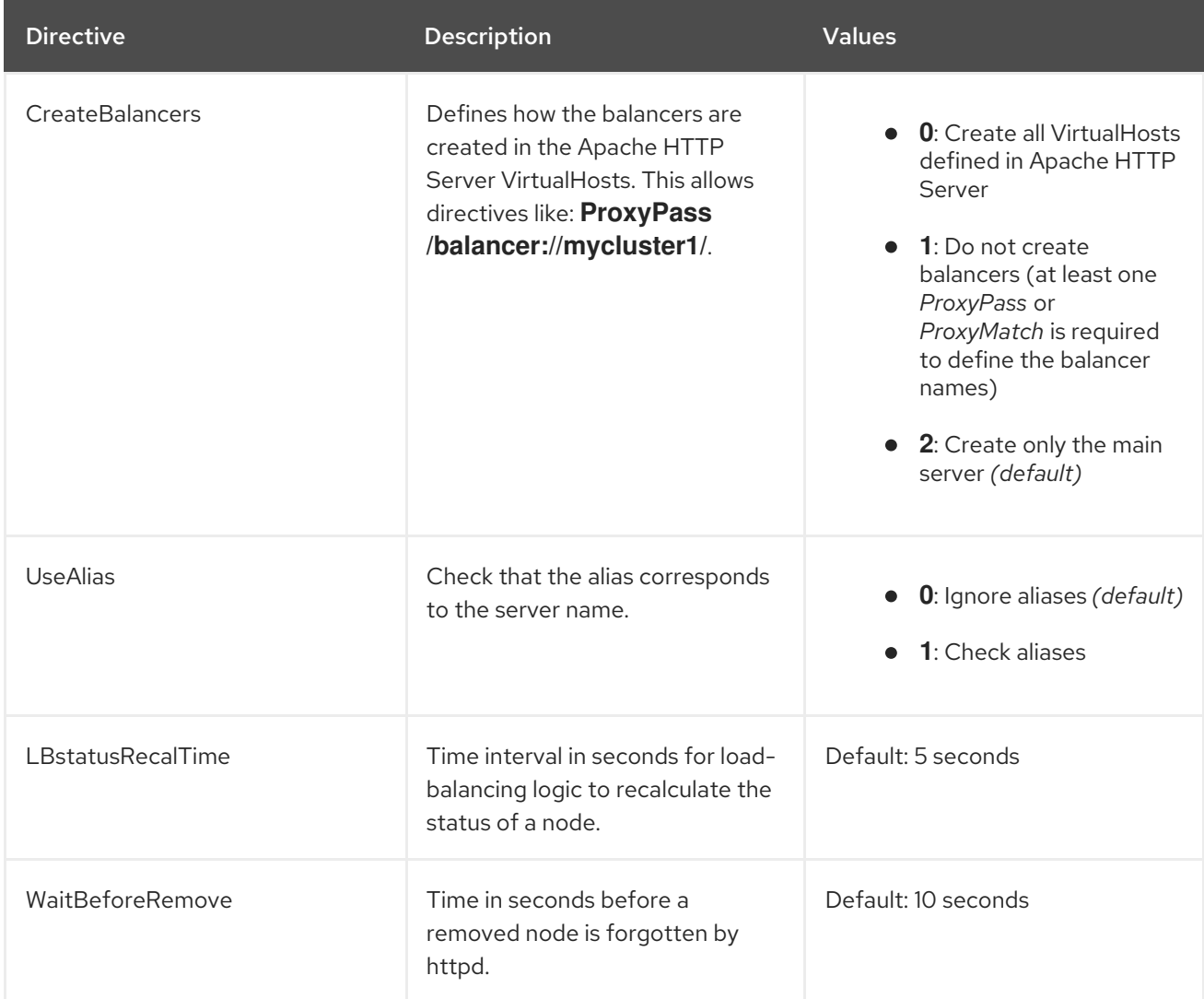

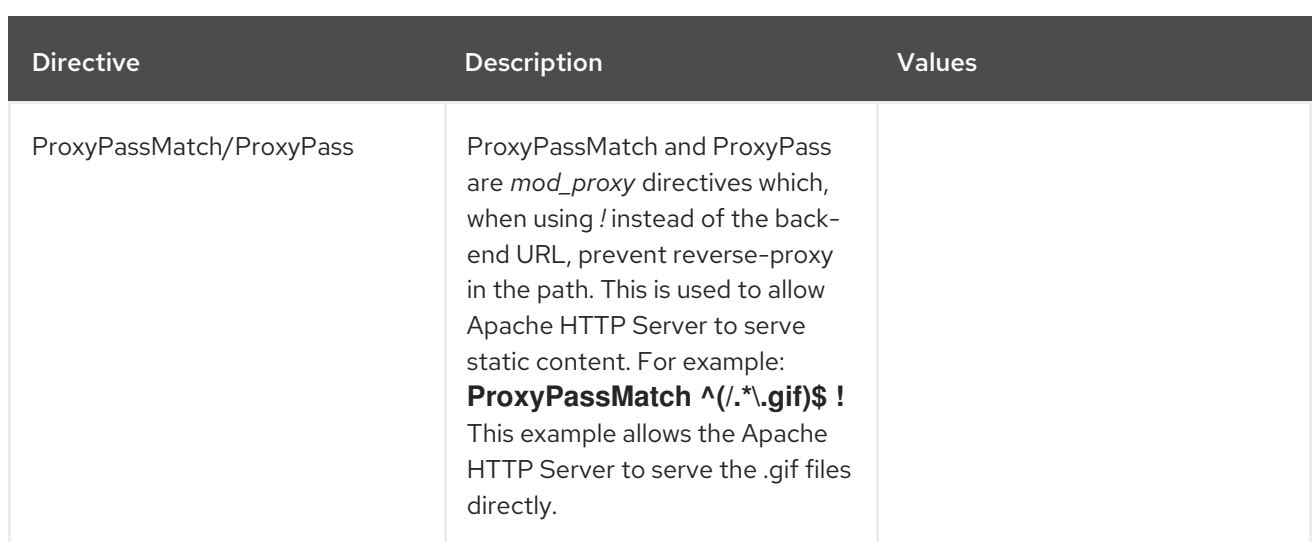

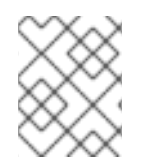

Due to performance optimizations for sessions in JBoss EAP 7, configuring hot-standby nodes is not supported.

### mod\_manager

The context of a mod\_manager directive is VirtualHost in all cases, except when mentioned otherwise. *server config* context implies that the directive must be outside a VirtualHost configuration. If not, an error message is displayed and the Apache HTTP Server does not start.

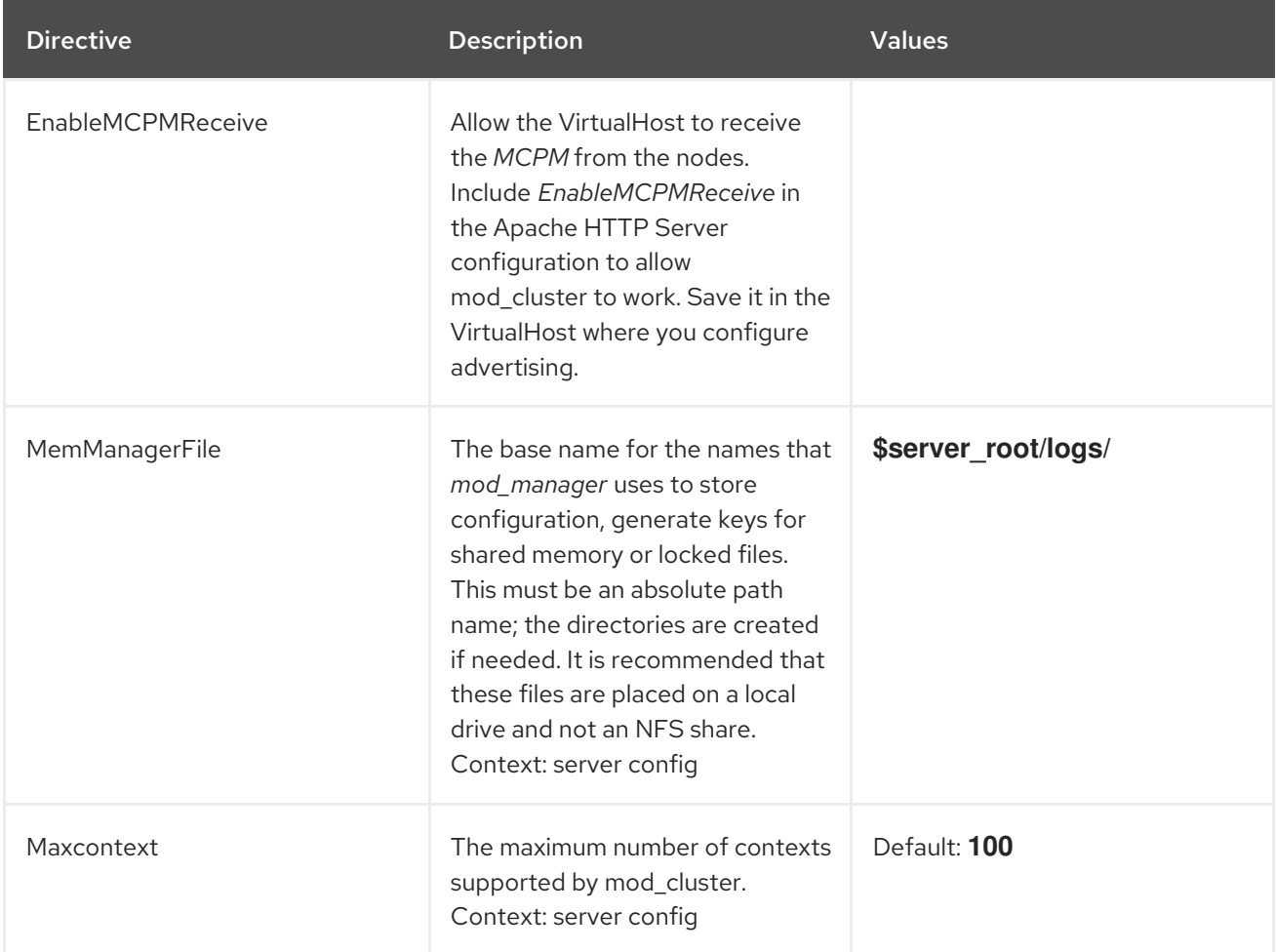

#### Table A.135. mod\_manager Directives

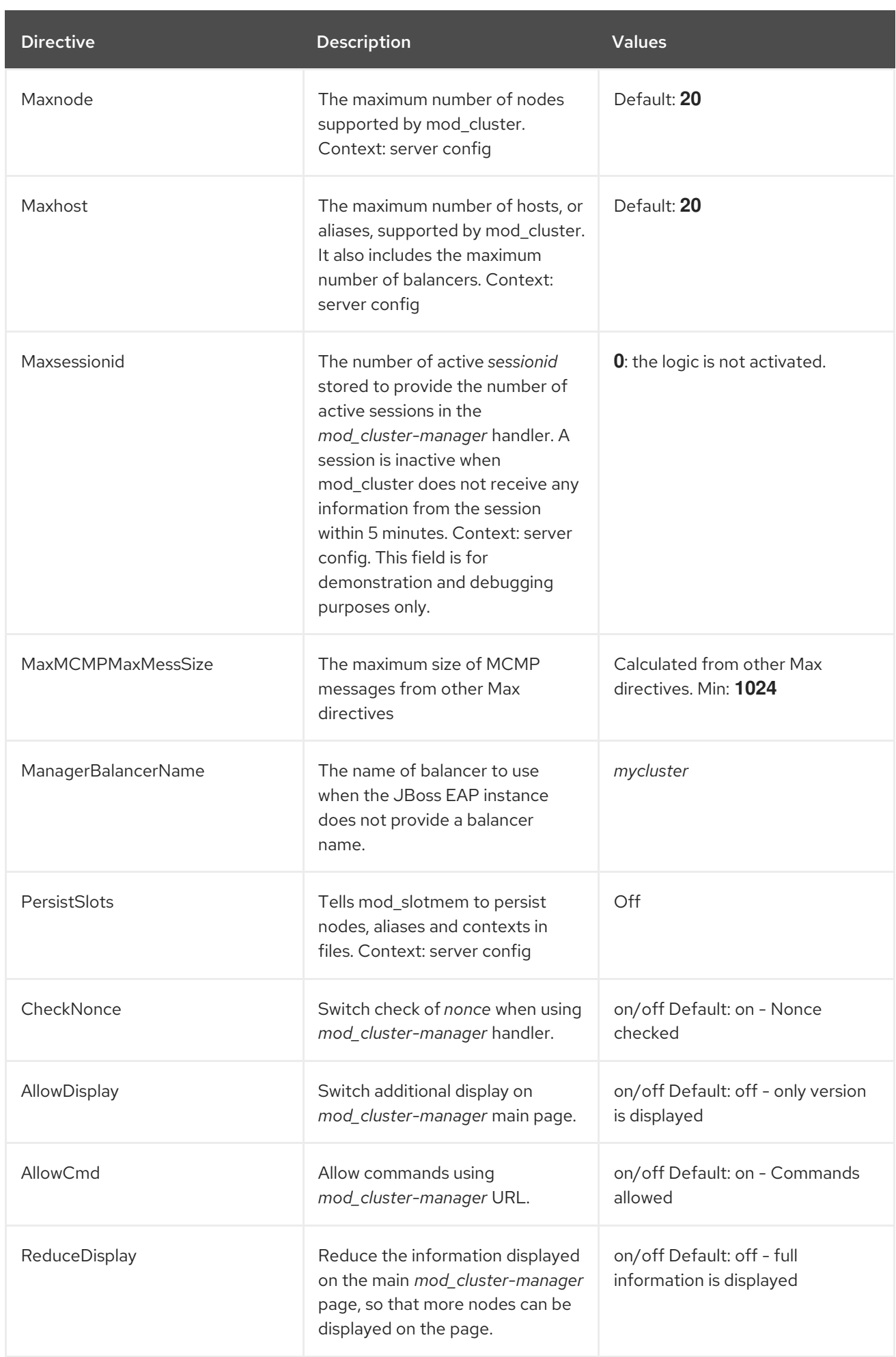

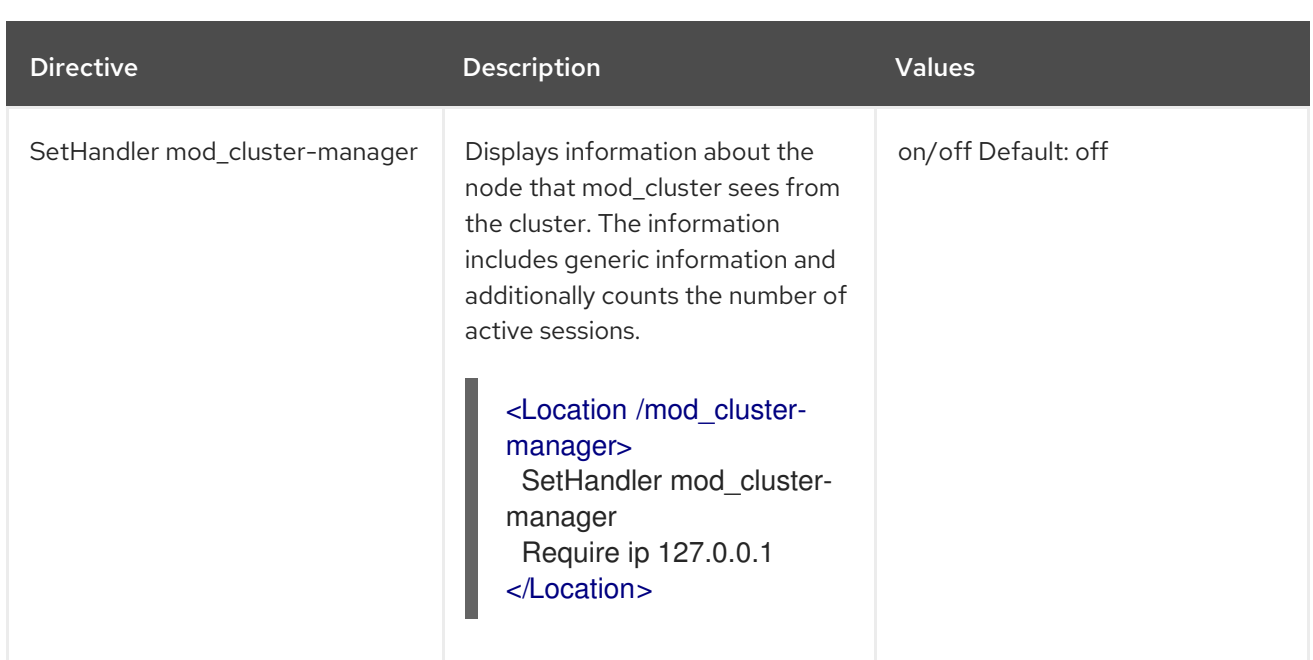

When accessing the location defined in **httpd.conf**:

- Transferred: Corresponds to the POST data sent to the back-end server.
- Connected: Corresponds to the number of requests that have been processed when the mod\_cluster status page was requested.
- Num\_sessions: Corresponds to the number of sessions mod\_cluster report as active (on which there was a request within the past 5 minutes). This field is not present when Maxsessionid is zero and is for demonstration and debugging purposes only.

# A.37. MODCLUSTER SUBSYSTEM ATTRIBUTES

The **modcluster** subsystem has the following structure:

- [proxy](#page-521-0)
	- [load-provider=dynamic](#page-522-0)
		- [custom-load-metric](#page-523-0)
		- [load-metric](#page-523-1)
	- load-provider=simple
	- o [ssl](#page-524-0)

The **load-provider=dynamic** resource allows you to configure factors, such as CPU, sessions, heap, memory, and weight to determine the load balancing behavior.

The **load-provider=simple** resource allows setting only a static constant as the factor attribute. This helps when the user does not need dynamic or complex rules to load balance the incoming HTTP requests.

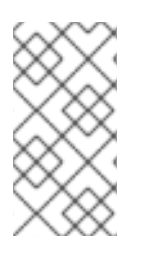

Attribute names in these tables are listed as they appear in the management model, for example, when using the management CLI. See the schema definition file located at *EAP\_HOME***/docs/schema/jboss-as-mod-cluster\_3\_0.xsd** to view the elements as they appear in the XML, as there may be differences from the management model.

## Table A.136. proxy Configuration Options

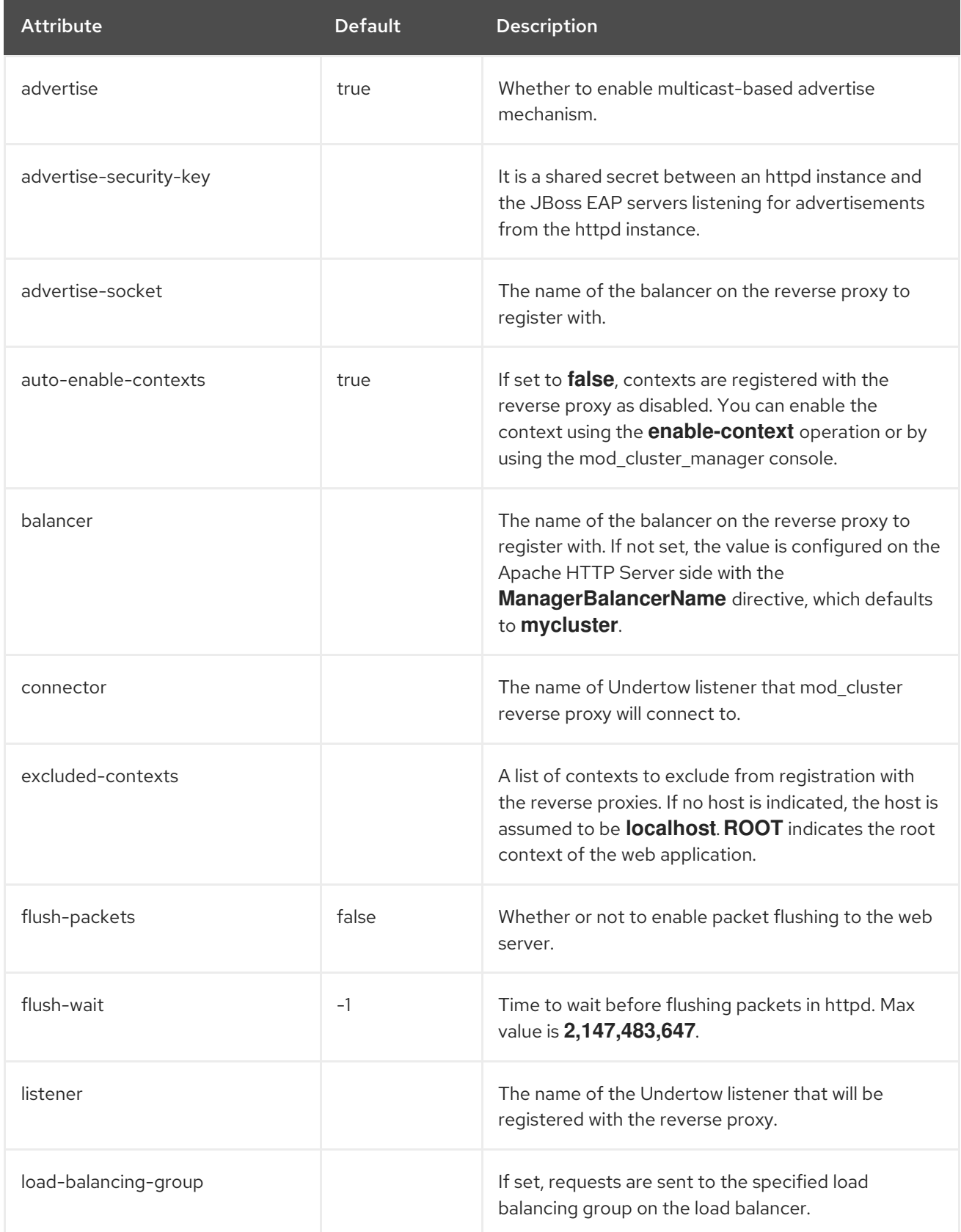

<span id="page-521-0"></span>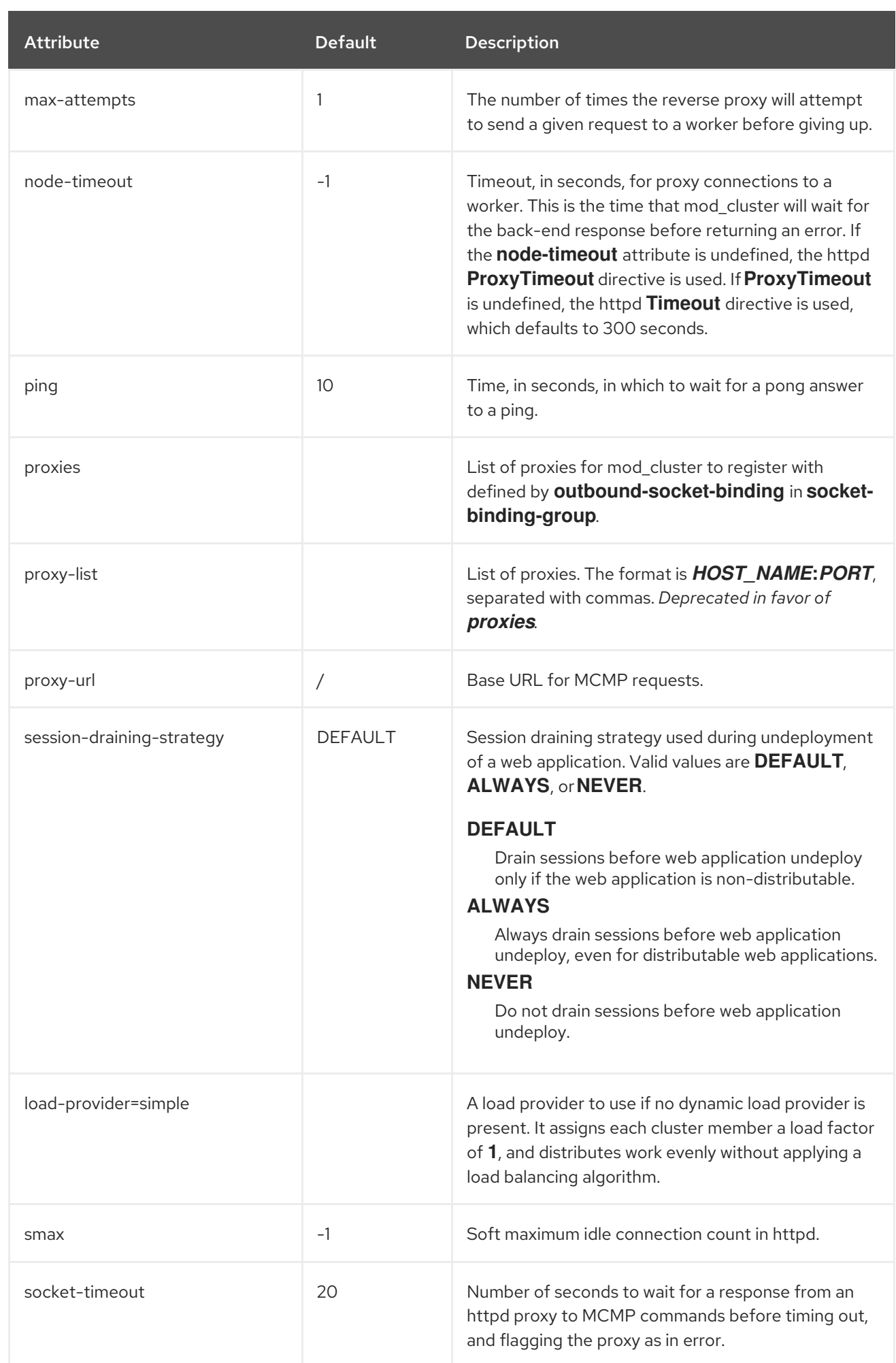

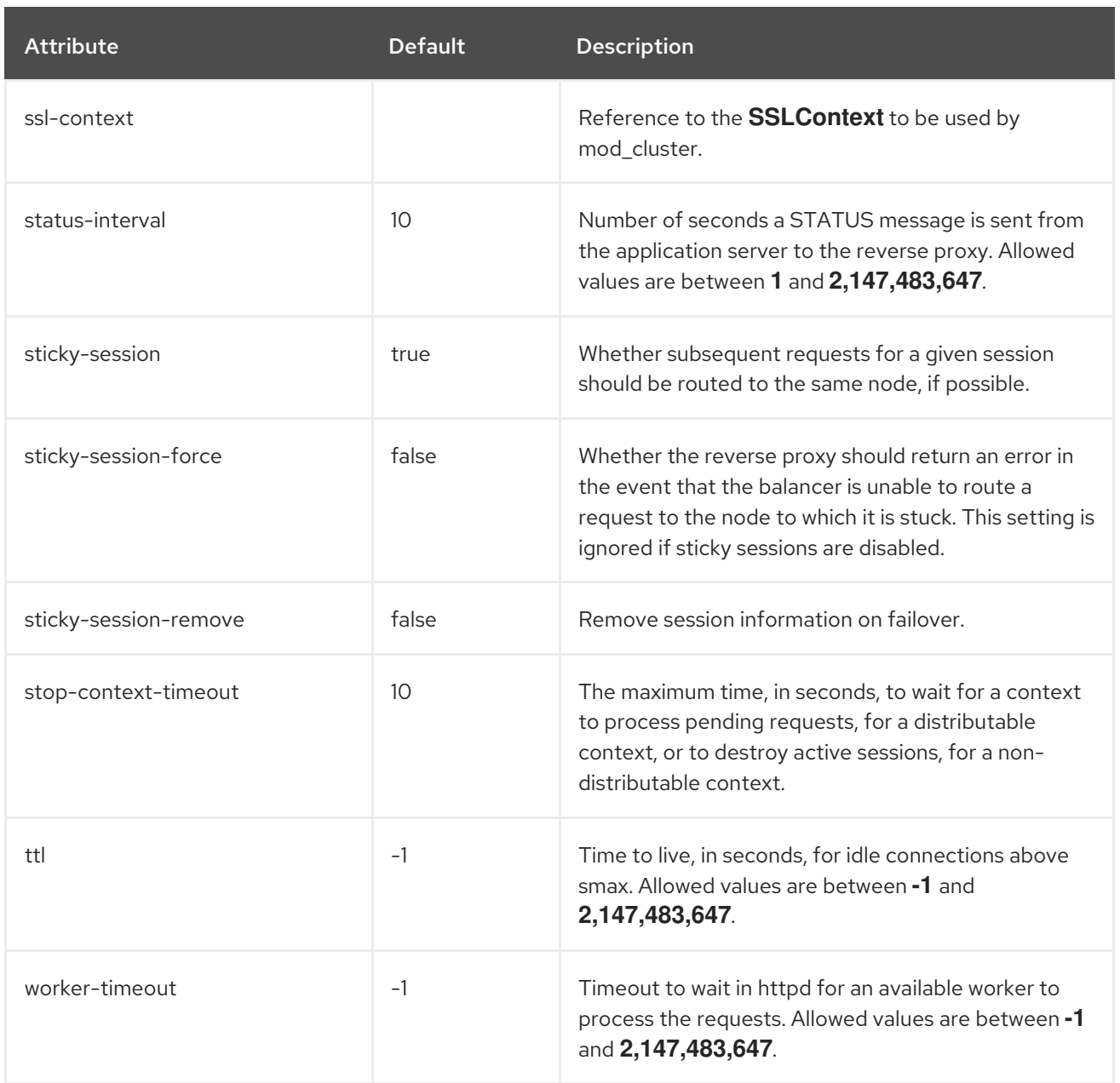

# <span id="page-522-0"></span>Table A.137. load-provider=dynamic Configuration Options

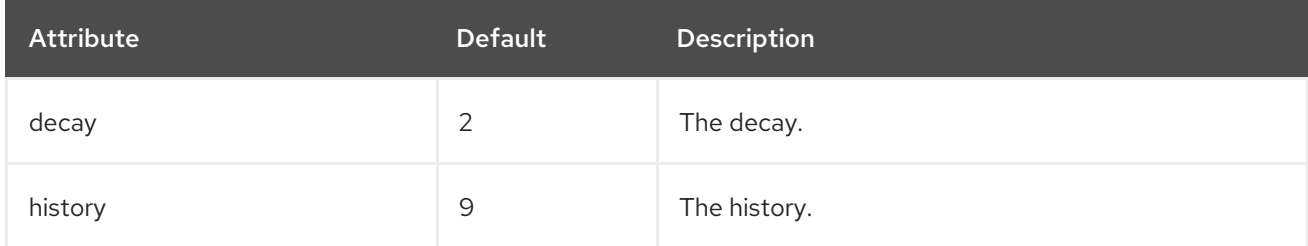

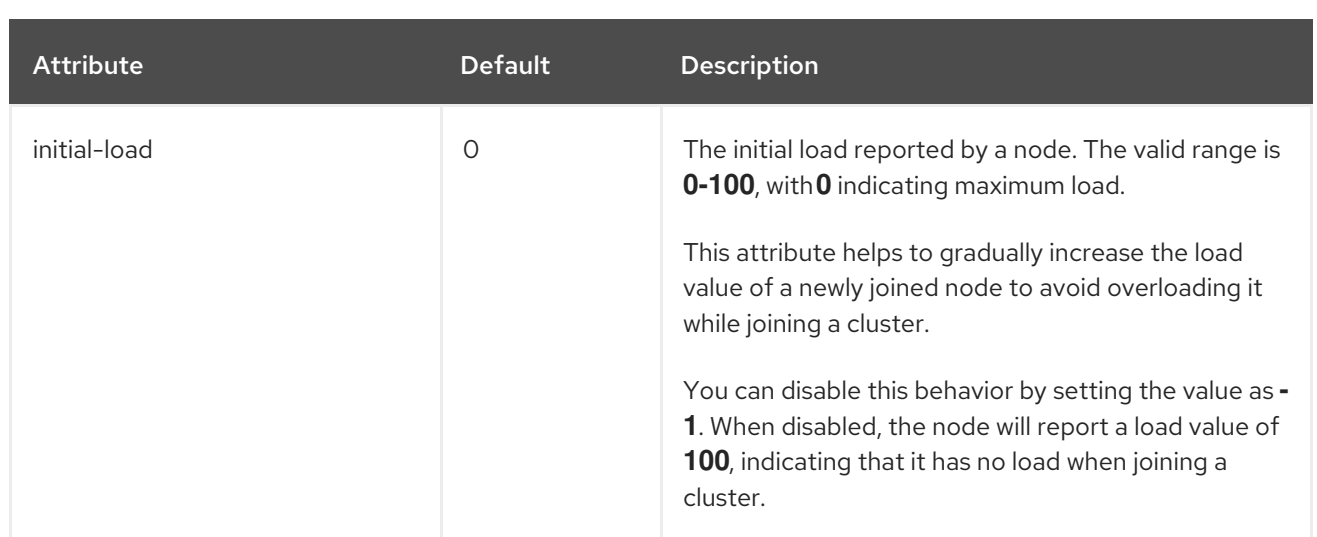

#### <span id="page-523-0"></span>Table A.138. custom-load-metric Attribute Options

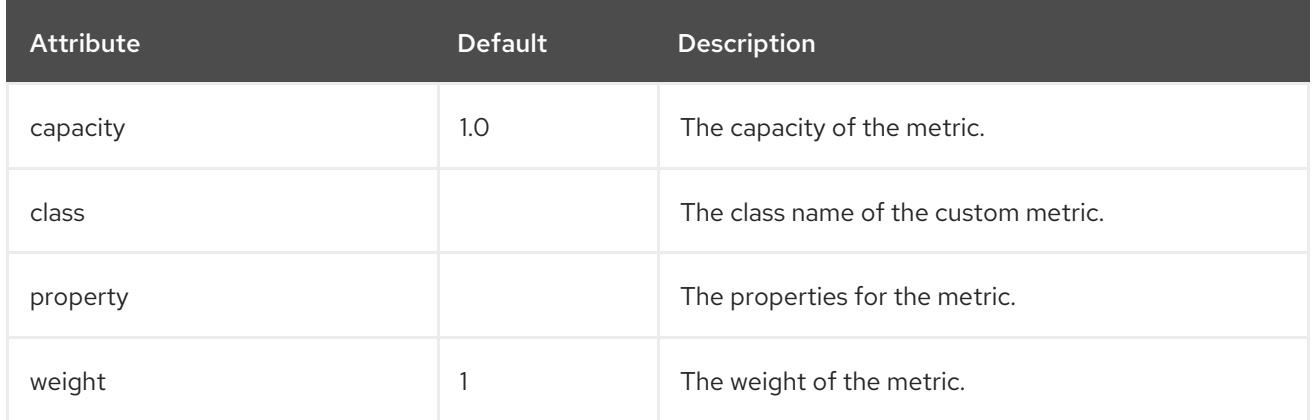

#### <span id="page-523-1"></span>Table A.139. load-metric Attribute Options

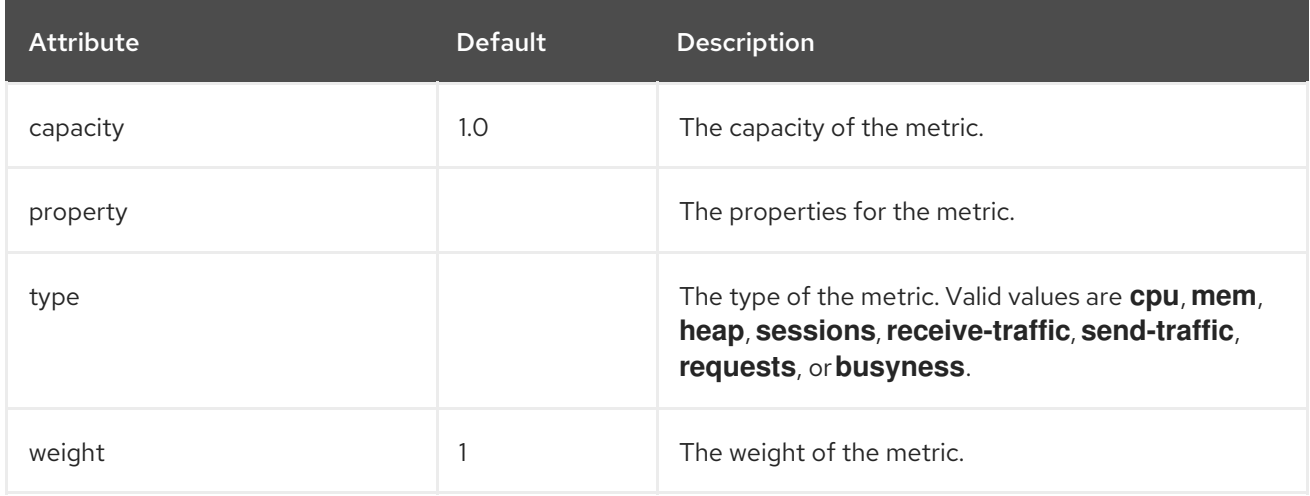

### Table A.140. ssl Attribute Options

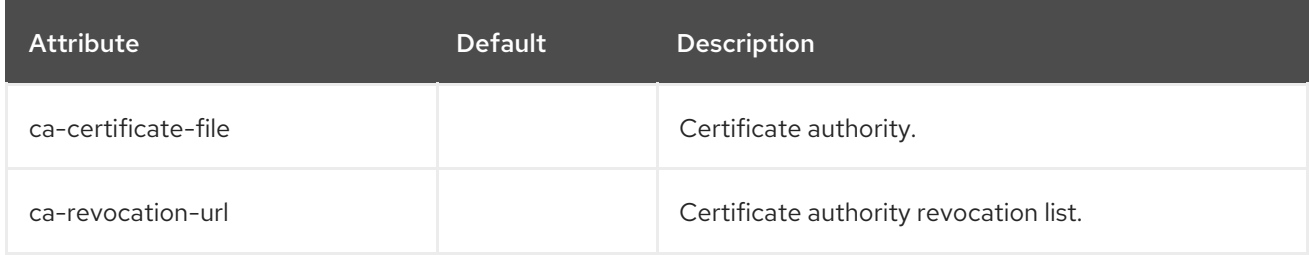

<span id="page-524-0"></span>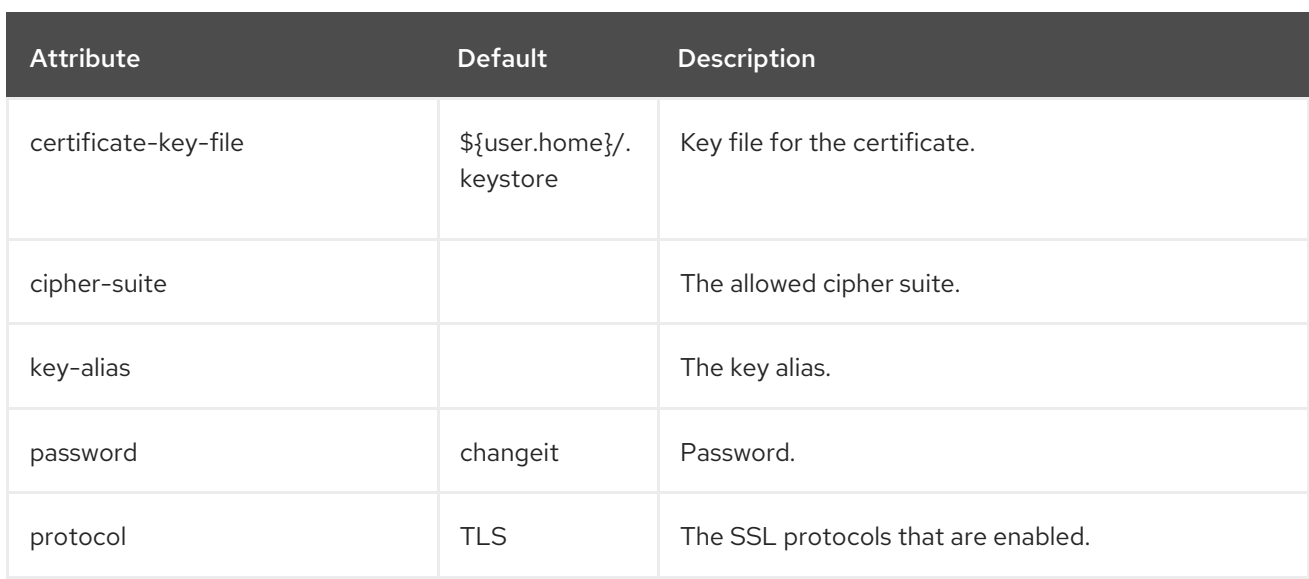

# A.38. MOD\_JK WORKER PROPERTIES

The **workers.properties** file defines the behavior of the workers to which mod\_jk passes client requests. The **workers.properties** file defines where the different application servers are located and the way the workload should be balanced across them.

The general structure of a property is **worker.***WORKER\_NAME***.***DIRECTIVE*. The *WORKER\_NAME* is a unique name that must match the **instance-id** [configured](#page-350-0) in the JBoss EAP **undertow** subsystem. The **DIRECTIVE** is the setting to be applied to the worker.

## Configuration Reference for Apache mod\_jk Load Balancers

Templates specify default per-load-balancer settings. You can override the template within the loadbalancer settings itself.

## Table A.141. Global properties

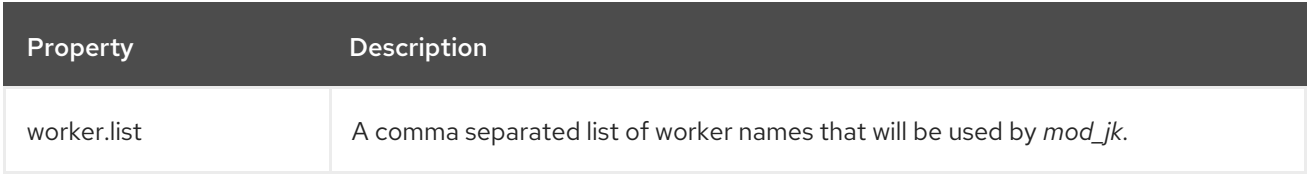

#### Table A.142. Mandatory Directives

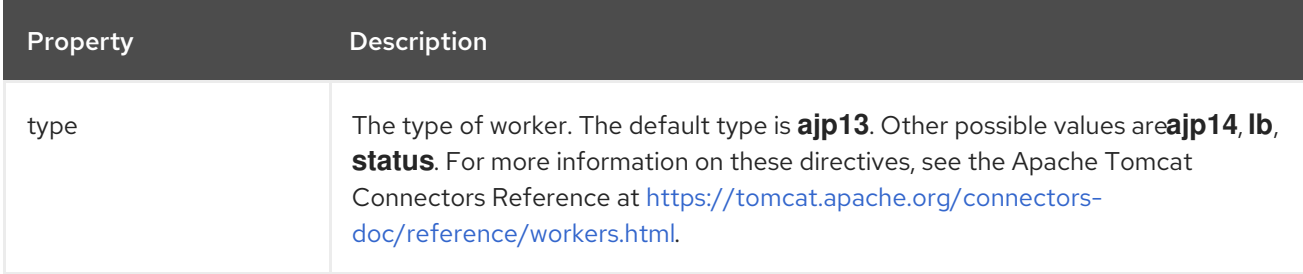

#### Table A.143. Load Balancing Directives

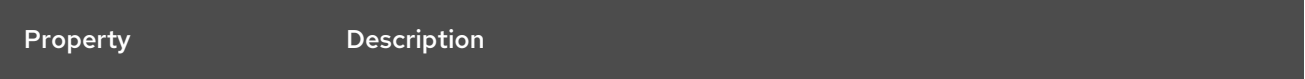

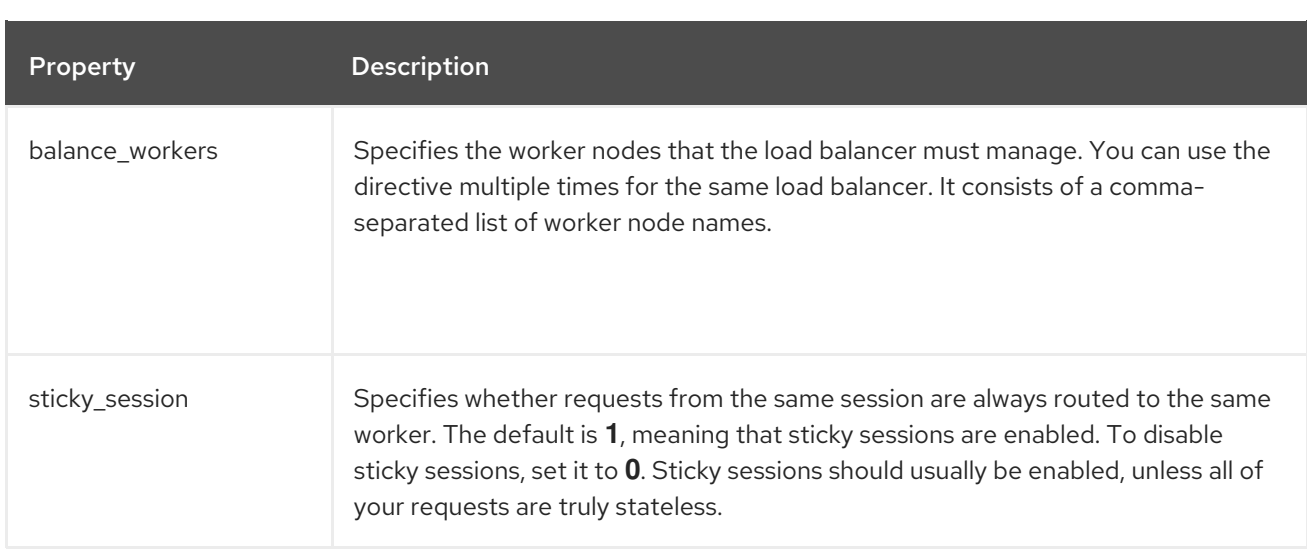

## Table A.144. Connection Directives

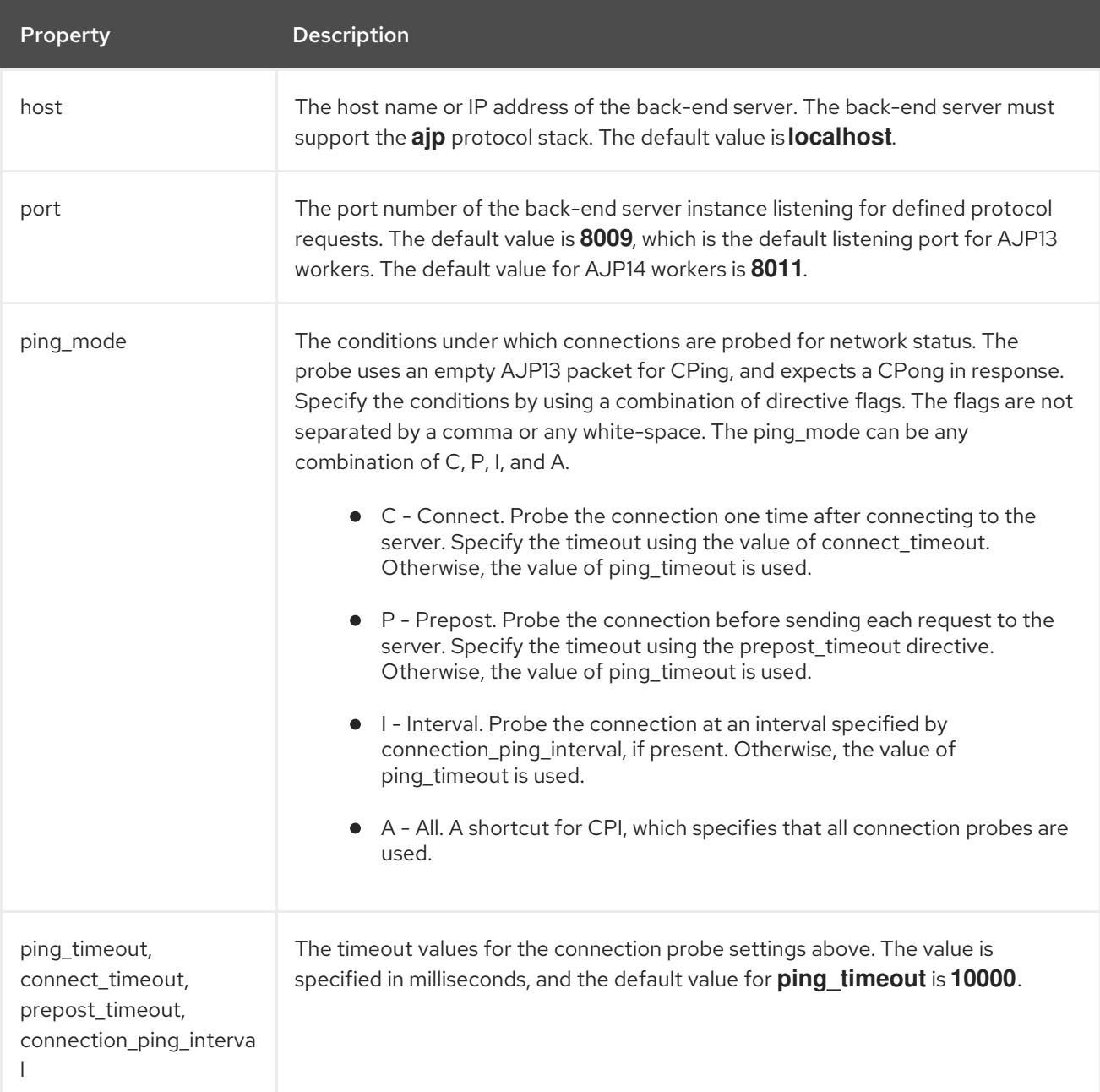

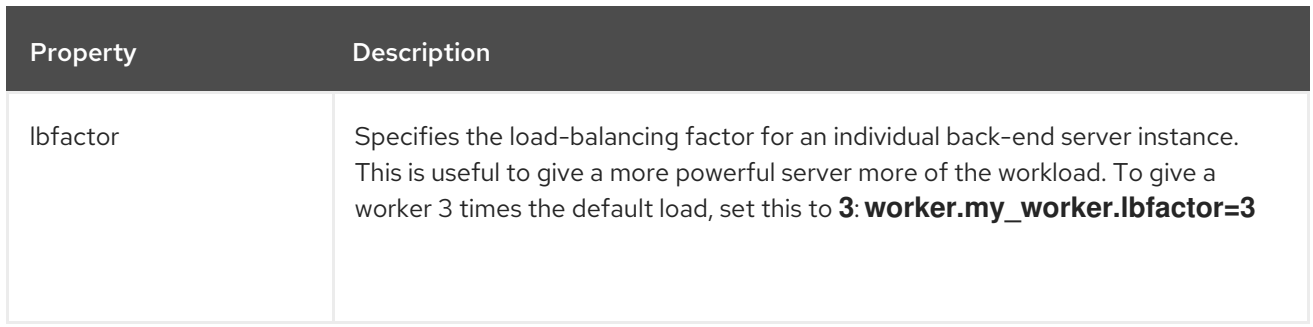

The example below demonstrates load balancing with sticky sessions between two worker nodes, **node1** and **node2**, listening on port **8009**.

#### Example: **workers.properties** File

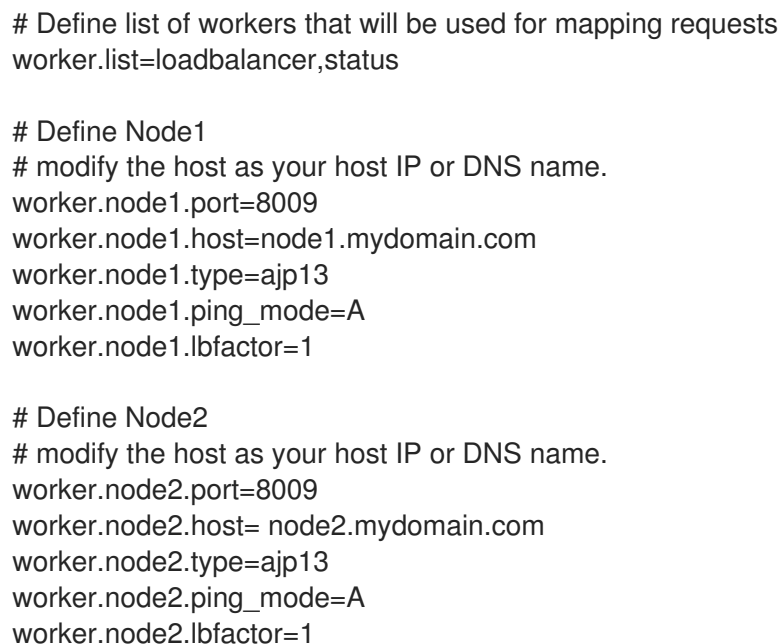

# Load-balancing behavior worker.loadbalancer.type=lb worker.loadbalancer.balance\_workers=node1,node2 worker.loadbalancer.sticky\_session=1

# Status worker for managing load balancer worker.status.type=status

Further configuration details for Apache mod\_jk are out of the scope of this document and can be found in the Apache [documentation](http://tomcat.apache.org/connectors-doc/).

# A.39. SECURITY MANAGER SUBSYSTEM ATTRIBUTES

The **security-manager** subsystem itself does not have configurable attributes, but it has one child resource with configurable attributes: **deployment-permissions=default**.

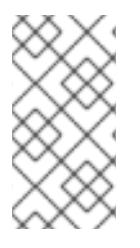

Attribute names in this table are listed as they appear in the management model, for example, when using the management CLI. See the schema definition file located at *EAP\_HOME***/docs/schema/wildfly-security-manager\_1\_0.xsd** to view the elements as they appear in the XML, as there may be differences from the management model.

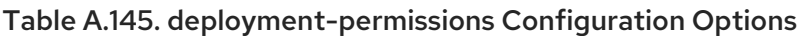

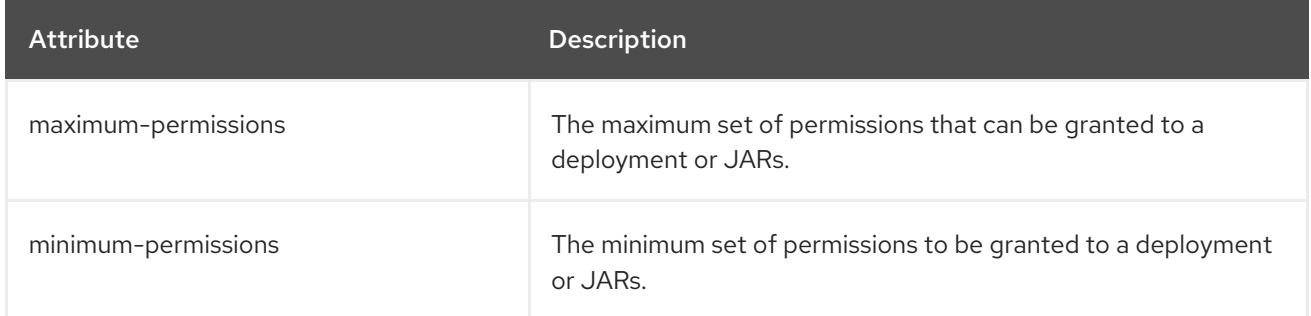

# A.40. INSTALL OPENSSL FROM JBOSS CORE SERVICES

The JBoss Core Services OpenSSL files can be installed either from the [ZIP](#page-527-0) or from the [RPM](#page-528-0) distributions. Follow the below steps depending on your installation method of choice.

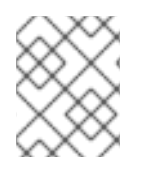

# **NOTE**

On Red Hat Enterprise Linux 8, standard system OpenSSL is supported thus installation of OpenSSL from JBoss Core Services is not necessary anymore.

## <span id="page-527-0"></span>Using JBoss Core Services OpenSSL ZIP File Distribution

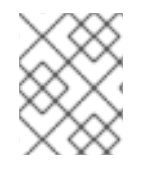

# **NOTE**

The path to **libs/** directory in the ZIP archive is **jbcs-openssl-***VERSION***/openssl/lib(64)** for Linux and **jbcs-openssl-***VERSION***/openssl/bin** for Windows.

- 1. Download the OpenSSL package from the Software [Downloads](https://access.redhat.com/jbossnetwork/restricted/listSoftware.html?product=core.service.openssl&downloadType=distributions) page that pertains to your operating system and architecture.
- 2. Extract the downloaded ZIP file to your installation directory.
- 3. Notify JBoss EAP where to find the OpenSSL libaries. You can do this using either of the following methods. In each of the following commands, be sure to replace **JBCS\_OPENSSL\_PATH** with the path to the JBoss Core Services OpenSSL libraries, for example, **/opt/rh/jbcs-httpd24/root/usr/lib64**.
	- You can add the OpenSSL path to the **JAVA\_OPTS** variable in the **standalone.conf** or **domain.conf** configuration file using the following argument.

JAVA\_OPTS="\$JAVA\_OPTS -Dorg.wildfly.openssl.path=*JBCS\_OPENSSL\_PATH*

You can define a system property that specifies the OpenSSL path using the following management CLI command.

/system-property=org.wildfly.openssl.path:add(value=*JBCS\_OPENSSL\_PATH*)

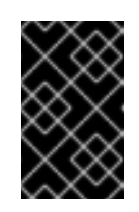

#### IMPORTANT

Regardless of the method you use, you must perform a server restart for either the **JAVA\_OPTS** value or the system property to take effect. A server reload is not sufficient.

#### <span id="page-528-0"></span>Using JBoss Core Services OpenSSL RPM Distribution

- 1. Ensure that the system is registered to the JBoss Core Services channel:
	- a. Determine the JBoss Core Services CDN repository name for your operating system version and architecture:
		- RHEL 6: jb-coreservices-1-for-rhel-6-server-rpms
		- RHEL 7: jb-coreservices-1-for-rhel-7-server-rpms
	- b. Enable the repository on the system:

# subscription-manager repos --enable *REPO\_NAME*

c. Ensure the following message is seen:

Repository *REPO\_NAME* is enabled for this system.

2. Install OpenSSL from this channel:

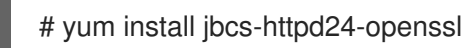

- 3. Once the installation completes, the JBCS OpenSSL libraries will be available in **/opt/rh/jbcshttpd24/root/usr/lib64**, or just **/opt/rh/jbcs-httpd24/root/usr/lib** on x86 architecture.
- 4. Notify JBoss EAP where to find the OpenSSL libaries.

You can do this using either of the following methods. In each of the following commands, be sure to replace JBCS OPENSSL PATH with the path to the JBoss Core Services OpenSSL libraries, for example, **/opt/rh/jbcs-httpd24/root/usr/lib64**.

You can update the **WILDFLY\_OPTS** variable for the **eap7-standalone** or **eap7-domain** settings in the service configuration file.

WILDFLY\_OPTS="\$WILDFLY\_OPTS -Dorg.wildfly.openssl.path=*JBCS\_OPENSSL\_PATH*"

You can define a system property that specifies the OpenSSL path using the following management CLI command.

/system-property=org.wildfly.openssl.path:add(value=*JBCS\_OPENSSL\_PATH*)

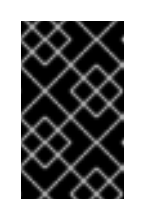

# IMPORTANT

Regardless of the method you use, you must perform a server restart for either the **WILDFLY OPTS** value or the system property to take effect. A server reload is not sufficient.

# A.41. CONFIGURE JBOSS EAP TO USE OPENSSL

There are multiple ways in which you can configure JBoss EAP to use OpenSSL:

You can reconfigure the **elytron** subsystem to give OpenSSL priority so that it is used in all cases by default.

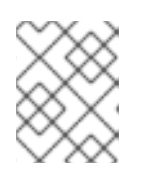

#### **NOTE**

Although OpenSSL is installed in the **elytron** subsystem, it is not the default TLS provider.

/subsystem=elytron:write-attribute(name=initial-providers, value=combined-providers) /subsystem=elytron:undefine-attribute(name=final-providers)

reload

In the **elytron** subsystem, the OpenSSL provider can also be specified on the **ssl-context** resource. That way, the OpenSSL protocol can be selected on a case-by-case basis instead of using the default priority.

To create the **ssl-context** resource and use the OpenSSL libraries in your Elytron-based SSL/TLS configuration, use the following command.

/subsystem=elytron/server-ssl-context=httpsSSC:add(key-manager=localhost-manager, trust-manager=ca-manager, provider-name=openssl)

reload

To use the OpenSSL libraries in your legacy **security** subsystem SSL/TLS configuration:

/core-service=management/security-realm=ApplicationRealm/server-identity=ssl:writeattribute(name=protocol,value=openssl.TLSv1.2)

reload

The different OpenSSL protocols that can be used are:

- openssl.TLS
- openssl.TLSv1
- openssl.TLSv1.1
- openssl.TLSv1.2

JBoss EAP will automatically try to search for the OpenSSL libraries on the system and use them. You can also specify a custom OpenSSL libraries location by using the **org.wildfly.openssl.path** property during JBoss EAP startup. Only the OpenSSL library version 1.0.2 or greater provided by JBoss Core

Services is supported.

If OpenSSL is loaded properly, you will see a message in the **server.log** during JBoss EAP startup, similar to:

15:37:59,814 INFO [org.wildfly.openssl.SSL] (MSC service thread 1-7) WFOPENSSL0002 OpenSSL Version OpenSSL 1.0.2k-fips 23 Mar 2017

# A.42. PLATFORM MODULES PROVIDED FOR JAVA 8

- **java.base**: This dependency is always included in the provided module loaders
- **java.compiler**
- **java.datatransfer**
- **java.desktop**
- **java.instrument**
- **java.jnlp**
- **java.logging**
- **java.management**
- **java.management.rmi**
- **java.naming**
- **java.prefs**
- **java.rmi**
- **java.scripting**
- **java.se**: This module alias aggregates the following set of base modules:
	- **java.compiler**
	- **java.datatransfer**
	- **java.desktop**
	- **java.instrument**
	- **java.logging**
	- **java.management**
	- **java.management.rmi**
	- **java.naming**
	- **java.prefs**
	- **java.rmi**
- **java.scripting**
- **java.security.jgss**
- **java.security.sasl**
- **java.sql**
- **java.sql.rowset**
- **java.xml**
- **java.xml.crypto**
- **java.security.jgss**  $\bullet$
- **java.security.sasl**
- **java.smartcardio**
- **java.sql**
- **java.sql.rowset**
- **java.xml**
- **java.xml.crypto**
- **javafx.base**  $\bullet$
- **javafx.controls**
- **javafx.fxml**
- **javafx.graphics**
- **javafx.media**
- **javafx.swing**  $\bullet$
- **javafx.web**
- **jdk.accessibility**  $\bullet$
- **jdk.attach**
- **jdk.compiler**
- **jdk.httpserver**
- **jdk.jartool**
- **jdk.javadoc**
- **jdk.jconsole**
- **jdk.jdi**
- **jdk.jfr**
- **jdk.jsobject**
- **jdk.management**
- **jdk.management.cmm**  $\bullet$
- **jdk.management.jfr**  $\bullet$
- **jdk.management.resource**  $\bullet$
- **jdk.net**  $\bullet$
- **jdk.plugin.dom**
- **jdk.scripting.nashorn**  $\bullet$
- **jdk.sctp**
- **jdk.security.auth**
- **jdk.security.jgss**  $\bullet$
- **jdk.unsupported**  $\bullet$
- **jdk.xml.dom**  $\bullet$

*Revised on 2019-12-05 13:41:19 UTC*